IBM IMS Recovery Solution Pack for z/OS 2.1

*IMS Recovery Expert User's Guide*

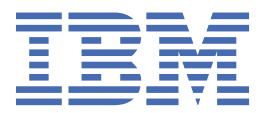

#### **Note:**

Before using this information and the product it supports, read the information in ["Notices" on page](#page-440-0) [431](#page-440-0).

#### **14th Edition (March 2024)**

This edition applies to Version 2.1 of IBM IMS Recovery Solution Pack for z/OS: IMS Recovery Expert (program number 5655-S98) and to all subsequent releases and modifications until otherwise indicated in new editions.

This edition replaces SC19-4368-12.

#### **© Copyright International Business Machines Corporation 1996, 2024.**

US Government Users Restricted Rights – Use, duplication or disclosure restricted by GSA ADP Schedule Contract with IBM Corp.

# **Contents**

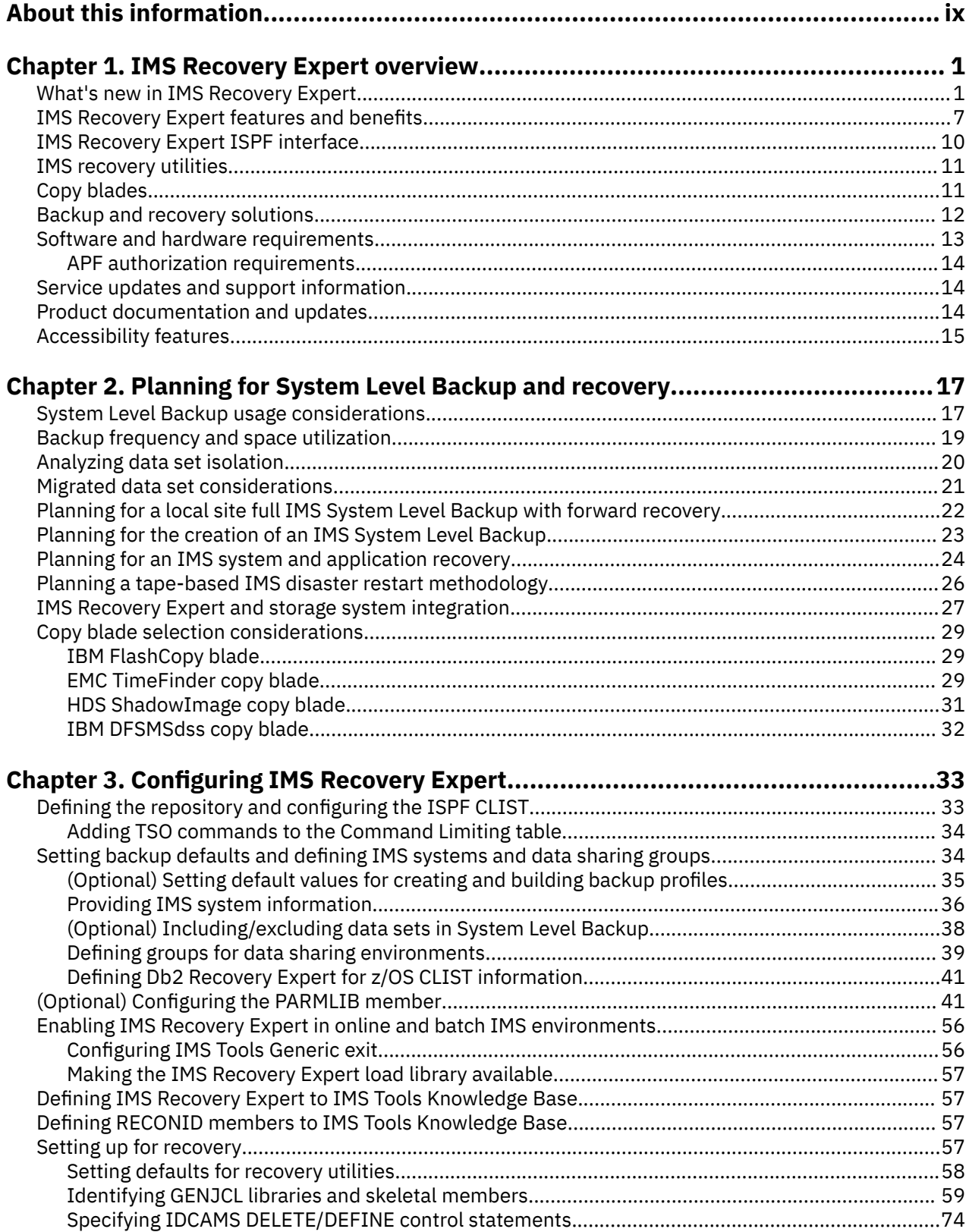

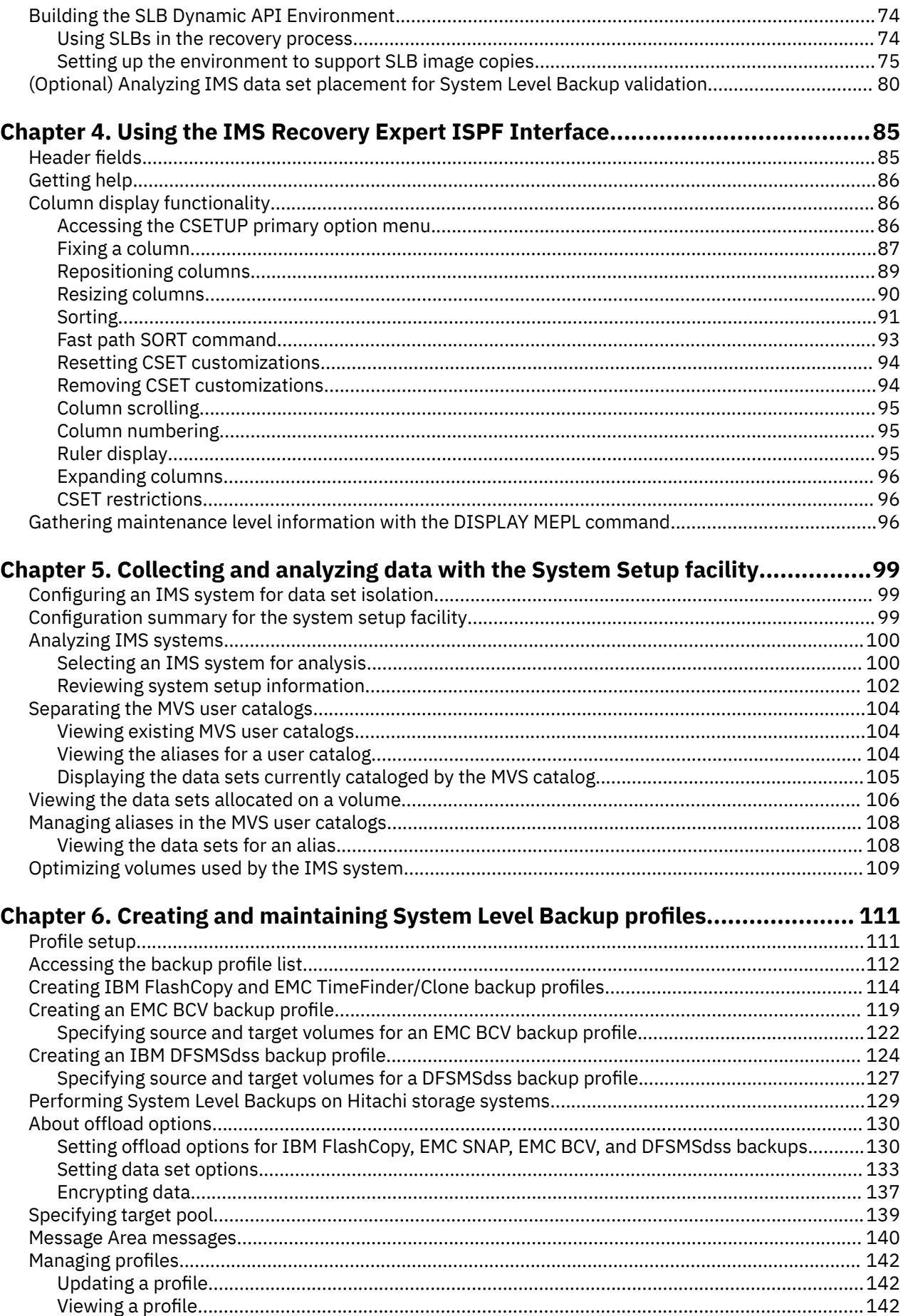

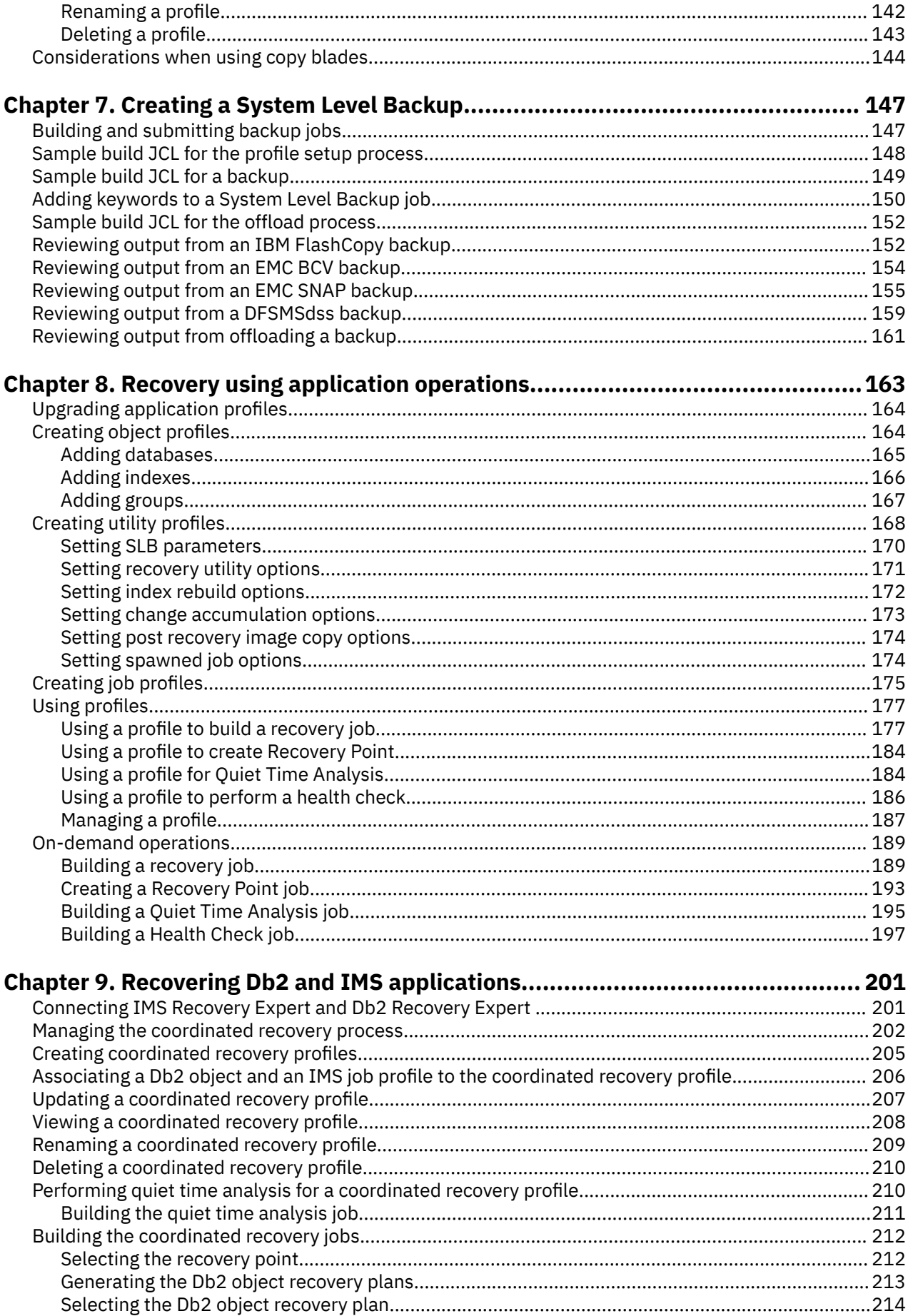

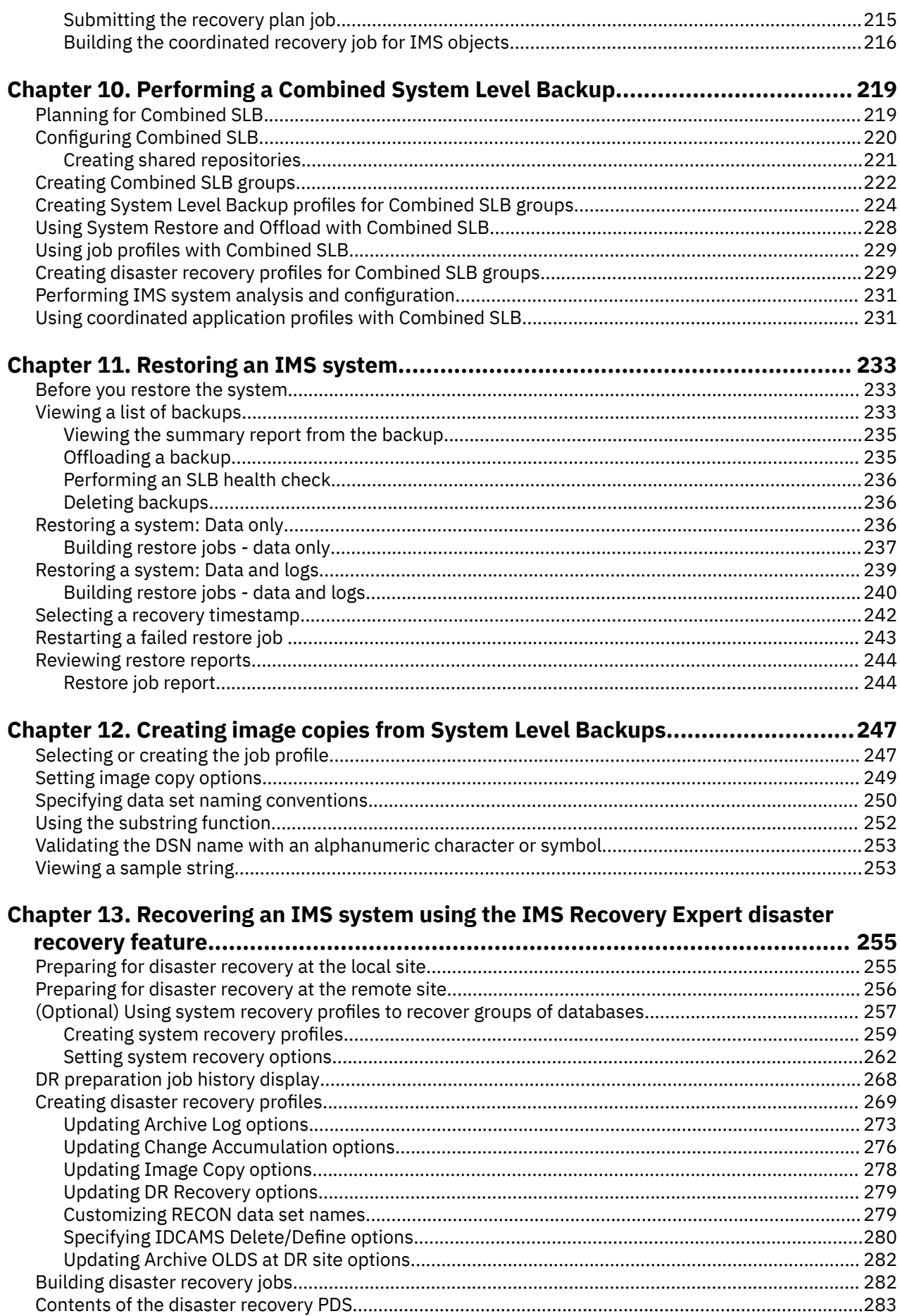

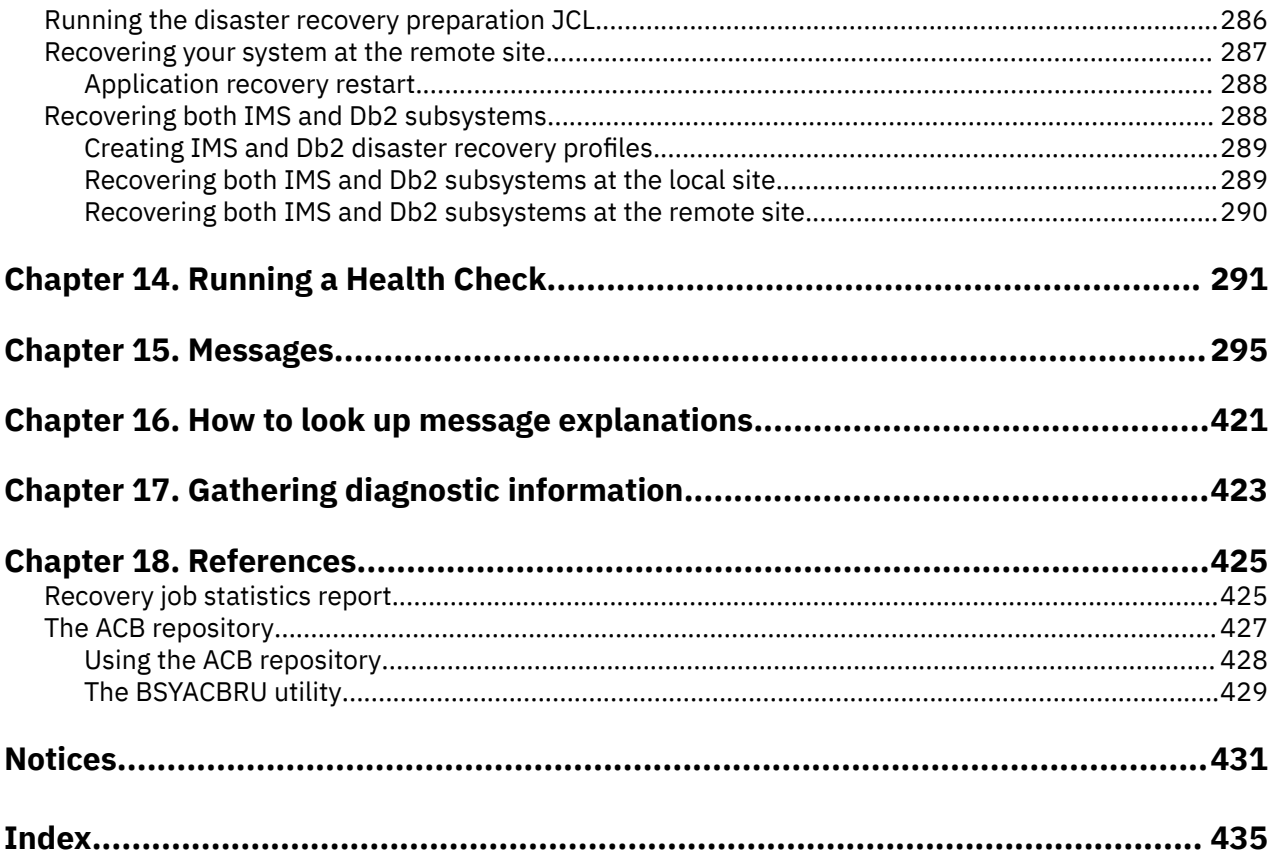

# <span id="page-8-0"></span>**About this information**

IBM® IMS Recovery Solution Pack for z/OS® IMS Recovery Expert (also referred to as IMS Recovery Expert) is a storage-aware backup and recovery solution that integrates storage processor fast-replication facilities with IMS backup and recovery operations.

IMS Recovery Expert allows instantaneous backups, reduces recovery time, and simplifies disaster recovery procedures while using less CPU, I/O, and storage resources.

IMS Recovery Expert provides full integration with other tools in the IMS Recovery Solutions Pack such as IMS Database Recovery Facility, IMS Database Recovery Facility / Extended Functions, IMS High Performance Change Accumulation, IMS High Performance Image Copy, and IMS Index Builder; allowing the performance of recovery using standard IMS Recovery assets such as image copies, change accumulations, and archived logs. IMS Recovery Expert provides the intelligence to determine the best and most efficient method for performing recovery, and automatically drives the necessary recoveryrelated processes.

These topics provide instructions for planning, configuring, and using IMS Recovery Expert.

These topics are designed to help database administrators, system programmers, application programmers, and system operators perform these tasks:

- Plan for a System Level Backup and recovery with IMS Recovery Expert
- Configure IMS Recovery Expert
- Perform a System Level Backup with IMS Recovery Expert
- Diagnose and recover from IMS Recovery Expert problems
- Configure other tools in the IMS Recovery Solutions Pack for integration with IMS Recovery Expert
- Use IMS Recovery Expert with other Db2® or IMS products

Always refer to the IMS Tools Product Documentation web page for complete product documentation resources:

<https://www.ibm.com/support/pages/node/712955>

The IMS Tools Product Documentation web page includes:

- Links to [IBM Documentation](https://www.ibm.com/docs/en) for the user guides ("HTML")
- PDF versions of the user guides ("PDF")
- Program Directories for IMS Tools products
- Technical notes from IBM Software Support, referred to as "Tech notes"
- White papers that describe product business scenarios and solutions

**x** IMS Recovery Solution Pack: IMS Recovery Expert User's Guide

# <span id="page-10-0"></span>**Chapter 1. IMS Recovery Expert overview**

IBM IMS Recovery Solution Pack for z/OS IMS Recovery Expert (also referred to as IMS Recovery Expert) helps you to avoid accidental data loss or corruption by providing the fastest, least costly method of backup and recovery.

IMS Recovery Expert provides a fast and easy-to-use implementation of an IMS System Level Backup and recovery methodology. It reduces backup windows by leveraging storage-based fast-replication such that backups of multi-terabyte IMS environments can be performed in seconds or less. It simplifies backup and recovery methodologies by allowing full-system, application, and database-level recoveries to be performed from a common System Level Backup. Consistent backups can be created using "full" or "data-only" System Level Backup options. It provides IMS System Level Backup and recovery support even for complex applications, when data must be backed up, restored, and recovered as a unit. System Level Backups can be taken while the IMS system remains active. In addition, when creating System Level Backups, IMS Recovery Expert invokes storage-based fast-replication facilities through appropriate storage processor APIs. This reduces host CPU and I/O resource utilization and enabling legacy data copy methods to be used while the IMS system is down.

IMS Recovery Expert has integrated, intelligent recovery and disaster recovery managers that analyze recovery assets and establish optimal recovery procedures to minimize recovery time and recovery point objectives. Recovery jobs are tailored specifically to available backup and hardware resources.

- The Intelligent Recovery Manager supplies the ability to perform local recoveries efficiently using all available recovery resources. Restore operations that invoke fast-replication facilities through appropriate storage processor APIs and parallel recovery can significantly reduce recovery time and complexity.
- The Intelligent Disaster Recovery Manager uses local site procedures to prepare for offsite disaster recovery or disaster restart in advance. The information that is acquired allows Intelligent Disaster Recovery Manager to intelligently perform remote site restoration operations and appropriate recovery or restart procedures.

# **What's new in IMS Recovery Expert**

This topic summarizes the technical changes for this edition.

New and changed information is indicated by a vertical bar (|) to the left of a change. Editorial changes that have no technical significance are not noted.

Revision markers follow these general conventions:

- Only technical changes are marked; style and grammatical changes are not marked.
- If part of an element, such as a paragraph, syntax diagram, list item, task step, or figure is changed, the entire element is marked with revision markers, even though only part of the element might have changed.
- If a topic is changed by more than 50%, the entire topic is marked with revision markers (so it might seem to be a new topic, even though it is not).

Revision markers do not necessarily indicate all the changes made to the information because deleted text and graphics cannot be marked with revision markers.

### **SC19-4368-13**

**Description Related APARs**

Documentation change on whether you need to restart the IMS control region after N/A applying the PTF. See ["Making the IMS Recovery Expert load library available" on](#page-66-0) [page 57](#page-66-0) for more information.

### **SC19-4368-12**

Description of IMS user exits, BSYPPUE0 and BSYFLGX0, has been added. Updated N/A topics include:

- ["Configuring IMS Tools Generic exit" on page 56](#page-65-0)
- • ["Creating IBM FlashCopy and EMC TimeFinder/Clone backup profiles" on page](#page-123-0) [114](#page-123-0)

### **SC19-4368-11**

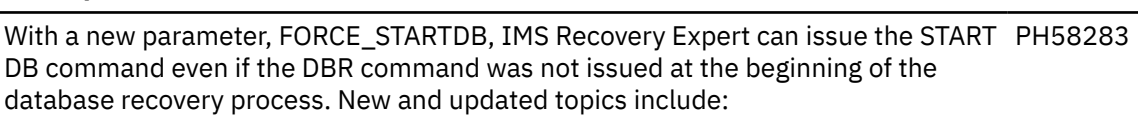

- • ["IMS recovery process parameters" on page 49](#page-58-0)
- New message ["BSYI937I" on page 321](#page-330-0)

### **SC19-4368-10**

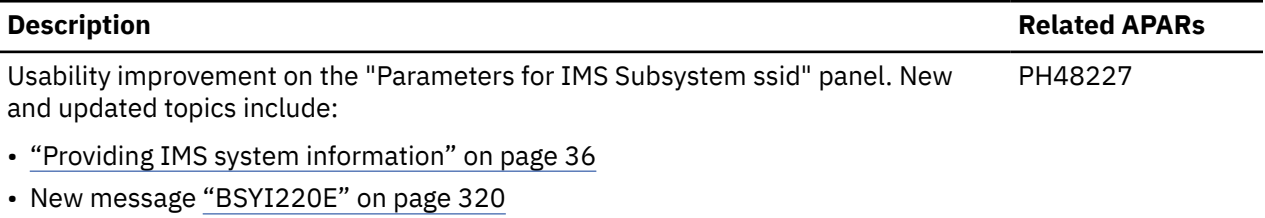

• Modified messages ["BSY0113E" on page 297,](#page-306-0) ["BSY0115E" on page 297,](#page-306-0) and ["BSY0117E" on page 297](#page-306-0).

### **SC19-4368-09**

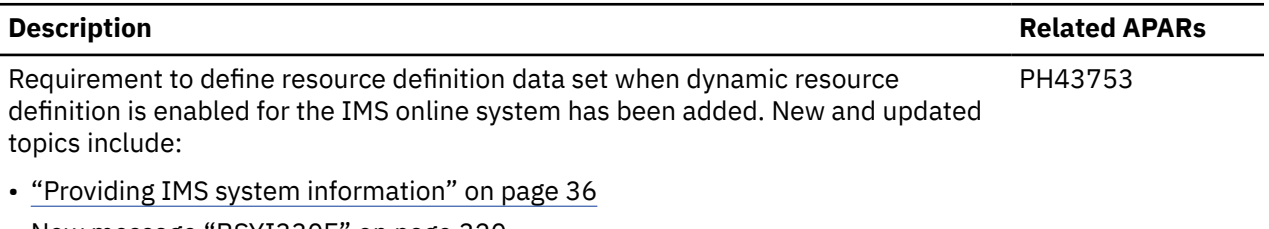

• New message ["BSYI330E" on page 320](#page-329-0)

**Description Related APARs**

### **SC19-4368-08**

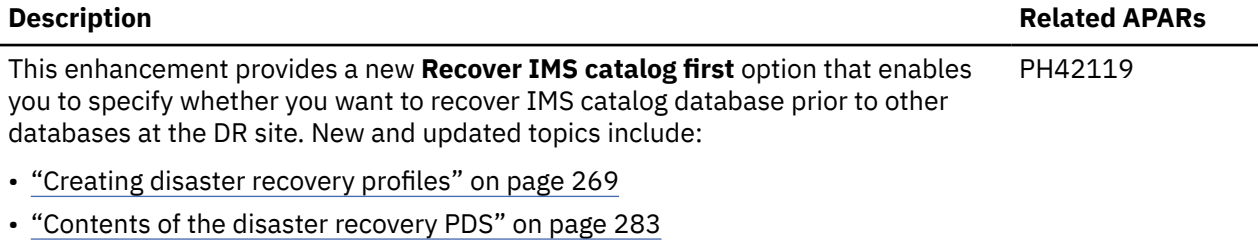

- • ["Recovering your system at the remote site" on page 287](#page-296-0)
- New message ["BSYR964E" on page 379](#page-388-0)

### **SC19-4368-07**

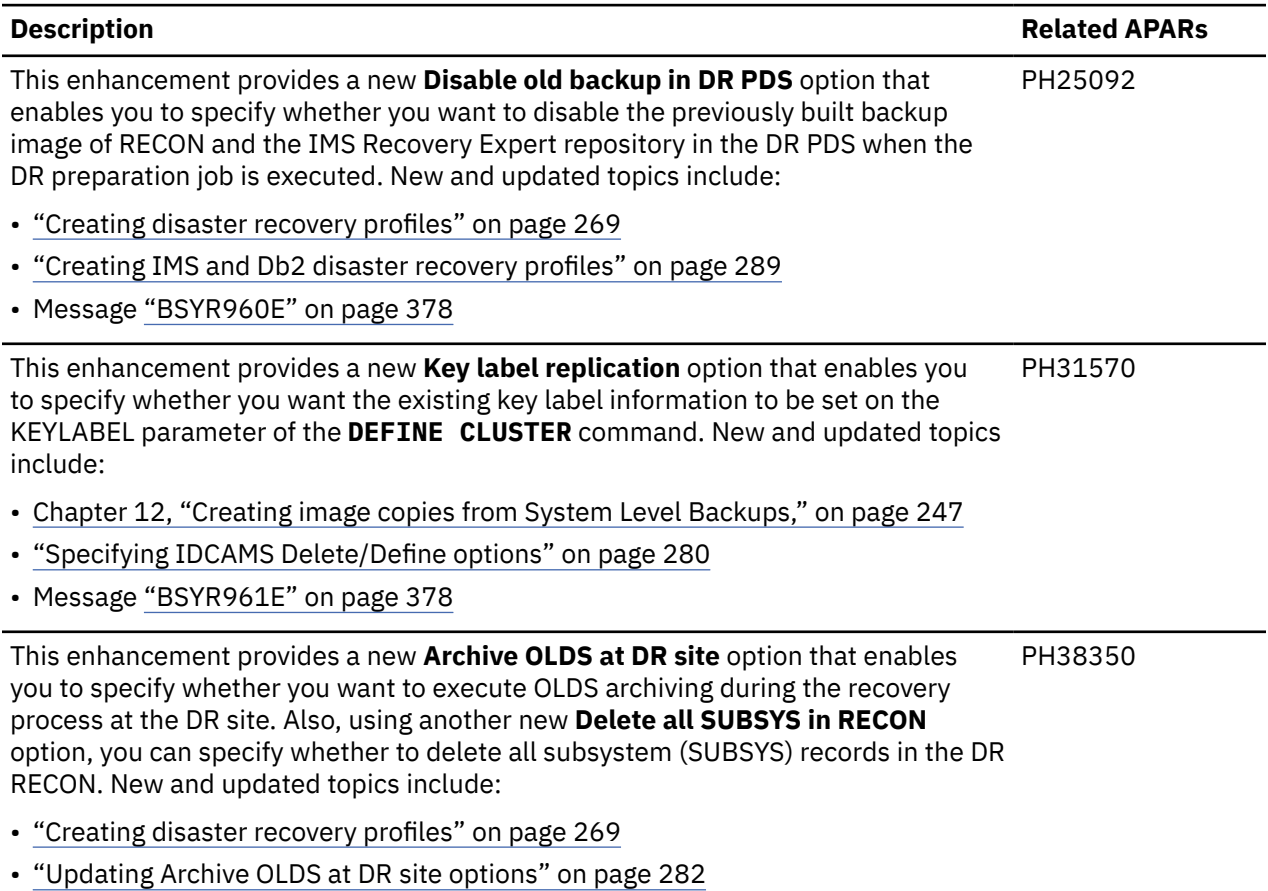

• Messages ["BSYR962E" on page 379](#page-388-0) and ["BSYR963E" on page 379](#page-388-0)

### **SC19-4368-06**

### **Application operations redesign**

To improve performance and usability, the Application Operations menu and functionality have been redesigned. Application profiles are now segmented into:

- Object profiles
- Utility profiles
- Job profiles

Coordination application profile functionality has not be altered. Users may also now run on-demand operations to build the following jobs without needing a pre-defined profile to work from:

- Recovery jobs
- Create Recovery Point jobs
- Quiet Time Analysis jobs
- Health Check jobs

### **New options for controlling spawned job jobname and jobcard**

Using the new **Update Spawned Job Options** option, you can now override the default methods for jobname and jobcard generation.

### **New recovery option for System Profile Recovery**

Using the new recovery type option INITONLY, you can set the System Recovery Profile so that the objects in the profile are initialized instead of recovered. This option is only valid for a DR System Recovery Profile.

### **SC19-4368-05**

### **ACB repository**

The new ACB repository is a VSAM KSDS that contains ACBs as loaded and/or updated from the active ACB library (ACBLIB). Use of the ACB repository improves the performance of IMS Recovery Expert functions that access the ACB libraries of large systems.

### **New PARMLIB member to create unique default recovery options**

Using the new member BSY#SSID, you can now create unique, default recovery options for each IMS subsystem or IMS group.

### **New parameter to control default recovery options**

Using the new BSY#PARM parameter IMS\_GENJCL\_DFLT\_MBR, you can control the default recovery options

### **New recovery options for System Recovery Profiles**

New recovery options for System Recovery Profiles allow you to specify the type of recovery that can be performed at the disaster recovery site. The three types of recovery that can be performed are PITR, LASTPITCA, and LASTIC.

### **New parameters for recovery type options PITR, LASTPITCA, and LASTIC**

New parameters for the recovery type options PITR, LASTPITCA, and LASTIC include DR\_LASTPITCA\_AGE, DR\_LASTPITCA\_RANGE, DR\_LASTIC\_AGE, and DR\_LASTIC\_RANGE.

### **SC19-4368-04**

### **New parameter to control history information**

The new BSY#PARM parameter DR\_HISTORY\_RETENTION controls the creation and retention of history information associated with each time the Disaster Recovery preparation job is executed.

### **New IDCAMS delete/define cards created upon job execution**

The Disaster Recovery Profile now enables the DR preparation job to create new IDCAMS delete/ define cards each time the job executes. The cards can be placed in members in the DR PDS, or a new PDS can be created each time.

### **New option to skip marking all DBDS as recovery needed**

The Disaster Recovery Profile can now skip the process to mark all DBDS as recovery needed when the DR preparation job executes. This process might not be required for your DR environment, and skipping it reduces execution time for the DR preparation job.

### **New option to skip writing conditioned RECON to DR site**

You can now skip writing the conditioned RECON data sets to the DR PDS when you have other methods of sending the conditioned RECON to the DR site.

### **SC19-4368-03**

### **Run IBM IMS Database Recovery Facility/Extended Functions Health**

You can now choose to run the Health Check feature from the following places:

- Run HCHECK against an application profile.
- Run HCHECK against a system level backup.
- In the Disaster Recovery Profile, you can set HCHECK to be run against the conditioned RECON data sets when the disaster recovery preparation job runs.

### **Dynamic API enables IBM IMS Database Recovery Facility (DRF) and IBM IMS Database Recovery Facility/Extended Functions (DRF/XF) to use System Level Backups (SLBs)**

A new dynamic API enables a DRF or DRF/XF job to be aware of any SLB that you have taken which contains data that meets your criteria better than data in the RECON data sets. For example, if you are recovering a database to the current time, and the image copy in the RECON is older than the last SLB, then the API will allow DRF to use the SLB as the image copy, thus reducing the number of logs needed to complete the recovery.

### **A new Recovery Sensor evaluates information in the RECON data sets to look for problems that can affect recovery**

The Recovery Sensor is a batch job that can either be scheduled by the Autonomics Director, or in any job scheduler, and is control card driven. To look for potential problems related to recovery, the Recovery Sensor obtains information from the RECON data sets that matches the criteria you specify. This information is stored in the IMS Tools Knowledge Base (ITKB). You can then create recovery policies to evaluate this information and notify you when problems are detected.

# **SC19-4368-02**

### **Checkpoint restart capability for local recovery**

Checkpoint restart capability is now available when performing local recoveries. To enable this capability, you must:

- Add the new RECOV\_CHKPT\_RESTART = YES parameter to your BSY#PARM parameter member
- Tailor and execute the SBSYSAMP(BSYCHKPT) member to allocate the new checkpoint restart repository
- Edit your BSYV220 invocation CLIST and:
	- add RBRCHKPT(dsn) on the PROC statement to specify the checkpoint data set
	- add "ISPEXEC VPUT (RBRCHKPT) ASIS" after the PROC statement

For more information, see ["Managing application recovery checkpoint restart" on page 187.](#page-196-0)

### **Enhanced application recovery processing**

Enhancements have been made in application recovery processing for both local and DR site application recovery, which allows more flexibility in defining and executing the utilities required to complete application recovery. With these changes, there are several areas which must be addressed in order to perform application recovery.

### **BSY#PARM member changes**

The following BSY#PARM parameters are obsolete and must be removed from your BSY#PARM member:

- GENJCL\_DRF\_RECOV\_MEM
- GENJCL\_IMS\_RECOV\_MEM
- GENJCL\_HPCA\_CA\_MEM
- GENJCL\_IMS\_CA\_MEM
- GENJCL\_HPIC\_PR\_MEM
- GENJCL\_IMS\_PR\_MEM
- GENJCL\_IMS\_FPSI\_MEM
- GENJCL\_IMS\_HALDB\_MEM
- GENJCL\_IMS\_IX\_MEM
- IMS\_HALDB\_UTIL
- IMS\_POINTER\_CHECK
- IMS STANDARD UTILITIES
- IMS\_USE\_FOR\_ILDS\_RBLD
- IMS\_USE\_FOR\_PI\_RBLD
- IMS\_VERIFY
- IMS VERIFY LEVEL
- DR\_VERIFY
- DR\_VERIFY\_LEVEL

The following BSY#PARM parameters have been renamed and must be changed in your BSY#PARM member:

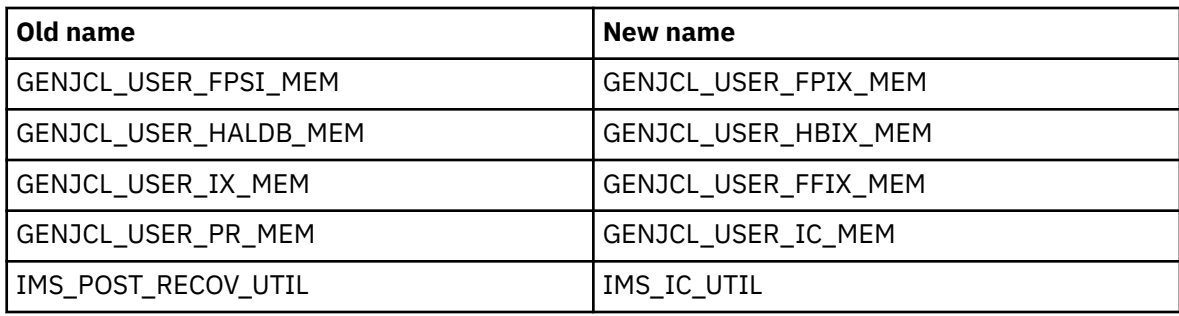

The following new parameters have been added to BSY#PARM and must be specified:

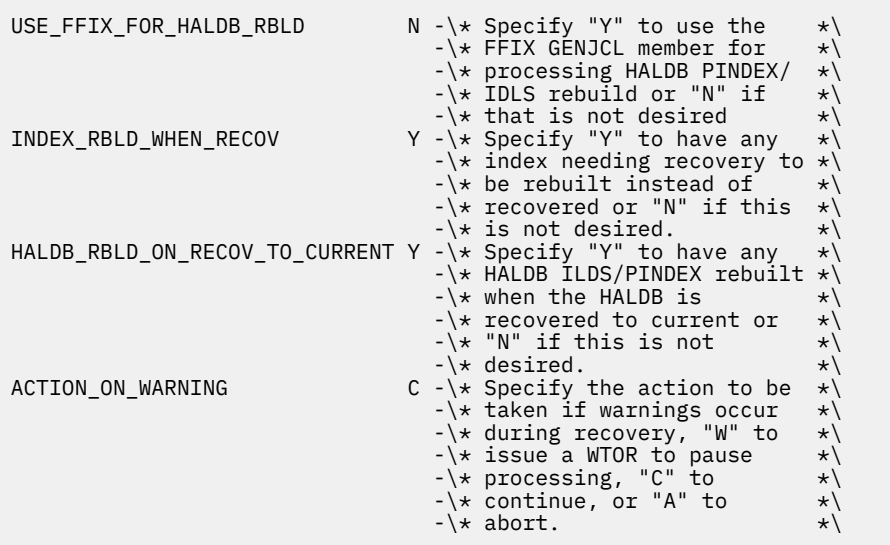

For more information on the BSY#PARM changes, see ["\(Optional\) Configuring the PARMLIB](#page-50-0) [member" on page 41](#page-50-0).

#### **GENJCL member changes**

To provide more capability and flexibility for generating the jobs required to perform recovery, index rebuild, change accumulation, and image copy, the structure of the GENJCL members has changed. New members that support the IMS base utilities, IBM IMS Tools utilities, and user utilities have been supplied using the new format. You must modify your existing GENJCL skeletons that are used for application recovery when driven by IMS Recovery Expert. For more information, see ["Creating GENJCL skeletal members" on page 59.](#page-68-0)

### **Recovery options changes**

To provide more flexible processing options when performing the functions associated with application recovery under IMS Recovery Expert, the recovery options have been modified in the following places:

- <span id="page-16-0"></span>• System Recovery Profile recovery options
- Application Profile recovery options
- System Level Backup restore recovery options

Before you can perform any application recovery processing, you must edit and upgrade the recovery options for any of these areas you currently have set up. If you do not, then when you try to perform application recovery, you will receive an error that the recovery options need to be upgraded and jobs will not process until that is done.

### **SC19-4368-01**

### **Combined SLB**

You can now create a combined SLB for IMS and Db2. For more information, see [Chapter 10,](#page-228-0) ["Performing a Combined System Level Backup," on page 219](#page-228-0).

### **SC19-4368-00**

### **Storage group discovery**

When creating a backup profile and specifying the Source/Target Mapping, you can now specify a new option for SMS storage group discovery for source volumes. With this option, you specify the SMS storage group names which contain the IMS source volumes and all of the volumes in that storage group will be included in the backup. For more information, see ["Creating System Level Backup](#page-233-0) [profiles for Combined SLB groups" on page 224.](#page-233-0)

### **Redesigned ISPF interface**

The ISPF interface has been redesigned for this version of the product.

# **IMS Recovery Expert features and benefits**

IMS Recovery Expert offers several unique and significant features that you can use to significantly improve your IMS backup and recovery methodology.

### **ISPF interface**

IMS Recovery Expert provides an easy-to-use ISPF interface to manage all of its main functions. Through the ISPF interface, users can easily create System Level Backup, object, utility, job, and disaster recovery profiles that contain all the information necessary to run backup, restore, and disaster recovery jobs.

### **IMS System Level Backup and recovery**

IMS Recovery Expert provides the ability to backup an entire IMS system (full image or data only) or a partial IMS system at the volume level through the use of System Level Backup profiles. These profiles designate the IMS system, the user options and the resources that will be used to perform the backup. When run, IMS Recovery Expert will validate that all IMS data is included in the backup by performing dynamic discovery of all the data sets and their associated volumes. This will ensure that the entire IMS system is backed up. The System Level Backup can be taken while the IMS system is active or down. When the system is active, the backup can be taken by using fast-replication storage devices. When the system is down, the backup can be taken using DFSMSdss or FDR to copy each IMS volume. IMS Recovery Expert also provides the ability to "offload" or copy the System Level Backup to tape. A System Level Backup can be used at the local site to restore an entire IMS system. At the remote site, it can be used to restore the IMS system for disaster recovery purposes. In addition, IMS Recovery Expert can restore individual IMS databases from a System Level Backup.

Using the Combined System Level Backup function, with a single process you can back up and recover multiple IMS subsystems, multiple Db2 subsystems, or a combination of both, to a single, consistent point in time. For more information about using the Combined System Level Backup feature, see [Chapter 10,](#page-228-0) ["Performing a Combined System Level Backup," on page 219](#page-228-0).

# **IMS System Level Backup configuration and management**

IMS Recovery Expert includes a System Setup feature that can be used to discover an IMS system and recommend layout and configuration changes so that the IMS system can be set up appropriately to accommodate a System Level Backup and recovery methodology.

# **Backup validation**

IMS Recovery Expert provides extensive backup validation to ensure that the System Level Backup contains all IMS files and catalog structures required for a successful recovery.

# **Tape offload support**

IMS Recovery Expert provides tape offload support to automate copying a System Level Backup or partial System Level Backup from disk to tape. Backups created on disk can be copied to tape using DFSMSdss or FDR so the backup disk volume pool can be reused. IMS Recovery Expert allows you to encrypt the data when offloading to tape or disk. Data encryption can be specified for either DFSMSdss or FDR offloads. IMS Recovery Expert provides a report of backups and offloaded tapes for offsite support. A subsequent IMS system restore operation will restore the backup from disk or tape depending on System Level Backup availability and recovery scope. IMS Recovery Expert will use the most appropriate backup for application-level recovery and will restore the databases from disk, tape, or a previous image copy depending on which backup provides the most expedient recovery process.

# **IMS application-level recovery**

Application-level recovery allows IMS Recovery Expert users to recover IMS databases or groups of related databases that represent applications from a System Level Backup or image copies. From the ISPF interface, users create profiles that include all the IMS databases that represent an application. When an application needs to be recovered, IMS Recovery Expert will analyze all the available backup resources to generate the most appropriate recovery JCL to recover all the databases in the profile. IMS Recovery Expert can also invoke additional recovery utilities after restoring the databases to bring them to a more current point-in-time.

In addition, application-level recovery leverages storage-based data set fast-replication facilities. The use of storage-based data set fast-replication allows database recovery to be performed in parallel to the database restore process. This significantly reduces the overall recovery time. Application or database recoveries that traditionally have taken many hours can be performed in minutes or seconds using IMS Recovery Expert.

# **Tape-based disaster restart**

IMS Recovery Expert provides disaster recovery support by transforming traditional IMS disaster recovery procedures into a tape-based disaster restart methodology. System Level Backups can be tagged for offsite transport to a disaster recovery site during the offload process. The tape-based disaster restart methodology loads the System Level Backup tapes and restarts IMS at the disaster recovery site. The IMS restart process transforms the System Level Backup into a transactionally-consistent IMS system that is ready to accept work. Using IMS Recovery Expert to implement an IMS tape-based disaster restart methodology simplifies disaster recovery procedures and reduces recovery time objectives.

# **Automation and management of disaster recovery**

Using IMS Recovery Expert to automate and manage traditional disaster recovery processes simplifies disaster recovery procedures, reduces recovery time, and makes the recovery process less error-prone. Users create disaster recovery profiles which contain the recovery assets that will be sent to the recovery site. These assets can include System Level Backups, archive logs, change accumulation files, and image copies. The IMS Recovery Expert Intelligent Disaster Recovery Manager runs at some set interval at the local site, performing the following functions:

• Analyzes, prepares, and identifies any new assets to be sent to the recovery site.

- Copies and then conditions IMS recovery data sets (RECONS) with the recovery assets to be used at the remote site.
- Creates JCL that can be run at the disaster recovery site to recover the IMS system.
- Produces a detailed report showing all tapes that need to be transported to the disaster recovery site.

To recover the IMS system at the remote site, a user simply submits the predefined jobs created at the local site by the Intelligent Disaster Recovery Manager.

### **System restore interface**

IMS Recovery Expert provides an ISPF interface to display all the System Level Backups that have been performed. IMS systems can be restored by selecting a System Level Backup and specifying restore and recovery options. IMS Recovery Expert will then build JCL that can be executed to restore and recover the entire IMS system from the System Level Backup and other recovery resources created since the System Level Backup.

# **Copy blades**

IMS Recovery Expert copy blades provide storage processor integration and extensibility to support heterogeneous storage platforms and fast-replication features. IMS Recovery Expert supports IBM, EMC and HDS storage systems and fast-replication facilities using integrated copy blades. IMS Recovery Expert copy blades include:

- IBM FlashCopy copy blade which provides support for IBM native FlashCopy.
- EMC TimeFinder copy blade which provides support for TimeFinder/Mirror, TimeFinder/Clone, TimeFinder/Snap Virtual Device.
- HDS ShadowImage copy blade which provides HDS ShadowImage support.
- DFSMSdss copy blade which allows backups to be performed using DFSMSdss. DFSMSdss can optionally be used to invoke FlashCopy or SnapShot fast-replication methods.

# **Metadata Repository**

IMS Recovery Expert provides a comprehensive metadata repository to record backup information such as backup time, backup type, log byte addresses, and volumes used for the backup. Reports can be generated to monitor information such as backup methods and operations, storage volume usage, System Level Backup volume usage, and archived backups.

# **Multi-purpose System Level Backup**

IMS Recovery Expert generated System Level Backups can be used for multiple purposes saving storage and processing resources. An IMS System Level Backup can be used for IMS system recovery, application recovery, database recovery, and for disaster restart or recovery. With this ability, significant CPU, I/O, and storage resources that would otherwise be required to make multiple backups for different purposes are saved.

### **IMS recovery performed efficiently**

IMS Recovery Expert reduces recovery time by running restore and recovery operations in parallel. Storage-based fast-replication facilities are used to restore backups quickly while invoking IMS recovery processes, to reduce overall recovery time and minimize IMS and application downtime. IMS systems are restored using volume-based fast-replication, and IMS applications and databases are restored using data set-based fast-replication facilities.

# **IMS Version Support**

IMS Recovery Expert supports IMS 15 in either data-sharing or non data-sharing modes of operation.

### <span id="page-19-0"></span>**IMS Recovery Expert and other IMS tools**

Many IMS tools provide database management features that are not available in IMS itself or provide enhancements to capabilities built into IMS.

IMS Recovery Expert is only one of several IMS tools that provide enhancements to the process of managing backup and recovery operations for your databases in the event of a system outage or application failure.

For example, IMS Database Recovery Facility simplifies your database recovery process by eliminating the need to run a separate recovery job for each database data set that requires recovery.

In addition, IMS Database Recovery Facility provides the capability to automatically invoke the following IMS tools and utilities during the recovery process:

- IMS High Performance Image Copy to create image copies
- IMS Index Builder to rebuild primary and secondary index data sets
- IMS High Performance Pointer Checker to validate database consistency

IMS Recovery Expert provides full integration with the IMS Database Recovery Facility to be able to drive recovery and the integrated utilities as needed to complete IMS database recovery.

The following IMS tools can further assist with database recovery:

- IMS Application Recovery Tool for IMS and Db2 Databases
- IMS Fast Recovery for z/OS

# **IMS Recovery Expert ISPF interface**

IMS Recovery Expert provides an easy-to-use ISPF interface to manage all of its main functions.

### **ISPF interface navigation**

The IMS Recovery Expert main menu panel (BSY\$MAIN) provides quick access to backup and recovery functions.

```
BSY$MAIN V2R2 ------- IMS Recovery Expert for z/OS ---------
Option ===> 
                                                      2021/06/30 13:08:47 
                                                      User: PDMONA - BSY 
-------------------------------------------------------------------------------
     0. Administration 
     1. System Operations
```
- 2. Application Operations
- X. Exit

#### *Figure 1. IMS Recovery Expert main menu panel*

A functional description of each menu option is as follows:

#### **Administration**

Specify this option (0) to perform the administration functions that allow you to set system defaults and create subsystems, groups, and system profiles.

### **System Operations**

Specify this option (1) to perform system related functions that allow you to create System Level Backup profiles, disaster recovery profiles, and System Level Backups.

### <span id="page-20-0"></span>**Application Operations**

Specify this option (2) to perform application related functions that allow you to create application profiles and groups, and process coordinated application profiles.

#### **Exit**

This option is used to exit IMS Recovery Expert.

# **IMS recovery utilities**

IMS Recovery Expert provides integration with other tools in the IMS Recovery Solutions Pack to provide a complete solution for IMS backup and recovery.

See ["Setting up for recovery" on page 57](#page-66-0) for a discussion on how to configure IMS Recovery Expert to invoke the utilities in the IMS Recovery Solutions Pack.

# **Copy blades**

IMS Recovery Expert was developed to integrate with and leverage the benefits of storage-based fast-replication technologies. A copy blade is the term used to group storage-based fast-replication technologies that storage vendors offer. Copy blades provide facilities to invoke various data movement and fast-replication facilities. Copy blades provide fast-replication integration and separate the database backup and recovery processes from the underlying storage devices.

IMS Recovery Expert allows you to take advantage of the specific fast-replication products and features you might have. IMS Recovery Expert supports many of the fast-replication products natively, taking full advantage of the storage processor capabilities and fast-replication facilities that are available. The following is a list of the copy blades that IMS Recovery Expert supports.

#### **IBM FlashCopy**

Used to invoke IBM FlashCopy operations to copy data. This blade is also used to invoke FlashCopy emulation products for EMC and HDS storage systems. For more information, see ["IBM FlashCopy](#page-38-0) [blade" on page 29.](#page-38-0)

#### **EMC TimeFinder**

Used to invoke EMC TimeFinder operations to copy data. For more information, see ["EMC TimeFinder](#page-38-0) [copy blade" on page 29.](#page-38-0)

#### **HDS ShadowImage**

Used to invoke HDS ShadowImage operations to copy data. For more information, see ["HDS](#page-40-0) [ShadowImage copy blade" on page 31.](#page-40-0)

#### **IBM DFSMSdss**

Used to invoke IBM DFSMSdss to perform storage-based fast-replication and slow copy processes. For more information, see ["IBM DFSMSdss copy blade" on page 32](#page-41-0).

<span id="page-21-0"></span>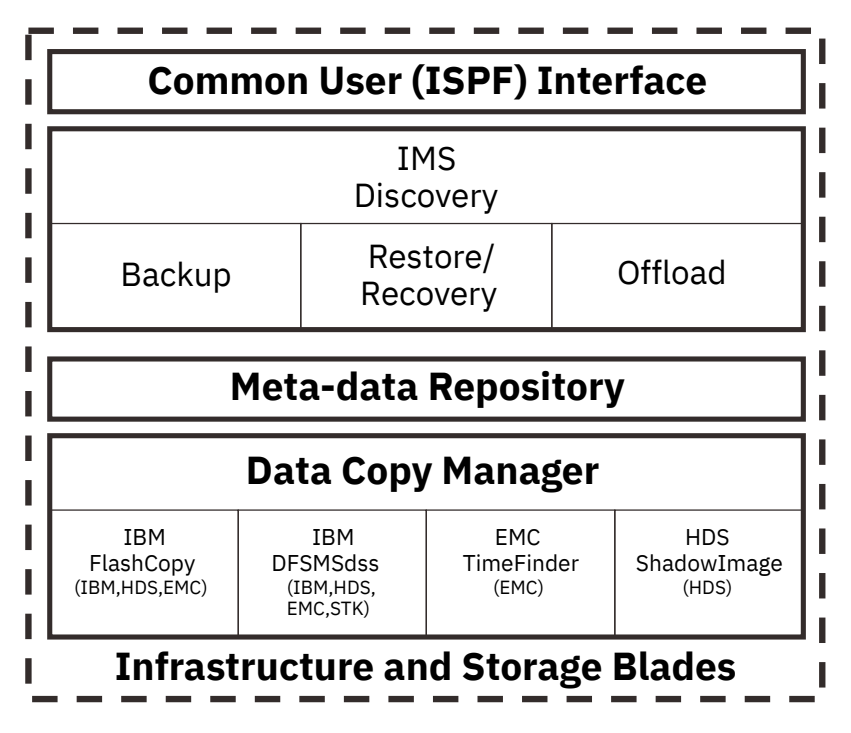

*Figure 2. IMS Recovery Expert infrastructure and copy blades*

For more information about copy blades, see ["IMS Recovery Expert and storage system integration" on](#page-36-0) [page 27](#page-36-0).

# **Backup and recovery solutions**

IBM solutions help IT organizations maximize their investment in Db2 and IMS databases while staying on top of some of today's toughest IT challenges. Backup and recovery solutions can protect your data and lessen the negative impact that data loss can have on your business.

The IMS Recovery Expert System Level Backup and recovery methodology is one where the entire IMS system is backed up as a unit. The backup can be used to recover the IMS system as a unit, or it can be used to recover individual applications, or databases. All data relationships are implicitly maintained during the recovery process, guaranteeing that data integrity is preserved for an IMS application. The IMS Recovery Expert System Level Backup and recovery methodology is much faster to perform than using traditional IMS image copy approaches. In addition, the same IMS Recovery Expert System Level Backup and recovery procedures can be used for local site recovery as well as for offsite disaster recovery purposes.

Using the Combined System Level Backup function, with a single process you can back up and recover multiple IMS subsystems, multiple Db2 subsystems, or a combination of both, to a single, consistent point in time. For more information about using the Combined System Level Backup feature, see [Chapter 10,](#page-228-0) ["Performing a Combined System Level Backup," on page 219](#page-228-0).

IMS Recovery Expert System Level Backup solution leverages modern storage processor capabilities and fast-replication products to perform backup and restore operations on behalf of the IMS system. Supported fast-replication products include: IBM FlashCopy, EMC TimeFinder/Mirror, EMC TimeFinder/ Clone, EMC TimeFinder/Snap, and Hitachi ShadowImage. The advantages of using the IMS Recovery Expert System Level Backup methodology which uses storage-based fast-replication include:

- Full IMS System Level Backups can be completed in seconds or less.
- There is very little or no impact to applications while the backup is performed.
- Point-in-time restartable backup copies of an entire IMS system are created.
- No host CPU and I/O resources are used to create the backup.
- <span id="page-22-0"></span>• Incremental fast-copy facilities can be used to reduce backup storage requirements and to reduce the storage processor resources used in the copy process.
- System Level Backups can be used for multiple purposes: local site system recovery; local site application and database recovery; as a source for creating a backup used for offsite disaster recovery; and as a source for performing IMS system cloning operations.
- System Level Backups can be archived using an independent tape copy process to reduce disk storage utilization while preserving the backups created in multiple backup cycles.

The advantages of using the IMS Recovery Expert System Level Backup to perform an IMS system recovery operation include:

- The entire IMS system can be restored from disk instantaneously when storage-based fast-replication is used to restore the data.
- Parallel recovery can be performed. That is, IMS recovery functions can be performed in parallel with the data restoration process, thus reducing overall IMS system recovery time.
- The IMS system is recovered as a unit so that all data relationships are preserved during the restore and recovery processes. This ensures that the application's data integrity is preserved.

The advantages of using the IMS Recovery Expert System Level Backup for offsite disaster recovery include:

- An IMS System Level Backup can be easily copied to tape and transported to a disaster recovery site.
- Traditional IMS disaster recovery procedures are streamlined by using a tape-based disaster restart methodology. A disaster restart methodology is one where tapes containing a System Level Backup are loaded at a disaster recovery site and IMS is restarted. Disaster recovery procedures are implicitly performed during the normal IMS restart operation. Traditional IMS disaster recovery procedures are not used. The normal IMS restart process using a System Level Backup transforms the System Level Backup data-state into a transactionally-consistent data-state. The IMS system is ready to accept new application work after the restart process is complete. A IMS Recovery Expert disaster restart methodology is a fast and effective way to resume application processing at a disaster recovery site, and minimize recovery time objectives and application downtime.

# **Software and hardware requirements**

The following list includes the software and hardware requirements for IMS Recovery Expert.

### **Hardware requirements**

IMS Recovery Expert (formerly IBM IMS Recovery Expert for z/OS 2.2) operates on any hardware configuration that supports the required versions of IMS.

For fast-replication backups and restores, if using IBM storage, FlashCopy V2 or a functionally equivalent product for FlashCopy, is required.

### **Software requirements**

The following is installation and mandatory operational requirement:

• z/OS 2.3 or later

**Note:** Product is SMP/E installable

The following is a list of mandatory operational requirements. IMS Recovery Expert requires one of the following:

- IMS 15.1
- IMS 15.2

The following is a list of conditional operational requirements:

- <span id="page-23-0"></span>• z/OS 2.3 (5650-ZOS) or later, DFSMSdss, and FlashCopy V2 for restoring IMS objects from FlashCopy backups on DASD
- z/OS 2.3 (5650-ZOS) or later, DFSMSdss, and IBM Encryption Facility for z/OS 1.2 (5655-P97) for performing encryption during offloads
- z/OS 2.3 (5650-ZOS) or later, IBM Cryptographic Services Facility (ICSF) required by DFSMSdss for performing encryption during offloads
- IBM IMS Tools Base for z/OS\* 1.6 (5655-V93) or later for creating detailed and summary reports with every backup and restore

**Note:** IBM IMS Tools Base for z/OS, a no-charge product, is a mandatory installation requisite for IMS Recovery Solution Pack for z/OS.

Refer to the *Program Directory for IBM IMS Recovery Expert for z/OS* and *Program Directory for IBM IMS Recovery Solution Pack for z/OS* for more information about the required and optional software that can run with IMS Recovery Expert. Verify that your hardware and software meet or exceed the minimum requirements. If your hardware and software do not meet the minimum requirements, you might be unable to install or run the product.

# **APF authorization requirements**

The IMS Recovery Expert SBSYLOAD library requires explicit APF authorization, even if it is displayed in the system link list with the LINKAUTH=LNKLST option.

Although SMS-managed load libraries can be assigned APF authorization, most installation sites prefer to have all authorized libraries reside on specific non-SMS system volumes.

# **Service updates and support information**

Service updates and support information for this product, including software fix packs, PTFs, frequently asked questions (FAQs), technical notes, troubleshooting information, and downloads, are available from the web.

To find service updates and support information, see the following website:

[IBM Support: IMS Recovery Solution Pack for z/OS](https://www.ibm.com/mysupport/s/topic/0TO0z0000006v0fGAA/ims-recovery-solution-pack-for-zos?productId=01t0z000007g6y9AAA&language=en_US)

# **Product documentation and updates**

IMS Tools information is available at multiple places on the web. You can receive updates to IMS Tools information automatically by registering with the IBM My Notifications service.

### **Information on the web**

Always refer to the IMS Tools Product Documentation web page for complete product documentation resources:

<https://www.ibm.com/support/pages/node/712955>

The IMS Tools Product Documentation web page includes:

- Links to [IBM Documentation](https://www.ibm.com/docs/en) for the user guides ("HTML")
- PDF versions of the user guides ("PDF")
- Program Directories for IMS Tools products
- Technical notes from IBM Software Support, referred to as "Tech notes"
- White papers that describe product business scenarios and solutions

IBM Redbooks® publications that cover IMS Tools are available from the following web page:

<http://www.redbooks.ibm.com>

<span id="page-24-0"></span>The IBM Information Management System website shows how IT organizations can maximize their investment in IMS databases while staying ahead of today's top data management challenges:

<https://www.ibm.com/software/data/ims>

### **Receiving documentation updates automatically**

To automatically receive emails that notify you when new technote documents are released, when existing product documentation is updated, and when new product documentation is available, you can register with the IBM My Notifications service. You can customize the service so that you receive information about only those IBM products that you specify.

To register with the My Notifications service:

- 1. Go to <https://www.ibm.com/support/mynotifications>
- 2. Enter your IBM ID and password, or create one by clicking **register now**.
- 3. When the My Notifications page is displayed, click **Subscribe** to select those products that you want to receive information updates about. The IMS Tools option is located under **Software** > **Information Management**.
- 4. Click **Continue** to specify the types of updates that you want to receive.
- 5. Click **Submit** to save your profile.

### **How to send your comments**

Your feedback is important in helping us provide the most accurate and highest quality information. If you have any comments about this or any other IMS Tools information, see [How to provide feedback](https://www.ibm.com/docs/en/ibm_docs/feedback.html) in [IBM](https://www.ibm.com/docs/en) [Documentation](https://www.ibm.com/docs/en).

When you provide feedback, include as much information as you can about the content you are commenting on, where we can find it, and what your suggestions for improvement might be.

# **Accessibility features**

Accessibility features help a user who has a physical disability, such as restricted mobility or limited vision, to use a software product successfully.

The major accessibility features in this product enable users to perform the following activities:

- Use assistive technologies such as screen readers and screen magnifier software. Consult the assistive technology documentation for specific information when using it to access z/OS interfaces.
- Customize display attributes such as color, contrast, and font size.
- Operate specific or equivalent features by using only the keyboard. Refer to the following publications for information about accessing ISPF interfaces:
	- *z/OS ISPF User's Guide, Volume 1*
	- *z/OS TSO/E Primer*
	- *z/OS TSO/E User's Guide*

These guides describe how to use the ISPF interface, including the use of keyboard shortcuts or function keys (PF keys), include the default settings for the PF keys, and explain how to modify their functions.

IMS Recovery Solution Pack: IMS Recovery Expert User's Guide

# <span id="page-26-0"></span>**Chapter 2. Planning for System Level Backup and recovery**

Before configuring IMS Recovery Expert, it is important to consider and understand how the System Level Backups (SLB) will be used in your environment's recovery situations. Understanding the types of recoveries that can be performed from a System Level Backup helps you select a specific type of backup and recovery methodology.

# **System Level Backup usage considerations**

Before configuring IMS Recovery Expert, it is important to consider and understand how the System Level Backups (SLB) will be used in recovery situations.

Your first consideration when planning for System Level Backup and recovery is to decide what you want to recover. For example, you can recover an entire IMS environment, you can recover just an application or database, or you can recover at a remote site. You may decide you need to do only a partial backup of an IMS system, or a data only backup. Once you determine what you want to recover, you will create a backup profile that will be tailored to your specific recovery needs.

# **System Level Backup (SLB) used for local system recovery**

Local system recovery is the process of restoring an entire IMS environment (Full). This includes database data, logs, RECONS, and system data sets, to the point in time of a System Level Backup. Local system recovery can also include running forward recovery processes to apply changes that occurred after the System Level Backup was created. It is also possible to restore only the volumes that contain database data from a System Level Backup, and then run forward recovery processes to bring the databases to a more current state.

When IMS Recovery Expert restores an entire IMS environment, it is important to understand that it does the restore at a volume level. When a volume is restored, it will restore all data sets that were on the volume at the time of the System Level Backup, and it will overlay changes or new data sets that were created on the volumes since the System Level Backup. Because of this, if local system level recovery is a viable recovery scenario, it is important to analyze data set isolation (see ["Analyzing data set isolation"](#page-29-0) [on page 20\)](#page-29-0) before creating any backups. This ensures that a volume level restore will yield the wanted results.

Things to check for are:

- Are there non-IMS data sets on the volumes being backed up and restored? If so, is it wanted that they are restored to the same point in time as the System Level Backup?
- If forward recovery is wanted after restoring the database data only, then the volumes where any archive logs, RECONs, or IMS system data sets reside must be segregated from the volumes that contain database data.
- If forward recovery is wanted after restoring an entire IMS environment to the time of a System Level Backup, then the RECONs and archive logs should not be on volumes contained in the System Level Backup.
- The MVS™ user catalogs where the data sets being backed up are cataloged must reside on the volumes being backed up. If database data and log segregation is required for the chosen recovery option, then the segregation also applies to the MVS user catalogs where the database data and log data sets are cataloged.

# **System Level Backup (SLB) used for application or database level recovery**

Once a System Level Backup is created and the option to **Enable DB Restore** is enabled in the backup profile, then IMS Recovery Expert can be used to restore an entire application (group of databases and indexes) or individual databases or indexes from the System Level Backup. When IMS Recovery Expert restores at the application or database level, it does so at a data set level. After restoring the database data sets from a System Level Backup, IMS Recovery Expert can then run any forward recovery processes using the existing RECONs and archive logs.

If application or database level recovery is the only level of recovery that is needed, then data segregation is not important and IMS System Analysis and Configuration is not needed.

It is important to make sure **Enable DB Restore** is set to **Y** before creating the System Level Backup.

# **System Level Backup (SLB) used for remote disaster restart or disaster recovery**

A System Level Backup can be created and shipped to a remote site for use in a disaster restart operation or disaster recovery operation.

Disaster restart is the process of restoring a System Level Backup at the remote site and then doing an emergency restart of IMS. IMS and the databases will be restored to the point in time when the System Level Backup was created. IMS will back out any uncommitted changes. In essence, this is the same as recovering from a power outage.

Disaster recovery operations start with the process of restoring a System Level Backup at the remote site. Then, the forward recovery processes can also be run to apply changes that occurred after the System Level Backup was created.

In either scenario, it is not important that IMS recovery structures (RECONs and logs) be segregated from the database data sets. However, it is important to verify the following by doing the IMS System Analysis and Configuration:

- Non-IMS data sets might reside on the volumes included in the System Level Backup. Since the processes at the remote site will restore these volumes, ensure that you want these data sets to be restored to the point in time the System Level Backup was created.
- The MVS user catalogs where the data sets for the IMS environment are cataloged must be on the volumes that are included in the System Level Backup.

See ["Analyzing data set isolation" on page 20](#page-29-0) for more information.

### **Partial System Level Backup (PSLB) for database or application recovery**

IMS Recovery Expert provides the capability to create a partial System Level Backup, or PSLB. A PSLB is a backup that does not include all of the volumes where an IMS system resides. A PSLB can be used for large databases or applications having unique backup requirements. Using a partial System Level Backup versus a full System Level Backup will also reduce disk utilization and allow for additional backup generations.

A PSLB can be used for database or application recovery only. A PSLB cannot be used for system recovery. Using a PSLB for database or application recovery, the data is restored at the data set level so log and database data isolation is not required. The wanted application database data should be grouped on volumes as a best practice.

### **Combined System Level Backup (CSLB)**

The Combined System Level Backup feature can be used to include multiple IMS subsystems in a single backup. These IMS subsystems do not have to be in the same data sharing group. This backup can then be used for local system recovery, local application recovery, or disaster recovery. The Combined System Level Backup feature can also include Db2 subsystems when IMS Recovery Expert is paired with Db2 Recovery Expert. For more information about using the Combined System Level Backup feature, see [Chapter 10, "Performing a Combined System Level Backup," on page 219](#page-228-0).

# <span id="page-28-0"></span>**Backup frequency and space utilization**

When you determine what the System Level Backup will be used for, there are several other things to consider when you configure IMS Recovery Expert to create the System Level Backups.

### **System Level Backup type**

IMS Recovery Expert allows for the following types of backups:

**Full**

The System Level Backup will contain the database data, the archive logs, and the IMS system data sets. A Full backup can be used for system restore, application or database recovery, and disaster restart or recovery.

### **Data only**

The backup contains only the database data for the IMS environment. A data only backup is used to restore all of the database data and run forward recovery processes. A data only backup is done at the volume level. A data only backup is also used for application or database recovery, which is performed at the data set level.

### **Partial**

The backup will contain only data for an application or group of databases. A partial backup is used for application or database recovery only. Restoring the data sets is done at the data set level.

### **Optimal backup frequency and retention**

With the recovery objectives in mind, consider how frequently the System Level Backups need to be created. Using fast-replication, the CPU and I/O costs to create a backup are minimal. The impact to online IMS availability is also insignificant, so the traditional approach of first determining the time when a backup can be created might not be necessary. When you are using IMS Recovery Expert, determine the ideal recovery time for your business, and set the backup frequency (hourly, daily, weekly, and so on) accordingly.

Using fast-replication, IMS Recovery Expert creates a System Level Backup on disk. Having a System Level Backup on disk can greatly reduce recovery time. IMS Recovery Expert can maintain up to 99 generations of a System Level Backup on disk. IMS Recovery Expert can also automate the offloading of a System Level Backup to tape and use a tape-based System Level Backup for recovery if needed. Again, consider the most ideal recovery time for your business when you determine the number of generations to maintain on disk, tape, or both.

If disk space is a premium for creating and maintaining System Level Backups, then the System Level Backups can be configured to immediately offload them to tape. Then, the disk volumes can be used to create System Level Backups for other IMS systems.

The following scenarios show possible implementations of IMS Recovery Expert:

- To maintain a set of SNAP or FlashCopy backups for the previous week, you can configure a profile with a SNAP or FlashCopy backup type and seven generations of full backups. This job is scheduled to run daily.
- To maintain a set of BCV backups for the previous week, you can configure a profile with a BCV backup type and eight generations of full backups. Eight generations are required to maintain one week of backups, since one target volume is always mirroring the current set of volumes. This leaves seven backups available for system restoration. This job is scheduled to run daily.
- A separate profile can be created to run once a week. This profile would create backups that can be used to restore the system to a point farther back than one week ago. Depending on space considerations, you could set the number of generations as low or high as needed.

### **Fast-replication considerations**

• To reduce background copy time and resources, consider incremental fast-replication options.

• To save space, consider using space efficient fast-replication methods like EMC VDEVs.

# <span id="page-29-0"></span>**Analyzing data set isolation**

If the intended usage of a System Level Backup requires data set isolation, then the physical location of the data sets and the user catalogs for these data sets must be examined. If the use for the System Level Backup does not require data set isolation, such as Application or Database Recovery only, then you can skip this section.

The requirement to have data isolated for some restore operations is because IMS Recovery Expert invokes a volume level restore for certain operations. When a volume is restored, all of the data sets will be restored as they existed at the time the SLB was created. Considerations must be made for non-IMS data sets that might reside on the volumes being restored. Also, the user catalogs must reflect the data sets on the volumes being restored.

IMS Recovery Expert provides an IMS System Analysis and Configuration function that will help you in analyzing the data set placement for all of the data sets in an IMS environment (see ["\(Optional\) Analyzing](#page-89-0) [IMS data set placement for System Level Backup validation" on page 80\)](#page-89-0). The IMS System Analysis and Configuration function will also report on what type of restores and recoveries are allowed with the current configuration.

*Table 1. Data set isolation requirements* **System Level Backup usage Data set isolation requirements Considerations** Local site full system restore with forward recovery 1. User catalogs for all IMS data sets need to be included in the System Level Backup. 2. Log and RECON data sets and their associated user catalogs need to be isolated from database data sets and their associated user catalogs. 1. Non-IMS data sets may be restored. 2. User catalogs should not contain non-IMS data sets if the data sets are not on volumes being backed up. Local site full system restore with no forward recovery User catalogs for all IMS data sets need to be included in the System Level Backup. 1. Non-IMS data sets may be restored. 2. User catalogs should not contain non-IMS data sets. Application or database recovery  $\Box$  User catalogs for the application or database data sets need to be included in the System Level Backup. Only SCOPE=Data is needed. Disaster, or remote site recovery  $\Box$  User catalogs for all IMS data sets need to be included in the System Level Backup. 1. Non-IMS data sets may be restored. 2. Partial System Level Backup cannot be used.

The following table summarizes data set isolation requirements based on a System Level Backup's usage:

The most stringent data set isolation requirements are required when you are using a System Level Backup to do a local site full system restore with forward recovery. To ensure complete and accurate system restoration, follow these recommendations for the IMS system setup:

- <span id="page-30-0"></span>• The user catalog(s) for the IMS log and RECON data sets should be separate from the user catalog(s) for IMS databases and indexes, and should not reside on the same volume(s) as any other IMS databases or IMS database catalog(s).
- The IMS RECON, active log, and archive log data sets should reside on separate volumes from the IMS database data.

These requirements ensure that your IMS database and log data are contained on separate sets of volumes. When you restore the volumes, the user catalogs will be restored and will reflect the data and log locations as they were at the time of the backup as shown in ["Planning for a local site full IMS System](#page-31-0) [Level Backup with forward recovery" on page 22.](#page-31-0)

# **Migrated data set considerations**

Data sets that are migrated at the time a System Level Backup is created are not included in the System Level Backup unless they are recalled first.

When the Disaster Recovery profile indicates that the image copy DR method is being used, and IMS database data sets are migrated when the DR preparation job runs, these migrated data sets are ignored and no IDCAMS delete/define commands are created for them.

When performing a System Level Backup, IMS Recovery Expert has two configurable parameters, RECALL\_MIGRATED\_DATA and RECALL\_MIGRATED\_WAIT, which control how IMS Recovery Expert will act when it detects that a data set that should be included in the System Level Backup is migrated at backup execution time. For additional information, see ["\(Optional\) Configuring the PARMLIB member" on](#page-50-0) [page 41](#page-50-0).

By default, IMS Recovery Expert will not create a System Level Backup if it detects migrated IMS data sets at backup execution time. IMS Recovery Expert can be configured to try to recall the migrated data sets before executing the System Level Backup. IMS Recovery Expert can also be configured to ignore the migrated data sets and continue with creating the System Level Backup. It is strongly advised that IMS Recovery Expert is not configured to ignore migrated data sets unless these data sets can be recovered by other methods when needed.

Migrated user-included data sets do not affect System Level Backup execution and are not handled by the RECALL\_MIGRATED\_DATA and RECALL\_MIGRATED\_WAIT parameters. For more information about specifying user included data sets, see ["Providing IMS system information" on page 36.](#page-45-0) Migrated user included data sets will be shown through a subsystem analysis (see [Chapter 5, "Collecting and analyzing](#page-108-0) [data with the System Setup facility," on page 99\)](#page-108-0), but these data sets should not be allowed to be migrated if they need to be included in the System Level Backup.

When performing DR preparation for the image copy DR method, IMS Recovery Expert has two configurable parameters: DE\_RECALL\_MIGRATED\_DATA and DR\_RECALL\_MIGRATED\_WAIT. These parameters control what IMS Recovery Expert does when it detects that a database data set is migrated at DR preparation time. For additional information, see ["\(Optional\) Configuring the PARMLIB member" on](#page-50-0) [page 41](#page-50-0).

# <span id="page-31-0"></span>**Planning for a local site full IMS System Level Backup with forward recovery**

You need to set up a local site full IMS System Level Backup with forward recovery.

# **About this task**

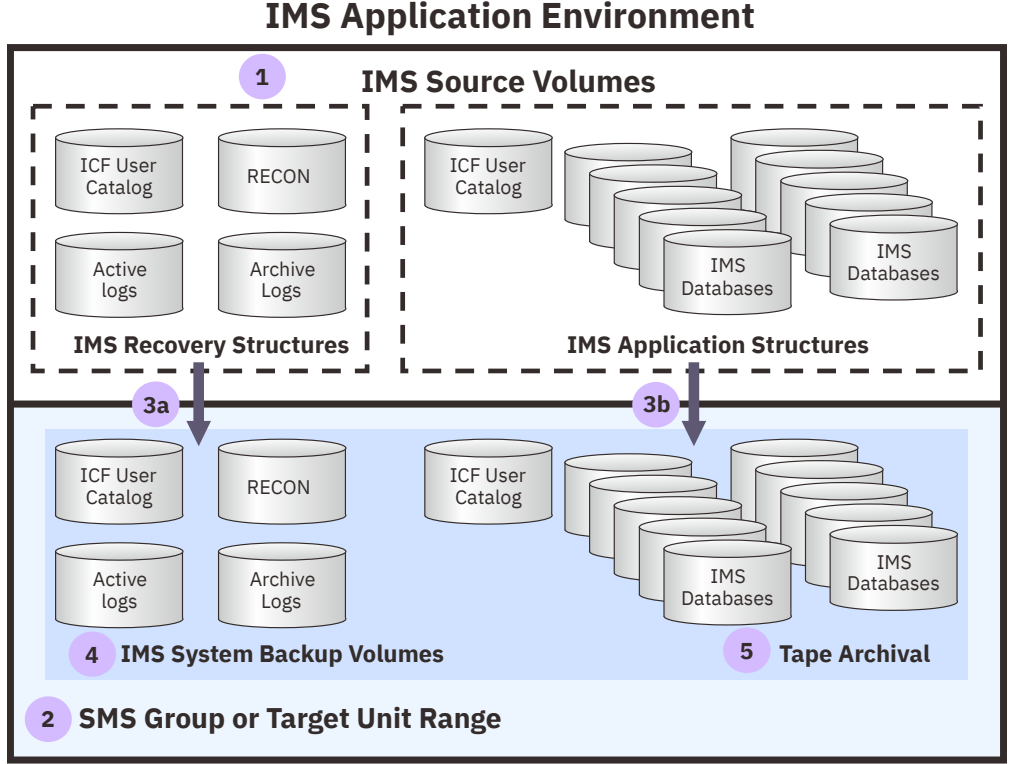

# *Figure 3. IMS system configuration for a local site full IMS System Level Backup with forward recovery*

The following steps describe implementing a local site full System Level Backup with forward recovery:

### **Procedure**

- 1. The IMS system is discovered and analyzed so that the correct System Level Backup methodology can be chosen for the intended recovery needs.
- 2. A System Level Backup Profile is created. During the profile creation process, DASD volumes used for the System Level Backup are selected. The target backup volumes can be selected from a range of target units or an SMS Storage Group.
- 3. A System Level Backup is created using the information provided in the backup profile to drive a storage-based fast replication process. Backups that use the "full" option will back up all volumes of the IMS system (3a, 3b), while backups that use the "data only" option will back up the data volumes only (3b).
- 4. The backup is recorded in the IMS Recovery Expert metadata repository. Recorded information includes: backup type, time, target volumes used, and data set name mappings for use in applicationlevel recoveries.
- 5. Online disk volumes can be archived to tape automatically after each System Level Backup or on demand using the System Restore and Offload ISPF menus.

# <span id="page-32-0"></span>**Planning for the creation of an IMS System Level Backup**

IMS Recovery Expert performs the process of creating an IBM System Level Backup using information specified in System Level Backup profiles and using DASD volume relationships specified in the volume mapping section of the System Level Backup profile.

### **About this task**

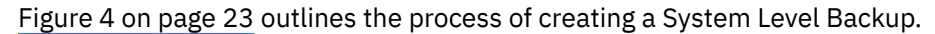

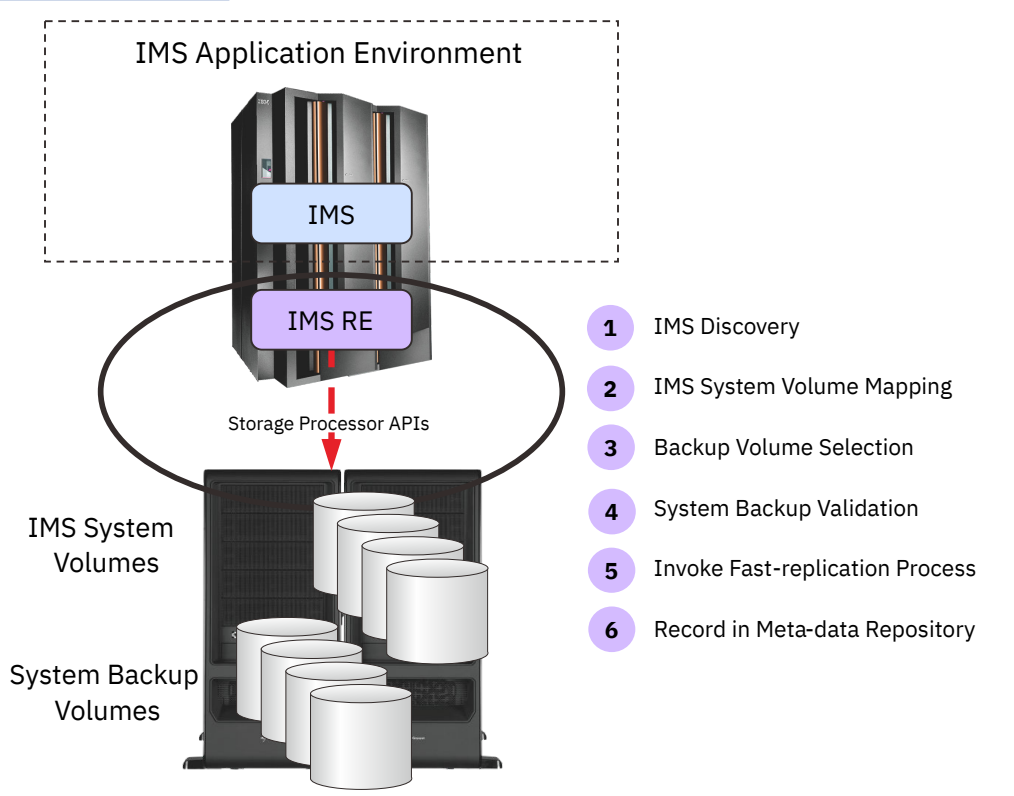

*Figure 4. Creating an IMS full System Level Backup*

The following steps describe how to perform a System Level Backup:

# **Procedure**

- 1. The IMS system is discovered and analyzed. Source volumes are identified, and data set and catalog placement is analyzed to determine if the IMS layout can accommodate the System Level Backup methodology for the intended recovery needs.
- 2. All source IMS volumes are identified and analyzed to determine if non-IMS data resides on the volumes. Warning messages are issued when non-IMS data is included in an IMS System Level Backup.
- 3. Source IMS volumes are mapped to target volumes that will contain the System Level Backup. The source to target volume mapping is done during the backup profile creation process.
- 4. IMS Recovery Expert performs System Level Backup validation checks before each backup to ensure that the backup is complete and can be used for a successful restore operation.
- 5. IMS Recovery Expert invokes an appropriate storage-based fast-replication process. The backup is performed in the storage processor without using host CPU and I/O resources. The System Level Backup is completed from an IMS system and application perspective when the storage-based fastreplication command is issued. Typically, full IMS System Level Backups complete in seconds or less. Data consistency functions are employed to ensure that the backup data state can be used

<span id="page-33-0"></span>for recovery purposes. Data consistency is ensured by suspending IMS logging activity or using the appropriate storage processor consistency functions.

6. When the backup is complete, information about the backup is recorded in the IMS Recovery Expert metadata repository. The metadata information includes an inventory of where each IMS database data set resides on the backup volumes. This information is used to restore individual data sets when performing an IMS application or database recovery operation.

# **Planning for an IMS system and application recovery**

IMS Recovery Expert automates IMS system or application-level recovery from a System Level Backup. System recovery is performed using the System Restore and Offload panels. Application or database recovery is performed using the Application Profiles panel. Both menu options are available from the main ISPF panel.

# **About this task**

System recovery can be a full or data only recovery. When a full system recovery is performed, IMS Recovery Expert will restore all data and log volumes. No IMS log apply recovery is performed on the restored volumes. See figure reference 3a and 3b in ["Planning for a local site full IMS System Level](#page-31-0) [Backup with forward recovery" on page 22.](#page-31-0) Performing a full systems recovery is analogous to performing a "recover to copy" when using image copies for recovery.

Figure 5 on page 24 depicts the use of a System Level Backup for recovery of applications for an IMS environment.

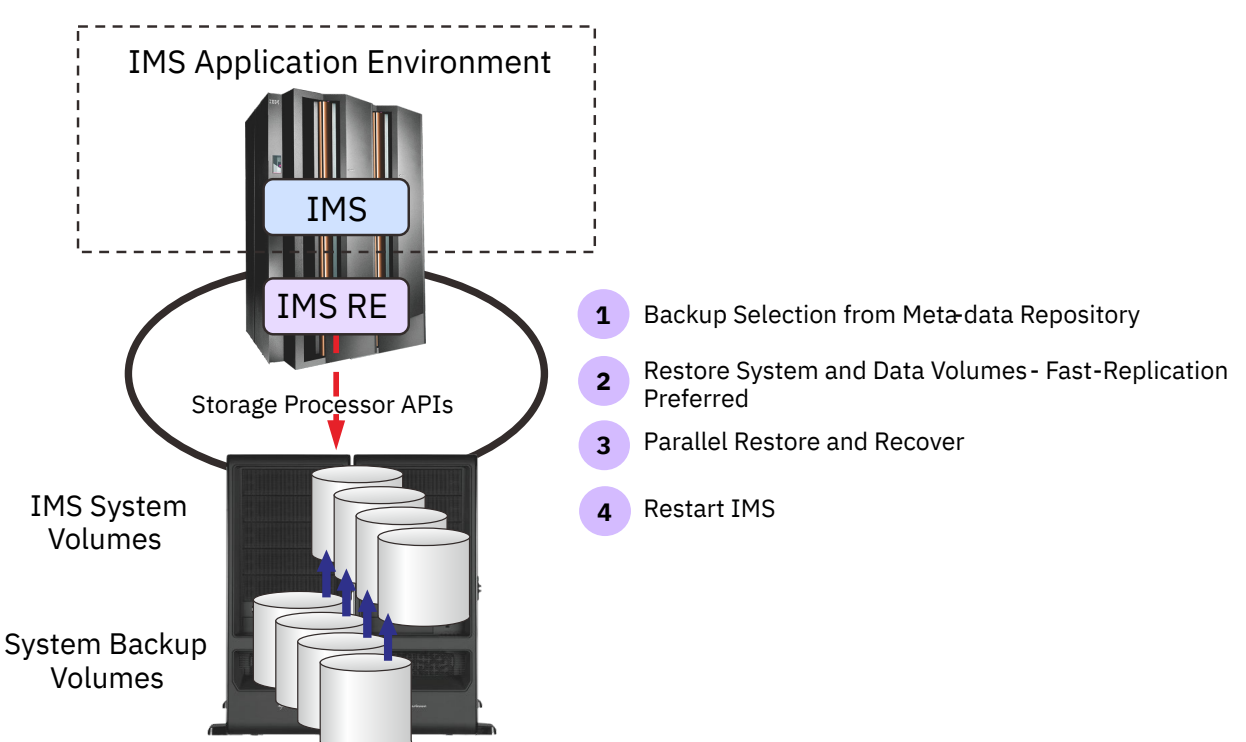

*Figure 5. Using IMS Recovery Expert to recover an application environment*

The following processing steps refer to Figure 5 on page 24 and describe an IMS system recovery process using a IMS Recovery Expert-generated System Level Backup:

# **Procedure**

1. The appropriate System Level Backup metadata is selected from the metadata repository using the recovery criteria specified in the Restore System Display from the System Restore and Offload panels.

- 2. IMS Recovery Expert invokes an appropriate, storage-based fast-replication process to perform the system restore process. The restore operation is performed in the storage processor without using host CPU and I/O resources.
- 3. The IMS recovery processes begin after the volume restore process has started. Thus, the IMS recovery process is performed in parallel with the volume restore process to minimize overall IMS recovery time.

### **What to do next**

Data-only recovery directs IMS Recovery Expert to restore only the data volumes from the System Level Backup (figure reference 3b, ["Planning for a local site full IMS System Level Backup with forward](#page-31-0) [recovery" on page 22](#page-31-0)). This leaves the IMS log data sets unaffected and available to use for IMS recovery processes. IMS Recovery Expert then determines and runs the recovery utilities in order to bring the databases up to the point in time specified. The recovery processes include fast data set restores and running one or more of the following utilities:

- DBRC notifications
- Change Accumulation Utility
- Recover Utility
- Rebuild Index Utility
- Post-Recovery Image Copy Utility

These processes can take place while the storage processor is restoring the data volumes in the background. The recovery process can use a point in time or recover to current to establish the end of the recovery process. Figure 6 on page 25 depicts how IMS Recovery Expert drives the various recovery processes in order to recover an application.

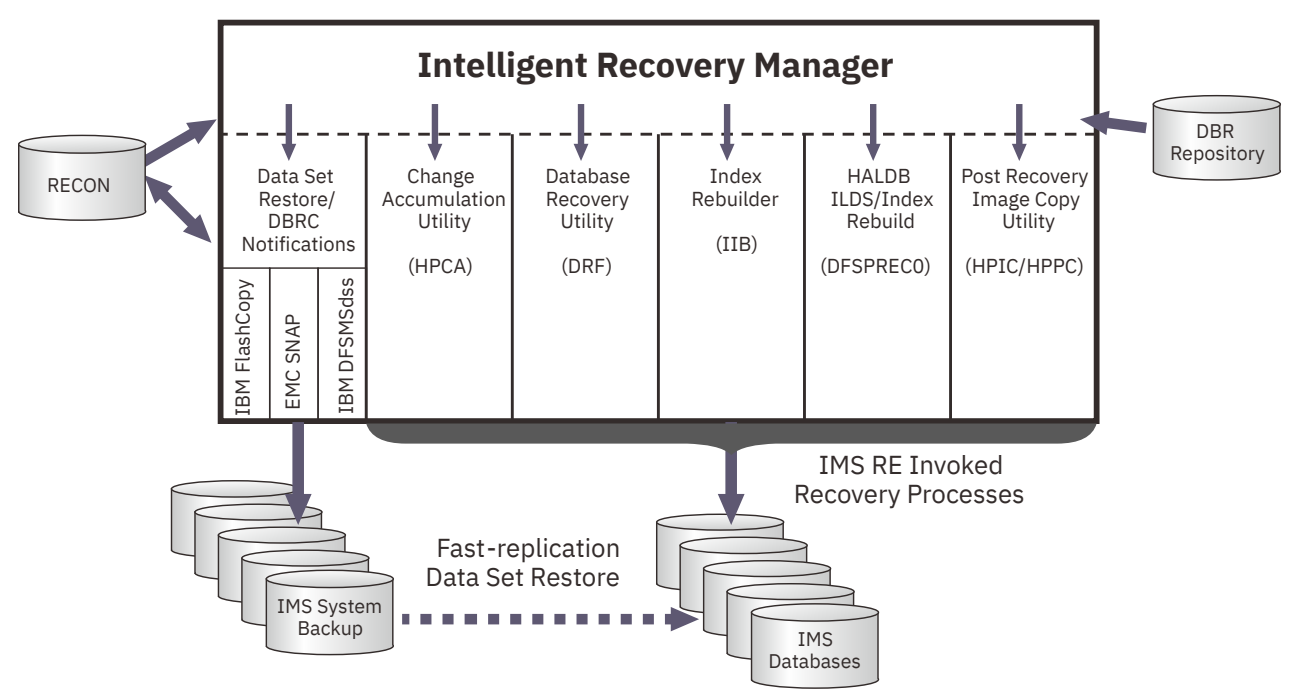

*Figure 6. IMS Recovery Expert controlled application recovery*

IMS application or database-level recovery is done by creating an application profile. Application profiles describe the methods and options used to recover databases or groups of related databases representing applications. Recovery profiles are created and stored in the metadata repository and can be recalled for use when an application recovery is required. The application profile specifies a recover to point as either current or a point in time. The application profile also describes which recovery resources to use by specifying whether to recover from disk, an offloaded tape, an image copy, or all available resources.

<span id="page-35-0"></span>System and application recoveries can restore data and perform IMS recovery operations in parallel when recovering from a System Level Backup that resides on disk. IMS Recovery Expert will invoke an appropriate data set fast-replication process in the storage processor. While the data is flowing from the backup volume to the source IMS system to restore the data, IMS recovery processes can run in parallel with the data restoration process. The IMS Recovery Expert parallel restore and recovery process significantly reduces overall recovery time and increases application high availability.

# **Planning a tape-based IMS disaster restart methodology**

A tape-based disaster restart methodology is one where a restartable IMS system is captured on disk and transferred to a disaster recovery site using tape as a transport mechanism.

# **About this task**

Traditional image copy based IMS disaster recovery procedures are not used at the disaster recovery site. Instead, tapes containing a restartable IMS system are loaded onto disk and IMS is restarted at the disaster recovery site. The disaster recovery exercise is complete when the IMS restart process completes.

IMS Recovery Expert creates a restartable IMS system while creating a System Level Backup. IMS Recovery Expert coordinates suspending IMS logging activity or a storage-based consistency function with a storage-based fast-replication procedure to create a System Level Backup that is dependent-writeconsistent. A dependent-write-consistent data state is identical to an IMS system that has been exposed to a power failure. When an IMS system is restarted using a System Level Backup, the dependent-writeconsistent data state that is inherent in the System Level Backup is transformed to a transactionallyconsistent data state by the IMS restart process. Once the restart process is complete, the IMS recovery is done.

IMS Recovery Expert has facilities to preprocess archive logs, change accumulation files, and image copies as they are copied to tape for disaster recovery purposes. The preprocess also creates a copy of the RECON data sets conditioned with the information on what archive logs, change accumulation files, and image copies will be transported to the disaster recovery site. The preprocessing creates a partitioned data set with the information needed to restore the conditioned RECONs and other files needed for recovery. The disaster recovery procedures done at the disaster site: restore the IMS system using the last offsite System Level Backup; restore the conditioned RECON data sets; restore archive logs, change accumulation files, and image copies; run IMS recovery processes; and start IMS. [Figure 7](#page-36-0) [on page 27](#page-36-0) shows the steps required to transform traditional IMS disaster recovery procedures into a tape-based disaster restart solution.
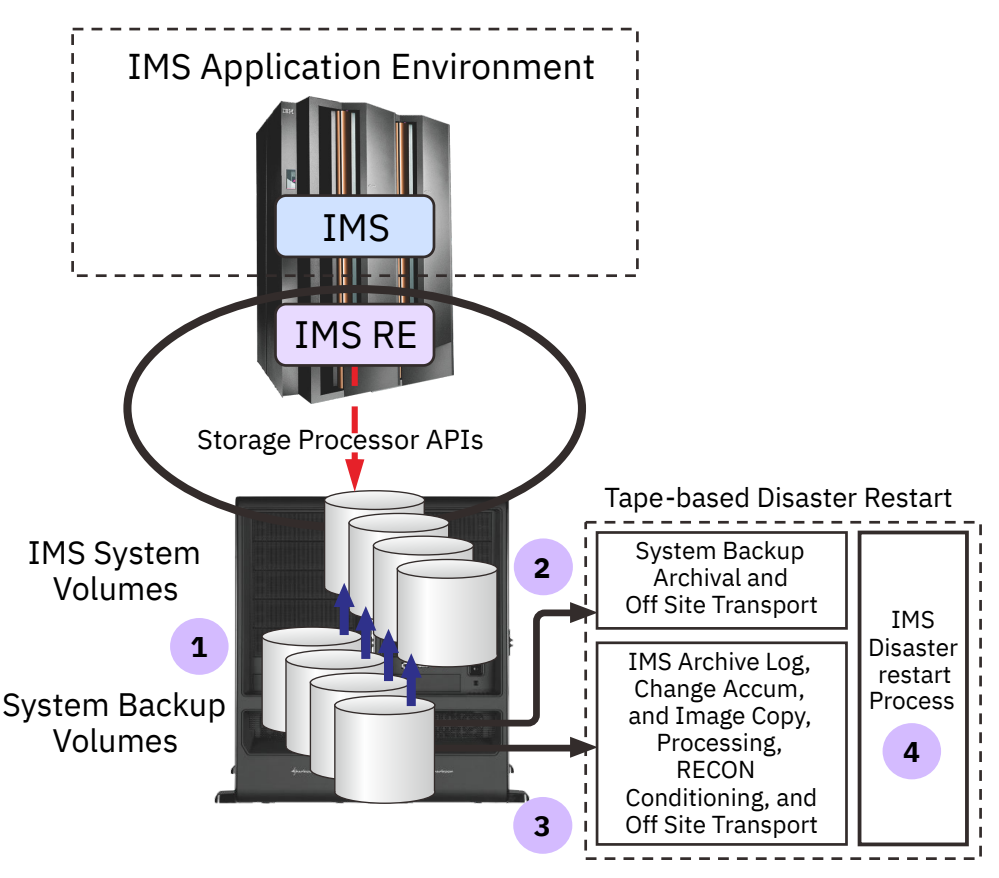

*Figure 7. Using IMS Recovery Expert to implement a tape-based disaster restart methodology*

The following processing steps refer to Figure 7 on page 27 and are used to implement an IMS tapebased disaster restart solution:

## **Procedure**

- 1. IMS Recovery Expert creates a System Level Backup that has a dependent-write-consistent data state.
- 2. The System Level Backup is archived to tape and one of the archive tape copies is targeted to be transported to the disaster recovery site. Tape archival options and offsite specifications are provided in the System Restore and Offload panels.
- 3. IMS archive logs, change accumulation files, and image copies needed for remote site recovery are identified; a copy of the RECON data sets is created and conditioned with the files to be sent to the disaster recovery site; and information is gathered and sent to the disaster recovery site to restore these files at the disaster recovery site when they are needed.
- 4. A disaster restart process is exercised where the last offsite System Level Backup is restored, databases are recovered, and IMS is restarted. The IMS restart process transforms the dependentwrite-consistent data state created in step 1 into a transactionally-consistent data state. IMS is ready to accept new work after the restart process is complete.

# **IMS Recovery Expert and storage system integration**

IMS Recovery Expert leverages storage system capabilities and fast-replication products to perform backup and restore operations on behalf of the IMS system. Using storage-based fast-replication to copy data allows IMS systems to be backed up instantaneously without using host CPU and I/O resources.

IMS system and database recovery operations are expedited by allowing data to be restored using storage system services while IMS recovery operations are performed in parallel. Some storage-based fast-replication products used to support a IMS Recovery Expert System Level Backup approach include: IBM FlashCopy, EMC TimeFinder and Hitachi Data Systems (HDS) ShadowImage.

IMS Recovery Expert integrates storage-based fast-replication facilities with IMS backup and recovery processes through the use of a Data Copy Manager. The Data Copy Manager is a software component used to translate logical database backup and restore requests into physical storage system fast-replication facility requests. It uses the IMS Log Suspend operation or storage-based consistency functions to create a dependent-write consistent copy of the IMS data. The Data Copy Manager invokes appropriate volume and data set fast-replication facilities to leverage the underlying storage system capabilities. These requests copy the data on behalf of the IMS systems using storage system facilities. The Data Copy Manager separates IMS logical backup and restore operations from the physical backup processes. This allows new data copy methods and features to be integrated into the IMS Recovery Expert infrastructure easily.

The IMS Recovery Expert Data Copy Manager integrates with specific storage system services and fastreplication facilities through the use of copy blades. A copy blade is a logical grouping of data copy services that can be invoked to drive specific storage hardware and software facilities using appropriate application programming interfaces. Copy blades invoke specific storage system copy services like storage-based consistency functions and drive fast-replication methods to backup and restore IMS data on behalf of the IMS system. Copy blades are used to copy data at a storage volume level and at a data set level. IMS Recovery Expert supports the following copy blades:

- IBM FlashCopy
- IBM DFSMSdss
- EMC TimeFinder
- HDS ShadowImage

Figure 8 on page 28 depicts the IMS Recovery Expert Data Copy Manager and its use of copy blades.

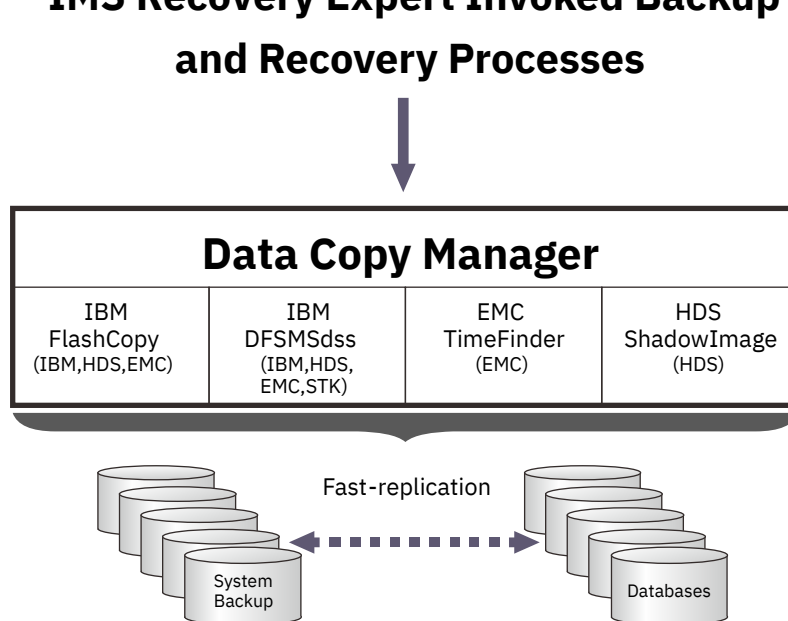

# **IMS Recovery Expert Invoked Backup**

*Figure 8. IMS Recovery Expert Data Copy Manager interaction with copy blades*

The copy blade and copy method used to perform IMS backup and restore operations are specified in the Backup Profile Options (see ["Setting backup defaults and defining IMS systems and data sharing groups"](#page-43-0) [on page 34\)](#page-43-0). System Level Backup defaults should be set in consultation with your storage administrator. Copy blade usage specifications can be overridden to accommodate specific IMS System Level Backup requirements when creating or updating a System Level Backup profile (see [Chapter 6, "Creating and](#page-120-0) [maintaining System Level Backup profiles," on page 111\)](#page-120-0).

After the copy blade, copy method, and data consistency control mechanisms are specified in the backup profile, then IMS Recovery Expert will drive appropriate data copy services and fast-replication facilities through its respective copy blade interfaces to perform IMS backup or restore operations.

# **Copy blade selection considerations**

Before configuring IMS Recovery Expert, it is important to consult with your storage administrator to determine the type of storage processors used in your IMS environment, and the preferred fastreplication facilities to use.

Knowing the type of storage processors and available fast-replication facilities allows you to determine which copy blade, which fast-replication method, and which data consistency mechanism to use for creating an IMS System Level Backup in your environment.

# **IBM FlashCopy blade**

The IBM FlashCopy blade provides IMS Recovery Expert interface support for IBM FlashCopy. The FlashCopy blade uses the native IBM ANTRQST macro interface to invoke FlashCopy.

This method of invoking FlashCopy is very fast. It takes a very small amount of time to issue FlashCopy commands, which create a point-in-time copy of an IMS system at the volume level. All tracks are copied in the background for each System Level Backup. The IMS Recovery Expert Log Suspend operation is used to ensure data consistency while FlashCopy commands are issued.

FlashCopy does not require the use of SMS or HSM. This reduces the complexity of the backup configuration.

FlashCopy V1 can be used to create full IMS System Level Backup and restore operations. However, FlashCopy V2 is required to perform application or database-level restore functions.

When using the FlashCopy blade, the IMS data must reside on FlashCopy capable storage subsystems, and the IMS System Level Backup profile must define identically-sized source and target volumes. In addition, the source and target volumes must both be in the same storage subsystem. Users can specify target volume ranges so there is no need to update a backup profile when IMS expands to new volumes.

FlashCopy commands issued through the FlashCopy blade interface make a backup of the IMS system volumes. The FlashCopy blade uses volume-based copy services to create an IMS System Level Backup, and it uses volume or data set copy services to restore IMS systems or application and databases respectively. Application or database recovery will be performed through DFSMSdss. DFSMSdss will use fast-replication if possible and will use host based I/O (slow copy) if the FlashCopy background copy process is not complete.

When using the FlashCopy blade, the backup target volumes are kept offline. IMS Recovery Expert will perform all the necessary commands to bring the volumes online when they are needed to copy the volumes to tape or to perform application recovery through DFSMSdss or FDR.

When IMS Recovery Expert needs to bring a backup volume online temporarily, it will relabel the backup volume, vary it online, and then read the data from the backup volume. Once the backup volume is no longer needed, IMS Recovery Expert will vary the volume offline and then relabel it to the original volume serial.

The IBM FlashCopy blade can support IBM, EMC and HDS storage processors when FlashCopy or FlashCopy emulation products are available for use. The FlashCopy blade can create System Level Backups for IMS systems that are spread across heterogeneous storage systems when all storage systems are using FlashCopy compatible fast-replication products.

# **EMC TimeFinder copy blade**

The EMC TimeFinder copy blade is used to invoke EMC TimeFinder copy services.

The EMC TimeFinder copy blade supports the following EMC copy methods:

- TimeFinder/Mirror
- TimeFinder/Clone Mainframe Volume Snap
- TimeFinder/Snap Mainframe Data Set Snap
- TimeFinder/Snap Virtual Devices

• EMC Enginuity Consistency Assist

IMS Recovery Expert users should consult with their storage administrator to determine which EMC TimeFinder copy blade method is best for their environment. Storage administrators should be consulted on the use of EMC Consistency Assist technology in their environment.

### **EMC TimeFinder/Mirror copy method**

IMS Recovery Expert TimeFinder/Mirror copy method uses EMC TimeFinder/Mirror to make a Business Continuity Volume (BCV) backup of an IMS system. A BCV can be established as a mirror of a standard volume and synchronized with the standard volume. Once synchronization is established, then all data written to the standard volume is also written to the BCV. When the standard and BCV pairs representing the IMS systems are synchronized and IMS Recovery Expert requests an IMS System Level Backup to be created, then the currently established BCV pairs are split from their standard volumes. The data on the BCVs becomes the IMS point-in-time System Level Backup. The IMS system must be on EMC capable TimeFinder/Mirror storage processors.

TimeFinder/Mirror does not require SMS or HSM usage. This reduces the complexity of the backup configuration.

Standard volumes and BCVs must be the same model type (for example, 3380 or 3390) and have the same number of cylinders (for example, 3390-3 or 3390-9). In addition, the source and target volumes must be in the same physical Symmetrix storage subsystem. When IMS expands to new volumes, the backup profile must be updated to add new IMS source and BCV target units. If you have questions about your Symmetrix configuration or TimeFinder/Mirror usage, contact your EMC customer service representative.

When a backup profile is created that keeps more than one generation of BCV backups, then IMS Recovery Expert immediately establishes the next set of BCVs to the standard volumes representing the IMS system when each backup is taken. The second set of BCVs will become the next generation System Level Backup. BCV copies are incremental, so only the changed tracks are copied since the last time the BCVs were used to create a backup.

TimeFinder/Mirror can use EMC Consistency Assist Technology so an IMS log suspend operation is not required during the backup process. An IMS System Level Backup is complete and usable at the time the BCVs are split. If the BCVs have not fully synchronized when the backup is requested, IMS Recovery Expert can optionally wait for the copy process to complete before continuing.

IMS system level restore operations can be performed immediately after the backup is made. The TimeFinder/Mirror copy blade invokes a TimeFinder BCV Restore operation to restore IMS data. The Restore operation copies only the changed tracks made to the source IMS volumes since the backup was made.

IMS application and database recovery use EMC Snap data set to restore IMS data instantaneously. IMS data can be restored using EMC Snap data set without clipping and bringing the volumes online.

BCV volumes containing an IMS System Level Backup must be re-labeled and brought online before they can be offloaded to tape. IMS Recovery Expert will perform this process automatically.

Usage Requirements:

- EMC Symmetrix 6 and higher running with Microcode 5x67 or higher.
- To use Enginuity Consistency Assist (ECA), Microcode 5x67 with patch 14882 or Microcode 5x68 with patch 18954 or Microcode 5x69 or higher is required. To use ECA with SNAP VOLUME technology, the EMC SNAP library must be level 5.5 or higher.

**Note:** IMS Recovery Expert performs a "Protected BCV restore" in order to preserve the BCV backup point when a BCV Restore operation is performed. The Protected Restore operation is not supported before Microcode 5x70. If any Symmetrix array is at a microcode level lower than 5x70, then a SNAP type restore will be performed to restore IMS data.

# **EMC TimeFinder/Clone copy method**

IMS Recovery Expert uses EMC's TimeFinder/Clone Mainframe Volume Snap Facility (hereafter referred to as the SNAP utility) to create an IMS System Level Backup. The SNAP utility can be used to perform fast-replication for full volumes or for data sets. The IMS system must be on EMC capable TimeFinder/ Clone storage processors.

TimeFinder/Clone does not require SMS or HSM usage. This reduces the complexity of the backup configuration.

To use IMS Recovery Expert, you must define source and target volumes to have identical volume size and model types. In addition, the source and target volumes must both be in the same Symmetrix storage subsystem. The target volumes can be either standard volumes or BCVs. Users can specify target ranges so there is no need to update a backup profile when IMS expands to new volumes.

TimeFinder/Clone Mainframe Volume Snap Facility can use EMC Consistency Assist Technology so an IMS log suspend operation is not required. EMC TimeFinder/Clone Mainframe Volume Snap can be performed in phases using a phased snap so performance implications to source volumes can be timed and mitigated. TimeFinder/Clone full volume snap operations are differential so only changed tracks are copied since the last backup was created.

IMS system restore operations need to wait until background copy processing is complete. Application and database restore operations use TimeFinder/Clone Mainframe Data Set Snap for instantaneous restore of IMS data sets. IMS restore operations using Date Set Snap need to wait until the System Level Backup background copy process is complete. Fast data set restore operations can be performed through Data Set Snap without re-labeling and bringing the backup volumes online.

# **EMC TimeFinder/Snap virtual device usage**

EMC virtual devices provide for space efficient snap operations. IMS backup target volumes do not need a full backup volume for each source IMS volume. EMC Virtual devices use a "SAVE POOL" to store the original version of source data before it is changed and after the backup has been taken. This type of backup can significantly reduce the amount of backup space that is required.

Users can specify target ranges so there is no need to update a backup profile when IMS expands to new volumes. EMC Consistency Technology can be used so an IMS log suspend operation is not required. The IMS system must be on EMC capable TimeFinder/Snap storage processors with virtual device support.

TimeFinder/Snap does not require SMS or HSM usage. This reduces the complexity of the backup configuration.

The use of EMC virtual devices allows many IMS System Level Backup points to be created and saved on fast-replication disk. However, a true disk backup never exists; only the changed tracks since the last backup are stored in the save pool. Save pools must be monitored to ensure they do not fill up. The virtual device backup can be copied to tape, at which time a full backup of the IMS system is written to tape and can be used for any recovery purpose.

IMS system level restore operations are performed by snapping the virtual volumes back to their source volumes. Only the changed tracks since the backup was created are copied to restore the IMS data. Application and database restore operations copy data sets from the virtual device backup to their respective source volumes with DFSMSdss using host copy services.

# **HDS ShadowImage copy blade**

The HDS ShadowImage copy blade supports HDS native ShadowImage volume copy processes. The copy process is very fast so IMS Log Suspend time is minimized.

ShadowImage fast-replication copies are incremental copies so only the changed tracks are copied since the last System Level Backup was created. The incremental process reduces the storage processor overhead associated with copying all the source tracks to the target device for each backup operation. The IMS Recovery Expert Log Suspend operation is used to ensure data consistency while ShadowImage commands are executed.

The HDS ShadowImage copy blade does not require the use of SMS or HSM. This reduces the complexity of the backup configuration.

The ShadowImage copy process requires that the source and target volumes be on the same storage processor. The ShadowImage copy blade supports three backup generations. The ShadowImage copy blade allows coordinated FlashCopy and ShadowImage copy methods to be used. That is, source IMS volumes located on HDS storage processors can use ShadowImage while other source volumes can use FlashCopy fast-replication facilities to perform an IMS System Level Backup operation.

IMS system recovery operations use ShadowImage to restore backup volumes. Application and database recovery operations are performed using DFSMSdss. DFSMSdss will use data set fast-replication, if available. If it is not available, or if the backup background copy process is not complete, it will use host based I/O (slow copy).

When using the ShadowImage copy blade, the target volumes are kept offline. IMS Recovery Expert will perform all the necessary commands to bring the volumes online when needed to copy the volumes to tape or to perform application recovery through DFSMSdss.

# **IBM DFSMSdss copy blade**

The IMS Recovery Expert DFSMSdss copy blade can be used to create an IMS System Level Backup. The DFSMSdss copy blade uses the ADRDSSU interface specifying fast-replication (preferred). The copy blade will drive fast-replication services if they are available and will use host based I/O copy methods if it is not. This copy blade interface can be used to drive data sets or volume based fast-replication facilities.

The IMS backup profile must define identical source and target volumes, as well as model types. The source and target volumes might or might not be FlashCopy capable. If the source and target volumes are all FlashCopy capable, then the IMS Recovery Expert Log Suspend operation is used to ensure data consistency while DFSMSdss commands are issued. Using DFSMSdss will require IMS logs to be suspended for a longer period of time due to the overhead of running the fast replication commands through the DFSMSdss interface. If any source or target volume is not FlashCopy capable, then IMS Recovery Expert requires the IMS system to be down to create the backup.

The DFSMSdss copy blade does not require SMS or HSM usage. This reduces the complexity of the backup configuration.

The DFSMSdss copy blade supports IBM FlashCopy on IBM storage processors and compatible FlashCopy products on EMC and HDS storage processors. It also supports SnapShot on STK or IBM Ramac storage processors. Invoking FlashCopy facilities using the ADRDSSU interface using fast-replication preferred is slower than using the IBM FlashCopy blade which uses the ANTRQST interface.

When using the DFSMSdss blade, the target volumes are kept online and therefore must all have unique volume labels. The z/OS data set placement rules must be set up so that the target units will not be used for new data sets or altered by other processes since they are kept online at all times.

# **Chapter 3. Configuring IMS Recovery Expert**

There are various steps necessary to configure IMS Recovery Expert. These steps include: defining the repository; configuring the ISPF CLIST; setting backup defaults; defining IMS Recovery Expert to your IMS systems and data sharing groups; setting the PARMLIB parameters that will control the various aspects of the backup and restore utilities; and enabling IMS Recovery Expert in your online and batch IMS environments.

# **Defining the repository and configuring the ISPF CLIST**

IMS Recovery Expert provides a comprehensive metadata repository to record backup information. You must define this repository and configure the ISPF CLIST. All of the jobs that are required for these tasks are included as library members. Instructions on how to update the jobs for your environment are included in the members.

### **Procedure**

1. Update the BSYCNTL member in the SBSYSAMP library and submit the job.

This job creates the VSAM control file used by IMS Recovery Expert, which contains setup information for each IMS subsystem. Instructions are contained in the member.

2. Update the BSYREPO member in the SBSYSAMP library and submit the job. This job creates the VSAM KSDS repository files needed by the product to save control and execution information. Detailed instructions are contained in the member.

**Note:** In a data sharing environment, the IMS Recovery Expert repository must be on shared DASD that is seen by all members of the data sharing group.

3. If you plan to use the checkpoint restart capability for local application recovery, update the BSYCHKPT member in the SBSYSAMP library and submit the job.

This job creates the VSAM KSDS repository file that is needed to save job execution information for checkpoint restart. Detailed instructions are contained in the member.

- 4. Add the program BSY\$TSOC to the AUTHPGM and AUTHTSF sections of member IKJTSO00 in SYS1.PARMLIB. You can use MVS operator command **SET IKJTSO=xx** or TSO/E command **PARMLIB UPDATE(xx)** to make the change to IKJTSO00 effective dynamically. For more information on IKJTSO00, refer to the *IBM for z/OS: Initialization and Tuning Guide*.
- 5. Update the BSYV22 and BSYV220 members in the SBSYSAMP library. These members are used when launching the ISPF interface to IMS Recovery Expert. Detailed instructions are contained in the members.
- 6. Copy the following members from the SBSYSAMP library to your site's CLIST library:
	- BSYV22
	- BSYV220
	- BSYTSOC
	- BSYCAPS
- 7. Update the BSYGDG member in the SBSYSAMP library and submit the job. This job creates the GDG bases used to hold backups of the product's VSAM repository files. Detailed instructions are contained in the member.
- 8. Optional: Update the BSY#PARM member. This member contains default values used when building backup, restore, recovery, and disaster recovery preparation jobs. The default values provided in this member may be sufficient; however, you can edit the parameters as described in the topic ["\(Optional\)](#page-50-0) [Configuring the PARMLIB member" on page 41](#page-50-0).
- 9. The target load library SBSYLOAD must be APF authorized. Include the highlvl.SBSYLOAD library as part of your system APF authorized list.

<span id="page-43-0"></span>User access to certain functions can be regulated by security settings. The following table describes the profiles needed to control the IMS Recovery Expert functions for either a RACF® or ACF2 environment:

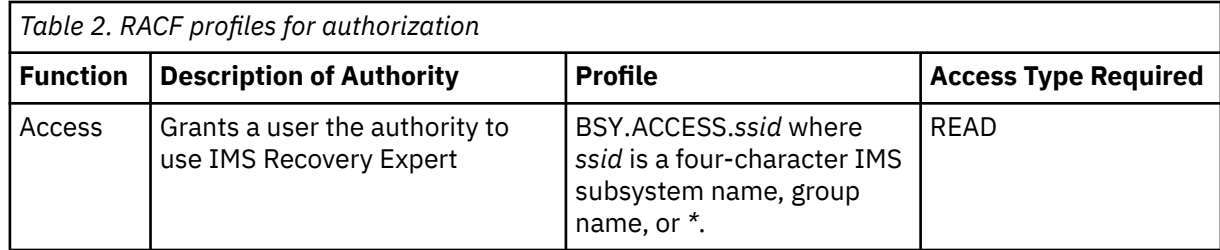

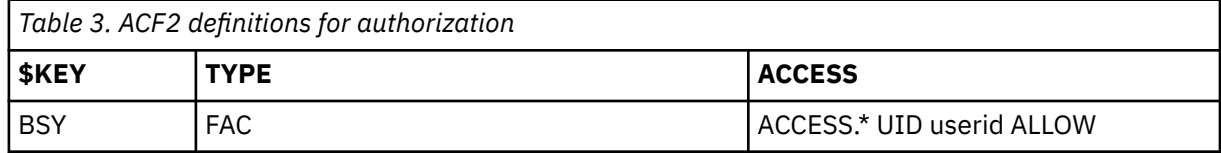

A user cannot run a IMS Recovery Expert backup or restore utility if they are not granted READ access to the corresponding profile, or if the profile does not exist. If the specific Facility Class Profile does not exist, then the most granular generic Facility Class Profile will be applied in its place. For example, if BSY.ACCESS.*ssid* does not exist for an IMS Recovery Expert subsystem or group, but a generic Facility Class Profile name BSY.ACCESS.*\** exists, then the generic profile is used. Only authorization IDs with READ access to the profile is cleared by security checking.

10. Run the BSYV22 CLIST to access the ISPF interface.

# **Adding TSO commands to the Command Limiting table**

If your site uses ACF2 to restrict TSO command use, you might need to add the TSO command(s) that IMS Recovery Expert uses to the ACF2 Command Limiting table.

## **Procedure**

- 1. Determine if you must add TSO commands to the ACF2 Command Limiting table (if your site uses ACF2).
- 2. Add the following TSO command used by IMS Recovery Expert to the ACF2 Command Limiting table:
	- BSY\$MAIN

# **Setting backup defaults and defining IMS systems and data sharing groups**

Using the IMS Recovery Expert ISPF interface, you can configure default parameters and specify information about each IMS system that you plan to back up and restore.

## **Procedure**

- 1. Issue the BSYV22 CLIST to access the ISPF interface.
- 2. Specify 0 (Administration) on the IMS Recovery Expert main menu panel (BSY\$MAIN) and press Enter.

BSY\$PNL0 V2R2 ----------- Administration Menu ----------- 2021/06/30 13:53:39  $0$ ntion  $==$  2021/06/30 13:53:39 User: PDMONA - BSY ------------------------------------------------------------------------------- 1. Set System Backup Profile Defaults 2. Register IMS Systems 3. Define IMS Groups 4. Db2 Recovery Expert for z/OS Connection 5. Define System Recovery Profiles

6. Define Combined SLB Groups

*Figure 9. Administration Menu panel (BSY\$PNL0)*

- 3. Specify one of the following options on the Option line:
	- Specify 1 to specify defaults when creating a new backup profile or building a backup job.
	- Specify 2 to configure each IMS system on which you will be using IMS Recovery Expert.
	- Specify 3 to define IMS data sharing groups.
	- Specify 4 to define Db2 Recovery Expert for z/OS clist information.
	- Specify 5 to define system recovery profiles. For more information about System Recovery Profiles, see [Chapter 13, "Recovering an IMS system using the IMS Recovery Expert disaster recovery](#page-264-0) [feature," on page 255](#page-264-0) and ["\(Optional\) Using system recovery profiles to recover groups of](#page-266-0) [databases" on page 257.](#page-266-0)
	- Specify 6 to define Combined SLB groups. This option only appears if the Combined SLB feature has been activated. For more information about the Combined System Level Backup feature, see [Chapter 10, "Performing a Combined System Level Backup," on page 219.](#page-228-0)

# **(Optional) Setting default values for creating and building backup profiles**

The values on the **System Backup Profile Defaults** panel are used as defaults when creating a new backup profile or building a backup job. These values are specific to the USERID that creates them; each user can set their own default values.

## **Procedure**

1. Specify 1 on the **Administration Menu** panel (BSY\$PLN0) and press Enter.

```
 BSY$PNL1 V2R2 ------ System Backup Profile Defaults ----- 2021/06/30 13:56:47 
 Option ===> 
 Backup Profile Default Values 
 Backup Scope ==> F (Full/Data) 
 Backup Generations ==> 01 (01 - 99) 
 Offline Generations ==> 00 (00 - 99) 
 Backup Method ==> F (Bcv/Snap/Flash/DFSMSdss(L)) 
 Issue Log Suspend ==> N (Yes/No) 
 Validate Volumes ==> Y (Yes/No) 
 Backup Repository ==> Y (Yes/No) 
 Work File Unit Device ==> SYSALLDA (SYSDA, DISK, etc.)
```
*Figure 10. System Backup Profile Defaults panel (BSY\$PNL1)*

2. Specify the following values on the **System Backup Profile Defaults** panel (BSY\$PNL1):

#### **Backup Scope**

Specify whether the backup type defaults to full (backup both data and logs) or data only (no logs).

### **Backup Generations**

Specify the default number of backup generations. Valid values are from 1 - 99 for SNAP, FlashCopy, or DFSMSdss backups, and 1 - 8 for BCV backups. IMS Recovery Expert will determine the appropriate number of backup generations when the profile is created.

#### **Offline Generations**

Specify the default number of offline generations you want to keep in addition to backup generations. Valid values are from 0 - 99.

#### **Backup Method**

Specify the default type of target volume for the backup. Valid values are B for BCV, S for SNAP, F for FlashCopy, or L for DFSMSdss.

### **Issue Log Suspend**

Specify Y or N as the default value for this field. This field determines if IMS Recovery Expert attempts to suspend the IMS log of any active IMS systems when creating a System Level Backup.

#### **Validate Volumes**

Specify Y or N as the default value for this field. This field determines whether the volumes in the profile are validated against current IMS volumes when a System Level Backup is going to be created.

#### **Backup Repository**

Specify Y or N as the default for whether the IMS Recovery Expert repository is backed up as part of the backup job.

### **Work File Unit Device**

Specify the default work file unit device that will be used when generating utility JCL. Valid values are any tape or dasd esoteric unit.

3. Press Enter.

# **Providing IMS system information**

The **Register IMS Systems** panel allows you to specify information for configuring each IMS system for which you plan to use IMS Recovery Expert.

1. Specify 2 on the **Administration Menu** panel (BSY\$PLN0) and press Enter.

```
 BSY$PNL2 V2R2 ----------- Register IMS Systems ---------- 2021/06/30 13:57:02 
 Option ===> 
 Control File Information 
 Current User Ind ==> BSY (From Startup Clist) 
 IMS Control Dataset ==> RSQA.BSY.CSLB.CONTROL 
  (Pre-allocated) 
 Enter IMS System Info: 
                        \equiv> (1-4 \text{ Char Subsystem ID}) ( ? For Subsystem list) 
 Valid command selection values are 
 1. IMS System Information 
 2. Included/Exclude Datasets in System Backup
```
*Figure 11. Register IMS Systems panel (BSY\$PNL2)*

**Note:** If your IMS systems are members of a data sharing group, you must specify information for each member of the data sharing group individually on the IMS Recovery Expert setup panels.

2. On the **Register IMS Systems** panel (BSY\$PNL2), review and specify information in the following sections.

Specify information in the following fields under the Control file information section:

#### **Current User Ind**

Displays a user indicator that is specified in the CLIST used to start IMS Recovery Expert. This field is read only.

#### **IMS Control Data set**

Displays the name of the control data set that holds setup information. This field is read only.

For each subsystem, specify the subsystem ID in the **IMS Subsystem ID** field. Then, specify the commands to complete the IMS System Information. Optionally, you can then identify IMS data sets to be excluded from the System Level Backup, or additional non-IMS system data sets to be included in the backup.

**Note:** If your IMS subsystems are members of a data sharing group, you must enter information for each member of the data sharing group individually on the IMS Recovery Expert setup panels.

3. Specify the subsystem you want to configure in the **IMS Subsystem ID** field. Either specify a 1-4 character subsystem ID or specify ? to choose from a subsystem list.

```
BSY$SYSL V2R2 Select a Subsystem ID Scroll ===> PAGE 
Option == Line Command: S - Select subsystem 
 Cmd System Active Level Group z/OS 
 IAA3 Yes 1010 IAA RS25 
      IAA4 No IAA 
      IAA5 No EMC 
 IAA6 No EMC 
 IAA7 No RS47 
 IAA8 No RS47 
      IAX3 No TEST 
      IBAD No 
     IBA2
 IMZ1 No 
 I9A2 No 
 ***************************** Bottom of Data ****
```
*Figure 12. Select a Subsystem ID panel (BSY\$SYSL)*

4. Specify 1 on the **Option** line and press Enter.

```
BSY$PN2A V2R2 ---- Parameters for IMS Subsystem IAA3 ---- 2021/03/17 13:49:23 
 Option ===> 
 Enter or Update Specific IMS Parameters : 
 IMS Started Task Name ==> IAACR3 
 IMS PROC/JOB DSN ==> IMS.COMMON.PROCLIB 
 Description ==> IMS V15 DB/DC DATA SHARING 
 IMS Task user parms ==> 
 IRLM Started Task Name ==> IAARLA3 
 Resource Manager STC ==> IAARM3 
 Common Queue Server STC ==>
```
*Figure 13. Parameters for IMS Subsystem ssid panel (BSY\$PN2A)*

5. On the **Parameters for IMS Subsystem ssid** panel (BSY\$PN2A), specify the following information:

#### **IMS Started Task Name**

Enter the member name of the procedure to start the IMS control region.

#### **IMS PROC/JOB DSN**

Enter the data set name where the IMS Started Task procedure JCL (PROC or JOB) is located. If the data set name is not specified, JES PROCLIB concatenation will be searched for the procedure.

#### **Description**

Enter a user description of this IMS system.

### **IMS Task user parms**

Enter any additional parameters that are specified on the **START** command to start the IMS subsystem. Leave this field blank if no additional parameters are specified.

### **IRLM Started Task Name**

If IRLM is used by the IMS subsystem, specify the name of the procedure used to start the IRLM address space.

#### **Resource Manager STC**

If RM (Resource Manager) is used by the IMS subsystem, specify the name of the procedure used to start the RM address space.

### **Common Queue Server STC**

If Shared Queues are used by the IMS subsystem, specify the name of the procedure used to start the CQS address space.

6. Press PF3 to exit this panel.

#### **Restrictions:**

- All databases handled by IMS Recovery Expert must be registered in RECON data sets, IMS online system definition, and ACB library (or IMS directory in IMS-managed ACBs environment).
- IMS catalog partition definition data set is not supported. IMS catalog must be registered in RECON data sets.
- If dynamic resource definition is enabled for the IMS online system, resource definition data set (RDDS) must be defined by the RDDSDSN parameter in the DYNAMIC\_RESOURCES section of the IMS PROCLIB DFSDF*xxx* member and automatic exporting to RDDS must be enabled.

# **(Optional) Including/excluding data sets in System Level Backup**

Specify additional data sets to be included or excluded from the System Level Backup. IMS Recovery Expert can discover IMS system and database data sets used in an online environment from the information entered in the IMS System Information. If there are data sets that are not used by an online environment, such as DBDLIB or PSBLIB, then these data sets can explicitly be included in a System Level Backup.

### **Procedure**

- 1. Specify the subsystem you want to configure in the **IM Subsystem ID** field.
- 2. Specify 2 on the **Option** line and press Enter.

```
BSY$BINU 2.2 ----------- Update Datasets ---------- 2021/03/17 13:51:43<br>Option ===> PA
                                                       Scroll ===> PAGE Line Commands: A - Add D - Delete 
  -------------------------------------------------------------------------------
 Subsystem: IAA3
               ---------------------------------------------------- Row 1 of 13 
      Include/ 
 Cmd Exclude DS Name 
Exc IMS.DRFAIX.OLD*
 Exc IMS.TOOLS.LOADLIB 
Exc IMS.V1510.\star\starExc NSMS.**
Exc PDBATB.CA.**
 Exc PDBISC.** 
 Exc RIS.** 
 Exc RSQA.BSY220.** 
 Exc RSQA.GCL110.** 
 Exc RSQA.RIS120.** 
Exc RSQA.ZCR110.**
      Exc RSQA.Z<br>Exc SIR.**
```
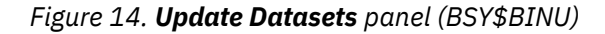

The **Update Datasets** panel (BSY\$BINU) displays the following fields:

### **Subsystem**

The subsystem you specified on the **Register IMS Systems** panel in the **IMS Subsystem ID** field.

**Cmd**

The column in which to enter a line command. Specify A on the **Cmd** line preceding a data set to add a data set mask. Specify D on the **Cmd** line preceding a data set to delete a data set mask.

### **Include/Exclude**

Indicates if the data sets are to be included or excluded.

### **DS Name**

The data set name or data set mask.

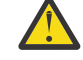

**CAUTION:** If using a data set mask, be sure not to specify a mask that will exclude an important IMS system or data base data set, or that will include additional data sets that are not wanted.

- 3. Specify A on the **Cmd** line preceding a data set to add a data set mask, or specify D on the **Cmd** line preceding a data set to delete a data set mask.
- 4. Press PF3 to exit this panel.

# **Defining groups for data sharing environments**

IMS systems that belong to a data sharing environment must be defined to an IMS Group. After you have defined all of the IMS systems, the **IMS Group Display** panel allows you to: define a group with the IMS systems in a data sharing environment; view IMS Recovery Expert group names that have been created; and add a new IMS Recovery Expert group, delete or rename a IMS Recovery Expert group, or update system associations.

### **Restrictions:**

- All IMS systems belonging to an IMS group must belong to the same IMSplex.
- All IMS systems belonging to an IMS group must share the same RECON data sets.
- All databases handled by IMS Recovery Expert must be registered in RECON data sets and defined to all IMS systems of an IMS group.
- All IMS systems belonging to an IMS group must have the same settings for the following keywords in the DFSDF*xxx* member of IMS PROCLIB:
	- CATALOG= keyword: IMS catalog database enablement
	- ALIAS= keyword: IMS catalog database alias name
	- ACBMGMT= keyword: IMS-managed ACBs environment enablement

### **Procedure**

1. Specify 3 on the **Administration Menu** panel (BSY\$PLN0) and press Enter.

```
BSY$PLX0 V2R2 ---------- IMS Group Display ----------- 2021/06/30 13:57:20<br>Option ===> Scroll ===>
Option ===>
 Line Commands: A - Add D - Delete U - Update R - Rename 
 ---------------------------------------------------- Row 1 of 6 
 Cmd Group SSID # 
      EMC 02<br>GRP 01
      GRP 01<br>IAA 02
       IAA 02 
      IDA 02<br>RS47 02
      RS47 TST2 01 
 ***************************** Bottom of Data **********************************
```
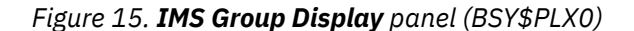

The **IMS Group Display** panel (BSY\$PLX0) displays the following fields:

**Cmd**

The column in which to specify a line command. On the line preceding the group you want to work with, specify A to add a new IMS Recovery Expert group, D to delete a IMS Recovery Expert group, U to update system associations, or R to rename a IMS Recovery Expert group.

• If you specify A to add a new group, the **Enter New BSY Group name** panel is displayed. On this panel, you can specify the new group name.

```
 Enter New BSY Group name 
_ BSY$PLX2 
\overline{a}Enter new BSY Group name
```
*Figure 16. Enter New BSY Group name panel (BSY\$PLX2)*

• If you specify D to delete a group, the **Delete Group Confirmation** panel is displayed. On this panel, you can confirm or cancel the deletion.

```
BSY$PLXC V2R2 ------- Delete Group Confirmation ------- 2021/03/24 13:51<br>Option ===> 0003
                                                           Scroll ===> 0003 ********************************************************************* 
  ** WARNING - DELETING THE SELECTED GROUP WILL CAUSE SOME PROFILES ** 
 ** TO GET DELETED. IF YOU STILL WANT TO DELETE THE GROUP ** 
 ** TYPE CONFIRM. TO CANCEL THE DELETE, TYPE CANCEL. ** 
  ********************************************************************* 
                                                                  Row 1 of 74 +
  Type Creator Name 
 Application CSMESH WWW<br>Backup PDMONA TEST1
            PDMONA TEST1<br>CSTSUK TEST0316 נ
  Application CSTSUK TEST0316 
             CSMESHA TEST<br>DRBISC SSK
  Application PDBISC SSK 
             PDBISC
```
*Figure 17. Delete Group Confirmation panel (BSY\$PLXC)*

• If you specify R to rename or U to update a group, the **Update SSIDs in a Group** panel is displayed. On this panel, you can update the SSIDs in a group.

 Update SSIDs in a Group BSY\$PLX1 V2R2 Option ===> Scroll ===> PAGE Line Commands: A - Add D - Delete ------------------------ Row 1 of 2 BSY Group: EMC Cmd SSID TAA<sub>5</sub> IAA6 \*\*\*\*\*\*\*\*\*\*\*\*\*\*\*\*\*\*\*\*\*\*\*\*\*\*\*\*\* Bottom of Data \*\*\*\*\*\*

*Figure 18. Update SSIDs in a Group panel (BSY\$PLX1)*

#### **Group**

The IMS Recovery Expert group name. This is a user defined group name that must be unique in a IMS Recovery Expert environment. Also, a group name cannot be the same as an IMS SSID. Before a valid backup can be created, all IMS systems that participate in a data sharing environment must be added to the group.

<span id="page-50-0"></span>**SSID #**

The number of IMS systems associated with the group.

2. Press Enter after specifying A, D, U, or R in the **Cmd** field, or press PF3 to exit this panel.

# **Defining Db2 Recovery Expert for z/OS CLIST information**

The default CLIST information used by IMS Recovery Expert to connect to Db2 Recovery Expert for z/OS is specified during customization, but you can specify CLIST connection information for a different version of Db2 Recovery Expert to connect with during your current session.

### **Procedure**

1. Specify 4 on the **Administration Menu** panel (BSY\$PLN0) and press Enter.

```
 BSY$PNL5 V2R2 ---------- Db2 CLIST Information ---------- 2021/02/20 11:25:34 
 Option ===> 
 Enter or Update Db2 Recovery Expert for z/OS clist information : 
CLIST library name ==>
CLIST member name ==>
```
*Figure 19. Db2 CLIST Information panel (BSY\$PNL5)*

2. On the **Db2 CLIST Information** panel (BSY\$PNL5), specify the following values:

### **CLIST library name**

Specify the library name in which the CLIST member for Db2 Recovery Expert for z/OS to which you want to connect resides.

### **CLIST member name**

Specify the member name of the Db2 Recovery Expert for z/OS CLIST.

3. Press Enter, or press PF3 to exit this panel.

### **What to do next**

Return to the **Administration Menu** panel (BSY\$PNL0) to define system recovery profiles or Combined SLB groups.

- For more information about System Recovery Profiles, see [Chapter 13, "Recovering an IMS system](#page-264-0) [using the IMS Recovery Expert disaster recovery feature," on page 255](#page-264-0) and ["\(Optional\) Using system](#page-266-0) [recovery profiles to recover groups of databases" on page 257.](#page-266-0)
- For more information about the Combined System Level Backup feature, see [Chapter 10, "Performing a](#page-228-0) [Combined System Level Backup," on page 219](#page-228-0).

# **(Optional) Configuring the PARMLIB member**

The PARMLIB member supplied with IMS Recovery Expert provides settings that control various aspects of the product execution. Most of the default settings in the BSY#PARM member are suitable for most installations. If you do require a parameter change, refer to the tables in this section for information on the parameters, their settings, and the potential ramifications of changing the defaults. The PARMLIB member can be found in the SBSYSAMP(BSY#PARM) data set.

### **General Parameters**

The following table provides information about general parameters.

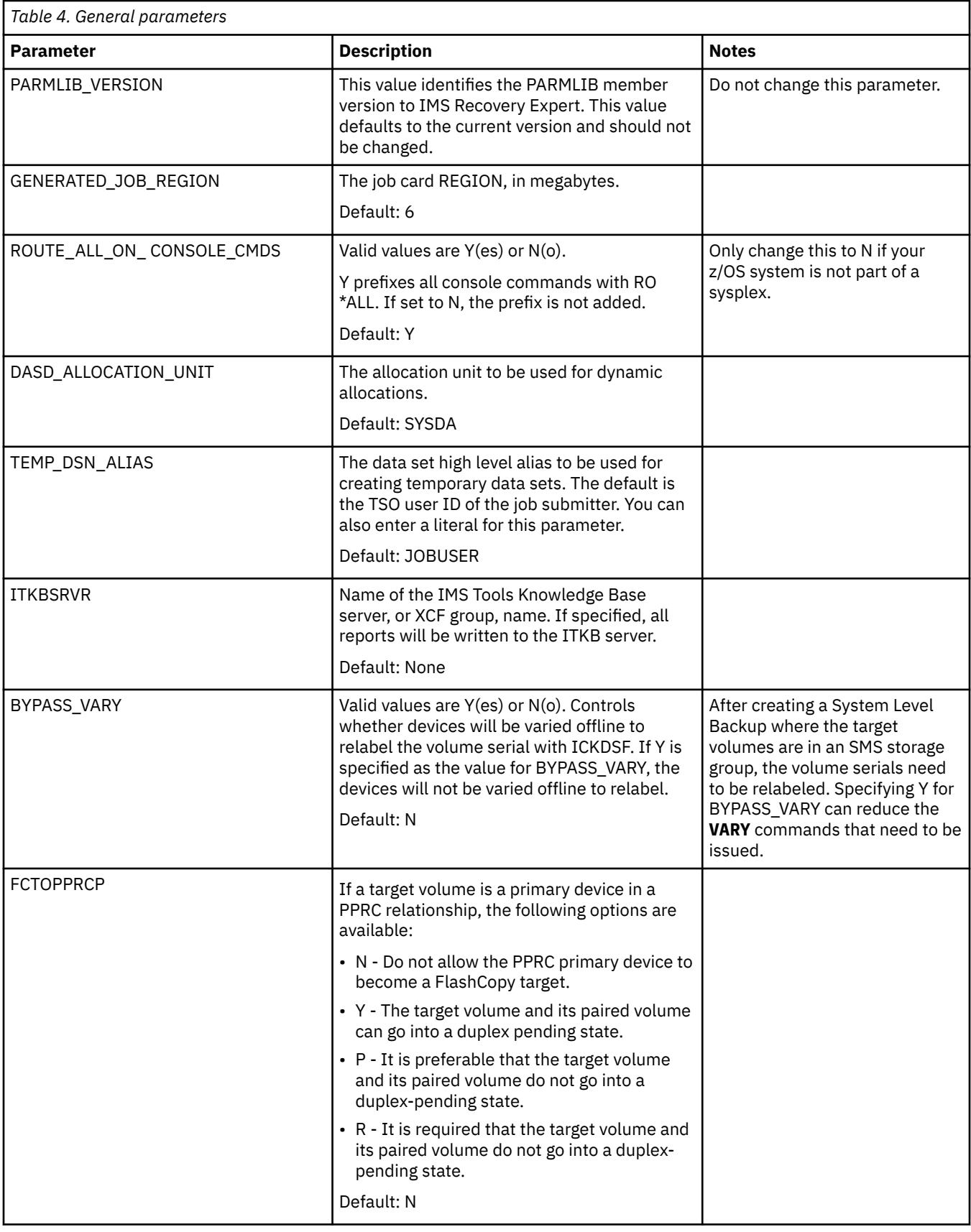

# **Backup profiles setup utility parameters**

The following table provides information about backup profile setup utility parameters.

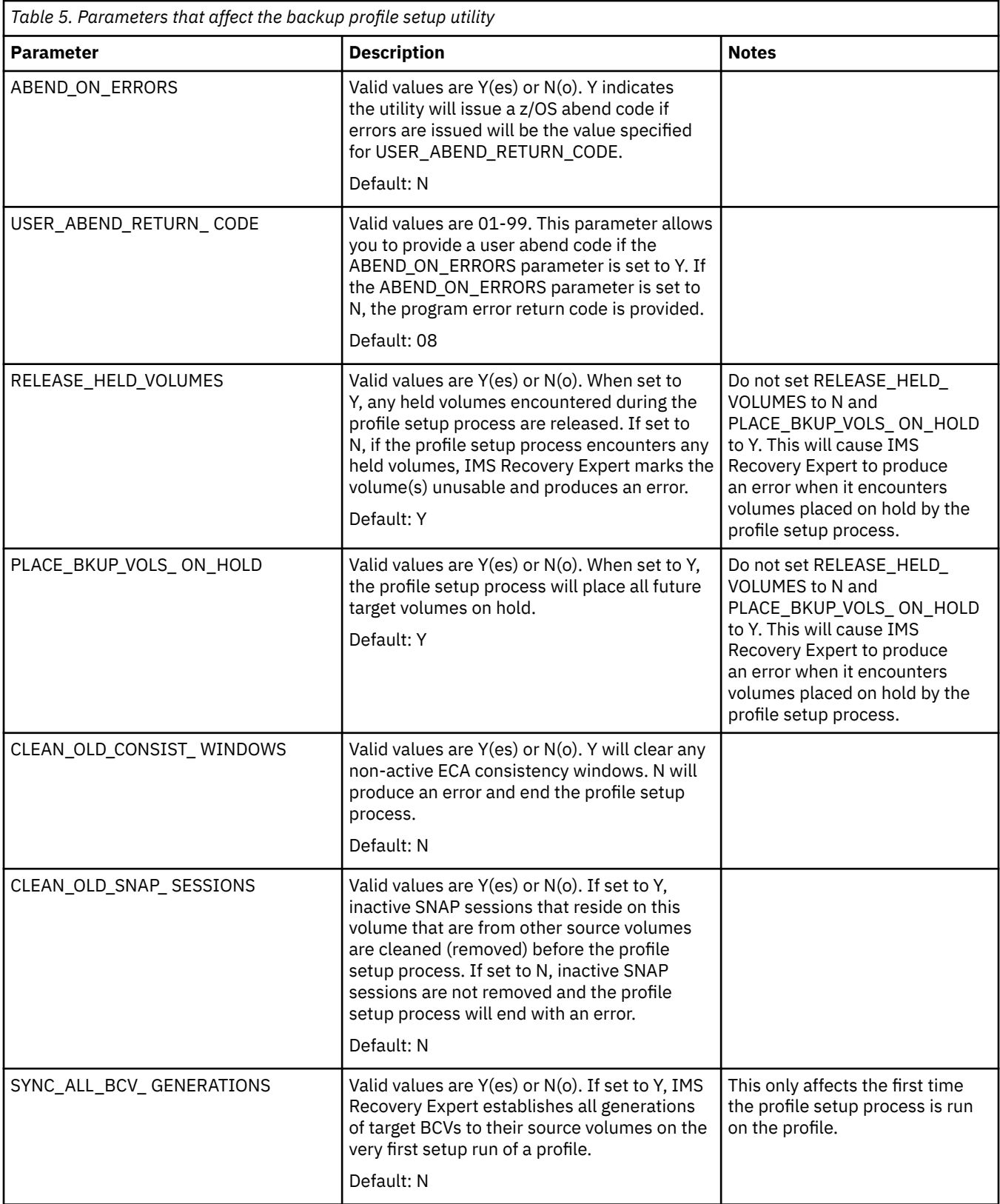

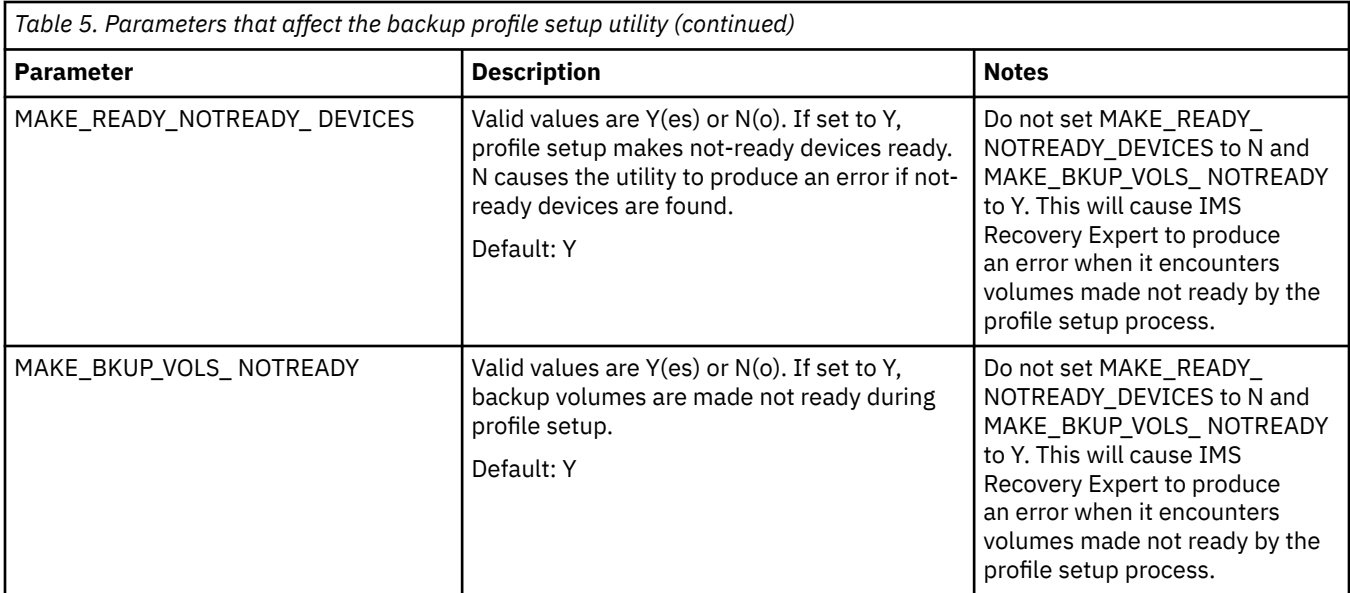

# **Backup utility parameters**

The following table provides information about backup utility parameters.

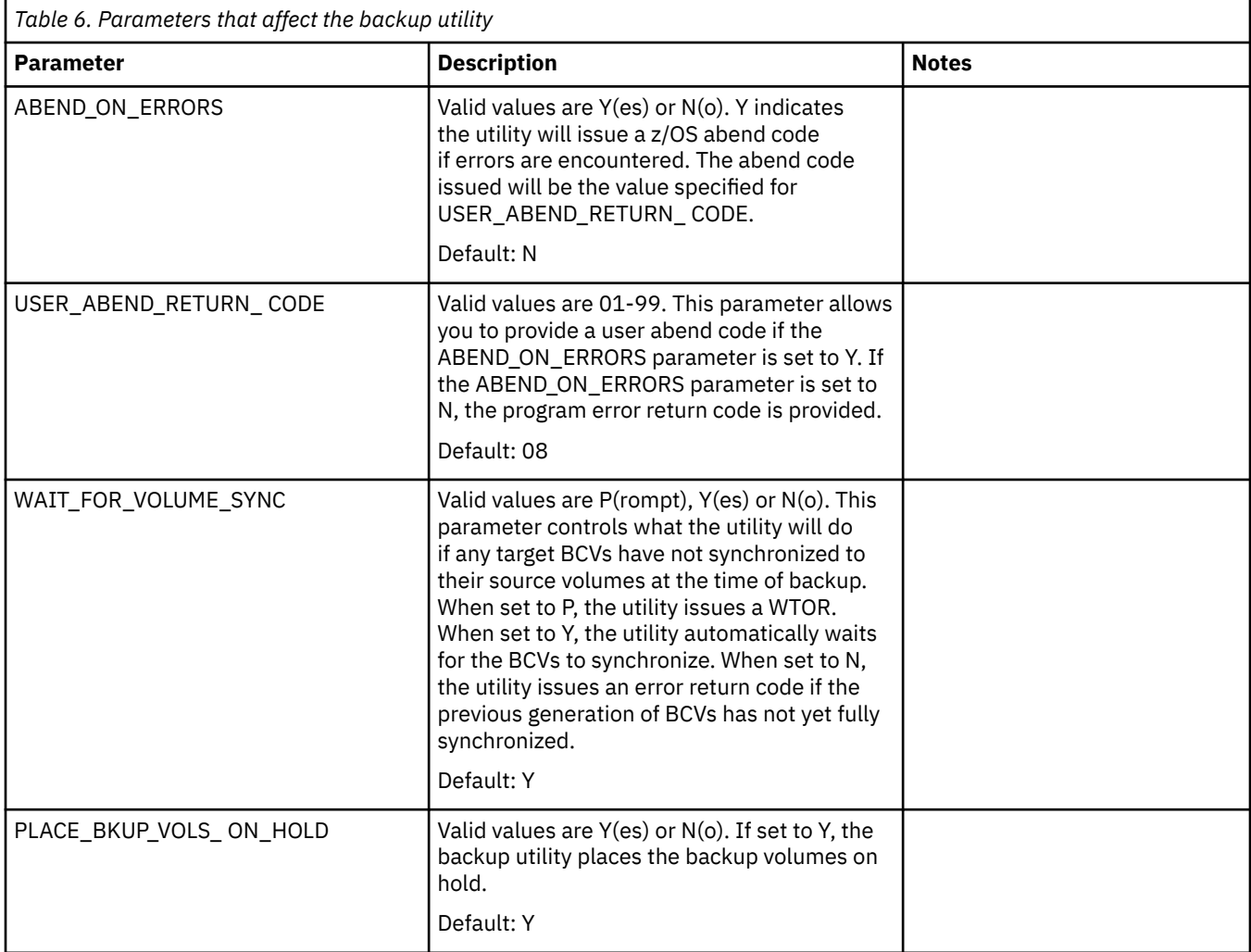

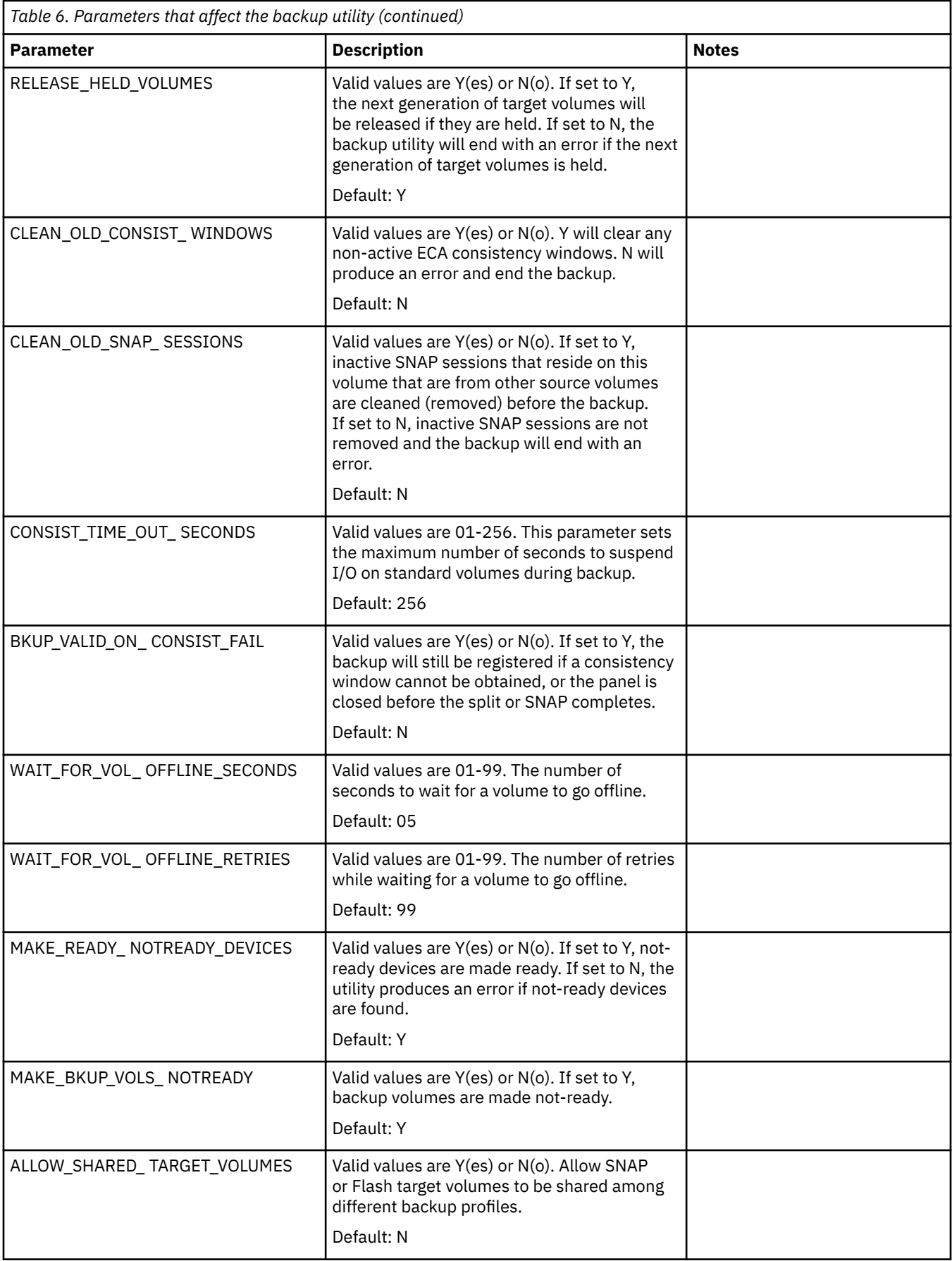

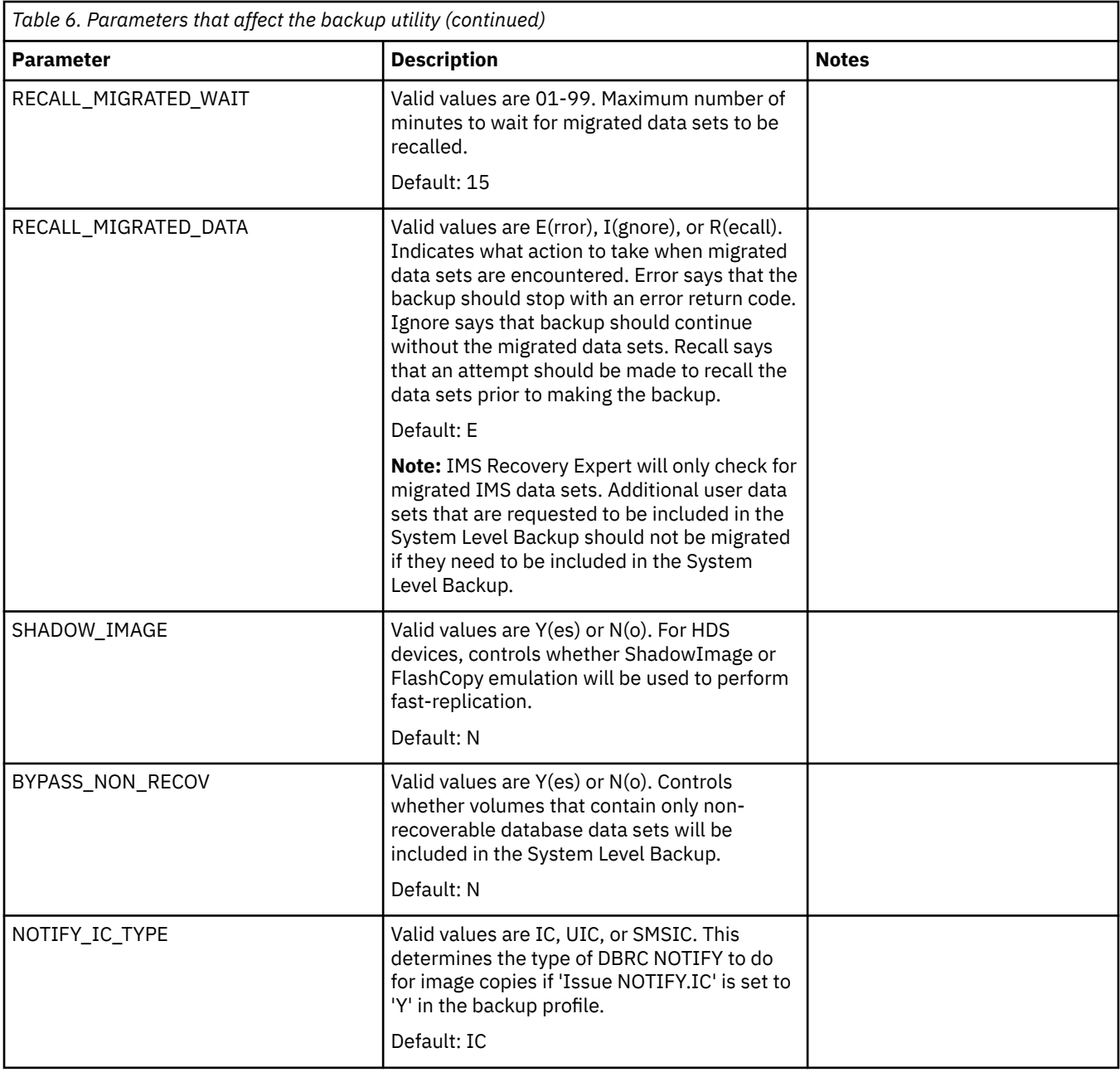

# **SNAP backup parameters**

The following table provides information about SNAP backup parameters.

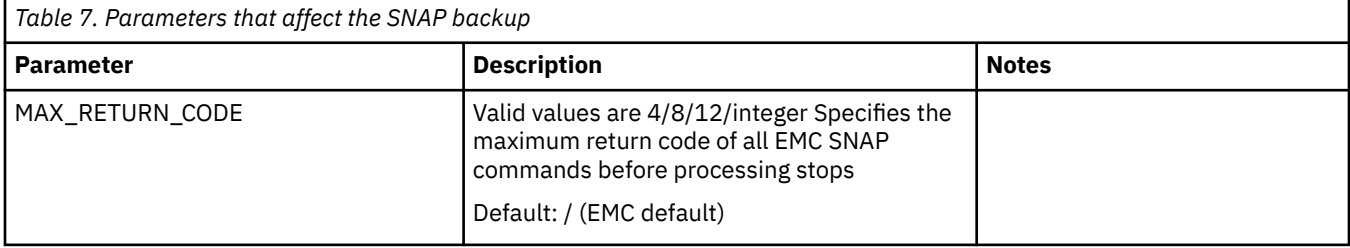

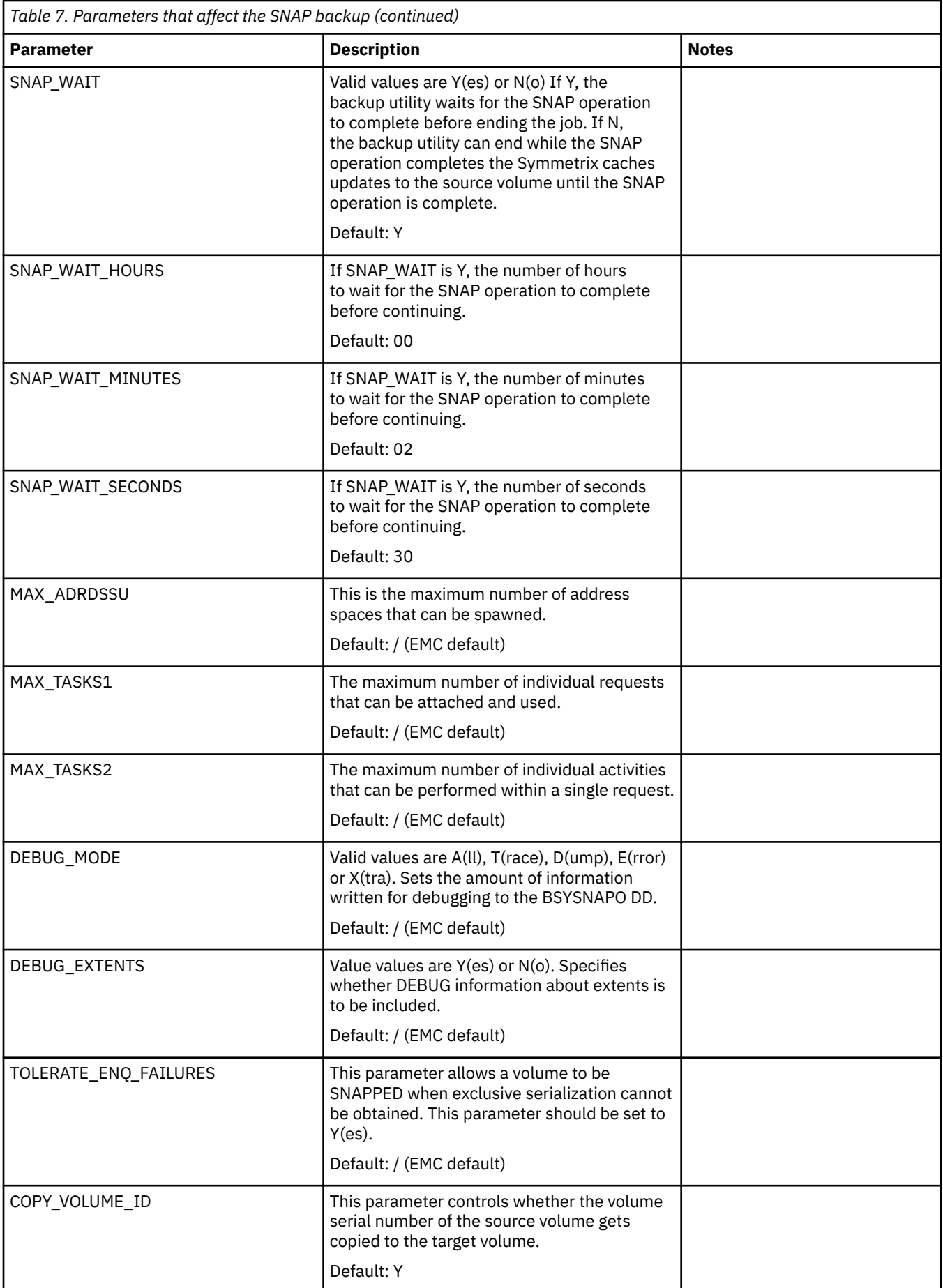

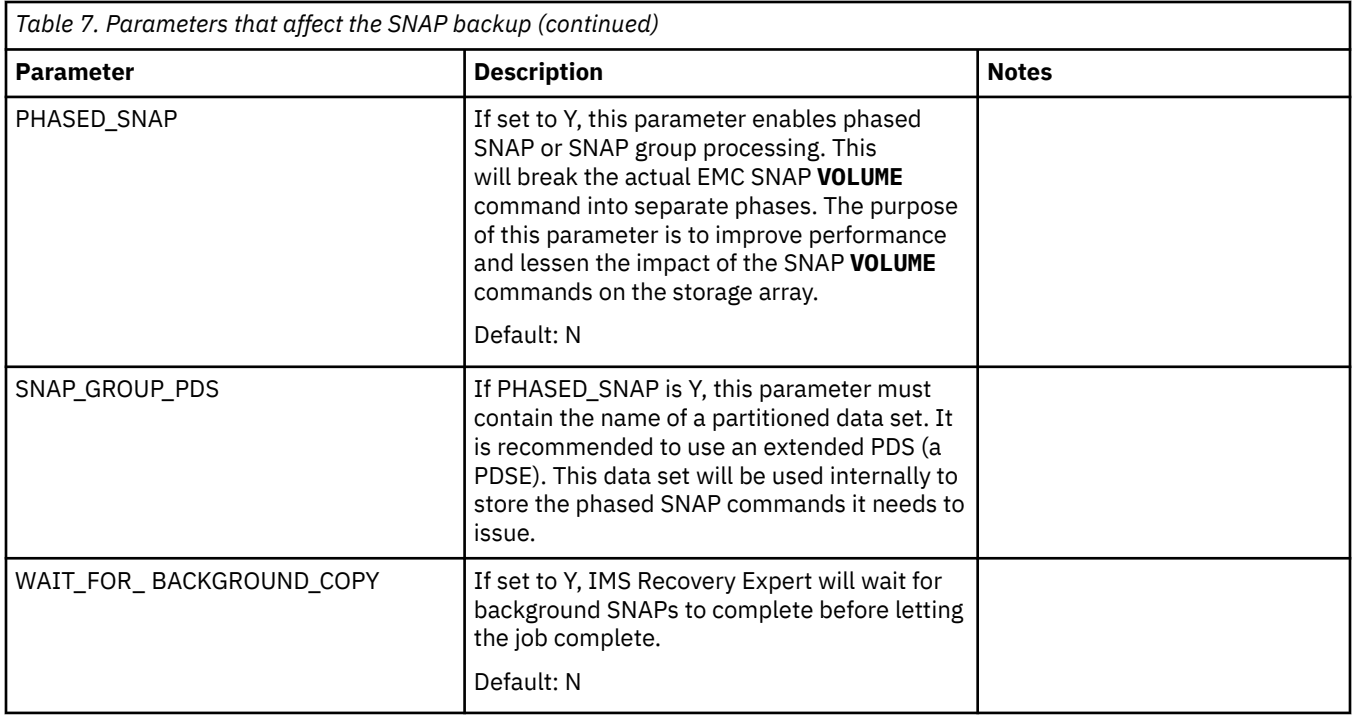

# **BCV split utility parameters**

The following table provides information about BCV split utility parameters.

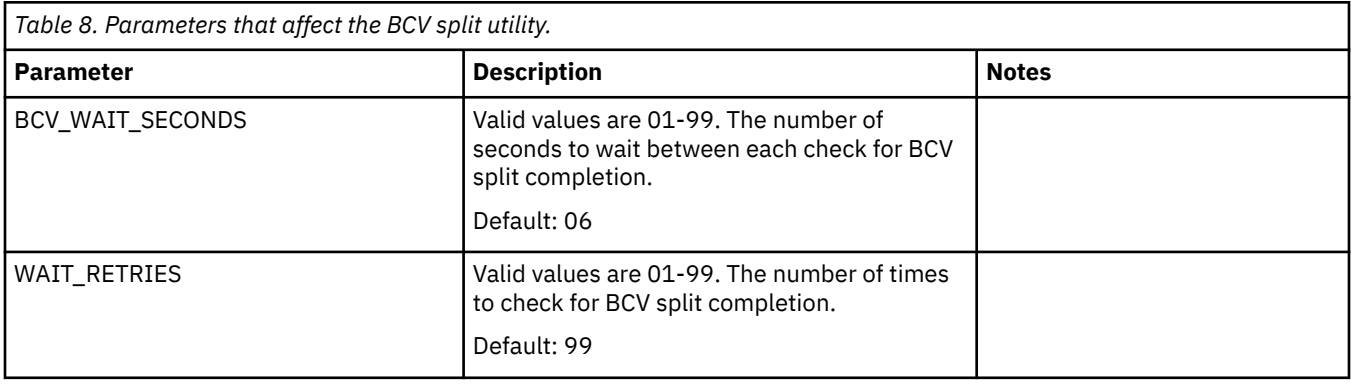

# **Restore utility parameters**

The following table provides information about restore utility parameters.

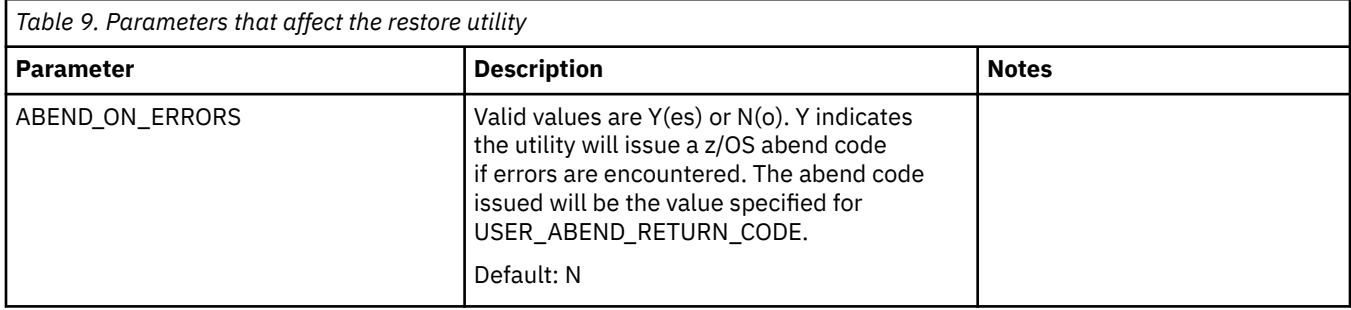

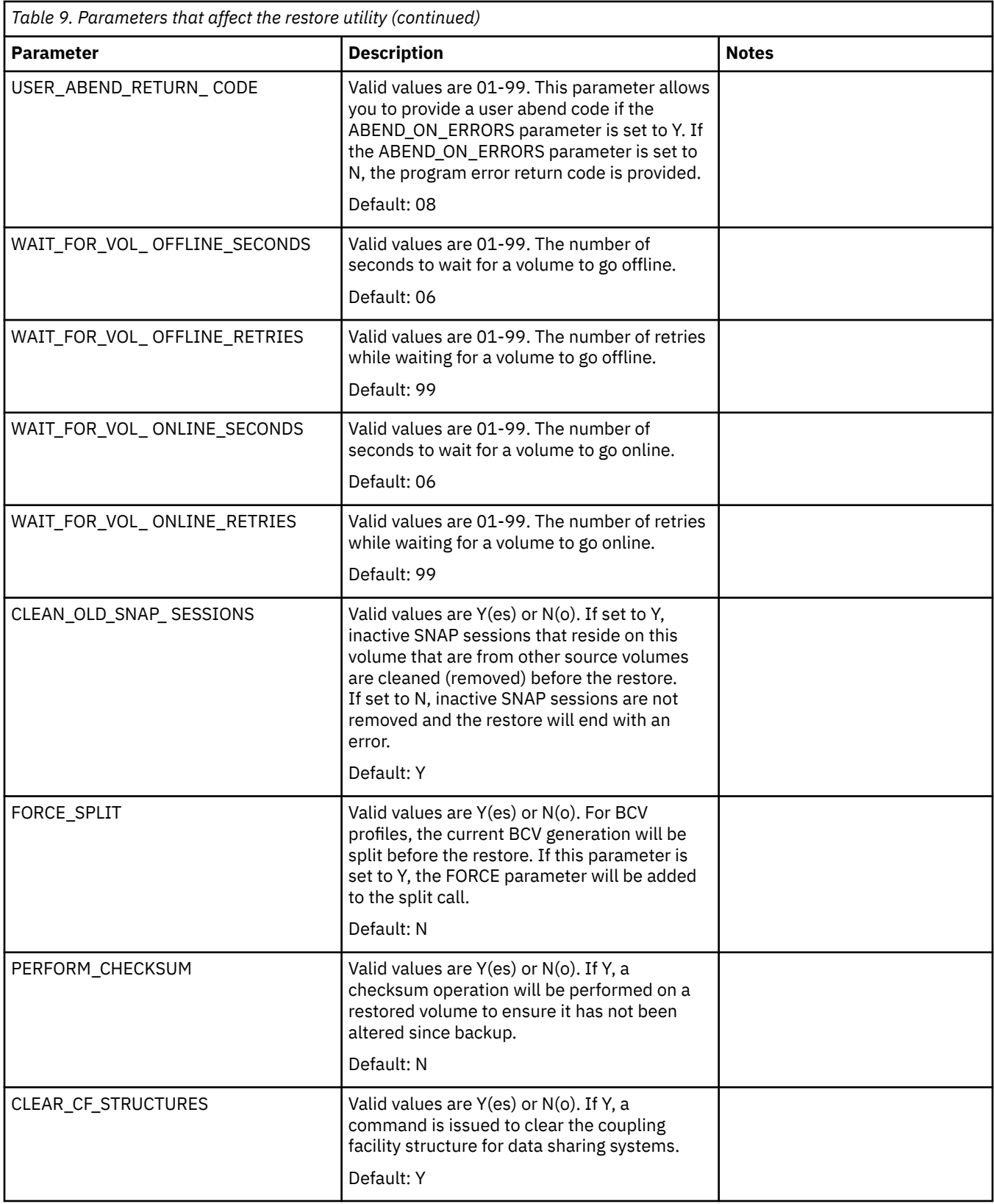

# **IMS recovery process parameters**

The following parameters in the BSY#PARM member provide default values for the recovery options. These parameters provide default values for all IMS systems.

However, you can create unique, default recovery options for each IMS subsystem or IMS group by using the BSY#SSID member. Rename the BSY#SSID member so that the SSID portion of the name matches the IMS subsystem ID or IMS group ID as defined to IMS Recovery Expert. You can then tailor the default values for each BSY#*SSID* parameter to the specific IMS subsystem ID or IMS group ID. Using the ISPF interface, each time you create recovery options, IMS Recovery Expert looks for a BSY#*SSID* member where the *SSID* matches the *SSID* being processed. If the *SSID* being processed is a group, IMS Recovery Expert first looks for a BSY#*SSID* member where the *SSID* is the group name. If not found, then it will look for a member where *SSID* is one of the individual IMS subsystem IDs. If either is found, the recovery options specified are used as defaults for the specific IMS subsystem or IMS group ID. If not found, then the values in BSY#PARM are used.

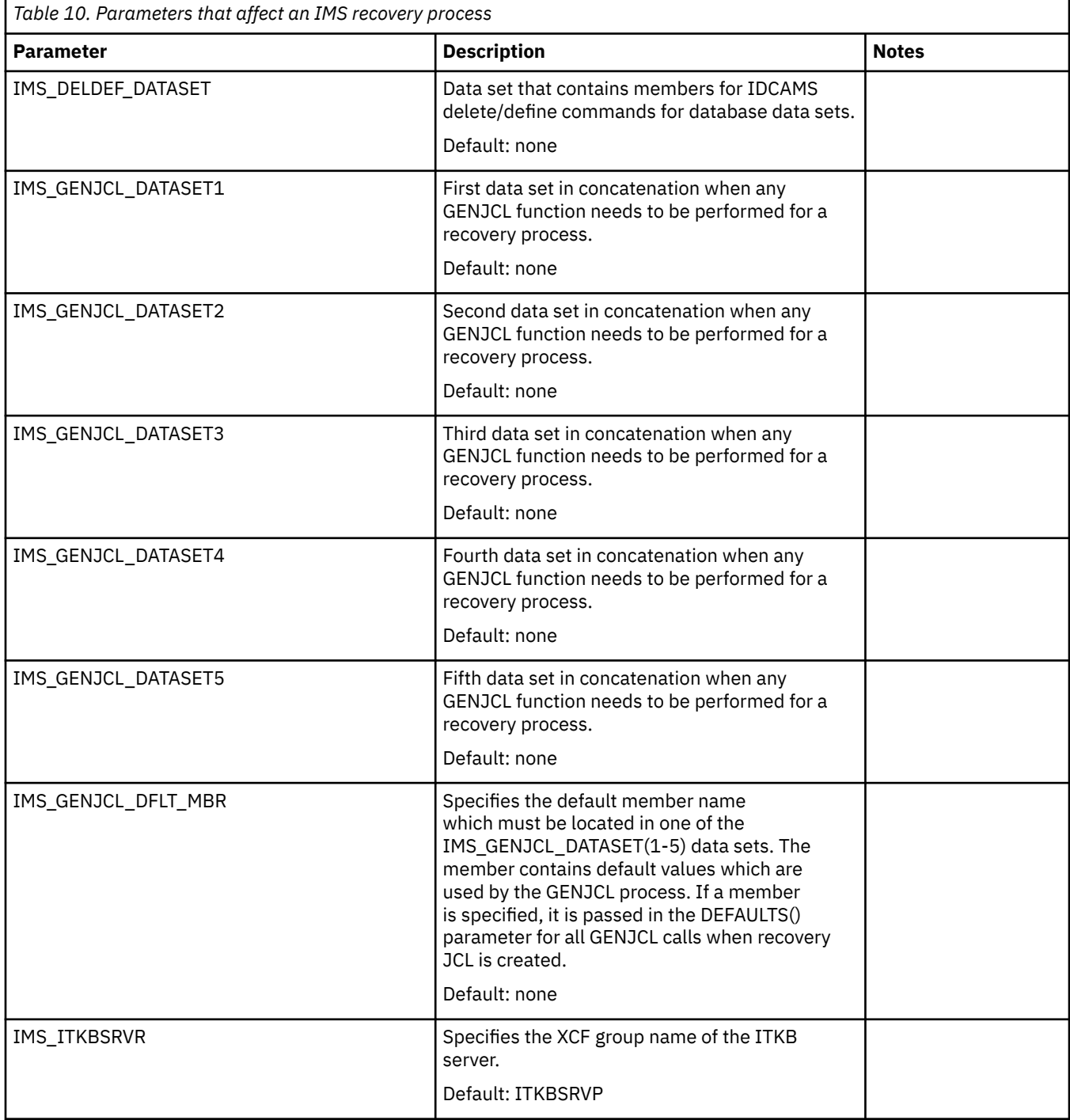

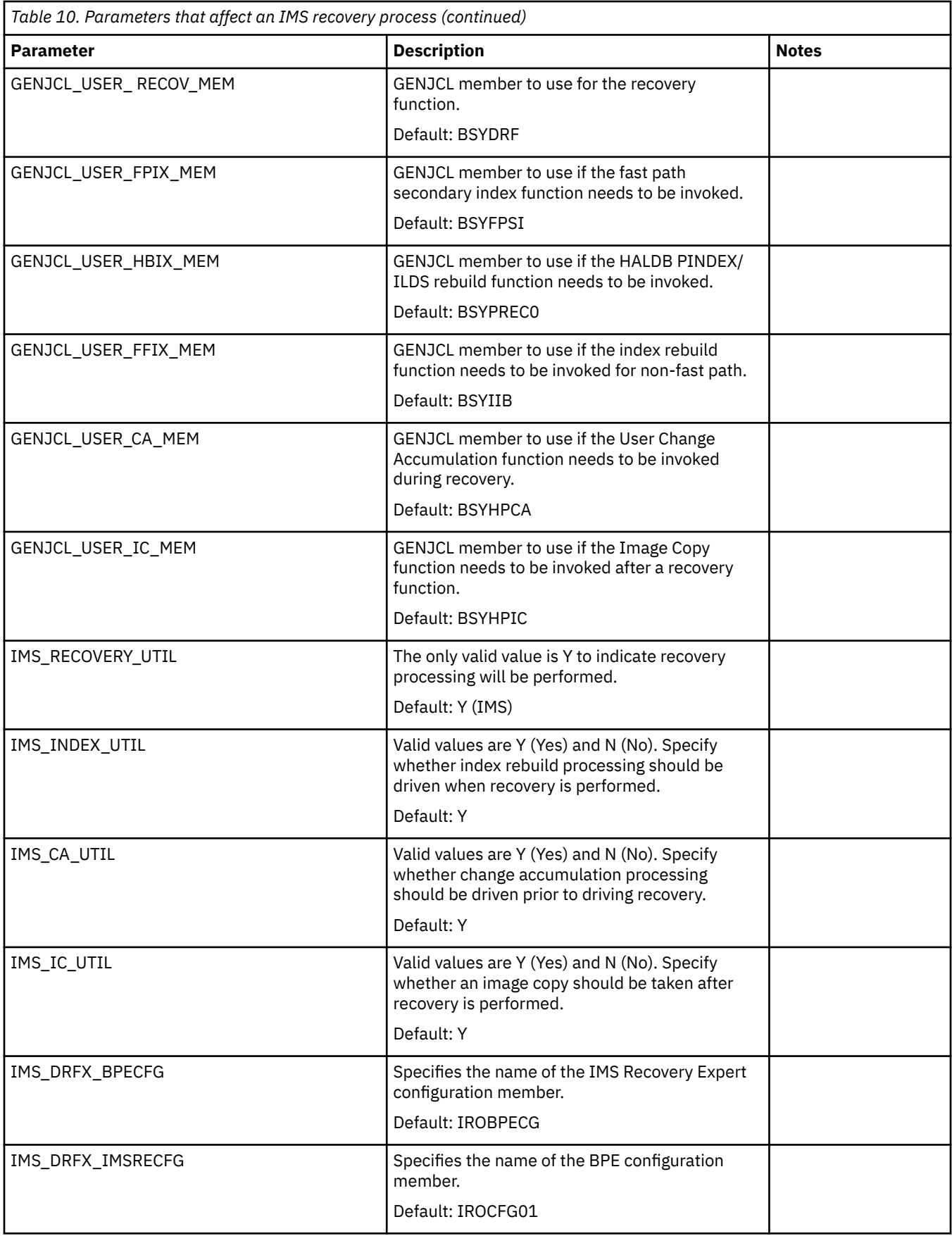

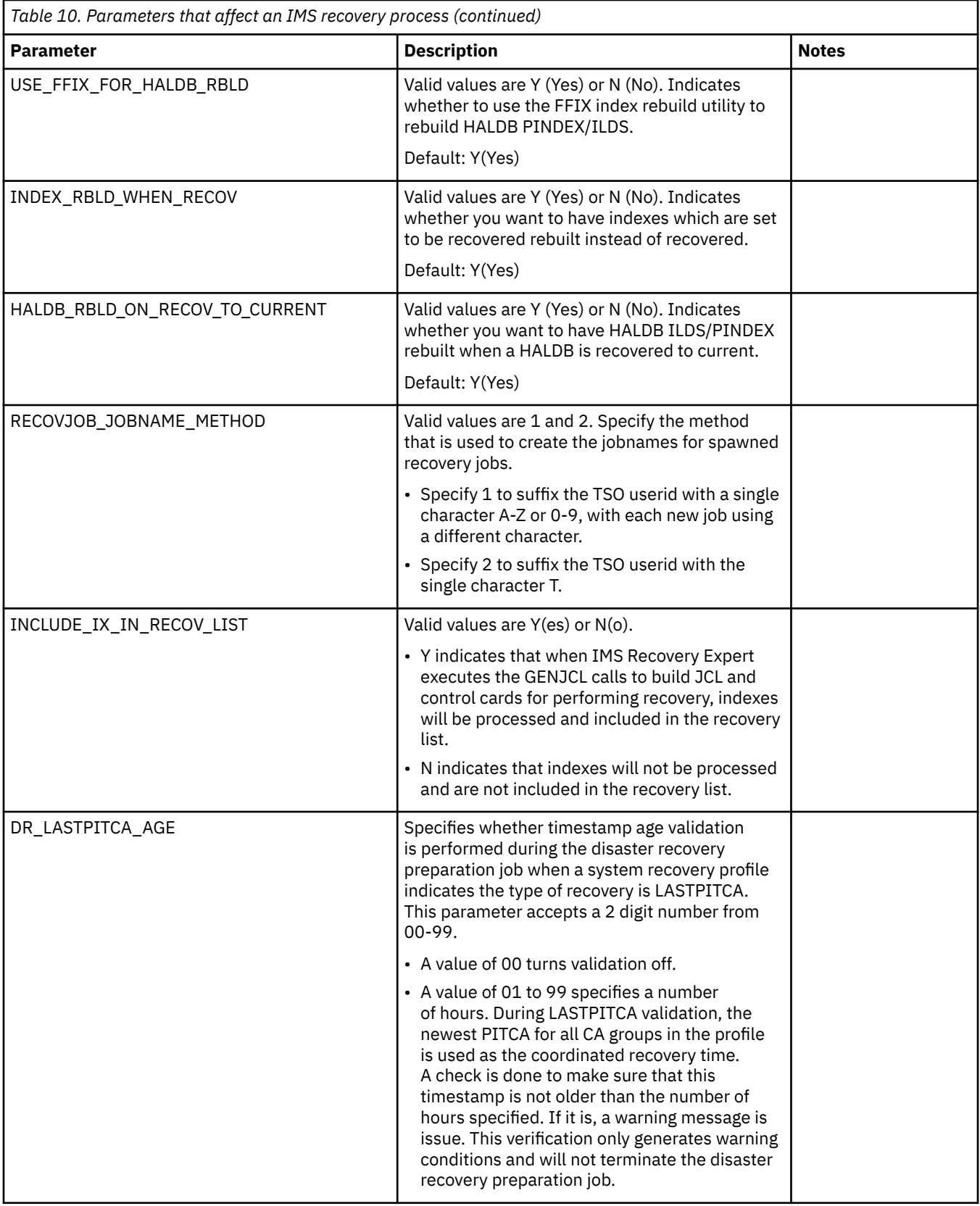

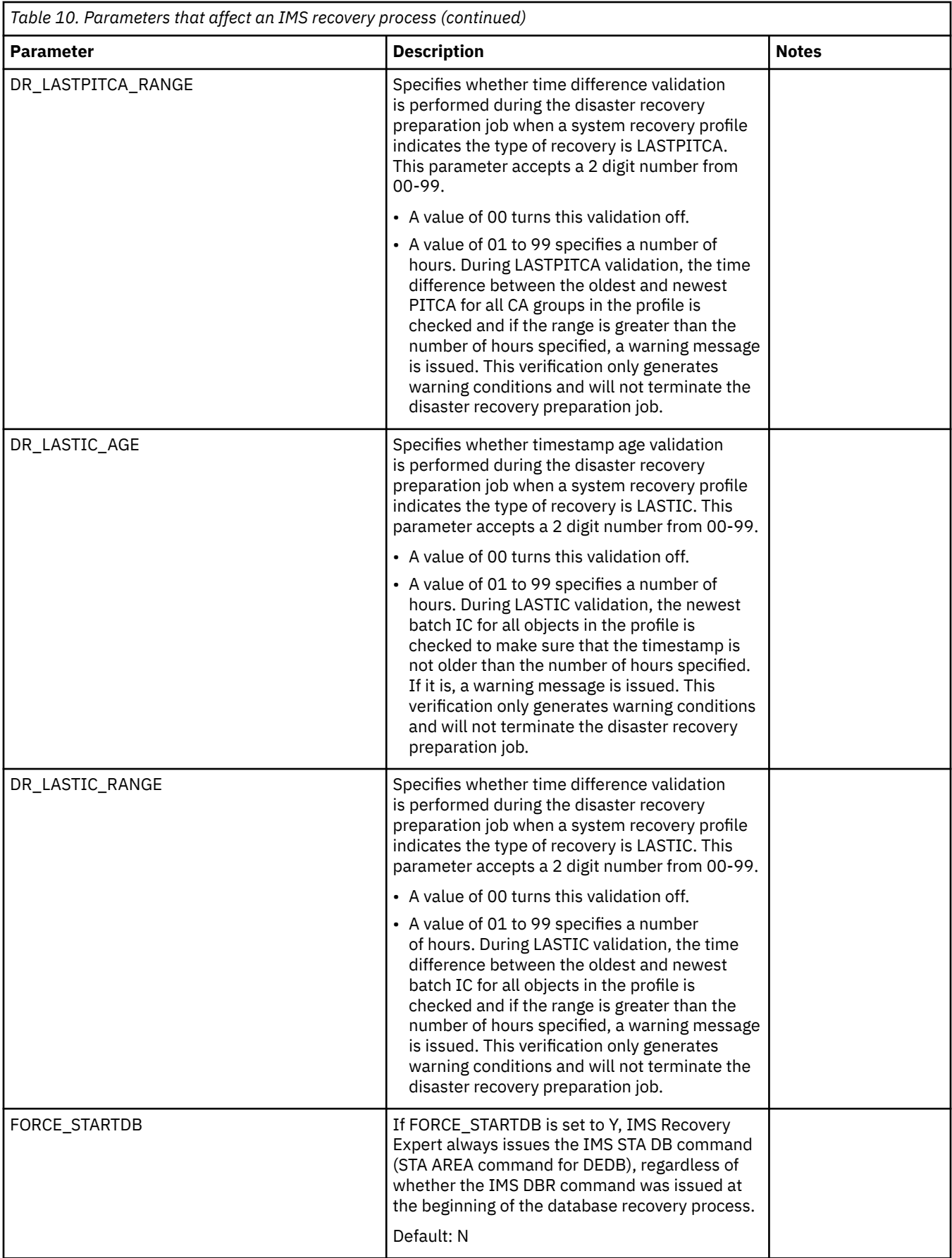

# **Offload utility parameters**

The following table provides information about Offload utility parameters.

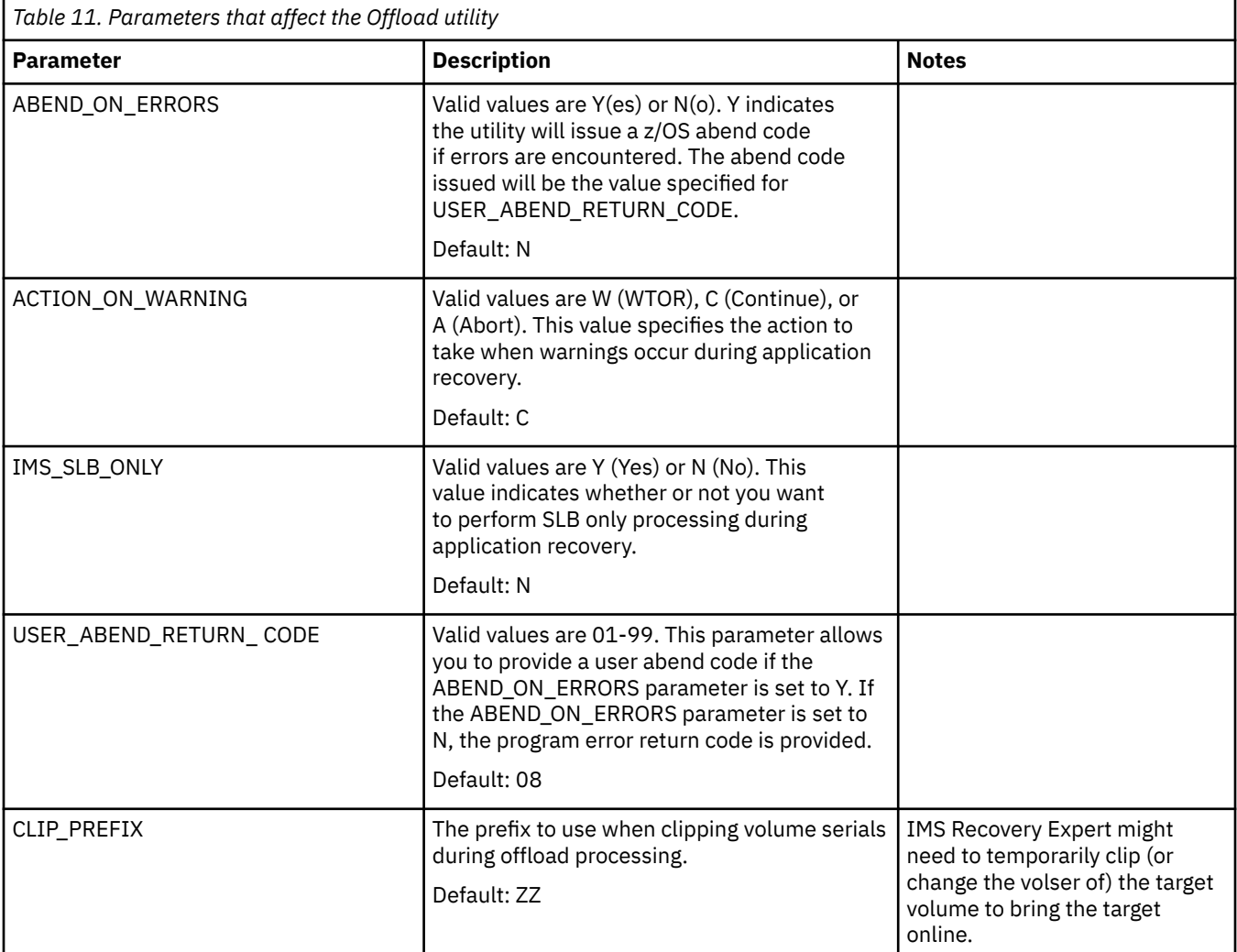

## **Disaster recovery parameters**

The following table provides information about Disaster Recovery parameters.

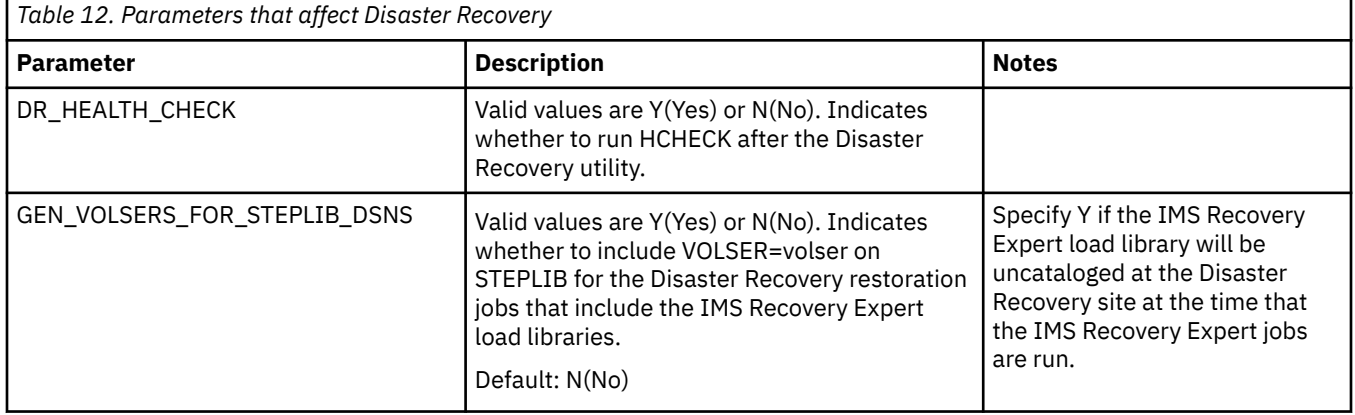

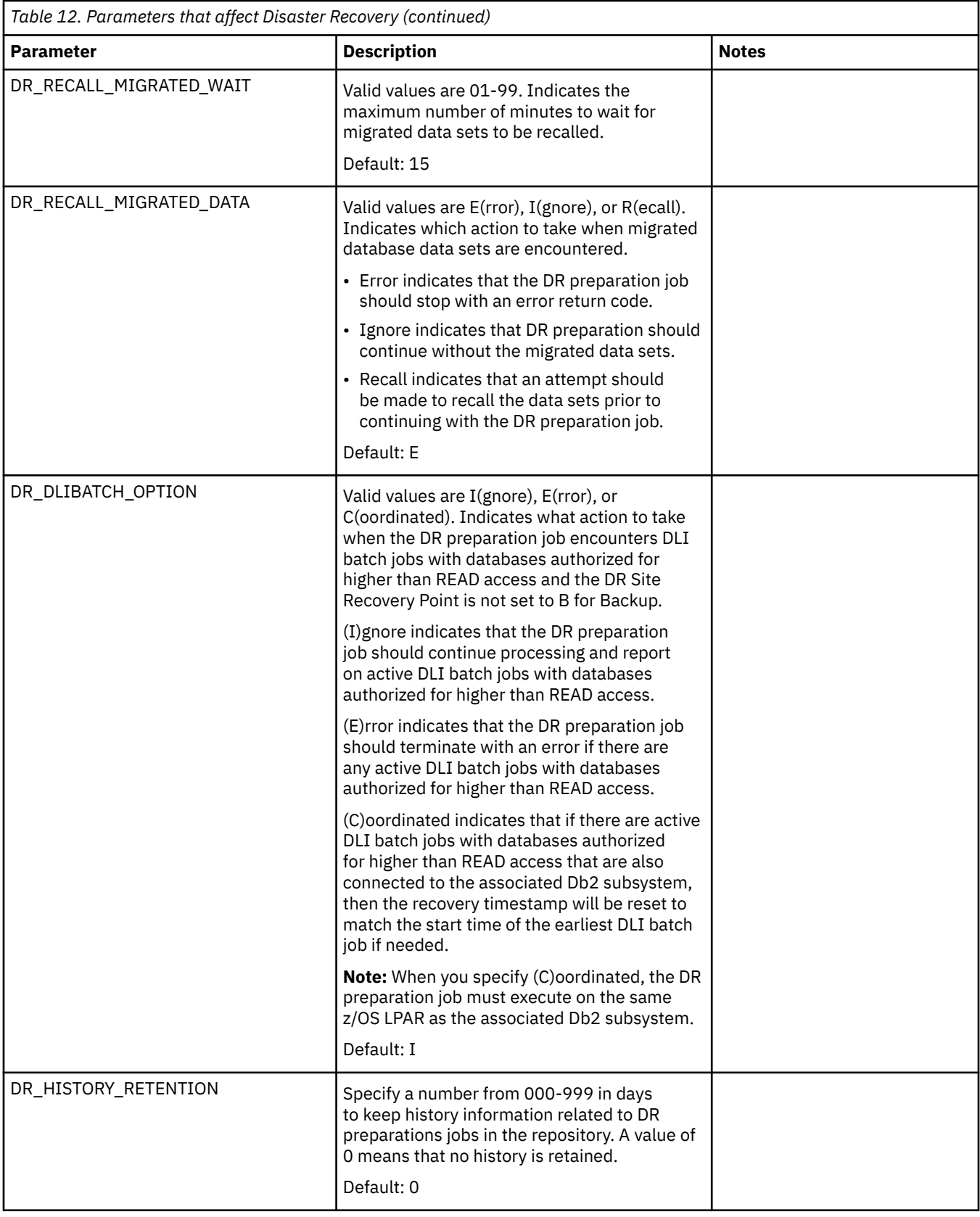

# **Application options parameters**

The following table provides information about Application Options parameters.

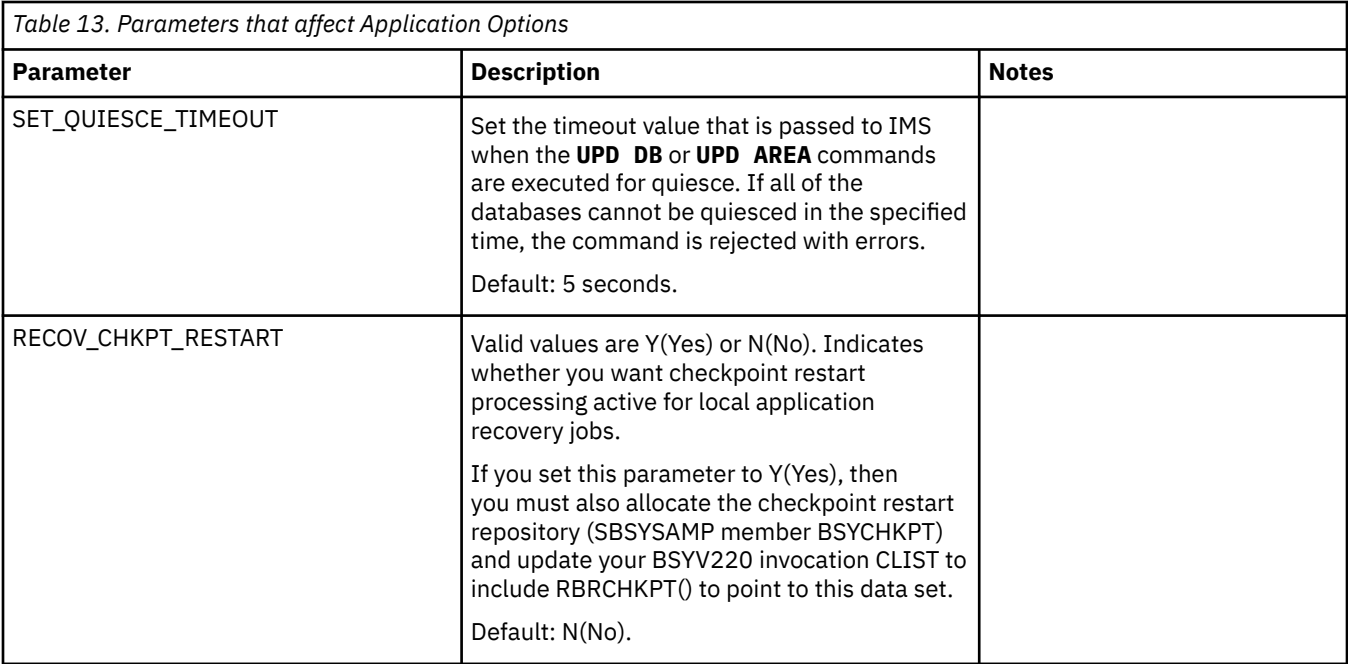

# **Enabling IMS Recovery Expert in online and batch IMS environments**

IMS Recovery Expert must be added to the IMS control regions for the IMS systems that will be defined to IMS Recovery Expert.

# **Configuring IMS Tools Generic exit**

IMS Recovery Expert provides IMS Partner Exit BSYPPUE0 (for DFSPPUE0) and IMS Logger Exit BSYFLGX0 (for DFSFLGX0). These user exits are implemented based on IMS Tools Generic Partner Exit interface and Generic Logger Exit interface. IMS Tools Generic Partner Exit and Generic Logger Exit interfaces are distributed as part of the IMS Tools Generic exits included in IBM IMS Tools Base for z/OS. You must install and configure IMS Partner Exit BSYPPUE0. You must install and configure IMS Logger Exit BSYFLGX0 only if you use the **Issue Log Suspend** option.

## **About this task**

The IMS Tools Generic Partner Exit and IMS Tools Generic Logger Exit interface is a general-purpose interface that allows multiple exits to be defined and called. As part of the installation and configuration for the IMS Tools Generic Partner Exit, you might have already performed the following steps. However, if these steps have not yet been completed, you need to complete them now before continuing.

## **Procedure**

- 1. Create a unique GPR*iiii*0 member for each IMS system in which IMS Recovery Expert is needed where *iiii* is the 4-character IMS subsystem identifier.
- 2. Create a unique GLX*iiii*0 member for each IMS system in which IMS Recovery Expert is needed where *iiii* is the 4-character IMS subsystem identifier. This step is optional. It is needed only if the **Issue Log Suspend** option is set to Y. See ["Issue Log Suspend" on page 117](#page-126-0) for more details.
- 3. APF-authorize the executable load libraries for IMS Tools Generic exits.
- 4. Update your IMS control region JCL to include in the STEPLIB concatenation the executable load libraries for IMS Tools Generic exits.

### **What to do next**

You can use the SBSYSAMP(BSYGPR) and SBSYSAMP(BSYGLX) sample members to set up IMS Tools Generic Partner Exit and Generic Logger Exit configuration members for each IMS system. For detailed instructions on how to add a configure these members, see the *IMS Tools Base: IMS Tools Common Services User's Guide and Reference*.

**Important:** If you use any other user-defined, vendor partner, or logger exit that does not support IMS Tools Generic exits, you must ensure that the libraries that contain the DFSPPUE0 or DFSFLGX0 exits are concatenated ahead of the SGLXLOAD. Also, ensure that those exits pass control to the next exit in the STEPLIB so that IMS Tools Generic exits get control.

# **Making the IMS Recovery Expert load library available**

You must also make additional IMS Recovery Expert modules available to the IMS control region and DL/I batch jobs.

Choose one of the following options:

- The IMS Recovery Expert library can be added to the STEPLIB for the control region and all DL/I batch jobs.
- The following modules can be copied to the IMS RESLIB:
	- BSYIMSOF
	- BSYIMSD1
	- BSYIMSE1
	- BSYIMSF1

IMS Recovery Expert load module library can be updated by applying maintenance. However, you do not need to restart the IMS control region after applying the PTF unless instructed to do so. If the PTF requires you to restart the IMS control region, it is instructed on SMP/E HOLDDATA.

# **Defining IMS Recovery Expert to IMS Tools Knowledge Base**

If you want reports from IMS Recovery Expert to be saved in the IMS Tools Knowledge Base (ITKB), you must define IMS Recovery Expert to the IMS Tools Knowledge Base.

IMS Tools Knowledge Base is a component of IBM IMS Tools Base for z/OS (program number 5655-V93). To define IMS Recovery Expert to IMS Tools Knowledge Base, modify and run the SBSYSAMP member BSYITKB. This job defines IMS Recovery Expert and all of its associated reports to IMS Tools Knowledge Base.

# **Defining RECONID members to IMS Tools Knowledge Base**

To save reports from IMS Recovery Expert in the IMS Tools Knowledge Base (ITKB), you must define the necessary RECONID members to the IMS Tools Knowledge Base.

RECONID members identify each unique RECON environment. You can find detailed information about RECONID members and how to define them in the information about RECON administration in the *IMS Tools Base: IMS Tools Knowledge Base User's Guide and Reference*. See the information about RECON administration for an explanation of the RECONID member definition process.

Add a RECONID member for each RECON environment for which you will run IMS Recovery Expert.

# **Setting up for recovery**

IMS Recovery Expert interfaces with the tools which are a part of the IMS Recovery Solutions Pack as well as any other vendor or user utilities when recovering a database or group of databases (application recovery), when restoring an entire IMS environment (system restore), or in a disaster recovery situation <span id="page-67-0"></span>(disaster recovery). Before creating the profiles necessary to perform any of these recoveries, there are several setup tasks that must be done.

The setup tasks include:

- Setting the defaults for the recovery utilities to be used
- Identifying GENJCL libraries and creating skeletal members
- Identifying or creating a PDS with IDCAMS control statements to delete and define database data sets
- Building the SLB dynamic API environment

# **Setting defaults for recovery utilities**

You can define to IMS Recovery Expert the utilities to invoke for the various recovery steps that might run to recover a database or index.

The recovery utilities that might be invoked are:

- a database recovery utility
- an index rebuild utility for full function, fast path, and HALDB
- a change accumulation utility
- an image copy utility

IMS Recovery Expert makes use of the DBRC GENJCL feature for building the jobs required for driving these utilities. As a result, IMS Recovery Expert can support any of the IMS Recovery Solutions Pack, base IMS, or other vendor utilities for these functions. You can define the default DBRC skeleton members and other parameters in the BSY#PARM or BSY#SSID members (refer to ["\(Optional\) Configuring the PARMLIB](#page-50-0) [member" on page 41](#page-50-0)).

The following parameters in BSY#PARM identify which utilities to invoke:

### **IMS\_RECOVERY\_UTIL**

This parameter must be set to Y to indicate that a database recovery utility will be invoked as part of database recovery when needed.

### **IMS\_INDEX\_UTIL**

This parameter specifies whether an index rebuild utility will be invoked during application recovery as needed. This setting includes index rebuild for all types of databases. Valid values are:

- Y indicates that an index rebuild utility should be used
- N indicates that an index rebuild utility should not be used

### **IMS\_CA\_UTIL**

This parameter specifies whether a change accumulation utility will be invoked prior to database recovery. Valid values are:

- Y indicates that a change accumulation utility should be used
- N indicates that a change accumulation utility should not be used

### **IMS\_IC\_UTIL**

Typically, an image copy needs to be run after a recovery has been performed. This parameter specifies whether an image copy utility will be invoked after database recovery has completed. Valid values are:

- Y indicates that an image copy utility should be used
- N indicates that an image copy utility should not be used

The values specified in the BSY#PARM member are the defaults that are used when creating a new application profile, system restore profile, or disaster recovery profile but each value may be overridden in any of the specific profiles.

# <span id="page-68-0"></span>**Identifying GENJCL libraries and skeletal members**

IMS Recovery Expert invokes the DBRC GENJCL function to generate the JCL necessary to run the steps in a recovery process. The PDS data sets where your GENJCL members exist need to be specified to IMS Recovery Expert.

Up to 5 PDS libraries can be specified. The parameters in the BSY#PARM member that identify these libraries are:

- IMS GENJCL DATASET1
- IMS GENJCL DATASET2
- IMS GENJCL DATASET3
- IMS GENJCL DATASET4
- IMS GENJCL DATASET5

The GENJCL libraries specified in the BSY#PARM member are the default data sets to use when a new application, system restore, or disaster recovery profile is used. You can also override these values in any individual profile.

### **Creating GENJCL skeletal members**

The GENJCL members that are used by IMS Recovery Expert include special control cards which do not exist in the DBRC GENJCL language. This is done because IMS Recovery Expert might make multiple GENJCL calls when generating each utility, and the DBRC GENJCL language capabilities do not support all the necessary functionality. The types of calls that can be made for each utility are shown in ["GENJCL](#page-70-0) [calls by utility" on page 61.](#page-70-0) For each utility, each of these calls have a GENTYPE and GENPHAS which is specific to the function being performed and the symbols passed. To allow you to tailor your GENJCL skeletons to your utilities needs, you can indicate which of these calls you want to process and the JCL or control cards to generate for the call. This is done by enclosing the GENJCL statements within a GENJCL\_BEGIN/GENJCL\_END block. The format of these statements is:

GENJCL\_BEGIN GENTYPE=*type* GENPHAS=*phase*

This indicates the beginning of a series of JCL or control cards that are to be processed for the GENJCL call when the GENTYPE and GENPHAS variables match the type and phase specified on the control card.

GENJCL\_END

This indicates the end of the block for the prior GENJCL\_BEGIN.

Refer to ["GENJCL calls by utility" on page 61](#page-70-0) to tailor your GENJCL skeletons to meet the needs of your utility. When IMS Recovery Expert makes a GENJCL call, it will only process the statements within the GENJCL\_BEGIN/GENJCL\_END block that matches the GENTYPE and GENPHAS. If a GENJCL\_BEGIN/ GENJCL\_END block is not coded for a GENTYPE/GENPHAS call, then that GENJCL call is skipped.

IMS Recovery Expert also provides skeletal members that will list the variables and values passed on each call. These members can be useful for tailoring your own skeletal members for other vendor utilities. The members are:

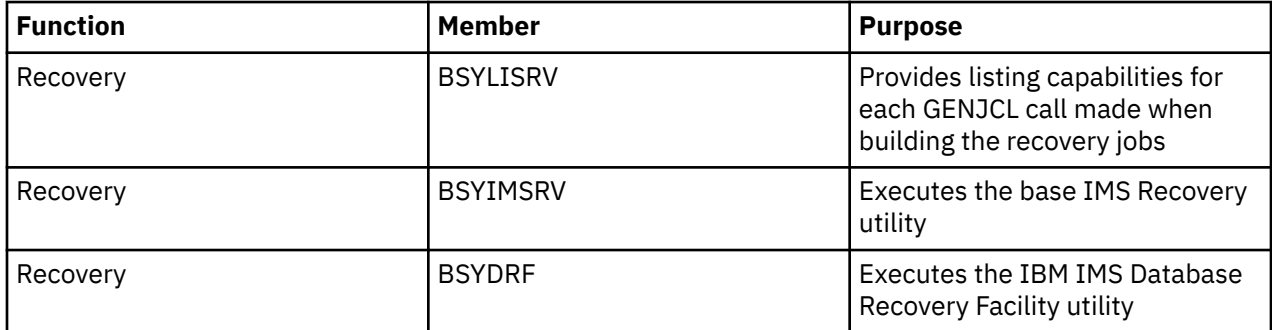

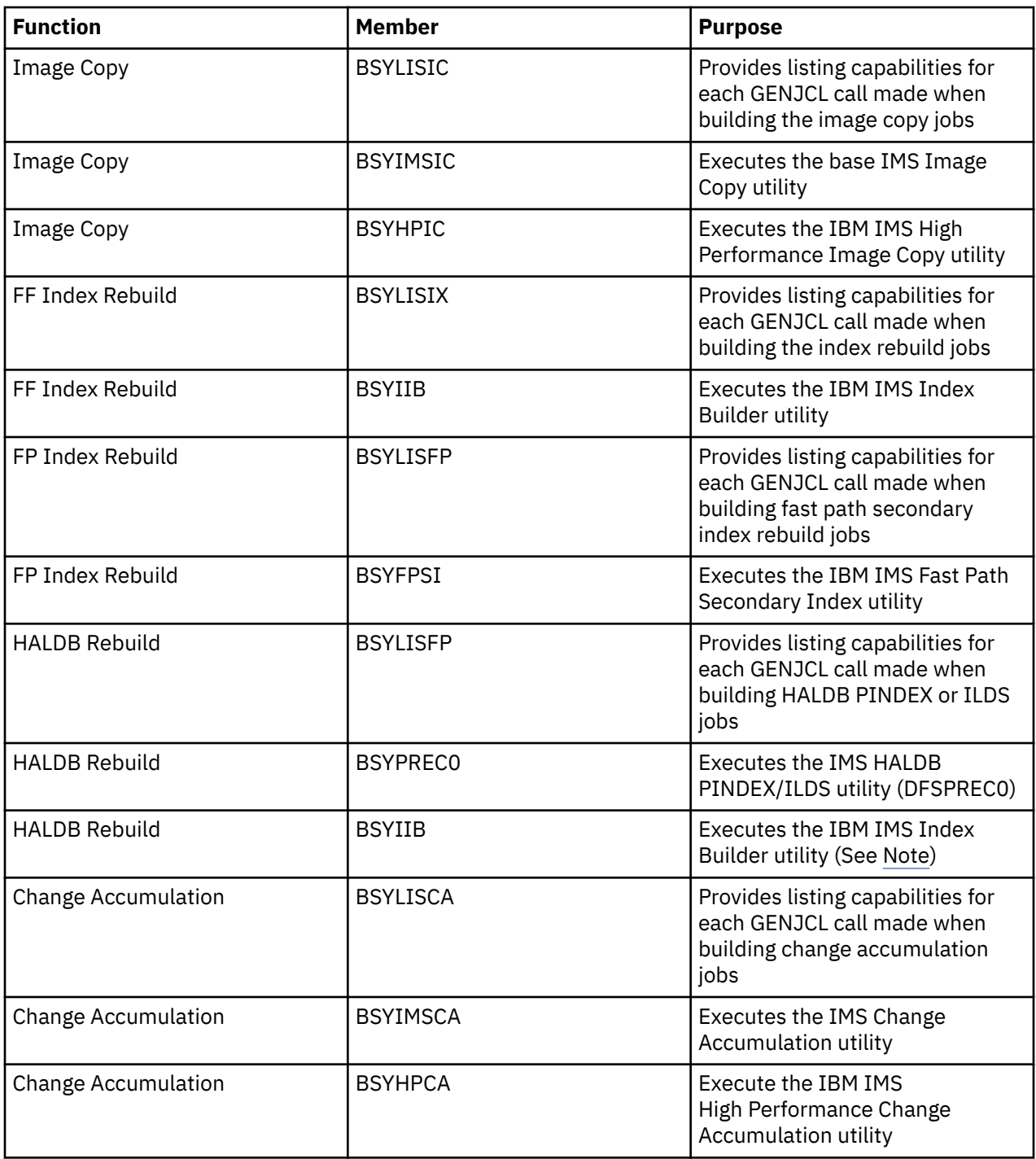

**Note:** The BSYIIB member can be used to execute the IBM IMS Index Builder for rebuilding HALDB PINDEX/ILDS, but only when you specify **Use FF for HALDB** as the **Execute Index Rebuild** recovery option. BSYIIB will not function properly if you specify **HALDB GENJCL member name** as the **Execute Index Rebuild** recovery option.

For the IMS Recovery Solution Pack utilities, IMS Recovery Expert uses the **GENJCL.USER** command to process the skeletal members. All of the documented symbolic keywords in the DBRC reference guides are supported for the specific GENJCL.USER function that is invoked by IMS Recovery Expert.

For user utilities, IMS Recovery Expert performs the various GENJCL functions as described in the section titled ["GENJCL calls by utility" on page 61.](#page-70-0)

### <span id="page-70-0"></span>**Defining GENJCL skeletal member names**

You can also specify the default GENJCL skeletal member to invoke for each utility that might need to be run. The following parameters in the BSY#PARM member specify the default skeletal members:

### **GENJCL\_USER\_RECOV\_MEM**

Specifies the GENJCL member to be used for performing database recovery.

### **GENJCL\_USER\_FFIX\_MEM**

Specifies the GENJCL member to be used for performing full function index rebuild. This member is also used if the BSY#PARM or recovery options parameter "USE\_FFIX\_FOR\_HALDB\_RBLD" is set to Y.

### **GENJCL\_USER\_FPIX\_MEM**

Specifies the GENJCL member to be used for performing fast path secondary index rebuild.

### **GENJCL\_USER\_HBIX\_MEM**

Specifies the GENJCL member to be used for performing HALDB PINDEX and ILDS rebuild. This member is not used if the BSY#PARM or recovery options parameter "USE\_FFIX\_FOR\_HALDB\_RBLD" is set to Y.

#### **GENJCL\_USER\_CA\_MEM**

Specifies the GENJCL member to be used for performing change accumulation.

### **GENJCL\_USER\_IC\_MEM**

Specifies the GENJCL member to be used for creating post recovery image copies.

For each of these utilities, you only need to specify a member for the utilities that were specified in ["Setting defaults for recovery utilities" on page 58](#page-67-0) or that might be overridden in a profile.

The GENJCL skeletal members specified in the BSY#PARM member are the default members to use when a new application, system restore, or disaster recovery profile is used. You can also override these values in any individual profile.

### **GENJCL calls by utility**

When IMS Recovery Expert needs to create JCL to execute one of the defined utilities, it makes one or more GENJCL calls using the GENJCL skeleton member that you specified. All documented symbolic keywords in the DBRC reference guides are supported by each of these calls. In addition, IMS Recovery Expert passes the symbolic keywords listed in the following tables on the DBRC GENJCL USERKEYS keyword.

For each call, IMS Recovery Expert sets two special keywords that indicate the type and phase of the call. The call type is specified by the GENTYPE keyword and indicates the type of call that is being made. The call phase is specified by the GENPHAS keyword and indicates the phase of the call that is being made. The GENTYPE value varies by utility. The GENPHAS value is one of the following:

- CTL indicates that this is a control type call; currently only passed on GENTYPE=START and GENTYPE=END
- JCL indicates that this is a JCL type call; this is passed on the calls when JCL would be created by **GENJCL**
- SYSIN indicates that this is a SYSIN or control card type call; this is passed on the calls when SYSIN or control card input would be created by GENJCL

For each utility shown in the following table, each possible call and the passed symbolic keywords and values are listed and can be used to generate your own GENJCL skeletons. See ["Creating GENJCL skeletal](#page-68-0) [members" on page 59](#page-68-0) for more details on how to build your own GENJCL skeletons.

### **Recovery Utility**

The possible GENJCL calls made when processing the recovery utility and their order are shown in the following table:

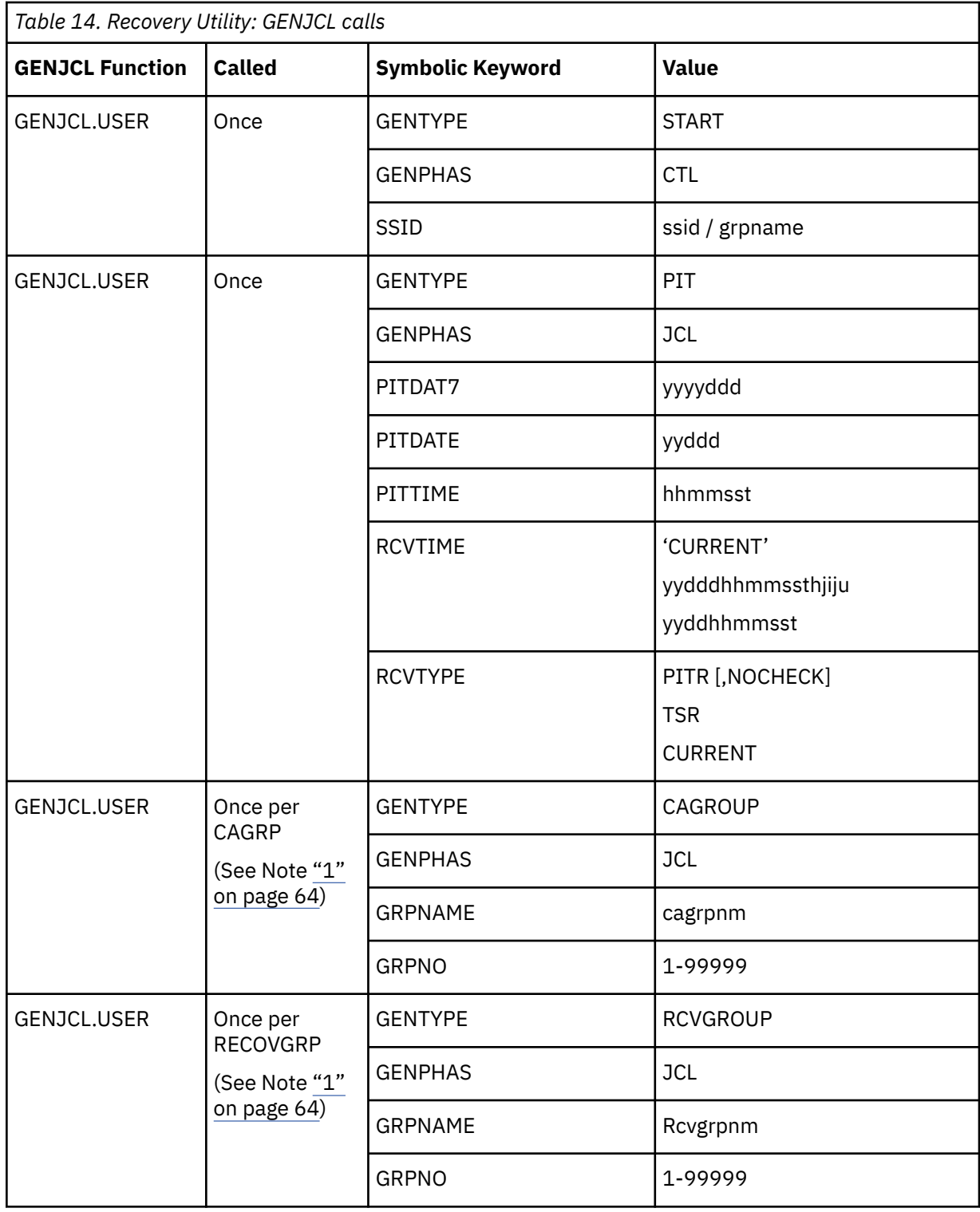
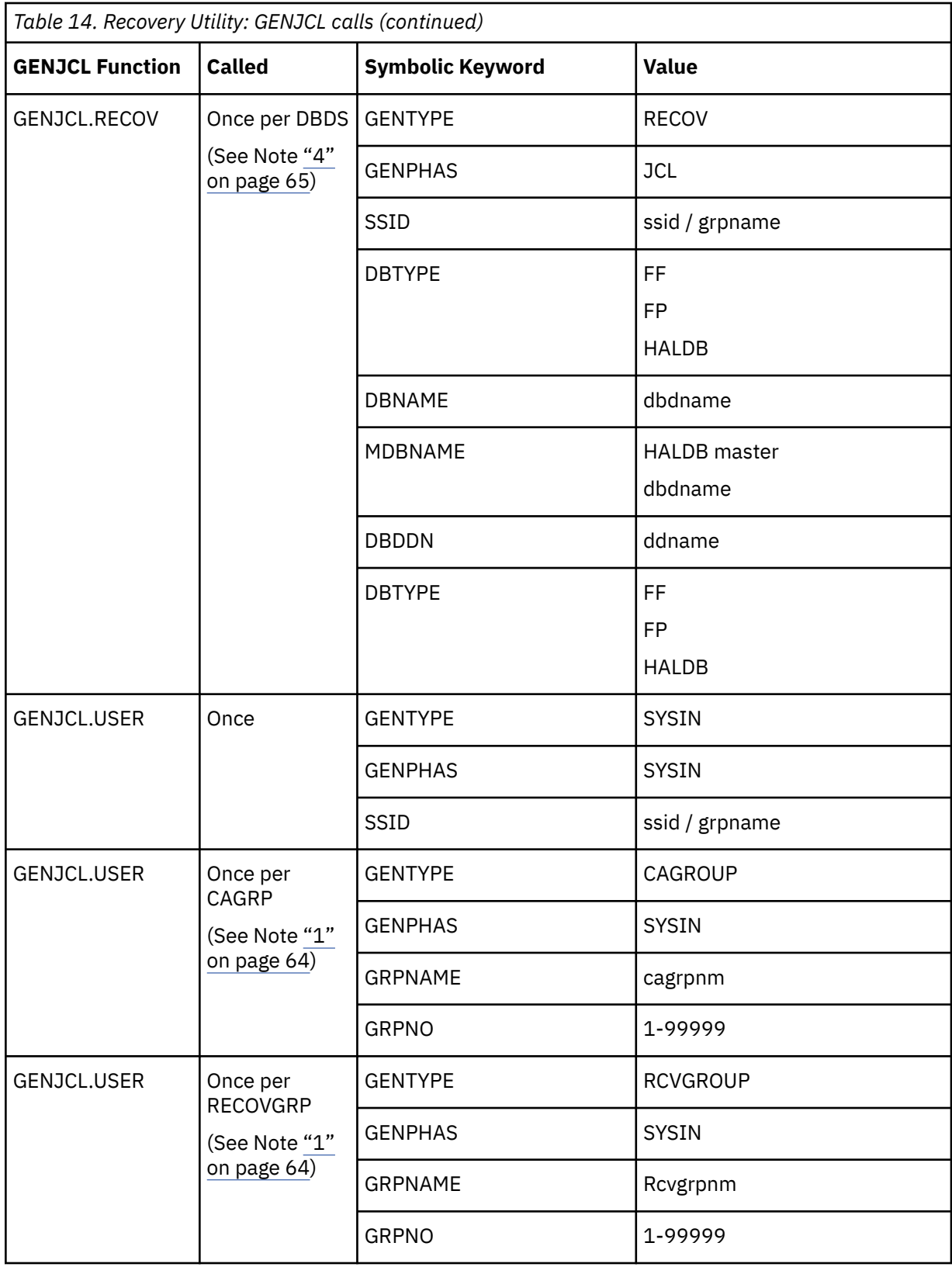

<span id="page-73-0"></span>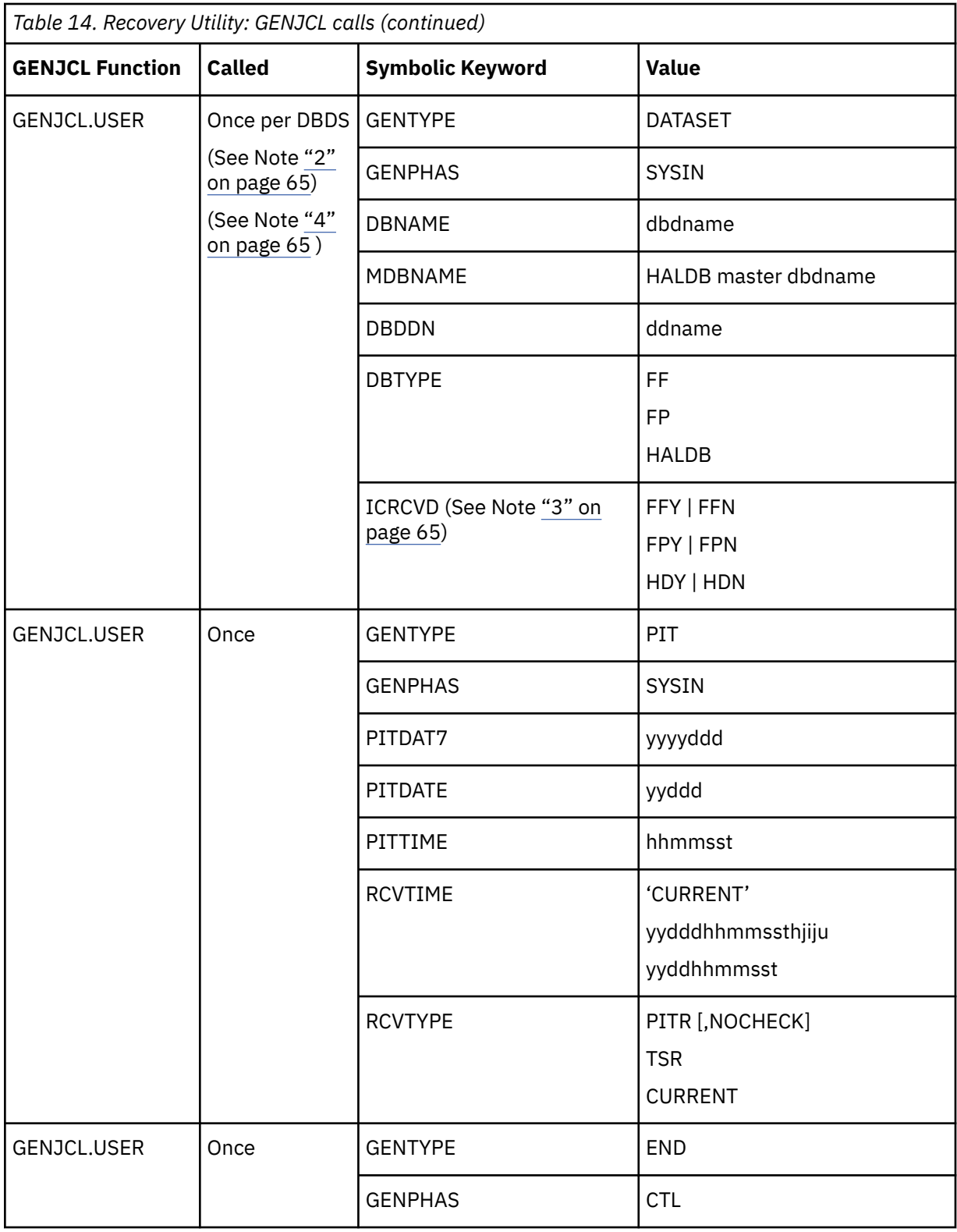

### **Notes:**

1. The CAGRP and RECOVGRP calls are made only when the CAGRP or RECOVGRP name were actually included in the application profile. However, if SLB image copies are used as input into recovery, this process is performed at the data set level so that the ICRCVD symbolic can be set, indicating that IMS Recovery Expert has already recovered the data set. Also, on restart, even if these groups were included in the application profile, it is possible that these calls are not made <span id="page-74-0"></span>if some of the DBDSs in the group were previously image copied. In that case, the group calls are skipped so that the entire group is not reprocessed.

- 2. When a CAGRP or RECOVGRP was included in the application profile and a GENTYPE for CAGRP or RECOVGRP is done for all members in the group, the DATASET call is not made for those DBDSs that were processed as part of the group calls.
- 3. The ICRCVD symbolic is used to indicate whether IMS Recovery Expert already recovered the database from an image copy and, as a result, the recovery utility can skip that process. The values for this variable and their meaning are:
	- FFY database is FF and image copy was restored
	- FFN database is FF and image copy was not restored
	- FPY database is FP and image copy was restored
	- FPN database is FP and image copy was not restored
	- HDY database is HALDB and image copy was restored
	- HDN database is HALDB and image copy was not restored
- 4. If the setting in the **Execute Recovery** options for "Include indexes in recovery list" is set to N, then this call will not be made for any FF, FP, or HALDB primary or secondary indexes.

### **Full Function Index Build Utility**

The possible GENJCL calls made when processing the Full Function Index Build utility and their order are shown in the following table:

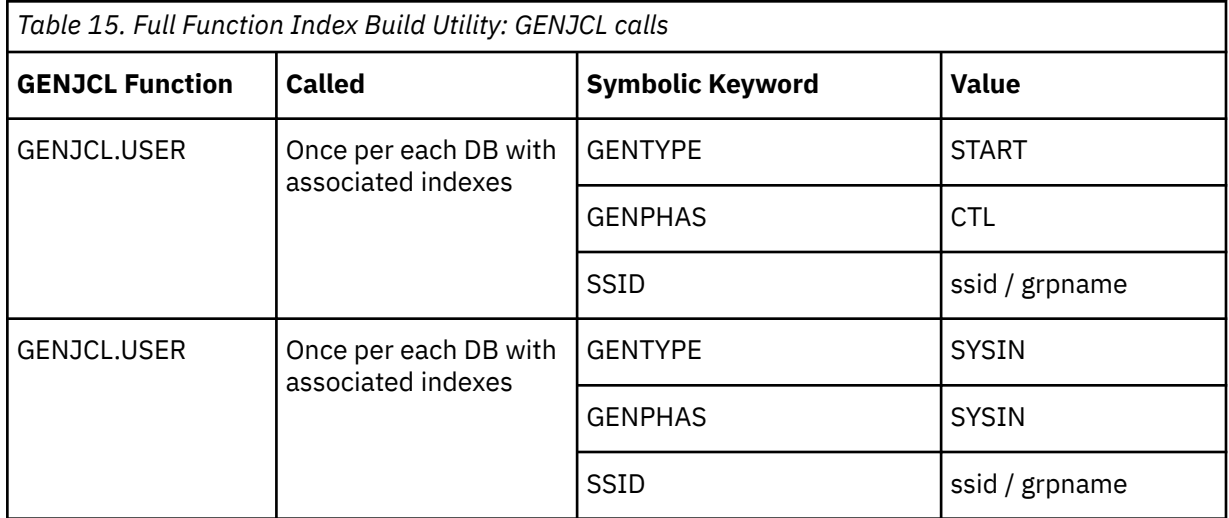

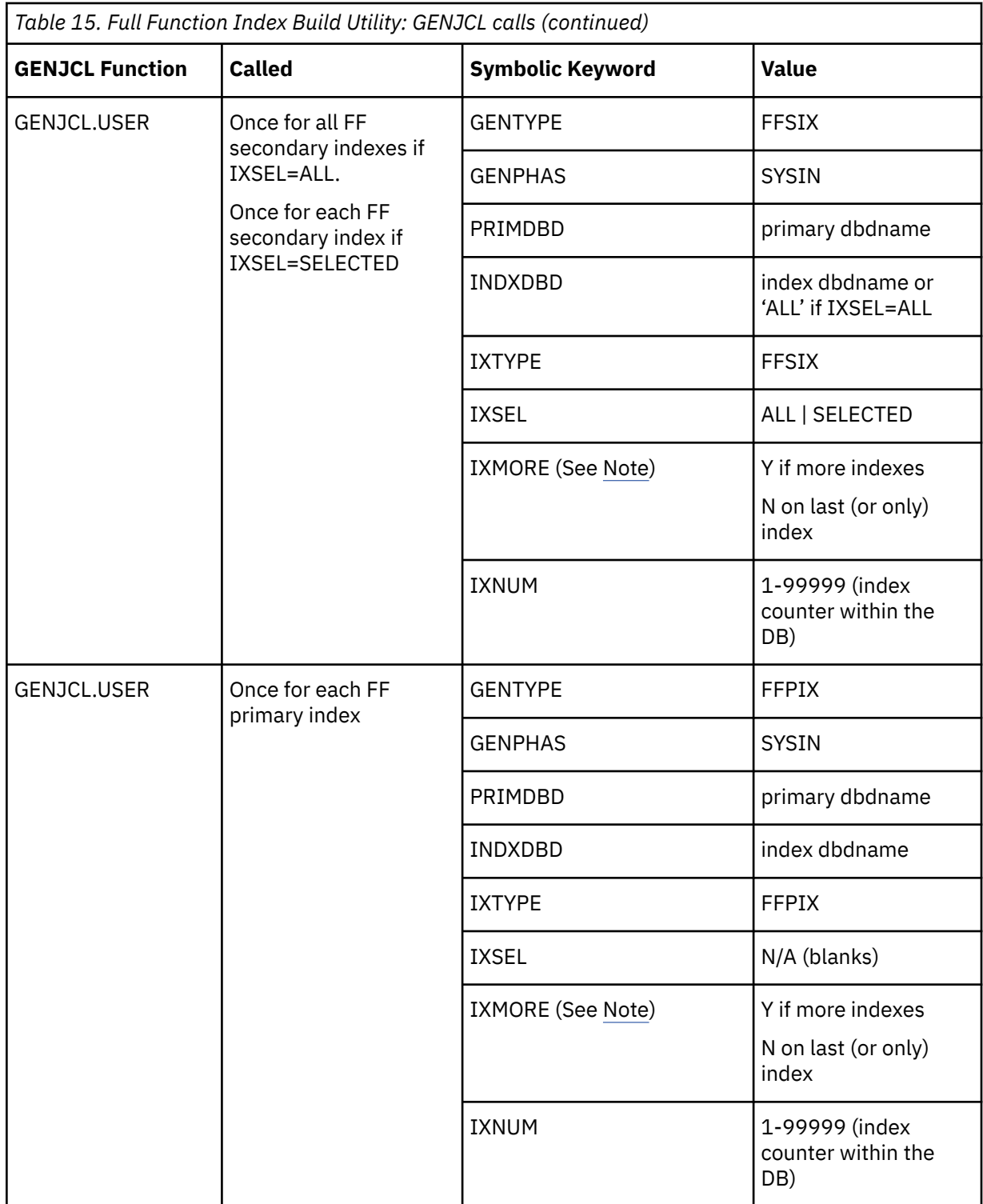

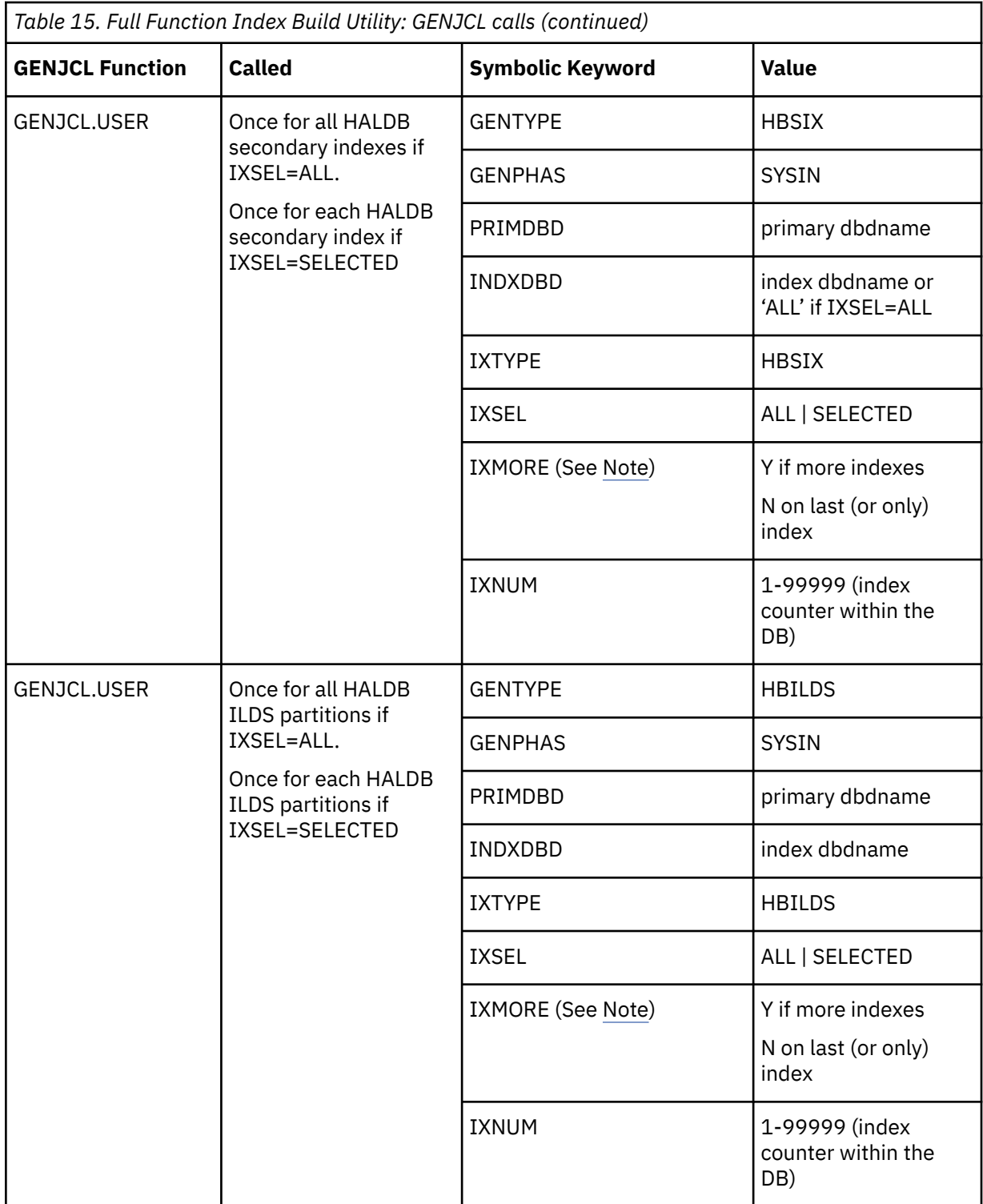

<span id="page-77-0"></span>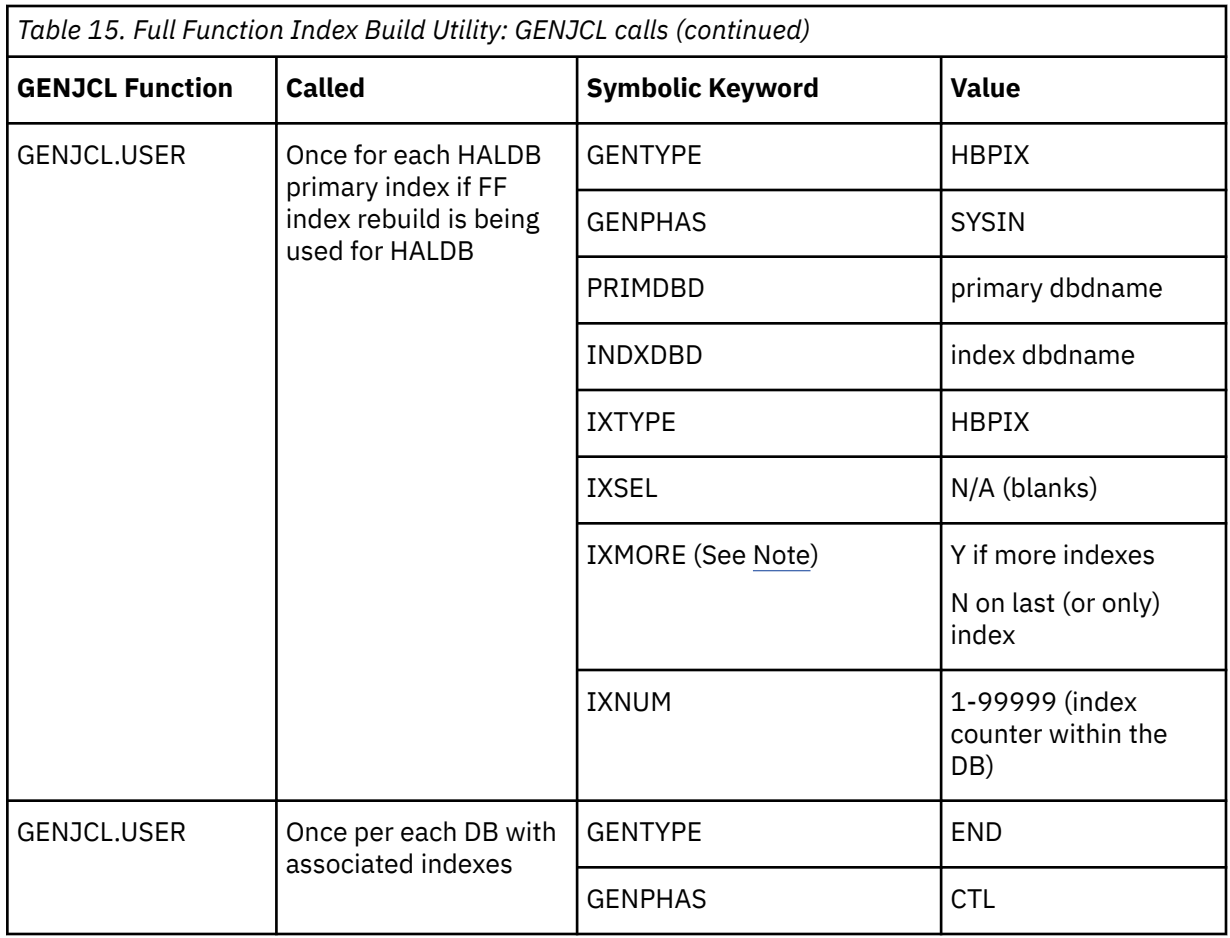

**Note:** The IXMORE symbolic keyword is set to Y if there are more indexes within the specify GENTYPE and GENPHASE call. For example, if a FF database has multiple secondary indexes and the IXSEL is selected, then there will be a GENTYPE=FFSIX, GENPHAS=SYSIN call for each secondary index. IXMORE will be set to Y to indicate that more calls will be made, or N to indicate the last call. This variable can be used when creating a series of indexes, which must be separated by a comma and closed with a parenthesis on the last occurrence.

### **Fast Path Secondary Index Build Utility**

The possible GENJCL calls made when processing the Fast Path Index Build utility and their order are shown in the following table. This series of calls is made for each DB that has secondary indexes.

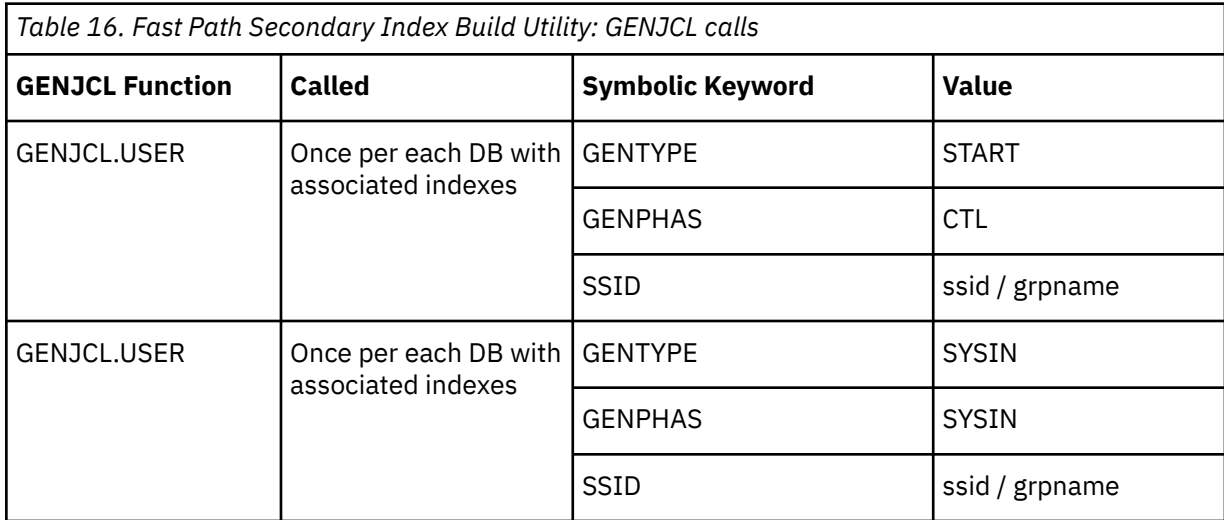

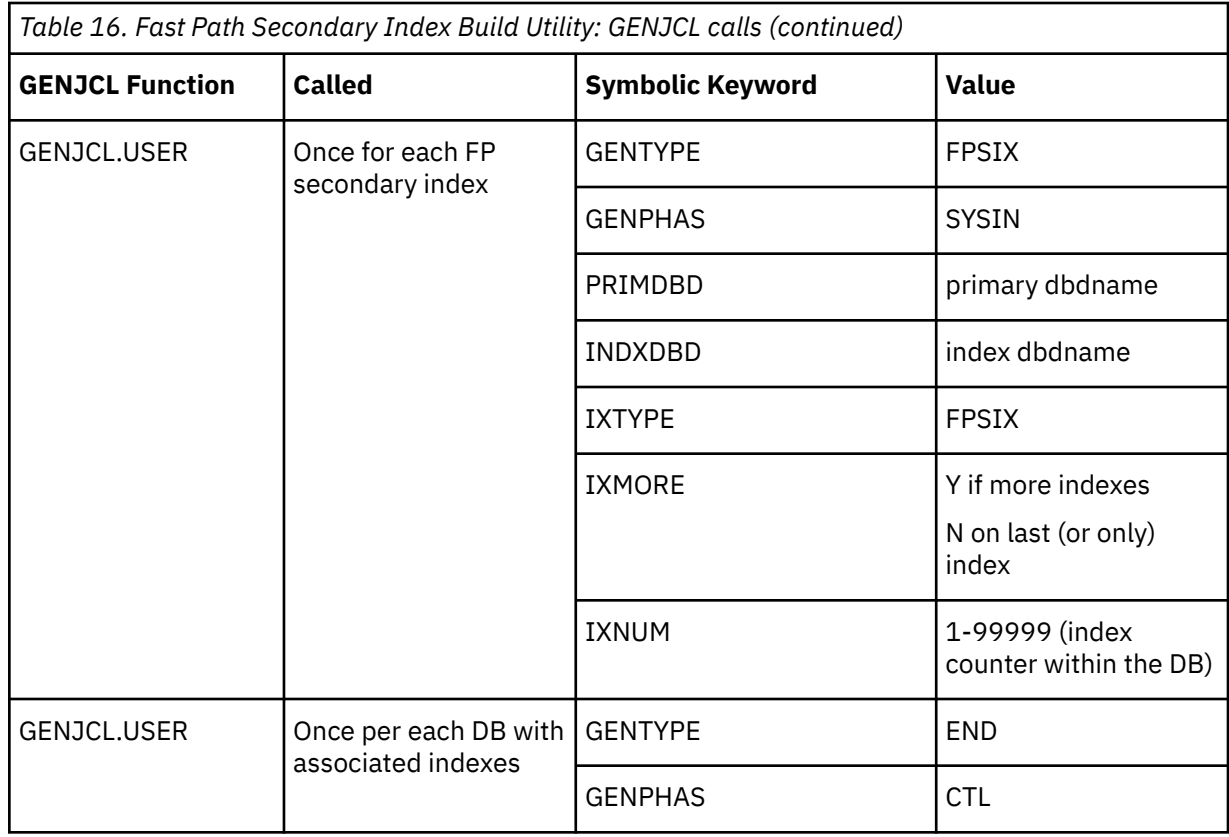

### **HALDB Primary Index / ILDS Build Utility**

The possible GENJCL calls made when processing the HALDB Primary Index / ILDS utility and their order are shown in the following table:

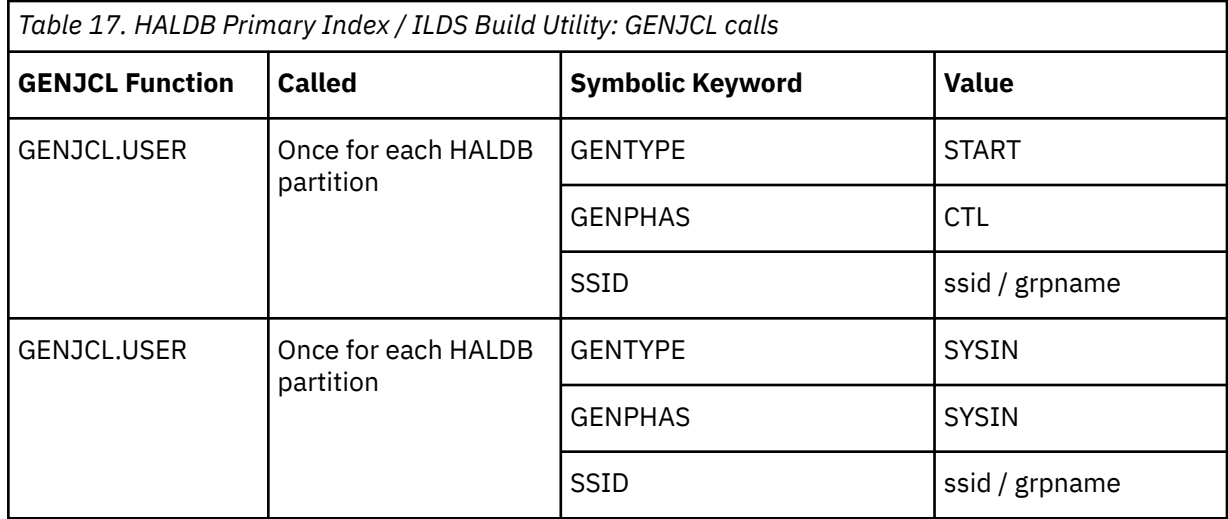

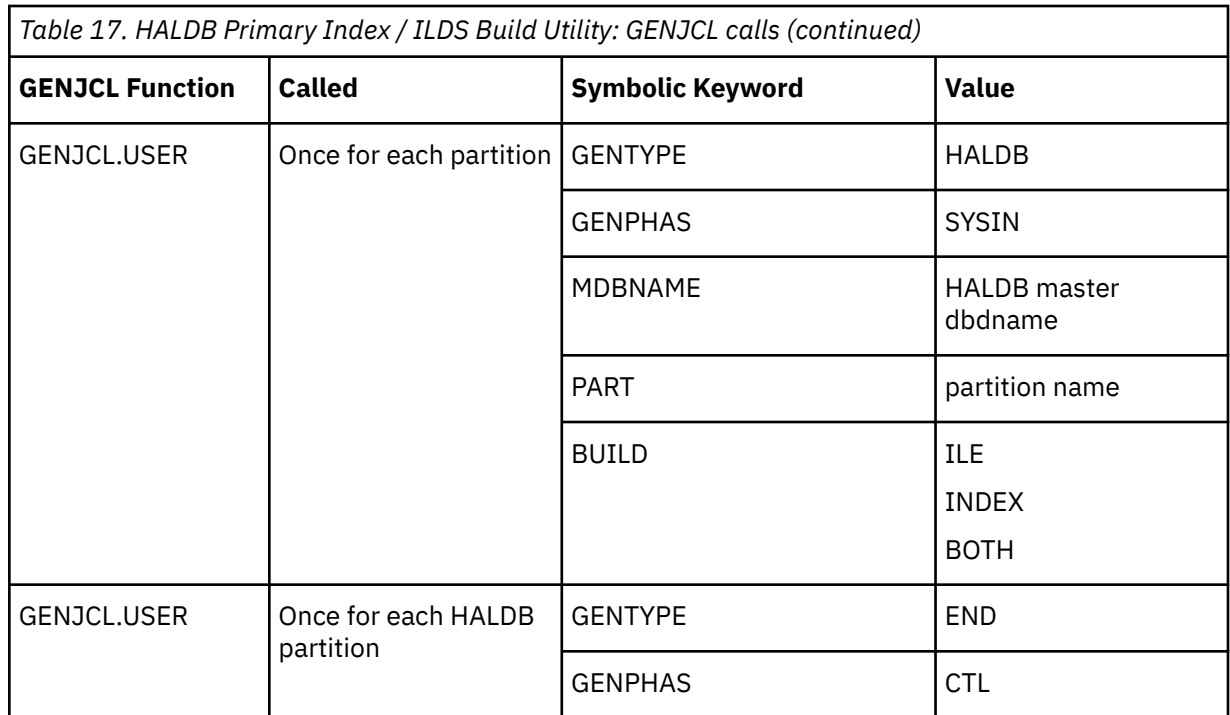

### **Change Accumulation Utility**

The possible GENJCL calls made when processing the Change Accumulation utility and their order are shown in the following table:

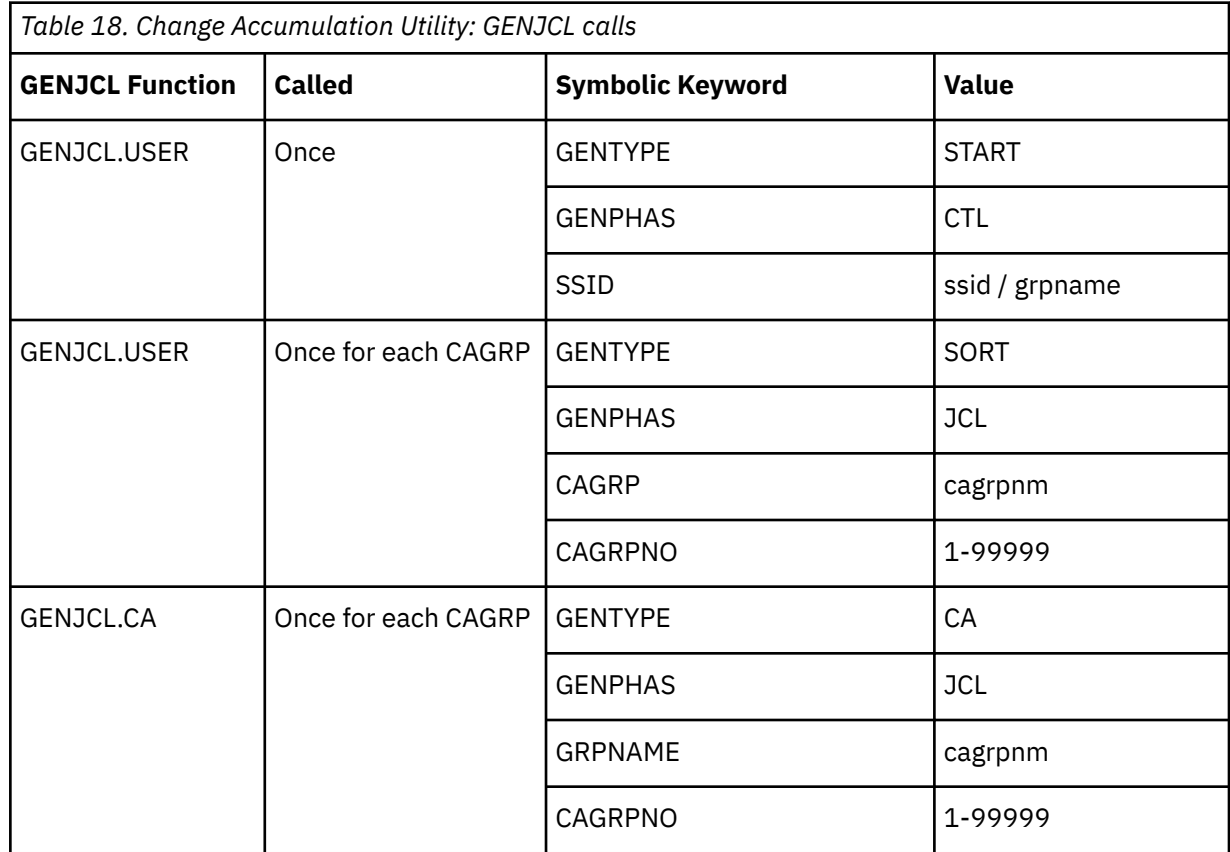

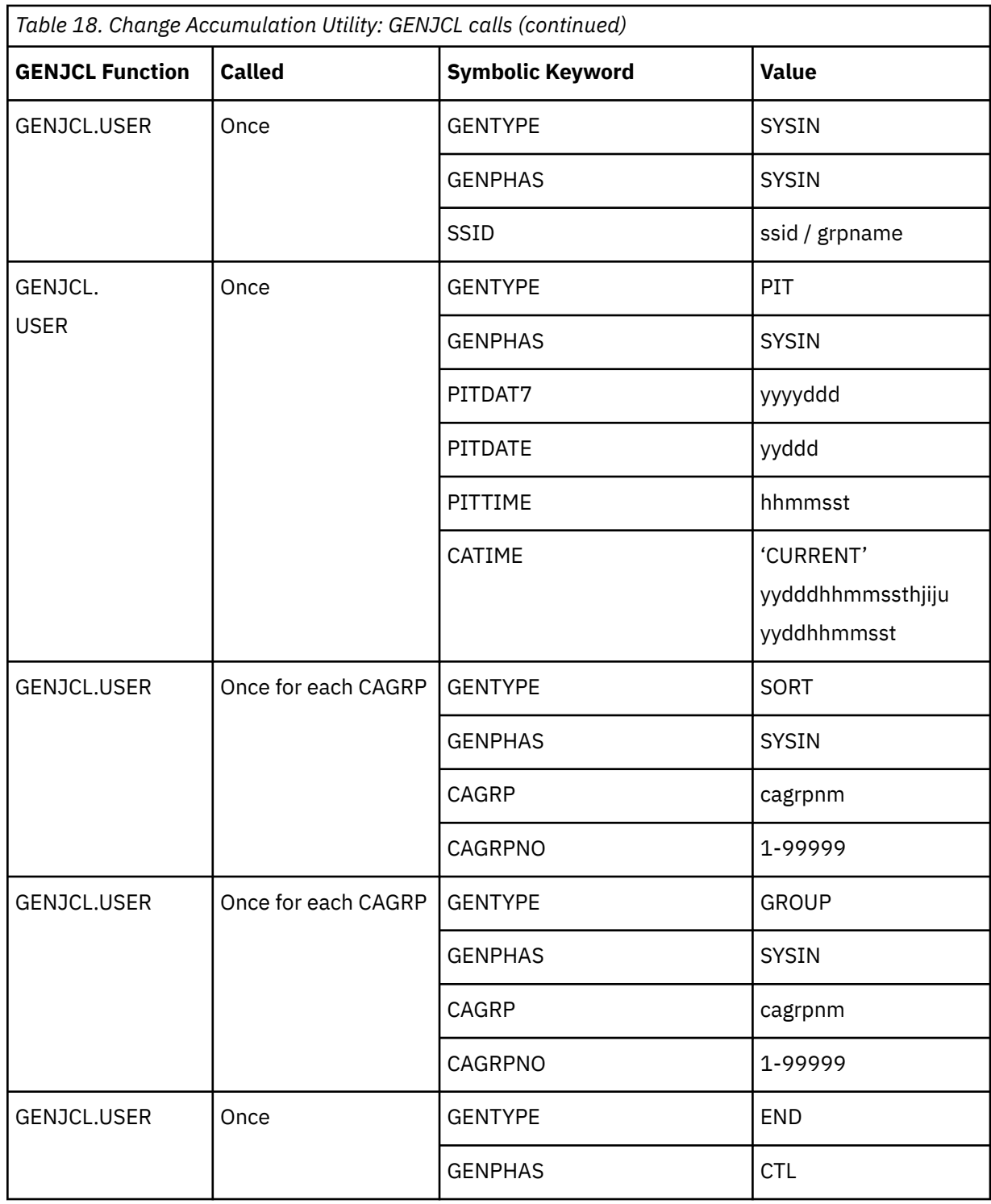

### **Post Recovery Image Copy Utility**

The possible GENJCL calls made when processing the Post Recovery Image Copy utility and their order are shown in the following table:

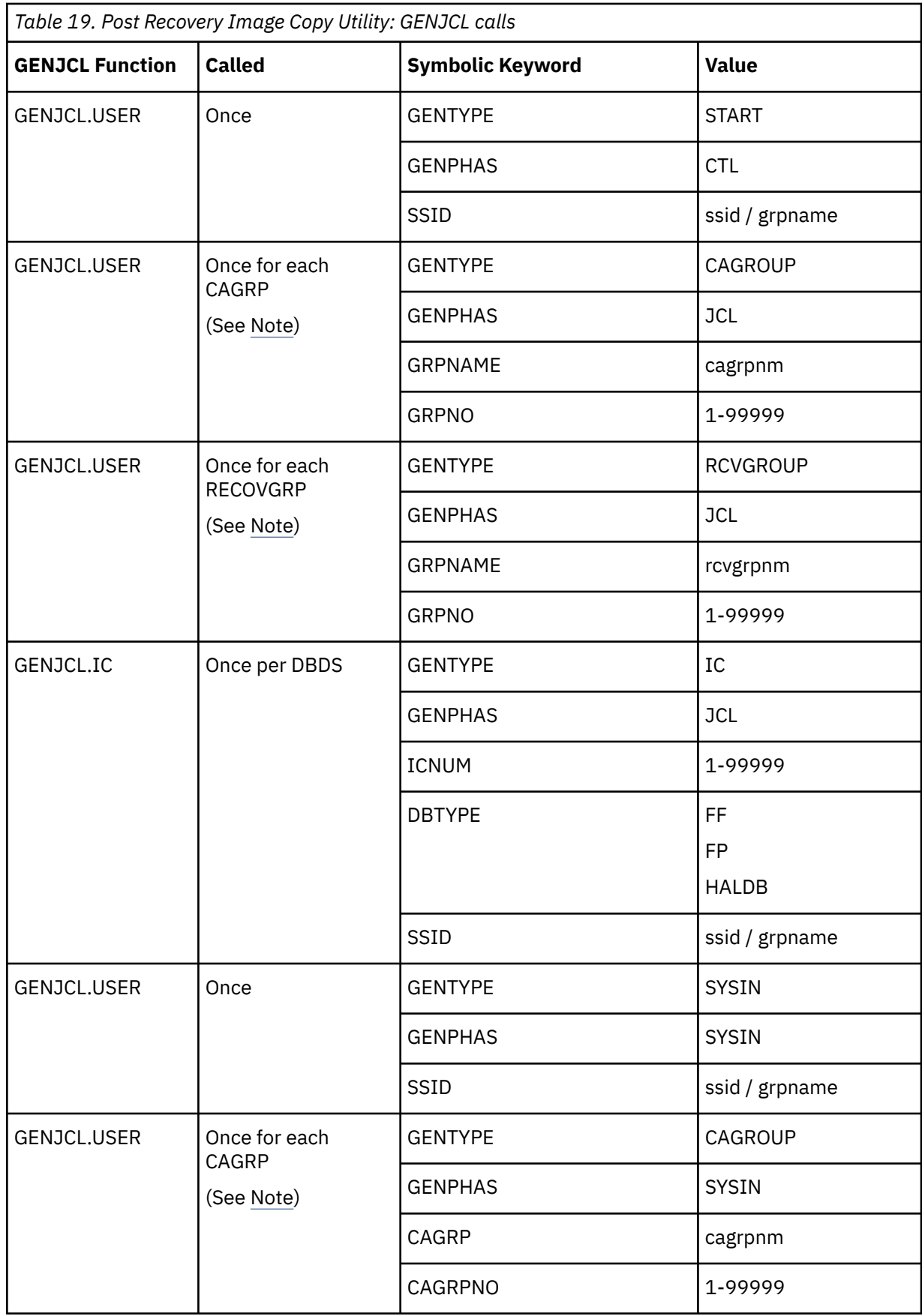

<span id="page-82-0"></span>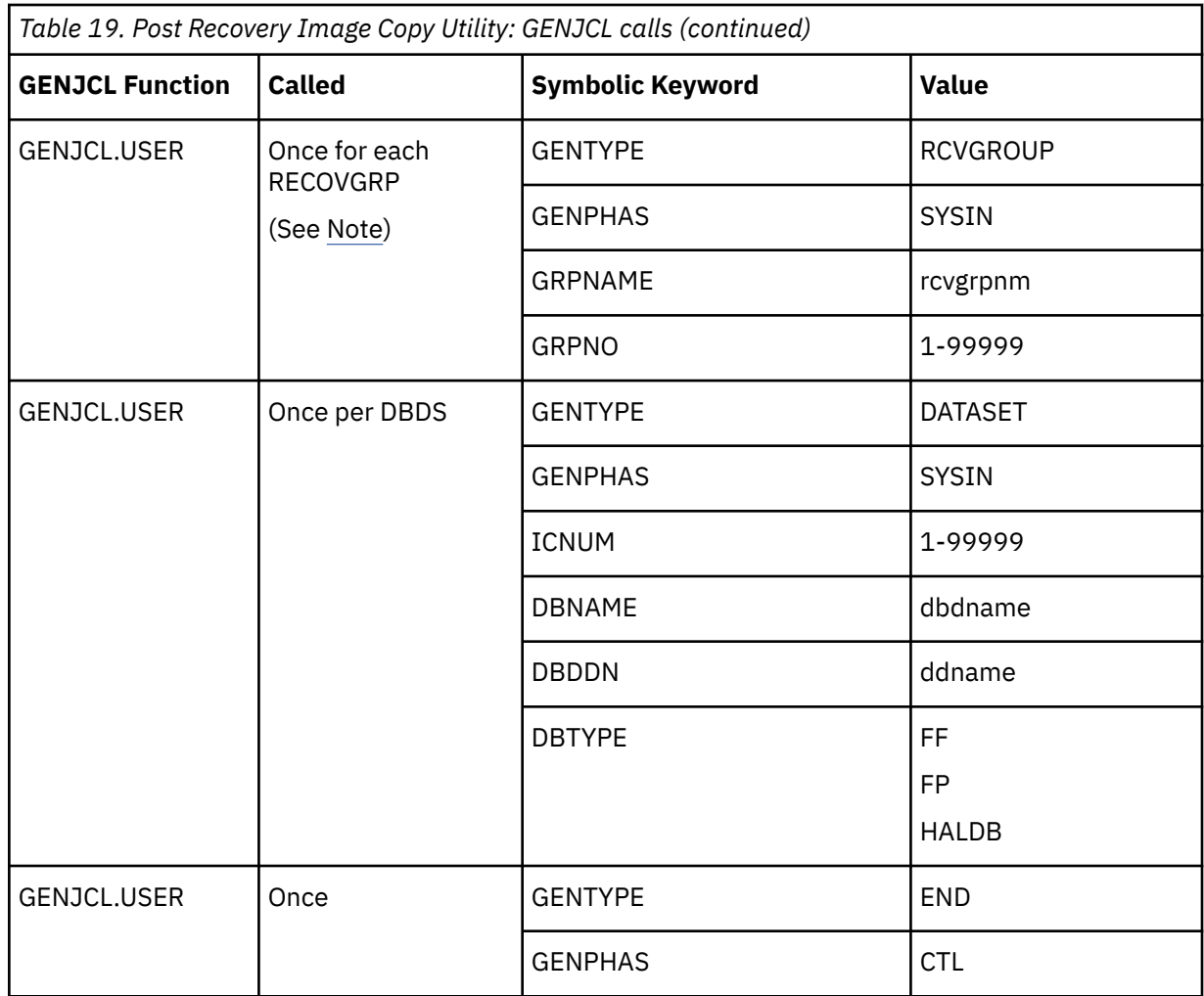

**Note:** The CAGRP and RECOVGRP calls are only made when the CAGRP or RECOVGRP name were actually included in the application profile. Also, on restart, even if these groups were included in the application profile, it is possible that these calls are not made if some of the DBDSs in the group were previously image copied. In that case, the group calls are skipped so that the entire group is not reprocessed.

### **Testing Skeleton Members**

The following DD statements can be added to any IMS Recovery Expert generated recovery JCL to help test a skeletal member, or to view the symbolic keywords and values that are available to create skeletal JCL members.

### **BSYJCLO**

If you add this DD statement to an IMS Recovery Expert generated recovery job (that is, an application recovery job, or a system recovery job used in DR or full system recovery), then IMS Recovery Expert will write the JCL that is generated using the skeletal JCL members during a recovery job. This DD must point to a file with LRECL=80, RECFM=F or FB.

### **JCLONLY DD DUMMY**

If you add this DD statement to an IMS Recovery Expert generated recovery job, then when the recovery job is run, IMS Recovery Expert will only generate the JCL using the skeletal members. No recovery steps will be run. If a JCLONLY DD is specified in the JCL, a BSYJCLO DD must also be specified.

# **Specifying IDCAMS DELETE/DEFINE control statements**

If any utility in the recovery process requires the database or index data sets to be deleted and then redefined before the utility runs, then a library with IDCAMS control statements to delete and define the data set must be specified to IMS Recovery Expert.

The library must contain a member for each data set that will be deleted and redefined. The member name for each data set must match the DD name or ADS name defined to IMS for the data set.

If you are using the IMS Database Recovery Facility as your recovery utility, it has the ability to delete/ define the data set based on the existing data set attributes or to execute IDCAMS delete/define commands specified in the DDEFPDS DD statement. Refer to the *IMS Recovery Solution Pack: IMS Database Recovery Facility User's Guide* for more information.

# **Building the SLB Dynamic API Environment**

IMS Database Recovery Facility has the capability to use IMS Recovery Expert System Level Backups (SLB) as recovery assets.

When IMS Recovery Expert creates an SLB, it can keep track of all DBDS that are backed up in the SLB. The SLB contains the equivalent of fast-replication image copies for each DBDS in the SLB.

A dynamic application programing interface (API) is provided that allows IMS Database Recovery Facility jobs to utilize these SLBs for image copies when those SLBs can meet the recovery criteria better than an image copy recorded in the RECON data sets. By using IMS Recovery Expert SLBs as image copies, you can reduce the need for creating image copies.

When you drive recovery from the IMS Database Recovery Facility and use IMS Recovery Expert to create system level backups, you must install the dynamic API in order for SLBs to be used as valid recovery assets. If you drive recovery form the IMS Recovery Expert (which has the ability to drive the IMS Database Recovery Facility) you do not need to install the API.

# **Using SLBs in the recovery process**

The use of IMS Recovery Expert SLBs by IMS Database Recovery Facility jobs is controlled by the USESLBIC() keyword.

- When USESLBIC(Y) is specified, IMS Database Recovery Facility jobs use the SLB API and SLBs can be used as sources for image copies.
- When USESLBIC(N) is specified, SLBs are not used.
- When USESLBIC(Y) is set, and a given database is not contained in the SLB used for processing the recovery list, IMS Database Recovery Facility attempts to use non-SLB image copies as sources for image copies.

These image copies must have time stamps greater-than or equal-to the time stamp of the SLB.

When IMS Database Recovery Facility jobs run with USESLBIC(Y) and determine that there is an SLB that best matches the recovery criteria, the SLB API issues a **NOTIFY.IC** command to create an image copy record in the RECON data sets for that SLB image copy.

The format of the SLB image copy record data set name is:

SLB.I*xxxx*.D*xxxx*.dbdname.ddname

The SLB image copy data set name is symbolic and no physical data set exists with that name. When an SLB image copy record exists in the RECON data sets, and an IMS Database Recovery Facility job is run with USESLBIC(N), and the job determines that this record should be used for recovery, then the job fails when attempting to allocate the symbolic data set. Therefore, once IMS Database Recovery Facility jobs execute with USESLBIC(Y), the jobs should continue to run with this setting.

When USESLBIC(Y) is specified, IMS Database Recovery Facility is able to use SLBs as recovery assets:

• SLBs are created by IMS Recovery Expert and written to fast-replication devices.

- SLBs can also be offloaded to other DASD or tape devices. Therefore SLBs can exist on fast-replication devices, offload data sets, or both.
- If the SLB exists on both, the SLB on the fast-replication device is used in recovery.

If there are offload data set(s), they are displayed on the VERIFY(ALLOC) and VERIFY(OPEN) reports. This does not necessarily indicate that the offload data set(s) are used for recovery. It just indicates that they are available if needed. If the offload data set(s) are used, the recovery report indicates that fact.

When an SLB is used for recovery, the SLB API issues a NOTIFY.IC to register the image copy record in the RECON data sets. These image copy records are the symbolic records discussed earlier. IMS Recovery Expert can be used to delete the SLB from the fast replication devices.

As long as the SLB still exists on offload data sets, the SLB, and any symbolic image copy records associated with the SLB, are still usable. However, if the offload data sets are also deleted, the symbolic image copy records are no longer valid. If you want to ensure that these records are not used, you can delete them from the RECON data sets.

The VERIFY function can be used to determine the correlation between the SLB's fast-replication volume(s) and the offload data sets.

When USESLBIC(Y) is specified, and either databases are being recovered or their recovery assets are being verified, it is a best practice to examine the job log for FRD4312E and FRD4320I error messages.

These messages are displayed when there is an error in the application programming interface between IMS Database Recovery Facility and IMS Recovery Expert or when the database is not contained in the SLB.

# **Setting up the environment to support SLB image copies**

The IMS Recovery Expert System Level Backup (SLB) API activation utility is used to activate, deactivate, or list the dynamic API environments that exist on an z/OS system.

This API allows IMS Database Recovery Facility and IMS Database Recovery Facility Extended Functions jobs to use any existing IMS Recovery Expert SLBs when performing functions that access image copies. The API identifies the IMS Recovery Expert environment and eliminates the need to change the job JCL.

The API requires information relating to the IMS Recovery Expert environment. This information includes the names of the IMS Recovery Expert repository data sets and the execution load libraries.

This information is provided in one of two ways:

- Modify the IMS Database Recovery Facility JCL to include DD statements for each of these data sets.
- Run the SLB API utility to dynamically build the API environment that allows IMS Database Recovery Facility jobs to access the required information without the need for JCL changes.

The SLB API activation utility should be enabled after each IPL on any z/OS system where IMS Database Recovery Facility and IMS Database Recovery Facility Extended Functions jobs can run. Once activated, the API remains active until the next IPL or until it is removed or deactivated through the API activation utility.

If the SLB API activation utility is executed multiple times to activate different environments, only the last environment activated is used. All previous environments remain defined but are inactive.

Changes are not allowed to the dynamic API environments if the utility detects that there are active users of the API interface.

The recommended method is to use the dynamic SLB API activation utility so that IMS Database Recovery Facility JCL does not have to be changed.

### **Sample JCL**

The sample JCL for activating, deactivating, and listing the API environments can be found in SBSYSAMP(BSY#UTIL). Customize this job to your environment and set it up to run after each IPL on any LPAR where IMS Database Recovery Facility and IMS Database Recovery Facility Extended Functions jobs need to run.

The EMCLOAD and FDRLOAD DDs are required if either tool is used for data movement.

The BSYGROUP DD is required only if the combined SLB feature is active.

All other DDs should match the data sets specified in your IMS Recovery Solution Pack CLIST, which invokes the IMS Recovery Expert ISPF interface.

# **Command reference for SLB API activation utility**

The following commands can be specified in the BSYIN DD control statement to enable IMS Recovery Expert SLB API activation utility functions.

### **ACTIVATE**

The **ACTIVATE** command is used to either build a new dynamic API environment and make it active, or convert an existing environment to be the active environment.

If other environments exist when the **ACTIVATE** is performed, those environments remain intact but become inactive and are not used by the API. Only one dynamic API environment can be active at a time. Once the activation is completed successfully, the API can be called dynamically without specifying the load library and repository data sets in the JCL that uses the API.

If you want to use the API for an environment that is different from the active environment, you must specify the required DD statements in the IMS Database Recovery Facility or IMS Database Recovery Facility Extended Functions JCL.

**ACTIVATE** performs the following operations:

1. Ensure that all required DD statements are specified in the JCL.

The utility terminates otherwise.

2. Check to see if there are any active users of the API.

If there are active users, then no changes are allowed and the utility terminates.

No changes are allowed (for example, **ACTIVATE** or **DEACTIVATE**) when there are active users of the API.

3. Check to see if the BSY#API interface module is loaded into LPA (Link Pack Area).

If the module is not loaded, a copy is loaded into LPA and messages are displayed indicating it was loaded.

Messages are also issued showing the maintenance level of the module and whether it was loaded or it already existed.

4. Check to see if there is a dynamic API environment that matches the DD statements allocated in the JCL.

If a matching environment exists, and it is not currently the active environment, then the environment is converted and designated as the active environment.

If a matching environment does not exist, then a new dynamic API environment is created and is designated the active environment.

### **DEACTIVATE**

The **DEACTIVATE** command is used to remove one or more dynamic API environments. The DEACTIVATE parameter can be specified using the following formats:

### **DEACTIVATE**

This form of the command deactivates only the dynamic API environment that matches the DD statements allocated in the JCL.

**DEACTIVATE** performs the following operations:

1. Ensure that all required DD statements are specified in the JCL.

The utility terminates otherwise.

2. Check to see if there are any active users of the BSY#API interface module loaded in LPA (Link Pack Area).

If there are active users, then no changes are allowed and the utility terminates.

No changes are allowed (for example, **ACTIVATE** or **DEACTIVATE**) when there are active users of the API.

3. Locate the dynamic API environment that matches the DD statements allocated in the JCL.

If none is found, a message is issued and the utility terminates.

4. If a dynamic API environment is found that matches the DD statements allocated in the JCL, the environment control blocks are unchained from the list and the storage is freed.

If the deactivated environment was the active environment, the next environment in the chain is made active.

If the last environment is deactivated, then the BSY#API interface module is also deleted from LPA.

**Note:** The **DEACTIVATE** command appears as DEACTIVATE(RVTE) in the output.

### **DEACTIVATE(ALL)**

This form of the command deactivates all dynamic API environments. If this form is used, the API can no longer be called unless the necessary data sets are allocated in the job that uses the API.

DEACTIVATE(ALL) performs the following operations:

1. Check to see if there are any active users of the API.

If there are active users, then no changes are allowed and the utility terminates.

No changes are allowed (for example, **ACTIVATE** or **DEACTIVATE**) when there are active users of the BSY#API module that is loaded into LPA (Link Pack Area).

- 2. Run the chain of all dynamic API environments and deletes each control block.
- 3. Remove the BSY#API module from LPA.

### **LIST**

The **LIST** command is used to display information about the dynamic API environment on a z/OS system.

Messages are issued showing information related to the BSY#API interface module and each dynamic API environment that exists.

### **Example BSYIN control statements**

The examples in this section show BSYIN control statements using commands to control the SLB API activation utility.

### **Example 1**

The following example lists any defined dynamic API environments and additionally shows the active API environment:

//BSYIN DD \* **LIST** 

## **Example 2**

The following example uses the DD statements allocated in the JCL to build a new API environment, or convert an existing environment, and activate that environment.

//BSYIN DD \* **ACTIVATE** 

### **Example 3**

The following example performs the following operations:

- List all dynamic API environments that currently exist and additionally show the active API environment
- Deactivate only the active dynamic API environment that matches the DD statements allocated in the JCL
- List again to ensure that the deactivated environment has been removed
- Deactivate all other existing dynamic API environments
- List again to ensure that the deactivated environments have been removed
- Build and activate a new API environment that matches the DD statements allocated in the JCL
- List again to ensure that the new dynamic API environment is now designated as active

```
//BSYIN DD * 
    LIST 
    DEACTIVATE
    LIST 
    DEACTIVATE(ALL)
    LIST 
    ACTIVATE 
    LIST
```
### **Example BSYIN control statement output**

The following output was produced from a BSYIN control statement using commands to control the SLB API activation utility:

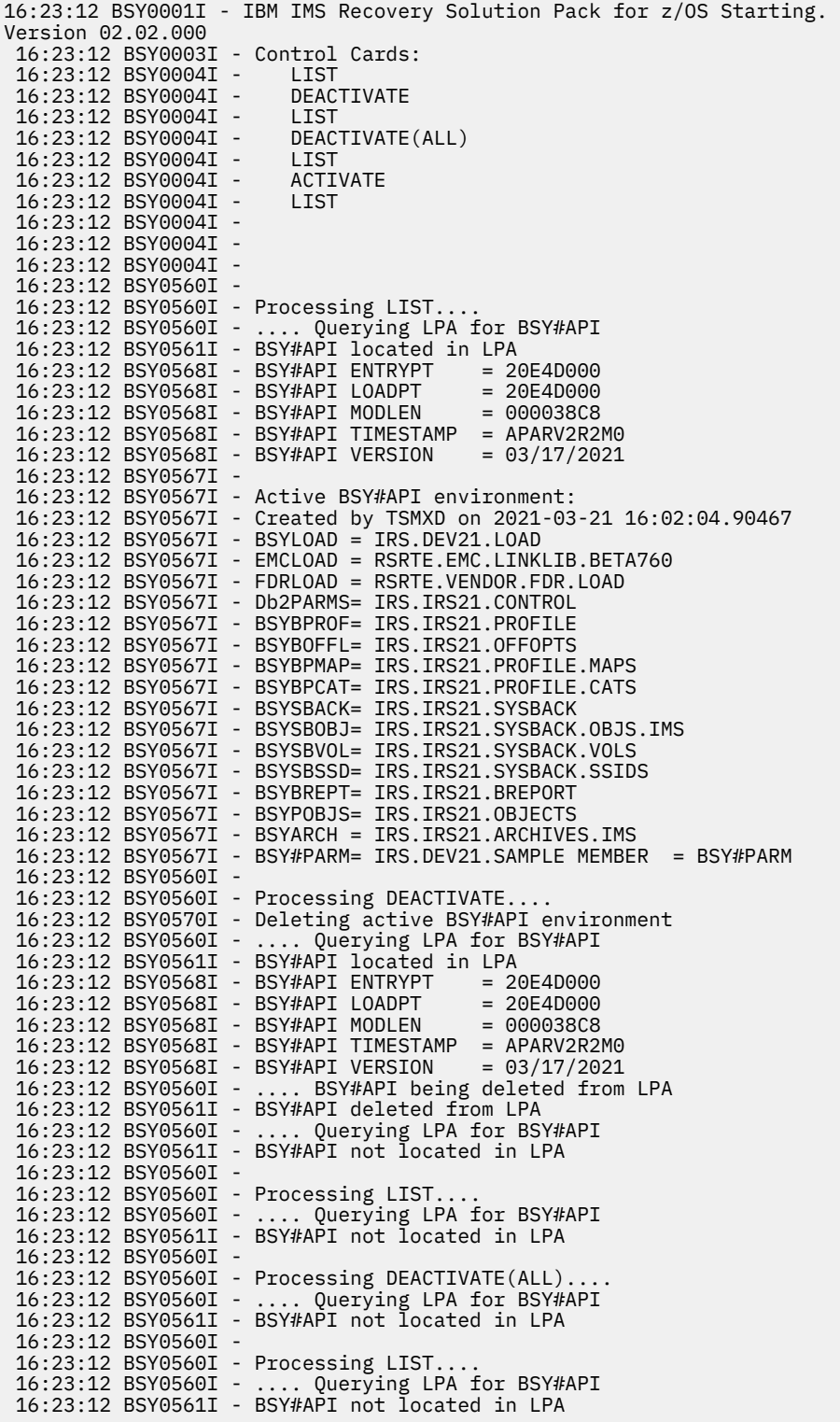

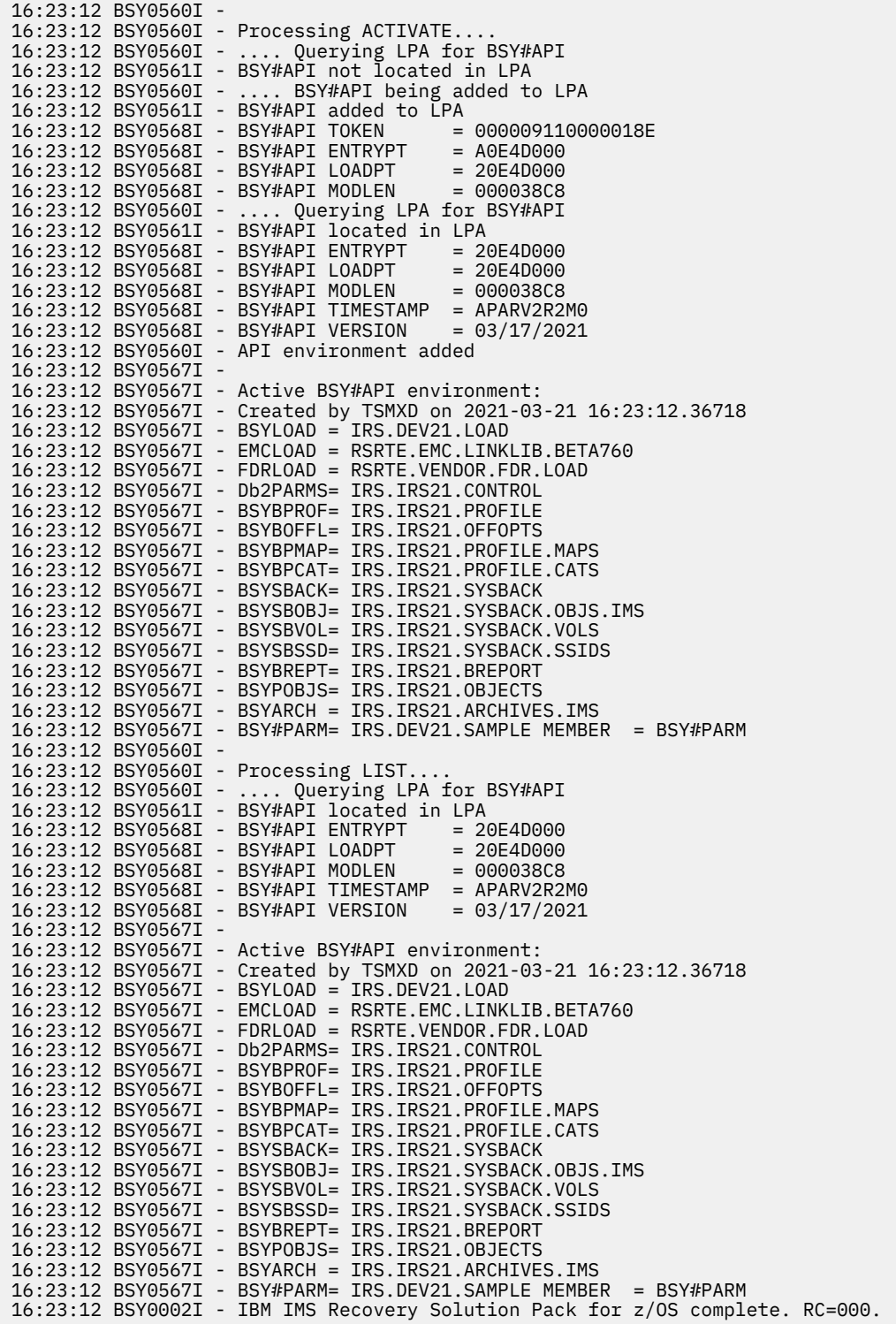

# **(Optional) Analyzing IMS data set placement for System Level Backup validation**

If a System Level Backup created by IMS Recovery Expert will be used to restore an entire IMS environment, there are strict guidelines on how IMS is configured on your local DASD. These utilities require the segregation of the active logs, RECONs, and IMS system data sets from the database data. They also require the MVS user catalogs where the data sets of an IMS system are to be backed up and restored with the IMS system.

### **About this task**

The IMS Recovery Expert System Setup facility collects and displays information about the IMS system's user catalogs, IMS system data sets, active logs, and related IMS database data sets. Before a System Level Backup can be created, IMS Recovery Expert validates that the data sets are separated by volume. This ensures that valid system restores can be done based on options specified in the backup profiles.

**Note:** It is highly recommended that you analyze data set placement before attempting the first System Level Backup.

### **Procedure**

1. On the IMS Recovery Expert main menu panel (BSY\$MAIN), specify 1 (System Operations) on the **Option** line and press Enter.

```
 BSY$SYMN V2R2 ------------------- System Operations Menu -------------------
 Option ===> 
                                                            2021/06/30 13:53:57 
                                                            User: PDMONA - BSY 
 -------------------------------------------------------------------------------
      1. IMS System Analysis and Configuration 
      2. System Backup Profiles 
      3. System Level Backup Operations 
      4. Disaster Recovery Profiles
```
*Figure 20. System Operations Menu panel*

2. On the **System Operations Menu** panel (BSY\$SYMN), specify **1** (IMS System Analysis and Configuration) on the **Option** line and press Enter.

 Enter IMS System or Group BSY\$SSIW IMS System (? for system list) Backup Method L (Bcv/Snap/Flash/disk(L)) F1=HELP F2=SPLIT F3=END F4=RETURN The System Backup and System Restore utilities are the fastest and most effective backups available for IMS. In order for this utility to be effective, there are very strict guidelines on how IMS is configured on your local DASD. This utility requires the segregation of the Active logs and RECON datasets from the database data. It also requires that the MVS User catalogs where the data sets are catalogued to be backed up and restored with the IMS system. This utility will help you in getting your IMS system available for System Backup and System Restore Utilities.

*Figure 21. Enter IMS System or Group panel*

3. On the **Enter IMS System or Group** panel (BSY\$SSIW), specify an IMS system or group and a backup method.

a) To choose from a list of IMS systems, specify ? in the **IMS System** field and press Enter.

| Select a Subsystem ID<br>BSY\$SYSL V2R2<br>$0ption ==$                                                       |                                                                                         |      |                                                                            | $Scroll == > PAGE$<br>Row 1 of 18 | $\ddot{}$ |
|----------------------------------------------------------------------------------------------------|-----------------------------------------------------------------------------------------|------|----------------------------------------------------------------------------|-----------------------------------|-----------|
| Line Command: S - Select subsystem                                                                           |                                                                                         |      |                                                                            |                                   |           |
| Cmd<br>IAAX<br>IAA3 No<br>IAA4 No<br>IAA5 No<br>IAA6<br>IAA7<br>IAA8<br>IAX3<br>IBAD<br>IBA2<br>IBA9<br>ICA2 | System Active Level Group z/OS<br>No<br>No<br>No.<br>No<br>No.<br>No<br>No<br>No<br>Yes | 1210 | IAA<br>IAA<br>EMC<br>EMC<br><b>RS47</b><br>RS47<br>GRP<br>TST <sub>2</sub> | RS23                              |           |

*Figure 22. Select a Subsystem ID panel*

b) On the **Select a Subsystem ID** panel, specify S in the **Cmd** field next to the subsystem you want to select, and press Enter. If the selected system has been analyzed previously, you will have the option to reanalyze the system.

 Data Found in Repository BSY\$SDAT This system has been previously analyzed. You may display the stored data from the repository or have this system re-analyzed. Re-analyze System Info N (Yes/No)

*Figure 23. Data Found in Repository panel (BSY\$SDAT)*

c) In the **Re-analyze System Info** field, specify Y (Yes) or N (No) and press Enter.

4. On the **Enter IMS System or Group** panel, finalize your selections and press Enter to access the **System Setup Information** panel.

 BSY\$SSID V2R2 --- Subsystem Analysis and Configuration --- 2021/06/30 14:07:06  $Scrol1$  ===> PAGE Commands: ANALYZE ------------------------------------------------------------------------------- System/Group: ICA2 Active: Yes Datasharing: No Date of Last Analysis: 06/25/2021 Message: Subsystem configuration allows for application recovery or full system restore only. ---------------------------------------------------- Row 1 of 57 + Existing MVS User Catalogs used by this subsystem D,S,L Other ICF.RSPLEX01.IMS.ICA2.CAT1 Volume IMP10B Line Cmds: (D-Dataset Display, V-View Aliases) IMS Recon Datasets RECON # 1 IMSICA2.RECON1 Volume IMP10B RECON # 2 IMSICA2.RECON2 Volume IMP10B RECON # 3 IMSICA2.RECON3 Volume IMP10B Line Cmds: (None) Active Log Datasets ICA2 - Prime IMSICA2.OLP00 Volume IMP10B ICA2 - Prime IMSICA2.OLP01 Volume IMP10B ICA2 - Prime IMSICA2.OLP02 Volume IMP10B Line Cmds: (None) Alias used with associated MVS User Catalogs ICF.RSPLEX01.IMS.ICA2.CATI D,S,L Other Line Cmds: (D-Dataset Display) Additional User Datasets IMSICA2.PDBISC.TESTDB Volume IMP10B Line Cmds: (None) User Excluded Datasets IMS.TOOLS.LOADLIB IMS.V1510.SDXRRESL Line Cmds: (None) Volumes used by this subsystem Volume Data DCat System SysCat Log LogCat Arc ArcCat Other -NONE- Yes No No No No No Yes No No IMP10B Yes Yes Yes Yes Yes Yes Yes Yes Yes Line Cmds: (D-Dataset Display) \*\*\*\*\*\*\*\*\*\*\*\*\*\*\*\*\*\*\*\*\*\*\*\*\*\*\*\*\* Bottom of Data \*\*\*\*\*\*\*\*\*\*\*\*\*\*\*\*\*\*\*\*\*\*\*\*\*\*\*\*\*\*\*\*\*\*

*Figure 24. Subsystem Analysis and Configuration panel (BSY\$SSID)*

IMS Recovery Solution Pack: IMS Recovery Expert User's Guide

# **Chapter 4. Using the IMS Recovery Expert ISPF Interface**

An overview of the IMS Recovery Expert ISPF functionality provides general information on how to use the panels.

# **Header fields**

Every IMS Recovery Expert ISPF panel has a set of header fields at the top of the panel.

These header fields are highlighted in the following sample panel:

```
BSY$BPRD V2R2 ----- System Backup Profile Display ---- 2021/06/30 14:05:14<br>Option ===> PAGE
                                            Scroll ===> PAGE Line Commands: B - Build U - Update C - Create V - View D - Delete 
 R - Rename G - Group 
 -------------------------------------------------------------------------------
Profile Like \star SSID Like \star SSID Like \star Row 1
                                          Row 1 of 61 +> -------------------------------------------------------------------------------
SSID/Cmd Name Creator Group Updt<br>RAT RAT PDRATA FMC U
 BAT PDBATA EMC U 
BATTRY EXECUTE: EXECUTE EMPLEMENTAL EMC U
 BAT1234 PDBATA EMC U 
 CSLB GRP2 CSMESH GRP2 U 
    CSLB STOGROUP/TRGPOOL CSMESH GRP1 U 
EMC DESCRIPTION OF PDBISC EMC U
EMC-FC CSOSTR EMC U
 EMC-L CSOSTR EMC U 
 EMC-S CSOSTR EMC U 
 EMC_TARGET_POOL CSOSTR EMC U
```
*Figure 25. System Backup Profile Display panel (BSY\$BPRD)*

These fields are described as follows:

### **BSY\$BPRD**

The shortened product name and panel ID.

#### **V***n***R***n*

The product version and release.

#### **Panel title**

The title of the panel. In this figure, the panel title is **System Backup Profile Display**.

### **Date and time**

Displays the current date and time.

#### **Option**

This line is used to specify an option or a command. The option line appears at the bottom of the panel if your ISPF session is configured for "Command line at the bottom".

### **Scroll**

The **Scroll** field contains the current scroll amount; you can change it by typing over the scroll amount.

# **Getting help**

On any IMS Recovery Expert product panel, you can press PF1 to access help for the function you are using. Also, when a message is displayed at the bottom of the panel, you can press PF1 to access additional information about the message.

# **Column display functionality**

IMS Recovery Expert CSETUP functionality enables you to manipulate the column display in the following ways:

- Rearrange report columns horizontally using the CFIX and CORDER options.
- Change the width of individual columns using the CSIZE option.
- Control the vertical ordering of columns using the CSORT option.
- Scroll horizontally between columns, in both left and right directions.
- Scroll horizontally within a single report column while other report columns remain stationary on the screen.
- Insert column numbers above each display column.
- Generate a ruler at the top of the report columns beneath the headings.
- Display an entire row-column data element.
- The customizations, or "views", you configure using CFIX, CORDER, CSIZE, and CSORT can be saved across sessions.

Note the following regarding syntax presented in this section:

- Underlines indicate the minimum acceptable abbreviation for each keyword.
- Variables are shown in italicized lowercase type.
- Keyword options are separated by vertical lines ( | ).

# **Accessing the CSETUP primary option menu**

The CSETUP primary option menu enables you to access the various CSETUP options and configure column display functions.

### **About this task**

Using the **CSETUP** command allows you to access the CSETUP primary option menu.

### **Procedure**

1. On any panel which shows a table display, specify CSETUP (or CSET) on the **Option** line and press Enter.

```
 BSYSET ---------- Setup Primary Option Menu -------- 2021/11/11 11:52:48
 Command ==> 
                                                             Permanent View 
 1 CFIX Select columns to be fixed on the left side of the report 
 2 CORDER Modify the horizontal placement of columns 
 3 CSIZE Customize the size of columns 
4 CSORT Select columns to sort<br>5 CRESET Reset column values
            Reset column values
 6 CREMOVE Remove all customizations, including original defaults 
 7 PVIEW Permanent View (toggle between temporary and permanent) 
 HELP Setup Tutorial
```
*Figure 26. Setup Primary Option Menu panel (BSYSET)*

2. On the **Setup Primary Option Menu** panel, specify on the **Command** line the number corresponding to the option you want to access, and press Enter. The following options are available:

### **CFIX**

Option 1, CFIX, enables you to fix and unfix columns. For more information, see "Fixing a column" on page 87.

### **CORDER**

Option 2, CORDER, enables you to reposition columns. For more information, see ["Repositioning](#page-98-0) [columns" on page 89](#page-98-0).

### **CSIZE**

Option 3, CSIZE, enables you to change the displayed width of columns. For more information, see ["Resizing columns" on page 90.](#page-99-0)

### **CSORT**

Option 4, CSORT, enables you to select one or more columns for sorting and thus modify the order of the rows displayed. For more information, see ["Sorting" on page 91.](#page-100-0)

### **CRESET**

Option 5, CRESET, enables you to reset all customizations. For more information, see ["Resetting](#page-103-0) [CSET customizations" on page 94](#page-103-0).

### **CREMOVE**

Option 6, CREMOVE, enables you to remove all customizations. For more information, see ["Removing CSET customizations" on page 94](#page-103-0).

### **PVIEW**

Option 7, PVIEW, enables you to toggle between permanent view and temporary view.

**Note:** You can also directly invoke each CSETUP option. Specify the corresponding command (for example, CFIX, CORDER, CSIZE, CSORT, CRESET, CREMOVE, or PVIEW) on the option line on any dynamic display.

3. Press Enter.

## **Fixing a column**

The CFIX option enables you to fix and unfix columns.

### **About this task**

A fixed column is always located at the far left side of the display. It does not shift horizontally (as unfixed columns do) when scrolling to the left or right. **INNER COLUMN SCROLLING** and **CEXPAND** commands can be used on a fixed column if the column is narrower than its maximum width. Certain columns might be permanently fixed in the report and cannot be unfixed. These columns have a fix status of P (permanently fixed).

A column cannot be fixed if it is larger than the available display area. There are also restrictions for fixing columns related to the size requirements of other columns. For more information, see ["CSET restrictions"](#page-105-0) [on page 96.](#page-105-0)

### **Procedure**

1. Specify CFIX on the **Option** line on any panel, and press Enter.

```
BSYFIX ------------ Define Fixed Columns ------------ 2021/11/11 11:54:05<br>Option ===> PAGE
                                                            Scroll ===> PAGE Commands: Enter: Process selections; 
 Cmd: F Fix U Unfix 
                                                ------------------------------------------------------------------------ 
                                                                    ROW 1 OF 6 
 Column Function ===> 1 (1-Fix/Unfix, 2-Order, 3-Size, 4-Sort) 
 Permanent View ===> Y (Y-Perm, N-Temp) Reset View ===> N (Y,N) 
 Device Width : 80 
 Old Fixed Width: 5 Old Unfixed Width: 75 
 New Fixed Width: New Unfixed Width: 
 ------------------------------------------------------------------------
Cmd New Old Len Column_Name<br>P P P 5 CMD
P P P
 9 SOURCE_VOLUMES 
8 SOURCE_DEVTYPE
               6 SOURCE_UNIT 
 10 TARGET_VOLUMES 
 42 MESSAGE_AREA
```
*Figure 27. Define Fixed Columns panel (BSYFIX)*

On the **Define Fixed Columns** panel, the following fields are displayed:

#### **Column Function**

Enables you to jump to any of the CSET functions by specifying the appropriate number. The number corresponding to the current option displays in this field.

#### **Permanent View**

Indicates whether the view you define is permanent or temporary. Valid values are:

**Y**

View customizations are permanent.

**N**

View customizations are temporary.

#### **Reset View**

Resets all customizations.

### **Device Width**

Displays the current display device size (screen width).

#### **Old Fixed Width**

Displays the sum of the FIXED column widths before any changes in the current CFIX panel.

#### **Old Unfixed Width**

Displays the UNFIXED area before any changes in the current CFIX panel. Old Unfixed Width = Device Width - Old Fixed Width.

#### **New Fixed Width**

Displays the sum of the FIXED column widths that will result if the FIX/UNIFIX changes are saved.

### **New Unfixed Width**

Displays the UNFIXED area that will result if the FIX/UNFIX changes are saved. New Unfixed Width = Device Width - New Fixed Width.

### **Cmd**

Field where you specify line commands. Valid line commands are F (fix) and U (unfix).

#### **New**

Displays the new CFIX view settings.

### **Old**

Displays the previous CFIX view settings.

#### **Len**

Displays the length of the column.

### <span id="page-98-0"></span>**Column Name**

Displays the name of the column.

- 2. Specify F in the **Cmd** field next to column(s) you want to fix.
- 3. Specify U in the **Cmd** field next to column(s) you want to unfix.
- 4. Press Enter.

The changed values display in the **New** column next to the corresponding column(s).

5. Press PF3 to save changes and return to the display panel.

## **Repositioning columns**

The CORDER option enables you to reposition report columns.

### **About this task**

If any columns are fixed, they are grouped together as the leftmost report columns. The unfixed columns are grouped together to the right of any fixed columns. CORDER does not move a column out of its group. A fixed column cannot be relocated to the right of an unfixed column. Likewise, an unfixed column cannot be relocated to the left of a fixed column.

### **Procedure**

1. Specify CORDER on the **Option** line on any display panel and press Enter.

```
BSYORD --------- Define Column Display Order --------- 2021/11/11 11:56:37<br>Option ===> PAGE
                                                                   Scroll ===> PAGE Commands: Enter: Process selections 
 Cmd: Specify number for column position 
                                              ------------------------------------------------------------------------ 
                                                                         ROW 1 OF 6 
 Column Function ===> 2 (1-Fix/Unfix, 2-Order, 3-Size, 4-Sort) 
 Permanent View ===> Y (Y-Perm, N-Temp) Reset View ===> N (Y,N) 
Cmd Fix New Old Column_Name
                1 CMD
                 2 SOURCE_VOLUMES 
                 3 SOURCE_DEVTYPE 
 4 SOURCE_UNIT 
 5 TARGET_VOLUMES 
                 6 MESSAGE_AREA
```
*Figure 28. Define Column Display Order panel (BSYORD)*

On the **Define Column Display Order** panel, the following fields are displayed:

### **Column Function**

Enables you to jump to any of the CSET functions by typing in the appropriate number. The number corresponding to the current option displays in this field.

#### **Permanent View**

Indicates whether the CSETUP customization you define is permanent or temporary. CSETUP customization refers to the change made in the CSETUP functions CFIX, CORDER, CSIZE, and CSORT. These customizations are called views. Valid values are: Y (CSETUP customization is permanent), or N (CSETUP customization is temporary).

### **Reset View**

Resets all customizations.

#### **Cmd**

In the **Cmd** field, you can specify the number for column position.

<span id="page-99-0"></span>**Fix**

Displays fixed columns. Valid values are: F (indicates that the column is fixed) or P (indicates that the column is permanently fixed).

### **New**

Displays the new CORDER view settings.

### **Old**

Displays the previous CORDER view settings.

### **Column\_Name**

Displays the name of the column.

- 2. Specify a number next to a column to specify its order.
- 3. Press Enter.

The new column order numbers display in the **New** column next to each column.

4. Press PF3 to return to the display panel.

## **Resizing columns**

The **CSIZE** command enables you to change the displayed width of columns. This function is primarily intended for non-numeric data where there are large blank areas in all (or most) rows in a given column. Although the displayed width might change, the underlying data does not change.

### **About this task**

If a column's size is less than the column maximum, some date might not be displayed. You can use the **INNER COLUMN SCROLLING** and **CEXPAND** commands to view data outside the display range of the resized column.

**Note:** If the minimum and maximum column widths are equal, the column cannot be resized.

### **Procedure**

1. Specify CSIZE on the **Option** line on any display panel and press Enter.

```
BSYSIZ ------------ Define Column Size ------------- 2021/11/11 11:57:46<br>Option ===> PAGE
                                                       Scroll ===> PAGE
 Commands: Enter: Process selections; 
 Cmd: Column size, between MIN and MAX 
                                     -------------------------------------------------------------------------- 
                                                              ROW 1 OF 6 
 Column Function ===> 3 (1-Fix/Unfix, 2-Order, 3-Size, 4-Sort) 
 Permanent View ===> Y (Y-Perm, N-Temp) Reset View ===> N (Y,N) 
 Device_Width : 80 
 Old_Fixed_Width: 5 Old_Unfixed_Width: 75 
 New_Fixed_Width: New_Unfixed_Width: 
 --------------------------------------------------------------------------
 Cmd New Old Min Max Fix Column_Name 
 5 5 5 5 P CMD 
 9 2 9 SOURCE_VOLUMES 
8 2 8 SOURCE_DEVTYPE
 6 2 6 SOURCE_UNIT 
 10 2 10 TARGET_VOLUMES 
 42 10 42 MESSAGE_AREA
```
*Figure 29. Define Column Size panel (BSYSIZ)*

On the **Define Column Size** panel, the following fields are displayed:

### **Column Function**

Specify the appropriate number to jump to any of the CSET functions. The number corresponding to the current option displays in this field.

#### <span id="page-100-0"></span>**Permanent View**

Specify whether the view you define is permanent or temporary. Valid values are: Y (view customizations are permanent) or N (view customizations are temporary).

### **Reset View**

Resets all customizations.

### **Device\_Width**

Displays the current display device size (screen width).

### **Old\_Fixed\_Width**

Displays the sum of the FIXED column widths.

### **Old\_Unfixed\_Width**

Displays the UNFIXED area.

### **New\_Fixed\_Width**

Displays the sum of the FIXED column widths.

### **New\_Unfixed\_Width**

Displays the UNFIXED area.

### **Cmd**

Specify the number for column position.

### **New**

Displays the new CSIZE view settings.

### **Old**

Displays the previous CSIZE view settings.

### **Min**

Displays the minimum column length.

**Note:** If the minimum and maximum column widths are equal, the column cannot be resized.

#### **Max**

Displays the maximum column length.

**Note:** If the minimum and maximum column widths are equal, the column cannot be resized.

#### **Fix**

Displays fixed columns. Valid values are: F (indicates that the column is fixed) or P (indicates that the column is permanently fixed).

#### **Column\_Name**

Displays the name of the column.

2. Specify the column size in the **Cmd** field next to the column you want to resize.

**Note:** The column size you specify must be between the **Min** and **Max** values that are displayed for that column.

3. Press Enter.

The new view criteria is displayed in the **New** column.

4. Press PF3 to return to the display panel.

# **Sorting**

CSORT functionality enables you to select one or more columns for sorting, and modify the order of the rows displayed on many of the IMS Recovery Expert product panels.

### **About this task**

Columns are selected by sort priority and direction. Direction is either ascending (default) or descending. When more than one column is selected for sorting, the second column only differentiates when rows have matching data in the first column. Similarly, a third column only impacts the sort when data in the first two columns is identical.

A maximum of nine columns can be selected for sorting at a time. Internal requirements might require a smaller maximum. A message is issued if the maximum number of columns selected for sorting is exceeded.

**Note:** CSORT and SORT are synonymous.

### **Procedure**

1. Specify CSORT (or SORT) on the **Option** line on any display panel and press Enter.

```
BSYSRT ------------- Define Sort Columns ------------- 2021/11/11 11:58:58<br>Option ===> PAGE
                                                                 Scroll ===> PAGE Commands: Enter: Process selections; 
 Cmd: 1-9 Dir: A Asc D Desc 
                                               ------------------------------------------------------------------------ 
                                                                         ROW 1 OF 6 
 Column Function ===> 4 (1-Fix/Unfix, 2-Order, 3-Size, 4-Sort) 
 Permanent View ===> Y (Y-Perm, N-Temp) Reset View ===> N (Y,N) 
 Stop Sorting ===> N (Y,N) 
 Cmd Dir New Old Column_Name 
                   CMD 
 SOURCE_VOLUMES 
 SOURCE_DEVTYPE 
                   SOURCE_UNIT 
                   TARGET_VOLUMES 
                   MESSAGE_AREA
```
*Figure 30. Define Sort Columns panel (BSYSRT)*

On the **Define Sort Columns** panel, the following fields are displayed:

### **Column Function**

Enables you to jump to any of the CSET functions by specifying the appropriate number. The number corresponding to the current option is displayed in this field.

#### **Permanent View**

Indicate whether the view you define is permanent or temporary. Valid values are: Y (view customizations are permanent) or N (view customizations are temporary).

#### **Stop Sorting**

Indicates whether stop sorting is specified. Valid values are: Y (stop sorting) or N (continue sorting).

#### **Cmd**

Specify the sort order.

#### **Dir**

Specifies the lexicographic order for the column. Valid values are: A (Default; values are listed in ascending order, smallest to largest) or D (values are listed in descending order, largest to smallest).

#### **New**

Displays the new CSORT view settings.

### **Old**

Displays the previous CSORT view settings.

### **Column\_Name**

Displays the name of the column.

- 2. Specify A or D in the **Cmd** field next to the columns on which you want to base your sort. Press Enter. The new sort preferences are displayed in the **New** column.
- 3. Press PF3 to return to the display panel.

# <span id="page-102-0"></span>**Fast path SORT command**

The **SORT** command can be used as a primary (fast path) command by specifying the appropriate SORT syntax on the **Option** line of any report panel and pressing Enter. The functionality supports both single and multi-column sorting and enables users to specify sort order (ascending or descending) for each column in the sort.

### **Syntax for single-column sorting**

The syntax for single-column sorting is as follows:

SORT *column\_identifier dir*

Where *column\_identifier* is either the column name or the relative column number, and *dir* is the direction in which to sort the column data. Valid values for *dir* are:

### **Asc**

```
(Default) Sorts data in ascending order.
```
### **Desc**

Sorts data in descending order.

### **Important:**

- There must be a space between the *column\_identifier* and its *dir* (if used).
- The relative column number for a column is determined based on the column's placement when it is visible on the panel. Thus, relative column numbers are only available for columns currently visible on the panel. Relative column numbers are determined by counting the displayed columns from left to right, with the leftmost visible column being assigned the number **1** and each successive column (reading left to right) being assigned a relative column number that is incremented by 1.

**Note:** To quickly determine the column number, use the **CNUM** command to toggle the column numbers above each display column.

• You can sort on a column that is not displayed if you use the column name (instead of the relative column number) as the *column\_identifier* in the SORT syntax.

### **Multi-column sorting**

The syntax for multi-column sorting is as follows:

SORT *column\_identifier dir column\_identifier dir*

Where *column\_identifier* is either the column name or the relative column number, and *dir* is an optional indication of the direction in which to sort the column data. Valid values for *dir* are:

### **Asc**

(Default) Sorts data in ascending order.

### **Desc**

Sorts data in descending order. Note that the values for *column\_identifier* and *dir* must all be separated by spaces. The maximum number of columns that can be sorted at a time is 9.

### **Usage examples**

This example is of a report display that has three columns, all of which display on the panel:

- Column 1: Name
- Column 2: Creator
- Column 3: Status

You can sort these columns in the following ways:

### <span id="page-103-0"></span>**SORT NAME**

Sorts display data in ascending order based on the value in the **Name** column (when no *dir* value is specified, the default sort order is ascending, thus **SORT NAME** and **SORT NAME A** are synonymous).

### **SORT NAME D**

Sorts display data in descending order based on the value in the **Name** column.

### **SORT NAME DESC**

Sorts display data in descending order based on the value in the **Name** column.

### **SORT NAME A CREATOR D**

Sorts display data first in ascending order based on the value in the **Name** column, and then sorts data in descending order based on the value in the **Creator** column.

### **SORT NAME ASC CREATOR DESC**

Sorts display data first in ascending order based on the value in the **Name** column, and then sorts data in descending order based on the value in the **Creator** column.

#### **SORT 1 A**

Sorts display data in ascending order based on the value in the **Name** column.

### **SORT 1 A CREATOR D**

Sorts display data first in ascending order based on the value in the **Name** column, and then sorts data in descending order based on the value in the **Creator** column.

### **SORT 3 2 1**

Sorts the display data first in ascending order based on the value in the **Status** column, then in ascending order based on the value in the **Creator** column, and finally in ascending order based on the value in the **Name** column.

### **Resetting CSET customizations**

The **CRESET** command enables you to reset all customizations.

The **CRESET** command can be issued as a primary command. After you issue the **CRESET** command, all fixed columns are unfixed (except for any permanently fixed columns), all selected sort columns are cleared and sorting is disabled, all column sizes are set to the initial values or maximum values if no suggested value previously existed, and original column locations are restored.

### **CRESET**

Resets all customizations (unfixes fixed columns, clears selected sort columns, sorting disabled, column sizes set to initial values, original column locations restored).

**Note: CRESET** differs from **CREMOVE**; **CREMOVE** sets all column sizes to their maximum values and ignores any initial, suggested sizes.

### **Removing CSET customizations**

The **CREMOVE** command enables you to remove all customizations.

The **CREMOVE** command can be issued as a primary command. After you issue the **CREMOVE** command, all fixed columns are unfixed (except for those that are permanently fixed), all selected sort columns are cleared and sorting is disabled, all column sizes are set to their maximum values, and original column locations are restored.

#### **CREMOVE**

Removes all customizations (unfixes fixed columns, clears selected sort columns, sorting disabled, column sizes set to maximum values, original column locations restored).

**Note: CREMOVE** differs from **CRESET**; **CREMOVE** sets all column sizes to their maximum values and ignores any initial, suggested sizes.

# **Column scrolling**

Column scrolling enables you to scroll horizontally between columns (both left and right).

Use the following commands when viewing any dynamic display panel to scroll horizontally between columns:

### **CRIGHT** *n*

Enables you to scroll the left side of the display panel *n* report columns to the right.

### **CLEFT** *n*

Enables you to scroll the left side of the display panel *n* report columns to the left.

### **Inner column scrolling**

Inner column scrolling enables you to scroll horizontally within a single report column while other report columns remain stationary. Inner column scrolling can be useful for columns that have been shortened using the **CSIZE** command.

Use the following commands when viewing any dynamic display panel to scroll horizontally within a single report column:

### **ICRIGHT**

Enables you to scroll to the right within one report column while the other report columns remain stationary.

### **ICLEFT**

Enables you to scroll to the left within one report column while the other report columns remain stationary.

## **Column numbering**

Column numbering inserts a column number above each display column. The inserted column numbers are relative to the leftmost display column.

Use the **CNUM** command to invoke column numbering. The **CNUM** command enables you to toggle on/off the column numbers above each display column.

### **Note:**

- The leftmost displayed column is always numbered **1** regardless of how far to the right you scroll.
- You can use column numbers when issuing the primary **SORT** command. For more information, see ["Fast path SORT command" on page 93](#page-102-0).
- Column numbers are not removed with the **CRESET** or **CREMOVE** commands. To remove column numbers, reissue the **CNUM** command.

## **Ruler display**

The **COLS** command enables you to generate a ruler at the top of the report columns beneath the headings. This ruler tracks the current position within the column.

The < > symbols indicate whether there is additional column data to the left or right of the displayed data. For example:

 $<-5---2---5->$ 

In this example, positions 13 through 28 are displayed. There is data both to the left and right of the currently displayed area. The **COLS** command can be issued alone as a toggle switch, or with one parameter: **(ON|OFF)**.

Using the **COLS (ON|OFF)** command enables you to generate a ruler at the top of the report columns to track the current position within the column.

# <span id="page-105-0"></span>**Expanding columns**

The **CEXPAND** command enables you to display an entire row-column data element.

The **CEXPAND** command can be useful when the **CSIZE** command has reduced a column to a width that is too narrow to display all data. Expanding columns using the **CEXPAND** command is an alternative to inner column scrolling.

To use the **CEXPAND** command, place the cursor on a row-column element and issue the **CEXPAND** command. The cursor position determines the row-column that expands. The **CEXPAND** command can be issued alone or with two parameters (row and column).

The **CEXPAND (row column)** command enables you to display an entire row-column data element where *row* is the number of the row and *column* is the number of the column (non-heading lines only) that you want to expand.

## **CSET restrictions**

The following restrictions apply to the **CSET** command.

- Total fixed column sizes cannot exceed screen width.
- Total fixed column sizes must leave enough unfixed space for the minimum allowed size for all unfixed columns. If a column is not eligible for resizing, the column's minimum size requirement is the same as its maximum size. Minimum and maximum sizes for all columns are shown in the CSIZE display.
- If a column has been re-sized, then its current width is treated as its smallest allowable size. When a column is re-sized its current size must fit on the screen completely. For example, on an 80-byte screen with no fixed columns, a 128-byte column can only be re-sized to 80 bytes or less (assuming no conflicting minimum size is associated with the column). If there were two 10-byte fixed columns, for a total fixed area size of 20 bytes, the 128-byte column would be limited to 60 bytes or its minimum allowed size, whichever was smaller.

# **Gathering maintenance level information with the DISPLAY MEPL command**

The **DISPLAY MEPL** command allows you to access maintenance level information for all product load modules.

### **Procedure**

1. On the IMS Recovery Expert main menu panel (BSY\$MAIN), specify DISPLAY MEPL on the **Option** line, and press Enter.

```
Option ==>
Build job in Data set PDBISC.RON.CNTL
                Member #MEPL Member name for generated JCL
    Job Cards:
==>//PDBISCA JOB PDBISC, CLASS=A, NOTIFY=&SYSUID, MSGCLASS=X
\Rightarrow //\star= > //\star=>=>/<i>1</i> Enter and/or modify the above Job Card information. When ready,
    press Enter to submit job. Send Job output to product support.
```
- 2. In the **Build job in Data set** field, specify a data set name. In the **Member** field, specify the member in which to save the JCL. In the **Job Cards** field, specify the job card information required to run the JCL.
- 3. Press Enter.

### **Results**

When the MEPL job is run, a report is generated for each module in the product library that can be used to identify the maintenance level of the module.

The following report is an example of the generated report:

```
IMS Recovery Expert for z/OS 
Run Date is 2021/07/23 at 16:25:12 
SYSLIB1=BSY.WRK0220.LOADLIB 
0369 members processed of 0369 found in 1 SYSLIB libraries 
CSECT
     OFFSET DATA<br>..................................
                                         ---------------------------------------------------------------------------
Starting Load module BSY$ADMN CONCAT#(1) 
BSY$ADMN 00000000 \ 0{ BSY$ADMN 06/20/2021 09.09 (c) Copyright 
BSYBLNKT 00000EA8 
BSYNAMET 00000FA8 
BSYNNUMT 000010A8 
ISPLINK 000011A8 {0 x4 ISPLINK 2021.212 {0 x4 {0 x4 {0 
---------------------------------------------------------------------------
Starting Load module BSY$ADM1 CONCAT#(1) 
BSY$ADM1 00000000 \ 0{ BSY$ADM1 06/20/2021 09.09 (c) Copyright 
BSYNNUMT 00001378 
BSYNAMET 00001478 
ISPLINK 00001578 {0 x4 ISPLINK 2021.212 {0 x4 {0 x4 {0 
---------------------------------------------------------------------------
```
IMS Recovery Solution Pack: IMS Recovery Expert User's Guide
# **Chapter 5. Collecting and analyzing data with the System Setup facility**

The IMS Recovery Expert System Setup facility collects and displays information about IMS system user catalogs, IMS system data sets, active logs, and related IMS database data sets.

Some System Level Backups require data set isolation. If this is the case in your environment, you must analyze the physical location of your data sets and the user catalogs for those data sets. You can use the System Setup facility to collect and display the information that you must ensure that your IMS system is configured correctly for data set isolation.

You can access the **System Setup** panel from the IMS Recovery Expert **System Operations Menu** by specifying option **1 - IMS System Analysis and Configuration**.

# **Configuring an IMS system for data set isolation**

You must configure an IMS system if data set isolation is required for that system.

When configuring the IMS system, you must ensure that the following guidelines are met for each IMS system that requires data set isolation:

- The IMS system has at least two separate MVS user catalogs: one for the IMS data and one for the IMS log and IMS system data sets.
- Those two MVS user catalogs are on separate volumes.
- There are separate aliases for IMS system database data sets, and for the log and system data sets.
- The MVS user catalogs for the IMS data, and for the log and system data sets each contain the appropriate aliases.
- The IMS data, and log and system data sets on the volumes associated with the IMS subsystem are properly separated, located on Symmetrix devices, and do not contain data or catalogs that might be inappropriately back-leveled upon restoration.
- The volumes containing IMS data do not contain other MVS data that might be inappropriately backleveled upon restore.

# **Configuration summary for the system setup facility**

Follow the general procedure to configure an IMS system using the IMS Recovery Expert System Setup facility.

# **Procedure**

- 1. Specify 1 (System Operations) on the IMS Recovery Expert main menu panel and press Enter. On the **System Operations Menu** panel, specify 1 and press Enter.
- 2. Analyze the IMS System.

For more information, see ["Analyzing IMS systems" on page 100.](#page-109-0)

3. On the **System Backup Setup for IMS System** panel, check the message area for the results of the analysis.

For more information, see ["Reviewing system setup information" on page 102.](#page-111-0)

- 4. Separate the MVS user catalogs into two catalogs: one for logs and system data sets and one for IMS database data sets. You can define new catalogs or modify existing catalogs.
	- For more information, see ["Separating the MVS user catalogs" on page 104](#page-113-0).
- 5. Add or move the aliases for the log and system data sets to the appropriate log and system data sets catalog.

<span id="page-109-0"></span>For more information, see ["Separating the MVS user catalogs" on page 104](#page-113-0) and ["Managing aliases in](#page-117-0) [the MVS user catalogs" on page 108.](#page-117-0)

- 6. Add or move the aliases for IMS database data sets to the appropriate MVS user catalog. For more information, see ["Separating the MVS user catalogs" on page 104](#page-113-0) and ["Managing aliases in](#page-117-0) [the MVS user catalogs" on page 108.](#page-117-0)
- 7. Rename or move the RECON data sets if needed (requires the IMS subsystem to be down).

**Note:** If you rename the RECON data sets, you must change the IMS procedure to reflect the new IMS RECON names before restarting the subsystem.

- 8. Rename or move the active logs if necessary (requires the IMS subsystem to be shut down).
- 9. Reanalyze the system.

For more information, see "Analyzing IMS systems" on page 100.

- 10. View the volumes in use by the IMS system. Resolve any major issues. For example:
	- Ensure that log and database data sets do not reside on the same volume.
	- Move other MVS user catalogs unrelated to the IMS system to another location.
	- Ensure that the volumes to be backed up are on Symmetrix devices.

For more information, see ["Optimizing volumes used by the IMS system" on page 109.](#page-118-0)

# **Analyzing IMS systems**

The following section describes the process of analyzing and reanalyzing an IMS system.

# **Selecting an IMS system for analysis**

To select an IMS system for analysis:

# **Procedure**

- 1. On the IMS Recovery Expert main menu panel (BSY\$MAIN), specify 1 (System Operations) on the **Option** line and press Enter.
- 2. On the **System Operations Menu** panel (BSY\$SYMN), specify **1** (IMS System Analysis and Configuration) and press Enter.

| BSY\$SSIW   |                 | Enter IMS System or Group |                          |
|-------------|-----------------|---------------------------|--------------------------|
| IMS System  | Backup Method L | (? for system list)       | (Bcv/Snap/Flash/disk(L)) |
| $F1 = HFIP$ | F2=SPLIT        | F3=END                    | F4=RETURN                |

*Figure 31. Enter IMS System or Group panel (BSY\$SSIW)*

- 3. On the **Enter IMS System or Group** panel, specify a subsystem ID in the **IMS System** field, and the backup method to perform on the IMS system in the **Backup Method** field. The SSID or group name must have been defined in the IMS Recovery Expert setup panels before you can proceed.
- 4. Press Enter to start the system analysis. If the subsystem has previously been analyzed, the **Data Found in Repository** panel is displayed.

 Data Found in Repository BSY\$SDAT This system has been previously analyzed. You may display the stored data from the repository or have this system re-analyzed. Re-analyze System Info N (Yes/No)

*Figure 32. Data Found in Repository panel (BSY\$SDAT)*

You can view the most recent analysis, or reanalyze the system. The previous analysis is saved in the IMS Recovery Expert repository. To retrieve it and view it, specify N in the **Reanalyze IMS System Info** field and press Enter. To reanalyze the system, specify Y in the **Reanalyze IMS System Info** field and press Enter.

# <span id="page-111-0"></span>**Reviewing system setup information**

When the analysis is complete, the **System Setup Information** panel is displayed.

BSY\$SSID V2R2 Subsystem Analysis and Configuration BSY\$SSID V2R2 Subsystem Analysis and Configuration 2021/11/11 15:25:34<br>Option ===> PAGE Commands: ANALYZE ------------------------------------------------------------------------------- System/Group: EMC Active: Datasharing: Yes Date of Last Analysis: 10/09/2021 Message: Subsystem configuration allows for application recovery or ---------------------------------------------------- Row 1 of 74 + Existing MVS User Catalogs used by this subsystem Data Log Other ICF.RSPLEX01.IMS.A5DB.CAT1 Volume SIRXA6 Log Other ICF.RSPLEX01.IMS.A5SYS.CAT1 Volume SIRXA3 Line Cmds: (D-Data set Display, V-View Aliases) IMS Recon Data sets RECON # 1 IMSA5LOG.RECON1 Volume SIRXA5 RECON # 2 IMSA5LOG.RECON2 Volume SIRXA5 RECON # 3 IMSA5LOG.RECON3 Volume SIRXA5 Line Cmds: (None) Active Log Data sets IAA5 - Prime IMSA5EX.OLP00 Volume SIRXA2 IAA5 - Prime IMSA5EX.OLP01 Volume SIRXA2 IAA5 - Second IMSA5EX.OLS01 Volume SIRXA2 IAA5 - Second IMSA5EX.OLS02 Volume SIRXA2 IAA6 - WrtAhd IMSA6EX.WADS0 Volume SIRXA2 IAA6 - WrtAhd IMSA6EX.WADS1 Volume SIRXA2 Line Cmds: (None) Alias used with associated MVS User Catalogs IMSA5DB ICF.RSPLEX01.IMS.A5DB.CAT1 Data Other IMSA5EX ICF.RSPLEX01.IMS.A5SYS.CAT1 Log Other IMSA5SYS ICF.RSPLEX01.IMS.A5SYS.CAT1 Other IMSA6EX ICF.RSPLEX01.IMS.A5SYS.CAT1 Log Other IMSA6SYS ICF.RSPLEX01.IMS.A5SYS.CAT1 Other Line Cmds: (D-Data set Display) Additional User Datasets Volume TSP118 Line Cmds: (None) User Excluded Datasets IMS.V1510.SDFSRESL NSMS.IAA4.DBNSMS0.DBNSMS0 NSMS.IAA4.DBNSMS0I.DBNSMS0I BSY.WRK0220.LOADLIB Line Cmds: (None) Volumes used by this subsystem Volume Data DCat System SysCat Log LogCat Arc ArcCat Other Flash -NONE- Yes No No No No No Yes No No N/A SIRXA0 No No No No No No No No Yes Yes SIRXA2 No No No No Yes No No No Yes Yes SIRXA3 No No No No No Yes Yes No Yes Yes SIRXA4 No No No No No No Yes No Yes Yes SIRXA5 No No No No Yes No Yes No Yes Yes SIRXA6 Yes Yes No No No Yes No Yes Yes Yes SIRXA7 Yes No No No No No No No Yes Yes Line Cmds: (D-Data set Display) \*\*\*\*\*\*\*\*\*\*\*\*\*\*\*\*\*\*\*\*\*\*\*\*\*\*\*\*\* Bottom of Data \*\*\*\*\*\*\*\*\*\*\*\*\*\*\*\*\*\*\*\*\*\*\*\*\*\*\*\*\*\*\*\*\*\*

*Figure 33. Subsystem Analysis and Configuration panel (BSY\$SSID)*

The following fields appear at the top of the panel, and describe the status of the system and the analysis data:

#### **System/Group**

The IMS system or group analyzed.

### **Active**

Yes indicates that the IMS system is currently active.

## **Datasharing**

Yes indicates that the system is a member of a data sharing group.

## **Date of Last Analysis**

The date that the last analysis was run.

## **Message**

This message is related to the last analysis of the IMS system or group. The following messages are examples:

- *System configuration is optimal.*
- *System configuration prevents system level backup.* At least some of the data sets for the IMS system are not on a supported EMC Symmetrix device.
- *System configuration allows any application level recovery or a full system restore (data and logs).* IMS Recovery Expert can backup and restore the system, but log/system data sets and database data sets are mixed on the same devices. A partial system level restore, where the database data sets are restored then rolled forward, is not allowed.
- *Other non-IMS data will be backed up and restored.* The IMS log/system data sets and database data is properly segregated, but IMS Recovery Expert has detected other non-IMS data sets on one or more system volumes. You can view the other data sets by using the D line command on the affected volumes.

**Note:** If any non-IMS data sets detected are empty user catalogs, you should move the catalogs to a volume not being used by the IMS system. If you choose not to move the catalogs, you will have to manually deallocate them before performing a system restore.

The following sections appear on this panel:

# **Existing MVS User Catalogs used by this Subsystem**

This section lists the MVS user catalog name for the data sets. The type of data sets (data/log/other) is displayed to the left. The location of the user catalog is displayed in the **Volume** field to the far right. Specify V next to a catalog to view all aliases assigned to the catalog. Specify D next to a catalog to view all the data sets assigned to the catalog.

## **IMS RECON Datasets**

In this section, the **RECON 1**, **RECON 2**, and **RECON 3** fields list the data set names for IMS RECON 1, 2, and 3 respectively. The location of the RECONS is displayed in the **Volume** field to the far right.

#### **Active Log Datasets**

This section lists the data set names for all active log data sets. The location of the active logs is displayed in the **Volume** field to the far right.

# **Alias used with associated MVS User Catalogs**

This section lists the aliases defined for the MVS user catalogs. Specify D next to an alias to view data sets associated with the alias.

### **Additional User Datasets**

This section lists the data sets that are included in the backup due to the include/exclude list associated with the subsystem definition. Use option 0.2.2 to view the included data sets.

#### **User Excluded Datasets**

This section lists the data sets that are excluded from the backup due to the include/exclude list associated with the subsystem definition. Use option 0.2.2 to view the excluded data sets.

#### **Volumes used by this Subsystem**

This section lists the volumes used by the specified subsystem. Highlighted volumes might have issues that need to be addressed before IMS Recovery Expert can be used on this system. Specify D next to a volume to view data sets on the volume.

# **Valid primary commands**

You can use the following primary command on this panel:

This command gathers information about the IMS system as in the original analysis.

# <span id="page-113-0"></span>**Separating the MVS user catalogs**

You can view the status of the Existing MVS User Catalogs sections of the **System Setup Information** panel. This allows you to review the status of your MVS user catalog. You must ensure that the MVS user catalogs are separated into two catalogs: one for logs and system data sets, and one for IMS database data sets. You can define new catalogs or modify existing catalogs to accomplish this.

You can also use this section to view aliases and add new aliases to the user catalogs. You need to ensure that there are separate aliases for the IMS system's database data sets, and log and IMS system data sets, and that each MVS user catalog for the IMS data, and for the log and system data sets contains the appropriate aliases.

# **Viewing existing MVS user catalogs**

All MVS catalogs currently in use by this IMS system are listed under the Existing MVS User Catalogs used by this IMS System heading.

 Existing MVS User Catalogs used by this subsystem Data Log Other ICF.RSPLEX01.IMS.A5DB.CAT1 Volume SIRXA6 Louis III Contract Contract Contract Development of the Catalogue of the Catalogue of the Catalogue of the Cata<br>Log Other TCF.RSPLEX01.IMS.A5SYS.CAT1 Volume SIRXA3 Line Cmds: (D-Data set Display, V-View Aliases)

```
Figure 34. Existing MVS User Catalogs used by this subsystem panel
```
The types of data sets (Data/Log/Other) aliased in the catalogs are shown to the left. The location of the user catalog is shown in the **Volume** field on the far right. If the existing MVS catalogs show that IMS database data sets (Data on the left) and IMS log/system data sets (Data or Log on the left) are cataloged in the same catalog, you must separate them by creating new catalogs or changing the existing catalogs. You must also ensure that the two catalogs are located on different volumes.

# **Viewing the aliases for a user catalog**

View the aliases in a specific user catalog for both existing and new MVS user catalogs.

# **Procedure**

1. To view the aliases for a user catalog, specify V next to a user catalog.

Aliases are listed on the **Usercat Alias List Display** panel.

```
BSY$SSAL V2R2 ------ Usercat Alias List Display ------ 2021/11/11 16:33:48<br>Option ===> PAGE
                                                      Scroll ===> PAGE
 -------------------------------------------------------------------------------
  Subsystem: EMC Usercat: ICF.RSPLEX01.IMS.A5DB.CAT1 
 The following aliases are in this usercat. If the "IMS" column is Yes, the 
 alias is being used by this IMS for either Logs or Data. The count is the 
  number of IMS data sets using the alias name. 
                                                         Row 1 of 3 
 -------------------------------------------------------------------------------
 Cmd Alias IMS Logs Data Count 
 IMSA5DB Yes No Yes 00002351 
 IMSA5LOG Yes Yes No 00009489 
 IMSA6LOG Yes Yes No 00000828 
 ***************************** Bottom of Data **********************************
```
*Figure 35. Usercat Alias List Display panel (BSY\$SSAL)*

2. Press Enter.

# **Displaying the data sets currently cataloged by the MVS catalog**

To view a list of data sets that are cataloged in the user catalog:

# **Procedure**

1. Specify D next to an existing or new MVS catalog.

Because IMS Recovery Expert does not save individual data set information in its repository, you might be required to reanalyze the subsystem if you have not performed a recent analysis. You are not required to perform the analysis, but IMS Recovery Expert will not be able to display information about tracks, volume, or data type for data sets.

```
 Re-Analyze System? 
 BSY$SSRX 
 This command requires a current analysis to show 
 which data sets are in use by this IMS. If you do 
 not perform the analysis, all data sets will still 
 be shown but will have a status of "N/A". Do you 
 want to perform the analysis now? N
```
*Figure 36. Re-Analyze System panel (BSY\$SSRX): MVS Catalogs*

- 2. Press Enter.
- 3. Optional: If analysis is needed, specify Y on the **Re-Analyze System** panel and press Enter. After analysis (or if you are not viewing a previously saved analysis), the **Usercat Dataset List Display** panel opens.

| <b>BSY\$SSUC</b><br>Option $==$                                                                                                    | ------ Usercat Dataset List Display ----- 2021/11/11 15:36:40 |                                                                                                    | $Scroll == > PAGE$                                                                                                    |                                                                                  |
|----------------------------------------------------------------------------------------------------|---------------------------------------------------------------|----------------------------------------------------------------------------------------------------|----------------------------------------------------------------------------------------------------|----------------------------------------------------------------------------------|
|                                                                                                    | System/Group: EMC Usercat: ICF.RSPLEX01.IMS.A5DB.CAT1         |                                                                                                    |                                                                                                    |                                                                                  |
|                                                                                                    | The following data sets are cataloged in the above usercat.   |                                                                                                    | Row 1 of 1874 +                                                                                                    |                                                                                  |
| Cmd Data set Name<br>IMSA5DB.ADRES1<br>IMSA5DB.ADRSI1<br>IMSA5DB.ADRSI1.DATA<br>IMSA5DB.ADRSI1.INDEX<br>IMSA5DB.AGPSI1<br>IMSA5DB.AGPSI1.DATA<br>IMSA5DB.AGPSI1.INDEX<br>IMSA5DB.ANNTY1<br>IMSA5DB.ANXSI1<br>IMSA5DB.ANXSI1.DATA<br>IMSA5DB.ANXSI1.INDEX<br>IMSA5DB.COLTN1 |                                                               | Tracks Volume IMS Sys Data<br>SIRXA6 N/A N/A<br>SIRXA6 N/A N/A<br>SIRXA7+ N/A N/A<br>*VSAM* N/A N/A<br>SIRXA7 N/A N/A | SIRXA7 N/A N/A<br>*VSAM* N/A N/A<br>SIRXA7 N/A N/A<br>SIRXA7 N/A N/A<br>*VSAM* N/A N/A<br>SIRXA7 N/A N/A<br>SIRXA7 N/A N/A | N/A<br>N/A<br>N/A<br>N/A<br>N/A<br>N/A<br>N/A<br>N/A<br>N/A<br>N/A<br>N/A<br>N/A |

*Figure 37. Usercat Dataset List Display panel (BSY\$SSUC)*

IMS data sets related to the selected IMS environment are shown in ISPF default color blue. Non-IMS data sets are highlighted in the ISPF default color turquoise. Your colors might be displayed differently if you have changed your ISPF default colors.

The user catalog for which you are viewing data sets is listed at the top of the panel. The following information is provided:

#### **System/Group**

The IMS subsystem or group being analyzed.

#### **Usercat**

The user catalog being analyzed.

#### **Data set Name**

The fully qualified name of the data set.

# **Tracks**

The number of tracks allocated for the data set.

#### **Volume**

The volume on which the data set is located, or the data set type if the data set is not physically allocated on the volume.

## **IMS**

The value in this column is set to Yes if the data set is an IMS data set for the selected IMS environment.

**Sys**

The value in this column is set to Yes if the data set is an IMS active or archive log data set or an IMS system data set for the selected IMS environment.

**Data**

The value in this column is set to Yes if the data set is an IMS database data set for the selected IMS environment.

# **Viewing the data sets allocated on a volume**

To view the data sets allocated on a volume:

# **Procedure**

1. Specify D next to a volume on the **System Setup Information** panel.

Because IMS Recovery Expert does not save individual data set information in its repository, this command might require you to reanalyze the system if you have not performed a recent analysis. You are not required to perform the analysis, but IMS Recovery Expert will not be able to display information about the data sets' tracks, volume, or data type.

```
 Re-Analyze System? 
 BSY$SSRX 
   This command requires a current analysis to show 
 which data sets are in use by this IMS. If you do 
 not perform the analysis, all data sets will still 
 be shown but will have a status of "N/A". Do you 
want to perform the analysis now?         N
```
*Figure 38. Re-Analyze System panel (BSY\$SSRX): Volume Data Sets*

- 2. Press Enter.
- 3. Optional: If analysis is needed, specify Y on the **Re-Analyze System** panel and press Enter. After analysis (or if the data was sufficiently up to date), the **Volume Dataset List Display** panel is displayed.

BSY\$SSVD V2R2 ------ Volume Dataset List Display ------ 2021/08/08 14:05:55  $Scroll ==> CSR$  ------------------------------------------------------------------------------- System/Group: EMC Volume Serial: SIRXA6 Free Trks: 42,528 IMS Data Trks: 5,878 IMS Log Trks: 0 ----------------------------------------------------- Row 1 of 420 + Camal Oriental Dataset Name 1<br>Tracks IMS Logs 75<br>The Name Yes No ICF.RSPLEX01.IMS.A5DB.CAT1 75 Yes No Yes<br>ICF.RSPLEX01.IMS.A5DB.CAT1.CATINDEX 10 Yes No Yes<br>IMSA5DB.AGPSI1.DATA 75 Yes No Yes ICF.RSPLEX01.IMS.A5DB.CAT1.CATINDEX 10<br>IMSA5DB.AGPSI1.DATA 5<br>TMSA5DB.AGPSI1.DATA IMSA5DB.AGPSI1.DATA 5 Yes No Yes TMSA5DB.AGPSI1.INDEX 1 Yes No Yes No Yes No Yes No Yes No Yes No Yes No Yes No Yes No Yes No Yes No Yes No Yes No Yes No Yes No Yes No Yes No Yes No Yes No Yes No Yes No Yes No Yes No Yes No Yes No Yes No Yes No Yes No Yes IMSA5DB.CSTMR1.DATA 75 Yes No Yes IMSA5DB.CSTMR1.INDEX 20 Yes No Yes IMSA5DB.DBHDOS21.DBHDOS21.DATA 5 Yes No Yes TMSA5DB.DBHDOS21.DBHDOS21.INDX<br>
IMSA5DB.DBHIOS21.DBHIOS21.DATA 1 5 Yes No Yes<br>
IMSA5DB.DBHIOS21.DBHIOS21.INDX 1 Yes No Yes IMSA5DB.DBHIOS21.DBHIOS21.DATA 5 Yes No Yes IMSA5DB.DBHIOS21.DBHIOS21.INDX 1 Yes No Yes IMSA5DB.DBHIOS22.DBHIOS22.DATA 5 Yes No Yes IMSA5DB.DBHIOS22.DBHIOS22.INDX 1 Yes No Yes IMSA5DB.DBHIO02.DBHIO02<br>IMSA5DB.DBHIO02I.DBHIO02I.DATA 5 IMSA5DB.DBHIO02I.DBHIO02I.DATA 5 5<br>IMSA5DB.DBHIO02I.DBHIO02I.INDX 1 IMSA5DB.DBHIO02I.DBHIO02I.INDX 1 Yes No Yes  $\begin{array}{lllllllllllll} \texttt{IMSA5DB}.\texttt{DBPDVS22}.\texttt{AO0002}.\texttt{DATA} & & & & & \texttt{5} & & \texttt{Yes No} & \texttt{Yes} \\ \texttt{IMSA5DB}.\texttt{DBPDVS22}.\texttt{AO0002}.\texttt{INDEX} & & & & & 1 & \texttt{Yes No} & \texttt{Yes} \\ \texttt{IMSA5DB}.\texttt{DIZ1PARR0}.\texttt{DATA} & & & & & 45 & \texttt{Yes No} & \texttt{Yes} \\ \end{array}$  IMSA5DB.DBPDVS22.A00002.INDEX 1 Yes No Yes IMSA5DB.DI21PARO.DATA 45 Yes No Yes IMSA5DB.DOCSI1.DATA 2

*Figure 39. Volume Data Set List Display panel (BSY\$SSVD)*

The following fields are displayed on this panel:

#### **System/Group**

The IMS subsystem or group being analyzed.

#### **Volume Serial**

The volume serial number being analyzed.

#### **Free Trks**

The number of tracks free on the volume.

#### **IMS Data Trks**

The number of tracks being used by IMS database data sets for the specified IMS environment.

#### **IMS Log Trks**

The number of tracks being used by IMS log and system data sets for the specified IMS environment.

The remainder of the panel lists the data sets on the volume. IMS data sets related to the selected IMS environment are shown in ISPF default color blue. Non IMS data sets are highlighted in the ISPF default color turquoise. Your colors might be displayed differently if you have changed your ISPF default colors.

### **Dataset Name**

The data set name.

#### **Tracks**

The number of tracks allocated by the data set on the displayed volume.

#### **IMS**

The value in this column is set to Yes if the data set is an IMS data set for the selected IMS environment.

#### **Logs**

The value in this column is set to Yes if the data set is an IMS active or archive log data set for the selected IMS environment.

#### **Data**

The value in this column is set to Yes if the data set is an IMS database data set for the selected IMS environment.

# <span id="page-117-0"></span>**Managing aliases in the MVS user catalogs**

The alias used with associated MVS User Catalogs section shows the aliases currently defined in the existing MVS catalogs. You can view the data sets currently defined to an alias using this section.

# **Viewing the data sets for an alias**

To view the data sets that are using a particular alias:

# **Procedure**

1. Specify D next to an alias.

Because IMS Recovery Expert does not save individual data set information in its repository, this command might require you to reanalyze the system if you have not performed a recent analysis. You are not required to perform the analysis, however, IMS Recovery Expert will not be able to display information about tracks, volume, or data type for data sets.

```
 Re-Analyze System? 
 BSY$SSRX 
   This command requires a current analysis to show 
   which data sets are in use by this IMS. If you do 
 not perform the analysis, all data sets will still 
 be shown but will have a status of "N/A". Do you 
  want to perform the analysis now?
```
*Figure 40. Re-Analyze System panel (BSY\$SSRX): Alias Data Sets*

- 2. Press Enter.
- 3. Optional: If analysis is needed, specify Y on the **Re-Analyze System** panel and press Enter. After analysis (or if you are not viewing a previously saved analysis), the **Alias Dataset Display** panel is displayed.

```
BSY$SSUA V2R2 --------- Alias Dataset Display -------- 2021/11/11 15:47:31 
                                     Scroll ===> PAGE -------------------------------------------------------------------------------
  Subsystem: EMC Alias: IMSA5EX 
  The following data sets are using the above alias. 
                                      Row 1 of 88 + 
    -------------------------------------------------------------------------------
 Cmd Data set Name Tracks Volume IMS Sys Data
 IMSA5EX.ACBLIB SIRXA1 N/A N/A N/A 
 IMSA5EX.ACBLIB.EMPTY SIRXA2 N/A N/A N/A 
 IMSA5EX.ACBLIBA SIRXA2 N/A N/A N/A 
 IMSA5EX.ACBLIBB SIRXA2 N/A N/A N/A 
 IMSA5EX.ACBLIBP SIRXA2 N/A N/A N/A 
 IMSA5EX.BLDSP01 SIRXA2 N/A N/A N/A 
 IMSA5EX.BLDSP02 SIRXA2 N/A N/A N/A 
 IMSA5EX.BLDSP03 MIGRAT N/A N/A N/A 
 IMSA5EX.DBDLIB SIRXA1 N/A N/A N/A 
 IMSA5EX.DBDLIB.EMPTY SIRXA2 N/A N/A N/A 
 IMSA5EX.DBDLIBB SIRXA2 N/A N/A N/A 
 IMSA5EX.DFSTRA01 SIRXA2 N/A N/A N/A
```
*Figure 41. Alias Data Set Display panel (BSY\$SSUA)*

IMS data sets related to the selected subsystem are shown in ISPF default color blue. Non-IMS data sets are highlighted in the ISPF default color turquoise. Your colors might be displayed differently if you have changed your ISPF default colors.

At the top of the panel, the following information about the IMS environment and alias for which you are viewing data sets is displayed:

# **Data set Name**

The fully qualified name of the data set.

# <span id="page-118-0"></span>**Tracks**

The number of tracks allocated for the data set.

# **Volume**

The volume on which the data set is located, or the data set type if the data set is not physically allocated on the volume.

## **IMS**

The value in this column is set to Yes if the data set is an IMS data set for the selected IMS environment.

## **Sys**

The value in this column is set to Yes if the data set is an IMS active or archive log data set or an IMS system data set for the selected IMS environment.

# **Data**

The value in this column is set to Yes if the data set is an IMS database data set for the selected IMS environment.

# **Optimizing volumes used by the IMS system**

The IMS Subsystem section lists all the volumes used by the specified IMS environment. You can use this section to address issues such as data sets other than IMS data sets residing on a volume.

The volumes are displayed in various ISPF default colors, depending on the status of the volume.

**Note:** Your colors might be different if you have changed your ISPF default colors.

# **Dark blue**

Volume is optimal.

# **Light blue**

The volume contains data other than IMS data.

### **Pink**

Both log and database data reside on the volume.

### **Red**

The volume cannot be backed up by IMS Recovery Expert.

IMS Recovery Solution Pack: IMS Recovery Expert User's Guide

# **Chapter 6. Creating and maintaining System Level Backup profiles**

System Level Backup profiles contain information that is passed to IMS Recovery Expert and incorporated into the backup job when it is built.

Using the IMS Recovery Expert ISPF interface, you can create a System Level Backup profile to specify the source volumes to be backed up for a system and their associated target units. In addition, you set other backup options such as the backup type and the number of generations to keep in the profile. Backup profiles are reusable and editable, and are created on a per system or group basis. After profile setup has run, you cannot change the system or group profile name or type of backup in a profile. You can change other settings and redefine the source and target volumes. You can easily rename and delete backup profiles using line commands.

# **Profile setup**

Profile setup is a validation process performed by IMS Recovery Expert before a backup of a system can be taken. This process authenticates the volumes for the system, checks the locations of the user data, logs, and user catalogs, and performs other validations to ensure the backup can proceed and that the resulting backup will be usable.

A backup profile must successfully complete profile setup before a backup can be generated. When a backup profile has been set up, it does not need to be set up again unless changes are made to the source or target volume configuration, or unless IMS Recovery Expert detects certain errors while building a backup job. If this happens, the profile is flagged as "Setup Needed" on the **Update Backup Profile** panel. When building a backup job, if profile setup is needed, it is included as the first job step in the JCL. If you request, IMS Recovery Expert can build only the profile setup syntax in the JCL; in this case, no backup is taken.

Profile setup includes the following validations:

- Ensures all volumes in use by the IMS system are included in the backup.
- If the backup is a full backup, ensures all IMS log volumes are also included in the backup.
- Ensures that the user catalogs in use by the IMS system are included in the backup.
- Ensures the log data sets and user data sets are on separate volumes. This includes the user catalogs for log data sets and for database data sets. If log and database data are not separated, the backup can continue, but only a full restore will be allowed.
- Ensures that all source volumes are valid, online, and available for backup.
- Ensures all target volumes are valid and available for backup.
- For IBM FlashCopy backup profiles, verifies that the source and target volume are both FlashCopy capable, and reside within the same logical subsystem.
- Verifies that target units of a backup are not in use by any other backup profile; if so, a warning message is issued. Otherwise, the backup might destroy the data sets for another subsystem.
- Ensures that IMS control information does not reside on any volume that is being backed up.
- Checks that all source and target volumes are at a minimum microcode and patch level for backup.
- For EMC TimeFinder/Clone BCV backup profiles:
	- Verifies that the source volumes do not have established BCVs that are not part of the backup profile.
	- Verifies the target BCVs are not established to any volumes that are not listed as source volumes in the profile.
	- Establishes the first generation of BCVs to the source volumes and puts all other generations on hold. When those BCVs are synchronized with the source volumes, the profile is ready to be built.

After profile setup has been successfully completed, the IMS SSID and backup type are made read-only in the profile and cannot be changed.

Profile setup must be re-run under the following circumstances:

- If the number of backup generations changes
- If you add, change, or delete the source or target units
- If the backup type is changed from Full to Data or from Data to Full
- If you specify a one-generation BCV backup, when the backup job is executed, the BCVs are split. IMS Recovery Expert does not establish another generation because only one generation can exist. To use this profile to create another backup, you must rerun profile setup. This will reestablish the one and only generation and start the mirroring process so the BCVs can be split to create the next backup.
- If IMS Recovery Expert detects certain errors while running a backup, the profile will be flagged as **Setup Needed**. These errors include but are not limited to:
	- Errors that occur during the split phase of a BCV backup. If these errors are detected, the backup process will end.
	- Errors that occur while establishing the next generation of BCVs. If these errors are detected, the backup is still valid because the split processing completed successfully. However, profile setup is needed because the next generation has not been established and therefore is not mirroring the volumes.

# **Accessing the backup profile list**

The **Backup Profile and Display** panel lists the System Level Backup profiles that have been created.

# **Procedure**

- 1. Specify 1 (System Operations) on the IMS Recovery Expert main menu panel (BSY\$MAIN) and press Enter.
- 2. On the **System Operations Menu** panel (BSY\$SYMN), specify **2** (System Backup Profiles) and press Enter.

```
 Enter System Backup Profile Selection Criteria 
 BSY$BPLK 
   Profile Like *
   Creator Like *
    SSID Like *
```
# *Figure 42. Enter System Backup Profile Selection Criteria panel (BSY\$BPLK)*

On the **Enter Backup Profile Selection Criteria** panel, you can limit the profiles that are listed on the next panel by specifying a profile name, profile creator name, or SSID. You can use the asterisk (\*) wildcard character in one or all of the fields to view all profiles, all profiles for a creator, or all profiles for a SSID.

3. When you finish specifying information on the **Enter System Backup Profile Selection Criteria** panel, press Enter.

| $0ption ==->$                                                                                                    |                                          | BSY\$BPRD V2R2 ----- System Backup Profile Display ---- 2021/06/30 14:05:14                |                                                                                                    |                                                                                                    |                                                | $Scroll == > PAGE$ |  |
|----------------------------------------------------------------------------------------------------|------------------------------------------|--------------------------------------------------------------------------------------------|----------------------------------------------------------------------------------------------------|----------------------------------------------------------------------------------------------------|------------------------------------------------|--------------------|--|
|                                                                                                    |                                          | Line Commands: B - Build U - Update C - Create V - View D - Delete<br>R - Rename G - Group |                                                                                                    |                                                                                                    |                                                |                    |  |
| Profile Like $\star$<br>Creator Like $\star$                                                                            |                                          |                                                                                            |                                                                                                    |                                                                                                    | SSID Like $\star$                              | Row 1 of $61$ +>   |  |
| Name<br>C <sub>m</sub><br><b>BAT</b><br><b>BATTRY</b><br>BAT1234<br>CSLB GRP2<br>EMC.<br>EMC-FC<br>$EMC - L$<br>$EMC-S$ | CSLB STOGROUP/TRGPOOL<br>EMC TARGET POOL |                                                                                            | Creator<br>PDBATA<br>PDBATA<br>PDBATA<br>CSMESH<br>CSMESH<br><b>PDBISC</b><br><b>CSOSTR</b><br>CSOSTR<br>CSOSTR<br><b>CSOSTR</b> | SSID/<br>Group Updt<br>EMC.<br>EMC.<br>EMC.<br>GRP2<br>GRP1<br>EMC<br><b>EMC</b><br>EMC<br><b>EMC</b><br>EMC | U<br>U<br>U<br>U<br>U<br>U<br>U<br>U<br>U<br>U |                    |  |

*Figure 43. System Backup Profile Display panel (BSY\$BPRD)*

The first time you access the **System Backup Profile Display** panel, it appears as shown in the example.

Use the **RIGHT** and **LEFT** scroll commands (PF10 and PF11) to see all the available columns. Use the **UP** and **DOWN** commands (PF7 and PF8) to scroll through the list when there are more profiles than can be displayed on one panel.

## **Cmd**

In the **Cmd** field next to each System Level Backup profile, specify any of the following line commands:

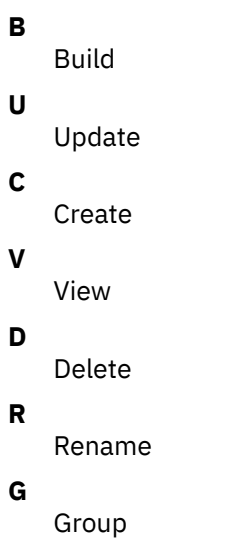

# **Profile Like**

The profile name or mask you specified on the **Enter Backup Profile Selection Criteria** panel is displayed here. You can change the name or mask to see different profiles on this panel.

## **Creator Like**

The profile creator name or mask you specified on the **Enter Backup Profile Selection Criteria** panel is displayed here. You can change the name or mask to see different profiles on this panel.

#### **SSID Like**

The IMS subsystem ID, group name, or mask you specified on the **Enter Backup Profile Selection Criteria** panel is displayed here. You can change the name or mask to see different profiles on this panel.

### **Row x of y**

Displays the current row and the total number of rows in the profile list. Adjacent to this field is a scroll indicator:

**< >**

Indicates to scroll left or right for data.

**<**

Indicates to scroll left for more data.

**>**

Indicates to scroll right for more data.

**+**

Indicates to scroll down for more data.

**-**

Indicates to scroll up for more data.

#### **Name**

The name of the profile.

## **Creator**

The profile creator.

## **SSID**

The IMS subsystem ID or Group Name for which the profile was created.

## **Updt**

This column indicates how users other than the profile creator can use the profile.

## **U(pdate)**

Allows other users to update the profile.

## **V(iew)**

Allows other users to view but not update the profile.

### **N(o access)**

Prevents other users from viewing or updating the profile.

## **Description**

The profile description, if included.

#### **Last Updated: Userid**

The user ID of the last user to update the profile.

# **Last Updated: Timestamp**

The date and time that the profile was last updated.

## **Created: Userid**

The user ID of the creator of the profile.

# **Created: Timestamp**

The date and time that the profile was created.

# **Creating IBM FlashCopy and EMC TimeFinder/Clone backup profiles**

IMS Recovery Expert makes IBM FlashCopy backups by using the FlashCopy function, a copy service available for IBM Enterprise Storage Systems (ESS) devices. IMS Recovery Expert makes EMC TimeFinder/Clone Volume Snap (SNAP) backups by running the EMC utility. IMS Recovery Expert can maintain up to 99 generations of FlashCopy or SNAP backups.

# **About this task**

When using the FlashCopy and SNAP backup methods, IMS Recovery Expert will automatically vary all target units offline when the backup is taken. These target units will be exact copies of the source units with which they are paired. It is not necessary or recommended to vary the target volumes back online in preparation for the next backup.

# **Procedure**

1. On the **System Backup Profile Display** panel (BSY\$BPRD), specify C on the **Cmd** line and press Enter.

```
 Enter New Backup Profile Options 
 BSY$BPRC 
  Creator PDMONA 
   Profile Name 
   Description 
  IMS SSID IAA (? for system list) 
   Backup Method S (Bcv/Snap/Flash/dfsmsdss(L)) 
   Source/ M (Auto discover/pool mapping, 
                      Stogroup discover/pool mapping<br>Manual)
 Source,<br>Target Mapping
   Update Option U (Update, View only, No access)
```
*Figure 44. Enter New Backup Profile Options panel (BSY\$BPRC )*

2. On the **Enter New Backup Profile Options** panel, specify information in the following fields:

#### **Creator**

This field is automatically filled with your user ID as the profile creator.

#### **Profile name**

Specify a name for the profile (up to 30 characters).

#### **Description**

(Optional) Specify a profile description.

#### **IMS SSID**

Specify the IMS system or group for the profile. To view a list of systems and groups to choose from, specify ? in this field and press Enter. The **SSID Selection** panel is displayed. This panel lists available systems and groups and indicates whether they are active or inactive. Select a system or group by specifying S next to the SSID or group name, and then press Enter.

#### **Backup Method**

Specify S for Snap or F for FlashCopy backup.

### **Source/Target Mapping**

Specify how source volumes are determined and mapped to the target volumes. You can specify one of the following values in this field:

- Specify A to select **Auto discover/pool mapping**. If you specify this option, the source volumes are automatically discovered at run time and mapped to target volumes using a pool of target volumes (either units or SMS storage groups).
- Specify S to select **Stogroup discover/pool mapping**. If you specify this option, the source volumes are discovered using SMS storage groups that are specified for an IMS system. These source volumes are mapped to target volumes using a pool of target volumes (either units or SMS storage groups).
- Specify M to select **Manual** mapping. If you select this option, you can manually specify the source volumes and map them to target volumes.

#### **Update Option**

This option controls how other users can use your profile.

• Specify U to allow others to update the profile.

- Specify V to allow others to view but not update the profile.
- Specify N to prevent others from viewing or updating the profile.

3. Press Enter.

```
BSY$BPRU V2R2 --------- Update Backup Profile --------- 2021/07/03 10:23:15<br>Option ===> PAGE
                                                      Scroll ===> PAGE Commands: ? - Show all commands 
 Line Commands: I - Insert D - Delete X - Exclude U - Undo from exclude 
  -------------------------------------------------------------------------------
 Creator: PDMONA Name: TEST1 SSID: IBA2 
 Share Option: U (Upd,View,No) Description: TEST1 
 -------------------------------- Backup Options -------------------------------
 Backup Method ==> S (B/S/F/L) Current Generation==> 00 
 Backup Scope ==> D (Full/Data) Setup Needed ==> Y 
 Backup Generations==> 03 (01 - 99) Issue Log Suspend ==> N (Yes/No)
 Offload Options ==> N (Yes/No/Update) Validate IMS Vols ==> N (Yes/No)
 Source Stogroups ==> N (Yes/No/Update) Enable DB Restore ==> N (Yes/No)
 Target Pool ==> N (Yes/No/Update) Issue NOTIFY.IC ==> N 
----------------- Volume Mappings ------------------ Row 1 of 1
 Source Dev Src Target 
 Cmd Volumes Type Unit Units Message Area 
 I PRESS ENTER FOR NEW LINE 
 ***************************** Bottom of Data **********************************
```
*Figure 45. Update Backup Profile panel (BSY\$BPRU)*

On the **Update Backup Profile** panel, the following fields will be read-only upon profile creation:

#### **Backup Method**

The backup method used for this profile:

**B**

BCV backup

**S**

SNAP backup

**F**

FlashCopy backup

**L**

DFSMSdss backup

# **Current generation**

When you first create a profile, this field is set to 0. After the profile is built and submitted, this field contains the generation that is currently mirroring IMS.

# **Setup Needed**

When you create a profile, this field is set to Y. The profile setup process must be run the first time a profile is built and the resulting job is submitted. After profile setup is performed, this field contains N when you update the profile. If you update a profile and change the volume configuration, number of generations, or backup scope, rerunning profile setup is required and this field is reset to Y.

4. Specify information in the following fields:

#### **Backup Scope**

Indicate if you want a full backup taken (both data and logs) or to backup data only. Note that if you specify data only and IMS Recovery Expert detects log data on the volumes during the backup, the backup proceeds without error only if all IMS log and data volumes have been included in the profile. In this case, the backup is flagged as a **mixed data** backup and you will only be able to restore both the data and the logs.

### **Backup Generations**

Specify the number of generations of backups you want to keep. Valid values are 1 to 99.

## **Offload Options**

Specify Y in this field if you want to retain more backups than the number specified in the **Backup Generations** field. If you specify this option, IMS Recovery Expert will offload older backups to another device (such as tape or other volumes). When you initially select this option, the **Offload Options** panel will be displayed. If you edit the profile at a later time and want to update the offload options, specify U in this field.

### **Source Stogroups**

This field only appears if you specified S (Stogroup discover/pool mapping) on the **Enter New Backup Profile Options** panel when you created the profile. Specify Y in this field to access the **Source Stogroup Selection** panel, where you can specify each source SMS storage group associated with the IMS subsystem. Specify U in this field to access the **Source Stogroup Selection** panel, where you can edit the source SMS storage groups that have been associated with the IMS subsystem.

# **Target Pool**

Specify U in this field if you want to define a pool of target volumes. The **Target Pool Selection** panel is displayed, allowing you to specify a range of units or a list of SMS storage groups to be used as targets for each source volume. The units or storage groups that are specified will be used at backup time to map each source volume to a target unit.

## **Issue Log Suspend**

**Important:** Use of this option is not recommended. You seldom need to enable this option because most of the storage devices support the storage-based consistency group function. This function suspends IMS control region activity while creating a System Level Backup, and it can affect IMS online processing.

Specify whether you want IMS Recovery Expert to stop all logging activity on the system(s) while the backup is made. For Flash backups, log suspension is required if the source and target volumes do not support a storage-based consistency group function. For SNAP backups, specify Y to suspend logging activity; logging will resume after the backup has completed. If the Symmetrix arrays are equipped with ECA (Enginuity Consistency Assist), you can specify N in this field to allow ECA to manage the log suspension. Note that if any of the Symmetrix devices do not support ECA, IMS Recovery Expert will automatically suspend the log.

**Note:** If this field is set to Y, IMS Logger Exit must be installed and configured. See ["Configuring](#page-65-0) [IMS Tools Generic exit" on page 56](#page-65-0) for more details.

# **Validate IMS volumes**

If you specify Y in this field, every time the backup job is run IMS Recovery Expert will determine what volumes the system(s) is using and ensure the volumes are included in the backup. The profile setup process will always validate volumes, among other profile setup procedures.

# **Enable DB Restore**

If you want to enable IMS Recovery Expert application or database level recovery from backups created by this profile, specify Y in this field. During backup, IMS Recovery Expert saves information about database data sets that allows databases to be individually restored later. Refer to [Chapter 8, "Recovery using application operations," on page 163](#page-172-0) for more information about application or database level recovery.

#### **Issue NOTIFY.IC**

If you want to have a NOTIFY.IC done for each object when a backup is created, specify Y in this field. The NOTIFY.IC will be done for each recoverable object in the backup and allows DBRC to be notified that a backup of the object was created.

**Note: Issue NOTIFY.IC** is set to Y when a System Level Backup is created. IMS Recovery Expert will issue a NOTIFY.IC for each object in the System Level Backup with an invalid image copy data set name. If an image copy data set is needed, then the image copy data sets can be created by generating the build image copy JCL from System Level Backup. Refer to [Chapter 12, "Creating](#page-256-0) [image copies from System Level Backups," on page 247](#page-256-0) for more information on generating the build image copy JCL.

- 5. Determine the source volumes for the specified IMS environment. You can do this in one of the following ways:
	- If you specified S to select **Source/Target Mapping**, then you can specify the SMS source storage groups by specifying U in the **Source Stogroups** field. On the **Source Stogroup Selection** panel (BSY\$STOG), you can specify all SMS storage groups that represent the source volumes to include in the backup.
	- To build a list of all IMS source volumes for the SSID, specify VOLUME on the **Option** line. When you press Enter, IMS Recovery Expert determines the volumes that are being used by the specified IMS environment. When the scan is complete, the comprehensive list of volumes is displayed in the scrollable Volume Inclusions/Exclusions area.

```
BSY$BPRU V2R2 --------- Update Backup Profile --------- 2021/07/03 10:23:15<br>Scroll ===> PAGE
                                                   Scroll ===> PAGE Commands: ? - Show all commands 
 Line Commands: I - Insert D - Delete X - Exclude U - Undo from exclude 
 Creator: PDMONA Name: TEST1 SSID: SSID: IBA2
 Creator: PDMONA Name: TEST1 SSID: IBA2 
 Share Option: U (Upd,View,No) Description: TEST1 
 -------------------------------- Backup Options -------------------------------
 Backup Method ==> S (B/S/F/L) Current Generation==> 00 
 Backup Scope ==> D (Full/Data) Setup Needed ==> Y 
 Backup Generations==> 03 (01 - 99) Issue Log Suspend ==> N (Yes/No)
 Offload Options ==> N (Yes/No/Update) Validate IMS Vols ==> N (Yes/No)
 Source Stogroups ==> N (Yes/No/Update) Enable DB Restore ==> N (Yes/No)
 Target Pool ==> N (Yes/No/Update) Issue NOTIFY.IC ==> N 
 ------------ Volume Inclusions/Exclusions ----------- Row 1 of 8 
 Source Dev Src Target 
 Cmd Volumes Type Unit Units Message Area 
 SIRB47 3390-1 6B47 
 SIRB46 3390-1 6B46 
SIRB45 3390-1 6B45
SIRB44 3390-1 6B44
 SIRB43 3390-1 6B43 
 SIRB42 3390-1 6B42 
 SIRB41 3390-1 6B41 
 SIRB40 3390-1 6B40
```
*Figure 46. Update Backup Profile panel (BSY\$BPAU): VOLUME option*

Each volume listed was detected by IMS Recovery Expert to be in use by the specified IMS subsystem. Use the **UP** and **DOWN** commands (PF7 and PF8) to scroll through the list when there are more volumes than can be displayed on one panel. Review any messages that are displayed in the Message Area.

• To specify a range of IMS source volumes, specify SOURCE on the **Option** line and press Enter.

 Enter a Source Range BSY\$BPRS Beginning Source Range Ending Source Range

# *Figure 47. Enter a Source Range panel (BSY\$BPRS)*

On the **Enter a Source Range** panel, specify a beginning and ending range of source units. When you press Enter, IMS Recovery Expert scans the source volumes in the supplied range and determines if the volumes are being used by the specified IMS environment. A volume list is displayed on the **Update Backup Profile** display if the source scan is successful. If an error occurs, review the error message and any message in the Message Area. Use the **UP** and **DOWN** commands (PF7 and PF8) to scroll through the list when there are more volumes than can be displayed on one panel. Review any informational messages that are displayed in the Message Area.

• To manually input source volumes, specify I as a line command, and specify the source volume in the **Source Volumes** column. Press Enter.

To clear all source (and target) mappings from the profile, specify CLEAR on the **Option** line and press Enter.

6. Specify one or more target volume(s) for each source volume.

You can specify target units for each source volume in one of the following ways:

- Next to each source volume, specify corresponding target unit(s) in the **Target Units** area. The target units must reside on the same Symmetrix array as the paired source volumes.
- Specify TARGET on the **Option** line.

```
 Enter a Target Range 
 BSY$BPRT 
  Beginning Target Range 
  Ending Target Range 
  Enter by Generation N
```
*Figure 48. Enter a Target Range panel (BSY\$BPRT )*

Specify a beginning and ending range of target units. The **Enter by Generation** field determines how the target unit fields are populated. If you specify N in the **Enter by Generation** field, IMS Recovery Expert assigns volumes sequentially as follows:

Volume 1 - target unit 1 target unit 2<br>Volume 2 - target unit 3 target unit 3 target unit 4

If you specify Y in the **Enter by Generation** field, IMS Recovery Expert assigns volumes as follows:

Volume 1 - target unit 1 target unit 3 Volume 2 - target unit 2 target unit 4

When you press Enter, the target units are mapped. If an error occurs, review the message in the Message Area. If no target is displayed in the **Target Units** field, no target unit in the specified range could be matched to a source volume. The target and source cannot be matched if the target and source are on different Symmetrix arrays.

7. You can modify the source/target volume mappings in any of the following ways:

- If you want to specify additional mappings (a source volume and its related target units), specify the I line command. To delete a mapping, specify the D line command. Press Enter.
- To exclude a volume, specify the E line command next to a volume. If you exclude a volume, IMS Recovery Expert will not include the volume in the backup. The resulting backup will be tagged as a partial backup, which cannot be used for a system restore. However, a partial backup can be used to restore individual databases if you have enabled the DB restore function. To undo an excluded volume, specify the U line command. Press Enter.
- To clear all target units from the mappings in the profile, specify the **TGTCLR** command on the **Option** line. To clear all source and target mappings from the profile, specify the **CLEAR** command on the **Option** line. Press Enter.
- To display more volume mappings, you can toggle the header fields on and off by specifying the **HEADER** command on the **Option** line.
- To save the information you specified without ending your edit session, specify SAVE on the **Option** line.
- 8. When you have completed volume mapping, press PF3 to save your profile and exit.

# **Creating an EMC BCV backup profile**

When using BCV devices for backups, IMS Recovery Expert establishes a BCV device to each IMS source volume during profile setup. When a backup is requested, the BCV mirror is split from the IMS source

volume. If multiple generations are being maintained, the next generation BCV mirror is then established. The split BCV device can be used as a point-in-time backup for restore operations. IMS Recovery Expert can maintain up to seven generations of backups using the BCV methodology.

# **About this task**

When using the BCV backup methods, IMS Recovery Expert will automatically vary all target units offline when the backup is taken. These target units will be exact copies of the source units they are paired with. It is not necessary or recommended to vary the target volumes back online in preparation for the next backup.

# **Procedure**

1. On the **System Backup Profile Display** panel (BSY\$BPRD), specify C on the **Cmd** line and press Enter.

```
 Enter New Backup Profile Options 
 BSY$BPRC 
  Creator PDMONA 
  Profile Name 
  Description 
  IMS SSID IAA (? for system list) 
  Backup Method B (Bcv/Snap/Flash/dfsmsdss(L)) 
  Source/ M (Auto discover/pool mapping, 
                     Stogroup discover/pool mapping
                     Manual)
  Update Option U (Update, View only, No access)
```
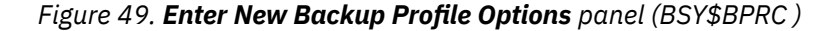

2. On the **Enter New Backup Profile Options** panel, specify information in the following fields:

# **Creator**

This field is automatically completed with your user ID as the profile creator.

#### **Profile name**

Specify a name for the profile (up to 30 characters).

#### **Description**

(Optional) Specify a profile description.

#### **IMS SSID**

Specify the IMS subsystem ID or Group Name for the profile in this field. To view and select from a list of systems and groups, specify ? in this field and press Enter. The **SSID Selection** is displayed. This panel lists the available systems and groups and indicates whether they are active or inactive. Select a system or group by specifying S next to its name, and then press Enter.

#### **Backup Method**

Specify B for BCV backup.

### **Source/Target Mapping**

Specify how source volumes are determined and mapped to the target volumes. You can specify one of the following values in this field:

- Specify A to select **Auto discover/pool mapping**. If you specify this option, the source volumes are automatically discovered at run time and mapped to target volumes using a pool of target volumes (either units or SMS storage groups).
- Specify S to select **Stogroup discover/pool mapping**. If you specify this option, the source volumes are discovered using SMS storage groups that are specified for an IMS system. These source volumes are mapped to target volumes using a pool of target volumes (either units or SMS storage groups).

• Specify M to select **Manual** mapping. If you select this option, you can manually specify the source volumes and map them to target volumes.

#### **Update Option**

This option controls how other users can use your profile.

- Specify U to allow others to update the profile.
- Specify V to allow others to view but not update the profile.
- Specify N to prevent others from viewing or updating the profile.
- 3. Press Enter.

```
BSY$BPRU V2R2 --------- Update Backup Profile --------- 2021/07/03 10:54:41<br>Scroll ===> PAGE
                                                   Scrol1 ===> PAGE Commands: ? - Show all commands 
 Line Commands: I - Insert D - Delete X - Exclude U - Undo from exclude 
 -------------------------------------------------------------------------------
 Creator: PDMONA Name: TEST12 SSID: IBA2 
 Share Option: U (Upd,View,No) Description: TEST12 
 -------------------------------- Backup Options -------------------------------
 Backup Method ==> B (B/S/F/L) Current Generation==> 00 
Backup Scope \qquad ==> D (Full/Data) Setup Needed \qquad ==> Y
 Backup Generations==> 03 (01 - 08) Issue Log Suspend ==> N (Yes/No)
 Offload Options ==> N (Yes/No/Update) Validate IMS Vols ==> N (Yes/No)
 Enable DB Restore ==> N (Yes/No)
 Issue NOTIFY.IC ==> N (Yes/No)
-----------------    Volume Mappings ------------------    Row 1 of 1
 Source Dev Src Target 
 Cmd Volumes Type Unit Units Message Area 
I PRESS ENTER FOR NEW LINE
 ***************************** Bottom of Data **********************************
```
*Figure 50. Update Backup Profile panel (BSY\$BPRU)*

On the **Update Backup Profile** panel, the following fields will be read-only upon profile creation:

#### **Backup Method**

The backup method used for this profile. This field contains B for BCV backup.

#### **Current generation**

When you first create a profile, this field will be set to 00 and will be read only. After the profile has been built and submitted, this field will contain the generation that is currently mirroring IMS.

#### **Setup Needed**

When you create a profile, this field will be set to Y and will be read only. The profile setup process must be run the first time a profile is built and the resulting job submitted. After profile setup has been performed, this field will contain N when you update the profile. If you update a profile and change the volume configuration, number of generations, or backup type, rerunning profile setup will be required and this field will be reset to Y.

4. Specify information in the following fields:

#### **Backup Scope**

Indicate if you want a full backup taken (data and logs) or to backup data only. Note that if you specify data only and IMS Recovery Expert detects IMS system log data on the volumes during the backup, the backup will proceed without error only if all IMS log and data volumes have been included in the profile. In this case, the backup will be flagged as a **mixed data** backup and you will only be able to restore both the data and the logs.

#### **Backup Generations**

Specify the number of generations of backups you want to keep. Valid values are 1 to 8. The number of backup generations that will be available for restoration will be one less than the value you specify here, because one generation is always established to and mirroring the IMS source volumes.

### **Note:**

If you specify 1 generation, when the backup job is run, the BCVs are split. IMS Recovery Expert does not establish another generation because only one generation can exist. Instead, the backup profile is marked as **Setup Needed**. To use this profile to create another backup, you must run profile setup. This will reestablish the one and only generation, and start the mirroring process so the BCVs can be split to create the next backup.

Note that running profile setup again will destroy the backup represented by this one generation of BCVs, because the BCVs will begin mirroring the current set of IMS source volumes after they are reestablished.

## **Offload Options**

Specify Y in this field if you want to retain more backups than the number specified in the **Backup Generations** field. If you specify this option, older backups will be offloaded to another device (such as tape or other volumes). When you initially select this option, the **Offload Options** panel will be displayed. If you edit the profile at a later time and want to update the offload options, specify U in this field.

## **Issue Log Suspend**

Specify whether you want IMS Recovery Expert to stop all logging activity on the IMS system(s) while the backup is made. Specify Y to suspend logging activity; logging will resume after the backup has completed. If the Symmetrix arrays are equipped with ECA (Enginuity Consistency Assist), you can specify N in this field to allow ECA to manage the log suspension. Note that if any of the Symmetrix devices do not support ECA, the log is automatically suspended.

## **Validate IMS Vols**

If you specify Y in this field, every time the backup job is run, IMS Recovery Expert will determine what volumes the system(s) is using and ensure that the volumes are included in the backup. The profile setup process will always validate volumes, among other profile setup procedures.

#### **Enable DB Restore**

If you want to enable IMS Recovery Expert application level recovery from backups created by this profile, specify Y in this field. During backup, information is saved about database data sets that allows databases to be individually restored later.

### **Issue NOTIFY.IC**

If you want to have a NOTIFY.IC done for each object when a backup is created, specify Y in this field. The NOTIFY.IC will be done for each recoverable object in the backup and allows DBRC to be notified that a backup of the object was created.

**Note: Issue NOTIFY.IC** is set to Y when a System Level Backup is created. IMS Recovery Expert will issue a NOTIFY.IC for each object in the System Level Backup with an invalid image copy data set name. If an image copy data set is needed, then the image copy data sets can be created by generating the build image copy JCL from System Level Backup. Refer to [Chapter 12, "Creating](#page-256-0) [image copies from System Level Backups," on page 247](#page-256-0) for more information on generating the build image copy JCL.

5. Specify source and target volumes.

# **Specifying source and target volumes for an EMC BCV backup profile**

You can select the source volumes to be included in the BCV backup profile in one of several ways. You can select from a list, specify a range, or specify each manually.

# **Procedure**

- 1. On the **Update Backup Profile** panel, you can specify source volumes for the specified IMS environment in several ways:
	- To build a list of all IMS source volumes for the SSID, specify VOLUME on the **Option** line. When you press Enter, IMS Recovery Expert determines the volumes that are being used by the specified IMS environment. When the scan is complete, the comprehensive list of volumes is displayed in the scrollable display area.

BSY\$BPRU V2R2 --------- Update Backup Profile --------- 2021/07/03 10:54:41<br>Ontion ===> PAGE  $Scrol1$  ===> PAGE Commands: ? - Show all commands Line Commands: I - Insert D - Delete X - Exclude U - Undo from exclude ------------------------------------------------------------------------------- Creator: PDMONA Name: TEST12 SSID: IBA2 Share Option: U (Upd,View,No) Description: TEST12 -------------------------------- Backup Options ------------------------------- Backup Method ==> B (B/S/F/L) Current Generation==> 00 Backup Scope  $\qquad ==$ > D (Full/Data) Setup Needed  $\qquad ==$ > Y Backup Generations==> 03 (01 - 08) Issue Log Suspend ==> N (Yes/No) Offload Options ==> N (Yes/No/Update) Validate IMS Vols ==> N (Yes/No) Enable DB Restore ==> N (Yes/No) Issue NOTIFY.IC ==> N (Yes/No) ------------------ Volume Mappings ----------------- Row 1 of 1 Source Dev Src Target Cmd Volumes Type Unit Units Message Area R1P10C 3390-3 0B77 S1P101 3390-3 A555 Source Volume is not on a Symmetrix

*Figure 51. Update Backup Profile panel (BSY\$BPRU)*

Each volume listed was detected by IMS Recovery Expert to be in use by the specified IMS environment. Use the **UP** and **DOWN** commands (PF7 and PF8) to scroll through the list when there are more volumes than can be displayed on one panel. Review any messages that are displayed in the Message Area.

To clear all source (and target) mappings from the profile, specify the **CLEAR** command on the **Option** line.

• To specify a range of source volumes to back up, specify **SOURCE** on the **Option** line and press Enter.

 Enter a Source Range BSY\$BPRS Beginning Source Range Ending Source Range

# *Figure 52. Enter a Source Range panel (BSY\$BPRS)*

On the **Enter a Source Range** panel, specify a beginning and ending range of source units. When you press Enter, IMS Recovery Expert retrieves a list of source volumes in the supplied range that are online and that are capable of fast-replication. This list might include volumes that do not contain data or logs for the specified SSID. If an error occurs, review the error message. Use the **UP** and **DOWN** commands (PF7 and PF8) to scroll through the list when there are more volumes than can be displayed on one panel. You should also review any informational messages that are displayed in the Message Area.

• You can manually input source volumes. Use the I line command and specify the source volume in the **Source Volumes** column.

To clear all source (and target) mappings from the profile, specify the **CLEAR** command on the **Option** line.

- 2. On the **Update Backup Profile** panel, you can specify one or more target volumes for each source volume in one of several ways. For BCV backup profiles, the target units selected must be offline.
	- Next to each source volume, specify corresponding target unit(s) in the Target Units area. The target units must be the same device type and reside on the same Symmetrix arrays as the paired source volumes.
	- You can specify AUTOTGT on the **Option** line. This command automatically populates the target BCVs that have a relationship with the source volume. If no relationship(s) exist, the **Target Units** field will remain blank.

• You can specify TARGET on the **Option** line.

```
 Enter a Target Range 
 BSY$BPRT 
  Beginning Target Range 
  Ending Target Range 
  Enter by Generation N
```
*Figure 53. Enter a Target Range panel (BSY\$BPRT)*

On the **Enter a Target Range** panel, specify a beginning and ending range of target units. The **Enter by Generation** field determines how the target unit fields are populated. If you specify N in the **Enter by Generation** field, IMS Recovery Expert assigns volumes sequentially as follows:

```
Volume 1 - target unit 1
target unit 2<br>Volume 2 - target unit 3
               target unit 3
                target unit 4
```
If you specify Y in the **Enter by Generation** field, IMS Recovery Expert assigns volumes as follows:

```
Volume 1 - target unit 1
             target unit 3
Volume 2 - target unit 2
             target unit 4
```
When you press Enter, the target units are mapped to the source volumes. If an error occurs, review the message in the Message Area. If no target is displayed in the **Target Units** field, no target unit in the specified range could be matched to a source volume. The target and source cannot be matched if the device types do not match or the target and source are on different Symmetrix arrays.

- 3. You can modify the source/target volume mappings by doing any of the following:
	- If you want to specify additional mappings (a source volume and its related target units), specify I in the line command area. To delete a mapping, specify D in the line command area.
	- To exclude a volume, specify X in the line command area next to a volume. If you exclude a volume, IMS Recovery Expert will not include the volume in the backup. The resulting backup will be tagged as a partial backup, which cannot be used for a system restore. However, a partial backup can be used to restore individual databases if you have enabled the database restore function. To undo an excluded volume, specify U in the line command area.
	- To clear all target units from the mappings in the profile, specify TGTCLR on the **Option** line. To clear all source and target mappings from the profile, specify **CLEAR** on the **Option** line.
	- To display more volume mappings, you can toggle the header fields on and off by specifying HEADER on the **Option** line.
	- To save the information you specified without ending your edit session, specify SAVE on the **Option** line.
- 4. When you have completed volume mapping, press PF3 to save your profile and exit.

# **Creating an IBM DFSMSdss backup profile**

IMS Recovery Expert can make backups using DFSMSdss. You might want to use DFSMSdss profiles if your site does not have fast-replication hardware, or if your site's hardware does not support Snap or FlashCopy but supports other fast-replication through DFSMSdss.

# **About this task**

This type of backup profile supports DFSMSdss traditional copies and IBM/STK SnapShot. IMS Recovery Expert can maintain up to 99 generations of DFSMSdss backups on disk.

For DFSMSdss backups, the target volumes must be online when profile setup is run and when the backup is taken. In addition, all target volumes must have their own unique volume serial.

**Note:** If fast-replication is not used, the backup process might be lengthy depending on the number of volumes copied.

# **Procedure**

1. On the **System Backup Profile Display** panel (BSY\$BPRD), specify C on the **Cmd** line and press Enter.

```
 Enter New Backup Profile Options 
 BSY$BPRC 
  Creator PDMONA 
  Profile Name 
  Description 
  IMS SSID IAA (? for system list) 
  Backup Method S (Bcv/Snap/Flash/dfsmsdss(L)) 
  Source/ M (Auto discover/pool mapping, 
                     Stogroup discover/pool mapping
                     Manual)
  Update Option U (Update, View only, No access)
```
*Figure 54. Enter New Backup Profile Options panel (BSY\$BPRC )*

2. On the **Enter New Backup Profile Options** panel, specify information in the following fields:

## **Creator**

This field is automatically populated with your user ID as the profile creator.

## **Profile name**

Specify a name for the profile (up to 30 characters).

#### **Description**

(Optional) Specify a profile description.

# **IMS SSID**

Specify the IMS system or group for the profile in this field. To view a list of systems and groups to choose from, specify ? in this field and press Enter. The **SSID Selection** panel is displayed. This panel lists available systems and groups and indicates whether they are active or inactive. Select a system or group by specifying S next to the SSID or group name, and then press Enter.

# **Backup Method**

Specify L to select DFSMSdss backup.

# **Source/Target Mapping**

Specify how source volumes are determined and mapped to the target volumes. You can specify one of the following values in this field:

- Specify A to select **Auto discover/pool mapping**. If you specify this option, the source volumes are automatically discovered at run time and mapped to target volumes using a pool of target volumes (either units or SMS storage groups).
- Specify S to select **Stogroup discover/pool mapping**. If you specify this option, the source volumes are discovered using SMS storage groups that are specified for an IMS system. These source volumes are mapped to target volumes using a pool of target volumes (either units or SMS storage groups).
- Specify M to select **Manual** mapping. If you select this option, you can manually specify the source volumes and map them to target volumes.

## **Update Option**

This option controls how other users can use your profile.

• Specify U to allow others to update the profile.

- Specify V to allow others to view but not update the profile.
- Specify N to prevent others from viewing or updating the profile.

3. Press Enter.

```
BSY$BPRU V2R2 --------- Update Backup Profile --------- 2021/07/03 11:01:17<br>Scroll ===> PAGE
                                                   Scroll ===> PAGE Commands: ? - Show all commands 
 Line Commands: I - Insert D - Delete X - Exclude U - Undo from exclude 
 -------------------------------------------------------------------------------
 Creator: PDMONA Name: TEST123 SSID: IAAX 
 Share Option: U (Upd,View,No) Description: TEST123 
 -------------------------------- Backup Options -------------------------------
 Backup Method ==> L (B/S/F/L) Current Generation==> 00 
 Backup Scope ==> D (Full/Data) Setup Needed ==> Y 
 Backup Generations==> 03 (01 - 99) Issue Log Suspend ==> N (Yes/No)
 Offload Options ==> N (Yes/No/Update) Validate IMS Vols ==> N (Yes/No)
 Enable DB Restore ==> N (Yes/No)
 Issue NOTIFY.IC ==> N (Yes/No)
----------------- Volume Mappings ------------------ Row 1 of 1
 Source Dev Src Target 
 Cmd Volumes Type Unit Volumes Message Area 
   PRESS ENTER FOR NEW LINE
 ***************************** Bottom of Data **********************************
```
*Figure 55. Update Backup Profile panel (BSY\$BPRU)*

On the **Update Backup Profile** panel, the following fields are read-only upon profile creation:

#### **Backup Method**

The backup method used for this profile. This field contains L for DFSMSdss backup.

#### **Current generation**

When you first create a profile, this field will be set to 0. After the profile has been built and submitted, this field will contain the generation that is currently mirroring IMS.

#### **Setup Needed**

When you create a profile, this field will be set to Y. The profile setup process must be run the first time a profile is built and the resulting job submitted. When profile setup has been performed, this field will contain N when you update the profile. If you update a profile and change the volume configuration, number of generations, or backup scope, you must run the profile setup again and this field will be reset to Y.

4. Specify information in the following fields:

#### **Backup Scope**

Specify if you want a full backup taken (both data and logs) or to back up data only. Note that if you specify data only and IMS Recovery Expert detects log data on the volumes during the backup, the backup will proceed without error only if all IMS log and data volumes have been included in the profile. In this case, the backup will be flagged as a **mixed data** backup and you will only be able to restore both the data and the logs.

#### **Backup Generations**

Specify the number of generations of backups you want to keep. Valid values are 1 to 99.

#### **Offload Options**

Specify Y in this field if you want to retain more backups than the number specified in the **Backup Generations** field. If you specify this option, IMS Recovery Expert will offload older backups to another device (such as tape or other volumes). When you initially select this option, the **Offload Options** panel will be displayed. If you edit the profile at a later time and you want to update the offload options, specify U in this field.

#### **Issue Log Suspend**

If all of the source and target volumes support a storage-based consistency function, then set this value to N. Set this value to Y if all of the source and target volumes do not support a storage-based consistency function. If all source and target volumes are FlashCopy capable, then IMS Recovery Expert stops all logging activity on the IMS system(s) while the backup is made when this value is set to Y. If any of the source or target volumes are not FlashCopy capable, then the backup can only be made if the IMS system(s) is not active.

## **Validate IMS volumes**

If you specify Y in this field, each time the backup job is run, IMS Recovery Expert will determine what volumes the IMS environment is using and ensure the volumes are included in the backup. The profile setup process will always validate volumes, among other profile setup procedures.

### **Enable DB Restore**

If you want to enable IMS Recovery Expert application or database-level recovery from backups created by this profile, specify Y in this field. During backup, IMS Recovery Expert saves information about database data sets that allows databases to be individually restored later.

# **Issue NOTIFY.IC**

If you want to have a NOTIFY.IC done for each object when a backup is created, specify Y in this field. The NOTIFY.IC will be done for each recoverable object in the backup and allows DBRC to be notified that a backup of the object was created.

**Note: Issue NOTIFY.IC** is set to Y when a System Level Backup is created. IMS Recovery Expert will issue a NOTIFY.IC for each object in the System Level Backup with an invalid image copy data set name. If an image copy data set is needed, then the image copy data sets can be created by generating the build image copy JCL from System Level Backup. Refer to [Chapter 12, "Creating](#page-256-0) [image copies from System Level Backups," on page 247](#page-256-0) for more information on generating the build image copy JCL.

5. Select the source and target volumes for the specified IMS environment.

# **Specifying source and target volumes for a DFSMSdss backup profile**

You can select the source volumes to be included in the DFSMSdss backup profile in one of several ways. You can select from a list, specify a range, or specify each manually.

# **Procedure**

- 1. On the **Update Backup Profile** panel (BSY\$BPRU), you can specify source volumes for the specified IMS environment in one of the following ways:
	- If you specified S to select **Source/Target Mapping**, then you can specify the SMS source storage groups by specifying U in the **Source Stogroups** field. On the **Source Stogroup Selection** panel (BSY\$STOG), you can specify all SMS storage groups that represent the source volumes to include in the backup.
	- To build a list of all IMS source volumes for the SSID, specify VOLUME on the **Option** line. When you press Enter, IMS Recovery Expert determines the volumes that are being used by the specified IMS environment. When the scan is complete, the comprehensive list of volumes is displayed in the scrollable **Volume Mappings** area.

```
BSY$BPRU V2R2 --------- Update Backup Profile --------- 2021/07/03 11:01:17<br>Option ===> PAGE
                                                          Scrol1 ===> PAGE
 Commands: ? - Show all commands 
 Line Commands: I - Insert D - Delete X - Exclude U - Undo from exclude 
 -------------------------------------------------------------------------------
 Creator: PDMONA Name: TEST123 SSID: IAAX 
 Share Option: U (Upd,View,No) Description: TEST123 
 -------------------------------- Backup Options -------------------------------
Backup Method ==> S (B/S/F/L)<br>Backup Scope ==> D (Full/Data) Setup Needed ==> Y<br>Backup Concrations => 02 (01 - 00) Setup Log Suspend ==> N
Backup Scope \qquad ==> D (Full/Data) Setup Needed \qquad ==> Y
 Backup Generations==> 03 (01 - 99) Issue Log Suspend ==> N (Yes/No)
 Offload Options ==> N (Yes/No/Update) Validate IMS Vols ==> N (Yes/No)
 Source Stogroups ==> N (Yes/No/Update) Enable DB Restore ==> N (Yes/No)
 Target Pool ==> N (Yes/No/Update) Issue NOTIFY.IC ==> N 
 ------------------ Volume Mappings ----------------- Row 1 of 27 
 Source Dev Src Target 
 Cmd Volumes Type Unit Units Message Area 
 Source Dev Src Target 
 Cmd Volumes Type Unit Volumes Message Area 
 R1P10C 3390-3 0B77 
      S1P101 3390-3 A555
```
*Figure 56. Update Backup Profile panel (BSY\$BPRU)*

On the **Update Backup Profile** panel, each volume that is listed was detected by IMS Recovery Expert to be in use by the specified IMS subsystem. Use the **UP** and **DOWN** commands (PF7 and PF8) to scroll through the list when there are more volumes than can be displayed on one panel. Review any messages that are displayed in the Message Area.

• To specify a range of source volumes to back up, specify SOURCE on the **Option** line and press Enter.

 Enter a Source Range BSY\$BPRS Beginning Source Range Ending Source Range

#### *Figure 57. Enter a Source Range panel (BSY\$BPRS)*

On the **Enter a Source Range** panel, specify a beginning and ending range of source units. When you press Enter, IMS Recovery Expert scans the source volumes in the supplied range and determines if the volumes are being used by the specified IMS environment. If the source scan is successful, a volume list is displayed on the **Update Backup Profile** panel. If an error occurs, review the error message and any messages in the Message Area. Use the **UP** and **DOWN** commands (PF7 and PF8) to scroll through the list when there are more volumes than can be displayed on one panel. Review any informational messages that are displayed in the Message Area.

• To manually input source volumes, specify the I line command and specify the source volume in the **Source Volumes** column. Press Enter.

To clear all source (and target) mappings from the profile, specify CLEAR on the **Option** line and press Enter.

- 2. On the **Update Backup Profile** panel, you can specify one or more target volume(s) for each source volume in one of the following ways.
	- Next to each source volume, specify corresponding target unit(s) in the **Target Units** area. The target units must reside on the same Symmetrix array as the paired source volumes.
	- You can specify TARGET on the **Option** line.

```
 Enter a Target Range 
 BSY$BPRT 
 Beginning Target Range 
 Ending Target Range 
 Enter by Generation N
```
*Figure 58. Enter a Target Range panel (BSY\$BPRT)*

On the **Enter a Target Range** panel, specify a beginning and ending range of target units. The **Enter by Generation** field determines how the target unit fields are populated. If you specify N in the **Enter by Generation** field, IMS Recovery Expert assigns volumes sequentially as follows:

Volume 1 - target unit 1 target unit 2<br>Volume 2 - target unit 3 target unit 3 target unit 4

If you specify Y in the **Enter by Generation** field, IMS Recovery Expert assigns volumes as follows:

Volume 1 - target unit 1 target unit 3 Volume 2 - target unit 2 target unit 4

When you press Enter, the target units are mapped. If an error occurs, review the message in the Message Area. If no target is displayed in the **Target Units** field, no target unit in the specified range could be matched to a source volume. The target and source cannot be matched if the target and source are on different Symmetrix arrays.

3. You can modify the source/target volume mappings in any of the following ways:

- If you want to specify additional mappings (a source volume and its related target units), specify  $I$ in the line command area. To delete a mapping, specify D in the line command area and press Enter.
- To exclude a volume, specify E in the line command area next to a volume and press Enter. If you exclude a volume, IMS Recovery Expert will not include the volume in the backup. The resulting backup will be tagged as a partial backup, which cannot be used for a system restore. However, a partial backup can be used to restore individual databases if you have enabled the DB restore function. To undo an excluded volume, specify U in the line command area and press Enter.
- To clear all target units from the mappings in the profile, specify TGTCLR on the **Option** line and press Enter. To clear all source and target mappings from the profile, specify CLEAR on the **Option** line and press Enter.
- To display more volume mappings, you can toggle the header fields on and off; specify HEADER on the **Option** line and press Enter.
- To save the information you specified without ending your edit session, specify SAVE on the **Option** line and press Enter.
- 4. When you have completed volume mapping, press PF3 to save your profile and exit.

# **Performing System Level Backups on Hitachi storage systems**

IMS Recovery Expert can make backups of IMS subsystems on Hitachi storage systems in two ways.

Choose the backup method that is applicable to the storage subsystem:

• If the storage subsystem has the Hitachi ShadowImage In-System Replication software, and you want IMS Recovery Expert to use ShadowImage commands when backing up the system, set the PARMLIB parameter SHADOW-IMAGE to Y. Then, create and run FlashCopy backup profiles.

IMS Recovery Expert will detect when source and target volumes are on Hitachi hardware. If so, IMS Recovery Expert will perform native ShadowImage commands to copy the volumes instead of using FlashCopy commands.

**Note:** If you plan to restore individual objects from a System Level Backup made using ShadowImage commands, fast replication cannot be used to restore the objects.

• If the storage subsystem has the optional Hitachi ShadowImage Compatible Mirroring for IBM FlashCopy installed, when you create and submit FlashCopy backup profiles,IMS Recovery Expert will issue FlashCopy commands to create the System Level Backup.

# **About offload options**

IMS Recovery Expert allows you to offload backups to tape (or another disk location if you choose). You can define various options for offloads depending on the backup method selected.

When you build a backup profile and set the **Perform Offload** field to Y, IMS Recovery Expert offloads the backup according to your specifications when you run the job. Specify how many generations of backups that you want to keep; IMS Recovery Expert deletes the oldest copy if required.

# **Setting offload options for IBM FlashCopy, EMC SNAP, EMC BCV, and DFSMSdss backups**

When offloading backups to tape (or another disk location if you choose) for IBM FlashCopy, EMC BCV, EMC SNAP, and DFSMSdss backups including IBM/STK SnapShot, you can specify the backup destination, data set naming conventions, and other options to meet your site's needs.

# **About this task**

Offload options are set in each backup profile.

# **Procedure**

1. The first time you create a profile, on the **Update Backup Profile** panel, specify Y in the **Offload Options** field and press Enter.

**Note:** When you later edit a profile, specify U in the **Offload Options** field and press Enter.

```
 BSY$OFF1 V2R2 ------ Offload Options ----- 2021/01/31 15:51:25 
 Option ===> 
                   ----------------------------------------------------------------------------
 Creator: PDBATA
 Share Option: U (Upd,View,No) Description: ABC 
 ----------------------------------------------------------------------------
 Enter the Offload options to associate with this Backup profile: 
 Local Primary ==> N (Yes/No/Update) 
 Local Backup ==> N (Yes/No/Update) 
 Recovery Site Primary ==> N (Yes/No/Update) 
 Recovery Site Backup ==> N (Yes/No/Update) 
 Offload Generations ==> 05 (1 - 99) 
 Delete Aged Backup files ==> Y (Yes/No) 
 Compress Data ==> N (Yes/No) 
 Data Mover ==> D (Dfsmsdss, Fdr, or fdrInstant) 
 Encrypt Data ==> N (Yes/No/Update) 
 Number of Tasks ==> 02 (1 - 99) 
  Use Multiple Jobs ==> N (Yes/No/Update)
```
*Figure 59. Offload Options panel (BSY\$OFF1)*

2. On the **Offload Options** panel, specify information in the following fields:

# **Local Primary/Local Backup/Recovery Site Primary/Recovery Site Backup**

To specify the backup type, specify Y in the appropriate field. At least one of the backup copy types is required. Initially, after you select the backup type and press Enter, the **Offload Options** panel appears. You must set additional offload options for the selected backup type.

- If you select **Local Primary**, the backup will be kept on site.
- If you select **Local Backup**, an additional backup can be created for the local site, the recovery site, or both.
- If you select **Recovery Site Primary**, the backup will be shipped to a remote recovery site.
- If you select **Recovery Site Backup**, an additional backup can be created for the local site, the recovery site, or both.

## **Offload Generations**

Specify how many offline backups to keep. Note that the number of offline generations retained is not related to the number of backup generations specified on the **Update Backup Profile** panel.

### **Delete Aged Backup Files**

If you specify Y in this field, when the oldest generation of the backup is deleted, IMS Recovery Expert will physically delete the backup data sets for the rolled-off generation.

### **Compress Data**

If you specify Y in this field, IMS Recovery Expert will instruct the data mover utility to compress the data when it is copied.

## **Data Mover**

Specify which program IMS Recovery Expert will use to move the offline backup:

- D for DFSMSdss
- F for FDR
- I for FDRINSTANT

## **Encrypt Data**

Specify Y to encrypt data when it is offloaded. Refer to ["Encrypting data" on page 137](#page-146-0) for information about using data encryption. After you have set encryption options the first time, specify U in this field to edit these options, or N if you do not want data encrypted during the offload.

# **Number of tasks**

Specify the number of subtasks for IMS Recovery Expert to use when offloading the backups. All backup types (LP, LB, RP, RB) are done simultaneously, so if you specify 4 backups to offload, and specify 4 tasks, then 4 tape drives are required.

## **Use Multiple Jobs**

Using multiple jobs reduces the time it takes to perform offload and restore processes. Specify Y if you want the offload and restore processes to use multiple jobs, U to update the options, or N to use a single job. For more information, see "Editing multijob options for offload" on page 131.

# **What to do next**

**Note:** If you specify offload options and then later decide to change the **Offload Options** field to N, the offload options are reset to their defaults.

# **Editing multijob options for offload**

Using multiple jobs reduces the time it takes to perform offload and restore processes.

# **About this task**

To edit multijob options for offload, on the **Offload Options** panel, specify Y (Yes) or U (Update) in the **Use Multiple Jobs** field and press Enter.

```
BSY$OFF6 V2R2 ---------- Multijob Options ---------- 2021/01/16 16:29:03
 Option ===> 
  -----------------------------------------------------------------------------
                 Name: IAA MITCH
 Share Option: U (Upd, View, No) Description: OFFLOAD ENHANCEMENTS
 -----------------------------------------------------------------------------
 Enter the options for performing Multijob offload and restore: 
  Multijob Prefix ==> TSMXDX (1-6 character job prefix) 
  Multijob LPAR list: 
 LPAR Name Max Jobs (1-99) Max Tasks (1-99) 
RS22 02 02 02 02
RS23 02 02 02
```
#### *Figure 60. Multijob Options panel (BSY\$OFF6)*

On the **Multijob Options** panel (BSY\$OFF6), specify or edit the options used for multijob processing in the following fields:

#### **Multijob Prefix**

This is a 1-6 character value that is used as a prefix for the multiple jobs that are created. As each multijob is initiated, the name of the job will begin with this prefix followed by a number from 01-99. If this value is not specified, then the prefix is taken from the first 6 characters of the Master jobname.

## **Multijob LPAR List**

The LPAR list allows you to specify up to 4 entries to be used by the Master job for submitting multijobs. Each entry consists of an 8 character LPAR name, a 2 character max jobs value, and a 2 character max tasks value.

Consider the following information when specifying these entries:

- The same LPAR can be specified more than once in the LPAR List.
- When defining the LPAR List, be aware of the total number of tape drives that are required for processing if the maximum number of jobs is used. For each LPAR List entry, the maximum number of tape drives used is equal to the sum of the maximum number of jobs multiplied by the maximum number of tasks. In Figure 60 on page 132, this number is 8 (2x2+2x2).
- Before any multijobs are initiated, the Master job will determine from the LPAR List entries what the maximum number of jobs is that can be submitted. The Master job will break into groups the volumes for an offload or the recovery units for a recovery so that they can be processed without exceeding the maximum job limit.

#### **LPAR Name**

This is a 1-8 character LPAR name. It identifies the name of the LPAR on which the multijob is to be submitted. You can specify a single asterisk  $(*)$  to indicate that the LPAR that the jobs will be submitted to is the same LPAR on which the Master job is running.

#### **Max Jobs**

This is a 2 digit number from 01-99 and indicates the maximum number of jobs that can be submitted for this entry. The Master job will submit multijobs on the specified LPAR until this limit is reached. When this limit is reached, if more jobs are needed, the Master job will move to the next LPAR List entry. The default value is 4.

### **Max Tasks**

This is a 2 digit number from 01-99 and specifies the maximum number of tasks that are to be created in each multijob for processing. When the multijob is submitted, it will create as many tasks as are needed, up to this limit, to perform offload or restore processing. The default value is 4.

# **Setting data set options**

If you plan to allow IMS Recovery Expert to offload backups, you must set data set names and other specifications for the offloaded data sets.

# **Procedure**

1. On the **Offload Options** panel, specify Y in the appropriate backup type field (**Local Primary**, **Local Backup**, **Recovery Site Primary**, or **Recovery Site Backup**) and press Enter.

**Note:** When you later edit a profile, specify U in the appropriate backup type field and press Enter.

```
 BSY$OFF2 V2R2 ----------- LP Offload Options ----------- 2021/11/11 13:56:23 
 Option ===> 
 -------------------------------------------------------------------------------
 Creator: CSTSUK Name: DFSMSDSS BACKUP METHOD SSID: I9A2 
 Share Option: U (Upd,View,No) Description: DFSMSDSS BACKUP METHOD 
 -------------------------------------------------------------------------------
 Update DSN Specification => N (Yes/No) 
 Unit Type => CART (CART/SYSALLDA/etc.) 
 Catalog => Y (Yes/No) 
 Data Class => (8 character class) 
 Storage Class => (8 character class) 
 Management Class => (8 character class) 
 Tape specific parameters (only needed if Unit Type is a Tape device): 
 Stack Backups on Tape => Y (Yes/No) 
 Tape Stack Limit => 005 (1 - 999) 
 Expiration date *or* => (YYYYDDD/YYDDD) 
 Retention period => 1234 (4 digit number) 
 Maximum Tapes => 005 (1-256)
```
*Figure 61. LP Offload panel (BSY\$OFF2)*

On the **Offload** panel, the header fields **Creator**, **Name**, **SSID**, **Share Option**, and **Description** that identify the profile are read-only.

2. Specify information in the following fields:

#### **Update DSN specification**

Specify Y in this field to set or change the data set specifications.

# **Unit Type**

Specify a valid UNIT where the data set(s) will be written.

# **Catalog**

Specify Y to catalog the data sets. Specify N if you do not want to catalog the data sets.

#### **Data Class**

If your site uses SMS to manage data sets, specify the SMS data class.

#### **Storage Class**

If your site uses SMS to manage data sets, specify the SMS storage class.

#### **Management Class**

If your site uses SMS to manage data sets, specify the SMS management class.

#### **Tape specific parameters**

If **Unit Type** is a tape device, specify tape specific parameters in this field.

#### **Stack Backups on Tape**

Specify whether you want to stack backups on a single tape when possible.

#### **Tape Stack Limit**

If stacking backups, specify the number of volumes that you want IMS Recovery Expert to stack on one tape before dismounting the tape.

#### **Expiration date \*or\* Retention period**

If the unit type specified in the **Unit Type** field is a tape device, specify either the tape expiration date in *YYYYDDD* format, or the tape retention period as the number of days.

#### **Maximum Tapes**

Specify the maximum number of volumes to use for each volume offload file.

# **Specifying data set naming conventions**

You can use the IMS Recovery Expert **Offload DSN Specification** panels to construct data set names for the offloaded backups.

# **About this task**

The data set names are resolved at run time using the conventions specified in the **LP Offload DSN Specification** panels. After you select a backup type on the **Offload Options** panel and press Enter, the **Offload** panel for the selected backup type appears.

# **Procedure**

1. Specify Y in the **Update DSN Specification** field on this panel.

 BSY\$OFF3 V2R2 ------ LP Offload DSN Specification ------ 2021/11/11 14:19:07 Option ===> ------------------------------------------------------------------------------- Creator: CSTSUK Name: DFSMSDSS BACKUP METHOD SSID: I9A2 Share Option: U (Upd,View,No) Description: DFSMSDSS BACKUP METHOD ------------------------------------------------------------------------------- Enter codes to create a dataset name specification: Qualifier code ==> Free form literal ==> Show DSN ==> N Current dataset name qualifier string: Valid dataset name specification codes are: 1. Volser 9. Day (DD) 17. Backup Type (#18.#19) 2. \*Reserved\* 10. Julian Day (DDD) 18. Local/Recovery (L/R) 3. Subsystem ID 11. Hours (HH) 19. Primary/Backup (P/B) 4. User ID 12. Minutes (MM) 20. Job Name 5. Time (HHMMSS) 13. Seconds (SS) 21. Step Name 6. Date (YYYYDDD) 14. Timestamp 22. Profile Creator 7. Year (YYYY) 15. Random Number 23. Profile Name 8. Month (MM) 16. GDG (+1)..(+n) 24. Substring Qualifier 25. Use freeform literal

*Figure 62. LP Offload DSN Specification panel (BSY\$OFF3)*

# 2. Press Enter.

3. On the **Offload DSN Specification** panel, specify information in the following fields:

# **Qualifier code**

To include a qualifier, specify its number in the **Qualifier code** field and press Enter. The qualifier string is displayed in the **Current data set name generation qualifier string** field. You can also specify the data set name or string directly in the string field.

# **Free form literal**

After selecting the **Use Freeform literal** qualifier, you can specify an eight-character literal in this field. If you want the literal to be in its own substring, ensure that the literal begins with a period.

## **Show DSN**

To view the string as it would be completed, specify Y in this field and press Enter.

# **Current data set name qualifier string**

This field displays the qualifier string as it was input.

# **What to do next**

Valid qualifiers for the data set names that you can use on the **Offload DSN Specification** panel are listed on the bottom half of the panel:
#### **Volser**

The volume serial of the source volume being offloaded.

#### **Subsystem ID**

The IMS subsystem ID or Group name.

#### **User ID**

The TSO user ID of the job builder.

#### **Time (HHMMSS)**

The current time in the format shown.

#### **Date (YYYYDDD)**

The current date in the format shown.

#### **Year (YYYY)**

The year in the format shown.

#### **Month (MM)**

The month in the format shown.

#### **Day (DD)**

The day of the month in the format shown.

**Julian Day (DDD)**

The Julian day.

#### **Hours (HH)**

The current time in hours.

#### **Minutes (MM)**

The current time in minutes.

# **Seconds (SS)**

The current time in seconds.

#### **Timestamp**

The current timestamp in *Dyymmdd*.*Thhmmss* format.

#### **Random Number**

A random number in *Rnnnnnn* format.

#### **GDG (+1)..(+***n***)**

If you are using GDG data sets, this variable appends (+*n*) to the GDG base. This must be the last qualifier code you specify for the data set name.

#### **Backup Type (#18.#19)**

The backup type in *x.y* format, where *x* is L for local or R for recovery, and *y* is P for primary or B for backup.

#### **Local/Recovery (L/R)**

The backup type; L for local and R for recovery.

#### **Primary/Backup (P/B)**

The image copy backup type; P for primary and B for backup.

#### **Job Name**

The job name.

#### **Step Name**

The job step name.

#### **Profile Creator**

The profile creator ID.

#### **Profile Name**

The first 8 characters of the profile name.

#### **Substring Qualifier**

Select this option to specify one of the qualifiers and customize the substring. When you press Enter, the **Substring Parameters** panel is displayed.

#### **Use freeform literal**

After selecting this qualifier, you can specify an eight-character literal in the **Free Form literal** field. If you want the literal to be in its own substring, ensure that the literal begins with a period. For example, if you specify 1 (Volser), 3 (Subsystem ID), and then 14 (Timestamp), the data set name appears as follows:

*volser*.*ssid*.D070104.T151509

where *volser* and *ssid* resolve to values appropriate to your site.

# **Using the substring function**

Use the Substring Qualifier function to customize substring parameters.

On the **Offload DSN Specification** panel, choose the **Substring Qualifier** function.

```
 Substring Parameters 
 BSY$OSTR 
 Enter the Qualifier Code ==> 
 Enter Starting Position ==> 
 Enter Substring Length ==>
```
*Figure 63. Substring Parameters panel (BSY\$OSTR)*

On the **Substring Parameters** panel, you can specify almost any of the qualifier codes and specify the string's starting position and length. For example, qualifier code 3 generates a string of *&SSID*, a four-character subsystem name. However, if your site uses three-character SSIDs, you can specify option 24 to specify the SSID and customize the string length, as follows:

```
 Substring Parameters 
 BSY$OSTR 
 Enter the Qualifier Code ==> 3 
 Enter Starting Position ==> 1 
Enter Substring Length ==> 3
```
*Figure 64. Substring Parameters panel (BSY\$OSTR): Customization example*

An example of the results is shown in the following panel:

```
 BSY$OFF3 V2R2 ------ LP Offload DSN Specification ------ 2021/11/11 14:27:39 
0ption ==>
 -------------------------------------------------------------------------------
 Creator: CSTSUK Name: DFSMSDSS BACKUP METHOD SSID: I9A2 
 Share Option: U (Upd,View,No) Description: DFSMSDSS BACKUP METHOD 
                                -------------------------------------------------------------------------------
Enter codes to create a dataset name specification:<br>Oualifier code ==> Free form literal ==>
                      Free form literal ==> Show DSN ==> N
  Current dataset name qualifier string: 
\&SSID(1,3).
 Valid dataset name specification codes are: 
 1. Volser 9. Day (DD) 17. Backup Type (#18.#19) 
 2. *Reserved* 10. Julian Day (DDD) 18. Local/Recovery (L/R) 
 3. Subsystem ID 11. Hours (HH) 19. Primary/Backup (P/B) 
 4. User ID 12. Minutes (MM) 20. Job Name 
 5. Time (HHMMSS) 13. Seconds (SS) 21. Step Name 
 6. Date (YYYYDDD) 14. Timestamp 22. Profile Creator 
 7. Year (YYYY) 15. Random Number 23. Profile Name 
 8. Month (MM) 16. GDG (+1)..(+n) 24. Substring Qualifier 
 25. Use freeform literal
```
*Figure 65. LP Offload DSN Specification panel (BSY\$OFF3): Using the substring function*

### *Using current symbolic string*

Some substrings (such as time and date) require the addition of an alphanumeric character or symbol in the beginning of the string.

When you select these substrings from the **Offload DSN Specification** panel, the following panel is displayed.

 Resulting DSN using current symbolic string BSY\$UPR1 Enter a Literal or Symbolic to Prefix the Data set Node  $=$  Data set Name:  $*$  210409  $*$ 

*Figure 66. Resulting DSN using current symbolic string panel (BSY\$UPR1)*

The **Resulting DSN using current symbolic string** panel allows you to insert an alphanumeric character or symbol to make the data set node name valid. When finished, press Enter. The **Offload DSN Specification** panel reopens with the corrected substring.

#### *Viewing a sample string*

To view the string as it will be completed, specify Y in the **Show DSN** field.

When you press Enter, the sample string is displayed:

```
 Resulting DSN using current symbolic string 
BSY$ODSN 
  Using the following sample data as input: 
  &JOBNAME = 'JOBNAME ' &STEPNAME = 'STEPNAME' &UID = 'PDMONA' 
 &SSID = 'SSID' &VOLSER = 'VOLSER' &VCATNAME = 'VCATNAME' 
 &LOCREM = 'L' &PRIBAC = 'P' 
 &PROFCRTR = 'CSTSUK' &PROFNAME = 'DFSMSDSS 
  The date/time fields are set to the current time. 
  The generated data set would be: 
\star SSI \star
```
*Figure 67. Resulting DSN using current symbolic string panel (BSY\$ODSN)*

# **Encrypting data**

IMS Recovery Expert allows you to encrypt the data when the backup is offloaded to tape or disk. You can specify data encryption for both DFSMSdss and FDR offloads, and customize the encryption to meet your site's needs.

### **Setting data encryption options for DFSMSdss offloads**

Data encryption options are set in each backup profile. To set encryption options for DFSMSdss offloads:

#### **Procedure**

1. On the **Offload Options** panel, specify D in the **Data Mover** field, and U in the **Encrypt Data** field, and press Enter.

```
BSY$OFF4 V2R2 ------- DFSMSdss Encryption Options ------ 2021/12/16 13:37:51<br>Option ===> PAGE
                                                             Scroll ===> PAGE -------------------------------------------------------------------------------
 Creator: TUSER Name: TEST1
 Share Option: U (Upd, View, No) Description:
    Keypasswd ==> Y (Yes/No) 
 ICount ==> 00016 (1-1000) 
 Type ==> C (Clraes128/clrtDes) 
 RSA ==> Y (Yes/No) 
 Type ==> C (Clraes128/clrtDes/Enctdes) 
 Label ==> 
 ***************************** Bottom of Data **********************************
```
*Figure 68. DFSMSdss Encryption Options panel (BSY\$OFF4)*

On the **DFSMSdss Encryption Options** panel, the header fields that identify the profile (**Creator**, **Name**, **SSID**, **Share Option**, and **Description**) are read-only.

- 2. Specify the following encryption options.
	- **Keypasswd**: Specify Y to specify the type of encryption that uses an 8 to 32 EBCDIC character key to perform encryption. The keypassword is programmatically generated.
	- **ICount**: If you specify Y for **Keypasswd**, you must also indicate how many times DFSMSdss should perform the hash algorithm for the generation of the data key.
	- **Type**: If you specify Y for **Keypasswd**, you must also indicate the type of encryption to perform. Specify C for CLRAES128 or D for CLRTDES.
	- **RSA**: Specify Y to specify the type of encryption that uses the label of an existing RSA public key.
	- **Type**: If you specify Y for **RSA**, you must also indicate the type of encryption to perform. Specify C for CLRAES128, D for CLRTDES, or E for ENCTDES.
	- **Label**: If you specify Y for **RSA**, you must also specify the label of an existing RSA public key. The label can be up to 64 characters; the first character must be alphabetic or a national character (#,\$,@). The remaining characters can be alphabetic, numeric, national, or a period.

**Note:** You can specify either **Keypasswd** or **RSA** encryption, but not both. Refer to the documentation for DFSMSdss for specific information about these encryption types and settings.

# **What to do next**

**Note:** If you specify encryption options and then later decide to change the **Offload Options** field to N, all encryption options are reset to their defaults.

# **Setting data encryption options for FDR offloads**

Data encryption options are set in each backup profile. To set encryption options for FDR offloads:

# **Procedure**

1. On the **Offload Options** panel, specify F or I in the **Data Mover** field, and U in the **Encrypt Data** field, and press **Enter**.

BSY\$OFF5 V2R2 ---------- FDR Encryption Options ---------- 2021/12/16 13:37:51<br>Scroll ===> PAGE  $Scroll$  ===> PAGE ------------------------------------------------------------------------------- Creator: TUSER Name: TEST1 Share Option: U (Upd, View, No) Description: Encryption Type ==> S (Substitute/Cipher/Aes/aes192(1)/aes256(2)/aseFast/Tdes) \*\*\*\*\*\*\*\*\*\*\*\*\*\*\*\*\*\*\*\*\*\*\*\*\*\*\*\*\* Bottom of Data \*\*\*\*\*\*\*\*\*\*\*\*\*\*\*\*\*\*\*\*\*\*\*\*\*\*\*\*\*\*\*\*\*\*

*Figure 69. FDR Encryption Options panel (BSY\$OFF5)*

On the **FDR Encryption Options** panel, the header fields that identify the profile (**Creator**, **Name**, **SSID**, **Share Option**, and **Description**) are read-only.

- 2. In the **Encryption Type** field, specify the type of encryption to use. Refer to the documentation for your version of FDR for specific information about these encryption types. Valid options are:
	- S: Substitute
	- C: CIPHER
	- A: AES
	- 1: AES192
	- 2: AES256
	- F: AESFAST
	- T: TDES

### **What to do next**

**Note:** If you specify encryption options and then later decide to change the **Offload Options** field to N, all encryption options are reset to their defaults.

# **Specifying target pool**

For backup profiles that are created when **Target Mapping** is set to A, you must define a pool of target volumes.

#### **Procedure**

1. On the **Update Backup Profile** panel, specify U in the **Target Pool** field.

```
BSY$POOL V2R2 --- Target Pool Selection --- 2021/05/26 16:56:05
                                                             Scroll ===> PAGE
Line Commands: I - Enter D - Delete 
           ---------------------------------------------------------------------------------
Creator: PDBISC Name: IAA FLASH
 Share Option: U (Upd,View,No) Description: IAA FLASHCOPY 
------------------------------- Target Range Options ----------------------------
Enter by Unit or Stogroup ==> U (Unit/Stogroup) 
      ---------------- Enter Target Ranges ---------------- Row 1 of 3 
 Start End 
Cmd Unit Unit 
     ABE0 ABE7 
     ABE8 ABEF
```
*Figure 70. Target Pool Selection panel (BSY\$POOL)*

- 2. On the **Target Pool Selection** panel, specify a range of units or a list of SMS storage groups to use as targets for each source volume. The specified units or storage groups are used at backup time to map each source volume to a target unit.
- 3. In the **Cmd** column, specify the I line command to specify a Target Range or Stogroup, or specify D to delete a Target Range or Stogroup.
- 4. Specify one or more of the following fields

#### **Creator**

The profile creator.

#### **Name**

The profile name.

#### **SSID**

The subsystem for this profile.

#### **Share Option**

How users other than the profile creator can use the profile. This field is read only.

#### **Description**

The description as defined when the profile was created. This field is read only.

#### **Enter by**

The targets can be specified as either Unit or SMS stogroups. Specify U to specify targets by units, or S to specify targets by SMS stogroups.

5. Specify the target range using one or more of the **Enter Target Ranges** fields:

#### **Start Unit**

If specifying by units, this is the starting UCB address to use as a target. This field can only contain valid hexadecimal characters.

#### **End Unit**

If specifying by units, this is the ending UCB address to use as a target. The **End Unit** number must be greater than the **Start Unit** number. Ranges are not allowed to overlap. This field can only contain valid hexadecimal characters.

**Note:** IMS Recovery Expert attempts to use all devices in the specified range. If you do not want specific devices included in the target pool, you must specify multiple ranges that omit the volumes to exclude.

#### **Stogroup**

If specifying by stogroup, you can specify SMS stogroups in this field. Each SMS stogroup is checked to ensure that it exists; a message is displayed if it does not exist. If you press Enter after the message is displayed, the SMS stogroup is accepted, but you must ensure that the SMS stogroup is created before the backup runs.

# **Message Area messages**

The messages that are displayed in the **Message Area** of the **Update Backup Profile** panel are listed in this table with actions you can take to resolve them. In some cases, no further action is required.

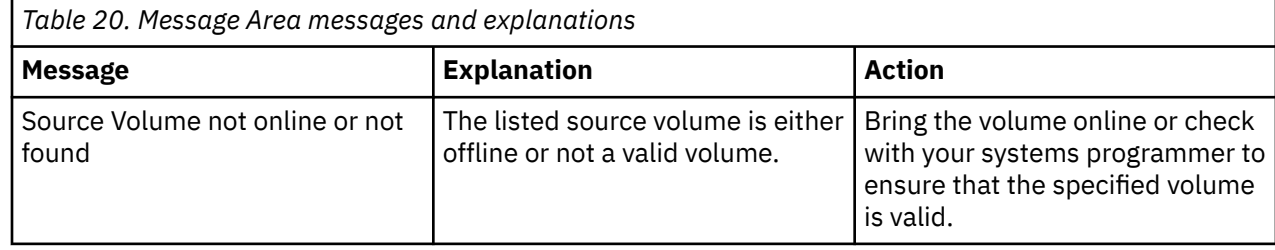

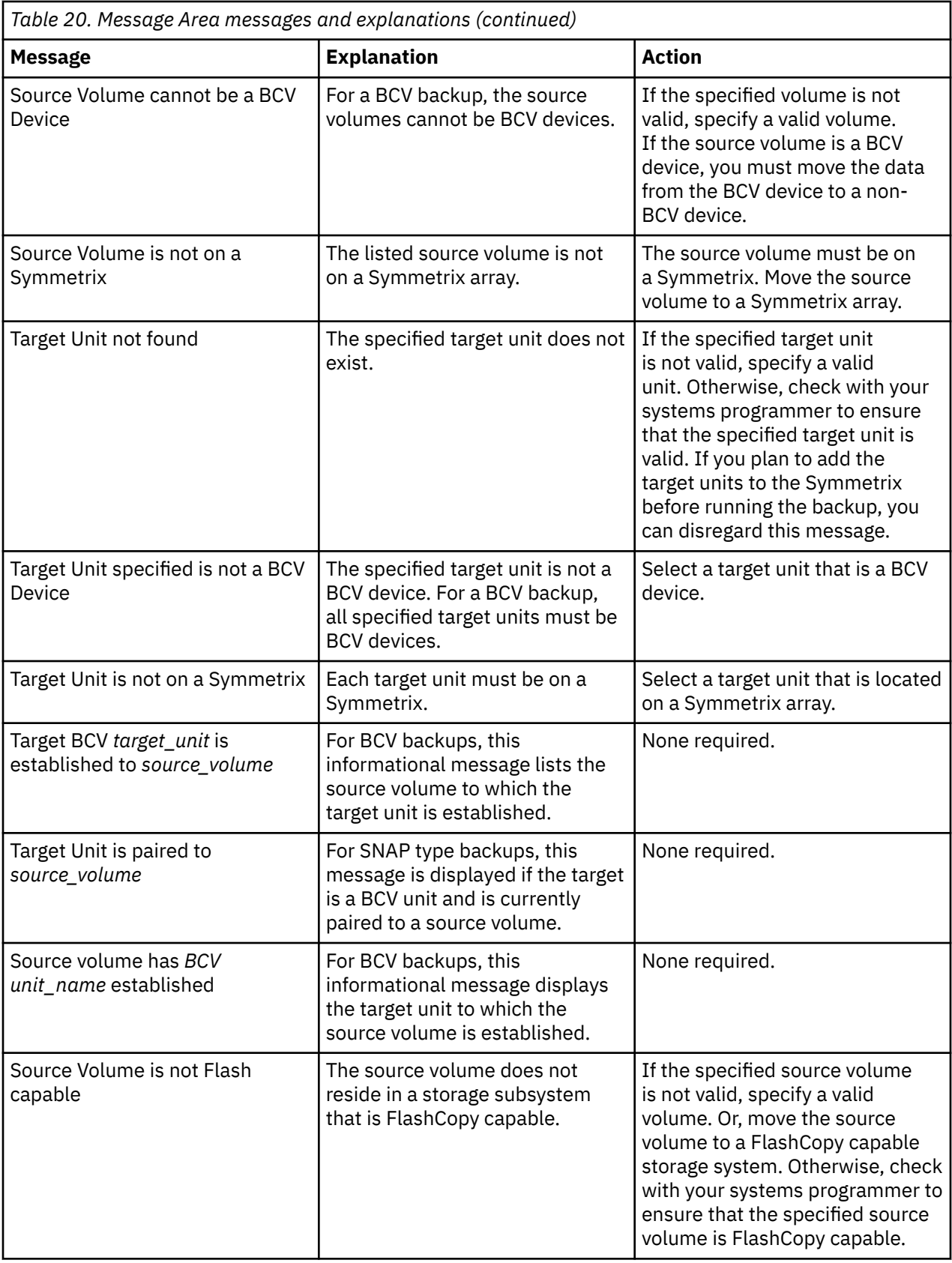

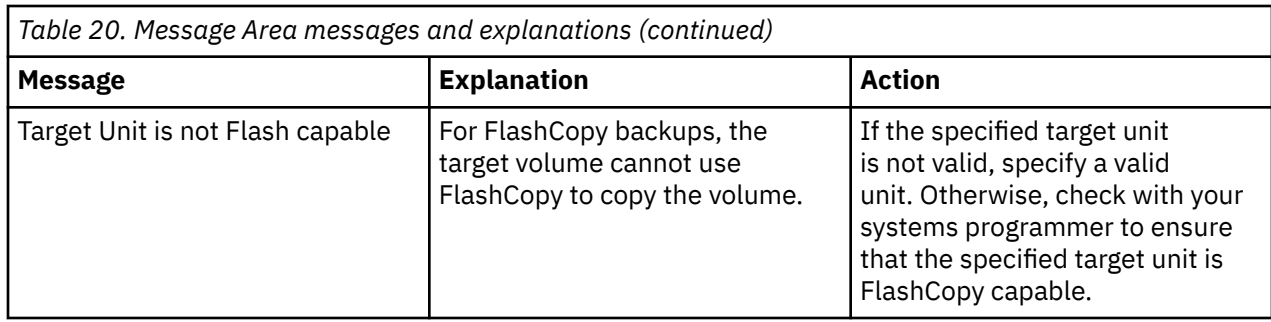

# **Managing profiles**

Perform these tasks when managing your profiles.

# **Updating a profile**

You can update your own backup profile or one created by another user if the **Update option** field on the **Enter New Backup Profile Options** panel was set to U (Update) when the profile was created.

# **About this task**

You can update a backup profile at any time to add or delete source or target volumes, change the number of generations, and change other settings. However, after setup runs successfully on a profile, you cannot change the IMS SSID or Group name, or the backup method when you update the profile.

# **Procedure**

- 1. Access the **System Backup Profile Display** panel.
- 2. Specify U on the **Cmd** line next to the profile you want to update, and press Enter.
- 3. On the **Update Backup Profile** panel, you can make changes to the profile.
- 4. Press PF3 to save your changes. To cancel and exit without making changes, specify CAN on the **Option** line and press Enter.

# **Viewing a profile**

You can view your own backup profile or one created by another user if the **Update option** field on the **Enter New Backup Profile Options** panel was set to V (View) or U (Update) when the profile was created.

# **Procedure**

- 1. Access the **System Backup Profile Display** panel.
- 2. Specify V on the **Cmd** line next to the profile you want to view.
- 3. Press Enter.

# **What to do next**

On the **View Backup Profile** panel, you can view profile details but you cannot make any changes.

# **Renaming a profile**

You can specify the R (Rename) line command to change the name, creator, or description of a backup profile.

# **About this task**

You can rename profiles that you created, regardless of the value assigned to the **Update option** field on the **Enter New Backup Profile Options** panel. You can also rename a profile created by another user if

the **Update option** field on the **Enter New Backup Profile Options** panel was set to U (Update) when the profile was created.

# **Procedure**

- 1. Access the **System Backup Profile Display** panel.
- 2. Specify R on the **Cmd** line next to the profile you want to rename, and press Enter.

```
 Rename Backup Profile 
 BSY$PRFR 
   Existing Profile: 
     Creator PDMONA 
     Profile Name PDMONA 
     Description 
   New Profile: 
     Creator PDMONA 
    Profile Name PDMONA
     Description
```
*Figure 71. Rename Backup Profile panel (BSY\$PRFR)*

- 3. On the **Rename Backup Profile** panel, specify the new profile name in the **Profile Name** field to rename the profile. You can also specify a new description in the **Profile Description** field. The profile creator cannot be modified.
- 4. Press Enter when you have finished.

To cancel the rename, press PF3 on the **Rename Backup Profile** panel.

# **Deleting a profile**

You can specify the D (Delete) line command to delete a backup profile.

# **About this task**

You can delete profiles that you created, regardless of the value assigned to the **Update option** field on the **Enter New Backup Profile Options** panel. You can also delete a profile created by another user if the **Update option** field on the **Enter New Backup Profile Options** panel was set to U (Update) when the profile was created.

**Note:** If you delete a backup profile, you will also delete all backups associated with the profile.

### **Procedure**

- 1. Access the **System Backup Profile Display** panel.
- 2. Specify D on the **Cmd** line next to the profile you want to delete, and press Enter.

```
 Confirm Deletion of Profile 
 BSY$PRFD 
  ************************************************************* 
 **** **** 
 **** Warning Deleting this Profile will also delete all **** 
 **** Backups associated with this profile. **** **** **** 
 ************************************************************* 
   Confirm delete of profile PDMONA.PDMONA 
                Delete N (Yes/No)
```
*Figure 72. Confirm Deletion of Profile panel (BSY\$PRFD)*

3. On the **Confirm Deletion of Profile** panel, you can confirm profile deletion. To delete the profile, specify Y in the **Delete** field and press Enter.

A message is displayed to confirm deletion. To cancel deletion, press PF3.

# **Considerations when using copy blades**

The following table lists the advantages and disadvantages of using the various types of copy blades for your System Level Backup or offload method.

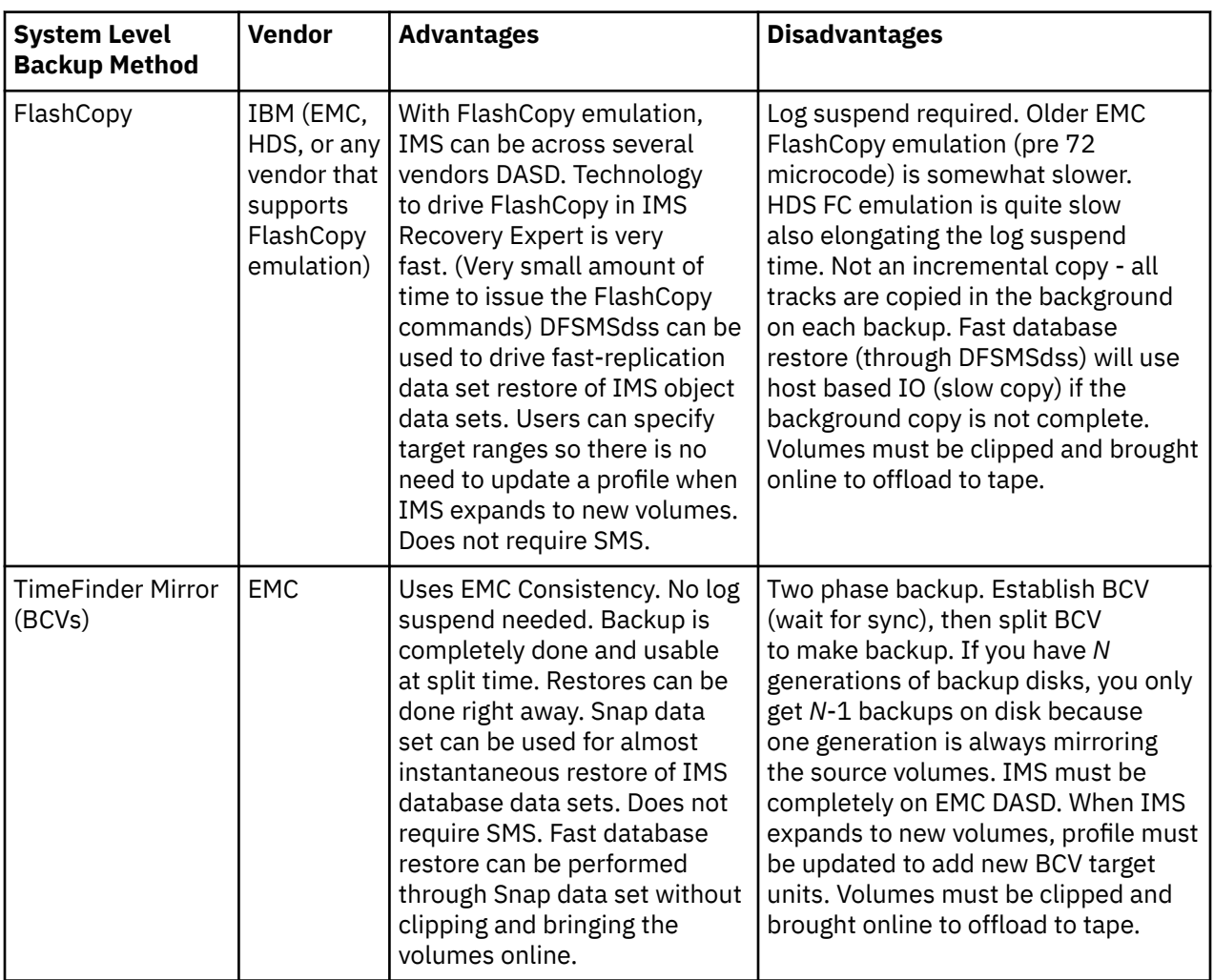

# **System Level Backup method**

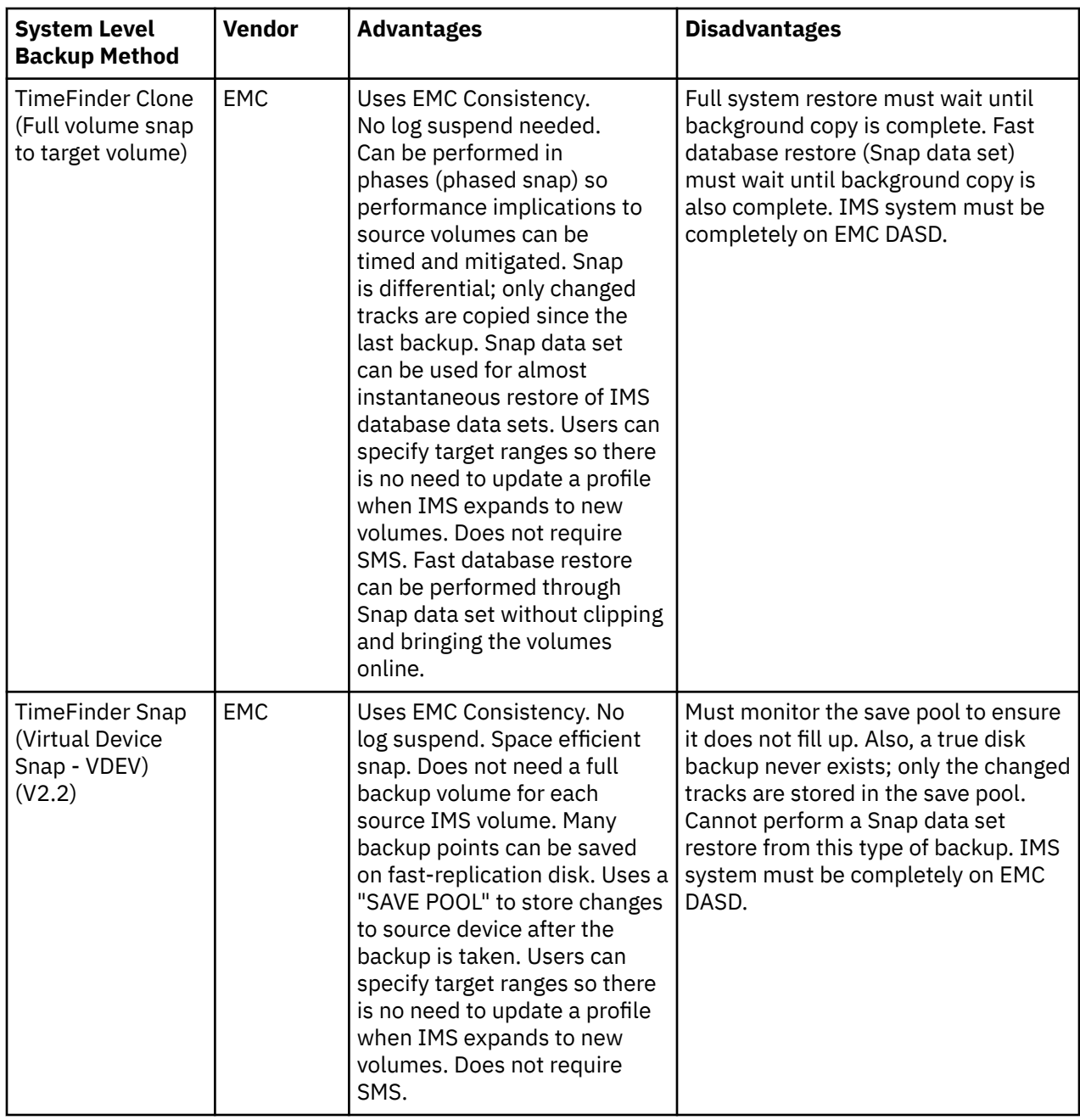

# **Offload method**

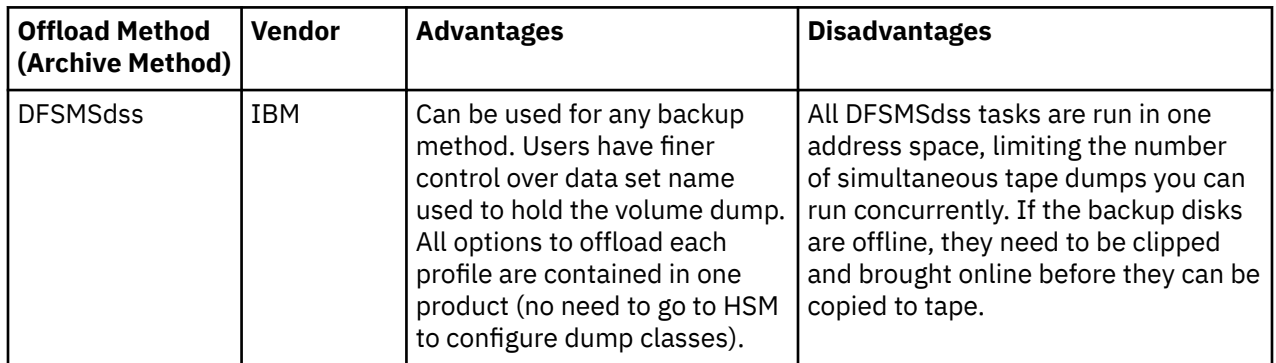

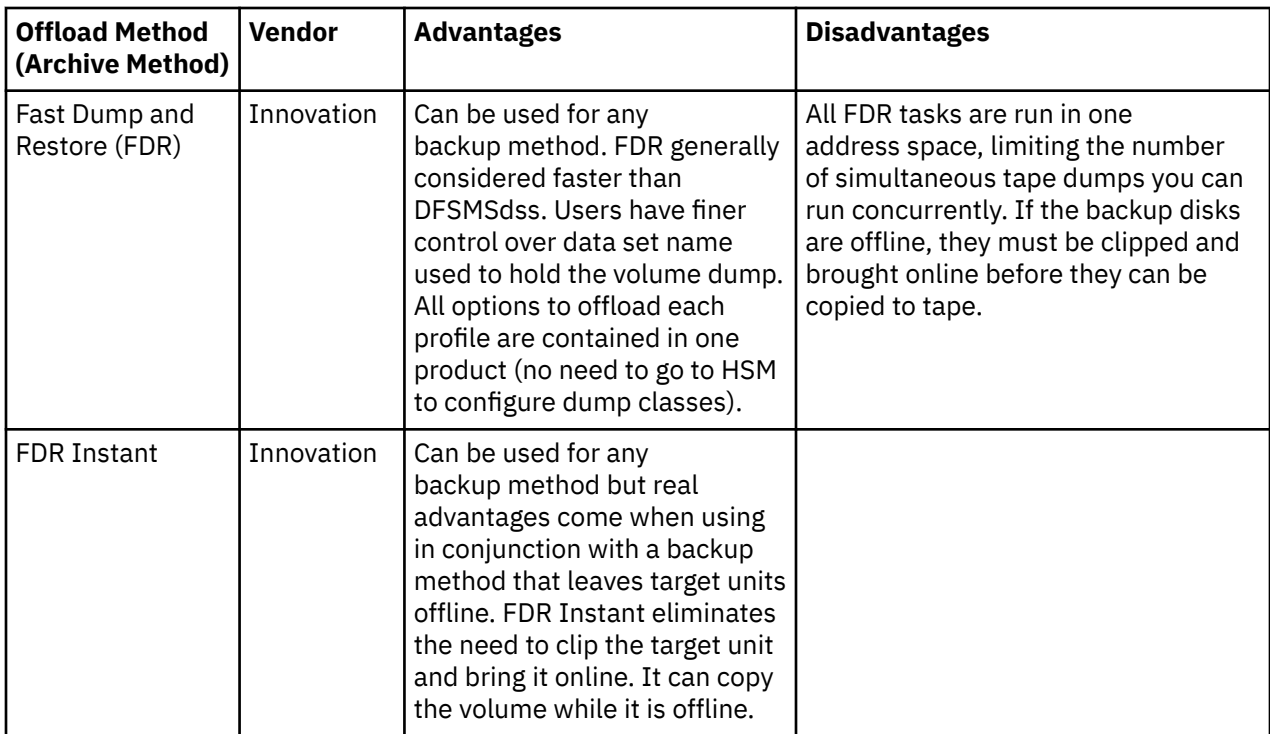

# <span id="page-156-0"></span>**Chapter 7. Creating a System Level Backup**

IMS Recovery Expert builds a backup job from a backup profile and then submits the backup job to create a System Level Backup.

# **Building and submitting backup jobs**

After you create a IMS Recovery Expert backup profile, you build a backup job. Based on the values that were specified in the backup profile, IMS Recovery Expert generates the JCL for the backup job.

# **About this task**

When you build the JCL for the backup job, you can specify whether you will:

- Edit the JCL that is created
- Automatically run a System Level Backup after the JCL is created
- Offload the backup after it was taken
- Backup the IMS Recovery Expert repository

**Note:** After you create the backup job, you can put the job into a scheduler to create regular backups of your IMS system.

### **Procedure**

- 1. Specify 1 (System Operations) on the IMS Recovery Expert main menu panel (BSY\$MAIN) and press Enter.
- 2. On the **System Operations Menu** panel (BSY\$SYMN), specify **2** (System Backup Profiles) and press Enter.
- 3. On the **Enter System Backup Profile Selection Criteria** panel (BSY\$BPLK), specify criteria and press Enter. For more information about specifying this criteria, see ["Accessing the backup profile list" on](#page-121-0) [page 112](#page-121-0).
- 4. On the **System Backup Profile Display** panel (BSY\$BPRD), specify B on the **Cmd** line next to the profile for which you want to build the JCL, and press Enter.

|                                                                                                    |          | Build Backup Job  |
|----------------------------------------------------------------------------------------------------|----------|-------------------|
| BSY\$BLDB                                                                                                    |          |                   |
| Edit Generated Job                                                                                                    | Y        | (Yes/No)          |
| Setup Job                                                                                                    | Y        | (Yes/No)          |
| Perform Offload                                                                                                    | N        | (Yes/No)          |
| Backup Repository                                                                                                    | N        | (Yes/No)          |
| Build job in Data set<br>Member                                                                                        | SAMPJCL2 | PDMONA.BSY.JCLLIB |
| Job Cards:<br>==> //BJOBCRD JOB PDMONA, CLASS=A, NOTIFY=&SYSUID<br>$\Rightarrow$ //*<br>$=$ > //*<br>$\Rightarrow$ //* |          |                   |

*Figure 73. Build Backup Job panel (BSY\$BLDB)*

5. On the **Build Backup Job** panel, specify information in the following fields:

#### **Edit Generated Job**

Specify Y to view the job in an ISPF edit session after generation. If you specify N, you will return to the **System Backup Profile Display** panel after the job is generated.

#### **Setup Job**

Specify Y if you want IMS Recovery Expert to build JCL for profile setup only; no backup will be taken. This option is useful if you know that volume mapping or another aspect of the backup profile has changed. Specify N to build the JCL to perform the backup. If IMS Recovery Expert detects that setup must be run on this profile, this field will be set to Y.

#### **Perform Offload**

Specify Y to offload the backup after it has been taken. If you have not specified offload options for the backup, this field is read only and set to N.

#### **Backup Repository**

Specify Y to back up the IMS Recovery Expert repository as part of the backup job. This process uses IDCAMS to copy IMS Recovery Expert VSAM control files to the GDGs configured during installation. The backup files can be used to restore the IMS Recovery Expert control information if it is lost or damaged.

#### **Build job in Data set/Member**

Specify the fully qualified data set name (without quotes) where you want to save the generated job. This data set must exist, and it can be sequential or a PDS. If the data set is a PDS, specify a member name. If the member does not exist, IMS Recovery Expert will create it.

#### **Job Cards**

Specify a valid job card for your site.

6. When you have completed the fields, press Enter.

If you specified to edit the job, an ISPF panel containing the job is displayed. If you did not specify to edit the job, the **System Backup Profile Display** panel reopens.

7. Submit the built job.

# **Sample build JCL for the profile setup process**

The following sample job shows the JCL for the profile setup process; it does not back up the IMS Recovery Expert repository.

```
//BJOBCRD JOB PDMONA,CLASS=A,NOTIFY=&SYSUID 
 //* 
 //* 
11*//* 
 //** * * * * * * * * * * * * * * * * * * * * * * * * * * * * * * * * * *
 \frac{1}{x} \frac{1}{x} \frac{1}{x} \frac{1}{x} \frac{1}{x} \frac{1}{x} \frac{1}{x} \frac{1}{x} \frac{1}{x} \frac{1}{x} \frac{1}{x} \frac{1}{x} \frac{1}{x} \frac{1}{x} \frac{1}{x} \frac{1}{x} \frac{1}{x} \frac{1}{x} \frac{1}{x} \frac{1}{x} \frac{1}{x} \frac{1}{x} \frac{f}{f} Profile: PDMONA.BSYPDM<br>//* Job: 01 of 01
 //* Job: 01 of 01<br>//* Desc:
 \frac{1}{x} Desc: \frac{1}{x}\frac{1}{\sqrt{2}} User: PDMONA \star\frac{1}{*} Date: Friday December 12, 2021 \ast\frac{1}{2} //* Time: 13:40:52.93 \star\frac{1}{x} \frac{1}{x} \frac{1}{x} \frac{1}{x} \frac{1}{x} \frac{1}{x} \frac{1}{x} \frac{1}{x} \frac{1}{x} \frac{1}{x} \frac{1}{x} \frac{1}{x} \frac{1}{x} \frac{1}{x} \frac{1}{x} \frac{1}{x} \frac{1}{x} \frac{1}{x} \frac{1}{x} \frac{1}{x} \frac{1}{x} \frac{1}{x} //** * * * * * * * * * * * * * * * * * * * * * * * * * * * * * * * * * *
 \frac{1}{x} \frac{1}{x} \frac{1}{x} \frac{1}{x} \frac{1}{x} \frac{1}{x} \frac{1}{x} \frac{1}{x} \frac{1}{x} \frac{1}{x} \frac{1}{x} \frac{1}{x} \frac{1}{x} \frac{1}{x} \frac{1}{x} \frac{1}{x} \frac{1}{x} \frac{1}{x} \frac{1}{x} \frac{1}{x} \frac{1}{x} \frac{1}{x} //** * * * * * * * * * * * * * * * * * * * * * * * * * * * * * * * * * *
 \frac{1}{x} \frac{1}{x} \frac{1}{x} \frac{1}{x} \frac{1}{x} \frac{1}{x} \frac{1}{x} \frac{1}{x} \frac{1}{x} \frac{1}{x} \frac{1}{x} \frac{1}{x} \frac{1}{x} \frac{1}{x} \frac{1}{x} \frac{1}{x} \frac{1}{x} \frac{1}{x} \frac{1}{x} \frac{1}{x} \frac{1}{x} \frac{1}{x} //* Step: BSYBACK *
 \frac{1}{x} \frac{1}{x} \frac{1}{x} \frac{1}{x} \frac{1}{x} \frac{1}{x} \frac{1}{x} \frac{1}{x} \frac{1}{x} \frac{1}{x} \frac{1}{x} \frac{1}{x} \frac{1}{x} \frac{1}{x} \frac{1}{x} \frac{1}{x} \frac{1}{x} \frac{1}{x} \frac{1}{x} \frac{1}{x} \frac{1}{x} \frac{1}{x} //* Desc: This step will invoke the System Backup job.
 \frac{1}{x} \frac{1}{x} \frac{1}{x} \frac{1}{x} \frac{1}{x} \frac{1}{x} \frac{1}{x} \frac{1}{x} \frac{1}{x} \frac{1}{x} \frac{1}{x} \frac{1}{x} \frac{1}{x} \frac{1}{x} \frac{1}{x} \frac{1}{x} \frac{1}{x} \frac{1}{x} \frac{1}{x} \frac{1}{x} \frac{1}{x} \frac{1}{x} //** * * * * * * * * * * * * * * * * * * * * * * * * * * * * * * * * * *
 \frac{1}{x} \frac{1}{x} \frac{1}{x} \frac{1}{x} \frac{1}{x} \frac{1}{x} \frac{1}{x} \frac{1}{x} \frac{1}{x} \frac{1}{x} \frac{1}{x} \frac{1}{x} \frac{1}{x} \frac{1}{x} \frac{1}{x} \frac{1}{x} \frac{1}{x} \frac{1}{x} \frac{1}{x} \frac{1}{x} \frac{1}{x} \frac{1}{x} //BSYBACK EXEC PGM=BSY@MAIN,REGION=006M,COND=(4,LT) 
//*//STEPLIB DD DISP=SHR,DSN=BSY.WRK0220.LOADLIB 
                  DD DISP=SHR, DSN=DEVRTE.EMC.SSCF580.LINKLIB
                  DD DISP=SHR, DSN=RSRTE.VENDOR.FDR5467.LOAD
//Db2PARMS DD DISP=SHR,DSN=RSQA.BSY220.CONTROL 
//BSYBPROF DD DISP=SHR,DSN=RSQA.BSY220.PROFILES 
//BSYBOFFL DD DISP=SHR,DSN=RSQA.BSY220.OFFOPTS 
//BSYBPMAP DD DISP=SHR,DSN=RSQA.BSY220.PROFILE.MAPS 
//BSYBPCAT DD DISP=SHR,DSN=RSQA.BSY220.PROFILE.CATS 
//BSYSBACK DD DISP=SHR,DSN=RSQA.BSY220.SYSBACK 
//BSYSBOBJ DD DISP=SHR,DSN=RSQA.BSY220.SYSBACK.OBJS 
//BSYSBVOL DD DISP=SHR,DSN=RSQA.BSY220.SYSBACK.VOLS
```
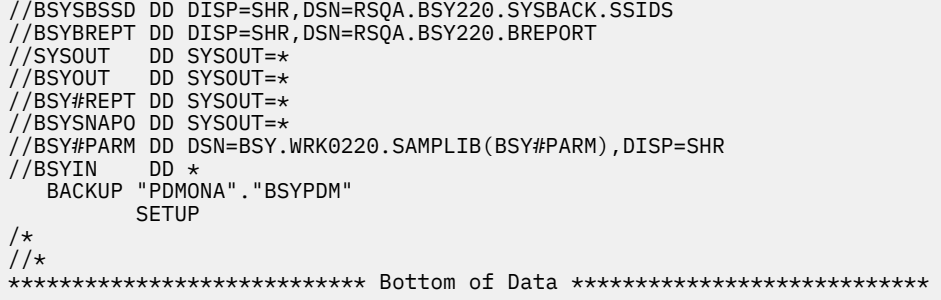

# **Sample build JCL for a backup**

The following figure shows a sample of the backup JCL; this includes backing up the IMS Recovery Expert repository.

```
//BJOBCRD JOB PDBISC,CLASS=A,NOTIFY=&SYSUID 
//* 
//* 
//* 
//* 
//** * * * * * * * * * * * * * * * * * * * * * * * * * * * * * * * * * * 
\frac{1}{x} \frac{1}{x} \frac{1}{x} \frac{1}{x} \frac{1}{x} \frac{1}{x} \frac{1}{x} \frac{1}{x} \frac{1}{x} \frac{1}{x} \frac{1}{x} \frac{1}{x} \frac{1}{x} \frac{1}{x} \frac{1}{x} \frac{1}{x} \frac{1}{x} \frac{1}{x} \frac{1}{x} \frac{1}{x} \frac{1}{x} \frac{1}{x} //* Profile: PDBISC.IAA * 
//* Job: 01 of 01
                          IMS V15 DATA SHARING<br>PDBISC
\frac{1}{1}\times Desc:<br>\frac{1}{1}\times User:<br>\frac{1}{1}\times Date:<br>\frac{1}{1}\times Time:
                          Monday January 12, 2021
\frac{1}{\sqrt{2}} Time: 11:44:08.11
\frac{1}{x} \frac{1}{x} \frac{1}{x} \frac{1}{x} \frac{1}{x} \frac{1}{x} \frac{1}{x} \frac{1}{x} \frac{1}{x} \frac{1}{x} \frac{1}{x} \frac{1}{x} \frac{1}{x} \frac{1}{x} \frac{1}{x} \frac{1}{x} \frac{1}{x} \frac{1}{x} \frac{1}{x} \frac{1}{x} \frac{1}{x} \frac{1}{x} //** * * * * * * * * * * * * * * * * * * * * * * * * * * * * * * * * * * 
\frac{1}{x} \frac{1}{x} \frac{1}{x} \frac{1}{x} \frac{1}{x} \frac{1}{x} \frac{1}{x} \frac{1}{x} \frac{1}{x} \frac{1}{x} \frac{1}{x} \frac{1}{x} \frac{1}{x} \frac{1}{x} \frac{1}{x} \frac{1}{x} \frac{1}{x} \frac{1}{x} \frac{1}{x} \frac{1}{x} \frac{1}{x} \frac{1}{x} //** * * * * * * * * * * * * * * * * * * * * * * * * * * * * * * * * * * 
\frac{1}{x} \frac{1}{x} \frac{1}{x} \frac{1}{x} \frac{1}{x} \frac{1}{x} \frac{1}{x} \frac{1}{x} \frac{1}{x} \frac{1}{x} \frac{1}{x} \frac{1}{x} \frac{1}{x} \frac{1}{x} \frac{1}{x} \frac{1}{x} \frac{1}{x} \frac{1}{x} \frac{1}{x} \frac{1}{x} \frac{1}{x} \frac{1}{x} \frac{1}{\sqrt{2}} Step: BSYBACK \frac{1}{\sqrt{2}} BSYBACK \frac{1}{\sqrt{2}}//* Step:<br>//*<br>//* Desc:
                          This step will invoke the System Level Backup job.
\frac{1}{x} \frac{1}{x} \frac{1}{x} \frac{1}{x} \frac{1}{x} \frac{1}{x} \frac{1}{x} \frac{1}{x} \frac{1}{x} \frac{1}{x} \frac{1}{x} \frac{1}{x} \frac{1}{x} \frac{1}{x} \frac{1}{x} \frac{1}{x} \frac{1}{x} \frac{1}{x} \frac{1}{x} \frac{1}{x} \frac{1}{x} \frac{1}{x} //** * * * * * * * * * * * * * * * * * * * * * * * * * * * * * * * * * * 
\frac{1}{x} \frac{1}{x} \frac{1}{x} \frac{1}{x} \frac{1}{x} \frac{1}{x} \frac{1}{x} \frac{1}{x} \frac{1}{x} \frac{1}{x} \frac{1}{x} \frac{1}{x} \frac{1}{x} \frac{1}{x} \frac{1}{x} \frac{1}{x} \frac{1}{x} \frac{1}{x} \frac{1}{x} \frac{1}{x} \frac{1}{x} \frac{1}{x} //BSYBACK EXEC PGM=BSY@MAIN,REGION=006M,COND=(4,LT) 
//* 
//STEPLIB DD DISP=SHR,DSN=BSY.WRK0220.LOADLIB 
// DD DISP=SHR,DSN=DEVRTE.EMC.SSCF580.LINKLIB 
                   DD DISP=SHR, DSN=RSRTE.VENDOR.FDR5467.LOAD
//Db2PARMS DD DISP=SHR,DSN=RSQA.BSY220.CONTROL 
//BSYBPROF DD DISP=SHR,DSN=RSQA.BSY220.PROFILES 
//BSYBOFFL DD DISP=SHR,DSN=RSQA.BSY220.OFFOPTS 
//BSYBPMAP DD DISP=SHR,DSN=RSQA.BSY220.PROFILE.MAPS 
//BSYBPCAT DD DISP=SHR,DSN=RSQA.BSY220.PROFILE.CATS 
//BSYSBACK DD DISP=SHR,DSN=RSQA.BSY220.SYSBACK 
//BSYSBOBJ DD DISP=SHR,DSN=RSQA.BSY220.SYSBACK.OBJS 
//BSYSBVOL DD DISP=SHR,DSN=RSQA.BSY220.SYSBACK.VOLS 
//BSYSBSSD DD DISP=SHR,DSN=RSQA.BSY220.SYSBACK.SSIDS 
//BSYBREPT DD DISP=SHR,DSN=RSQA.BSY220.BREPORT 
//SYSOUT DD SYSOUT=* 
//BSYOUT DD SYSOUT=* 
//BSY#REPT DD SYSOUT=* 
//BSYSNAPO DD SYSOUT=* 
//BSY#PARM DD DSN=BSY.WRK0220.SAMPLIB(BSY#PARM),DISP=SHR 
//BSYIN
     BACKUP "PDBISC"."IAA" 
/* 
//* 
/** * * * * * * * * * * * * * * * * * * * * * * * * * * * * * * * * * * 
\frac{1}{x} \frac{1}{x} \frac{1}{x} \frac{1}{x} \frac{1}{x} \frac{1}{x} \frac{1}{x} \frac{1}{x} \frac{1}{x} \frac{1}{x} \frac{1}{x} \frac{1}{x} \frac{1}{x} \frac{1}{x} \frac{1}{x} \frac{1}{x} \frac{1}{x} \frac{1}{x} \frac{1}{x} \frac{1}{x} \frac{1}{x} \frac{1}{x} //* Step: BSYREBU * 
\frac{1}{x} \frac{1}{x} \frac{1}{x} \frac{1}{x} \frac{1}{x} \frac{1}{x} \frac{1}{x} \frac{1}{x} \frac{1}{x} \frac{1}{x} \frac{1}{x} \frac{1}{x} \frac{1}{x} \frac{1}{x} \frac{1}{x} \frac{1}{x} \frac{1}{x} \frac{1}{x} \frac{1}{x} \frac{1}{x} \frac{1}{x} \frac{1}{x} \frac{1}{4} Desc: This step will backup the repository files to \frac{1}{4}GDG data sets.
\frac{1}{x} \frac{1}{x} \frac{1}{x} \frac{1}{x} \frac{1}{x} \frac{1}{x} \frac{1}{x} \frac{1}{x} \frac{1}{x} \frac{1}{x} \frac{1}{x} \frac{1}{x} \frac{1}{x} \frac{1}{x} \frac{1}{x} \frac{1}{x} \frac{1}{x} \frac{1}{x} \frac{1}{x} \frac{1}{x} \frac{1}{x} \frac{1}{x} //** * * * * * * * * * * * * * * * * * * * * * * * * * * * * * * * * * * 
\frac{1}{x} \frac{1}{x} \frac{1}{x} \frac{1}{x} \frac{1}{x} \frac{1}{x} \frac{1}{x} \frac{1}{x} \frac{1}{x} \frac{1}{x} \frac{1}{x} \frac{1}{x} \frac{1}{x} \frac{1}{x} \frac{1}{x} \frac{1}{x} \frac{1}{x} \frac{1}{x} \frac{1}{x} \frac{1}{x} \frac{1}{x} \frac{1}{x} //** * * * * * * * * * * * * * * * * * * * * * * * * * * * * * * * * * * 
\frac{1}{x} \frac{1}{x} \frac{1}{x} \frac{1}{x} \frac{1}{x} \frac{1}{x} \frac{1}{x} \frac{1}{x} \frac{1}{x} \frac{1}{x} \frac{1}{x} \frac{1}{x} \frac{1}{x} \frac{1}{x} \frac{1}{x} \frac{1}{x} \frac{1}{x} \frac{1}{x} \frac{1}{x} \frac{1}{x} \frac{1}{x} \frac{1}{x}
```
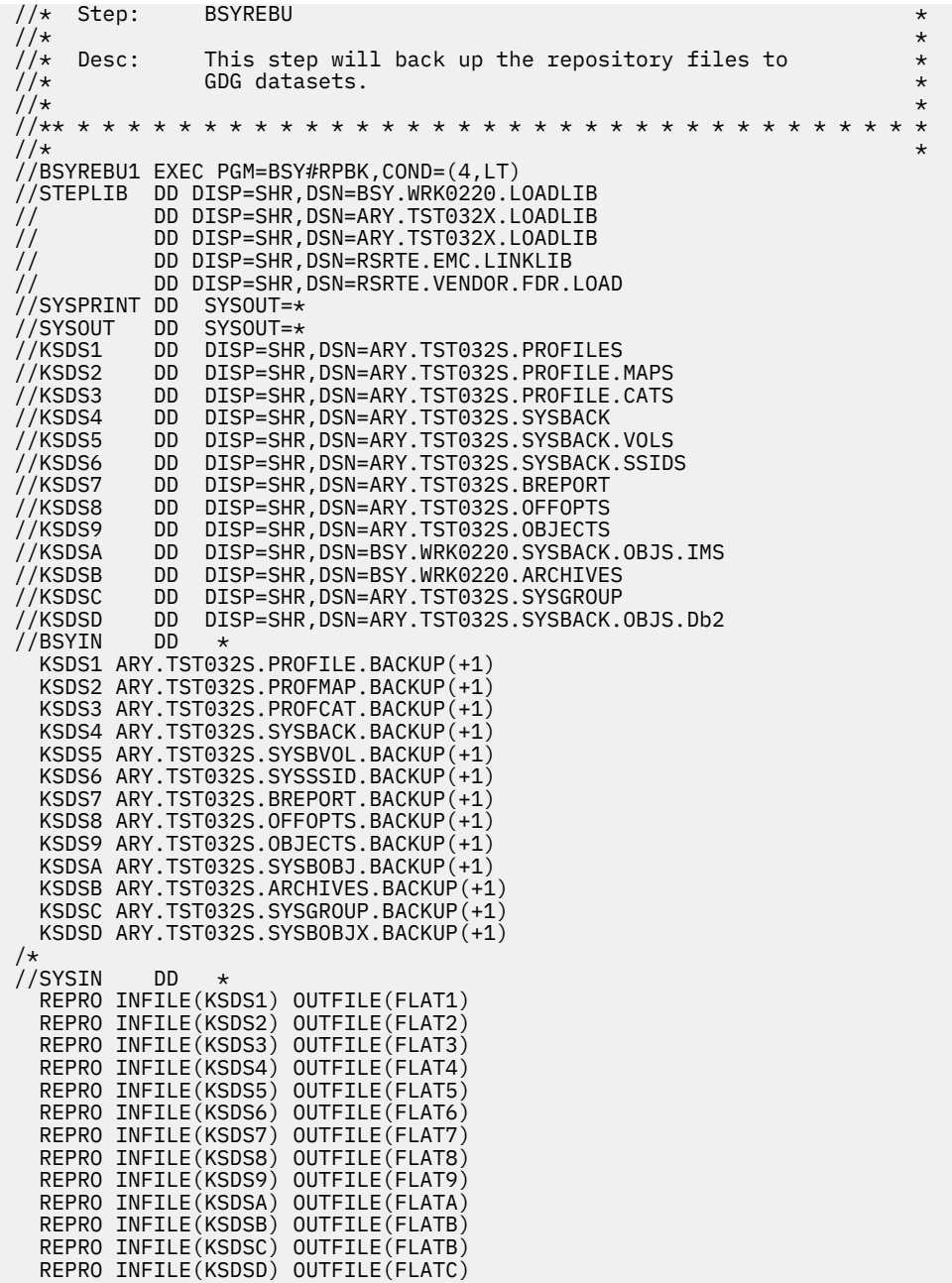

# **Adding keywords to a System Level Backup job**

IMS Recovery Expert allows you to edit the System Level Backup job by adding one or more keywords. Each keyword adds unique functionality that otherwise would not be present in the generated JCL.

### **Procedure**

- 1. To find the JCL where you can add keywords to the System Level Backup job:
	- a) Specify 1 (System Operations) on the IMS Recovery Expert main menu panel (BSY\$MAIN) and press Enter.
	- b) On the **System Operations Menu** panel (BSY\$SYMN), specify **2** (System Backup Profiles) and press Enter.
	- c) On the **Enter System Backup Profile Selection Criteria** panel (BSY\$BPLK), specify criteria and press Enter. For more information about specifying this criteria, see ["Accessing the backup profile](#page-121-0) [list" on page 112](#page-121-0).
- d) On the **System Backup Profile Display** panel (BSY\$BPRD), specify B on the **Cmd** line next to the profile for which you want to build the JCL, and press Enter.
- e) On the **Build Backup Job** panel (BSY\$BLDB), specify Y in the **Edit Generated Job** field. Specify information in any other fields that are applicable. For more information about specifying options on this panel, see ["Building and submitting backup jobs" on page 147.](#page-156-0)
- f) Press Enter. The JCL for the System Level Backup job displays in an ISPF edit session.
- 2. Add one or more of the following keywords to the JCL in the BSYIN DD \* statement. Specify keywords at the end of the keyword cards generated by IMS Recovery Expert:

#### **DEBUG**

This keyword produces extra debugging information. Add this keyword only when directed to by Technical Support.

#### **SETUP**

This keyword is automatically added by IMS Recovery Expert when it is needed. This keyword is needed the first time a backup profile is run, or after a backup profile is edited. The presence of this keyword triggers a "setup" check to ensure that a backup profile is valid. A backup is not taken when the SETUP card is present. You can add the SETUP keyword if you want additional checking to be performed.

#### **PROMPT**

This keyword is used for BCV type backups. Adding the keyword overrides the current setting in BSY#PARM. If the current generation of BCVs has not synchronized with the source volumes, a WTOR prompts the operator and asks what to do.

#### **SNAP-TARGET-ONLINE**

This keyword is used only for SNAP type backups. Adding the keyword allows the target UCBs to be online during the backup. They also remain online with unique volume serial numbers after the backup.

#### **VALIDATE-IMS-VOLS**

This keyword overrides the **Validate IMS Volumes** setting in the backup profile. This causes IMS Recovery Expert to always validate that the IMS volumes are all backed up regardless of the setting in the profile.

#### **MAX-TASKS**

This keyword controls the number of tasks that are started when completing the backup processing for multi-tasked operations. You can specify a number from 1 to 8. The default is 4.

#### **BYPASS-VOL-CHECK**

This keyword allows IMS Recovery Expert to continue running the System Level Backup even after it finds that some IMS data is not included in the backup (and no IMS volumes are excluded). Use this keyword at your own risk.

#### **START-INCREMENTAL**

For Flash and DFSMSdss type backups, this keyword starts an incremental copy process of the System Level Backup. The next time a backup is taken and sent to this set of target volumes, only the changed tracks are copied.

#### **END-INCREMENTAL**

For Flash and DFSMSdss type backups, this keyword ends an incremental copy process of the System Level Backup. The next time a backup is taken and sent to this set of target volumes, the complete source volume is copied.

#### **INCLUDE-ARCHIVE-VOLS**

This keyword can be added if you want to ensure that the volumes IMS ARCHIVE LOG data sets (on disk) are copied in a System Level Backup. For an AUTOMAP type profile, volumes containing only archive log data sets on disk are not normally included in the System Level Backup. Adding this keyword ensures that they are included.

3. Either run the job, or press PF3 to return to the **System Backup Profile Display** panel.

# **Sample build JCL for the offload process**

The following JCL is a sample of the build JCL for the offload process.

```
//** * * * * * * * * * * * * * * * * * * * * * * * * * * * * * * * * * * 
\frac{1}{x} \frac{1}{x} \frac{1}{x} \frac{1}{x} \frac{1}{x} \frac{1}{x} \frac{1}{x} \frac{1}{x} \frac{1}{x} \frac{1}{x} \frac{1}{x} \frac{1}{x} \frac{1}{x} \frac{1}{x} \frac{1}{x} \frac{1}{x} \frac{1}{x} \frac{1}{x} \frac{1}{x} \frac{1}{x} \frac{1}{x} \frac{1}{x} //* Step: BSYJOFFL * 
\frac{1}{x} \frac{1}{x} \frac{1}{x} \frac{1}{x} \frac{1}{x} \frac{1}{x} \frac{1}{x} \frac{1}{x} \frac{1}{x} \frac{1}{x} \frac{1}{x} \frac{1}{x} \frac{1}{x} \frac{1}{x} \frac{1}{x} \frac{1}{x} \frac{1}{x} \frac{1}{x} \frac{1}{x} \frac{1}{x} \frac{1}{x} \frac{1}{x} \frac{1}{4} Desc: This step will invoke the Offload job.
\frac{1}{x} \frac{1}{x} \frac{1}{x} \frac{1}{x} \frac{1}{x} \frac{1}{x} \frac{1}{x} \frac{1}{x} \frac{1}{x} \frac{1}{x} \frac{1}{x} \frac{1}{x} \frac{1}{x} \frac{1}{x} \frac{1}{x} \frac{1}{x} \frac{1}{x} \frac{1}{x} \frac{1}{x} \frac{1}{x} \frac{1}{x} \frac{1}{x} //** * * * * * * * * * * * * * * * * * * * * * * * * * * * * * * * * * * 
\frac{1}{x} \frac{1}{x} \frac{1}{x} \frac{1}{x} \frac{1}{x} \frac{1}{x} \frac{1}{x} \frac{1}{x} \frac{1}{x} \frac{1}{x} \frac{1}{x} \frac{1}{x} \frac{1}{x} \frac{1}{x} \frac{1}{x} \frac{1}{x} \frac{1}{x} \frac{1}{x} \frac{1}{x} \frac{1}{x} \frac{1}{x} \frac{1}{x} //BSYJOFFL EXEC PGM=BSY@MAIN,REGION=006M,COND=(4,LT) 
//* 
//STEPLIB DD DISP=SHR,DSN=BSY.WRK0220.LOADLIB 
// DD DISP=SHR,DSN=DEVRTE.EMC.SSCF580.LINKLIB 
               DD DISP=SHR,DSN=RSRTE.VENDOR.FDR5467.LOAD
//Db2PARMS DD DISP=SHR,DSN=RSQA.BSY220.CONTROL 
//BSYBPROF DD DISP=SHR,DSN=RSQA.BSY220.PROFILES 
//BSYBOFFL DD DISP=SHR,DSN=RSQA.BSY220.OFFOPTS 
//BSYBPMAP DD DISP=SHR,DSN=RSQA.BSY220.PROFILE.MAPS 
//BSYBPCAT DD DISP=SHR,DSN=RSQA.BSY220.PROFILE.CATS 
//BSYSBACK DD DISP=SHR,DSN=RSQA.BSY220.SYSBACK 
//BSYSBOBJ DD DISP=SHR,DSN=RSQA.BSY220.SYSBACK.OBJS 
//BSYSBVOL DD DISP=SHR,DSN=RSQA.BSY220.SYSBACK.VOLS 
//BSYSBSSD DD DISP=SHR,DSN=RSQA.BSY220.SYSBACK.SSIDS 
//BSYBREPT DD DISP=SHR,DSN=RSQA.BSY220.BREPORT 
1/BSY#REPT DD SYSOUT=*
//SYSOUT DD SYSOUT=* 
//BSYOUT DD SYSOUT=* 
//BSYOUT  DD SYSOUT=*<br>//BSYSNAPO  DD SYSOUT=*
//BSY#PARM DD DSN=BSY.WRK0220.SAMPLIB(BSY#PARM),DISP=SHR 
//BSYIN
    OFFLOAD "PDBISC"."IAA" 
                GENERATION LAST-BACKUP 
/* 
//*
```
# **Reviewing output from an IBM FlashCopy backup**

During an IBM FlashCopy backup, IMS Recovery Expert writes messages to the job's DD statements. Access and review these DD statements to determine if the backup was successful.

# **BSYOUT DD (BSYBACK step)**

This DD contains the backup profile information, control cards, and IMS Recovery Expert messages. The following figure shows a sample BSYOUT DD.

```
12:02:33 BSY0001I - IMS Recovery Expert for z/OS Starting. Version 02.02.001
0003I - Control Cards:<br>0004I - BACKUP "PDB
           BACKUP "PDBISC"."IAA"
 0004I - 
 0013I - Backup profile PDBISC.IAA was read from the repository.
 0398I - IMS System IAA3 Version 00.0 currently not active 
 0398I - IMS System IAA4 Version 00.0 currently not active 
 0398I - IMS System IAX3 Version 00.0 currently not active 
 0039I - Volume map validation complete. 
 0137I - Varying volumes offline. 
 0081I - Backup with timestamp 2021/01/07-16:20:56, generation 02 was removed from 
                     the repository. 
0240I - Performing fast replication to create backup.
 0241I - Backup via flash volume from source volser SIRB43 to unit ABEB has completed.
 0241I - Backup via flash volume from source volser SIRB45 to unit ABED has completed.
 0241I - Backup via flash volume from source volser SIRB47 to unit ABEF has completed.
 0241I - Backup via flash volume from source volser SIRB42 to unit ABEA has completed.
 0241I - Backup via flash volume from source volser SIRB46 to unit ABEE has completed.
 0241I - Backup via flash volume from source volser SIRB44 to unit ABEC has completed.
 0241I - Backup via flash volume from source volser SIRB40 to unit ABE8 has completed.
 0241I - Backup via flash volume from source volser SIRB41 to unit ABE9 has completed.
 0084I - Backup of profile PDBISC.IAA has been created.
 0004I - Collecting data set information for object level recovery... 
 0004I - Data set information collection complete. 
 0080I - Backup with timestamp 2021/01/12-12:02:39, generation 02 was saved in the 
                     repository. 
 0002I - IMS Recovery Expert for z/OS complete. RC=000.
```
#### **BSY#REPT DD (BSYBACK step)**

This DD contains a summary report that describes the details of the backup. This report includes the standard and FlashCopy volume information, and the data types found on the backup volumes. The following figure shows a sample BSY#REPT DD from an IBM FlashCopy backup.

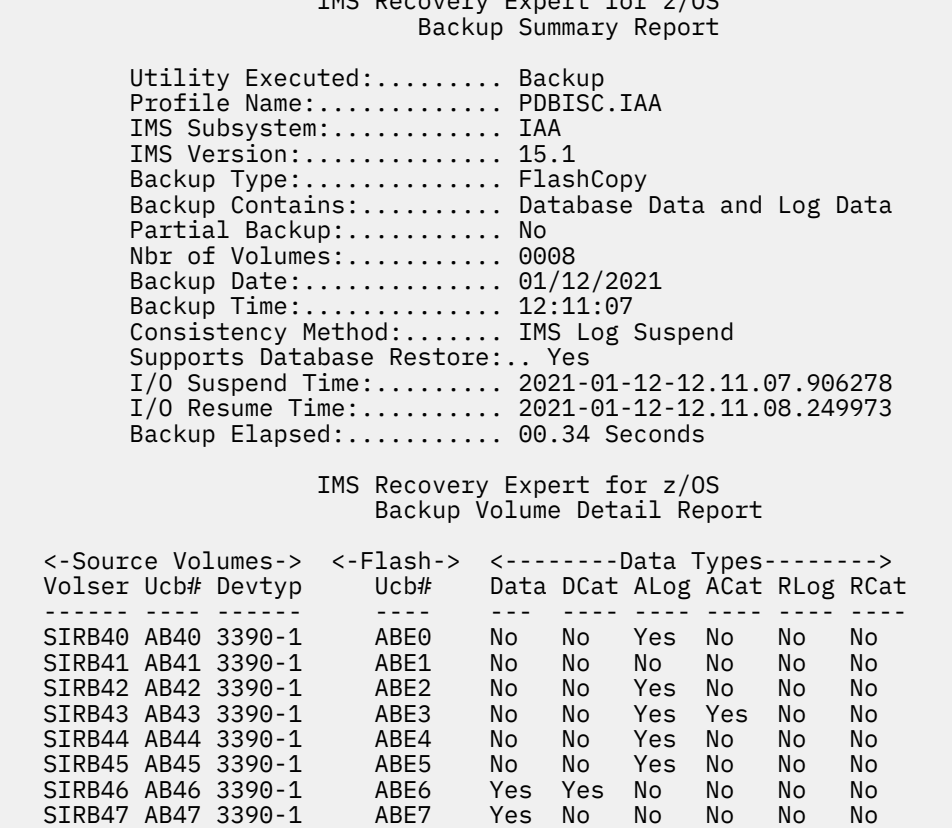

 $IMC$   $Dessususus$  Expert for  $z/OC$ 

The Source Volumes and Flash sections of this report list the target units that now contain the backup of the associated IMS standard volumes. The **Data Types** section of the report contains the following information:

#### **Data**

Yes indicates that the volume contains database data.

#### **DCat**

Yes indicates that volume contains a user catalog that contains the z/OS catalog information for database data sets.

#### **ALog**

Yes indicates that the volume contains one or more active log data set(s).

#### **ACat**

Yes indicates that the volume contains a user catalog that contains z/OS catalog information for an active log data set.

#### **RLog**

Yes indicates that the volume contains one or more archive log data set(s).

**RCat**

Yes indicates that the volume contains a user catalog that contains z/OS catalog information for an archive log data set.

If a volume contains a mix of database data or catalogs, and log data or catalogs, then IMS Recovery Expert issues a message stating that the database and log data are not separated, and a full system restore is required.

# **Reviewing output from an EMC BCV backup**

During an EMC BCV backup, IMS Recovery Expert writes messages to several DD statements. Access and review these DD statements to determine if the backup was successful.

### **SYSPRINT DD**

This DD contains the backup profile information, control cards, and IMS Recovery Expert messages. The following figure shows a sample SYSPRINT DD.

```
14:34:53 BSY0001I - IMS Recovery Expert for z/OS Starting.
 0003I - Control Cards:
 0004I - BACKUP TWUSR."B81D BCV BACKUP"
 0162I - Parmlib used for this execution
 0013I - Backup profile TWUSR.B81D BCV BACKUP was read from the repository.
 0039I - Volume map validation complete.
 0075I - Performing IMS source volume validation... 0190W - Volume NSP104 is not 
 included in this backup. It contains only ARCHIVE log data.
 0190W - Volume NSP105 is not included in this backup. 
          It contains only ARCHIVE log data.
 0190W - Volume NSP106 is not included in this backup. 
          It contains only ARCHIVE log data.
 0190W - Volume NSP107 is not included in this backup. 
          It contains only ARCHIVE log data.
 0076I - IMS source volume validation complete. All IMS volumes are in this profile.
 0137I - Varying volumes offline.
 0082I - Performing BCV splits to create backup...
 0084I - Backup of profile TWUSR.B81D BCV BACKUP has been created.
 0080I - Backup with timestamp 2021/03/16-14:34:58
          Generation 01 was in this profile. 
 0126I - Waiting 06 seconds for background splits to complete...
 0085I - Performing BCV establish on next generation of BCVs.
 0002I - IMS Recovery Expert for z/OS complete. RC=004.
```
#### **BSY#REPT DD**

This DD contains a summary report that describes the details of the backup. This report includes the standard volume and split device volume information and mappings, and the data types found on the backup volumes. The following figure shows a sample BSY#REPT DD for an EMC BCV backup.

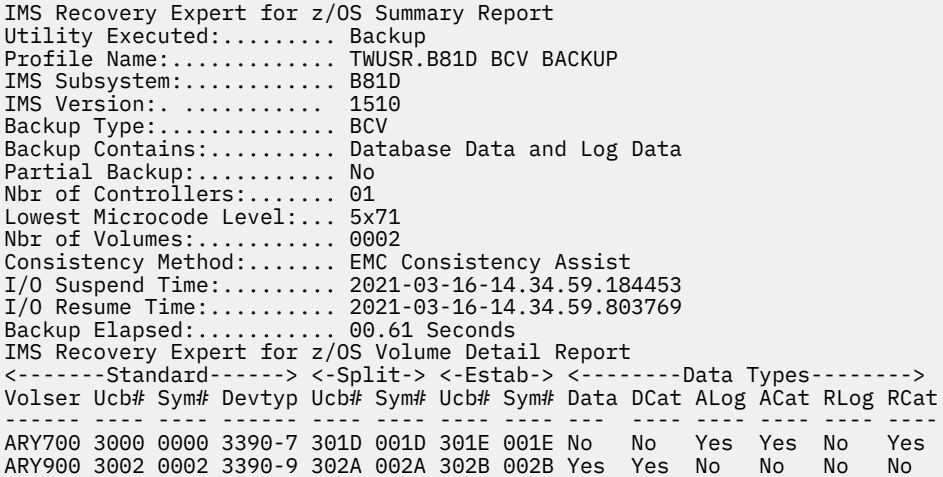

The **Split** section of this report lists the BCV units that mirrored the standard volumes; these volumes now contain this backup. The **Estab** (Establish) section of the report lists the next generation BCV units that are now established to the IMS standard volumes.

The **Data Types** section of the report contains the following information:

#### **Data**

Yes indicates that the volume contains database data.

#### **DCat**

Yes indicates that the volume contains a user catalog that contains the z/OS catalog information for database data sets.

#### **ALog**

Yes indicates that the volume contains one or more active log data sets.

#### **ACat**

Yes indicates that the volume contains a user catalog that contains z/OS catalog information for an active log data set.

#### **RLog**

Yes indicates that the volume contains one or more archive log data sets.

#### **RCat**

Yes indicates that the volume contains a user catalog that contains z/OS catalog information for an archive log data set.

If a volume contains a mix of database data or catalogs, and log data or catalogs, then IMS Recovery Expert issues a message stating that the database and log data are not separated, and a full system restore is required.

# **Reviewing output from an EMC SNAP backup**

During an EMC SNAP backup, IMS Recovery Expert writes messages to the job's SYSPRINT DD and other DD statements. Access and review these DD statements to determine if the backup was successful.

### **SYSPRINT DD**

The SYSPRINT DD contains the backup profile information, control cards, and IMS Recovery Expert messages. The following figure shows a sample SYSPRINT DD.

21:18:42 BSY0001I - IMS Recovery Expert for z/OS Starting. 0003I - Control Cards: 0004I - BACKUP TWUSR."B71D SNAP BACKUP" 0162I - Parmlib used for this execution 0013I - Backup profile TWUSR.B71D SNAP BACKUP was read from the repository. 0039I - Volume map validation complete. 0075I - Performing IMS source volume validation... 0102W - Source volume BSY301 contains both object data and active log usercat data. 0102W - Source volume BSY301 contains both object usercat data and active log usercat data. 0103W - All recoveries of this backup must include log recovery. 0190W - Volume NSP101 is not included in this backup. It contains only ARCHIVE log data. 0190W - Volume NSP102 is not included in this backup. It contains only ARCHIVE log data. 0190W - Volume NSP103 is not included in this backup. It contains only ARCHIVE log data. 0190W - Volume NSP104 is not included in this backup. It contains only ARCHIVE log data. 0190W - Volume NSP105 is not included in this backup. It contains only ARCHIVE log data. 0190W - Volume NSP106 is not included in this backup. It contains only ARCHIVE log data. 0190W - Volume NSP107 is not included in this backup. It contains only ARCHIVE log data. 0076I - IMS source volume validation complete. All IMS volumes are in this profile. 0137I - Varying volumes offline. 0083I - Performing Snap Volumes to create backup... 0201I - Parmlib Override on Snap Volume Global command - WAITforsessions - Value: Y 0201I - Parmlib Override on Snap Volume Global command - WAITforsessions HOURS - Value: 00 0201I - Parmlib Override on Snap Volume Global command - WAITforsessions\_MINUTES- Value: 02 0201I - Parmlib Override on Snap Volume Global command WAITforsessions\_SECONDS- Value: 30 0201I - Parmlib Override on Snap Volume Global command - TOLERATE\_ENQ\_FAILURES - Value: Y 0201I - Parmlib Override on Snap Volume Global command - COPY\_VOLUME\_ID - Value: Y 0201I - Parmlib Override on Snap Volume Global command - BUILD\_VTOC\_INDEX - Value: Y 0201I - Parmlib Override on Snap Volume Global command - Snap Differential - Value: Y 0198I - Backup via Snap Volume Std Vol BSY300 Dev 3004 to Dev 3040 BSY0198I - Backup via Snap Volume Std Vol BSY301 Dev 3005 to Dev 3041 0198I - Backup via Snap Volume Std Vol BSY302 Dev 3006 to Dev 3042 0198I - Backup via Snap Volume Std Vol BSY303 Dev 3007 to Dev 3043 BSY0198I - Backup via Snap Volume Std Vol BSY304 Dev 3008 to Dev 3044 0084I - Backup of profile TWUSR.B71D SNAP BACKUP has been created. 0080I - Backup with timestamp 2021/03/16-21:18:45, generation 01 was saved in the repository. 0002I - IMS Recovery Expert for z/OS complete. RC=004.

#### **BSY#REPT DD**

This DD contains a summary report that describes the details of the backup. This report includes the standard and SNAP volume information and the data types found on the backup volumes. The following figure shows a sample BSY#REPT DD from a SNAP backup.

IMS Recovery Expert for z/OS Summary Report Utility Executed:......... Backup Profile Name:............. TWUSR.B71D SNAP BACKUP IMS Subsystem:............ B71D IMS Version:. ........... 1510 Backup Type:............... Snap Backup Contains:.......... Database Data and Log Data (Mixed) Partial Backup:............ No<br>Nbr of Controllers:....... 01 Nbr of Controllers:... Lowest Microcode Level:... 5x71 Nbr of Volumes:........... 0005 Consistency Method:....... EMC Consistent Snap

IMS Recovery Expert for z/OS Volume Detail Report <-------Standard------> <-Snap--> <--------Data Types---------> Volser Ucb# Sym# Devtyp Ucb# Sym# Data DCat ALog ACat RLog RCat ------ ---- ---- ------ ---- ---- --- ---- ---- ---- ---- ---- BSY300 3004 0004 3390-3 3040 0040 No No Yes No No No BSY301 3005 0005 3390-3 3041 0041 Yes Yes No Yes No Yes BSY302 3006 0006 3390-3 3042 0042 Yes No No No No No BSY303 3007 0007 3390-3 3043 0043 Yes No No No No No BSY304 3008 0008 3390-3 3044 0044 Yes No No No No No

The **Snap** section of this report lists the target units that now contain the backup of the associated IMS standard volumes. The **Data Types** section of the report contains the following information:

#### **Data**

Yes indicates that the volume contains database data.

#### **DCat**

Yes indicates that volume contains a user catalog that contains the z/OS catalog information for database data sets.

#### **ALog**

Yes indicates that the volume contains one or more active log data set(s).

#### **ACat**

Yes indicates that the volume contains a user catalog that contains z/OS catalog information for an active log data set.

#### **RLog**

Yes indicates that the volume contains one or more archive log data set(s).

#### **RCat**

Yes indicates that the volume contains a user catalog that contains z/OS catalog information for an archive log data set.

If a volume contains a mix of database data or catalogs, and log data or catalogs, then IMS Recovery Expert issues a message stating that the database and log data are not separated, and a full system restore is required.

### **BSYSNAPO DD**

This DD contains messages generated by the EMC SNAP Volume and TimeFinder utilities. For information on these messages, refer to the EMC documentation. The following figure shows a sample BSYSNAPO DD.

BSY@SNPV - EMC Snap Volume Messages: 21:18:45 \*\*\* TIMEFINDER MF SNAP V5.5.0 (018) \*\*\* 21:18:45 ESNP020I IBM SNAPSHOT SUPPORT DETECTED AND ENABLED 21:18:45 ESNP023I IBM FLASHCOPY SUPPORT DETECTED AND ENABLED 21:18:45 ESNP024I IBM FLASHCOPY V2 SUPPORT DETECTED AND ENABLED 21:18:45 ESNP010I BEGINNING COMMAND PARSE 21:18:45 ESNP011I PARSING STATEMENT #1 21:18:45 ESNPD00I API GLOBAL REQUEST PROCESSED 21:18:45 ESNP011I PARSING STATEMENT #2 21:18:45 ESNPD40I API SNAP VOLUME REQUEST PROCESSED<br>21:18:46 ESNP500I UNIT 3004 WAS REQUESTED, FOUND WITH VOLUME BSY300 MOUNTED<br>21:18:46 ESNP504I UNIT 3040 WAS REQUESTED, FOUND OFFLINE<br>21:18:46 ESNP011I PARSING STATEMENT # 21:18:46 ESNPD40I API SNAP VOLUME REQUEST PROCESSED 21:18:46 ESNP500I UNIT 3005 WAS REQUESTED, FOUND WITH VOLUME BSY301 MOUNTED 21:18:46 ESNP504I UNIT 3041 WAS REQUESTED, FOUND OFFLINE 21:18:46 ESNP011I PARSING STATEMENT #4 21:18:46 ESNPD40I API SNAP VOLUME REQUEST PROCESSED 21:18:46 ESNP500I UNIT 3006 WAS REQUESTED, FOUND WITH VOLUME BSY302 MOUNTED<br>21:18:46 ESNP504I UNIT 3042 WAS REQUESTED, FOUND OFFLINE<br>21:18:46 ESNP041I PARSING STATEMENT #5<br>21:18:46 ESNPD40I API SNAP VOLUME REQUESTED, FOUN 21:18:46 ESNP011I PARSING STATEMENT #6 21:18:46 ESNPD40I API SNAP VOLUME REQUEST PROCESSED 21:18:46 ESNP500I UNIT 3008 WAS REQUESTED, FOUND WITH VOLUME BSY304 MOUNTED 21:18:46 ESNP504I UNIT 3044 WAS REQUESTED, FOUND OFFLINE 21:18:46 ESNP011I PARSING STATEMENT #7 21:18:46 ESNPF20I API ACTIVATE REQUEST PROCESSED 21:18:46 ESNP011I PARSING STATEMENT #8 21:18:46 ESNPK31I A MAXIMUM OF 11 SUBTASKS WILL BE SCHEDULED 21:18:46 ESNP040I PROCESSING REQUESTS 21:18:46 ESNP460I PROCESSING FOR STATEMENT #2 BEGINNING, COPY FROM VOLUME BSY300 TO VOLUME \*3040\* 21:18:46 ESNPJ31I PROCESSING FOR STATEMENT #2 SUSPENDED FOR PENDING ACTIVATE 21:18:46 ESNP460I PROCESSING FOR STATEMENT #3 BEGINNING, COPY FROM VOLUME BSY301 TO VOLUME \*3041\* 21:18:46 ESNPJ31I PROCESSING FOR STATEMENT #3 SUSPENDED FOR PENDING ACTIVATE 21:18:46 ESNP460I PROCESSING FOR STATEMENT #4 BEGINNING, COPY FROM VOLUME BSY302 TO VOLUME \*3042\* 21:18:46 ESNPJ31I PROCESSING FOR STATEMENT #4 SUSPENDED FOR PENDING ACTIVATE 21:18:46 ESNP460I PROCESSING FOR STATEMENT #5 BEGINNING, COPY FROM VOLUME BSY303 TO VOLUME \*3043\*<br>21:18:46 ESNPJ31I PROCESSING FOR STATEMENT #5 SUSPENDED FOR PENDING ACTIVATE<br>21:18:46 ESNP460I PROCESSING FOR STATEMENT #6 BEGINNING, COPY FROM VOLUME BSY304 TO VOLUME \*3044\* 21:18:46 ESNPJ31I PROCESSING FOR STATEMENT #6 SUSPENDED FOR PENDING ACTIVATE<br>21:18:46 ESNPF50I PROCESSING FOR STATEMENT #7 BEGINNING, ACTIVATE SNAP<br>21:18:51 ESNP112I COPY HAS BEEN INITIATED FOR 1 EXTENT(S) - 50085 TRACK(S) 21:18:51 - FROM VOLUME BSY300 (S/N 0001874-30562/0004) TO VOLUME \*3040\* (S/N 0001874-30562/0040) 21:18:51 ESNP112I COPY HAS BEEN INITIATED FOR 1 EXTENT(S) - 50085 TRACK(S) 21:18:51 - FROM VOLUME BSY301 (S/N 0001874-30562/0005)<br>21:18:51 ESNP112I COPY HAS BEEN INITIATED FOR 1 EXTENT(S) - 50085 TRACK(S)<br>21:18:51 ESNP112I COPY HAS BEEN INITIATED FOR 1 EXTENT(S) - 50085 TRACK(S)<br>21:18:51 - FROM V 21:18:51 ESNP112I COPY HAS BEEN INITIATED FOR 1 EXTENT(S) - 50085 TRACK(S) 21:18:51 - FROM VOLUME BSY304 (S/N 0001874-30562/0008) TO VOLUME \*3044\* (S/N 0001874-30562/0044) 21:18:51 ESNPJ30I PROCESSING FOR STATEMENT #2 RESUMED, COPY FROM VOLUME<br>21:18:51 ESNPI31I DEVICE IS ALREADY READY<br>21:18:51 ESNPJ30I PROCESSING FOR STATEMENT #3 RESUMED, COPY FROM VOLUME<br>21:18:51 ESNPI31I DEVICE IS ALREADY 21:18:52 \*\*\* TIMEFINDER MF SNAP V5.5.0 (018) \*\*\* 21:18:52 ESNPJ30I PROCESSING FOR STATEMENT #4 RESUMED, COPY FROM VOLUME 21:18:52 ESNPI31I DEVICE IS ALREADY READY 21:18:52 ESNPJ30I PROCESSING FOR STATEMENT #5 RESUMED, COPY FROM VOLUME 21:18:52 ESNPI31I DEVICE IS ALREADY READY 21:18:53 ESNPJ30I PROCESSING FOR STATEMENT #6 RESUMED, COPY FROM VOLUME 21:18:53 ESNPI31I DEVICE IS ALREADY READY 21:18:53 ESNPF51I PROCESSING FOR STATEMENT #7 COMPLETED, HIGHEST RETURN CODE ENC 21:18:53 ESNP440I PROCESSING COMPLETED, HIGHEST RETURN CODE ENCOUNTERED IS 0 21:18:53 \*\*\* TIMEFINDER MF SNAP V5.5.0 (018) \*\*\* 21:18:53 RQST RC SOURCE TARGET 21:18:53 2 00 SNAP VOLUME BSY300 \*3040\* 21:18:53 3 00 SNAP VOLUME BSY301 \*3041\* 21:18:53 4 00 SNAP VOLUME BSY302 \*3042\* 21:18:53 5 00 SNAP VOLUME BSY303 \*3043\* 21:18:53 6 00 SNAP VOLUME BSY304 \*3044\* 21:18:53 7 00 ACTIVATE - CONSISTENT(YES) 21:18:53 ESNPL80I 5 INTRA-REQUEST LEVEL SUBTASKS WERE ATTACHED 21:18:53 ESNPL81I 2 INTER-REQUEST LEVEL SUBTASKS WERE ATTACHED

# **Reviewing output from a DFSMSdss backup**

During a DFSMSdss backup, IMS Recovery Expert writes messages to several of the job's DD statements. Access and review these DD statements to determine if the backup was successful.

### **BSYOUT DD**

This DD contains the backup profile information, control cards, and IMS Recovery Expert messages. The following figure shows a sample BSYOUT DD.

**Note:** Some lines that generally appear as single lines appear as two lines in this sample for display purposes.

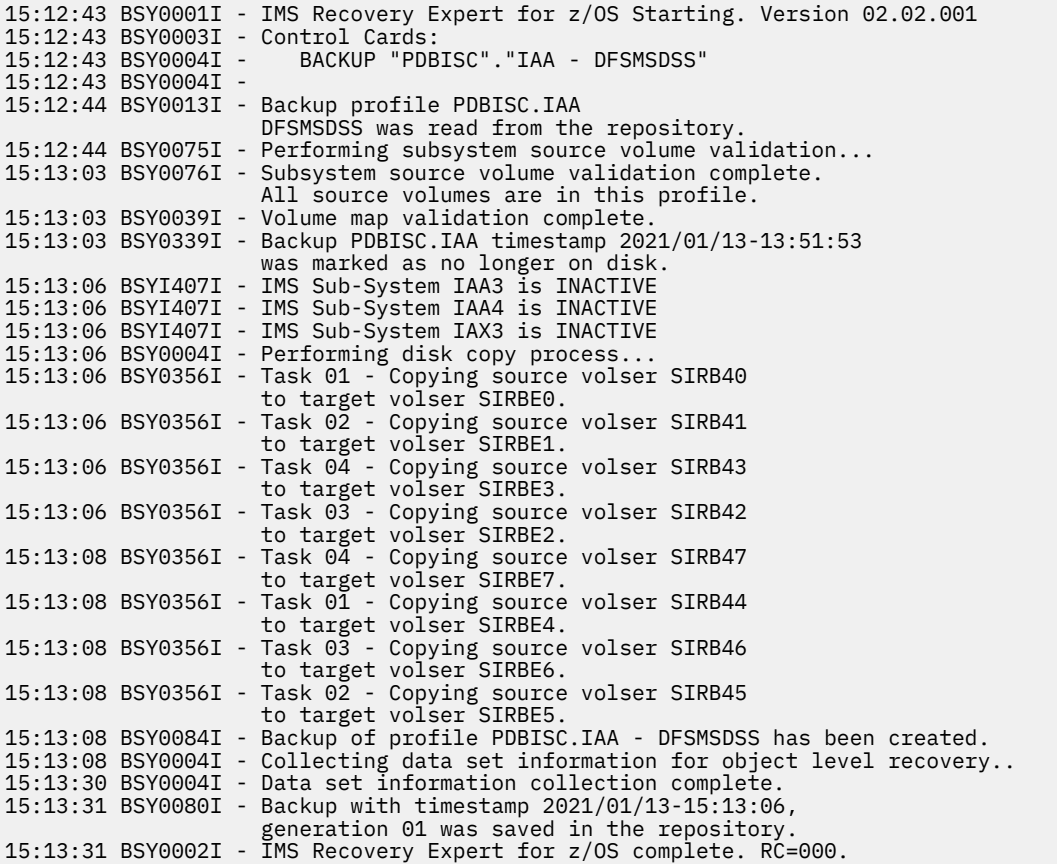

# **BSY#REPT DD**

This DD contains a summary report that describes the details of the backup. This report includes the source and target volume information, and the data types found on the backup volumes. The following figure shows a sample BSY#REPT DD from an IMS backup.

 IMS Recovery Expert for z/OS Backup Summary Report Utility Executed:......... Backup Profile Name:............. PDBISC.IAA - DFSMSDSS IMS Subsystem:............ IAA IMS Version:.............. 15.1 Backup Type:.............. DFSMSdss Disk Copy Backup Contains:.......... Database Data and Log Data Partial Backup:........... No Nbr of Volumes:........... 0008 Backup Date:.............. 01/13/2021 Backup Time:.............. 15:13:06 Consistency Method:....... IMS Log Suspend Supports Database Restore:.. Yes I/O Suspend Time:......... 2021-01-13-15.13.06.662766 I/O Resume Time:.......... 2021-01-13-15.13.08.475211 Backup Elapsed:........... 01.81 Seconds

#### IMS Recovery Expert for z/OS Backup Volume Detail Report

 <---IMS Volume---> <-Target--> <-----------Data Types-------------> Volser Ucb# Devtyp Volser Ucb# Data DCat ALog ACat RLog RCat ------ ---- ------ ------ ---- --- ---- ---- ---- ---- ---- SIRB40 AB40 3390-1 SIRBE0 ABE0 No No Yes No No No SIRB41 AB41 3390-1 SIRBE1 ABE1 No No No No No No SIRB42 AB42 3390-1 SIRBE2 ABE2 No No Yes No No No SIRB43 AB43 3390-1 SIRBE3 ABE3 No No Yes Yes No No STRB40 AB40 3390-1 STRBE0 ABE0 No No Yes No No No No<br>STRB41 AB41 3390-1 STRBE1 ABE1 No No No No No No<br>STRB42 AB42 3390-1 STRBE2 ABE2 No No Yes No No No<br>STRB43 AB43 3390-1 STRBE3 ABE3 No No Yes Yes No No<br>STRB44 AB44 3390-1 SIRB45 AB45 3390-1 SIRBE5 ABE5 No No Yes No No No SIRB46 AB46 3390-1 SIRBE6 ABE6 Yes Yes No No No No SIRB47 AB47 3390-1 SIRBE7 ABE7 Yes No No No No No

The **Source Volumes** and **Target** sections of this report list the target units that now contain the backup of the associated DFSMSdss volumes. The **Data Types** section of the report contains the following information:

#### **Data**

Yes indicates that the volume contains database data.

#### **DCat**

Yes indicates that volume contains a user catalog that contains the z/OS catalog information for database data sets.

#### **ALog**

Yes indicates that the volume contains one or more active log data set(s).

#### **ACat**

Yes indicates that the volume contains a user catalog that contains z/OS catalog information for an active log data set.

#### **RLog**

Yes indicates that the volume contains one or more archive log data set(s).

### **RCat**

Yes indicates that the volume contains a user catalog that contains z/OS catalog information for an archive log data set.

If a volume contains a mix of database data or catalogs, and log data or catalogs, then IMS Recovery Expert issues a message stating that the database and log data are not separated, and a full system restore is required.

# **Reviewing output from offloading a backup**

When offloading a backup, IMS Recovery Expert writes messages to the offload job's DD statements. Access and review these DD statements to determine if the offload was successful.

### **BSYOUT DD (BSYOFFL step)**

This DD contains the backup profile information, control cards, and IMS Recovery Expert messages. The following figure shows a sample BSYOUT DD.

**Note:** Some lines that generally appear as single lines appear as two lines in this sample for display purposes.

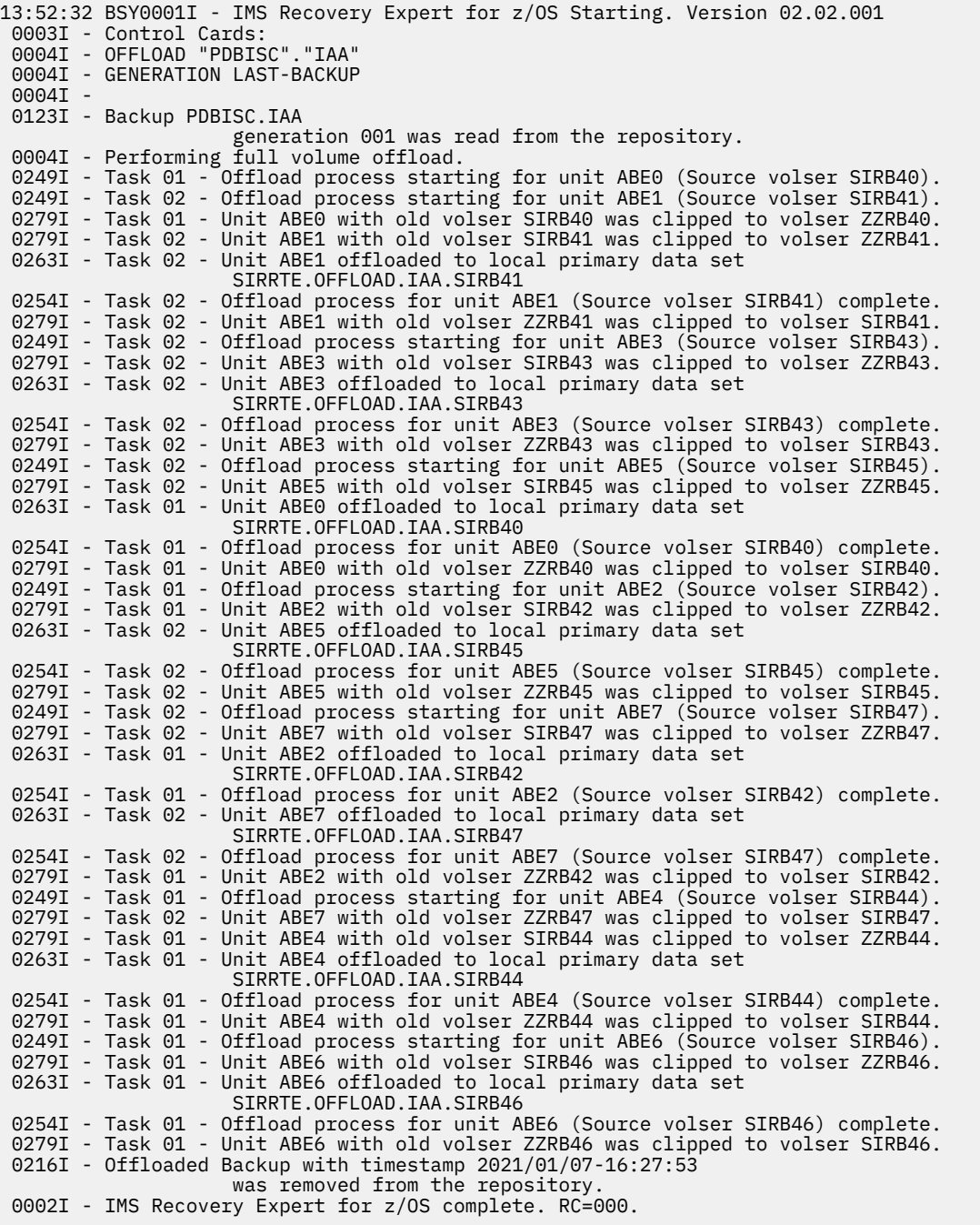

# **BSY#REPT DD (BSYOFFL step)**

This DD contains a summary report that describes the details of the offload, original and target volume information and the offloaded file names. The following figure shows a sample BSY#REPT DD from an offload.

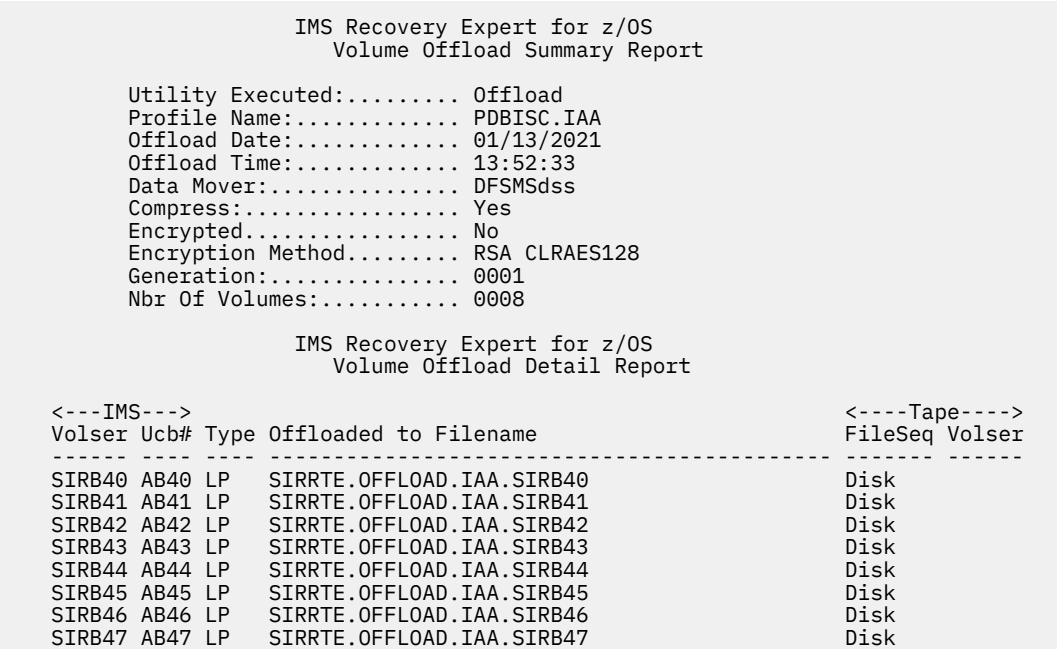

This report contains the following information:

#### **IMS Volser/Ucb#**

The IMS volume serial and UCB of the backup before offload.

#### **Type**

The backup type: LP is local primary; LB is local backup; RP is remote primary; RB is remote backup.

#### **Offloaded to Filename**

The data set name of the offloaded backup.

#### **FileSeq**

The data set's file sequence number.

#### **Volser**

The data set volume serial number.

# **Chapter 8. Recovery using application operations**

Using the IMS Recovery Expert ISPF interface, you can build jobs to recover individual databases or groups of databases to a specific point in time.

Specify 2 (Application Operations) on the IMS Recovery Expert main menu panel (BSY\$MAIN) and press Enter to access the **Application Operations Menu** panel.

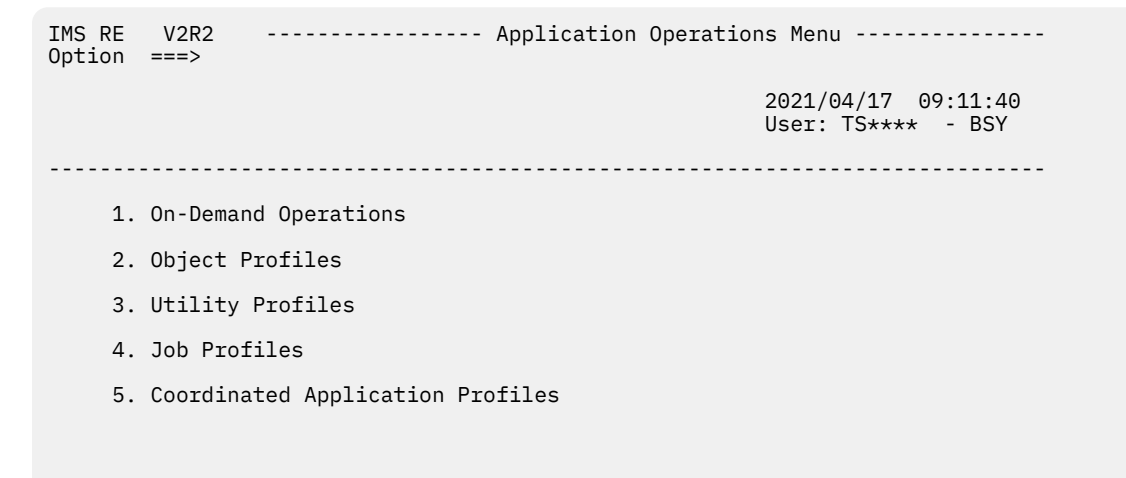

*Figure 74. Application Operations Menu panel*

### **On-demand operations**

On-demand operations allow you to build recovery jobs, create recovery points, perform quiet time analysis, and perform a health check dynamically, without needing a pre-defined profile to work from.

From the On-Demand Operations Menu, you may take the following actions:

- Build Recovery Job
- Build Create Recovery Point Job
- Build Quiet Time Analysis Job
- Build Health Check Job

When an option is selected from the menu, the user is led through the panels to dynamically create the input needed for the function. A list of objects is required for every function, but Recovery Options are required only when building recovery JCL.

#### **Profiles**

Profiles are reusable and editable, and are created on a per system or group basis. You can easily edit, rename, view, and delete profiles using line commands. The following profiles are available from the **Application Operations Menu** panel:

- Object profiles allow the user to create and maintain profiles that contain only the list of IMS objects (databases, indexes, DBRC groups) that the user wants to take action against, and to perform functions against those profiles.
- Utility Profiles allows the user to create and maintain profiles that specify only the Recovery Options to use for an action, and to perform functions against those profiles.
- Job Profiles allow the user to create and maintain profiles that contain both an Object and Utility Profile, and to perform functions against those pairings. This is useful in maintaining an object-option

relationship over an extended period of time. Users may also specify only one component profile, and dynamically add the required information for the other.

• Coordinated application profiles allow the user to recover Db2 objects and IMS databases used in an application to the same consistent point in time. Besides recovery, coordinated application profiles also allow for creating a common quiesce point, and creating a report of common quiet times.

Coordinated application profiles will not be discussed in this chapter. For more information, see [Chapter](#page-210-0) [9, "Recovering Db2 and IMS applications," on page 201](#page-210-0).

# **Upgrading application profiles**

To prevent customers from having to completely recreate existing profiles, existing Application Profiles are automatically upgraded into Object, Utility, and Job Profiles by specifying U from the list of Job Profiles.

Profiles which have not been upgraded will be highlighted in red, and a message will indicate profiles are in need of upgrading. Upgrading creates the following:

- An Object Profile with the objects from the source Application Profile, with an identical name and description to that of the source Application Profile
- A Utility Profile with the Recovery Options from the source Application Profile, with an identical and description to that of the source Application Profile
- A Job Profile comprised of the just-created Object and Utility Profiles

**Note:** A message will be displayed to confirm the Profile has been upgraded. Any action other than Delete, Update, or Create on an old-style Application Profile will issue a message indicating that the profile must be upgraded first.

# **Creating object profiles**

An object profile allows you to specify only the objects to be processed for an Application Operation.

### **About this task**

Complete the following steps to create an object profile:

### **Procedure**

1. Specify 2 on the **Application Operations Menu** panel (BSY\$APMN) and press Enter.

```
 Enter Profile Selection Criteria 
 Profile Like *________________________________ 
Creator Like \star^-SSD Like *_{---}
```
*Figure 75. Enter Profile Selection Criteria panel*

On the **Enter Profile Selection Criteria** panel, you can limit the profiles that are listed. Specify a profile name, profile creator name, or SSID to do so. You can use the asterisk (\*) as a wildcard character for any and all fields. Press Enter when finished. The **Object Profile Display** panel will be displayed.

- 2. Specify C on the **Cmd** line and press Enter.
- 3. On the **Enter New Object Profile Data** panel specify a **Profile Name**, **Description**, and **IMS System**.

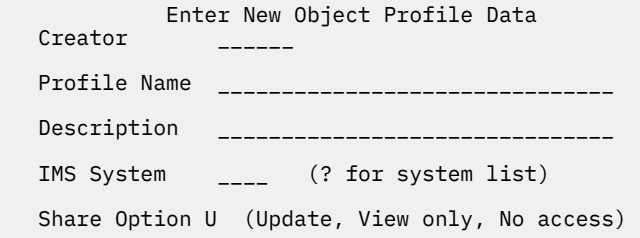

*Figure 76. Enter New Object Profile Data panel*

You may also control access to this profile using the **Share Option** field. Specify U to allow other users access to update the profile. Specify V to allow others to only view the profile. Specify N to deny any other users access to the profile.

- 4. Press Enter.
- 5. In the **Add Objects** panel, specify Y in the **Add Databases**, **Add Indexes**, or **Add Groups** field and press Enter.

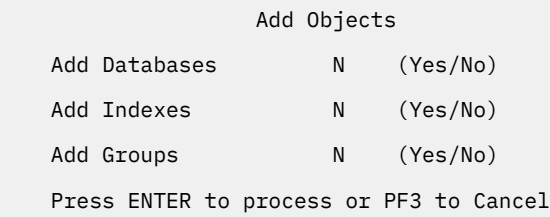

*Figure 77. Add Objects panel*

- 6. To continue adding objects to object profiles, see one of the following topics:
	- "Adding databases" on page 165
	- • ["Adding indexes" on page 166](#page-175-0)
	- • ["Adding groups" on page 167](#page-176-0)

# **Adding databases**

You can specify one or more databases to be recovered by adding them to an object profile.

### **About this task**

Complete the following steps to add databases to an object profile:

### **Procedure**

- 1. On the **Add Objects** panel, specify Y in the **Add Databases** field and press Enter.
- 2. On the **Enter Databases Like to Display** panel, specify the following information to filter the list from which you may select databases:

```
 Enter Databases Like to Display 
 Database Like * Wildcard N (Y or N) 
 Exclude I (E or I) 
    Process Dependent Indexes Y (Y or N) 
    Process Logical Relations Y (Y or N)
```
*Figure 78. Enter Databases Like to Display panel*

• Specify a filter in the **Database Like** field to filter search results.

- <span id="page-175-0"></span>• Specify Y in the **Wildcard** field to automatically add all objects that meet your criteria into the profile. An object list will not be presented. When the profile is used, IMS Recovery Expert dynamically expands the added name.
- Specify I to include databases you select in the subsequent panel, or specify E to exclude them.
- Specify Y in the **Process Dependent Indexes** field to dynamically include indexes that are dependent on the selected databases.
- Specify Y in the **Process Logical Relations** field to dynamically include databases that are logically related to the selected databases.
- 3. Press Enter.
- 4. On the **Include Database Selection** panel, enter S in the **Cmd** line next to databases you would like to include or exclude, depending on what was specified on the **Enter Databases Like to Display** panel, and press Enter.

```
IMS RE V2R2 ---- Include Database Selection --- 2021/04/17 09:50:54
     Commands: SEL mask - Select all groups matching the mask 
Line Commands: S - Include or exclude database from profile 
------------------------------------------------------------------------------
                                                            Row 1 of 158 +
  Database Like * 
------------------------------------------------------------------------------
Cmd DBNAME TYPE 
     AAAAAAA FULL 
 AUTODB FULL 
 BACP0C FULL 
 BAMP0C FULL 
 BATP0C FULL 
Option ===> ________________________________________________ Scroll ===> PAGE
```
*Figure 79. Include Database Selection panel*

5. Press PF3 to return to the **Update Object Profile Display** panel. The selected databases will be listed in the order that they were added to the object profile.

# **Adding indexes**

You can specify one or more indexes to be recovered by adding them to an object profile.

#### **About this task**

Complete the following steps to add indexes to an object profile:

#### **Procedure**

- 1. On the **Add Objects** panel, specify Y in the **Add Indexes** field and press Enter.
- 2. On the **Enter Databases Like to Display** panel, specify the following information to filter the list from which you may select databases:

 Enter Indexes Like to Display Index Like  $\star$  Wildcard N (Y or N) Exclude I

*Figure 80. Enter Indexes Like to Display panel*

- Specify a filter in the **Index Like** field to filter search results.
- Specify Y in the **Wildcard** field to automatically add all objects that meet your criteria into the profile. An object list will not be presented. When the profile is used, IMS Recovery Expert dynamically expands the added name.
- Specify I to include databases you select in the subsequent panel, or specify E to exclude them.
- <span id="page-176-0"></span>3. Press Enter.
- 4. On the **Include Database Selection** panel, enter S in the **Cmd** line next to indexes you would like to include or exclude, depending on what was specified on the **Enter Indexes Like to Display** panel, and press Enter.

```
IMS RE V2R2 ---- Include Database Selection --- 2021/04/17 09:50:54
 Commands: SEL mask - Select all groups matching the mask 
Line Commands: S - Include or exclude database from profile 
------------------------------------------------------------------------------
                                                                       Row 1 of 158 +
   Database Like * 
------------------------------------------------------------------------------
Cmd DBNAME TYPE 
     AAAAAAA FULL<br>AUTODB FULL
     AUTODB FULL<br>BACPOC FULL
     BACP<sub>OC</sub>
 BAMP0C FULL 
 BATP0C FULL 
Option ===> ________________________________________________ Scroll ===> PAGE
```
*Figure 81. Include Database Selection panel*

5. Press PF3 to return to the **Update Object Profile Display** panel. The selected indexes will be listed in the order that they were added to the object profile.

# **Adding groups**

#### **About this task**

Complete the following steps to add DBRC groups to an object profile:

#### **Procedure**

- 1. On the **Add Objects** panel, specify Y in the **Add Groups** field and press Enter.
- 2. On the **Enter Groups Like to Display** panel, specify a filter in the **Group Like** field to filter search results.

On the **Enter Groups Like to Display** panel you may also specify whether to dynamically include dependent indexes or logical relations for the selected groups.

```
 Enter Groups Like to Display 
 Group Like * 
Process Dependent Indexes _ (Y or N)
 Process Logical Relations _ (Y or N)
```
*Figure 82. Enter Groups Like to Display panel*

3. On the **Include Database Selection** panel, enter S in the **Cmd** line next to groups you would like to include and press Enter.

```
IMS RE V2R2 ---- Include Database Selection --- 2021/04/17 11:45:16 
     Commands: SEL mask - Select all groups matching the mask 
Line Commands: S - Include a group in a profile 
-------------------------------------------------------------------------------
                                                                Row 1 of 1 
  Group Like * 
-------------------------------------------------------------------------------
Cmd Group Type 
 H1V3P1 DBGRP 
***************************** Bottom of Data **********************************
```
*Figure 83. Include Database Selection panel*

4. Press PF3 to return to the **Update Object Profile Display** panel. The selected groups will be listed in the order that they were added to the object profile.

# **Creating utility profiles**

A utility profile allows you to specify only the recovery options used when a recovery operation is performed.

#### **About this task**

Complete the following steps to create a utility profile:

#### **Procedure**

1. Specify 3 on the **Application Operations Menu** panel (BSY\$APMN) and press Enter.

```
 Enter Profile Selection Criteria 
 Profile Like *________________________________ 
 Creator Like *_____________ 
    SSID Like *_{---}
```
*Figure 84. Enter Profile Selection Criteria panel*

On the **Enter Profile Selection Criteria** panel, you can limit the profiles that are listed. Specify a profile name, profile creator name, or SSID to do so. You can use the asterisk (\*) as a wildcard character for any and all fields. Press Enter when finished. The **Utility Profile Display** panel will be displayed.

- 2. Specify C on the **Cmd** line and press Enter.
- 3. On the **Enter New Recovery Options Profile Data** panel specify a **Profile Name**, **Description**, and **IMS System**.

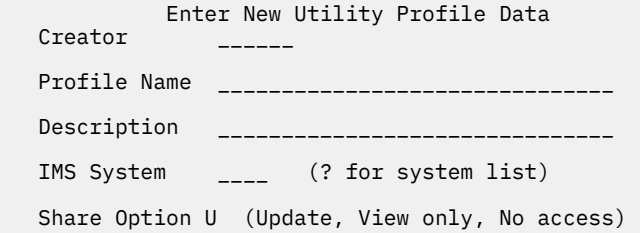

*Figure 85. Enter New Utility Profile Data panel*

You may also control access to this profile using the **Share Option** field. Specify U to allow other users access to update the profile. Specify V to allow others to only view the profile. Specify N to deny any other users access to the profile.

4. Press Enter.

#### 5. On the **Recovery Options** panel, specify the following information:

IMS RE V2R2 -------------- Recovery Options -------------------- Top of data Option ===> ------------------------------------------------------------------------------- Creator: \*\*\*\*\*\* Name: \*\*\*\*\*\* SSID: IDA Share Option: U (Upd,View,No) Description: \*\*\*\*\*\*\*\*\*\* ------------------------------------------------------------------------------- Enter the Recovery options: Recovery Resources ==> A (All/Slb/Ic) Edit Options N (Yes/No) Execute Recovery ==> Y (Yes) Edit Options N (Yes/No) Execute Index Rebuild ==> N (Yes/No/Rcvutil) Edit Options N (Yes/No) Execute Change Accum ==> N (Yes/No) Edit Options N (Yes/No) Create Post Recovery IC ==> N (Yes/No/Rcvutil) Edit Options N (Yes/No) Update Spawned Job Options ==> N (Yes/No) Action on Warnings ==> C (Continue/Wtor/Abort) GENJCL Defaults Member ==> IERQ Datasets for GENJCL ==> TSMXD.BSY.DEMO.JCLPDS Create Post Recovery IC ==> N (Yes/No) Edit Options N (Yes/No) Update Spawned Job Options ==> N (Yes/No) Action on Warnings ==> C (Continue/Wtor/Abort) GENJCL Defaults Member ==> \_\_\_\_\_\_\_\_ Datasets for GENJCL ==> ==> \_\_\_\_\_\_\_\_\_\_\_\_\_\_\_\_\_\_\_\_\_\_\_\_\_\_\_\_\_\_\_\_\_\_\_\_\_\_\_\_\_ ==> \_\_\_\_\_\_\_\_\_\_\_\_\_\_\_\_\_\_\_\_\_\_\_\_\_\_\_\_\_\_\_\_\_\_\_\_\_\_\_\_\_ ==> \_\_\_\_\_\_\_\_\_\_\_\_\_\_\_\_\_\_\_\_\_\_\_\_\_\_\_\_\_\_\_\_\_\_\_\_\_\_\_\_\_ ==> \_\_\_\_\_\_\_\_\_\_\_\_\_\_\_\_\_\_\_\_\_\_\_\_\_\_\_\_\_\_\_\_\_\_\_\_\_\_\_\_\_

*Figure 86. Recovery Options panel*

#### **Recovery Resources**

Specify which recovery resources to consider for recovery. Specify A for all resources (System Level Backups and image copies), S for System Level Backups only, or I for image copies only.

Specify Y in the **Edit Options** field to specify SLB-only parameters for recovery. For more information, see ["Setting SLB parameters" on page 170.](#page-179-0)

#### **Execute Recovery**

The only valid value for this field is Y.

Specify Y in the **Edit Options** field to specify recovery utility options.

#### **Execute Index Rebuild**

Specify Y (Yes) or N (No) to indicate whether you want to perform index rebuild.

You may also specify R (Rcvutil) to perform index rebuild as an integrated utility. This allows the restart code to process correctly if some related indexes were not rebuilt.

Specify Y in the **Edit Options** field to specify index rebuild options. For more information, see ["Setting index rebuild options" on page 172](#page-181-0).

#### **Execute Change Accum**

Specify Y (Yes) or N (No) to indicate whether you want to execute change accumulation prior to executing the recovery utility.

Specify Y in the **Edit Options** field to specify change accumulation options. For more information, see ["Setting change accumulation options" on page 173.](#page-182-0)

#### **Create Post Recovery IC**

Specify Y (Yes) or N (No) to indicate whether you want to create image copies for recovered databases.

<span id="page-179-0"></span>You may also specify R (Rcvutil) to create image copies for recovered databases as an integrated utility. This allows the restart code to process correctly if an image copy does not exist after recovery.

Specify Y in the **Edit Options** field to specify Post Recovery Image Copy options. For more information, see ["Setting post recovery image copy options" on page 174](#page-183-0).

#### **Update Spawned Job Options**

Specify Y (Yes) to specify Spawned Job options or N (No) to use the default method for generating the jobcard and/or jobname. For more information, see ["Setting spawned job options" on page](#page-183-0) [174](#page-183-0).

#### **Action on Warnings**

Specify how you want to process warnings that are issued during recovery. Specify C to continue, W to issue a WTOR, or A to abort.

#### **GENJCL defaults member**

Specify a member to be used as the GENJCL defaults when GENJCL is executed. If specified, this member will be included on the GENJCL command using the DEFAULTS() keyword.

This member can be used to pass system-specific keywords and values to the GENJCL process when creating the JCL needed to perform recovery and other recovery-related processes.

#### **Datasets for GENJCL**

Specify up to 5 data sets for GENJCL skeletons. The data sets are concatenated in the specified order. The GENCJL members and GENJCL defaults member specified in the Recovery Options must exist in one of these data sets.

**Note:** When Recovery Options are created the values on the prior panels are pre-populated with the default values found in the BSY#PARM or BSY#SSID members as described in ["IMS recovery process](#page-58-0) [parameters" on page 49.](#page-58-0)

6. Press PF3 to proceed, or enter CAN in the **Option** line to cancel the action.

# **Setting SLB parameters**

If you specify Y in the **Edit Options** field adjacent to the **Recovery Resources** field, you can customize SLB parameters for recovery.

#### **About this task**

Complete the following steps to edit SLB parameters for recovery:

#### **Procedure**

1. On the **Recovery Options** panel, specify Y in the **Edit Options** field next to **Recovery Resources**, and press Enter.

This function is only enabled if you specify A or S in the **Recovery Resources** field.

2. On the **SLB Recovery Options** panel, you can specify the following information:

```
IMS RE V2R2 ------------ SLB Recovery Options ----------- 2021/04/17 12:41:4 
Option ===> 
            -------------------------------------------------------------------------------
Creator: ****** Name: ******
Share Option: U (Upd, View, No) Description: TEST
-------------------------------------------------------------------------------
 Enter the options for using SLB for recovery: 
 SLB Processing Only ==> N (Yes/No) 
 From Offload ==> N (Yes/No) 
 Parallel Tasks ==> 04 (01-99) 
 Number of Tape units ==> 02 (01-99)
```
*Figure 87. SLB Recovery Options panel*
### **SLB Processing Only**

Specify Y (Yes) or N (No) to indicate whether or not you want to perform SLB-only processing during the recovery operation.

### **From Offload**

Specify Y (Yes) to indicate that any data sets that need to be restored from a System Level Backup should be done using an offload copy of the System Level Backup. Specify N (No) to have the data sets restored using the System Level Backup on disk.

### **Parallel Tasks**

Specify a number in the range 01-99 to indicate the maximum number of parallel tasks that can be used when restoring multiple data sets from an SLB or SLB offload.

### **Number of Tape units**

Specify a number in the range 01-99 to indicate the maximum number of tape drives that can be used when restoring multiple data sets from an SLB offload that is on tape.

3. Press Enter, or specify END on the **Option** line to return to the **Recovery Options** panel, or specify CAN to cancel.

## **Setting recovery utility options**

If you specify Y in the **Edit Options** field adjacent to the **Execute Recovery** field, you can customize recovery utility options.

## **About this task**

Complete the following steps to edit recovery utility options:

## **Procedure**

- 1. On the **Recovery Options** panel, specify Y in the **Edit Options** field next to **Execute Recovery**, and press Enter.
- 2. On the **Recovery Utility Options** panel, you can specify the following information:

```
IMS RE V2R2 ---------- Recovery Utility Options --------- 2021/05/01 14:22:4 
Option ===> 
  -------------------------------------------------------------------------------
Creator: ****** Name: BSYDEMO SSID: IDA
 Share Option: U (Upd,View,No) Description: DOC TEST 
-------------------------------------------------------------------------------
Enter the options for the recovery utility: 
 RECOV GENJCL member name ==> BSYDRF 
 Delete/Define PDS DSN ==> IMS.DELDEF 
 Include indexes in recovery list ==> N 
 Datasets for GENJCL ==> TSMXD.BSY.DEMO.JCLPDS 
                       ==> IMSQA.BSY220.DATA.JCLPDS 
==><br>==>
==><br>==>
==><br>==>
```
*Figure 88. Recovery Utility Options panel*

### **RECOV GENJCL member name**

Define a skeletal member name to be used for the recovery utility.

### **Delete/Define PDS DSN**

Define the data set name of a PDS that contains IDCAMS statements in order to delete and redefine the data sets being recovered prior to running the recovery utility. The PDS should contain a member matching the DD or ADS name associated with each data set.

### **Include indexes in recovery list**

Specify Y if you want indexes to be included in the recovery list, or specify N if you do not want indexes to be included in the recovery list.

<span id="page-181-0"></span>If Y is specified, then a GENJCL.USER GENTYPE=DATASET GENPHAS=SYSIN will be made for each index. If N is specified, then these calls are not made.

For example, if you are using the IMS Database Recovery Facility for recovery, it has the ability to perform an integrated index rebuild of associated indexes. To do this, the indexes are not included in the recovery list, and instead the associated IB() control statements need to be specified to drive an index rebuild.

### **Datasets for GENJCL**

The data set concatenation for skeleton JCL search are displayed here. This field is not updatable on this panel.

3. Press Enter, or specify END on the **Option** line to return to the **Recovery Options** panel, or specify CAN to cancel.

## **Setting index rebuild options**

If you specify Y in the **Execute Index Rebuild** field, you can also specify Y in the **Edit Options** field to further customize Index Rebuild options.

## **About this task**

Complete the following steps to edit index rebuild options:

### **Procedure**

- 1. On the **Recovery Options** panel, specify Y in the **Edit Options** field next to **Execute Index Rebuild**, and press Enter.
- 2. On the **Index Rebuild Utility Options** panel, you can specify the following information:

```
IMS RE V2R2 ------- Index Rebuild Utility Options ------- 2021/04/17 12:43:0 
Option ===> 
        -------------------------------------------------------------------------------
Creator: ****** Name: ****** <br>SSID: IDA
Share Option: U (Upd, View, No) Description: TEST
                                                   -------------------------------------------------------------------------------
Enter the options for the index rebuild utility: 
 FF GENJCL member name ==> BSYIIB 
 Use FF for HALDB ==> Y (Yes/No) 
HALDB GENJCL member name ==> BSYPREC0
 FP GENJCL member name ==> BSYFPSI 
Rebuild even if recoverable ==> Y (Yes/No)<br>Rebuild HALDB on recover to current ==> Y (Yes/No)
Rebuild HALDB on recover to current ==>Y Delete/Define PDS DSN ==> IMS.DELDEF 
 Datasets for GENJCL ==> TSMXD.BSY.DEMO.JCLPDS
                       ==> IMSQA.BSY220.DATA.JCLPDS
==><br>==>
==><br>==>
==><br>==>
```
Enter END command to return to the previous screen

### *Figure 89. Index Rebuild Utility Options panel*

#### **FF GENJCL member name**

Specify the skeleton member name to be used for the index rebuild utility when rebuilding indexes associated with full function and HALDB indexes. If the **Use FF for HALDB** option is set to Y, then this member is also used for HALDB ILDS and PINDEX processing.

#### **Use FF for HALDB**

Specify Y if you want to use the FF GENJCL skeleton member for processing HALDB ILDS and PINDEX; specify N if you do not want to do this.

### <span id="page-182-0"></span>**HALDB GENJCL member name**

Specify the skeleton member name to be used for processing HALDB ILDS or PINDEX. If the **Use FF for HALDB** option is set to Y, then you must leave this field blank.

### **FP GENJCL member name**

Specify the skeleton member name to be used for Fast Path secondary indexes. If you do not want FP secondary indexes processed, leave this field blank.

### **Rebuild even if recoverable**

Specify whether you always want indexes rebuilt after the recovery of the target database. Specify Y to always rebuilt indexes. Specify N to rebuild indexes only if they cannot be recovered.

### **Rebuild HALDB on recover to current**

Specify whether you want the HALDB ILDS and PINDEX rebuilt even when the partition is being recovered to current. Usually, the ILDS and PINDEX do not need to be rebuilt in this situation. Specify Y to rebuild the HALDB ILDS and PINDEX on recovery to current. Specify N to rebuild the HALDB ILDS and PINDEX only when indicated.

### **Delete/Define PDS DSN**

Specify the name of a PDS data set that contains IDCAMS statements. These statements are used to delete and redefine the data sets being recovered before running the recovery utility.

Leave this field blank if you do not want IMS Recovery Expert to build the steps to delete and define indexes prior to a rebuild.

### **Datasets for GENJCL**

Displays the concatenation of data sets for GENJCL member selection.

3. Press Enter, or specify END on the **Option** line to return to the **Recovery Options** panel, or specify CAN to cancel.

## **Setting change accumulation options**

If you specify Y in the **Execute Change Accum** field, you can also specify Y in the **Edit Options** field to further customize change accumulation options.

### **About this task**

Complete the following steps to edit index rebuild options:

- 1. On the **Recovery Options** panel, specify Y in the **Edit Options** field next to **Execute Change Accum**, and press Enter.
- 2. On the **Change Accumulation Utility Options** panel, specify the following information:

```
IMS RE V2R2 -------- Change Accum Utility Options ------- 2021/04/17 12:45:0 
Option ===> 
                             -------------------------------------------------------------------------------
Creator: ****** Name: BSY.DEMO
 Share Option: U (Upd,View,No) Description: TEST 
-------------------------------------------------------------------------------
Enter the options for the change accumulation utility: 
 GENJCL member name ==> BSYHPCA 
 Run CA ==> A (Always/as Needed) 
 Datasets for GENJCL ==> TSMXD.BSY.DEMO.JCLPDS
                          ==> IMSQA.BSY220.DATA.JCLPDS 
                          ==> ____________________________________ 
                           ==> ____________________________________ 
                           ==> ____________________________________
```
*Figure 90. Change Accum Utility Options panel*

### <span id="page-183-0"></span>**GENJCL member name**

Specify a skeleton member name to use for Change Accumulation JCL generation.

### **Run CA**

Specify whether or not you want to run change accumulation before database recovery. Specify A to always run change accumulation. Specify N if you want IMS Recovery Expert to run change accumulation only if it is required for recovery.

### **Datasets for GENJCL**

Displays the concatenation of data sets for GENJCL member selection.

3. Press Enter, or specify END on the **Option** line to return to the **Recovery Options** panel, or specify CAN to cancel.

## **Setting post recovery image copy options**

If you specify Y in the **Create Post Recovery IC** field, you can also specify Y in the **Edit Options** field to edit image copy utility options.

## **About this task**

Complete the following steps to edit image copy utility options:

## **Procedure**

- 1. On the **Recovery Options** panel, specify Y in the **Edit Options** field next to **Create Post Recovery IC**, and press Enter.
- 2. On the **Image Copy Utility Options** panel, specify the following information:

```
IMS RE V2R2 --------- Image Copy Utility Options -------- 2021/04/17 12:46:1 
Option ===> 
-------------------------------------------------------------------------------
Creator: TS5866 Name: FS.TEST SSID: IDA
 Share Option: U (Upd,View,No) Description: TEST 
-------------------------------------------------------------------------------
Enter the options for the image copy utility: 
GENJCL member name ==> BSYHPIC
 Datasets for GENJCL ==> TSMXD.BSY.DEMO.JCLPDS
                        ==> IMSQA.BSY220.DATA.JCLPDS 
                        ==> ____________________________________ 
                         ==> ____________________________________ 
                         ==> ____________________________________
```
*Figure 91. Image Copy Utility Options panel*

### **GENJCL member name**

Specify a skeleton member name to use for the post recovery IC JCL generation.

### **Datasets for GENJCL**

Displays the concatenation of data sets for GENJCL member selection.

3. Press Enter, or specify END on the **Option** line to return to the **Recovery Options** panel, or specify CAN to cancel.

## **Setting spawned job options**

If you specify Y in the **Update Spawned Job Options** field, you will be taken to the **Spawned Job Options** panel.

By default, the names of created jobs are the associated TSO userid plus a 1 character alphanumeric suffix (A-Z or 0-9) that is incremented with each new job. The jobcard is dynamically created using internal control blocks within the IMS Recovery Expert job. Use the **Spawned Job Options** panel to override the default methods for jobname and jobcard generation.

On the **Spawned Job Options** panel, you can specify the following information:

IMS RE V2R2 ------------ Spawned Job Options ------------ 2021/04/17 12:47:4 Option ===> ------------------------------------------------------------------------------- Creator: \*\*\*\*\*\* Name: BSY.DEMO SSID: IDA Share Option: U (Upd,View,No) Description: TEST ------------------------------------------------------------------------------- Enter the options for spawned jobs: Jobname Mask: ==> \_\_\_\_\_\_\_\_\_\_\_\_\_\_\_\_\_\_\_\_\_\_\_\_\_\_\_\_\_\_\_\_\_\_\_\_ Press PF1 for help on the Jobname Mask field and valid symbols. Job Cards: ==><br>==> ------==> \_\_\_\_\_\_\_\_\_\_\_\_\_\_\_\_\_\_\_\_\_\_\_\_\_\_\_\_\_\_\_\_\_\_\_\_ ==> \_\_\_\_\_\_\_\_\_\_\_\_\_\_\_\_\_\_\_\_\_\_\_\_\_\_\_\_\_\_\_\_\_\_\_\_  $=$ > $-$ Press PF1 for help on the Job Card fields.

### *Figure 92. Spawned Job Options panel*

### **Jobname Mask**

Allows the user to control the jobname used for any jobs spawned during the recovery process. This field accepts the following data:

- Literal: Any string valid for a jobname from 1-8 characters in length.
- &USER: The TSO userid of the submitter. If specified, minimal validation is done on the mask.
- &SSID: The IMS subsystem or group id associated with the job. If specified, minimal validation is done on the mask.
- &#: Substitute a single characters (A-Z) in the jobname. Can only be used once in the mask.
- &%: Substitute a single character (0-9) in the jobname. Can only be used once in the mask.

### **Note:**

- &# and &% are mutually exclusive
- All symbols must be terminated with a period (.)

### **Job Cards**

Allows the user to specify the a jobcard used for any jobs spawned during the recovery process. If the first line, the jobname portion of the jobcard, is left blank then the jobname is created dynamically for each spawned job using either the default method or value from the **Jobname Mask** field, otherwise the jobname will take the value from this line.

**Note:** Limited validation is done on these fields, so for the most part the specified jobcard will be used as is.

Press PF3 when you've finished, or enter CAN on the **Option** line to cancel.

# **Creating job profiles**

Job profiles combine the functionality of object profiles and utility profiles. Job profiles allow you to specify an Object Profile and Utility Profile. Job profiles are functionally identical to application profiles from earlier releases of IMS Recovery Expert.

### **About this task**

Complete the following steps to create a job profile:

### **Procedure**

1. Specify 4 on the **Application Operations Menu** panel (BSY\$APMN) and press Enter.

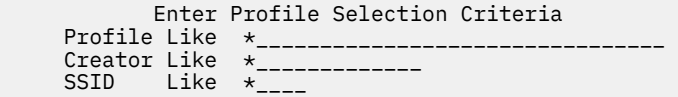

*Figure 93. Enter Profile Selection Criteria panel*

On the **Enter Profile Selection Criteria** panel, you can limit the profiles that are listed. Specify a profile name, profile creator name, or SSID to do so. You can use the asterisk (\*) as a wildcard character for any and all fields. Press Enter when finished. The **Job Profile Display** panel will be displayed.

2. Specify C on the **Cmd** line and press Enter.

The **Job Profile Display** panel may be pre-populated by old application profiles. You must update these profiles by specifying U on the **Cmd** line to upgrade them before they are usable.

3. On the **Enter New Application Profile Data** panel specify a **Profile Name**, **Description**, and **IMS System**.

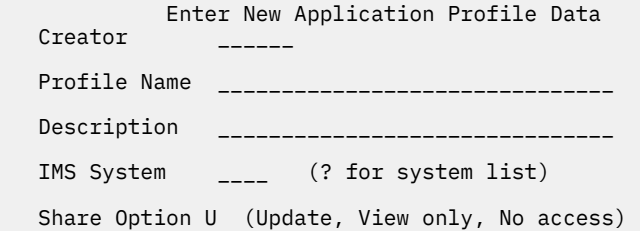

*Figure 94. Enter New Object Profile Data panel*

You may also control access to this profile using the **Share Option** field. Specify U to allow other users access to update the profile. Specify V to allow others to only view the profile. Specify N to deny any other users access to the profile.

- 4. Press Enter.
- 5. On the **Object Profile Select** panel, select an object profile by specifying S in the **Cmd** line.
- 6. Press Enter.
- 7. On the **Recovery Options Profile Select** panel, select a recovery option (utility) profile by specifying S in the **Cmd** line.
- 8. Press Enter. The following panel will be displayed:

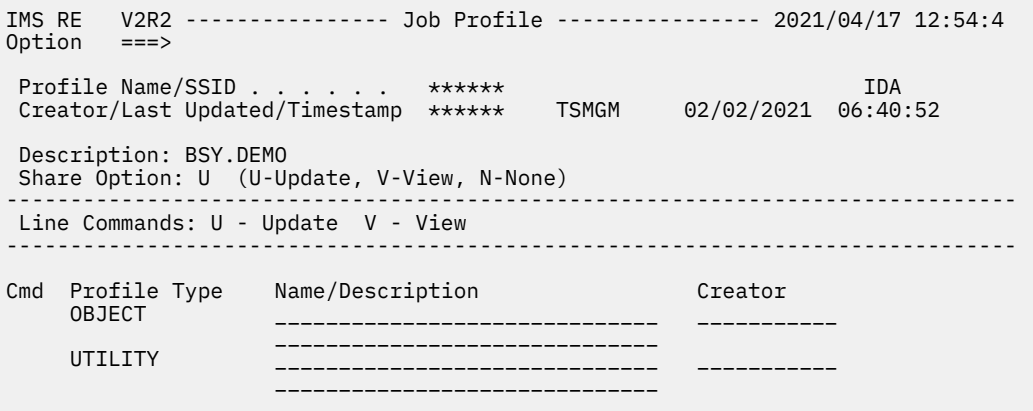

*Figure 95. Job Profile panel*

On the **Job Profile** panel you can view or update the profile components that make up your job profile by specifying V or U respectively on the **Cmd** line.

# **Using profiles**

Once your profile is created you can undertake a variety of actions with it, including:

- Building a Recovery Job
- Creating a Recovery Point
- Quiet Time Analysis
- Performing a Health Check

You can also complete several management actions on your profiles, including:

- Updating
- Viewing
- Deleting

Object Profiles and Utility profiles have a new line command **W**, which represents Where Used, that will show the user any Job Profiles that a Object or Utility Profile used for when entered on the **Cmd** line.

## **Using a profile to build a recovery job**

Recovery jobs can be built from object profiles, utility profiles, and job profiles.

## **About this task**

Complete the following steps to build a recovery job:

## **Procedure**

- 1. Specify B in the **Cmd** line next to the object or job profile you want to build a recovery job for.
- 2. On the **Build Job** panel, specify the following information:

```
 Build Job for TSKGE.TEST 
   Recovery Point 1 ( 1 Current, 2 Timestamp, 3 PIT, 4 RPID)
    Recovery Timestamp 
    Edit Generated Job Y (Yes/No) 
    Utility Options E (Edit/Select) 
   Build Recovery JCL Only N
    Build job in Dataset BSY.TST0220.SAMPLIB 
                Member BSY#IERQ 
    Job Cards: 
 ==> //OBJREST JOB TS5866,CLASS=A,NOTIFY=&SYSUID 
 ==> //* 
 ==> //* 
 ==> //*
```
*Figure 96. Build Job for Profile panel*

### **Recovery Point**

Specify 1 to recover the objects to the current point in time. Specify 2 to recover the objects to a selected timestamp. Specify 3 to recover the objects to a selected point in time. Specify 4 for a list of quiet times to recover the application.

### **Recovery Timestamp**

If you specified 2 or 3 in the **Recovery Point** field, specify a timestamp in the **Recovery Timestamp** field.

Time timestamp can be specified in a local timestamp format (*yydddhhmmssthmiju* or *yydddhhmmsst*) or in a UTC timestamp format (*yydddhhmmsstShhmm*), where *Shhmm* is a numeric offset that, when added, gives local time. For *S*, specify a plus (+) or minus (-) sign. For *hh*, specify

a numeric value between 00 and 14. For *mm*, specify a value from the set [00, 15, 30, 45] such that *Shhmm* is a value between **-1100** and **+1400**.

### **Edit Generated Job**

Specify Y to view the job in an ISPF edit session after generation. If you specify N, you will return to the previous panel after the job is generated.

### **Utility Options**

(Available when building from Object Profile) Specify E to edit the utility options for recovery prior to building the JCL. Specify S to select a Utility Profile to set utility options with.

### **Objects Option**

(Available when building from Utility Profile) Specify E to edit the objects to be recovered. Specify S to select an Object Profile to designate the objects for recovery.

### **Edit Recovery Options**

(Available when building from Job Profile) Specify Y to edit or review recovery options before building the JCL. Upon pressing Enter, the **Recovery Options** panel is displayed.

### **Build Recovery JCL Only**

Specify Y if you want the generated job to build the JCL required to perform database recovery, but to not submit the jobs.

### **Build job in Dataset member**

Specify the fully qualified data set name (without quotes) where you want to save the generated job. This data set must exist and can be sequential or a PDS. If the data set is a PDS, specify a member name. If the member does not exist, IMS Recovery Expert will create it.

### **Job Cards**

Specify a valid job card for your site.

- 3. Press Enter to continue, or PF3 to cancel.
- 4. Submit the JCL.

## **Using RPID to specify a timestamp for recovery**

The RPID option allows you to retrieve all quiet times within a selected time range for an application. You can use these times for a point in time recovery.

### **About this task**

Complete the following steps to use RPID to specify a timestamp for recovery:

### **Procedure**

1. From the Build Job for *Profile* panel, specify 4 in the **Recovery Point** field, and press Enter. The following panel will be displayed:

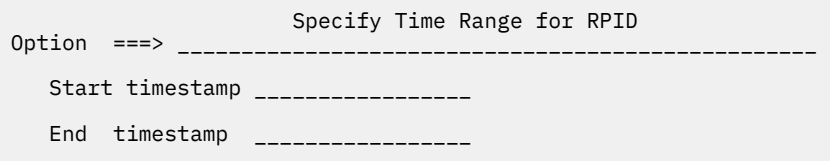

*Figure 97. Specify Time Range for RPID panel*

2. In the **Specify Time Range for RPID** panel, specify a **Start timestamp** in the format *yydddhhmmsst* or *yydddhhmmsstShhmm*.

Specifying an **End timestamp** is optional. If you choose to specify one, it will follow the same format as the **Start timestamp**.

3. Press PF3 to display the quiet times for your specified time range. Or, to cancel and return to the **Build Job for Profile** panel, specify CANCEL in the **Option** line and press Enter.

- 4. Specify S in the **Cmd** line next to the desired quiet time to select it for recovery.
- 5. Press PF3 to return to the **Build Job for Profile** panel.

## **Recovery job example**

When you build a recovery job, it creates a batch job that invokes IMS Recovery Expert under TSO. When the batch job is run, it determines which recovery processes are required, builds the JCL to run these processes, and then creates the jobs to run the recovery process.

If the JCL only option is not selected, the recovery jobs are submitted and monitored for successful completion.

After a job is built for an object profiles, utility profiles, job profile, or on-demand operation, it is not necessary to rebuild it again. If objects must be recovered in the future, then the same JCL can be used to run the recoveries. The IMS Recovery Expert recovery job extracts current recovery options and objects from the specified profiles or dynamically-created on-demand operation. It also determines which recovery assets are required to recover each object at that time.

The batch job names created by IMS Recovery Expert are generated by appending a character (A-Z), then a number (0-9) if A-Z is used up, to the user ID associated with the recovery job. The BSYERROR output lists the recovery steps included in each job IMS Recovery Expert will create. The created jobs can change each time a recovery job is run, depending on what recovery steps must be performed at that time.

The following example of a recovery job shows the TSO step used to invoke the IMS Recovery Expert recovery process:

```
//PDBISCO JOB PDBISC,'ORESTORE EMC',CLASS=A,NOTIFY=&SYSUID
1/\star//*
//*
//*
//** * * * * * * * * * * * * * * * * * * * * * * * * * * * * * * * * * *
\frac{1}{x} \frac{1}{x} \frac{1}{x} \frac{1}{x} \frac{1}{x} \frac{1}{x} \frac{1}{x} \frac{1}{x} \frac{1}{x} \frac{1}{x} \frac{1}{x} \frac{1}{x} \frac{1}{x} \frac{1}{x} \frac{1}{x} \frac{1}{x} \frac{1}{x} \frac{1}{x} \frac{1}{x} \frac{1}{x} \frac{1}{x} \frac{1}{x} //* Profile: PDBISC.EMC IVPDB1 *
\frac{1}{\sqrt{2}} Job: 01 of 01 \sqrt{2} and 01 \sqrt{2} and 01 \sqrt{2} and 01 \sqrt{2} and 01 \sqrt{2} and 01 \sqrt{2} and 01 \sqrt{2} and 01 \sqrt{2} and 01 \sqrt{2} and 01 \sqrt{2} and 01 \sqrt{2} and 01 \sqrt{2} and 01 \sqrt{2} and 01
\frac{1}{\ast} Desc: TESTING HIDAM RECOVERY \ast//* User: PDBISC *
\frac{1}{*} Date: Thursday February 05, 2021 \frac{1}{*}\frac{1}{2} //* Time: 10:46:35.59 \star\frac{1}{x} \frac{1}{x} \frac{1}{x} \frac{1}{x} \frac{1}{x} \frac{1}{x} \frac{1}{x} \frac{1}{x} \frac{1}{x} \frac{1}{x} \frac{1}{x} \frac{1}{x} \frac{1}{x} \frac{1}{x} \frac{1}{x} \frac{1}{x} \frac{1}{x} \frac{1}{x} \frac{1}{x} \frac{1}{x} \frac{1}{x} \frac{1}{x} //** * * * * * * * * * * * * * * * * * * * * * * * * * * * * * * * * * *
\frac{1}{x} \frac{1}{x} \frac{1}{x} \frac{1}{x} \frac{1}{x} \frac{1}{x} \frac{1}{x} \frac{1}{x} \frac{1}{x} \frac{1}{x} \frac{1}{x} \frac{1}{x} \frac{1}{x} \frac{1}{x} \frac{1}{x} \frac{1}{x} \frac{1}{x} \frac{1}{x} \frac{1}{x} \frac{1}{x} \frac{1}{x} \frac{1}{x} //** * * * * * * * * * * * * * * * * * * * * * * * * * * * * * * * * * *
\frac{1}{x} \frac{1}{x} \frac{1}{x} \frac{1}{x} \frac{1}{x} \frac{1}{x} \frac{1}{x} \frac{1}{x} \frac{1}{x} \frac{1}{x} \frac{1}{x} \frac{1}{x} \frac{1}{x} \frac{1}{x} \frac{1}{x} \frac{1}{x} \frac{1}{x} \frac{1}{x} \frac{1}{x} \frac{1}{x} \frac{1}{x} \frac{1}{x} //* Step: BSY@BULD *
\frac{1}{x} \frac{1}{x} \frac{1}{x} \frac{1}{x} \frac{1}{x} \frac{1}{x} \frac{1}{x} \frac{1}{x} \frac{1}{x} \frac{1}{x} \frac{1}{x} \frac{1}{x} \frac{1}{x} \frac{1}{x} \frac{1}{x} \frac{1}{x} \frac{1}{x} \frac{1}{x} \frac{1}{x} \frac{1}{x} \frac{1}{x} \frac{1}{x} //\star Desc: This job will generate the JCL for application profile \star\frac{1}{4} PDBISC.EMC IVPDB1 in a batch mode.
\frac{1}{x} \frac{1}{x} \frac{1}{x} \frac{1}{x} \frac{1}{x} \frac{1}{x} \frac{1}{x} \frac{1}{x} \frac{1}{x} \frac{1}{x} \frac{1}{x} \frac{1}{x} \frac{1}{x} \frac{1}{x} \frac{1}{x} \frac{1}{x} \frac{1}{x} \frac{1}{x} \frac{1}{x} \frac{1}{x} \frac{1}{x} \frac{1}{x} //* Return Codes: *
\frac{1}{x} \frac{1}{x} \frac{1}{x} \frac{1}{x} \frac{1}{x} \frac{1}{x} \frac{1}{x} \frac{1}{x} \frac{1}{x} \frac{1}{x} \frac{1}{x} \frac{1}{x} \frac{1}{x} \frac{1}{x} \frac{1}{x} \frac{1}{x} \frac{1}{x} \frac{1}{x} \frac{1}{x} \frac{1}{x} \frac{1}{x} \frac{1}{x} //* (00) - Application Recovery Jobs built successfully<br>//* (12) - Problem occurred during the recovery build p:<br>//*
        (12) - Problem occurred during the recovery build process
\frac{1}{x} \frac{1}{x} \frac{1}{x} \frac{1}{x} \frac{1}{x} \frac{1}{x} \frac{1}{x} \frac{1}{x} \frac{1}{x} \frac{1}{x} \frac{1}{x} \frac{1}{x} \frac{1}{x} \frac{1}{x} \frac{1}{x} \frac{1}{x} \frac{1}{x} \frac{1}{x} \frac{1}{x} \frac{1}{x} \frac{1}{x} \frac{1}{x} //** * * * * * * * * * * * * * * * * * * * * * * * * * * * * * * * * * *
//* Create temp data set to bypass enqueue failure in ISPF
//** * * * * * * * * * * * * * * * * * * * * * * * * * * * * * * * * * *
//PROFILE EXEC PGM=IEFBR14
//TEMP DD DSN=&&TEMP,DISP=(NEW,PASS,DELETE),
                  UNIT=SYSALLDA,SPACE=(TRK,(1,1,5)),
                      DCB=ISP.SISPTENU
\frac{1}{1+x}//** * * * * * * * * * * * * * * * * * * * * * * * * * * * * * * * * * *
1/* Run BSY Batch Build
//** * * * * * * * * * * * * * * * * * * * * * * * * * * * * * * * * * *
//BSY@BULD EXEC PGM=IKJEFT1A,REGION=006M,COND=(4,LT)
//\star//STEPLIB DD DISP=SHR,DSN=BSY.WRK0220.LOADLIB
                 DD DISP=SHR, DSN=DEVRTE.EMC.SSCF580.LINKLIB
                DD DISP=SHR, DSN=RSRTE.VENDOR.FDR5467.LOAD
//Db2PARMS DD DISP=SHR,DSN=RSQA.BSY0220.CONTROL
//BSYBPROF DD DISP=SHR,DSN=RSQA.BSY0220.PROFILES
//BSYBOFFL DD DISP=SHR,DSN=RSQA.BSY0220.OFFOPTS
```
//BSYBPMAP DD DISP=SHR,DSN=RSQA.BSY0220.PROFILE.MAPS //BSYBPCAT DD DISP=SHR,DSN=RSQA.BSY0220.PROFILE.CATS //BSYSBACK DD DISP=SHR,DSN=RSQA.BSY0220.SYSBACK //BSYSBOBJ DD DISP=SHR,DSN=RSQA.BSY0220.SYSBACK.OBJS //BSYSBVOL DD DISP=SHR,DSN=RSQA.BSY0220.SYSBACK.VOLS //BSYSBSSD DD DISP=SHR,DSN=RSQA.BSY0220.SYSBACK.SSIDS //BSYPOBJS DD DISP=SHR,DSN=RSQA.BSY0220.OBJECTS //BSYBREPT DD DISP=SHR,DSN=RSQA.BSY0220.BREPORT //BSYARCH DD DISP=SHR,DSN=RSQA.BSY0220.ARCHIVES //BSYPOBJS DD DISP=SHR,DSN=RSQA.BSY0220.OBJECTS //BSY#PARM DD DSN=BSY.WRK0220.SAMPLIB(BSY#PARM),DISP=SHR //BSYRVRPT DD SYSOUT=\* //ISPLLIB DD DISP=SHR,DSN=BSY.WRK0220.LOADLIB //ISPPLIB DD DISP=SHR,DSN=BSY.WRK0220.ISPPLIB //ISPTLIB DD DSN=&&TEMP,DISP=(OLD,DELETE,DELETE) DD DISP=SHR, DSN=ISP.SISPTENU //ISPMLIB DD DISP=SHR,DSN=BSY.WRK0220.ISPMLIB // DD DISP=SHR,DSN=ISP.SISPMENU //ISPSLIB DD DISP=SHR,DSN=BSY.WRK0220.ISPSLIB //ISPPROF DD DSN=&&PROF,DISP=(NEW,DELETE), // UNIT=SYSALLDA,SPACE=(TRK,(2,1,2)), // DCB=(RECFM=FB,LRECL=80,BLKSIZE=800)  $1/$ BSYERROR DD SYSOUT=\*  $\frac{1}{2}$  /SYSTSPRT DD SYSOUT=\* //SYSOUT DD SYSOUT=\* //SYSTSIN DD \* PROFILE NOPREFIX ISPSTART PGM(BSY@BULD) //\* //BSY#DATA DD \* OBJECT\_RECOVERY (<br>TMS\_SUBSYSTEM FMC **IMS\_SUBSYSTEM EMC**<br>USER INDICATOR BSY USER\_INDICATOR BSY<br>PROFILE\_NAME 'EMC\_IVPDB1'  $PROF\overline{I}LE_NAME$  PROFILE\_CREATOR PDBISC - EXECUTION\_LIB\_1 BSY.WRK0220.LOADLIB - EXECUTION\_LIB\_1 BSY.WRK0220.LOADLIB<br>BPROF\_DSN RSQA.BSY0220.PROFILES<br>BOFFL\_DSN RSQA.BSY0220.OFFOPTS<br>BPMAP\_DSN RSQA.BSY0220.PROFILE. RSQA.BSY0220.OFFOPTS<br>RSQA.BSY0220.OFFOPTS<br>RSQA.BSY0220.PROFILE.MAPS BPMAP\_DSN RSQA.BSY0220.PROFILE.MAPS - BPCAT\_DSN RSQA.BSY0220.PROFILE.CATS - SBACK\_DSN RSQA.BSY0220.SYSBACK - SBOBJ\_DSN RSQA.BSY0220.SYSBACK.OBJS - SBVOL\_DSN RSQA.BSY0220.SYSBACK.VOLS - SBSSD\_DSN RSQA.BSY0220.SYSBACK.SSIDS - BREPT\_DSN RSQA.BSY0220.BREPORT - POBJS\_DSN RSQA.BSY0220.OBJECTS - ARCH\_DSN RSQA.BSY0220.ARCHIVES - PARML\_DSN BSY.WRK00220.SAMPLIB - PARML\_MEMBER BSY#PARM - Db2CNTL\_DSN RSQA.BSY0220.CONTROL - EMCLOAD1 DEVRTE.EMC.SSCF580.LINKLIB - FDRLOAD1 RSRTE.VENDOR.FDR5467.LOAD - ) and the contract of  $\mathcal{O}(n)$ 

```
//*
```
## *DD statement considerations*

You can manually add the following DD statements to the recovery job that is generated by IMS Recovery Expert:

### **BSYJCLO**

If you add this DD statement to the recovery job, IMS Recovery Expert will output any JCL that is generated to run the underlying recovery process. These processes include a recovery utility to restore image copies and apply logs, an index rebuild utility, a change accumulation utility, and a post-recovery image copy and point checker utility. If this DD statement is specified, it must point to a data set with LRECL=80, and RECFM=F or RECFM=FB.

### **JCLONLY DD DUMMY**

If you add this DD statement to the recovery job, IMS Recovery Expert will only provide the recovery analysis report (BSYRVRPT), and generate the JCL for the underlying recovery utilities into BSYJCLO. No underlying recovery process will be run. If this DD statement is specified, BSYJCLO must also be specified.

**Note:** If you specify the BSYJCLO and JCLONLY DD statements indicating that you only want the JCL generated and do not want any recovery actions to be taken, then the job might fail, especially if the

job is processing FP DEDBs because the DBs are not DBRd, nor are any DBRC commands executed to put the DBs in a recoverable state. In this situation, GENJCL commands might also fail.

## *Recovery output example*

IMS Recovery Expert produces several different reports when objects are restored.

These reports are output to the DD statements of each job. IMS Recovery Expert DD statements are prefaced with BSY. Other DD statements might be displayed in the job output. These non-BSY DD statements, such as SYS\* or UT\*, might be generated by IMS utilities IDCAMS or TSO. The following figures show examples of these reports:

## **BSYERROR DD statement**

The BSYERROR DD statement of the job contains information about the profiles for which the recovery is being performed, control cards, and IMS Recovery Expert messages. The following figure shows an example of the BSYERROR DD statement:

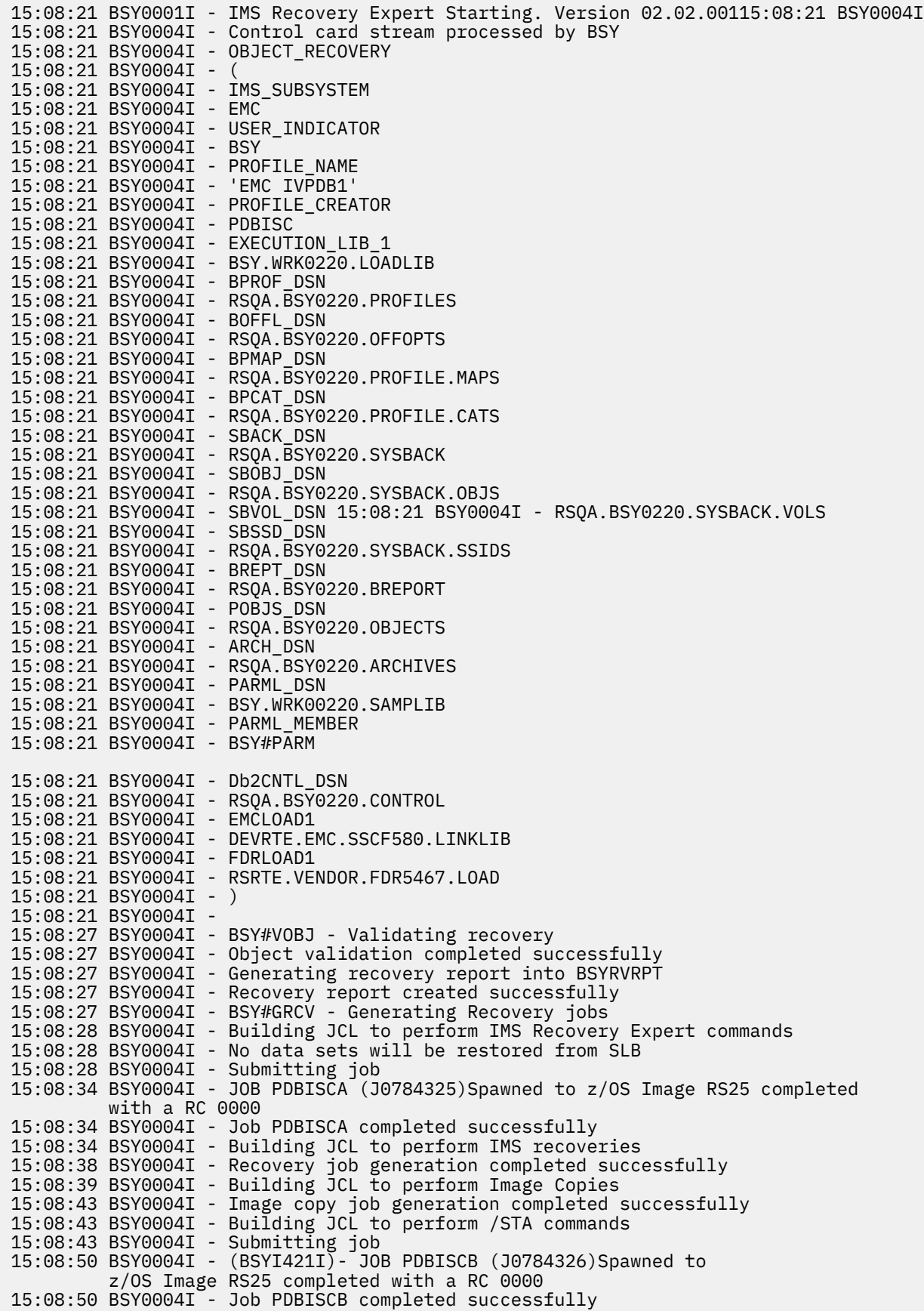

**Note:** The BSYERROR output lists the jobs that were built by IMS Recovery Expert to perform steps in the recovery. The BSYERROR output list provides jobname, job number, the system where the job was created, and the resulting condition or abend code.

The created jobs will also have additional output related to the recovery tasks that are performed. In addition, these created jobs might also invoke recovery utilities such as DRF, that will also create auxiliary address spaces.

## **BSYRVRPT DD statement**

The BSYRVRPT DD statement includes recovery options specified in the profile, information about the IMS environment where the recoveries will occur, and information about how each object will be recovered. The following figure is an example of the recovery report generated by IMS Recovery Expert:

```
 IBM IMS Recovery Expert for z/OS Recovery Report
  Execution Date/Time: 2021.135 08:52:09<br>z/OS System Name : RSI1 Userid: TSMXDA
  z/0S System Name : RSI1
   Recovery Timestamp : Current 
   Application Recovery Information: 
    Profile Name : 
    Description : 
   Creator ID
   DBRC Information : 
    DBRC Release : V14.R1 
   DBRC RECON1 DSN : IMS.IER1.RECON1
    DBRC RECON2 DSN : IMS.IER1.RECON2 
    DBRC RECON3 DSN : IMS.IER1.RECON3 
  Recovery Utility Information : 
 GENJCL JCLPDS Datasets: TSMXD.BSY.DEMO.JCLPDS 
 GENJCL JCLPDS Datasets: IMSQA.BSY220.DATA.DEFAULTS 
 GENJCL JCLPDS Datasets: IMSQA.BSY220.DATA.JCLPDS 
 GENJCL Defaults Member: IERQ 
 Recovery Resources Used : All 
 Execute Recovery : YES GENJCL Member : DEMODRF IncIX
 Execute Rebuild - FF : NO GENJCL Member : N/A 
 Execute Rebuild - FP : NO GENJCL Member : N/A 
 Execute Rebuild - HALDB : NO GENJCL Member : N/A 
 Execute Change Accum : NO GENJCL Member : N/A 
 Create Post Recovery IC : NO GENJCL Member : N/A 
  Database Information : 
   Database Name : F1O1PM DSG : F1O1PM1 Type: DL/I 
 Dataset Name : IMSQA.IRP.IER1.F1O1PM.F1O1PM1 
 Recoverable : YES 
    Chg Accum Grp : F1O1MXD1 
     No Change Accumulation is needed 
 Recovery will be attempted using the DB Recovery Utility 
 I/C Type : STD I/C Start Time (UTC) : 2021.115 185246534
     I/C COPY 1 DSN: IMSQA.IRP.IER1.F1O1PM.F1O1PM1.IC1 
+++++++++++++++++++++++++++++++++++++++++++++++++++++++++++++++++++++++
    Database Name : F1O1XM DSG : F1O1XM1 Type: Primary Index 
   Dataset Name : IMSQA.IRP.IER1.F101XM.F101XM1<br>Recoverable : YES
   Recoverable
    Chg Accum Grp : N/A 
    Primary DBD : F1O1PM 
    **** Recovery utility must rebuild this index **** 
+++++++++++++++++++++++++++++++++++++++++++++++++++++++++++++++++++++++
```
## **Using a profile to create Recovery Point**

You can build a job that will create a consistent recovery point for all databases in an object profile or job profile.

## **About this task**

Complete the following steps to create a recovery point:

## **Procedure**

- 1. Specify P in the **Cmd** line next to the object or job profile you want to create a recovery point for.
- 2. Specify the following information on the **Build Create Recovery Point Job** panel:

 Build Create Recovery Point Job for BSY.DEMO Edit Generated Job Y (Yes/No) Build job in Dataset BSY.TST0220.SAMPLIB Member BSY#IERQ Job Cards: ==> //OBJREST JOB TS5866,CLASS=A,NOTIFY=&SYSUID ==> //\*\_\_\_\_\_\_\_\_\_\_\_\_\_\_\_\_\_\_\_\_\_\_\_\_\_\_\_\_\_\_\_\_\_\_\_\_\_\_\_\_ ==> //\*\_\_\_\_\_\_\_\_\_\_\_\_\_\_\_\_\_\_\_\_\_\_\_\_\_\_\_\_\_\_\_\_\_\_\_\_\_\_\_\_ ==> //\*\_\_\_\_\_\_\_\_\_\_\_\_\_\_\_\_\_\_\_\_\_\_\_\_\_\_\_\_\_\_\_\_\_\_\_\_\_\_\_\_ Press ENTER to process or PF3 to Cancel

*Figure 98. Build Create Recovery Point Job for Profile panel*

### **Edit Generated Job**

Specify Y to view the job in an ISPF edit session after generation. If you specify N, you will return to the previous panel after the job is generated.

### **Build job in Dataset member**

Specify the fully qualified data set name (without quotes) where you want to save the generated job. This data set must exist and can be sequential or a PDS. If the data set is a PDS, specify a member name. If the member does not exist, IMS Recovery Expert will create it.

### **Job Cards**

Specify a valid job card for your site.

3. Press Enter to continue, or PF3 to cancel.

4. Submit the JCL.

## **Using a profile for Quiet Time Analysis**

Quiet time analysis can be run on an object profile or job profile.

## **About this task**

Complete the following steps to build a quiet time analysis job:

- 1. Specify Q in the **Cmd** line next to the object or job profile you want to run quiet time analysis on.
- 2. On the **Quiet Time Analysis Parameters** panel, specify the following information:

| IMS RE V2R2 ------ Ouiet Time Analysis Parameters ----- 2021/04/17 13:12:02<br>Command $==$ |                                                                                                    |           |
|---------------------------------------------------------------------------------------------|----------------------------------------------------------------------------------------------------|-----------|
| Creator: TEST Name: BSYDEMO                                                                 |                                                                                                    | SSID: IDA |
| Log Range Type                                                                              | $\Rightarrow$ P (Preceding/Timestamp)                                                                                                    |           |
| Preceding Options:<br>Preceding Type<br>Preceding Value                                     | $\Rightarrow$ H (Hours/Minutes)<br>$==$ 01 (00-99)                                                                                                    |           |
| Timestamp Options:<br>Beginning Timestamp<br>End Timestamp                                  | $\begin{array}{cccccccccccccc} \texttt{m} & \texttt{m} & \texttt{m} & \texttt{m} & \texttt{m} & \texttt{m} & \texttt{m} & \texttt{m} & \texttt{m} & \texttt{m} & \texttt{m} \\ \texttt{m} & \texttt{m} & \texttt{m} & \texttt{m} & \texttt{m} & \texttt{m} & \texttt{m} & \texttt{m} & \texttt{m} & \texttt{m} & \texttt{m} & \texttt{m} & \texttt{m} & \texttt{m} \\ \texttt{m} & \texttt{m} & \texttt{m} & \texttt{m} & \texttt{m} &$ |           |
| DBRC Only<br>Minimum Quiet Time                                                             | $\Rightarrow N$ (Yes/No)<br>$\Rightarrow 00 : 00 : 05$ (hh:mm:ss)                                                                                                    |           |

*Figure 99. Quiet Time Analysis Parameters panel*

### **Log Range Type**

Specify a time range within which the search for an object's quiet time will occur.

Specify P (Preceding) to indicate that a specific time span preceding the current time will be used to specify where to begin and where to stop reading the log to find a quiet time. If you select this option, you must specify the time span details in **Preceding Type** and **Preceding Value** fields. By default, the time range is set to P by 1 hour using the local client time.

Specify T (Timestamp) to indicate that specific time values will be used to specify where to begin and where to stop reading the log to find a quiet time. If you select this option, you must specify the start and end time in the **Beginning Timestamp** and **End Timestamp** fields.

### **Preceding Type**

Specify whether the preceding time is in hours (H) or in minutes (M).

### **Preceding Value**

Specify the number of hours or minutes, as specified in the **Preceding Type** field. Valid values are 0-99.

### **Beginning Timestamp**

Specify the beginning time for the range. Specify timestamp values in the following format: *YYYY - MM - DD - HH - MM - SS*.

### **End Timestamp**

Specify the end time for the range. Specify timestamp values in the following format: *YYYY - MM - DD - HH - MM - SS*.

### **DBRC Only**

Specify y if you want times that the databases were not allocated. Specify N if you want the archive logs read to determine a time where no updates occurred for the databases.

### **Minimum Quiet Time**

Specify a time value that represents the minimum duration of quiet time for an object to be included in the output. The default value is 00:00:05 (5 seconds).

- 3. When you are finished, press Enter.
- 4. On the **Build Job** panel, specify the following information:

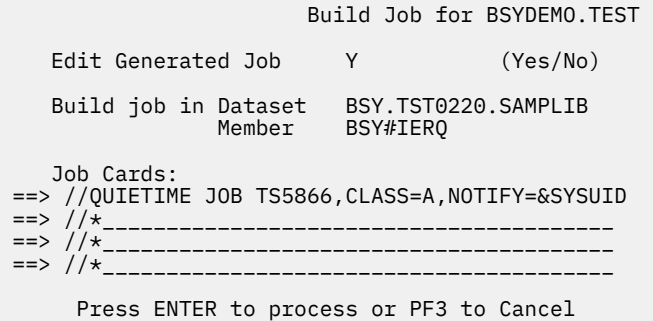

*Figure 100. Build Job for Profile panel*

### **Edit Generated Job**

Specify Y to view the job in an ISPF edit session after generation. If you specify N, you will return to the previous panel after the job is generated.

### **Build job in Dataset member**

Specify the fully qualified data set name (without quotes) where you want to save the generated job. This data set must exist and can be sequential or a PDS. If the data set is a PDS, specify a member name. If the member does not exist, IMS Recovery Expert will create it.

### **Job Cards**

Specify a valid job card for your site.

- 5. Press Enter to continue, or PF3 to cancel.
- 6. Submit the JCL.

## **Using a profile to perform a health check**

You can run a Database Recovery Facility Extended Functions health check on an object profile or job profile.

### **About this task**

Complete the following steps to build a health check job:

## **Procedure**

- 1. Specify H in the **Cmd** line next to the object or job profile you want to run a health check on.
- 2. On the **Build Health Check Job** panel, specify the following information:

```
 Build Health Check Job 
   Edit Generated Job Y (Yes/No)<br>Edit Health Check Options N (Yes/No)
   Edit Health Check Options N
 Build job in Dataset BSY.TST0220.SAMPLIB 
 Member BSY#IERQ 
   Job Cards: 
==> //IMGCOPY JOB TS5866,CLASS=A,NOTIFY=&SYSUID 
==> //* 
==> //* 
==> //*
```
*Figure 101. Build Health Check Job panel*

### **Edit Generated Job**

Specify Y to view the job in an ISPF edit session after generation. If you specify N, you will return to the previous panel after the job is generated.

### **Edit Health Check Options**

Specify Y to view and update the existing health check options that will be used for this job execution. If you specify N, the default or previously-used options will be used.

### **Build job in Dataset member**

Specify the fully qualified data set name (without quotes) where you want to save the generated job. This data set must exist and can be sequential or a PDS. If the data set is a PDS, specify a member name. If the member does not exist, IMS Recovery Expert will create it.

### **Job Cards**

Specify a valid job card for your site.

- 3. Press Enter to continue, or PF3 to cancel.
- 4. Submit the JCL.

## **Managing a profile**

Object, Utility, and Job profiles allow you to complete several common functions that may be performed from any perspective.

## **Updating a profile**

You can update a profile at any time. Complete the following steps to update a profile:

- 1. Specify U on the **Cmd** line next to the profile you want to update, and press Enter.
- 2. Make changes to the profile.
- 3. Press PF3 to save your changes. To cancel and exit without saving changes, specify CAN on the **Option** line and press Enter.

## **Viewing a profile**

You can view a profile created by you at any time, or a profile created by another user if the profile was created with the **Share** option set to View or Update. Complete the following steps to view a profile:

To view a profile, specify V on the **Cmd** line next to the profile you want to view, and press Enter.

When viewing an Object Profile, you may use the **EXPLODE** command to generate a list of all databases and indexes that meet the profile specifications and that are to be included when a job is built.

For more information, see ["The EXPLODE command" on page 188.](#page-197-0)

## **Deleting a profile**

You can delete a profile create by you at any time, or a profile created by another user if the profile was created with the **Share** option set to Update.

**Note:** You cannot delete an Object Profile or Utility Profile which is referenced by a Job Profile without first deleting that Job Profile.

Complete the following steps to delete a profile:

- 1. Specify D in the **Cmd** line next to the profile you want to delete, and press Enter.
- 2. On the **Confirm Deletion** panel, specify Y in the delete field and press Enter, or press PF3 to cancel.

If you specify Y, a message will be displayed to confirm deletion.

## **Managing application recovery checkpoint restart**

IMS Recovery Expert provides the capability to perform checkpoint restart of failed application recovery jobs. This is an optional feature that must be activated by allocating the BSYCHKPT repository and updating the BSYV220 clist to specify the data set in the RBRCHKPT variable. For more information about this, see step ["3" on page 33](#page-42-0). If this repository is set up, when the application recovery JCL is created, the BSYCHKPT DD statement is included in the job, and that activates checkpoint restart. No additional

<span id="page-197-0"></span>tasks are required to activate this feature. When the application recovery job executes for the first time, information is recorded in this repository that can be used for subsequent executions if there are any errors.

If the application recovery job completes successfully, the information in the BSYCHKPT repository is deleted. If the same application recovery job is executed again, then it will attempt to perform the entire recovery process again. If any errors occur while performing any of the steps or jobs required to complete the application recovery for any databases, then the information remains unchanged in the repository. If the job is resubmitted, then IMS Recovery Expert will use the information in the BSYCHKPT repository as well as information in the RECON data sets to determine what processes failed on the prior execution and need to be rerun. After all processes complete for all databases, the information in the repository is deleted.

**Note:** If a failure occurs in an application recovery job and checkpoint restart is active, when the job is resubmitted, the execution environment is verified to ensure that changes were not made. You cannot change the type of recovery being performed with checkpoint restart.

## **The EXPLODE command**

You can use the **EXPLODE** command on the **Update Object Profile Display** panel to generate a list of all databases and indexes that meet the profile specifications and that are to be included when a job is built. The **EXPLODE** command offers an easy way to see the list of databases and indexes using wildcard characters, include/exclude logical relationships, and index processing specifications.

For example, if you use wildcard characters to include databases or indexes, the **EXPLODE** command lists all items that match the specified wildcard character. If databases or indexes were excluded in the profile, these objects are not displayed in the list. Also, if indexes or logically-related databases associated with a databases or databases were to be processes, each index or logically-related database is listed. If any DBRC groups are included in the object profile, the **EXPLODE** command lists all indexes and databases that are part of the DBRC group.

**Note:** Indexes and databases that are defined in a DBRC group included in the profile cannot be excluded. To exclude these from recovery, you must remove them from the DBRC group.

When viewing the **EXPLODE** list, you can select one or more databases or indexes to include or exclude from the profile using **X** and **I** on the **Cmd** line, respectively.

**Note:** The **EXPLODE** command does not work for databases or indexes that were originally included or excluded from the object profile with EXC specified in the **Include/Exclude** column.

There are two methods to implement the **EXPLODE** command:

## **EXPLODE as a line command**

When you specify **E** in the **Cmd** line next to a databases, index, or group, all items that meet the wildcard character index processing selections are listed on the **Explode Profile Display** panel.

On the **Explode Profile Display** panel, specify **I** or **X** in the **Cmd** line next to an object to include or exclude that object, respectively.

When you return to the **Update Object Profile Display** panel, any databases you included or excluded are listed individually with the value INCL or EXCL in the **Include/Exclude** column, respectively.

## **EXPLODE as a primary option**

When you specify **EXPLODE** on the **Option** line, all items in the object profile are listed individually. When the list is displayed you can use the **I** or **X** line commands in the **Cmd** line next to an object to include or exclude that object, respectively.

# **On-demand operations**

On-demand operations allow you to build recovery jobs, create recovery points, perform quiet time analysis, and perform a health check dynamically, without needing a pre-defined profile to work from.

Specify 1 on the **Application Operations Menu** panel to access on-demand operations.

```
IMS RE V2R2 ------------------ On-Demand Operations Menu -----------------
IMS RE V2R2<br>Option ===>
                                                                2021/04/17 13:21:45 
                                                                User: TS5866 - BSY 
-------------------------------------------------------------------------------
      1. Build Recovery Job 
      2. Build Create Recovery Point Job 
      3. Build Quiet Time Analysis Job 
      4. Build Health Check Job
```
*Figure 102. On-Demand Operations Menu panel*

On the **On-Demand Operations Menu** panel, you may take the following actions:

- Build Recovery Job
- Build Create Recovery Point Job
- Build Quiet Time Analysis Job
- Build Health Check Job

When an option is selected from the menu, the user is lead through the panels to dynamically create the input needed for the function. A list of objects is required for every function, but Recovery Options are required only when building recovery JCL.

For any of these functions, the first panel after selection prompts SSID selection. Specify the requested SSID and press Enter.

## **Building a recovery job**

The On-demand Recovery job allows the user to dynamically create a recovery job without relying on pre-defined Object, Utility, or Job Profiles.

## **About this task**

Complete the following steps to build an on-demand recovery job:

- 1. Specify 1 on the **On-Demand Operations Menu** panel.
- 2. Specify an SSID on the **Enter SSID for On-Demand Processing** panel.
- 3. On the **Build Job for On-Demand Recovery** panel, specify the following information:

```
 Build Job for On-Demand Recovery 
   Recovery Point 1 ( 1 Current, 2 Timestamp, 3 PIT, 4 RPID)
    Recovery Timestamp 
   Edit Generated Job Y (Yes/No)<br>Build Recovery JCL Only N (Yes/No)
  Build Recovery JCL Only N
    Build job in Dataset BSY.TST0220.SAMPLIB 
                 Member BSY#IERQ 
   Job Cards: 
==> //OBJREST JOB TS5866,CLASS=A,NOTIFY=&SYSUID 
\Rightarrow //*
==> //* 
==> //* 
    Press ENTER to process or PF3 to Cancel
```
### *Figure 103. Build Job for On-Demand Recovery panel*

### **Recovery Point**

Specify 1 to recover the objects to the current point in time. Specify 2 to recover the objects to a selected timestamp. Specify 3 to recover the objects to a selected point in time. Specify 4 for a list of quiet times to recover the application.

### **Recovery Timestamp**

If you specified 2 or 3 in the **Recovery Point** field, specify a timestamp in the **Recovery Timestamp** field.

Time timestamp can be specified in a local timestamp format (*yydddhhmmssthmiju* or *yydddhhmmsst*) or in a UTC timestamp format (*yydddhhmmsstShhmm*), where *Shhmm* is a numeric offset that, when added, gives local time. For *S*, specify a plus (+) or minus (-) sign. For *hh*, specify a numeric value between 00 and 14. For *mm*, specify a value from the set [00, 15, 30, 45] such that *Shhmm* is a value between **-1100** and **+1400**.

### **Edit Generated Job**

Specify Y to view the job in an ISPF edit session after generation. If you specify N, you will return to the previous panel after the job is generated.

### **Build Recovery JCL Only**

Specify Y if you want the generated job to build the JCL required to perform database recovery, but to not submit the jobs.

### **Build job in Dataset member**

Specify the fully qualified data set name (without quotes) where you want to save the generated job. This data set must exist and can be sequential or a PDS. If the data set is a PDS, specify a member name. If the member does not exist, IMS Recovery Expert will create it.

### **Job Cards**

Specify a valid job card for your site.

- 4. Press Enter, or PF3 to cancel.
- 5. On the **Add Objects** panel, specify whether you want to **Add Databases**, **Add Indexes**, or **Add Groups** by specifying Y in all the fields that apply.

| Add Objects                             |  |
|-----------------------------------------|--|
| (Yes/No)<br>Add Databases<br>N          |  |
| Add Indexes<br>(Yes/No)<br>N            |  |
| (Yes/No)<br>Add Groups<br>N             |  |
| Press ENTER to process or PF3 to Cancel |  |

*Figure 104. Add Objects panel*

6. In the **Enter Databases/Indexes/Groups Like to Display** panel, specify the following information:

- Specify a filter in the **Database Like** field to filter search results.
- Specify Y in the **Wildcard** field to automatically add all objects that meet your criteria into the profile. An object list will not be presented. When the profile is used, IMS Recovery Expert dynamically expands the added name.
- Specify I to include databases you select in the subsequent panel, or specify E to exclude them.
- Specify Y in the **Process Dependent Indexes** field to dynamically include indexes that are dependent on the selected databases.
- Specify Y in the **Process Logical Relations** field to dynamically include databases that are logically related to the selected databases.

**Note:** The options you are given will depend upon your selection on the **Add Objects** panel.

- 7. Press Enter.
- 8. If you specified to **Add Databases**, from the **Include Database Selection** panel, enter S in the **Cmd** line next to databases you would like to include or exclude, depending on what was specified on the **Enter Databases Like to Display** panel, and press Enter to confirm. Press PF3 when you've finished selecting databases.
- 9. If you specified to **Add Indexes**, from the **Include Database Selection** panel, enter S in the **Cmd** line next to the indexes you would like to include or exclude, depending on what was specified on the **Enter Indexes Like to Display** panel, and press Enter to confirm. Press PF3 when you've finished selecting indexes.
- 10. If you specified to **Add Groups**, from the **Include Database Selection** panel, enter S in the **Cmd** line next to the groups you would like to include to exclude, depending on what was specified in the **Enter Groups Like to Display** panel, and press Enter to confirm. Press PF3 when you've finished selecting groups.
- 11. Press Enter and then PF3 to return to the **Update Object Profile Display** panel. The selected databases will be listed in the order that they were added to the object profile.

From this panel, users can **EXPLODE** the list of objects to include or exclude, or Add and delete objects.

12. Once finished, press PF3 to display the **Recovery Options** panel. Specify the following information on the **Recovery Options** panel:

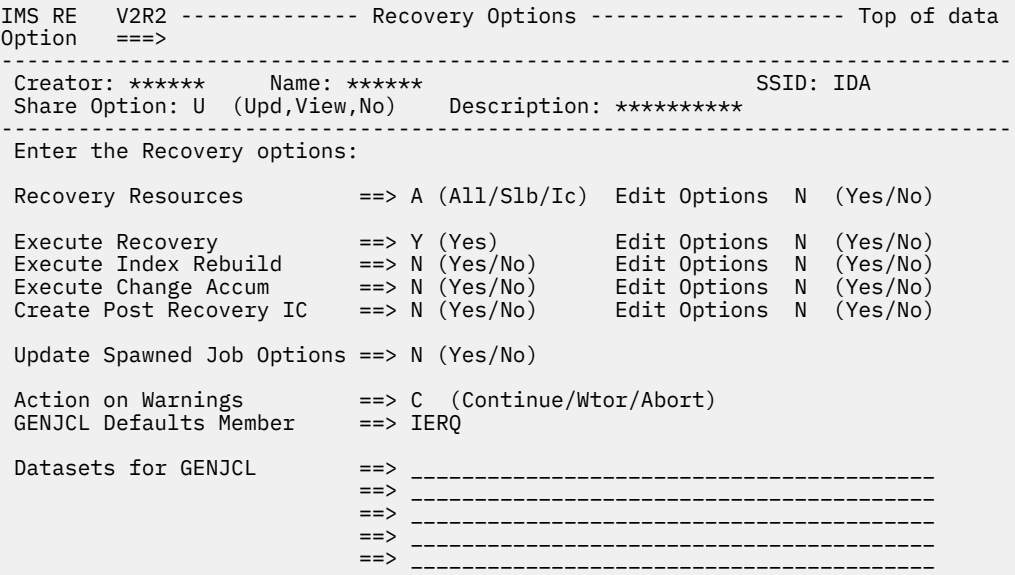

*Figure 105. Recovery Options panel*

### **Recovery Resources**

Specify which recovery resources to consider for recovery. Specify A for all resources (System Level Backups and image copies), S for System Level Backups only, or I for image copies only. Specify Y in the **Edit Options** field to specify SLB-only parameters for recovery. For more information, see ["Setting SLB parameters" on page 170](#page-179-0).

### <span id="page-201-0"></span>**Execute Recovery**

The only valid value for this field is Y.

### **Execute Index Rebuild**

Specify Y (Yes) or N (No) to indicate whether you want to perform index rebuild.

Specify Y in the **Edit Options** field to specify index rebuild options. For more information, see ["Setting index rebuild options" on page 172.](#page-181-0)

### **Execute Change Accum**

Specify Y (Yes) or N (No) to indicate whether you want to execute change accumulation prior to executing the recovery utility.

Specify Y in the **Edit Options** field to specify change accumulation options. For more information, see ["Setting change accumulation options" on page 173](#page-182-0).

### **Create Post Recovery IC**

Specify Y (Yes) or N (No) to indicate whether you want to create image copies for recovered databases.

Specify Y in the **Edit Options** field to specify Post Recovery Image Copy options. For more information, see ["Setting post recovery image copy options" on page 174.](#page-183-0)

### **Update Spawned Job Options**

Specify Y (Yes) to specify Spawned Job options or N (No) to use the default method for generating the jobcard and/or jobname. For more information, see ["Setting spawned job options" on page](#page-183-0) [174.](#page-183-0)

### **Action on Warnings**

Specify how you want to process warnings that are issued during recovery. Specify C to continue, W to issue a WTOR, or A to abort.

### **GENJCL defaults member**

Specify a member to be used as the GENJCL defaults when GENJCL is executed. If specified, this member will be included in the DATASETS() keyword.

### **Datasets for GENJCL**

Specify up to 5 data sets for GENJCL skeletons. The data sets are concatenated in the specified order.

13. Once finished, press PF3 to display the JCL that can be submitted to perform recovery.

The created JCL has two new DD statements that are needed for On-Demand processing, since there is no Object or Utility Profile being used.

- The BSY#OBJS DD statement includes a definition for each object being processed.
- The BSY#RECO DD statement includes parameters which define the set of recovery options to be used.

## **DD statement considerations**

The JCL that is created after building a recovery job has two new DD statements that are needed for on-demand operations since there is no Object, Utility, or Job profile associated with the function:

### **BSY#OBJS**

(This DD statement is also created after building a Create Recovery Point job) This DD statement includes a definition for each object being processed. In doing so it identifies which objects are to be recovered.

The following is a sample BSY#OBJS DD statement:

```
000159 //BSY#OBJS DD *
000160 OBJECTS_DEF (
000161 TYPE DB
```
**192** IMS Recovery Solution Pack: IMS Recovery Expert User's Guide

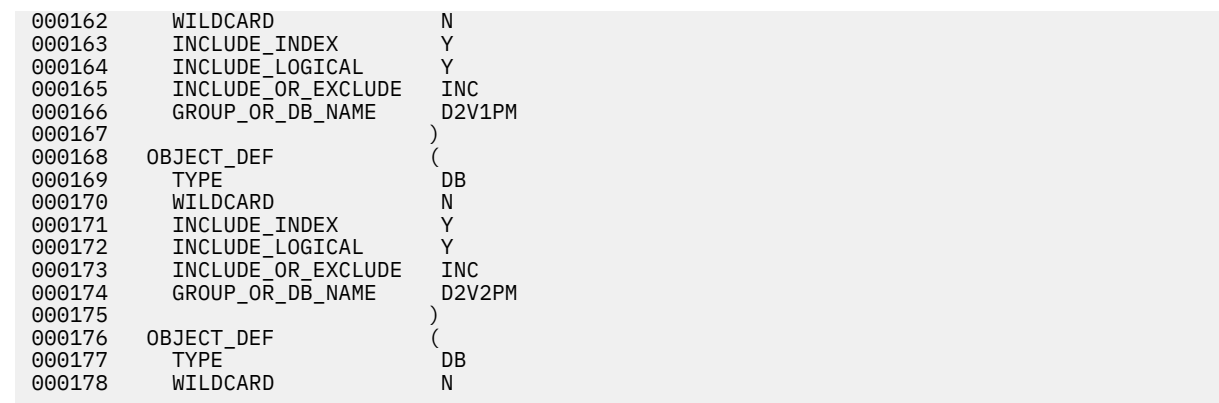

### **BSY#RECO**

This DD statement includes parameters which define the set of recovery options to be used.

The following is a sample BSY#RECO DD statement:

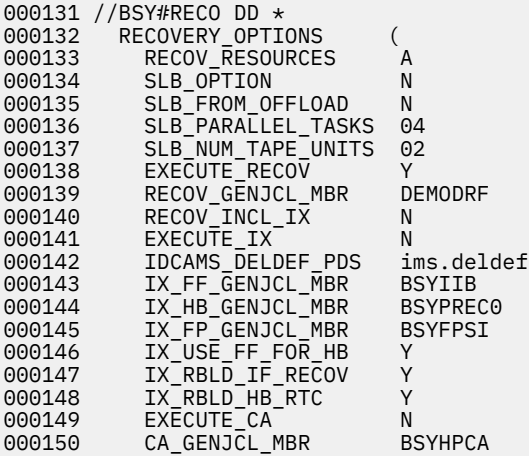

## **Creating a Recovery Point job**

The On-demand Create Recovery Point job allows the user to dynamically create a recovery point without relying on pre-defined Object, Utility, or Job Profiles.

## **About this task**

Complete the following steps to create a Recovery Point job:

- 1. Specify 2 on the **On-Demand Operations Menu** panel.
- 2. Specify an SSID on the Enter SSID for **On-Demand Processing** panel.
- 3. On the **Add Objects** panel, specify whether you want to **Add Databases**, **Add Indexes**, or **Add Groups** by specifying Y in all the fields that apply.

|                                         | Add Objects |          |
|-----------------------------------------|-------------|----------|
| Add Databases                           | N           | (Yes/No) |
| Add Indexes                             | N           | (Yes/No) |
| Add Groups                              | N           | (Yes/No) |
| Press ENTER to process or PF3 to Cancel |             |          |

*Figure 106. Add Objects panel*

- 4. In the **Enter Databases/Indexes/Groups Like to Display** panel, specify the following information depending on what is available:
	- Specify a filter in the **Database Like** field to filter search results.
	- Specify Y in the **Wildcard** field to automatically add all objects that meet your criteria into the profile. An object list will not be presented. When the profile is used, IMS Recovery Expert dynamically expands the added name.
	- Specify I to include databases you select in the subsequent panel, or specify E to exclude them.
	- Specify Y in the **Process Dependent Indexes** field to dynamically include indexes that are dependent on the selected databases.
	- Specify Y in the **Process Logical Relations** field to dynamically include databases that are logically related to the selected databases.

**Note:** The options you are given will depend upon your selection on the **Add Objects** panel.

- 5. If you specified to **Add Databases**, from the **Include Database Selection** panel, enter S in the **Cmd** line next to databases you would like to include or exclude, depending on what was specified on the **Enter Databases Like to Display** panel, and press Enter to confirm. Press PF3 when you've finished selecting databases.
- 6. If you specified to **Add Indexes**, from the **Include Database Selection** panel, enter S in the **Cmd** line next to the indexes you would like to include or exclude, depending on what was specified on the **Enter Indexes Like to Display** panel, and press Enter to confirm. Press PF3 when you've finished selecting indexes.
- 7. If you specified to **Add Groups**, from the **Include Database Selection** panel, enter S in the **Cmd** line next to the groups you would like to include to exclude, depending on what was specified in the **Enter Groups Like to Display** panel, and press Enter to confirm. Press PF3 when you've finished selecting groups.
- 8. On the **Object Profile** panel, use **EXPLODE** to include or exclude objects as needed, or use the **Cmd** line to add or delete objects as needed. Press PF3 when you are satisfied with the list.
- 9. On the **Build Create Recovery Point Job for \$MLC\$OND.\$ON-DEMAND OBJECT LIST** panel, specify the following information:

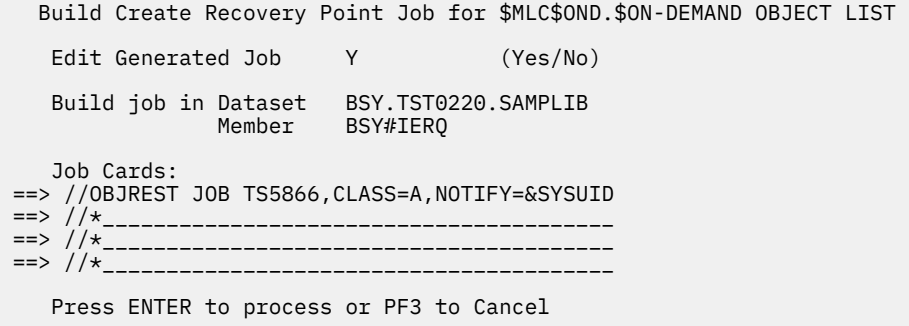

*Figure 107. Build Create Recovery Point Job for \$MLC\$OND.\$ON-DEMAND OBJECT LIST panel*

### **Edit Generated Job**

Specify Y to view the job in an ISPF edit session after generation. If you specify N, you will return to the previous panel after the job is generated.

### **Build job in Dataset member**

Specify the fully qualified data set name (without quotes) where you want to save the generated job. This data set must exist and can be sequential or a PDS. If the data set is a PDS, specify a member name. If the member does not exist, IMS Recovery Expert will create it.

### **Job Cards**

Specify a valid job card for your site.

10. Press Enter to generate the Create Recovery Point JCL, or PF3 to cancel.

### **Results**

The generated JCL contains the new BSY#OBJS member. For more information, see ["DD statement](#page-201-0) [considerations" on page 192.](#page-201-0)

## **Building a Quiet Time Analysis job**

The On-demand Quiet Time Analysis job allows the user to dynamically perform quiet time analysis without relying on pre-defined Object, Utility, or Job Profiles.

### **About this task**

Complete the following steps to build a Quiet Time Analysis job:

### **Procedure**

- 1. Specify 3 on the **On-Demand Operations Menu** panel.
- 2. Specify an SSID on the **Enter SSID for On-Demand Processing** panel.
- 3. On the Quiet Time Analysis Parameters, specify the following information:

```
IMS RE V2R2 ------ Quiet Time Analysis Parameters ----- 2021/04/17 13:12:02 
Commoned ==->-------------------------------------------------------------------------------
Creator: TEST Name: BSYDEMO SSID: IDA 
-------------------------------------------------------------------------------
Log Range Type \qquad \qquad \qquad \Rightarrow P (Preceding/Timestamp)
Preceding Options: 
 Preceding Type ==> H (Hours/Minutes) 
 Preceding Value ==> 01 (00-99) 
Timestamp Options: 
 Beginning Timestamp ==> - - - : : 
 End Timestamp ==> - - - : : 
DBRC Only ==> N (Yes/No) 
Minimum Quiet Time ==> 00 : 00 : 05 (hh:mm:ss)
```
### *Figure 108. Quiet Time Analysis Parameters panel*

### **Log Range Type**

Specify a time range within which the search for an object's quiet time will occur.

Specify P (Preceding) to indicate that a specific time span preceding the current time will be used to specify where to begin and where to stop reading the log to find a quiet time. If you select this option, you must specify the time span details in **Preceding Type** and **Preceding Value** fields. By default, the time range is set to P by 1 hour using the local client time.

Specify T (Timestamp) to indicate that specific time values will be used to specify where to begin and where to stop reading the log to find a quiet time. If you select this option, you must specify the start and end time in the **Beginning Timestamp** and **End Timestamp** fields.

### **Preceding Type**

Specify whether the preceding time is in hours (H) or in minutes (M).

### **Preceding Value**

Specify the number of hours or minutes, as specified in the **Preceding Type** field. Valid values are 0-99.

### **Beginning Timestamp**

Specify the beginning time for the range. Specify timestamp values in the following format: *YYYY - MM - DD - HH - MM - SS*.

### **End Timestamp**

Specify the end time for the range. Specify timestamp values in the following format: *YYYY - MM - DD - HH - MM - SS*.

### **DBRC Only**

Specify y if you want times that the databases were not allocated. Specify N if you want the archive logs read to determine a time where no updates occurred for the databases.

### **Minimum Quiet Time**

Specify a time value that represents the minimum duration of quiet time for an object to be included in the output. The default value is 00:00:05 (5 seconds).

4. Press Enter. On the resulting **Add Objects** panel, specify whether you want to **Add Databases**, **Add Indexes**, or **Add Groups** by specifying Y in all the fields that apply.

|               | Add Objects |                                         |
|---------------|-------------|-----------------------------------------|
| Add Databases | N           | (Yes/No)                                |
| Add Indexes   | N           | (Yes/No)                                |
| Add Groups    | N           | (Yes/No)                                |
|               |             | Press ENTER to process or PF3 to Cancel |

*Figure 109. Add Objects panel*

- 5. In the **Enter Databases/Indexes/Groups Like to Display** panel, specify the following information depending on what is available:
	- Specify a filter in the **Database Like** field to filter search results.
	- Specify Y in the **Wildcard** field to automatically add all objects that meet your criteria into the profile. An object list will not be presented. When the profile is used, IMS Recovery Expert dynamically expands the added name.
	- Specify I to include databases you select in the subsequent panel, or specify E to exclude them.
	- Specify Y in the **Process Dependent Indexes** field to dynamically include indexes that are dependent on the selected databases.
	- Specify Y in the **Process Logical Relations** field to dynamically include databases that are logically related to the selected databases.

**Note:** The options you are given will depend upon your selection on the **Add Objects** panel.

- 6. If you specified to **Add Databases**, from the Include **Database Selection** panel, enter S in the **Cmd** line next to databases you would like to include or exclude, depending on what was specified on the **Enter Databases Like to Display** panel, and press Enter to confirm. Press PF3 when you've finished selecting databases.
- 7. If you specified to **Add Indexes**, from the **Include Database Selection** panel, enter S in the **Cmd** line next to the indexes you would like to include or exclude, depending on what was specified on the **Enter Indexes Like to Display** panel, and press Enter to confirm. Press PF3 when you've finished selecting indexes.
- 8. If you specified to **Add Groups**, from the **Include Database Selection** panel, enter S in the **Cmd** line next to the groups you would like to include to exclude, depending on what was specified in the **Enter**

**Groups Like to Display** panel, and press Enter to confirm. Press PF3 when you've finished selecting groups.

- 9. On the **Object Profile** panel, use **EXPLODE** to include or exclude objects as needed, or use the **Cmd** line to add or delete objects as needed. Press PF3 when you are satisfied with the list.
- 10. On the **Build Job for \$MLC\$OND.\$ON-DEMAND OBJECT LIST** panel, specify the following information:

 Build Job for \$MLC\$OND.\$ON-DEMAND OBJECT LIST Edit Generated Job Y (Yes/No) Build job in Dataset BSY.TST0220.SAMPLIB Member BSY#IERQ Job Cards: ==> //QUIETIME JOB TS5866,CLASS=A,NOTIFY=&SYSUID ==> //\*\_\_\_\_\_\_\_\_\_\_\_\_\_\_\_\_\_\_\_\_\_\_\_\_\_\_\_\_\_\_\_\_\_\_\_\_\_\_\_\_ ==> //\*\_\_\_\_\_\_\_\_\_\_\_\_\_\_\_\_\_\_\_\_\_\_\_\_\_\_\_\_\_\_\_\_\_\_\_\_\_\_\_\_ ==> //\*\_\_\_\_\_\_\_\_\_\_\_\_\_\_\_\_\_\_\_\_\_\_\_\_\_\_\_\_\_\_\_\_\_\_\_\_\_\_\_\_ Press ENTER to process or PF3 to Cancel

*Figure 110. Build Job for \$MLC\$OND.\$ON-DEMAND OBJECT LIST panel*

### **Edit Generated Job**

Specify Y to view the job in an ISPF edit session after generation. If you specify N, you will return to the previous panel after the job is generated.

### **Build job in Dataset member**

Specify the fully qualified data set name (without quotes) where you want to save the generated job. This data set must exist and can be sequential or a PDS. If the data set is a PDS, specify a member name. If the member does not exist, IMS Recovery Expert will create it.

### **Job Cards**

Specify a valid job card for your site.

11. Press Enter to generate the Quiet Time Analysis JCL, or PF3 to cancel.

## **Building a Health Check job**

The On-demand Health Check job allows the user to dynamically perform a Database Recovery Facility Extended Functions health check without relying on pre-defined Object, Utility, or Job Profiles.

### **About this task**

Complete the following steps to build a health check job:

- 1. Specify 4 on the **On-Demand Operations Menu** panel.
- 2. Specify an SSID on the **Enter SSID for On-Demand Processing** panel.
- 3. On the **Add Objects** panel, specify whether you want to **Add Databases**, **Add Indexes**, or **Add Groups** by specifying Y in all the fields that apply.

|                                         | Add Objects |          |
|-----------------------------------------|-------------|----------|
| Add Databases                           | N           | (Yes/No) |
| Add Indexes                             | N           | (Yes/No) |
| Add Groups                              | N           | (Yes/No) |
| Press ENTER to process or PF3 to Cancel |             |          |

*Figure 111. Add Objects panel*

- 4. In the **Enter Databases/Indexes/Groups Like to Display** panel, specify the following information depending on what is available:
	- Specify a filter in the **Database Like** field to filter search results.
	- Specify Y in the **Wildcard** field to automatically add all objects that meet your criteria into the profile. An object list will not be presented. When the profile is used, IMS Recovery Expert dynamically expands the added name.
	- Specify I to include databases you select in the subsequent panel, or specify E to exclude them.
	- Specify Y in the **Process Dependent Indexes** field to dynamically include indexes that are dependent on the selected databases.
	- Specify Y in the **Process Logical Relations** field to dynamically include databases that are logically related to the selected databases.

**Note:** The options you are given will depend upon your selection on the **Add Objects** panel.

- 5. If you specified to **Add Databases**, from the **Include Database Selection** panel, enter S in the **Cmd** line next to databases you would like to include or exclude, depending on what was specified on the **Enter Databases Like to Display** panel, and press Enter to confirm. Press PF3 when you've finished selecting databases.
- 6. If you specified to **Add Indexes**, from the **Include Database Selection** panel, enter S in the **Cmd** line next to the indexes you would like to include or exclude, depending on what was specified on the **Enter Indexes Like to Display** panel, and press Enter to confirm. Press PF3 when you've finished selecting indexes.
- 7. If you specified to **Add Groups**, from the **Include Database Selection** panel, enter S in the **Cmd** line next to the groups you would like to include to exclude, depending on what was specified in the **Enter Groups Like to Display** panel, and press Enter to confirm. Press PF3 when you've finished selecting groups.
- 8. On the **Object Profile** panel, use **EXPLODE** to include or exclude objects as needed, or use the **Cmd** line to add or delete objects as needed. Press PF3 when you are satisfied with the list.
- 9. On the **Build Health Check Job** panel, specify the following information:

|                                                       | Build Health Check Job          |                      |
|-------------------------------------------------------|---------------------------------|----------------------|
| Edit Generated Job<br>Edit Health Check Options N     | Y                               | (Yes/No)<br>(Yes/No) |
| Build job in Dataset<br>Member                        | BSY.TST0220.SAMPLIB<br>BSY#IER0 |                      |
| Job Cards:<br>==> //*<br>==> //*<br>$\Rightarrow$ //* |                                 |                      |

*Figure 112. Build Health Check Job panel*

### **Edit Generated Job**

Specify Y to view the job in an ISPF edit session after generation. If you specify N, you will return to the previous panel after the job is generated.

#### **Edit Health Check Options**

Specify Y to view and update the existing health check options that will be used for this job execution. If you specify N, the default or previously-used options will be used.

### **Build job in Dataset member**

Specify the fully qualified data set name (without quotes) where you want to save the generated job. This data set must exist and can be sequential or a PDS. If the data set is a PDS, specify a member name. If the member does not exist, IMS Recovery Expert will create it.

#### **Job Cards**

Specify a valid job card for your site.

10. Press Enter to build the Health Check JCL, or press PF3 to cancel.

IMS Recovery Solution Pack: IMS Recovery Expert User's Guide

# **Chapter 9. Recovering Db2 and IMS applications**

The coordinated application recovery feature of IMS Recovery Expert and Db2 Recovery Expert helps you to recover Db2 objects and IMS databases used in an application to the same consistent point in time.

Consistent in this case means that there are no updates or transactions in process to any object or database in the application. Identifying times that all Db2 objects and IMS databases used by the application are in a consistent state is a challenging task in a high-availability environment.

Coordinated application recovery streamlines the process of recovering applications that use both Db2 objects and IMS databases. You can use coordinated application recovery to analyze the logs in both Db2 and IMS to find quiet times for the objects and databases in an application, provide the times when the objects and databases are consistent across both IMS and Db2, and build the job that recovers the application.

Coordinated application recovery involves the following tasks:

- Connecting IMS Recovery Expert and Db2 Recovery Expert.
- Using IMS Recovery Expert to create a job profile that can be used to recover the IMS databases that are used in the application.
- Using Db2 Recovery Expert to create an object profile that can be used to recover the Db2 objects that are used in the application.
- Using either IMS Recovery Expert or Db2 Recovery Expert to create a coordinated recovery profile that references the Db2 object profile and the IMS job profile.
- Associating the IMS job profile with the coordinated recovery profile.
- Associating the Db2 object profile with the coordinated recovery profile.
- Running a log analysis job to discover intersecting quiet times for the IMS applications and the Db2 objects.
- Building the coordinated recovery job.

# **Connecting IMS Recovery Expert and Db2 Recovery Expert**

For each coordinated recovery profile that you build, you can specify that IMS Recovery Expert connect to a default or a specific instance of Db2 Recovery Expert.

### **About this task**

IMS Recovery Expert links to Db2 Recovery Expert by using the CLIST information that is specified in the user settings option. A default value for the CLIST connection information to Db2 Recovery Expert is specified during installation. If you want IMS Recovery Expert to connect to a different instance of Db2 Recovery Expert, you must specify overriding CLIST information for the current session.

To specify Db2 Recovery Expert CLIST information:

- 1. Specify 0 (Administration) on the IMS Recovery Expert main menu panel (BSY\$MAIN) and press Enter.
- 2. On the **Administration Menu** panel (BSY\$PNL0), specify 4 on the **Option** line and press Enter.

```
 BSY$PNL5 V2R2 ---------- Db2 CLIST Information ---------- 2021/06/30 13:58:01 
0ption == Enter or Update Db2 Recovery Expert for z/OS clist information : 
CLIST library name ==> ROCKET.USER.CLIST<br>CLIST member name ==> ARY@IB31
CLIST member name
```
*Figure 113. Db2 CLIST Information panel (BSY\$PNL5)*

- 3. On the **Db2 CLIST Information** panel, in the **CLIST library name** field, specify the name of the library that contains the CLIST member for the specific version of Db2 Recovery Expert.
- 4. In the **CLIST member name** field, specify the CLIST member name for the specific version of Db2 Recovery Expert.
- 5. Press Enter.

For the duration of the current session, IMS Recovery Expert uses the specified CLIST information to connect to Db2 Recovery Expert.

# **Managing the coordinated recovery process**

From the **Coordinated Recovery Profile Display** panel, you can perform all the functions that apply to IMS and Db2 coordinated application recovery.

### **About this task**

IMS Recovery Expert and Db2 Recovery Expert use a coordinated recovery profile to identify the IMS applications and Db2 objects that need to be recovered. You identify the IMS databases to recover by associating an IMS job profile to the coordinated recovery profile. You identify the Db2 objects to recover by associating a Db2 object profile to the coordinated recovery profile.

The coordinated recovery profile information is saved into a VSAM repository (CPROFILE) that is shared between both products regardless of whether they share the other repository data sets. Each coordinated recovery profile can access the CPROFILE data set to read and update coordinated recovery profile information. The data set is allocated in both IMS and Db2 CLISTs and in the Db2 agents during customization.

All coordinated recovery profiles that have been created are listed on the **Coordinated Recovery Profile Display** panel. From this panel, you can perform the following functions:

- Update coordinated recovery profiles
- Create coordinated recovery profiles
- View existing coordinated recovery profiles
- Delete coordinated recovery profiles
- Rename coordinated recovery profiles
- Produce a report of Db2 object and IMS application quiet times
- Build a coordinated recovery job
- Create a coordinated recovery point

- 1. Specify 2 (Application Operations) on the IMS Recovery Expert main menu panel (BSY\$MAIN) and press Enter.
- 2. Specify 2 (Coordinated Application Profiles) on the **Application Operations Menu** panel (BSY\$APMN) and press Enter.

```
 Enter Coordinated Recovery Profile Selection Criteria 
BSY$CRLK 
   Profile Like * 
   Creator Like *
```
*Figure 114. Enter Coordinated Recovery Profile Selection Criteria panel*

3. On the **Enter Coordinated Recovery Profile Selection Criteria** panel, identify the profiles to list on the **Coordinated Recovery Profile Display** panel. You can list all profiles by using wildcard characters in the **Profile Like** and **Creator Like** fields. Use the asterisk (\*) wildcard character to return all profiles. You can use the asterisk  $(*)$  in one or both fields.

To limit the profiles that are listed, specify a profile name in the **Profile Like** field, a profile creator name in the **Creator Like** field, or both. When you are finished, press Enter.

When you access the **Coordinated Recovery Profile Display** panel for the first time, it is displayed as shown in the following figure:

 BSY\$CRMD V2R2 --- Coordinated Recovery Profile Display --- 2021/06/30 14:04:04  $Scroll$  ===>  $PAGE$  Line Commands: U - Update C - Create V - View D - Delete R - Rename B - Build Recov Job Q - Quiet Time Report P - Create Recovery Point ------------------------------------------------------------------------------ Profile Like \*<br>Creator Like \*  $Row 1 of 116 + >$  ------------------------------------------------------------------------------ Cmd Name Creator Updt ARY4628 CSKATE U BAT CSKATEA N BAT2 PDBAT U BLABLA CSKATE U CAR DEMO **PDBISC** U CAR TESTKATE PDBOBA U CARIMS CSKATE U CARTEST CSKATE U CARTESTKA CSKATEA U

*Figure 115. Coordinated Recovery Profile Display panel*

Use the **UP** and **DOWN** commands (PF7 and PF8) to scroll through the list when there are more profiles than can be displayed on one panel. The following fields are displayed on the panel:

### **Profile Like**

The coordinated recovery profile name or mask that you specified on the **Enter Coordinated Recovery Profile Selection Criteria** panel appears here. You can change the name or mask and then press Enter. The list of coordinated recovery profiles is updated based on the criteria that you specified.

### **Creator Like**

The coordinated recovery profile creator name or mask that you specified on the **Enter Coordinated Recovery Profile Selection Criteria** panel appears here. You can change the name or mask and press Enter. The list of coordinated recovery profiles is updated based on the criteria that you specified.

### **Row x of y**

Displays the current row and the total number of rows in the profile list.

**Cmd**

On the **Cmd** line next to each profile, you can use the following line commands:

• U to update a coordinated recovery profile

- C to create a coordinated recovery profile
- V to view a coordinated recovery profile
- D to delete a coordinated recovery profile
- R to rename a coordinated recovery profile
- B to build a coordinated recovery job
- Q to run a log analysis job to discover Db2 object and IMS application quiet times
- P to create a coordinated recovery point

### **Name**

The name of the coordinated recovery profile.

### **Creator**

The user ID of the person who created the coordinated recovery profile.

### **Updt**

This column indicates how users other than the profile creator can use the profile.

### **U(pdate)**

Allows other users to update the profile.

### **V(iew)**

Allows other users to view but not update the profile.

### **N(o access)**

Prevents other users from viewing or updating the profile.

### **Description**

An optional description that might have been specified when the coordinated recovery profile was created.

### **Last Upd Userid**

The user ID of the person who last updated the coordinated recovery profile.

### **Last Updated Timestamp**

The time that the coordinated recovery profile was last updated.

### **Created Userid**

The user ID of the person who created the coordinated recovery profile.

### **Created Timestamp**

The time that the coordinated recovery profile was created.

4. Specify one of the following commands on the **Cmd** line next to a profile:

- To create a coordinated recovery profile, specify C on the **Cmd** line next to a profile, and press Enter. If no profiles are listed, you can create a profile by pressing Enter. The **Create Coordinated Recovery Profile** panel opens. From this panel, you name the coordinated recovery profile, associate a Db2 object profile, and associate an IMS job profile. For more information about creating profiles, see ["Creating coordinated recovery profiles" on page 205](#page-214-0).
- To update a coordinated recovery profile, specify U on the **Cmd** line next to the profile that you want to update, and press Enter. On the **Update Object Profile** panel, you can add a Db2 object profile or an IMS job profile if you have not done so already. You can also change the Db2 object profile or IMS job profile that have been associated with the coordinated recovery profile. For more information about updating profiles, see ["Updating a coordinated recovery profile" on page 207](#page-216-0).
- To view the details of a coordinated recovery profile, specify V on the **Cmd** line next to the profile that you want to view, and press Enter. On the **View Coordinated Recovery Profile** panel, you can use this line command to view one of your own profiles or one that was created by another user if the profile has a share option of View or Update. For more information about viewing profiles, see ["Viewing a coordinated recovery profile" on page 208.](#page-217-0)
- To delete a coordinated recovery profile, specify D on the **Cmd** line next to the profile that you want to delete, and press Enter. You can use this line command to delete one of your own coordinated recovery profiles, or one created by another user if the profile has a share option of Update. For more information about deleting profiles, see ["Deleting a coordinated recovery profile" on page 210.](#page-219-0)
- <span id="page-214-0"></span>• To rename a coordinated recovery profile, specify R on the **Cmd** line next to the profile that you want to rename, and press Enter. On the **Rename Coordinated Recovery Profile** panel, you can use this line command to change the name or the description in one of your own coordinated recovery profiles, or one created by another user if the profile has a share option of Update. For more information about renaming profiles, see ["Renaming a coordinated recovery profile" on page 209.](#page-218-0)
- To produce a quiet time analysis for the coordinated recovery profile, specify Q on the **Cmd** line next to the profile, and press Enter. On the **Log Analysis** panel, you can specify options. For more information about log analysis, see ["Performing quiet time analysis for a coordinated recovery](#page-219-0) [profile" on page 210](#page-219-0).
- To build the coordinated recovery jobs, specify B on the **Cmd** line next to the profile, and press Enter. On the **Recovery Point Selection** panel, you can specify options. For more information about building coordinated recovery jobs, see ["Building the coordinated recovery jobs" on page 212](#page-221-0).
- To create a coordinated recovery point and create JCL, specify P on the **Cmd** line next to the profile, and press Enter. On the **Build Job** panel that appears, specify information in the **Edit Generated Job** field. Specify Y to view the job in an ISPF edit session after generation. If you specify N, you will return to the **Coordinated Recovery Profile Display** panel after the job is generated.

# **Creating coordinated recovery profiles**

After you create a new IMS and Db2 coordinated recovery profile, you must then associate a Db2 object profile and an IMS job profile. This allows IMS Recovery Expert to recover the Db2 objects and IMS databases that are used within the application that you are recovering.

## **Procedure**

- 1. Specify 2 (Application Operations) on the IMS Recovery Expert main menu panel (BSY\$MAIN) and press Enter.
- 2. Specify 2 (Coordinated Application Profiles) on the **Application Operations Menu** panel (BSY\$APMN) and press Enter.
- 3. On the **Enter Coordinated Recovery Profile Selection Criteria** panel, specify your filter criteria and press Enter. For more information about the options on this panel, see ["Managing the coordinated](#page-211-0) [recovery process" on page 202](#page-211-0).
- 4. On the **Coordinated Recovery Profile Display** panel, specify C on the **Cmd** line next to your selection and press Enter.

 BSY\$CRMC Enter New Coordinated Recovery Profile Options Creator USERID Profile Name TestIMSDb2 Description Share Option U (Update, View only, No access)

*Figure 116. Enter New Coordinated Recovery Profile Options panel (BSY\$CRMC)*

- 5. On the **Enter New Coordinated Recovery Profile Options** panel, specify a unique name in the **Profile Name** field.
- 6. In the **Description** field, specify a description of the profile.
- 7. In the **Share Option** field, specify the type of access that other users will have to this profile. Specify U to allow other users to update the profile. Specify V to allow other users to view but not update the profile. Specify N to deny other users access to the profile.
- 8. Press Enter. On the **Add Profiles to Coordinated Profile** panel, you can then associate the IMS job profile and the Db2 object profile with the coordinated recovery profile.

# **Associating a Db2 object and an IMS job profile to the coordinated recovery profile**

You must associate one Db2 object profile and one IMS job profile with the coordinated recovery profile.

## **About this task**

The Db2 object profile that you associate with the coordinated recovery profile contains the information required to recover the Db2 objects that are used by the application. The IMS job profile that you associate with the coordinated recovery profile contains the information required to recover the IMS databases that are used by the application.

You can associate only one Db2 object profile and one IMS job profile with any coordinated recovery profile. Each Db2 object profile or IMS job profile that is already associated with a coordinated recovery profile is not listed for selection in the respective product object or job profile selection panels.

### **Procedure**

1. Access the **Add Profiles to Coordinated Profile** panel.

The **Add Profiles to Coordinated Profile** panel opens automatically as the second step of creating a coordinated recovery profile. Otherwise, from the **Update Coordinated Recovery Profile** panel, specify A on the **Cmd** line next to a coordinated recovery profile, and press Enter.

```
BSY$CRSP -------------- Add Profiles to Coordinated Profile --------------
   Add Db2 Profile _ (Yes/No) 
 Add IMS Profile (Yes/No)
   Press Enter to process or PF3 to cancel.
```
*Figure 117. Add Profiles to Coordinated Profile panel (BSY\$CRSP) panel*

- 2. To associate a Db2 object profile with the coordinated recovery profile, specify Y in the **Add Db2 profile** field and press Enter. If you have already associated a Db2 object recovery profile to this coordinated recovery profile, then this field is not available.
	- On the **Enter Object Profile Selection Criteria** panel:
	- a) Specify the SSID location for the Db2 system where the objects reside.
	- b) Use the **Name like** and **Creator Like** fields to filter the objects that are listed on the **Object Selection** panel. Press Enter.
	- c) From the **Object Profile Selection** panel, select the Db2 object profile that you want to associate with the coordinated recovery profile. You can also create, delete, update, rename and view Db2 object profiles from this panel. Press Enter when you are finished.

You can only add one type of profile at a time to the coordinated recovery profile. After you add a Db2 object profile, you will return to the **Update Coordinated Recovery Profile** panel.

Refer to the *IBM Db2 Recovery Expert for z/OS User's Guide* for more information on how to perform these object profile functions.

3. On the **Add Profiles to Coordinated Profile** panel, to associate an IMS job profile with the coordinated recovery profile, specify Y on the **Add IMS profile** field. If you have already added an IMS object recovery profile to this coordinated recovery profile, this field is not available. Press Enter.

On the **Enter Applications Profile Like to Display** panel:

a) Use the **Profile Like**, **Creator Like** and the **SSID Like** fields to filter the objects that are listed on the **Job Profile Selection** panel. Press Enter.
b) On the **Job Profile Selection** panel, select the IMS job profile to associate with the coordinated recovery profile. You can also create, delete, update, rename and view IMS job profiles from this panel. Press Enter when you are finished. You can only add one type of profile at a time to the coordinated recovery profile. After you add an IMS job profile, you will return to the **Update Coordinated Recovery Profile** panel.

For more information, see [Chapter 8, "Recovery using application operations," on page 163](#page-172-0).

4. Press F3 to return to the **Coordinated Recovery Profile Display** panel.

# **Updating a coordinated recovery profile**

From the **Update Coordinated Recovery Profile** panel, you can associate an IMS job profile or a Db2 object profile to the coordinated recovery profile if one has not already been assigned. From this panel, you can also change the IMS job profile or the Db2 object profile that is selected, or disassociate either of the profiles from the coordinated recovery profile.

## **Procedure**

1. Access the **Update Coordinated Recovery Profile** panel.

The **Update Coordinated Recovery Profile** panel opens automatically after you add either a Db2 object profile or an IMS job profile. Otherwise, from the **Coordinated Recovery Display** panel, specify U on the **Cmd** line next to a coordinated recovery profile, and press Enter.

```
BSY$CRMU V2R2 ------ Coordinated Recovery Profile Display ------ 2021/01/13 12:56:12<br>Command ===> Scroll ===>
Command ===>
 Line Commands: A - Add D - Delete 
                                                –-------------------------------------------------------------------------
 Creator: USERID NAME: TESTPROF 
Share Option N (Upd, View, No) Description:
  --------------------------------------------------------------------------
 Profile Profile 
 Cmd Type SSID Name Creator LPAR 
 ___ IMS IBA2 ARYDB024 USERID 
 ___ Db2 EBA1 ARYDB025 USERID RS27
```
*Figure 118. Coordinated Recovery Profile Display panel (BSY\$CRMU) panel*

The following fields are displayed for each profile:

### **Creator**

Specifies the user ID of the person who created the coordinated recovery profile.

```
Name
```
Specifies the name of the coordinated recovery profile.

### **Type**

Identifies whether the profile is an IMS job profile or a Db2 object profile.

### **SSID**

The Db2 or IMS subsystem ID for which the IMS job or Db2 object profile was created.

### **Profile Name**

Specifies the name of the IMS job profile or the Db2 object profile.

### **Profile Creator**

Specifies the user ID of the person who created the IMS job profile or the Db2 object profile.

### **LPAR**

Identifies the LPAR that is associated with the IMS or Db2 subsystem.

2. Optional: Modify the **Share option** for the coordinated recovery profile. The current value is displayed.

- 3. Specify A on the **Cmd** line to add either a Db2 object profile or an IMS job profile. Press Enter.
- 4. On the **Add Profiles to Coordinated Profile** panel, follow the process of adding a Db2 object profile or an IMS job profile. When all selections are made, you will return to the **Update Object Profile** panel.
- 5. Specify D on the **Cmd** line of the profile that you want to remove from the coordinated recovery profile. Press Enter.

The Db2 object profile or an IMS job profile is disassociated from the coordinated recovery profile. The delete command only disassociates the Db2 object profile or an IMS job profile from the coordinated recovery profile; it does not delete the profile from the repository. The disassociated profile will still be available from either the Db2 object profile or IMS job profile display.

- 6. To change the Db2 object profile or IMS job profile, you must first delete the current profile from the coordinated recovery profile, then add the new profile.
- 7. Press F3 to return to the **Coordinated Recovery Profile Display** panel.

# **Viewing a coordinated recovery profile**

From the **View Coordinated Recovery Profile** panel you can view the IMS job profile and the Db2 object profile that are included in the coordinated recovery profile. You can view profiles that you created, regardless of the share option. You can also view a profile created by another user if the profile has a share option of view or update.

### **Procedure**

- 1. Specify 2 (Application Operations) on the IMS Recovery Expert main menu panel (BSY\$MAIN) and press Enter.
- 2. Specify 2 (Coordinated Application Profiles) on the **Application Operations Menu** panel (BSY\$APMN) and press Enter.
- 3. On the **Enter Coordinated Recovery Profile Selection Criteria** panel, specify your filter criteria and press Enter. For more information about the options on this panel, see ["Managing the coordinated](#page-211-0) [recovery process" on page 202](#page-211-0).
- 4. On the **Coordinated Recovery Profile Display** panel, specify V on the **Cmd** line next to the coordinated recovery profile that you want to view, and press Enter.

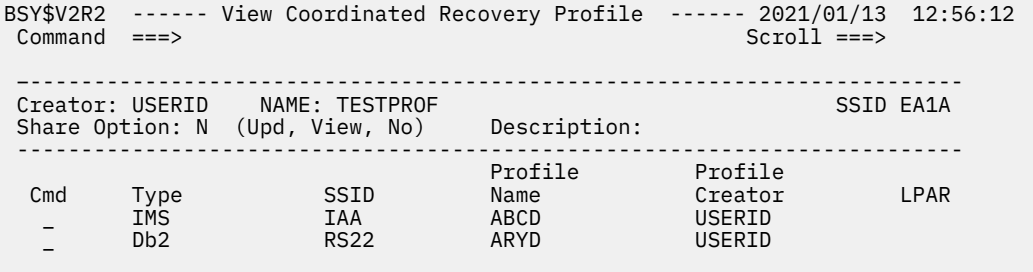

### *Figure 119. View Coordinated Recovery Profile panel*

On the **View Coordinated Recovery Profile** panel, the following fields are displayed for each object profile that is listed:

#### **Creator**

Specifies the user ID of the person who created the coordinated recovery profile.

#### **Name**

Specifies the name of the coordinated recovery profile.

### **Share Option**

The current value of the share option is displayed. The value of U specifies that all users can update the profile. A value of V specifies that all users can view but not update the profile. A value of N specifies that no user other than you as the creator can update or view the profile.

### **Description**

Displays a description of the profile that was added when the profile was created.

### **Type**

Identifies whether the profile is an IMS job profile or a Db2 object profile.

### **SSID**

The Db2 or IMS subsystem ID for which the IMS job or Db2 object profile was created.

### **Profile Name**

Specifies the name of the IMS job profile or the Db2 object profile.

### **Profile Creator**

Specifies the user ID of the person who created the IMS job profile or the Db2 object profile.

### **LPAR**

Identifies the LPAR that is associated with the IMS or Db2 subsystem.

5. Press F3 to return to the **Coordinated Recovery Profile Display** panel.

# **Renaming a coordinated recovery profile**

You can rename coordinated recovery profiles created under your user ID, regardless of the share option. You can also rename a profile that was created by another user if the profile has a share option of update.

### **Procedure**

- 1. Specify 2 (Application Operations) on the IMS Recovery Expert main menu panel (BSY\$MAIN) and press Enter.
- 2. Specify 2 (Coordinated Application Profiles) on the **Application Operations Menu** panel (BSY\$APMN) and press Enter.
- 3. On the **Enter Coordinated Recovery Profile Selection Criteria** panel, specify your filter criteria and press Enter. For more information about the options on this panel, see ["Managing the coordinated](#page-211-0) [recovery process" on page 202](#page-211-0).
- 4. On the **Coordinated Recovery Profile Display** panel, specify R on the **Cmd** line next to the coordinated recovery profile that you want to rename, and press Enter.

 Rename Coordinated Recovery Profile Existing Profile: Creator TUSER Profile Name TEST2 Description New Profile: Creator TUSER Profile Name TEST2 Description

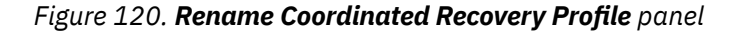

- 5. On the **Rename Coordinated Recovery Profile** panel, rename the profile by specifying the new profile name in the **New Profile Profile Name** field. You can also specify a new description in the **New Profile Description** field. The profile creator cannot be modified.
- 6. Press Enter.

The profile is renamed and the **Coordinated Recovery Profile Display** panel is displayed.

To cancel the rename, press PF3 on the **Rename Coordinated Recovery Profile** panel and return to the **Coordinated Recovery Profile Display** panel.

# **Deleting a coordinated recovery profile**

You can delete coordinated recovery profiles created under your user ID, regardless of the share option. You can also delete a profile that was created by another user if the profile has a share option of update.

# **Procedure**

- 1. Specify 2 (Application Operations) on the IMS Recovery Expert main menu panel (BSY\$MAIN) and press Enter.
- 2. Specify 2 (Coordinated Application Profiles) on the **Application Operations Menu** panel (BSY\$APMN) and press Enter.
- 3. On the **Enter Coordinated Recovery Profile Selection Criteria** panel, specify your filter criteria and press Enter. For more information about the options on this panel, see ["Managing the coordinated](#page-211-0) [recovery process" on page 202](#page-211-0).
- 4. On the **Coordinated Recovery Profile Display** panel, specify D on the **Cmd** line next to the coordinated recovery profile that you want to delete, and press Enter.

```
 Confirm Deletion of Profile 
 Confirm delete of profile TWUSR.TEST2 
                  Delete N (Yes/No)
```
*Figure 121. Confirm Deletion of Profile panel*

5. On the **Confirm Deletion of Profile** panel, confirm or cancel the deletion.

Specify Y in the **Delete** field to delete the profile and press Enter. A message appears to confirm the deletion, and you will return to the **Coordinated Recovery Profile Display** panel. Specify N in the **Delete** field to cancel the deletion and press Enter or PF3. You will return to the **Coordinated Recovery Profile Display** panel.

# **Performing quiet time analysis for a coordinated recovery profile**

From the **Log Analysis** panel, you can build and run a job that searches the IMS and Db2 logs for periods of time when both the IMS database and the Db2 objects have no activity. The Log Analysis job coordinates and displays the quiet times that you can use to recover the IMS database and the Db2 objects to a consistent point in time.

## **Procedure**

- 1. Specify 2 (Application Operations) on the IMS Recovery Expert main menu panel (BSY\$MAIN) and press Enter.
- 2. Specify 2 (Coordinated Application Profiles) on the **Application Operations Menu** panel (BSY\$APMN) and press Enter.
- 3. On the **Enter Coordinated Recovery Profile Selection Criteria** panel, specify your filter criteria and press Enter. For more information about the options on this panel, see ["Managing the coordinated](#page-211-0) [recovery process" on page 202](#page-211-0).
- 4. On the **Coordinated Recovery Profile Display** panel, specify Q on the **Cmd** line next to the coordinated recovery profile for which you want to perform log analysis for Db2 object and IMS database quiet times. Press Enter.

```
BSY$ V2R2 ------ Log Analysis ------ 2021/01/13 12:56:12 
Commoned ===> –-------------------------------------------------------------------------
Creator: USERID NAME: TESTPROF
 –-------------------------------------------------------------------------
 Log Range Type ==> T (Preceding/Timestamp) 
 Preceding Options: 
 Preceding Type ==> H (Hours/Minutes) 
 Preceding Value ==> 01 (00-99) 
 Use database location time ==> Y (Yes/No) 
 Timestamp Options 
 Beginning Timestamp ==> 2021 - 11 - 23 - 14 : 50 : 56 
 End Timestamp ==> 2021 - 11 - 23 - 15 : 50 : 56 
 Minimum Quiet Time ==> 00 : 02 : 00 (hh:mm:ss)
```
*Figure 122. Log Analysis panel*

- 5. On the **Log Analysis** panel, in the **Log Range Type** field, specify a time range within which IMS Recovery Expert and Db2 Recovery Expert will search the logs for the IMS database and Db2 objects quiet times. Specify P to indicate that a time span preceding the current time identifies the start and stop points in the log. Specify T to indicate that a time value identifies the start and stop points in the log. By default, the time range is set to **Preceding** by one hour based on the local client time.
- 6. In the **Minimum Quiet Time** field, specify the minimum duration for a quiet time to be included in the output or accept the default value, which is 00:02:00 (two minutes).
- 7. After specifying the time range for the analysis, press Enter. All the fields are validated and a **Build Job** panel opens. You can edit or run the log analysis job from the **Build Job** panel.

# **Building the quiet time analysis job**

Use these steps to build a quiet time analysis job that will find quiet times for the objects in the Db2 object profile as well as for the databases that are in the IMS job profile.

## **Procedure**

1. On the **Coordinated Recovery Profile Display** panel, specify Q next to the coordinated recovery profile that you want to perform a quiet time analysis. On the **Log Analysis** panel, specify the options to use for the quiet time analysis and press Enter.

```
 Build Job for TUSER.K82B - TEST 
   Edit Generated Job Y (Yes/No) 
 Build job in Dataset TUSER.CRPQT.TEST 
 Member TESTCRP 
   Job Cards: 
==> //OJOBCRD JOB TUSER,CLASS=A,NOTIFY=&SYSUID 
\Rightarrow //*
==> //* 
==> //* 
   Press ENTER to process or PF3 to Cancel
```
*Figure 123. Build Job panel*

2. On the **Build Job** panel, in the **Edit Generated Job** field, specify whether you want to view the generated job JCL in an ISPF editor before saving and running the job. Specify Y to view the job in an ISPF edit session. Specify N to bypass viewing the generated job JCL.

- 3. In the **Build job in Dataset** field, specify the fully qualified data set name (without quotation marks) where you want to save the generated job. This data set must exist and can be sequential or a PDS. If the data set is a PDS, specify a member name in the **Member** field. If the member does not exist, IMS Recovery Expert creates it.
- 4. In the **Job Cards** field, specify a valid job card for your site.
- 5. When you have completed the fields, press Enter.
	- If you selected to view the job, an ISPF panel containing the job JCL opens. You can use the ISPF editor to make your required changes. When you finish editing, press Enter. The job is saved in the data set that you specified. Control returns to the **Coordinated Recovery Profile Display** panel.
	- If you selected not to view the job, it is placed directly in the data set that you specified, and control returns to the **Coordinated Recovery Profile Display** panel.

When the job is saved in the specified data set, you can run the job by submitting it from an edit session or inserting the job into your scheduler.

# **Building the coordinated recovery jobs**

After creating the coordinated recovery profile that includes a Db2 object profile and an IMS job profile and optionally running a log analysis to find quiet times, you must build a Db2 object recovery job and an IMS application recovery job that in conjunction will be used to perform the coordinated recovery.

To build the IMS and Db2 coordinated recovery jobs, you must complete the following steps:

- Select a common recovery point for both the Db2 objects and the IMS applications. See "Selecting the recovery point" on page 212.
- Generate the Db2 recovery plans. See ["Generating the Db2 object recovery plans" on page 213](#page-222-0).
- Select the Db2 recovery plan. See ["Selecting the Db2 object recovery plan" on page 214.](#page-223-0)
- Build and run the Db2 recovery job. See ["Submitting the recovery plan job" on page 215](#page-224-0).
- Build and run the IMS recovery job. See ["Building the coordinated recovery job for IMS objects" on page](#page-225-0) [216.](#page-225-0)

# **Selecting the recovery point**

The first step in building the coordinated recovery jobs is to select a consistent point in time for both the Db2 objects and the IMS databases that can be used as the recovery point.

# **Procedure**

- 1. Specify 2 (Application Operations) on the IMS Recovery Expert main menu panel (BSY\$MAIN) and press Enter.
- 2. Specify 2 (Coordinated Application Profiles) on the **Application Operations Menu** panel (BSY\$APMN) and press Enter.
- 3. On the **Enter Coordinated Recovery Profile Selection Criteria** panel, specify your filter criteria and press Enter. For more information about the options on this panel, see ["Managing the coordinated](#page-211-0) [recovery process" on page 202](#page-211-0).
- 4. On the **Coordinated Recovery Profile Display** panel, specify B on the **Cmd** line next to the coordinated recovery profile for which you want to build the recovery jobs.

```
BSY$V2R2 ------ Recovery Point Selection ------ 2021/01/13 12:56:12 
 Option ===> 
  Line Commands: S - Select Recovery Point 
      –-------------------------------------------------------------------------
 Creator: USERID NAME: CRPROF 
                –-------------------------------------------------------------------------
Cmd Start timestamp<br>
End Timestamp
      Current
     _ User Timestamp 
 _ 2021-09-21-03.12.57.000000 2021-09-21-03.13.37.000000
 _ 2021-09-21-03.14.03.000000 2021-09-21-03.14.43.000000
```
### *Figure 124. Recovery Point Selection panel*

- 5. On the **Recovery Point Selection** panel, select a recovery timestamp by specifying S next to one of the following recovery point types:
	- Select **Current** to specify that recovery will be to the current point in time, or the time when the recovery jobs run. A confirmation panel opens. When a coordinated recovery to current is performed, the Db2 and IMS recovery jobs are generated, and the job step to start the Db2 and IMS databases after performing recovery is commented out. After completion of the Db2 and IMS recoveries, you will edit the JCL to remove the comments from the steps to start the Db2 and IMS databases, and resubmit the job to start the databases. Do not start the recovered databases until both recovery jobs complete successfully, to ensure that all of the Db2 objects and IMS databases are consistent. Specify Y in the **Confirm** field to indicate that you understand the message and you want to proceed with the build process. Specify N to return to the **Select Recovery Point** panel to choose another type of recovery point.
	- Select **User Timestamp** to specify a timestamp for the recovery. Press Enter. The **Select Recovery Timestamp** panel opens. Specify the timestamp to which you want to recover. The format of the timestamp that you specify is *YYYY - MM - DD - HH : MM : SS : MMMMMM*.
	- Quiet Time range: If you ran a log analysis for the coordinated recovery profile and any quiet times were identified, these ranges are available for selection. Each quiet time range that was discovered is displayed as a start timestamp *YYYY-MM-DD-HH:MM:SS:MMMMMM* and an end timestamp in the same format. If you did not run log analysis, no quiet time ranges are displayed.
- 6. Press Enter.

The **Generate Db2 Recovery Plans** panel opens.

# **Generating the Db2 object recovery plans**

Db2 Recovery Expert generates one or more recovery plans that you can select from to recover the Db2 objects that have been included in the coordinated recovery profile.

## **About this task**

Recovery jobs are generated differently for Db2 objects and IMS databases. Db2 Recovery Expert does all the analysis on the different recovery options from the user interface, and then generates the JCL for the plan that you select. IMS Recovery Expert determines the way to recover the databases at execution time based on the recovery options defined in the IMS job profile. For a coordinated recovery, you first generate the Db2 object recovery plans and select one to use to build the Db2 object recovery job. You then build the IMS application recovery job.

## **Procedure**

1. The **Generate Recovery Plans** Panel opens automatically after you select a recovery point from the **Select Recovery Point** panel.

<span id="page-223-0"></span>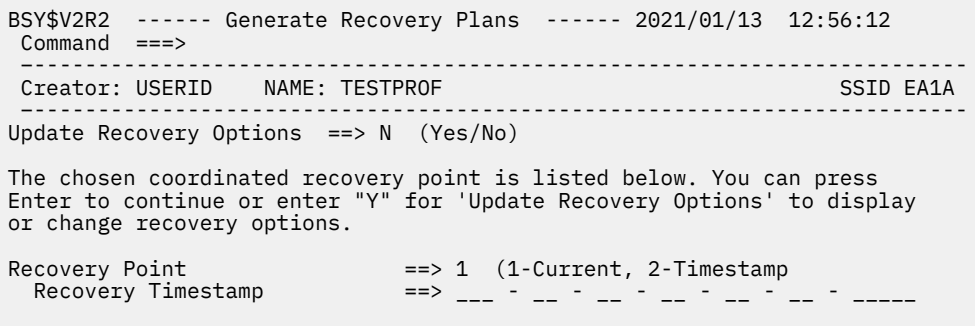

*Figure 125. Generate Recovery Plans panel*

- 2. To update the recovery options for the Db2 object profile, specify Y in the **Update Recovery Options** field and press Enter.
- 3. On the **Recovery Options** panel, edit the options that you want to change and press PF3 to return to the **Generate Recovery Plans** panel.

See the *IBM Db2 Recovery Expert for z/OS User's Guide* for more information on recovery options.

4. When you are ready to generate the recovery plans, press Enter. All the fields are validated and the recovery plans are generated. On the **Recovery Plans** panel, select the recovery plan.

# **Selecting the Db2 object recovery plan**

Recovery plans can be used to recover the Db2 objects or set of objects that are included in the coordinated recovery job. You can select the plan that is most advantageous for your recovery environment.

### **Procedure**

1. When at least one recovery plan can be generated, the **Recovery Plans** panel opens.

```
BSY$V2R2 -----–--- Recovery Plans --------- 2021/01/13 12:56:12 
 Command ===> 
 Line Commands: V - Validate P - Properties D - Details B - Build JCL 
                            ---------------------------------------------------------------------–––--
Creator: USERID NAME: TESTPROF
 –-------------------------------------------------------------------------
 Plan Name Cost 
 _Using RECOVER 52.60 
 _Recovered objects n/a
```
### *Figure 126. Recovery Plans panel*

On the **Recovery Plans** panel, the following fields are displayed:

### **Creator**

Displays the ID of the user who created the Db2 object profile.

#### **Name**

Displays the name of the Db2 object profile.

#### **SSID**

Displays the assigned ID for the Db2 subsystem where the objects and the object profile reside.

#### **Plan Name**

Lists the recovery plans that can be used to recover the objects in the Db2 object profile. One of the plans listed is called the Recovered Objects plan. This plan lists the objects that can be recovered and each of the plans that can be used successfully to recover the object. Only the D command can be used with this plan.

<span id="page-224-0"></span>**Cost**

Displays the recovery plan cost. Each generated recovery plan has an associated cost. The plan with the lowest cost appears first in the list of recovery plan. You can see the detailed information that is used to calculate the cost of the plan by specifying P next to the recovery plan.

- 2. Specify P next to a recovery plan to view the properties of the recovery plan. From the **Recovery Plan Properties** panel you can see the detailed information that is used to calculate the cost of a recovery plan. The P command is not a valid command for the Recovered Objects plan.
- 3. Specify D next to a recovery plan to view the details of the recovery plan. On the **Recovery Plan Details** panel, you can see each of the objects that are included in the object profile. You can also access property information for each of the objects.
- 4. Specify V next to a recovery plan to validate the recovery plan. You can select the validate option to check that the conditions of the plan still apply. If an error is found, the **Recovery Plan Validation Error** panel opens and provides more information about the error. When a successful validation completes, a message is issued that acknowledges the successful validation, but cautions that although no validation errors were discovered, the recovery plan could have unforeseen errors that would impact a successful recovery. Such errors might include missing resources or lack of authorizations to access resources. The V command is not a valid command for the Recovered Objects plan.
- 5. Specify B next to a recovery plan to build the JCL that can be used to recover the objects in the Db2 object profile according to the properties and details of the recovery plan. The B command is not a valid command for the Recovered Objects plan. Press Enter.

```
Build job in Dataset TEST.ARY.CNTL
        Member Prefix RCVRJB
Job Cards:
==> //ARYJOB JOB TEST, CLASS=A, NOTIFY=&SYSUID, MSGCLASS=X
==> //* 
==> //
```
6. Specify the data set information.

The data set name must be a PDS with a valid member name. Press Enter. When the data has been verified, the Generate Recovery Plan JCL job is run. The **Recovery Plan Jobs** panel opens.

# **Submitting the recovery plan job**

The **Recovery Plan Jobs** panel displays the recovery plan job or jobs that you can use to recover the objects in the object profile.

## **About this task**

If the recovery option **Number of parallel jobs** is greater than 1, then multiple jobs are returned. A Serial job, followed by a Parallel Job Group, followed by a second Serial job will be returned. You must submit and run the serial and parallel jobs in the order that they are listed.

## **Procedure**

1. On the **Recovery Plans** panel, select a recovery plan and specify B to build the job.

```
BSY$V2R1 -----–--- Recovery Plans Jobs -------- 2021/01/13 12:56:12 
 Command ===> 
  Line Commands: B - Browse E - Edit V - View S - Submit 
 Plan Name: Using Recover 
 ---------------------------------------------------------------------–––--
Creator: USERID NAME: TESTPROF SSID EA1A
 –-------------------------------------------------------------------------
 _Recovery Job Group 
 _ Serial Job 1 - Test.ARY.CNTL (ARYA01) 
 _ Parallel Job Group 
 _ Parallel Job 1 - Test.ARY.CNTL (ARYB01) 
 _ Parallel Job 2 - Test.ARY.CNTL (ARYB02) 
 _ Parallel Job 3 - Test.ARY.CNTL (ARYB03) 
 _ Parallel Job 4 - Test.ARY.CNTL (ARYB04) 
 _ Serial Job 2 - Test.ARY.CNTL (ARYC01)
```
*Figure 127. Recovery Plans Jobs panel*

2. On the **Recovery Plans Jobs** panel, the following fields are displayed:

#### **Plan Name**

The name of the recovery plans for one or more jobs that have been built.

#### **Creator**

The ID of the user who created the object profile.

#### **Name**

The name of the object profile.

#### **SSID**

The assigned ID for the Db2 subsystem where the objects and the object profile reside.

#### **Recovery Plan jobs**

The jobs that have been built for this plan.

- 3. To browse the recovery plan job JCL, specify B next to a recovery job. Using browse, you cannot edit or save the JCL.
- 4. To view and edit the recovery plan job JCL, specify V next to a recovery job. Using view you cannot save the JCL when you exit.
- 5. To edit the recovery plan job JCL and save your changes upon exit, specify E next to a recovery plan.
- 6. To run the recovery plan job JCL, specify S next to the recovery job. The job is submitted and run.

The results of the request are written to the specified data set. If there are serial and parallel jobs, it is important to submit the jobs in the order that they are listed.

7. The next step in coordinated recovery is to generate the IMS application recovery job. Press PF3 on each panel until the **Build job for IMS.PROFILE** panel opens.

# **Building the coordinated recovery job for IMS objects**

Build the JCL for the recovery of the IMS databases.

### **Procedure**

1. On the **Recovery Plans Jobs** panel, after you have built the coordinated recovery job for the Db2 objects, press PF3 to navigate back through several panels to the **Build job for IMS.PROFILE** panel.

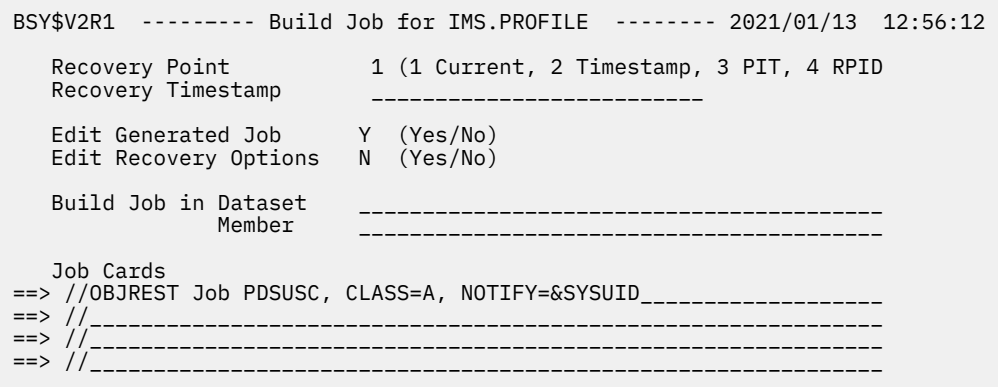

*Figure 128. Build job for IMS.PROFILE panel*

2. The type of recovery point that you selected is listed in the **Recovery Point** field. If you selected to specify a timestamp, it is listed in the **Recovery Timestamp** field.

The **Recovery Point** and **Recovery Timestamp** values are the same as those specified for the recovery of the Db2 objects.

- 3. Specify Y in the **Edit Generated Job** to view the job in an ISPF edit session after generation. If you specify N, you cannot edit the JCL before it is stored in the data set.
- 4. To update the recovery options for the IMS job profile, specify Y in the **Update Recovery Options** field and press Enter.

On the **Recovery Options** panel, edit the options that you want to change and press PF3 to return to the Build IMS Coordinated Recovery Job panel. For more information about IMS recovery options, see [Chapter 8, "Recovery using application operations," on page 163](#page-172-0).

- 5. Specify a fully qualified data set name (without quotation marks) where you want to save the generated job in the **Build job in Dataset** field. This data set must exist and can be sequential or a PDS. If the data set is a PDS, specify a member name in the **Build job in Member** field. If the member does not exist, it will be created.
- 6. Specify a valid job card for your site in the **Job Cards** field.
- 7. When you are ready to generate the IMS recovery job, press Enter.

### **Results**

All the fields are validated and the recovery job is built. The job is stored in the data set that you specified.

IMS Recovery Solution Pack: IMS Recovery Expert User's Guide

# **Chapter 10. Performing a Combined System Level Backup**

The Combined System Level Backup (Combined SLB) is an optional feature of IMS Recovery Expert and Db2 Recovery Expert. With a single process, Combined SLB allows you to create a backup that includes one or more subsystems and is created at a consistent point in time for all subsystems in the backup.

Subsystems in the Combined SLB can consist of one or more IMS subsystem(s), one or more Db2 subsystem(s), or a combination of both. Data consistency for all volumes included in the Combined SLB is provided using storage-based consistency.

**Note:** Log suspend is not available for Combined SLB.

Combined SLB subsystems do not have to be in the same data sharing group. When the Combined SLB group contains only IMS subsystems, then only IMS Recovery Expert programs are run. When the Combined SLB group contains both IMS subsystems and Db2 subsystems, both IMS Recovery Expert and Db2 Recovery Expert programs are run.

# **Planning for Combined SLB**

A Combined SLB can contain multiple IMS subsystems, multiple Db2 subsystems, or a combination of both, so you can create a single backup that contains multiple, related subsystems. The subsystems included in a Combined SLB do not have to be in the same data sharing group.

Before configuring IMS Recovery Expert for Combined SLB, you must understand your environment and your intended use for creating a Combined SLB.

A Combined SLB can be used for the following purposes:

### **Disaster Recovery**

- A Combined SLB can provide a coordinated and transactionally-consistent point of recovery for multiple subsystems at the disaster recovery site without requiring additional recovery assets (such as archive logs).
- Since a Combined SLB can contain both IMS subsystems and Db2 subsystems, you can more quickly recover related IMS and Db2 systems from a single backup without creating multiple backups and performing coordinated recovery between IMS and Db2.
- When a Combined SLB is used for disaster recovery, the recovery is done to the backup only. No forward or log recovery is performed.

### **Local Database Recovery**

- A Combined SLB can be used with existing application profiles to perform local database recovery.
- By using a Combined SLB as the basis of database recovery, multiple databases across related subsystems (IMS and Db2) can be more quickly recovered to a consistent point in time.
- When a database is recovered, a Combined SLB will be used if it best meets the recovery criteria.

### **Local Subsystem Restore**

- A Combined SLB can be used to perform local subsystem restore.
- All subsystems in the Combined SLB are recovered; no individual subsystem recovery is allowed.
- When a Combined SLB is used for local recovery, the recovery is done to the backup only. No forward or log recovery is performed.

Combined SLB can operate within IMS Recovery Expert or Db2 Recovery Expert independently, or across both products. A Combined SLB group can contain IMS subsystems, Db2 subsystems, or a combination of both. However, the ability to create Combined SLB groups that contain both IMS and Db2 subsystems

depends upon the mode of operation for which the feature is installed. Before you configure the Combined SLB option, you must first choose between local or shared mode:

### **Local Mode**

Combined SLB operates within IMS Recovery Expert or Db2 Recovery Expert independently. You can create Combined SLB groups that contain subsystems that are related to the product you are using (IMS or Db2). In this mode, you can use Combined SLB to back up multiple subsystems that are related but not limited to the same data sharing group.

### **Shared Mode**

Combined SLB operates across IMS Recovery Expert and Db2 Recovery Expert. A Combined SLB group can contain a combination of IMS and Db2 subsystems. The Combined SLB profiles and backups are available from either product regardless of the product that was used to create them. A Combined SLB group can contain a combination of IMS and Db2 subsystems, IMS subsystems only, or Db2 subsystems only. In shared mode, the repository data sets used by IMS Recovery Expert and Db2 Recovery Expert must be shared. This allows access to information from both products. If repositories are not shared, then shared mode is not available.

If you use both IMS Recovery Expert and Db2 Recovery Expert, then it is recommended that you configure the Combined SLB option for shared mode, even if you do not currently intend to create Combined SLB groups that contain both IMS and Db2 subsystems. By choosing shared mode, you ensure that your environment is configured appropriately if you choose to create Combined SLB groups that contain both IMS and Db2 subsystems in the future.

# **Configuring Combined SLB**

After you configure IMS Recovery Expert, you can activate the Combined SLB option.

### **About this task**

Before you activate the Combined SLB option, you must perform the configuration steps in [Chapter 3,](#page-42-0) ["Configuring IMS Recovery Expert," on page 33.](#page-42-0)

### **Procedure**

- 1. Update the BSYSYSGR member in the SBSYSAMP library, and submit the job. This job creates the VSAM control file used by IMS Recovery Expert, which contains the Combined SLB group information. You can find instructions in the member.
- 2. Edit your IMS Recovery Expert invocation CLIST, member BSYV220 in SBSYSAMP, and specify the repository data set name created by BSYSYSGR in the RBRGROUP() variable. This variable identifies (to the ISPF interface) the name of the VSAM data set to use for storing Combined SLB groups, and activates the Combined SLB feature.

### **What to do next**

After you perform these steps, the Combined SLB feature is active for IMS Recovery Expert in local mode. To enable Combined SLB in shared mode, perform these additional steps:

- 1. Perform the steps in ["Connecting IMS Recovery Expert and Db2 Recovery Expert" on page 201](#page-210-0) to connect the two products. If you do not perform these steps, then the Combined SLB shared mode will not be activated.
- 2. Edit your Db2 Recovery Expert invocation CLIST, member ARYV320 in SARYSAMP, and specify the same data set name in the RBRGROUP() variable as specified in BSYV220. The RBRGROUP repository must be shared between IMS Recovery Expert and Db2 Recovery Expert to activate shared mode.
- 3. The repository data set names used by IMS Recovery Expert and Db2 Recovery Expert must be shared. If you currently use both IMS Recovery Expert and Db2 Recovery Expert, and you are not using shared repositories, see ["Creating shared repositories" on page 221](#page-230-0). The following variables in the BSYV220 and ARYV320 CLISTs must specify the same data set names:
- <span id="page-230-0"></span>• Db2CNTFL
- RBRBPROF
- RBRBPMAP
- RBRBPCAT
- RBRSBACK
- RBRSBVOL
- RBRSBSSD
- RBRPOBJS
- RBRBREPT
- RBRBOFFL
- RBRMOVER
- RBRGROUP

The following variables and the related repositories are not shared:

- RBRSBOBJ: This repository is used by both IMS Recovery Expert and Db2 Recovery Expert, but the structure of this repository is different; each product specifies its own unique repository data set.
- RBRARCH: This repository is used by IMS Recovery Expert only.
- RBRSSRBA: This repository is used by Db2 Recovery Expert only.
- RBRBCPRF: This repository is used by both IMS Recovery Expert and Db2 Recovery Expert, but it is specified only in the Db2 Recovery Expert ARYV320 CLIST.

# **Creating shared repositories**

If IMS Recovery Expert and Db2 Recovery Expert are currently installed, and you are not sharing the repository data sets, then you must convert your repositories and share them between the two products to activate the Combined SLB option.

# **About this task**

If both products are installed and you are already using shared repositories, or if you are currently only using IMS Recovery Expert, then you do not need to perform these steps.

To create a new shared set of repositories with non-shared repositories from IMS Recovery Expert and Db2 Recovery Expert:

## **Procedure**

- 1. Edit and submit the BSYREPS1 member in the SBSYSAMP library. Instructions for editing this member are contained in the member. This job will back up your existing IMS Recovery Expert and Db2 Recovery Expert repositories into flat files so that they can be used in the next step to create the common set of shared repositories.
- 2. Edit and submit the BSYREPS2 member in the SBSYSAMP library. Instructions for editing this member are contained in the member. This job will allocate a new set of shared repositories and then use IDCAMS to reproduce the individual IMS Recovery Expert and Db2 Recovery Expert repositories into the new shared set of repositories.
- 3. Edit your BSYV220 and ARYV320 product invocation CLISTs, and change the variable names in the following list to the names of the newly created shared repository data sets created in step "1" on page 221. The variables that reference the shared repositories are:
	- Db2CNTFL
	- RBRBPROF
	- RBRBPMAP
	- RBRBPCAT
- RBRSBACK
- RBRSBVOL
- RBRSBSSD
- RBRPOBJS
- RBRBREPT
- RBRBOFFL
- RBRMOVER l
- RBRGROUP

# **Creating Combined SLB groups**

Before you can perform Combined SLB functions or create Combined SLB profiles, you must first create one or more Combined SLB groups.

# **About this task**

A Combined SLB group contains one or more IMS subsystem(s), one or more Db2 subsystem(s), or a combination of both, that have already been defined to the product. For information on how to define subsystems to the product, see ["Providing IMS system information" on page 36](#page-45-0).

When defining Combined SLB groups, you must follow these rules:

- The Combined SLB group name cannot duplicate an existing SSID or data sharing group name.
- An SSID (individual subsystem or data sharing group) can only be included in one Combined SLB group. When an SSID is included in a Combined SLB group, it is marked as selected and cannot be included in any other Combined SLB group.
- When the selected SSID is part of a data sharing group, the SSID associated with the data sharing group is used (not the individual SSIDs). However, the individual SSIDs that are part of the data sharing group are marked as a part of the Combined SLB group, and cannot be included in any other Combined SLB group.

# **Procedure**

1. Specify 0 (Administration) on the **Option** line of the IMS Recovery Expert main menu panel (BSY\$MAIN) and press Enter.

```
 BSY$PNL0 V2R2 ----------- Administration Menu ----------- 2021/06/30 13:53:39 
 Option ===> 
                                                            2021/06/30 13:53:39 
                                                            User: PDMONA - BSY 
 -------------------------------------------------------------------------------
      1. Set System Backup Profile Defaults 
      2. Register IMS Systems 
      3. Define IMS Groups 
      4. Db2 Recovery Expert for z/OS Connection 
      5. Define System Recovery Profiles 
      6. Define Combined SLB Groups
```
*Figure 129. Administration Menu panel (BSY\$PNL0): Combined SLB*

2. On the **Administration Menu** panel, specify 6 (Define Combined SLB Groups) on the **Option** line and press Enter.

```
 BSY$CG00 V2R2 ------- Combined SLB Group Display ------ 2021/06/30 13:58:48 
                                             Scrol1 ===> PAGE Line Commands: C - Create D - Delete U - Update V - View 
 CSLB Mode: Shared 
 ---------------------------------------------------- Row 1 of 8 > 
. The contract of the contract of the contract of the contract of \mathcal{L}_\mathbf{r} , \mathcal{L}_\mathbf{r} Cmd Group Members Description Userid 
EMCG 0001 EMC GROUP TSMGM
 GRP1 0001 DATA SHARING SUBSYSTEMS1 TSMGM 
 GRP2 0002 MULTIPLE SUBSYSTEMS CSMESH 
 GRP3 0001 SINGLE SUBSYSTEM CSMESH 
 MIKE 0001 DESC TSMGM 
 MXD1 0001 TSMGM 
 TSLB 0001 TEST CSLB CSTSUK 
 123 0001 123 CSTSUK 
 ***************************** Bottom of Data **********************************
```
*Figure 130. Combined SLB Group Display panel (BSY\$CG00)*

3. On the **Combined SLB Group Display** panel, specify C in the **Cmd** field to define a new group and press Enter.

```
 BSY$CGAD V2R2 ------ Add Combined SLB Group -------- 2021/05/01 10:49:31
                                                    Scroll ===> PAGE Line Commands: A - Add D - Delete 
 Group: tslb 
 Description: test cslb group 
  ------------------------------------------------- Row 1 of 1 
 Cmd Member Type 
 A Press Enter to Add
***************************** Bottom of Data **************************
```
*Figure 131. Add Combined SLB Group panel (BSY\$CGAD)*

4. On the **Add Combined SLB Group** panel, specify the name of the group and a description of the group. Press Enter to add SSIDs to this group.

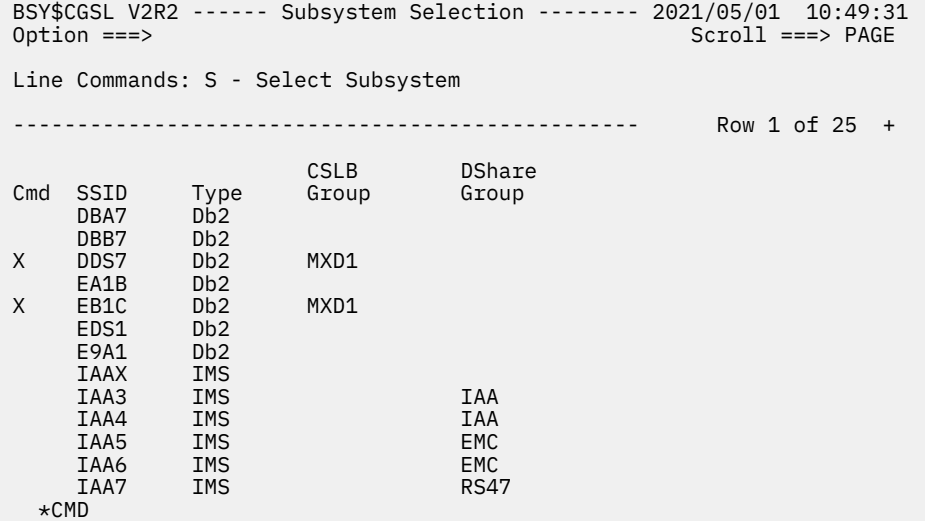

*Figure 132. Subsystem Selection panel (BSY\$CGSL)*

On the **Subsystem Selection** panel, all defined subsystems that are available for inclusion in the group are displayed. The following fields are displayed:

#### **Cmd**

Specify S on the **Cmd** line next to a subsystem to select it for inclusion in the group. Subsystems that are already part of a Combined SLB group are marked with **X** and cannot be selected.

#### **SSID**

The name of the defined subsystem.

### **Type**

The type of subsystem. Values are either IMS or Db2.

#### **CSLB Group**

If the subsystem is already included in a Combined SLB group, this column indicates the Combined SLB group name.

### **DShare Group**

If the subsystem is part of a data sharing group, this column indicates the data sharing group name. If the subsystem is Db2, this column only displays a value when one of the data sharing group members is active on the LPAR to which you are logged in.

5. To select subsystems to include in the group, specify S on the **Cmd** line next to the subsystem(s) you want to include. You can page up and down the list to select multiple entries. When you have selected subsystems, press PF3 to process them.

```
BSY$CGAD V2R2 ------ Add Combined SLB Group -------- 2021/05/01 10:49:31<br>Option ===> PAGE
                                                      Scroll ===> PAGE
 Line Commands: A - Add D - Delete 
 Group: TSLB 
 Description: TEST CSLB GROUP 
           ------------------------------------------------- Row 1 of 3 
 Cmd Member Type 
EMC IMSGRP
 IAA IMSGRP
      IAAX IMS 
***************************** Bottom of Data **************************
```
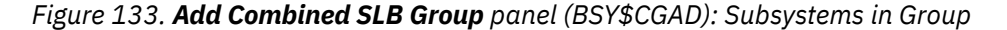

On the **Add Combined SLB Group** panel, the subsystems that you selected are included in the group. If any of the subsystems were part of a data sharing group, the data sharing group **Member** name is included, and the **Type** is IMSGRP.

You can create as many Combined SLB groups as you need for your environment. When you have one or more Combined SLB groups created, you are ready to use the Combined SLB option.

# **Creating System Level Backup profiles for Combined SLB groups**

When you have one or more Combined SLB groups defined, you can create a System Level Backup Profile for the group.

### **Procedure**

1. Specify 1 (System Operations) on the **Option** line of the IMS Recovery Expert main menu panel (BSY\$MAIN) and press Enter.

```
 BSY$SYMN V2R2 ------------------- System Operations Menu -------------------
 Option ===> 
                                                                         2021/06/30 13:53:57 
                                                                         User: PDMONA - BSY 
                                                                             -------------------------------------------------------------------------------
       1. IMS System Analysis and Configuration 
       2. System Backup Profiles 
       3. System Level Backup Operations 
       4. Disaster Recovery Profiles
```
*Figure 134. System Operations Menu panel (BSY\$SYMN)*

2. On the **System Operations Menu** panel, specify **2** (System Backup Profiles) on the **Option** line and press Enter.

```
 Enter System Backup Profile Selection Criteria 
 BSY$BPLK 
   Profile Like \starCreator Like *<br>SSID Like *
           Like \star
```
3. On the **Enter System Backup Profile Selection Criteria** panel, specify selection criteria and press Enter.

| BSY\$BPRD V2R2 ----- System Backup Profile Display ---- $2021/06/30$ 14:05:14<br>$0ption ==->$<br>$Scroll == > PAGE$ |                                                                    |  |                      |  |               |               |                   |        |                  |  |
|----------------------------------------------------------------------------------------------------|--------------------------------------------------------------------|--|----------------------|--|---------------|---------------|-------------------|--------|------------------|--|
|                                                                                                    | Line Commands: B - Build U - Update C - Create V - View D - Delete |  | R - Rename G - Group |  |               |               |                   |        |                  |  |
| Profile Like $\star$<br>SSID Like $\star$                                                                            |                                                                    |  |                      |  |               |               |                   |        |                  |  |
|                                                                                                    | Creator Like $\star$                                               |  |                      |  |               |               |                   |        | Row 1 of $61$ +> |  |
|                                                                                                    |                                                                    |  |                      |  |               |               |                   |        |                  |  |
| C <sub>m</sub>                                                                                                    | Name                                                               |  |                      |  |               | Creator       | SSID/             |        |                  |  |
|                                                                                                    | BAT                                                                |  |                      |  |               | PDBATA        | Group Updt<br>EMC | U      |                  |  |
|                                                                                                    | <b>BATTRY</b>                                                      |  |                      |  |               | PDBATA        | EMC               | U      |                  |  |
|                                                                                                    | BAT1234                                                            |  |                      |  |               | PDBATA        | EMC               | U      |                  |  |
|                                                                                                    | CSLB GRP2                                                          |  |                      |  |               | <b>CSMESH</b> | GRP2              | U      |                  |  |
| CSLB STOGROUP/TRGPOOL                                                                                                |                                                                    |  |                      |  | <b>CSMESH</b> | GRP1          | U                 |        |                  |  |
|                                                                                                    | EMC                                                                |  |                      |  |               | <b>PDBISC</b> | EMC.              | U      |                  |  |
|                                                                                                    | EMC-FC                                                             |  |                      |  |               | <b>CSOSTR</b> | EMC.              | U      |                  |  |
|                                                                                                    | $EMC - L$                                                          |  |                      |  |               | <b>CSOSTR</b> | EMC.              | U      |                  |  |
|                                                                                                    | $EMC-S$                                                            |  |                      |  |               | CSOSTR        | EMC<br>EMC        | U<br>U |                  |  |
|                                                                                                    | EMC TARGET POOL                                                    |  |                      |  |               | <b>CSOSTR</b> |                   |        |                  |  |

*Figure 135. System Backup Profile Display panel (BSY\$BPRD): Combined SLB*

4. On the **System Backup Profile Display** panel, specify C in the **Cmd** field of any row to create a new Combined SLB Backup Profile. Press Enter.

 Enter Backup Profile Type BSY\$BPTP Backup Profile Type c (S=System, C=Combined SLB)

*Figure 136. Enter Backup Profile Type panel (BSY\$BPTP): Combined SLB*

5. On the **Enter Backup Profile Type** panel, specify **C** in the **Backup Profile Type** field. Press Enter.

| BSY\$CPC1                | Enter New Backup Profile Options                                  |  |  |  |  |  |
|--------------------------|-------------------------------------------------------------------|--|--|--|--|--|
| Creator                  | TSMXD                                                             |  |  |  |  |  |
| Profile Name             | Combined SLB Profile                                              |  |  |  |  |  |
| Description              | Combined SLB Profile                                              |  |  |  |  |  |
| CSLB Group               | (? for group list)<br>$\ddot{?}$                                  |  |  |  |  |  |
| Backup Method<br>Source/ | (Bcv/Snap/Flash/dfsmsds(L))<br>F.                                 |  |  |  |  |  |
| Target Mapping           | S (Auto discover/pool mapping,<br>Stogroup discover/pool mapping) |  |  |  |  |  |
| Update Option            | U (Update, View only, No access)                                  |  |  |  |  |  |

*Figure 137. Enter New Backup Profile Options panel (BSY\$CPC1): Combined SLB*

- 6. On the **Enter New Backup Profile Options** panel, specify information in the **Profile Name**, **Description**, **CSLB Group**, **Backup Method**, **Source/Target Mapping**, and **Update Option** fields. Note that manual mapping is not available for Combined SLB.
	- a) If you do not know the name of the Combined SLB group you want to use, specify ? in the **CSLB Group** field. Press Enter.

```
 BSY$CGGL V2R2 ------ Combined SLB Group Display -------- 2021/05/01 10:49:31
                                                Scrol1 ===> PAGE Line Commands: S - Select V - View 
 ------------------------------------------------- Row 1 of 2 
 Cmd Group Members Description 
 MXD1 0003 CSLB GROUP 
 s TSLB 0003 TEST CSLB GROUP
***************************** Bottom of Data **************************
```
*Figure 138. Combined SLB Group Display panel (BSY\$CGGL)*

b) On the **Combined SLB Group Display** panel, specify S on the **Cmd** line next to the Combined SLB group you want. Press Enter.

The **Enter New Backup Profile Options** panel (BSY\$CPC1) is displayed again.

c) When you have specified all options on the **Enter New Backup Profile Options** panel, press Enter.

BSY\$BPSU V2R2 ------ Update Backup Profile ------- 2021/05/01 12:10:52 Scroll ===> PAGE Commands: ? - Show all commands Line Commands: I - Insert D - Delete X - Exclude U - Undo from exclude -------------------------------------------------------------------------------- Creator: TSMXD Name: COMBINED SLB PROFILE CSLB Group: IAA Share Option: U (Upd,View,No) Description: COMBINED SLB PROFILE -------------------------------- Backup Options -------------------------------- Backup Method ==> F (B/S/F/L) Current Generation==> 00 Backup Scope ==> F (Full/Data) Setup Needed ==> Y Backup Generations==> 03 (01 - 99) Issue Log Suspend ==> N (Yes/No) Offload Options ==> N (Yes/No/Update) Validate IMS Vols ==> Y (Yes/No) Source Stogroups ==> N (Yes/No/Update) Enable DB Restore ==> N (Yes/No) Target Pool ==> N (Yes/No/Update) Issue NOTIFY.IC ==> N (Yes/No) ------------ Volume Inclusions/Exclusions ----------- Row 1 of 1 Source Dev Src Target Cmd Volumes Type Unit Units Message Area I PRESS ENTER FOR NEW LINE \*\*\*\*\*\*\*\*\*\*\*\*\*\*\*\*\*\*\*\*\*\*\*\*\*\*\*\* Bottom of Data \*\*\*\*\*\*\*\*\*\*\*\*\*\*\*\*\*\*\*\*\*\*\*\*\*\*\*\*\*\*\*\*\*\*\*\*

*Figure 139. Update Backup Profile panel (BSY\$BPSU): Combined SLB*

7. When you return to the **Update Backup Profile** panel, you can define the Combined SLB backup profile as you would any other backup profile.

For more information about this process, see [Chapter 6, "Creating and maintaining System Level](#page-120-0) [Backup profiles," on page 111.](#page-120-0) Note that the **Issue Log Suspend** field is set to N and cannot be changed. The log suspend process is not available for a Combined SLB backup profile due to the probability of elongated system ENQ times while attempting to quiesce all subsystems to a consistent point in time.

8. When viewing backup profiles, if you have a profile associated with a Combined SLB group and want to know what subsystems are in the group, specify G on the **Cmd** line next to the profile, and press Enter.

```
 BSY$CGXD V2R2
 Option ===> Scroll ===> PAGE
 ---------------------------------- Row 1 of 3
  SSID Type<br>DDS7 Db2Gl
   DDS7 Db2GRP 
           Db<sub>2</sub>
   IBA2 IMS
************************ Bottom of Data ************************
```
*Figure 140. Group subsystems (BSY\$CGXD)*

### **Results**

On the BSY\$CGXD panel, all subsystems (currently defined to the Combined SLB group) and their types are displayed.

When you have created the Combined SLB backup profile, it can be processed like any other backup profile. For more information about using this profile to create a System Level Backup (SLB), see [Chapter](#page-156-0) [7, "Creating a System Level Backup," on page 147](#page-156-0).

# **Using System Restore and Offload with Combined SLB**

When you have created a backup for a Combined SLB group, you can utilize the system restore and offload interface to manage the backup.

### **Procedure**

- 1. Specify 1 (System Operations) on the **Option** line of the IMS Recovery Expert main menu panel (BSY\$MAIN) and press Enter.
- 2. On the **System Operations Menu** panel (BSY\$SYMN), specify **3** (System Level Backup Operations) on the **Option** line and press Enter.

```
 BSY$REST V2R2 ------ System Level Backup Display ------ 2021/08/18 15:43:14 
 Option ===> Scroll ===> PAGE 
 Line Commands: S - Select for Restore D - Delete V - View Reports O - Offload 
             J - Object Report F - Free Backup Disks I - Image Copies
              G - Group Display 
 IMS Subsystem ID * 
                 -------------------------------------------------------------------------------
  Select a row from the list of recovery points displayed below. To enter 
 a timestamp and have a recovery point automatically selected for you, 
 enter the RESTORE primary command followed by an IMS Subsystem/Group ID. 
 -------------------------------------------------------------------------------
                                        Row 1 of 12 +> 
 Data Mixed On On Obj Partial 
 Cmd Date Time Only Data Disk Offload Rcvr Backup Type 
 07/03/2021 05:20:45 No No Yes No Yes No Flash 
 SSID: IAA 
 08/15/2021 11:17:24 No Yes Yes Yes Yes No Flash 
     SSID: IBA2 
     08/15/2021 04:13:40 No Yes Yes Yes Yes No Flash 
     SSID: ICA2 
                             08/08/2021 00:25:47 No Yes Yes Yes Yes No DFdss
```
*Figure 141. System Level Backup Display panel (BSY\$REST): Combined SLB*

On the **System Level Backup Display** panel, you can perform the same functions that are available for a regular system level backup. For more information about these options, see [Chapter 6, "Creating and](#page-120-0) [maintaining System Level Backup profiles," on page 111](#page-120-0).

3. On the **System Level Backup Display** panel, if you specify J (Object Report) or I (Image Copies) on the **Cmd** line next to a Combined SLB and press Enter, a list of subsystems in the backup is displayed.

```
 BSY$CGSS V2R2
 Option ===> Scroll ===> PAGE
 Line Commands: S - Process SSID
 -------------------------------- Row 1 of 3
 Cmd SSID Type RBA/LRSN 
 DDS7 Db2 00000000000000000000 
 EB1C Db2 00000000000357CCF7D2 
 IBA2 IMS 
************************ Bottom of Data *******************
```
*Figure 142. Combined SLB SSID List panel (BSY\$CGSS)*

4. On the **Combined SLB SSID List** panel, you can select one or more subsystems for processing and press Enter. The requested function is performed against those subsystems.

When you specify I (Image Copy), only IMS subsystems are available for selection. If the Combined SLB contains Db2 subsystems and you want to perform image copies for them, you must perform this from the Db2 Recovery Expert ISPF interface.

When you select a backup that is associated with a Combined SLB group, the only available option is to recover all subsystems in the backup to the time of the backup.

 Combined SLB Restore BSY\$RESC A Combined System Level Backup (CSLB) was selected, you will not be allowed to a select recover to point. All subsystems in the backup will be restored. Please press enter to Generate the Restore Job JCL.

*Figure 143. Combined SLB Restore panel (BSY\$RESC)*

5. Press Enter. The **Build Restore Job** panel is displayed.

```
 Build Restore Job 
 BSY$BLDR 
   Edit Generated Job Y (Yes/No) 
   Edit Multijob Options N (Yes/No) 
 Build job in Dataset ISMXD.BSY.CNTL 
 Member mxd1rest Restore System Member 
    Job Cards: 
==> //tsmxdx1 JOB TSMXD, CLASS=A, NOTIFY=&SYSUID
\Rightarrow //*
\Rightarrow //*
 ==> //*
```
*Figure 144. Build Restore Job panel (BSY\$BLDR): Combined SLB*

# **Using job profiles with Combined SLB**

To use existing or new job profiles with the Combined SLB feature, no changes are necessary. Actions related to job profiles are performed at the individual subsystem (that is, SSID). If a recovery is performed and a Combined SLB best meets the recovery criteria, it will be used to recover the database.

# **Creating disaster recovery profiles for Combined SLB groups**

When you have defined one or more Combined SLB groups, you can create a disaster recovery profile for the group.

### **Procedure**

- 1. Specify 1 (System Operations) on the **Option** line of the IMS Recovery Expert main menu panel (BSY\$MAIN) and press Enter.
- 2. On the **System Operations Menu** panel (BSY\$SYMN), specify **4** (Disaster Recovery Profiles) on the **Option** line and press Enter.

```
 Enter Disaster Recovery Profile Selection Criteria 
 BSY$XDRK 
   Profile Like \starCreator Like<br>SSID     Like
             Like \star
```
*Figure 145. Enter Disaster Recovery Profile Selection Criteria panel (BSY\$XDRK): Combined SLB*

3. On the **Enter Disaster Recovery Profile Selection Criteria** panel, specify disaster recovery profile selection criteria and press Enter.

```
 BSY$XDRD V2R2 --- Disaster Recovery Profile Display --- 2021/06/30 14:04:43 
                                        Scroll ===> PAGE Line Commands: D - Delete U - Update B - Build P - Report 
 C - Create R - Rename V - View G - Group 
     -------------------------------------------------------------------------------
Profile Like \star<br>Creator Like \starRow 1 of 109 +>
 -------------------------------------------------------------------------------
SSID/ Cmd Name Creator Group Updt 
 ABC PDBATB IBA2 U 
 ABCDEFG PDBATA IAA U 
 BAT PDBATA IAA U 
 BAT - IAA PDBAT IAA U 
BAT TRY EMC 2018 PDBAT EMC 2018
 BATTRY PDBATA I9A2 U 
 BAT5 PDBATA IAA U 
 COORDINATED DR PDBISC IBA2 U 
 CSLB TEST DR PROFILE CSTSUK TSLB U 
 EMC DR1/1 CSOSTR EMC U
```
*Figure 146. Disaster Recovery Profile Display panel (BSY\$XDRD): Combined SLB*

4. On the **Disaster Recovery Profile Display** panel, specify C on the **Cmd** line of any row to create a new Combined SLB disaster recovery profile. Press Enter.

```
 Enter DR Profile Type
 BSY$DRTP
     DR Profile Type c (S=System, C=Combined SLB)
```
- *Figure 147. Enter DR Profile Type panel (BSY\$DRTP): Combined SLB*
- 5. On the **Enter DR Profile Type** panel, specify C in the **DR Profile Type** field and press Enter.

|  | BSY\$CDC1    |               |   |                 | Enter New Disaster Recovery Profile Data |  |  |  |  |  |
|--|--------------|---------------|---|-----------------|------------------------------------------|--|--|--|--|--|
|  |              | Creator       |   |                 | <b>TSMXD</b>                             |  |  |  |  |  |
|  | Profile Name |               |   | CSLB DR Profile |                                          |  |  |  |  |  |
|  |              | Description   |   |                 | CSLB DR Profile                          |  |  |  |  |  |
|  | CSLB Group   |               |   | mxd1            | (? for group list)                       |  |  |  |  |  |
|  |              | Update Option | U |                 | (Update, View only, No access)           |  |  |  |  |  |

*Figure 148. Enter New Disaster Recovery Profile Data panel (BSY\$CDC1): Combined SLB*

6. On the **Enter New Disaster Recovery Profile Data** panel, specify the information associated with this profile and press Enter.

| Option $==$ >                                                                                                    |  | BSY\$CDRU V2R2 --- Update Disaster Recovery Profile --- 2021/05/01 11:45:17 |  |  |  |  |  |
|----------------------------------------------------------------------------------------------------|--|-----------------------------------------------------------------------------|--|--|--|--|--|
| Creator: TSMXD Name: CSLB DR PROFILE<br>User: TSMXD<br>Share Option: U (Upd, View, No) Description: CSLB DR PROFILE<br>IMS System/Group: MXD1 |  |                                                                             |  |  |  |  |  |
|                                                                                                    |  |                                                                             |  |  |  |  |  |
| DR Profile Options:<br>DR Site Recovery point                                                                                                 |  | $\Rightarrow$ B (Backup)                                                    |  |  |  |  |  |
| SLB Used for DR                                                                                                    |  | ==> R (Localsite/Recoverysite)                                              |  |  |  |  |  |
| Use Multijob for DR Restore $==> N$ (Yes/No/Update)                                                                                           |  |                                                                             |  |  |  |  |  |

*Figure 149. Update Disaster Recovery Profile panel (BSY\$CDRU): Combined SLB*

On the **Update Disaster Recovery Profile** panel, when creating a disaster recovery profile for a Combined SLB group, the only recovery option is to recover all of the subsystems to the point of the backup. As a result, the profile only allows you to select whether you want to use the local or remote site backups for recovery, and whether you want to use the multijob option for performing the restore.

When a build is performed against a disaster recovery profile for a Combined SLB group, the #REPOJOB and *xxxx*#JC1 jobs are the only jobs created. The #REPOJOB redefines and reloads the repository data sets. The *xxxx*#JC1 job performs the restore of the Combined SLB. No other recovery processing is performed.

# **Performing IMS system analysis and configuration**

The System Analysis and Configuration option is not affected by the Combined SLB option. System analysis and configuration operates on the individual subsystem (that is, SSID). A Combined SLB group cannot be used as the target for this function.

# **Using coordinated application profiles with Combined SLB**

To use existing or new coordinated application profiles with the Combined SLB feature, no changes are required. Actions related to application profiles are performed at the individual subsystem (that is, SSID). If a recovery is performed and a Combined SLB best meets the recovery criteria, it will be used to recover the IMS databases and Db2 objects.

IMS Recovery Solution Pack: IMS Recovery Expert User's Guide

# **Chapter 11. Restoring an IMS system**

IMS Recovery Expert allows you to successfully restore an IMS system that has been backed up by IMS Recovery Expert.

# **Before you restore the system**

IMS Recovery Expert maintains a list of valid system restore points from which you can choose in the event you need to restore a system.

When you restore a system, you will be restoring data and logs, or data only. The type of restore depends on the type of backup specified in the backup profile and whether IMS Recovery Expert detected mixed data during the backup. Mixed data occurs when IMS Recovery Expert detected that your IMS databases and the logs are located on the same volumes. If this happens, IMS Recovery Expert still makes the backup, but if you choose this backup as a recovery point, you must restore both the data and the logs. Note that any logging or transactions that were performed after that recovery point will be lost.

If the backup was a data only backup, you can restore the data only as long as IMS Recovery Expert did not detect mixed data.

If the backup was a data and log backup, you can restore both data and logs, or you can choose to restore data only as long as IMS Recovery Expert did not detect mixed data during the backup. If the logs were not mixed in with the data, you can restore the data to the restore point, and then apply logs to bring it up to current or (another later recovery point).

# **Viewing a list of backups**

IMS Recovery Expert only lists valid backups. If a backup failed and cannot be used to restore the system, it will not be displayed on the **System Level Backup Display** panel.

### **Procedure**

- 1. Specify 1 (System Operations) on the **Option** line of the IMS Recovery Expert main menu panel (BSY\$MAIN) and press Enter.
- 2. On the **System Operations Menu** panel (BSY\$SYMN), specify 3 (System Level Backup Operations) on the **Option** line and press Enter.

 BSY\$REST V2R2 ------ System Level Backup Display ------ 2021/08/18 15:43:14  $Scroll$  ===>  $PAGE$  Line Commands: S - Select for Restore D - Delete V - View Reports O - Offload J - Object Report F - Free Backup Disks I - Image Copies H - Health Check IMS Subsystem ID \* ------------------------------------------------------------------------------- Select a row from the list of recovery points displayed below. To enter a timestamp and have a recovery point automatically selected for you, enter the RESTORE primary command followed by an IMS Subsystem/Group ID. ------------------------------------------------------------------------------- Row 1 of 12 +> Data Mixed On On Obj Partial<br>Time Only Data Disk Offload Rovr Backup Cmd Date Time Only Data Disk Offload Rcvr Backup Type 07/03/2021 05:20:45 No SSID: IAA 08/15/2021 11:17:24 No Yes Yes Yes Yes No Flash SSID: IBA2 08/15/2021 04:13:40 No Yes Yes Yes Yes No Flash SSID: ICA2 08/08/2021 00:25:47 No Yes Yes Yes Yes No DFdss

*Figure 150. System Level Backup Display panel (BSY\$REST)*

On the **System Level Backup Display** panel, all subsystem IDs are listed by default. There is a two-line detail for each backup that contains the following information:

### **IMS Subsystem ID**

The subsystem IDs being displayed. By default, all subsystems are listed. You can limit the display by specifying a subsystem name or mask in this field. Use the **RIGHT** and **LEFT** scroll commands (PF10 and PF11) to see all the available columns. Use the **UP** and **DOWN** commands (PF7 and PF8) to scroll through the list when there are more backups than can be displayed on one panel.

### **Date**

The backup date.

### **Time**

The time the backup was taken in *hh:mm:ss* format.

### **Data Only**

If the backup profile specified a data only backup, then the value in this field is Yes. If backup scope was specified as full, then the value in this field is No.

### **Mixed Data**

If IMS Recovery Expert detected log data sets on the same volume(s) as the data, then the value in this field is Yes and IMS Recovery Expert must restore both the logs and the data.

### **On Disk**

If this backup has not been offloaded from its original location, then the value in this field is Yes and the restore will use the backup on disk.

### **On Offload**

If the backup has been offloaded using the IMS Recovery Expert offload process, then the value in this field is Yes; for more information, see [Chapter 6, "Creating and maintaining System Level](#page-120-0) [Backup profiles," on page 111.](#page-120-0) If the value in the **On Disk** field is No, then the restore will use the offloaded backup.

### **Obj Rcvr**

If database restore was enabled for the backup, then the value in this field is Yes.

### **Partial Backup**

If the backup taken was a partial backup, then the value in this field is Yes, and not all volumes associated with the IMS environment were included in the backup. This backup cannot be used for a system restore; however, it can be used for application restoration if the database restore function was enabled for the backup.

### **Type**

The type of backup: BCV, SNAP, FlashCopy, or DFSMSdss.

### **Nbr Vols**

The number of volumes that were backed up.

#### **Run by Userid**

The TSO user ID of the person that ran the backup job.

#### **Profile Name**

The profile name used to create the backup.

### **Profile Creator**

The TSO user ID of the profile creator.

### **Gen Nbr**

The generation number for this backup.

#### **Job Name**

The backup job name.

### **Job Number**

The backup job number.

3. On the **Cmd** line next to each backup, you can use the following commands:

- S to select a backup for the system restore.
- D to delete a backup from the list.
- V to view a summary report produced when the backup was performed.
- O to offload a backup.
- J to produce a report showing all objects included in the System Level Backup.
- F to free the disks holding the System Level Backup.
- I to produce image copies of selected objects from the System Level Backup.
- H to run a System Level Backup health check.
- G to display Combined SLB group members in the backup.

# **Viewing the summary report from the backup**

Specify V next to a restore point to view the summary report produced when the backup was performed.

This is the same report from the BSY#REPT DD described in the topics about reviewing output from the various backup types.

# **Offloading a backup**

If offload options were set for the backup in the backup profile, you can offload a backup listed on the **Restore System Display** panel.

### **Procedure**

1. To offload a backup, specify O next to the backup and press Enter.

```
 Build Offload Job 
 BSY$BLDO 
    Edit Generated Job Y (Yes/No) 
   Build job in Data set PDMONA.BSY.JCLLIB<br>Member 0fflo
                                          Offload Job Member
    Job Cards: 
 ==> //OFFLJOB JOB PDMONA,CLASS=A,NOTIFY=&SYSUID 
 ==> //* 
 ==> //* 
 ==> //*
```
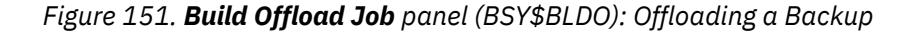

2. On the **Build Offload Job** panel, specify information in the following fields:

#### **Edit Generated Job**

Specify Y to view the job in an ISPF edit session after generation. If you specify N, you will return to the **System Level Backup Display** panel after the job is generated.

### **Build job in Data set/Member**

Specify the fully qualified data set name (without quotes) where you want to save the generated job. This data set must exist and can be sequential or a PDS. If the data set is a PDS, specify a member name. If the member does not exist, IMS Recovery Expert will create it.

### **Job Cards**

Specify a valid job card for your site.

3. Press Enter, or PF3 to cancel.

# **Performing an SLB health check**

You can drive the Database Recovery Facility: Extended Functions health check feature against a System Level Backup.

### **Procedure**

1. Specify H next to the backup for which you want to create health check JCL, and press Enter.

```
BSY$BLDH Build Health Check Report Job
      Edit Generated Job Y (Yes/No) 
     Edit Health Check Options N (Yes/No)
 Build job in Dataset TSMXD.BSY.CNTL 
 Member IBA2HCHK Health Check Report Job Member 
      Job Cards: 
    ==> //TSMXDXX1 JOB TSMXDA,CLASS=A,NOTIFY=&SYSUID 
\Rightarrow //*
 ==> //* 
   \Rightarrow //*
```
*Figure 152. Build Health Check Report Job panel*

2. On the **Build Health Check Report Job** panel, specify the following parameters:

### **Edit Generated Job**

Specify Y to view the job in an ISPF edit session after generation. If you specify N, you will return to the **System Level Backup Display** panel after the job is generated.

### **Edit Health Check Options**

Specify Y to view and update the existing health check options that will be used for this job execution. If you specify N then the default or previously used options will be used. For a description of the options and their values, see [Chapter 14, "Running a Health Check," on page](#page-300-0) [291](#page-300-0).

### **Build job in Dataset Member**

Specify the fully qualified data set name (without quotes) where you want to save the generated job. This data set must exist and can be sequential or a PDS. If the data set is a PDS, specify a member name. If the member does not exist, IMS Recovery Expert creates it.

### **Job Cards**

Specify a valid job card for your site.

- 3. When you are finished, press Enter to generate the health check JCL.
- 4. Submit the JCL to execute Health Check with the specified options for the selected system.

# **Deleting backups**

Specify D next to a backup to delete it from the list. A confirmation panel is displayed; you must specify Y in the **Delete** field and press Enter to delete the backup.

# **Restoring a system: Data only**

If both data and logs were backed up, you can choose to restore only the data. If the backup was configured for data only, you can only restore the data.

# **About this task**

When restoring data only, IMS Recovery Expert generates three separate JCL members that must be executed in order.

To restore the system:

# **Procedure**

- 1. Build the restore job from the desired backup. For more information, see "Building restore jobs data only" on page 237.
- 2. Submit the first job. This job will stop IMS, if not already stopped, and perform a system data restore.
- 3. Submit the second job to perform recovery for all IMS databases and indexes.
- 4. Submit the last job to restart IMS if it was originally active.

### **Results**

The IMS system is now restored to the selected point in time.

# **Building restore jobs - data only**

You can build a data only restore job.

# **Procedure**

1. From the **System Level Backup Display** panel, specify **S** in the **Cmd** line next to the backup that will be used for the restore.

```
 Restore Options 
 BSY$RESD 
 Restore Only Data<br>Select a Recovery Point (Yes/No)
 Select a Recovery Point N = N \times 100<br>Recover to Timestamp 09301113552740000
 Recover to Timestamp<br>
Update Recovery Options<br>
Options<br>
Options<br>
Options<br>
Options<br>
Options<br>
Options<br>
Options<br>
Options<br>
Options<br>
Options<br>
Options<br>
Options<br>
Options<br>
Options<br>
Options<br>
Options<br>
Options<br>
Options<br>
Options<br>
Opti
 Update Recovery Options
  Select whether to Restore Data and Logs or Data only. If 
  restoring Data and Logs you will not be able to select a 
  Timestamp Recovery Point.
```
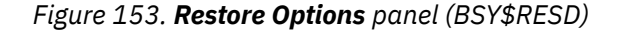

2. On the **Restore Options** panel, specify information in the following fields:

### **Restore Only Data**

Specify Y in this field to restore only the data from the backup.

### **Select a Recovery Point**

Specify Y in this field to select a recovery point based on a timestamp.

### **Recover to Timestamp**

This field defaults to the recovery timestamp associated with the backup. If you are restoring data only, you can leave this field as is and the subsystem will recover to that point in time. You can also specify a timestamp greater than that of the backup; in that case, IMS Recovery Expert will apply logs to bring the subsystem up to that point in time. The timestamp can be specified in a local timestamp format (*yydddhhmmssthmiju* or *yydddhhmmsst*), or in a UTC timestamp format (*yydddhhmmsstSnnnn*) where *Snnnn* is a numeric offset in the form *Shhmm*, that, when added to UTC, gives local time. *S* indicates the sign and must be + or -. *hh* is a numeric value between 00 and 14. *mm* is one of the following values: 00, 15, 30, 45. *Shhmm* is a value between -1100 and +1400.

### **Update Recovery Options**

Specify Y in this field to update recovery options.

3. When your recovery point has been established, press Enter.

```
 Build Restore Job 
 BSY$BLDR 
   Edit Generated Job Y (Yes/No) 
  Edit Recovery Options N (Yes/No)<br>Edit Multijob Options Y (Yes/No)
  Edit Multijob Options X<br>Ruild ish is No)
 Build job in Dataset 
 Member xxx Restore System Member 
 Member xxx Restore Objects Member 
 Member xxx Start IMS Member 
    Job Cards: 
 ==> //RJOBCRD JOB PDMONA,CLASS=A,NOTIFY=&SYSUID 
\Rightarrow //*
\Rightarrow //*
 ==> //*
```
*Figure 154. Build Restore Job panel (BSY\$BLDR)*

4. On the **Build Restore Job** panel, specify information in the following fields. Note that IMS Recovery Expert builds three members that contain JCL.

### **Edit Generated Job**

Specify Y to view the job in an ISPF edit session after the job is generated, or specify N to return to the **Restore System Display** panel.

### **Edit Recovery Options**

Specify Y to update recovery options for the Recover/Rebuild pending job.

### **Edit Multijob Options**

When the offload was created, multijob options were saved with the backup profile. Specify Y to edit these options, or N to make no changes. For more information, see "Editing multijob options for restore" on page 238.

### **Restore System Member**

This job contains JCL to STOP the IMS system if it is active, and invoke the IMS Recovery Expert system restore utility to restore the data volumes.

#### **Restore Objects Member**

This job invokes the IMS Recovery Expert application recovery utilities to recover all IMS databases and indexes to the selected point in time.

### **Start IMS Member**

This job restarts IMS if it was originally active.

# **Editing multijob options for restore**

On the **Multijob Options** panel (BSY\$MJOP), you can edit multijob processing options. If Multijob processing was not used for creating the offload, you can still use Multijob processing for restore processing.

### **Procedure**

1. On the **Build Restore Job** panel, specify Y (Yes) in the **Edit Multijob Options** field and press Enter.

```
BSY$MJOP V2R2 ---------- Multijob Options ---------- 2021/01/16 1
 Option ===> 
 Enter the options for performing Multijob processing: 
 Use Multijobs ==> Y (Y/N)<br>Multijob Prefix ==> TSMXDX (1-6
                    ==> TSMXDX (1-6 character job prefix)
  Multijob LPAR list: 
   LPAR Name Max Jobs (1-99) Max Tasks (1-99) 
RS22 02 02 02
RS23 02 02 02
```
*Figure 155. Multijob Options panel (BSY\$MJOP)*

2. Modify the following Multijob options to use for restore processing:

### **Use Multijobs**

Specify Y if you want the restore processes to use multiple jobs, or N to use a single job.

### **Multijob Prefix**

This is a 1-6 character value that is used as a prefix for the multiple jobs that are created. As each multijob is initiated, the name of the job will begin with this prefix followed by a number from 01-99. If this value is not specified, then the prefix is taken from the first 6 characters of the Master jobname.

### **Multijob LPAR List**

The LPAR list allows you to specify up to four entries to be used by the Master job for submitting Multijobs. Each entry consists of an 8 character LPAR name, a 2 character max jobs value, and a 2 character max tasks value.

Consider the following information when specifying these entries:

- The same LPAR can be specified more than once in the LPAR List.
- When defining the LPAR List, be aware of the total number of tape drives that are required for processing if the maximum number of jobs is used. For each LPAR List entry, the maximum number of tape drives used is equal to the sum of the maximum number of jobs multiplied by the maximum number of tasks. In the **Multijob Options** panel example, this number is 8 (2x2+2x2).
- Before any Multijobs are initiated, the Master job will determine from the LPAR List entries what the maximum number of jobs is that can be submitted. The Master job will break the recovery units for a recovery into groups so that they can be processed without exceeding the maximum job limit.

### **LPAR Name**

This is a 1-8 character LPAR name. It identifies the name of the LPAR on which the Multijob is to be submitted. You can specify a single asterisk (\*) to indicate that the LPAR that the jobs will be submitted to is the same LPAR on which the Master job is running.

### **Max Jobs**

This is a 2 digit number from 01-99 and indicates the maximum number of jobs that can be submitted for this entry. The Master job will submit Multijobs on the specified LPAR until this limit is reached. When this limit is reached, if more jobs are needed, the Master job will move to the next LPAR List entry. The default value is 4.

### **Max Tasks**

This is a 2 digit number from 01-99 and specifies the maximum number of tasks that are to be created in each Multijob for processing. When the Multijob is submitted, it will create as many tasks as are needed, up to this limit, to perform restore processing. The default value is 4.

3. Press PF3 to return to the **Build Restore Job** panel and build the restore JCL.

# **Restoring a system: Data and logs**

You can restore data and logs if both data and logs were successfully backed up. If the backup specified data only, but IMS Recovery Expert detected mixed data when the backup job was run, you must restore both data and logs.

## **About this task**

When restoring data and logs, IMS Recovery Expert generates only one JCL member.

### **Procedure**

1. Build the restore job from the desired backup. For more information, see ["Building restore jobs - data](#page-249-0) [and logs" on page 240.](#page-249-0)

<span id="page-249-0"></span>2. Submit the Restore System JCL. The job will stop IMS if not already stopped, invoke the IMS Recovery Expert system restore utility, and restart IMS if it was originally active.

# **Building restore jobs - data and logs**

Use these steps to build a restore job for data and logs.

### **Procedure**

1. From the **System Level Backup Display** panel, specify **S** in the **Cmd** line next to the backup that will be used for the restore.

```
 Restore Options 
BSY$RESD<br>Restore Only Data
Restore Only Data N (Yes/No)
 Select a Recovery Point N (Yes/No) 
 Recover to Timestamp 09301113552740000 
 Update Recovery Options Y (Yes/No) 
  Select whether to Restore Data and Logs or Data only. If 
 restoring Data and Logs you will not be able to select a 
 Timestamp Recovery Point.
```
*Figure 156. Restore Options panel (BSY\$RESD)*

2. On the **Restore Options** panel, specify information in the following fields:

#### **Restore Only Data**

To restore data and logs, specify N.

#### **Select a Recovery Point**

Leave this field set to N; you cannot select a recovery point when restoring data and logs.

### **Recover to Timestamp**

This field defaults to the recovery timestamp associated with the backup. You cannot change this field.

### **Update Recovery Options**

To update recovery options, specify Y.

3. When you finish specifying information on this panel, press Enter.

```
 Build Restore Job 
 BSY$BLDR 
   Edit Generated Job Y (Yes/No) 
   Build job in Data set PDMONA.BSY.JCLLIB 
                Member RSYSMEM Restore System Member 
    Job Cards: 
 ==> //RJOBCRD JOB PDMONA,CLASS=A,NOTIFY=&SYSUID 
 ==> //* 
 ==> //* 
\Rightarrow //*
```
*Figure 157. Build Restore Job panel (BSY\$BLDR)*

4. The **Build Restore Job** panel is displayed. One JCL member is generated when restoring data and logs. The following figure is a sample generated restore job:

```
 ****** ***************************** Top of Data ******************************
 000001 //RJOBCRD JOB TWUSR,CLASS=A,NOTIFY=&SYSUID 
 000002 //* 
 000003 //* 
 000004 //* 
 000005 //* 
 000006 //** * * * * * * * * * * * * * * * * * * * * * * * * * * * * * * * * * *
```
000007  $//*$  000008 //\* Profile: TWUSR.BCV BACKUP \*  $000008$  //\* Profi<br>000009 //\* Job:<br>000010 //\* Desc:  $000010$  //\* Desc: \* \*  $\begin{array}{lll} 000011 & // \star & \text{User:} & \text{TWUSR} \ 000012 & // \star & \text{Date:} & \text{Thursday July 05, 2021} \end{array}$  $000012$  //\* Date: Thursday July 05, 2021<br>000013 //\* Time: 19:16:15.75 000013 //\* Time: 19:16:15.75 \* 000014 //\*  $\star$  000015 //\*\* \* \* \* \* \* \* \* \* \* \* \* \* \* \* \* \* \* \* \* \* \* \* \* \* \* \* \* \* \* \* \* \* \* \* 000016  $//*$  000017 //\*\* \* \* \* \* \* \* \* \* \* \* \* \* \* \* \* \* \* \* \* \* \* \* \* \* \* \* \* \* \* \* \* \* \* \* 000018  $//*$   $*$  $000019$  //\* Step: IMSSTOP  $\star$ 000018  $//*$  000019 //\* Step: IMSSTOP \* 000020 //\*  $\star$ 000021 //\* Desc: This step will STOP IMS subsystem B71D 000022 //\*  $\star$  000023 //\*\* \* \* \* \* \* \* \* \* \* \* \* \* \* \* \* \* \* \* \* \* \* \* \* \* \* \* \* \* \* \* \* \* \* \* 000024 //\*  $\star$  000025 //IMSSTOP EXEC PGM=BSY#SIMS,COND=(4,LT),PARM=(B71D,STOP) 000026 //STEPLIB DD DISP=SHR,DSN=BSY.PRD0220.LOADLIB 000027 // DD DISP=SHR,DSN=DSN.B71D.SDSNEXIT 000028 // DD DISP=SHR,DSN=DSN.V710.SDSNLOAD 000029 //IMSPARMS DD DISP=SHR,DSN=BSY.WRK0220.IMS.CONTROL 000030 //SYSPRINT DD SYSOUT=\* 000031 //\* 000032 //\*\* \* \* \* \* \* \* \* \* \* \* \* \* \* \* \* \* \* \* \* \* \* \* \* \* \* \* \* \* \* \* \* \* \* \* 000033 //\*  $\star$  000034 //\* Step: BSYREST \* 000035 //\*  $\star$ This step will invoke the System Restore job. 000037 //\*  $\star$ 000038 //\* When this job is complete. IMS can be restarted. If  $000039$  //\*  $\qquad \qquad$  you did not restore the IMS logs, you will need to 000039 //\* you did not restore the IMS logs, you will need to \* 000040 //\* respond Yes to the WTOR:<br>000041 //\* XXXX CONDITIONAL RESTART 000041 //\* XXXX CONDITIONAL RESTART RECORD INDICATES TRUNCATION \* AT RBA XXXXXXXXXXXX. REPLY Y OR N 000043  $//*$  000044 //\*\* \* \* \* \* \* \* \* \* \* \* \* \* \* \* \* \* \* \* \* \* \* \* \* \* \* \* \* \* \* \* \* \* \* \* 000045 //\*  $\star$  000046 //BSYREST EXEC PGM=BSY@MAIN,REGION=006M,COND=(4,LT) 000047 //\* 000048 //STEPLIB DD DISP=SHR,DSN=BSY.PRD0220.LOADLIB 000049 // DD DISP=SHR,DSN=VENDOR.EMC.SFLS5602.LINKLIB<br>000050 // DD DISP=SHR,DSN=VENDOR.EMC.STFX540.LINKLIB 000050 // DD DISP=SHR,DSN=VENDOR.EMC.STFX540.LINKLIB<br>000051 // DD DISP=SHR,DSN=VENDOR.EMC.STFU540.LINKLIB DD DISP=SHR, DSN=VENDOR.EMC.STFU540.LINKLIB 000052 // DD DISP=SHR,DSN=VENDOR.FDR5456.LOAD 000053 //IMSPARMS DD DISP=SHR,DSN=BSY.WRK0220.IMS.CONTROL 000054 //BSYBPROF DD DISP=SHR,DSN=BSY.WRK0220.BSY.PROFILES 000055 //BSYBOFFL DD DISP=SHR,DSN=BSY.WRK0220.BSY.OFFOPTS 000056 //BSYBPMAP DD DISP=SHR,DSN=BSY.WRK0220.BSY.PROFILE.MAPS 000057 //BSYBPCAT DD DISP=SHR,DSN=BSY.WRK0220.BSY.PROFILE.CATS 000058 //BSYSBACK DD DISP=SHR,DSN=BSY.WRK0220.BSY.SYSBACK 000059 //BSYSBOBJ DD DISP=SHR,DSN=BSY.WRK0220.BSY.SYSBACK.OBJS 000060 //BSYSBVOL DD DISP=SHR,DSN=BSY.WRK0220.BSY.SYSBACK.VOLS 000061 //BSYSBSSD DD DISP=SHR,DSN=BSY.WRK0220.BSY.SYSBACK.SSIDS 000062 //BSYBREPT DD DISP=SHR,DSN=BSY.WRK0220.BSY.BREPORT 000063 //BSY#REPT DD SYSOUT=\* 000064 //SYSOUT DD SYSOUT=\* 000065 //BSYOUT DD SYSOUT=\* 000066 //BSYSNAPO DD SYSOUT=\* 000067 //BSY#PARM DD DSN=BSY.PRD0220.SAMPLIB(BSY#PARM),DISP=SHR 000068 //BSYIN DD \*<br>000069 RESTORE TWUS 000069 RESTORE TWUSR. "BCV BACKUP"<br>000070 GENERATION 01 GENERATION 01 000071 DATE 06/29/2021<br>000072 TIME 16:52:32 000072 TIME 16:52:32 RESTORE-LOGS 000074 /\* 000075 //\* 000076 //\*\* \* \* \* \* \* \* \* \* \* \* \* \* \* \* \* \* \* \* \* \* \* \* \* \* \* \* \* \* \* \* \* \* \* \* 000077 //\*  $\star$  000078 //\* Step: IMSSTART \* 000079 //\*  $\star$ 000080  $\frac{1}{4}$  Desc: This step will START IMS subsystem B71D 000081  $//*$  000082 //\*\* \* \* \* \* \* \* \* \* \* \* \* \* \* \* \* \* \* \* \* \* \* \* \* \* \* \* \* \* \* \* \* \* \* \* 000083 //\*  $\star$  000084 //IMSSTART EXEC PGM=BSY#SIMS,COND=(4,LT),PARM=(B71D,START) 000085 //STEPLIB DD DISP=SHR,DSN=BSY.PRD0220.LOADLIB 000086 // DD DISP=SHR,DSN=DSN.B71D.SDSNEXIT

```
 000087 // DD DISP=SHR,DSN=DSN.V710.SDSNLOAD 
 000088 //IMSPARMS DD DISP=SHR,DSN=BSY.WRK0220.IMS.CONTROL 
 000089 //SYSPRINT DD SYSOUT=* 
 000090 //* 
 ****** **************************** Bottom of Data ****************************
```
# **Selecting a recovery timestamp**

Choose your recovery point from a list of timestamps.

### **Procedure**

1. On the **Restore Options** panel, specify Y in the **Select a Recovery Point** field and press Enter.

```
 Select Timestamp Information to display 
 BSY$RBAO 
 Display Archive Logs times: Y (Yes/No) 
 Display Checkpoint times: Y (Yes/No) 
 Display Valid Recovery Points Y (Yes/No)
```
*Figure 158. Select Timestamp Information to Display panel (BSY\$RBAO)*

2. From the **Select Timestamp Information to Display** panel, select from the following options the type of timestamp you want to use for a recovery point:

### **Display Archive Logs times**

Specify Y in this field to display the timestamps at the end of the archive logs.

### **Display Checkpoint times**

Specify Y in this field to display the timestamps of IMS system checkpoints.

#### **Display Valid Recovery Points**

Specify Y in this field to display the quiet timestamp ranges for this system from the time of the selected backup to the current time.

3. Press Enter.

```
 BSY$RBAE V2R2 ------ Subsystem Timestamp Display ------ 2021/11/11 15:16:09 
 Option ===> Scroll ===> CSR 
 Line Commands: S - Select Timestamp 
 -----------------------------------------------------------------------------
 Backup Timestamp Displayed from: 02/26/2021-21:50:00 To Current/End 
 Subsystem: IAA Datasharing: Yes Row 1 of 18 +
 -----------------------------------------------------------------------------
 Archive Log Records 
 <-- Log Timestamp --> 
 02/26/2021-22:09:48.4 
     02/26/2021-22:13:21.4 
      02/26/2021-22:13:37.6 
      02/26/2021-22:13:45.6 
      02/26/2021-22:13:52.9 
      02/26/2021-22:14:23.7 
      02/26/2021-22:14:23.9 
 ---------------------------------    End of Data ----------------------
 Check Point Records 
      <-- Log Timestamp --> 
      02/26/2021-22:09:25.3 
      02/26/2021-22:13:20.5 
      02/26/2021-22:14:22.2
```
*Figure 159. Subsystem Timestamp Display panel (BSY\$RBAE)*
4. On the **Subsystem Timestamp Display** panel, the following fields are displayed:

## **Archive Log Records**

This section displays the timestamps recorded for the creation of log records.

## **Log Timestamp**

This is the store clock time at which the log records at the end of the archive log were created.

## **Check Point Records**

This section displays the timestamps recorded at start and end checkpoints.

## **Log Timestamp**

This is the store clock time associated with the start or end of the checkpoint record.

## **RPID Recovery Points**

This section displays the quiet time ranges for the selected subsystem.

## **Start Timestamp**

The timestamp for the beginning of the range.

## **End Timestamp**

The timestamp for the end of the range.

- 5. To select a recovery point, specify S next to the record and press Enter.
- 6. When you have selected a timestamp, press PF3 to return to the **Restore Options** panel.

The selected timestamp is inserted into the timestamp field.

# **Restarting a failed restore job**

If a job fails while restoring an IMS system from tape, you might be able to restart the restore job using a RESTART parameter. This parameter allows IMS Recovery Expert to bypass restoring volumes from tape that were successfully restored in the previous job.

# **Before you begin**

The RESTART parameter can only be used for jobs that are restoring IMS systems from tape. This parameter is not required; if you resubmit the restore job without adding RESTART, the restore job will start from the beginning and all volumes will be restored.

# **Procedure**

- 1. In an edit session, open the restore job that failed.
- 2. In the RBRREST step, find the RBRIN DD. Add the RESTART parameter anywhere after the **RESTORE** command, as shown in the following example:

```
//RBRIN DD * 
    RESTORE PDBOB."B81D - SNAP BACKUP" 
            GENERATION 01 
            DATE 03/31/2021 
             TIME 15:13:14 
             RESTART 
/* 
//*
```
3. Save the job and resubmit it.

IMS Recovery Expert restore skips the tape restore for volumes that were previously successfully restored. Messages will be displayed in the restore report, listing the volumes that were bypassed.

# **Reviewing restore reports**

IMS Recovery Expert produces several different reports when a system is restored.

## **Restore job report**

The reports are output to the DD statements of each job. Except where indicated, the DD statements are the same whether the restore is a data only restore or a full restore.

## **BSYOUT DD**

The following summary report is displayed in the BSYOUT DD of the restore job. The following is a sample BSYOUT DD for a restore using FlashCopy backups:

```
12:15:38 BSY0001I - IMS Recovery Expert Starting. Version 02.02.001 
 0003I - Control Cards: 
 0004I - RESTORE "PDBISC"."IAA" 
 0004I - GENERATION 02 
0004I - GENERATION 02<br>
0004I - GENERATION 02<br>
0004I - TIME 11:09:05
                    TIME 11:09:05
0004I -<br>0123I - Backup PDBISC.IAA generation 02 was read from the repository.
 0123I - Backup PDBISC.IAA generation 02 was read from the repository.
 0013I - Backup profile PDBISC.IAA was read from the repository
 0038I - Performing profile volume map validation... 
 0146I - Removing volser SIRB42 from this restore. It contains only log data.
 0146I - Removing volser SIRB43 from this restore. It contains only log data.
 0146I - Removing volser SIRB44 from this restore. It contains only log data.
 0146I - Removing volser SIRB45 from this restore. It contains only log data.
 0146I - Removing volser SIRB40 from this restore. It contains only log data.
 0039I - Volume map validation complete. 
 0137I - Varying volumes offline. 
 0136I - Disconnecting user catalogs. 
 0217I - User catalog ICF.RSPLEX01.IMS.A3DB.CAT1 disconnected.
 0217I - User catalog ICF.RSPLEX01.IMS.A3SYS.CAT1 disconnected.
 0138I - Restoring volumes. 
 0242I - Restore via flash volume from backup unit ABEE to volser SIRB46
          has completed.
 0242I - Restore via flash volume from backup unit ABEF to volser SIRB47 
          has completed.
 0242I - Restore via flash volume from backup unit ABE9 to volser SIRB41 
          has completed.
 0137I - Varying volumes online. 
 0002I - IMS Recovery Expert complete. RC=000.
**************************** Bottom of Data ****************************
```
## **BSY#REPT DD**

The following summary report is displayed in the BSY#REPT DD of the restore job. This DD lists the volume details of the restore. The following is a sample BSY#REPT DD for a restore using FlashCopy backups:

 IMS Recovery Expert Restore Summary Report Utility Executed:......... Restore Profile Name:............. PDBISC.IAA IMS Subsystem:............ IAA IMS Version:.............. Restore Type:............. FlashCopy Restored:................. Database Data Only Nbr of Volumes:........... 0003 IMS Recovery Expert Restore Volume Detail Report <-Source Volumes-> <--Restore--> Volser Ucb# Devtyp ------ ---- ------ ---- SIRB41 AB41 3390-1 ABE9<br>SIRB46 AB46 3390-1 ABEE<br>SIRB47 AB47 3390-1 ABEF SIRB46 AB46 3390-1 SIRB47 AB47 3390-1 \*\*\*\*\*\*\*\*\*\*\*\*\*\*\*\*\*\*\*\*\*\*\*\*\*\*\*\* Bottom of Data \*\*\*\*\*\*\*\*\*\*\*\*\*\*\*\*\*\*\*\*\*\*\*\*\*\*\*\*

# **SYSPRINT DD**

The following report is displayed in the SYSPRINT DD of the restore job. It is generated by the "STOP IMS" step and contains information about the status of all IMS systems defined in the group that is being restored.

12:15:38 BSYI918I - PROGRAM BSYIMSTP Control Statement echo: IMSPLEX=IAA 12:15:38 BSYI407I - IMS Sub-System IAA3 is INACTIVE 12:15:38 BSYI407I - IMS Sub-System IAA4 is INACTIVE 12:15:38 BSYI408I - All requested IMS Sub-Systems are SHUTDOWN 12:15:38 BSYI919I - PROGRAM BSYIMSTP Completed with a Return Code of 0 \*\*\*\*\*\*\*\*\*\*\*\*\*\*\*\*\*\*\*\*\*\*\*\*\*\*\*\* Bottom of Data \*\*\*\*\*\*\*\*\*\*\*\*\*\*\*\*\*\*\*\*\*\*\*\*\*\*\*\*

## **BSYSNAPO**

The following report is displayed in the BSYSNAPO DD of the restore job for SNAP backups. This DD contains messages generated by the EMC SNAP VOLUME and TimeFinder utilities. For information on these messages, see the EMC documentation.

EBR@SNPV - EMC Snap Volume Messages: 13:30:18 \*\*\* TIMEFINDER MF SNAP V5.5.0 (018) \*\*\* 13:30:18 ESNP020I IBM SNAPSHOT SUPPORT DETECTED AND ENABLED 13:30:18 ESNP023I IBM FLASHCOPY SUPPORT DETECTED AND ENABLED 13:30:18 ESNP024I IBM FLASHCOPY V2 SUPPORT DETECTED AND ENABLED 13:30:18 ESNP010I BEGINNING COMMAND PARSE 13:30:18 ESNP011I PARSING STATEMENT #1 13:30:18 ESNPD00I API GLOBAL REQUEST PROCESSED 13:30:18 ESNP011I PARSING STATEMENT #2 13:30:18 ESNPD40I API SNAP VOLUME REQUEST PROCESSED 13:30:18 ESNP504I UNIT 3040 WAS REQUESTED, FOUND OFFLINE 13:30:18 ESNP504I UNIT 3004 WAS REQUESTED, FOUND OFFLINE ... 13:30:18 ESNP011I PARSING STATEMENT #7 13:30:18 ESNPF20I API ACTIVATE REQUEST PROCESSED 13:30:18 ESNP011I PARSING STATEMENT #8 13:30:18 ESNPK31I A MAXIMUM OF 11 SUBTASKS WILL BE SCHEDULED 13:30:18 ESNP040I PROCESSING REQUESTS 13:30:18 ESNP460I PROCESSING FOR STATEMENT #2 BEGINNING, COPY FROM VOLUME \*3040\* 13:30:18 ESNPJ31I PROCESSING FOR STATEMENT #2 SUSPENDED FOR PENDING ACTIVATE ... 13:30:33 ESNP112I COPY HAS BEEN INITIATED FOR 1 EXTENT(S) - 50085 TRACK(S) 13:30:33 - FROM VOLUME \*3040\* (S/N 0001874-30562/0040) TO VOLUME 13:30:33 ESNP112I COPY HAS BEEN INITIATED FOR 1 EXTENT(S) - 50085 TRACK(S) 13:30:33 - FROM VOLUME \*3041\* (S/N 0001874-30562/0041) TO VOLUME 13:30:33 ESNP112I COPY HAS BEEN INITIATED FOR 1 EXTENT(S) - 50085 TRACK(S) 13:30:33 - FROM VOLUME \*3042\* (S/N 0001874-30562/0042) TO VOLUME 13:30:33 ESNP112I COPY HAS BEEN INITIATED FOR 1 EXTENT(S) - 50085 TRACK(S) 13:30:33 - FROM VOLUME \*3043\* (S/N 0001874-30562/0043) TO VOLUME 13:30:33 ESNP112I COPY HAS BEEN INITIATED FOR 1 EXTENT(S) - 50085 TRACK(S) 13:30:33 - FROM VOLUME \*3044\* (S/N 0001874-30562/0044) TO VOLUME 13:30:33 ESNPJ30I PROCESSING FOR STATEMENT #2 RESUMED, COPY FROM VOLUME 13:30:33 ESNPI31I DEVICE IS ALREADY READY 13:30:33 ESNPJ30I PROCESSING FOR STATEMENT #3 RESUMED, COPY FROM VOLUME ... 13:30:37 ESNP440I PROCESSING COMPLETED, HIGHEST RETURN CODE ENCOUNTERED IS 0 13:30:37 RQST RC SOURCE TARGET 13:30:37 2 00 SNAP VOLUME EBR300 \*3004\* 13:30:37 3 00 SNAP VOLUME EBR300 \*3005\* 13:30:37 4 00 SNAP VOLUME EBR301 \*3006\* 13:30:37 5 00 SNAP VOLUME EBR301 \*3007\* 13:30:37 6 00 SNAP VOLUME EBR302 \*3008\* 13:30:37 7 00 ACTIVATE - CONSISTENT(YES) 13:30:37 ESNPL80I 5 INTRA-REQUEST LEVEL SUBTASKS WERE ATTACHED 13:30:37 ESNPL81I 2 INTER-REQUEST LEVEL SUBTASKS WERE ATTACHED

IMS Recovery Solution Pack: IMS Recovery Expert User's Guide

# **Chapter 12. Creating image copies from System Level Backups**

You can use IMS Recovery Expert to make IMS image copies from System Level Backups if database restore was enabled when the backup job was built.

After the backup is complete, you can select an existing job profile, or create a new job profile, to specify which databases to create image copies for. The image copies that are created are registered in IMS Database Recovery Control (DBRC), which allows the image copies to be used by any IMS utility that can process IMS image copies.

A System Level Backup that is taken using any method can be used to create the image copies. In most cases, a backup offloaded to tape can also be used; however, if the profile used FDR or FDRInstant to offload the backup, then that offloaded backup cannot be used to make image copies.

The image copies are registered with a runtime that is the time of the System Level Backup. Image copies for database data sets that were allocated at the time of the backup are registered as a Concurrent Image Copies (CIC).

## **Restrictions:**

- Image copies cannot be created for databases with reusable image copies defined.
- Image copies cannot be created for database data sets encrypted by z/OS data set encryption function.

# **Selecting or creating the job profile**

Specify or create a job profile when creating IMS image copies from a System Level Backup.

# **Procedure**

1. On the **Restore System Display** panel, specify I (Image Copies) next to a backup and press Enter.

|                              |                                              | Enter Applications Profile Like to Display |                      |
|------------------------------|----------------------------------------------|--------------------------------------------|----------------------|
| Profile Like<br>Like<br>SSID | $\star$<br>Creator Like PDMONA<br><b>TAA</b> |                                            |                      |
| $F1 = HELP$<br>$F5=$         | $F2 = SPLIT$<br>F6=RCHANGE                   | $F3 = END$<br>$F7 = UP$                    | F4=RETURN<br>F8=DOWN |

*Figure 160. Enter Applications Profile Like to Display panel*

2. On the **Enter Profile Like to Display** panel, you can limit the profiles that are listed on the next panel by specifying a profile name, profile creator name, or SSID. You can use wildcard characters for one or all fields; an asterisk (\*) is the only supported wildcard character.

**Note:** You can change the SSID on this panel to see job profiles on different systems, but you can only use a job profile that was created for the system on which the backup was taken.

3. Press Enter.

```
BSY$IPRD V2R2 ----- Job Profile Selection ---- 2021/03/22 09:22:42<br>-= Scroll ention --->
                                                       Scrol1 ===> PAGE Line Commands: S - Select D - Delete U - Update 
 C - Create R - Rename V - View 
  -------------------------------------------------------------------------------
                                             SSID Like EMC<br>Row 1 of 1
 Creator Like PDMONA Row 1 of 1
 -------------------------------------------------------------------------------
 Cmd Name Creator SSID Updt 
 TEST123 PDMONA EMC U 
 ***************************** Bottom of Data **********************************
```
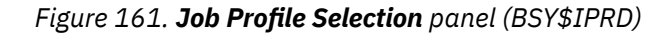

- 4. On the **Job Profile Selection** panel, the fields that are displayed are described in ["Creating job](#page-184-0) [profiles" on page 175.](#page-184-0) Use the RIGHT and LEFT scroll commands (PF10 and PF11) to see all the available columns. Use the UP and DOWN commands (PF7 and PF8) to scroll through the list when there are more profiles than can be displayed on one panel. On this panel, you can select an existing job profile, or create one as described in ["Creating job profiles" on page 175](#page-184-0).
- 5. On the **Job Profile Selection** panel, specify S next to a job profile to select it and press Enter.

```
 Build Image Copy Job for PDMONA.TEST123 
BSY$IOBD 
 Edit Generated Job Y (Yes/No) 
 Edit Image Copy Options N (Yes/No) 
 Build job in Dataset PDMONA.BSY.JCLLIB 
Member SAMPLE7
   Job Cards: 
==> //IMGCOPY JOB PDMONA,CLASS=A,NOTIFY=&SYSUID 
\Rightarrow //*
==> //* 
==> //*
```
*Figure 162. Build Image Copy Job panel (BSY\$IOBD)*

6. On the **Build Image Copy Job** panel, specify information in the following fields:

## **Edit Generated Job**

Specify Y to view the job in an ISPF edit session after generation. If you specify N, you will return to the **Restore System Display** panel after the job is generated.

## **Edit Image Copy Options**

Specify Y if you want to edit options for the image copy, including the data set name specifications, work volumes, and so on. Options must be set the first time you create a job for an image copy from a System Level Backup. Subsequent jobs use the previous settings if you do not specify to edit the options.

## **Build job in Dataset/Member**

Specify the fully qualified data set name (without quotes) where you want to save the generated job. This data set must exist and can be sequential or a PDS. If the data set is a PDS, specify a member name. If the member does not exist, IMS Recovery Expert will create it.

## **Job Cards**

Specify a valid job card for your site.

# **Setting image copy options**

Set image copy options such as backup type, data set naming specifications, and tape allocation parameters.

## **Procedure**

1. On the **Build Image Copy Job** panel, specify Y in the **Edit Image Copy Options** field and press Enter.

```
 BSY$IMGO V2R2 --------- Image Copy Options ------------- 2021/11/21 11:24:58 
 Option ===> 
                -------------------------------------------------------------------------------
 Update IC1 Specification => Y (Yes/No) 
 Update IC2 Specification => Y (Yes/No) 
Backup Type \Rightarrow 1 (1=IC1/2=IC2) Unit Type => SYSALLDA (CART/SYSALLDA/etc.) 
 Data Class => (8 character class) 
 Storage Class => TSO (8 character class) 
 Management Class => TSOMC (8 character class) 
 Number of Tasks => 02 (1 - 99) 
 Maximum Tapes/Volumes => (1-256) 
 Temporary work data set allocation parameters 
 Temporary work data set allocation parameters<br>Work HLQ => TEMPDSN
  Work Volumes => 
  Tape specific parameters (only used if Unit Type is a Tape device): 
 Stack Copies on Tape => Y (Yes/No) 
 Tape Stack Limit => 005 (1 - 999) 
 Expiration date *or* => (YYYYDDD/YYDDD) 
 Retention period => (4 digit number)
```
*Figure 163. Image Copy Options panel (BSY\$IMGO)*

2. On the **Image Copy Options** panel (BSY\$IMGO), specify information in the following fields:

#### **Update IC1 Specification**

Specify Y in this field to set or change the data set specifications for IC1.

#### **Update IC2 Specification**

Specify Y in this field to set or change the data set specifications for IC2.

#### **Backup Type**

Specify the type of image copy to create. Valid values are 1 (IC1), or 2 (both IC1 and IC2 image copies will be created).

#### **Unit Type**

Specify a valid unit where the data set will be written.

#### **Data Class**

If your site uses SMS to manage data sets, specify the SMS Data Class.

#### **Storage Class**

If your site uses SMS to manage data sets, specify the SMS Storage Class.

#### **Management Class**

If your site uses SMS to manage data sets, specify the SMS Management Class.

#### **Number of Tasks**

Specify the number of subtasks that IMS Recovery Expert will use when creating the image copies.

#### **Maximum Tapes/Volumes**

This is an optional field. To override the z/OS default tape or disk volume limitation for each image copy data, specify the maximum number of tape of disk devices to use. Valid values are 1 to 256. If this field is not specified, then no volume count is specified when the image copy data sets are allocated.

## **Work HLQ**

If the work volume(s) specified are SMS-managed, specify a high level qualifier for the restored data sets.

## **Work Volumes**

If the Work HLQ is not SMS managed, then specify the number of volumes to use for temporary storage during the creation of the image copies. You must specify at least one work volume, and you can specify up to 6. Work volumes must be DASD devices. If the WORK HLQ is SMS managed, then Work Volumes is not required.

3. Specify information in the following fields if the unit type is a tape device:

## **Stack Copies on Tape**

Specify whether you want to stack image copies on a single tape when possible.

## **Tape Stack Limit**

If stacking image copies, specify the number of image copies that you want IMS Recovery Expert to stack on one tape before dismounting the tape.

## **Expiration date \*or\* Retention period**

Specify either the tape expiration date in *YYYYDDD* format, or the tape retention period in number of days.

4. When you have finished specifying image copy options, press PF3 (END) to return to the **Build Image Copy Job** panel.

# **Specifying data set naming conventions**

Use IMS Recovery Expert's **Image Copy DSN Specification** panels to construct data set names for the image copies.

## **About this task**

The **Image Copy DSN Specification** panel allows you to build data set names using variables that are resolved at run time.

If you do not specify a data set mask using this panel, the DSN defaults to the following mask:

&UID..&SSID..&DB..&DDN..ICOPY and &UID..&SSID..&DB..&DDN..ICOPY2

## **Procedure**

1. On the **Image Copy Options** panel, specify Y in either the **Update IC1 Specification** or **Update IC2 Specification** field. Press Enter.

```
 BSY$IMG3 V2R2 ----- 1 Image Copy DSN Specification ---- 2021/03/22 09:49:53
0ption == ------------------------------------------------------------------------------
 Enter codes to create a dataset name specification: 
  Qualifier code ==> Free form literal ==> Show DSN ==> N 
  Current dataset name qualifier string: 
  PDMONA.IC1.&DB..&DDN..&TIMESTMP. 
 Valid dataset name specification codes are: 
 1. Database 10. Year (YYYY) 19. GDG (+1)..(+n) 
 2. DDN 11. Month (MM) 20. *Reserved* 
 3. *Reserved* 12. Day (DD) 21. IC1/IC2 
 4. Volser 13. Julian Day (DDD) 22. *Reserved* 
 5. *Reserved* 14. Hours (HH) 23. Job Name 
 6. Subsystem ID 15. Minutes (MM) 24. Step Name 
 7. User ID 16. Seconds (SS) 25. Profile Creator 
 8. Time (HHMMSS) 17. Timestamp 26. Profile Name 
 9. Date (YYYYDDD) 18. Random Number 27. Substring Qualifier 
 28. Use freeform literal
```
*Figure 164. Image Copy DSN Specification panel (BSY\$IMG3)*

2. On the **Image Copy DSN Specification** panel, specify information in one or more of the following fields:

### **Qualifier code**

To include a qualifier, specify its number in the **Qualifier code** field and press Enter. The qualifier string is displayed in the **Current data set name qualifier string** field. You can also specify the data set name or string directly in the string field.

### **Free form literal**

After selecting the Use Freeform literal qualifier, you can specify an eight-character literal in this field. If you want the literal to be in its own substring, make sure to begin the literal with a period.

#### **Show DSN**

To view the string as it would be completed, specify Y in this field and press Enter.

#### **Current dataset name qualifier string**

This field displays the qualifier string as it was input. Valid qualifiers for the data set names that you can use on the **Offload DSN Specification** panel are listed on the bottom half of the panel and are:

#### **Database**

The database name of the object for which an image copy is being created.

### **DDN**

The DD name of the object for which an image copy is being created.

## **Volser**

The volume serial of the data set.

#### **Subsystem ID**

The IMS subsystem ID or group.

## **User ID**

The TSO user ID of the job builder.

#### **Time (HHMMSS)**

The current time in the format shown.

#### **Date (YYYYDDD)**

The current date in the format shown.

#### **Year (YYYY)**

The year in the format shown.

#### **Month (MM)**

The month in the format shown.

#### **Day (DD)**

The day of the month in the format shown.

## **Julian Day (DDD)**

The Julian day.

## **Hours (HH)**

The current time in hours.

# **Minutes (MM)**

The current time in minutes.

## **Seconds (SS)**

The current time in seconds.

#### **Timestamp**

The current timestamp, in format *Dyymmdd.Thhmmss*.

#### **Random Number**

A random number in format *Rnnnnnn*.

### **GDG (+1)..(+***n***)**

If you are using GDG data sets, this variable appends (+*n*) to the GDG base. This must be the last qualifier code you specify for the data set name.

#### **IC1/IC2**

The backup type.

#### **Job Name**

The job name.

## **Step Name**

The job step name.

## **Profile Creator**

The profile creator ID.

## **Profile Name**

The profile name.

## **Substring Qualifier**

Select this option to specify one of the qualifiers and customize the substring. When you press Enter, the **Substring Parameters** panel is displayed.

## **Use freeform literal**

After selecting this qualifier, you can specify an eight-character literal in the **Free Form literal** field. If you want the literal to be in its own substring, ensure that you begin the literal with a period. For example, if you specify 1 (Volser), 3 (Subsystem ID), then 14 (Timestamp), the data set name is displayed as:

*volser*.*ssid*.D070104.T151509

where *volser* and *ssid* resolve to values appropriate to your site.

# **Using the substring function**

Use the Substring Qualifier function to customize substring parameters.

## **Procedure**

1. On the **Image Copy DSN Specification** panel, select the Substring Qualifier function by specifying 27 as the Qualifier Code. Press Enter.

```
 Substring Parameters 
 BSY$OSTR 
   Enter the Qualifier Code ==> 
   Enter Starting Position ==> 
   Enter Substring Length ==>
```
*Figure 165. Substring Parameters panel (BSY\$OSTR): Substring Qualifier Function*

2. On the **Substring Parameters** panel, specify one of the available qualifier codes and specify the string's starting position and length.

**Note:** Timestamp, GDG, and IC1/IC2 qualifier codes are not available.

For example, qualifier code 6 generates a string of "&SSID", a four-character system name. However, if your site uses three-character SSIDs, option 27 can be used to specify the SSID and customize the string length as follows:

```
 Substring Parameters 
 BSY$OSTR 
   Enter the Qualifier Code ==> 6 
   Enter Starting Position ==> 1 
   Enter Substring Length ==> 3
```
*Figure 166. Substring Parameters panel (BSY\$OSTR): Three-character SSIDs*

3. Press Enter. On the **Image Copy DSN Specification** panel, the value of &SSID(1,3). appears in the **Current data set name qualifier string** field.

# **Validating the DSN name with an alphanumeric character or symbol**

Numeric substrings (such as time and date) require the addition of an alphanumeric character or symbol in the beginning of the string.

# **Procedure**

1. From the **Image Copy DSN Specification** panel select one of the following numeric substrings:

- 8. Time (HHMMSS)
- 9. Date (YYYYDDD)
- 10. Year (YYYY)
- 11. Month (MM)
- 12. Day (DD)
- 13. Julian Day (DDD)
- 14. Hours (HH)
- 15. Minutes (MM)
- 16. Seconds (SS)
- 17. Timestamp
- 18. Random Number

```
 Resulting DSN using current symbolic string 
 BSY$UPR1 
   Enter a Literal or Symbolic to Prefix the Dataset Node 
   ==> 
   Dataset Name: 
 * PDBAT.IC1.DATABASE.DDN.152728 *
```
*Figure 167. Resulting DSN using current symbolic string panel (BSY\$UPR1)*

- 2. On the **Resulting DSN using current symbolic string** panel, specify an alphanumeric character or symbol to prefix the numeric substring to make the data set node name valid.
- 3. Press Enter. The **Image Copy DSN Specification** panel reopens with the updated substring.

# **Viewing a sample string**

You can view the resulting data set name that is generated using the substring function.

# **Procedure**

1. From the **Image Copy DSN Specification** panel, specify Y in the **Show DSN** field and press Enter.

```
 Resulting DSN using current symbolic string 
  BSY$IDSN 
   Using the following sample data as input: 
 &JOBNAME = 'JOBNAME ' &STEPNAME = 'STEPNAME' &DB = 'DATABASE' 
 &SSID = 'SSID' &VOLSER = 'VOLSER' &DDN = 'DDN' 
 &IC1IC2 = 'IC1' &IUD = 'PDBISC' &PART = 'PART' 
 &PROFCRTR = 'PDBISC' &PROFNAME = 'DBHDO00' 
   The date/time fields are set to the current time. 
  The generated dataset would be: 
  * IMSIBA2.DATABASE.DDN.IC1(+1) *
```
*Figure 168. Resulting DSN using current symbolic string panel (BSY\$IDSN ): Sample String*

2. Review the sample data set name and make changes if necessary.

# **Chapter 13. Recovering an IMS system using the IMS Recovery Expert disaster recovery feature**

In case of a disaster that renders an IMS system unusable, you can restore the system at a remote site if you have implemented the disaster recovery feature of IMS Recovery Expert.

IMS Recovery Expert allows you to configure your disaster recovery strategy to restore from IMS image copies or System Level Backups.

IMS relies on the logs and the RECON data sets to track data changes. The log tracks the actual changes, while the RECON keeps information about the archive and active log data sets known to IMS. The log data sets and RECON are essential to recovery.

In preparation for a potential disaster, you can use IMS Recovery Expert to build jobs in the disaster recovery PDS to recover these critical data sets. In addition, you can use IMS Recovery Expert to perform System Level Backups and ensure that the backups are offloaded to tape. The tapes containing the System Level Backup, the disaster recovery PDS, and all data sets required for recovery should be shipped to the recovery site.

To ensure an accurate recovery, you need to build a disaster recovery profile and ensure that the jobs produced from the profile are executed on a regular basis.

IMS Recovery Expert makes it easy to build a disaster recovery (DR) profile because you do not have to know the names of the logs and RECON data sets.

Disaster recovery profiles can be renamed, viewed, and deleted in the same way as job profiles.

# **Preparing for disaster recovery at the local site**

Preparing to recover your system at a remote site begins with creating a disaster recovery profile at the local site, building the profile, executing the job on a regular basis, and ensuring that the necessary files are sent to the remote site.

# **About this task**

To prepare to recover your system at a remote site:

# **Procedure**

1. Create a disaster recovery profile.

A disaster recovery profile must be created for the system or group. Within the profile, you define what recovery assets (archive logs, image copies, change accumulation data sets) will be used at the remote site. When the profile is built and run, IMS Recovery Expert takes the necessary actions to ensure that these data sets are available at the remote site, and that the RECON data sets reflect the available assets.

2. Build a disaster recovery profile.

After a disaster recovery profile is created, you must build it to generate the disaster recovery preparation job. When this job is run, it generates control cards and JCL into the recovery PDS. These cards and jobs are needed for a successful recovery at the remote site.

**Tip:** When building the application recovery jobs, store the generated jobs in the same partitioned data set where you will store the remainder of the disaster recovery jobs. This will consolidate all your recovery jobs in one place.

3. Run the disaster recovery preparation job.

The JCL that is created from building the profile should be run on a regular basis. Run this job periodically, such as after a System Level Backup has been created and offloaded to tape for remote site recovery. If the DR method chosen includes System Level Backups, then this job locates the most recent System Level Backup that was offloaded to tape for remote site recovery; it copies the IMS Recovery Expert repository into the disaster recovery PDS; and it generates the JCL that is needed to restore IMS from the offloaded System Level Backup at the remote site.

Depending on user options, disaster recovery assets such as archive logs, image copy data sets, and change accumulation data sets are copied to tape to be sent out to the remote site. A backup of the production RECON data set is created and conditioned to reflect the availability of the different recovery assets at the remote site. A copy of the conditioned RECON is also stored in the disaster recovery PDS.

4. Ensure that necessary data sets are sent to the remote site.

The necessary recovery data sets must be placed on tape and shipped to the remote site. These data sets include:

- The disaster recovery PDS. The disaster recovery preparation job generates the control cards and JCL needed for disaster recovery into an output PDS.
- System Level Backups that have been taken and offloaded by IMS Recovery Expert.
- Other recovery assets to be used for database recoveries at the remote site. These might include data sets that were copied by IMS Recovery Expert (archive logs; image copy data sets; change accumulation data sets).

A list of tapes that should be taken to the remote site is generated by the batch disaster recovery preparation job.

# **Preparing for disaster recovery at the remote site**

You must prepare the remote z/OS environment before IMS Recovery Expert can restore your IMS environment.

# **About this task**

Complete the following steps at the remote site prior to running the IMS Recovery Expert recovery steps:

# **Procedure**

1. Ensure that IMS Recovery Expert is installed.

The IMS Recovery Expert load library, Parmlib, and ISPF environment must be available at the remote site. The IMS Recovery Expert repository data sets will be reloaded with data from the local site as part of the IMS Recovery Expert recovery steps.

2. Ensure that you meet GENJCL PDS requirements.

If the remote site recover-to point is not a System Level Backup point, then application recoveries must be performed as part of the remote site recovery. If the GENJCL skeletal members are different than those at the local site, then you must create them and configure IMS Recovery Expert at the remote site to use the proper GENJCL PDS data sets.

3. Ensure that you meet DELDEF PDS requirements.

If the remote site recover-to point is not a System Level Backup point, then application recoveries must be performed as part of the remote site recovery. If the recovery utility being used at the remote site requires the data sets to be deleted and redefined, then the proper DELDEF PDS members must be available at the remote site. If the DELDEF PDS members are different than those at the local site, then they must be created and IMS Recovery Expert must be configured to use the proper DELDEF PDS data sets at the remote site.

**Tip:** It is recommended that you add the GENJCL and the DELDEF PDS data sets as additionally included data sets for the System Level Backup.

4. Review the following list of requirements to ensure that your remote z/OS system is configured to run your IMS system:

- <span id="page-266-0"></span>a) IMS SVCs have been installed.
- b) IMS resource cleanup routines, DFSAFMD0 and DFSMRCL0, have been defined to z/OS.
- c) PROCs to start your IMS address spaces have been created and are included in a JES concatenated PROCLIB.
- d) RACF, or security, rules have been defined to allow IMS access to the IMS data sets.
- e) Any SMS definitions that are ACS routines have been added to support the IMS data sets.
- f) The necessary IMS data sets have been defined as being APF authorized.
- g) The IMS region controller has been defined to the program properties table (SCHED*xx*).
- h) The IRLM SSID has been added to the system name table (IEFSSN*xx*).
- i) If IMS is configured with any VTAM $^{\circ}$  or APPC definitions, ensure that the corresponding definitions are the same and are available.
- 5. Review the following list of requirements to ensure that your z/OS system has been recovered to a point at the remote site that will allow the IMS Recovery Expert-generated recovery steps to complete successfully:
	- a) The master catalog has been recovered at the remote site.
	- b) DASD devices at the remote site have been initialized with the same volume serials as the ones used at the local site and they are online. They must also be of equal or greater size than the devices at the local site.

# **(Optional) Using system recovery profiles to recover groups of databases**

System recovery profiles are associated with an SSID or Data Sharing group, and can be used during disaster recovery processing to recover groups of databases in separate recovery jobs. Each job can use different recovery options and can be run in any order.

# **About this task**

If system recovery profiles are not defined for an IMS environment, then the recovery processes required at the remote site will be performed in a single job.

The first time you specify this option for an SSID, the Default System Recovery Profile is automatically created for that SSID. The following rules apply to the Default System Recovery Profile:

- The contents of the Default System Recovery profile (that is, database entries) cannot be modified. New entries cannot be added and the existing entries cannot be modified. Only the recovery options can be updated.
- The Default System Recovery profile cannot be deleted if there are any user defined System Recovery Profiles for the SSID. All user defined System Recovery Profiles for the SSID must first be deleted and then the Default System Recovery Profile can be deleted.
- The Default System Recovery profile cannot be renamed.

You can create up to a maximum of 999 System Recovery Profiles for an SSID. The following rules apply to user defined System Recovery Profiles:

- The name of a user defined System Recovery Profile cannot begin with DEFAULT SYSTEM RECOVERY.
- No duplicate entries are allowed across the user defined System Recovery Profiles. An object can be specified in only one profile. These duplicates must be eliminated before System Recovery Profiles can be used.
- The name of a System Recovery Profile cannot duplicate the name used for a Job Profile.

## **Procedure**

- 1. Specify 0 (Administration) on the Option line of the IMS Recovery Expert main menu panel (BSY\$MAIN) and press Enter.
- 2. On the **Administration Menu** panel (BSY\$PNL0), specify 5 (Define System Recovery Profiles) and press Enter.

 Enter SSID for System Recovery Profiles to Display BSY\$SRLK SSTD TAA

*Figure 169. Enter SSID for System Recovery Profiles to Display panel (BSY\$SRLK)*

3. On the **Enter SSID for System Recovery Profiles to Display** panel, specify a subsystem ID in the **SSID** field. The SSID must be fully qualified and must already exist in the control file. Press Enter.

 BSY\$SRPD V2R2 ------ System Recovery Profile Display ----- 2021/02/20 11:49:17  $Scroll$  ===> PAGE Commands: Report - Generate Report Check - Check for duplicates Line Commands: D - Delete U - Update C - Create R - Rename V - View SSTD TAA ---------------------------------------------------- Row 1 of 1 > Cmd Name Creator SSID Updt valle<br>DEFAULT SYSTEM RECOVERY IAA \*\*\*\*\*\*\*\*\*\*\*\*\*\*\*\*\*\*\*\*\*\*\*\*\*\*\*\*\* Bottom of Data \*\*\*\*\*\*\*\*\*\*\*\*\*\*\*\*\*\*\*\*\*\*\*\*\*\*\*\*\*\*\*\*\*\*

*Figure 170. System Recovery Profile Display panel (BSY\$SRPD )*

The **System Recovery Profile Display** panel displays the System Recovery Profiles associated with the specified SSID. The first time you specify this option for an SSID, the Default System Recovery Profile is automatically created and displayed. The following fields are displayed for each System Recovery Profile:

#### **Name**

The profile name.

#### **Creator**

The profile creator.

## **SSID**

The IMS subsystem for which the profile was created.

## **Updt**

Displays how users other than the profile creator can use the profile. U allows others to update the profile. V allows others to view but not update the profile. N prevents others from viewing or updating the profile.

## **Description**

The user specified description of the profile.

## **Last Updated**

#### **Userid**

The user ID of the last user to update the profile.

#### **Timestamp**

The date and time associated with the last update.

#### **Created**

## **Userid**

The user ID of the user that created the profile.

## **Timestamp**

The date and time that the profile was created.

- 4. From the **System Recovery Profile Display** panel you can perform the following functions:
	- On the **Cmd** line next to a system recovery profile, specify C to create, D to delete, R to rename, U to update, or V to view a system recovery profile. Press Enter.
	- To generate a report that shows all databases for the SSID and which profile will be used for recovery, specify REPORT on the **Command** line. If duplicate entries are found, then a message is issued and duplicate entries are identified at the top of the list with  $a > in$  the DUP column.
	- To check for duplicate entries within the set of system recovery profiles for the specified SSID, specify CHECK on the **Command** line. If duplicate entries are found, then a message is issued and only duplicate entries are displayed.

# **Creating system recovery profiles**

System recovery profiles are associated with an SSID or Data Sharing group, and can be used during disaster recovery processing to recover groups of databases in separate recovery jobs.

## **Procedure**

1. To create a system recovery profile, on the **System Recovery Profile Display** panel (BSY\$SRPD), specify C on the **Cmd** line and press Enter.

```
 Enter New System Recovery Profile Data 
 Creator PDMONA 
 Profile Name Test123 
 Description Test123 
 IMS SSID IAA 
 Update Option U (Update, View only, No access)
```
*Figure 171. Enter New System Recovery Profile Data panel*

2. On the **Enter New System Recovery Profile Data** panel, specify information in the following fields to define the profile.

## **Creator**

This field displays your user ID as the profile creator.

## **Profile Name**

Specify a name for the profile. This name can be up to 30 characters.

## **Description**

(Optional) Specify a description of the profile.

#### **IMS SSID**

This field displays the IMS subsystem for which this profile is being created.

## **Update**

Specify U to allow others to update this profile. Specify V to allow others to view but not update this profile. Specify N to prevent others from viewing or updating the profile.

## 3. Press Enter.

| Add Objects to the Profile |    |          |  |
|----------------------------|----|----------|--|
| Add Databases              | N. | (Yes/No) |  |
| Add Indexes                | N. | (Yes/No) |  |
| Add Groups                 | N  | (Yes/No) |  |

*Figure 172. Add Objects to the Profile panel*

4. On the **Add Objects to the Profile** panel, specify whether to add databases, indexes, or groups to the profile.

## **Add Databases**

Specify Y in this field to add databases. Use this option to include databases and to include all indexes for a database.

If you specify Y in the **Add Databases** field, the **Enter Databases Like to Display** panel will be displayed. On the **Enter Databases Like to Display** panel you may specify whether to dynamically include dependent indexes or logical relations for the selected databases.

```
 Enter Databases Like to Display 
    Database Like * 
 Process Dependent Indexes _ (Y or N)
 Process Logical Relations _ (Y or N)
```
*Figure 173. Enter Databases Like to Display panel*

#### **Add Indexes**

Specify Y in this field to add indexes. Use this option to include indexes selectively.

#### **Add Groups**

Specify Y in this field to add groups. Use this option to include all the objects that are defined in a DBRC group.

If you specify Y in the **Add Groups** field, the **Enter Groups Like to Display** panel will be displayed. On the **Enter Groups Like to Display** panel you may specify whether to dynamically include dependent indexes or logical relations for the selected groups.

 Enter Groups Like to Display Group Like \* Process Dependent Indexes \_ (Y or N) Process Logical Relations \_ (Y or N)

*Figure 174. Enter Groups Like to Display panel*

5. Press Enter.

BSY\$SRPU V2R2 ----- Update System Recovery Profile ----- 2021/03/05 13:22:11  $Scroll$  ===>  $PAGE$  Line Commands: A - Add E - Explode D - Delete ------------------------------------------------------------------------------- Creator: PDMONA Name: PDMONATEST123 User: PDMONA Share Option: U (Upd,View,No) Description: PDMONATEST1 IMS System/Group: IAA Update Recovery Options: N (Yes/No) ---------------------------------------------------- Row 1 of 1 > Wild Process Process Include/ Group/DB Area/ Cmd Type Card Indexes Logical Exclude Name Part DDN A Press Enter to Add Objects \*\*\*\*\*\*\*\*\*\*\*\*\*\*\*\*\*\*\*\*\*\*\*\*\*\*\*\*\* Bottom of Data \*\*\*\*\*\*\*\*\*\*\*\*\*\*\*\*\*\*\*\*\*\*\*\*\*\*\*\*\*\*\*\*\*\*

*Figure 175. Update System Recovery Profile panel (BSY\$SRPU)*

6. The **Update System Recovery Profile** panel lists the objects that are currently in the profile. On the **Cmd** line, specify A to add a new object to the profile, D to delete a selected object, or E to explode a selected object (note that the E command cannot be used on EXCluded objects).

You can also specify the **EXPLODE** primary command to view a list of all objects in the profile.

The **Update System Recovery Profile** panel displays the following fields:

## **Creator**

The creator of the profile.

#### **Name**

The name of the profile.

## **User**

The user of the profile.

## **Share Option**

Indicates how users other than the profile creator can use the profile. U(pdate) allows other users to update the profile. V(iew) allows other users to view but not update the profile. N(o access) prevents other users from viewing or updating the profile.

## **Description**

A description of the profile, if defined.

## **IMS System/Group**

The IMS subsystem/group ID for which the profile was created.

## **Update Recovery Options**

Specify Y in this field to update recovery options for this profile.

#### **Type**

The object type (database, index, or group).

## **Wild Card**

If the object(s) in this detail line were selected using wild cards, then this column is set to Y. Otherwise, this column is set to N.

#### **Process Indexes**

This field is set to Y if all associated indexes are included in the profile. This value is initially set when objects are added to the profile, but you can update this field.

## **Process Logicals**

This field is set to Y if all logically related objects should be included in the profile. This value is initially set when objects are added to the profile, but you can update this field.

#### **Include/Exclude**

Indicates whether the objects are included (INC) or excluded (EXC).

#### **Group/DB Name**

For Group type, this field contains the group name. For Database or Index type, the DBD name.

## **Area/Part**

For fast path DBD, this column contains the area name or mask. For HALDB, this column contains the partition name or mask.

#### **DDN**

For HALDB, this column contains the data set DDN. The DDN will be displayed only for excluded DDNs.

#### **Last Updated**

Lists the timestamp and the user ID of the user who added the DBD(s) to the profile.

# **Setting system recovery options**

You can set system recovery options in each system recovery profile. You can also update system recovery options when you build the recovery job.

## **Procedure**

1. On the **Update System Recovery Profile** panel, specify Y in the **Update Recovery Options** field and press Enter.

```
BSY$RECR V2R2 -------- System Recovery Options --------- 2021/08/27 13:35:3
Option ===> -----------------------------------------------------------------
 Creator: CSMESHA Name: IBA2 DBHDO00 SSID: IBA2
 Share Option: U (Upd, View, No) Description: IBA2 DBHDO00
 -------------------------------------------------------------------------------
 Enter the Recovery options to associate with this profile: 
More: + Execute Recovery ==> Y (Yes) Edit Options N (Yes/No) 
 Execute Index Rebuild ==> Y (Yes/No/Rcvutil) Edit Options N (Yes/No) 
 Create Post Recovery IC ==> Y (Yes/No/Rcvutil) Edit Options N (Yes/No) 
 Recovery Type ==> 2 (1=PITR/2=LASTPITCA/3=LASTIC)
 Action on Warnings ==> C Continue/Wtor/Abort) 
 GENJCL Defaults Member ==> 
 Datasets for GENJCL ==> SIR.IBA2.NEW.JCLPDS<br>==>==><br>==>
==><br>==>
==><br>==>
==><br>==>
```
*Figure 176. System Recovery Options panel (BSY\$SRP2)*

2. From the **System Recovery Options** panel, specify information in one or more of the following fields:

#### **Execute Recovery**

The only valid value in this field is Y. You must specify a type of recovery utility for recovery.

#### **Edit Options**

To update the **Execute Recovery** parameters, specify Y in this field to access the **Recovery Utility Parameter Update** panel. Specify N if you do not want to update these parameters.

#### **Execute Index Rebuild**

Specify Y (Yes) or N (No) to indicate whether you want to perform index rebuild.

You may also specify R (Rcvutil) to perform index rebuild as an integrated utility. This allows the restart code to process correctly if some related indexes were not rebuilt.

To edit the options for driving Full Function, Fast Path, and HALDB indexes and ILDS, open the **Index Rebuild Utility Parameter Update** panel.

#### **Edit Options**

If you want to update the **Execute Index Rebuild** parameters, specify Y in this field to access the **Index Rebuild Utility Parameter Update** panel. Specify N if you do not want to update these parameters.

## **Create Post Recovery IC**

Specify Y (Yes) or N (No) to indicate whether you want to create image copies for recovered databases.

You may also specify R (Rcvutil) to create image copies for recovered databases as an integrated utility. This allows the restart code to process correctly if an image copy does not exist after recovery.

## **Edit Options**

If you want to update the **Create Post Recovery IC** utility parameters, specify Y in this field to access the **Post Recovery IC Utility Parameter Update** panel. Specify N if you do not want to update these parameters.

#### **Recovery Type**

Specify the type of recovery to perform at the disaster recovery site when the recovery job is executed. There are three possible types of recoveries that can be performed at the disaster recovery site:

#### **PITR**

This is the default recovery method performed at the disaster recovery site when recovering application objects. If using the IMS Database Recovery Facility (DRF) for recovery, the DRF command **RCVTIME(***timestamp***,PITR)** is generated and used to recover all objects in this profile. The timestamp specified is determined by the disaster recovery preparation job by inspecting the available archive logs and determining the most current timestamp that can be used for recovery.

## **LASTPICA**

This option requires the use of DRF. The command **RCVTYPE(LASTPITCA)** is generated to recover all objects in the profile using the last point in time changed accumulation (PITCA) recovery point and the image copy prior to this PITCA. When this method is selected, all the objects included in the System Recovery Profile are change accumulation groups. If anything other than change accumulation groups are specified, an error message is issued and the Recovery Type is set to 1 for PITR. When the disaster recovery preparation job executes, it performs additional validation to ensure objects with LASTPITCA are recoverable. The following verification is done:

- Verify that only change accumulation groups are included in the profile. If not, then an error message is issued and processing terminates.
- Verify that for each change accumulation group in the profile, a PITCA exists. If not, then an error message is issued and processing terminates.
- Find the last PITCA for each change accumulation group in the profile and ensure that the time between the oldest and newest is within the range of hours specified in the BSY#PARM parameter DR\_LASTPITCA\_RANGE. If not, a warning message is issued but processing continues.
- Find the newest PITCA for all of the change accumulation groups and ensure that it is not older than the hours specified in the BSY#PARM parameter DR\_LASTPITCA\_AGE. If it is, a warning message is issued but processing continues.
- Once all verification is completed, the stop time of the last (that is, newest PITCA) across all of the groups is saved and used as the coordinated recovery time.

If the DR profile indicates an external Db2 subsystem, then this coordinated recovery time is used to provide a Db2 RBA and LRSN that can be used to recover the associated Db2 objects.

For each System Recovery Profile that specifies LASTPITCA as the recovery type, a new member in the DR PDS is created with the name pattern of *ssidTnnn* where *ssid* is the SSID of the IMS system being processed and *nnn* is a number from 000-998 matching the *ssid#nnn* member in the DR PDS created to perform application recovery for the profile. This member contains detailed information for LASTPITCA processing as well as the coordinated recovery time and Db2 RBA/LRSN.

## **LASTIC**

This option requires the use of DRF. The command **RCVTYPE(LASTIC)** is generated to recover all objects in the profile using the last batch image copy. No forward log processing is performed. When the disaster recovery preparation job executes, additional validation is performed to ensure objects with LASTIC are recoverable. The following verification is done:

- Verify that every object to be recovered has a batch image copy. If not, an error message is issued and the job terminates.
- Find the last batch IC for each object in the profile and ensure that the time between the oldest and newest is within the range of hours specified in the BSY#PARM parameter DR\_LASTIC\_RANGE. If not, a warning message is issued but processing continues.
- Find the last batch IC and ensure that it is not older than the hours specified in the BSY#PARM parameter DR\_LASTIC\_AGE. If it is, a warning message is issued but processing continues.

## **INITONLY**

This option allows the user to set the System Recovery Profile so that the objects in the profile are initialized instead of recovered. This option is only valid for a DR System Recovery Profile. It is not valid for local recovery. Specifying INITONLY in the **Recovery Type** field will change certain labels in the **Recovery Utility Options** panel. Specifying INITONLY will also require the **INIT GENJCL member name** to be specified. If left unspecified, **Recovery Type** will reset to PITR and the message BSY956E will be issued. For more information, see "Setting recovery utility options" on page 264.

When INITONLY is specified, the following processes are available for recovery:

- IDCAMS delete / define
- Index Rebuild
- Post Recovery Image Copy

#### **Update Spawned Job Options**

Specify Y (Yes) to specify Spawned Job Options, or N (No) to use the default method for generating the jobcard and/or jobname. For more information, see ["Setting spawned job options" on page](#page-183-0) [174](#page-183-0).

## **Action on Warnings**

Specify how you want to process warnings that are issued during recovery. Specify A to abort, C to continue, or W to issue a WTOR.

## **GENJCL Defaults Member**

Specify a member to be used as the GENJCL defaults when GENJCL is executed. If specified, this member will be included in the DEFAULTS() keyword.

## **Datasets for GENJCL**

Specify up to 5 data sets for GENJCL skeletons. The data sets are concatenated in this order. These data sets are used by the recovery utility to restore an image copy, apply logs, or both; the index rebuild utility; the change accumulation utility; or a post-recovery image copy and pointer checker utility.

## **Setting recovery utility options**

From the **Recovery Utility Options** panel you can update the IMS Recovery Expert recovery options that are used by the Recovery Utility.

## **Procedure**

1. On the **System Recovery Options** panel, specify Y in the **Execute Recovery Edit Options** field.

```
BSY$RORU V2R2 -------- Recovery Utility Options ------- 2021/08/05 03:21:2 
Option ===> 
-------------------------------------------------------------------------------
Creator: CSOSTR Name: ICA2 DBHDO00 SSID: ICA2 SSID: ICA2
 Share Option: U (Upd,View,No) Description: 
-------------------------------------------------------------------------------
Enter the options for the recovery utility: 
 GENJCL member name ==> BSYDRF 
 Delete/Define PDS DSN ==> SIR.ICA2.DELDEFS 
 Include indexes in recovery list ==> N 
Datasets for GENJCL ==> SIR.ICA2.JCLPDS2
                       ==> RSQA.BSY220.IBMTAPE.SBSYSAMP 
                       ==> 
==><br>==>
==><br>==>
```
*Figure 177. Recovery Utility Options panel (BSY\$RORU): Recovery Utility Options*

2. On the **Recovery Utility Options** panel, specify information in one or more of the following fields:

## **GENJCL member name**

Specify a skeleton member name to use for recovery JCL generation.

**Note:** If you have selected INITONLY by specifying 4 in the **Recovery Type** field on the **System Recovery Options** panel, this field will be changed to **RECOV GENJCL member name**.

#### **INIT GENJCL member name**

This field will appear only if you have selected INITONLY by specifying 4 in the **Recovery Type** field on the **System Recovery Options** panel. Specifying information in this field is required if you have selected INITONLY. Error BSYR957 will be displayed if it is left unspecified.

The default for the **INIT GENJCL member name** field can be specified in the BSY#PARM or BSY#SSID SAMPLIB members using:

```
GENJCL USER INITO MEM DEMOINIT -\* Skeleton member name for *\-\times initonly with USER utility\star\setminus
```
#### **Delete/Define PDS DSN**

Specify the name of a PDS data set that contains IDCAMS statements. These statements are used to delete and redefine the data sets being recovered before running the recovery utility.

#### **Include indexes in recovery list**

Specify whether you want indexes that are associated with the databases being recovered to be included in the recovery list for the recovery utility. If you specify **Y**, then a GENJCL.USER GENTYPE=DATASE GENPHAS=SYSIN will be made for each index. If you specify **N**, then these calls are not made. For example, if you are using the IMS Database Recovery Facility for recovery, it has the ability to perform integrated index rebuild of associated indexes. To do this, the indexes are not included in the recovery list but instead, the associated IB() control statements need to be specified to drive index rebuild.

## **Datasets for GENJCL**

Displays the concatenation of data sets for GENJCL member selection.

# **Setting index rebuild utility options**

From the **Index Rebuild Utility Options** panel you can update the recovery options that are used by the Index Rebuild utility.

## **Procedure**

1. On the **System Recovery Options** panel, specify Y in the **Execute Index Rebuild Edit Options** field.

```
BSY$ROIU V2R2 -------- Index Rebuild Utility Options ------- 2021/08/05 03:35:2 
Option ===> 
  -------------------------------------------------------------------------------
Creator: CSOSTR Name: ICA2 DBHDO00 SSID: ICA2 SSID: ICA2
 Share Option: U (Upd,View,No) Description: 
-------------------------------------------------------------------------------
Enter the options for the index rebuild utility: 
More: + FF GENJCL member name ==> BSYIIB 
 Use FF for HALDB ==> Y (Yes/No) 
 HALDB GENJCL member name ==> 
 FP GENJCL member name ==> BSYFPSI 
Rebuild even if recoverable \qquad \qquad \Rightarrow \; Y \qquad \text{(Yes/No)} Rebuild HALDB on recover to current ==> N (Yes/No) 
 Delete/Define PDS DSN ==> SIR.ICA2.DELDEFS 
Datasets for GENJCL ==> SIR.ICA2.JCLPDS2
                      ==> RSQA.BSY220.IBMTAPE.SBSYSAMP
```
*Figure 178. Index Rebuild Utility Options panel (BSY\$ROIU): Index Rebuild Utility Options*

2. On the **Application Recovery Options** panel, specify one or more of the index rebuild options:

#### **FF GENJCL member name**

Specify the skeleton member name to be used for the index rebuild utility when rebuilding indexes associated with full function and HALDB indexes. If the **Use FF for HALDB** option is set to Y, then this member is also used for HALDB ILDS and PINDEX processing.

## **Use FF for HALDB**

Specify Y if you want to use the FF GENJCL skeleton member for processing HALDB ILDS and PINDEX; specify N if you do not want to do this.

#### **HALDB GENJCL member name**

Specify the skeleton member name to be used for processing HALDB ILDS or PINDEX. If the **Use FF for HALDB** option is set to Y, then you must leave this field blank.

#### **FP GENJCL member name**

Specify the skeleton member name to be used for processing Fast Path secondary indexes. If you do not want FP secondary indexes processed, leave this field blank.

### **Rebuild even if recoverable**

Specify whether you always want indexes rebuilt after the recovery of the target database. Specify Y to always rebuild indexes. Specify N if you want indexes to be rebuilt only if they cannot be recovered.

#### **Rebuild HALDB on recover to current**

Specify whether you want the HALDB ILDS and PINDEX rebuilt even when the partition is being recovered to current. Usually, the ILDS and PINDEX do not need to be rebuilt in this situation. Specify Y to rebuild the HALDB ILDS and PINDEX on recovery to current. Specify N to rebuild the HALDB ILDS and PINDEX only when indicated.

#### **Delete/Define PDS DSN**

Specify the name of a PDS data set that contains IDCAMS statements. These statements are used to delete and redefine the data sets being recovered before running the recovery utility.

#### **Datasets for GENJCL**

Displays the concatenation of data sets for GENJCL member selection.

# **Setting post recovery image copy options**

From the **Image Copy Utility Options** panel you can update recovery options used by the Image Copy utility.

# **Procedure**

1. On the **System Recovery Options** panel, specify Y in the **Create Post Recovery IC Edit Options** field.

```
BSY$ROPU V2R2 -------- Image Copy Utility Options ------- 2021/08/05 03:57:2 
Option ===> 
             -------------------------------------------------------------------------------
Creator: CSOSTR Name: ICA2 DBHDO00
 Share Option: U (Upd,View,No) Description: 
-------------------------------------------------------------------------------
Enter the options for the image copy utility: 
 GENJCL member name ==> BSYHPIC 
 Datasets for GENJCL ==> SIR.ICA2.JCLPDS2 
                      ==> RSQA.BSY220.IBMTAPE.SBSYSAMP<br>==>
==><br>==>
==><br>==>
==><br>==>
```
*Figure 179. Image Copy Utility Options panel (BSY\$ROPU): Post Recovery IC*

2. From the **Image Copy Utility Options** panel, specify one or more of the following image copy options:

## **GENJCL member name**

Specify a skeleton member name to use for the post recovery IC JCL generation.

## **Datasets for GENJCL**

Displays the concatenation of data sets for GENJCL member selection.

# **Setting spawned job options**

If you specify Y in the **Update Spawned Job Options** field, you will be taken to the **Spawned Job Options** panel.

By default, the names of created jobs are the associated TSO userid plus a 1 character alphanumeric suffix (A-Z or 0-9) that is incremented with each new job. The jobcard is dynamically created using internal control blocks within the IMS Recovery Expert job. Use the **Spawned Job Options** panel to override the default methods for jobname and jobcard generation.

On the **Spawned Job Options** panel, you can specify the following information:

IMS RE V2R2 ------------ Spawned Job Options ------------ 2021/04/17 12:47:4 Option ===> ------------------------------------------------------------------------------- Creator: \*\*\*\*\*\* Name: BSY.DEMO SSID: IDA Share Option: U (Upd,View,No) Description: TEST ------------------------------------------------------------------------------- Enter the options for spawned jobs: Jobname Mask: ==> \_\_\_\_\_\_\_\_\_\_\_\_\_\_\_\_\_\_\_\_\_\_\_\_\_\_\_\_\_\_\_\_\_\_\_\_ Press PF1 for help on the Jobname Mask field and valid symbols. Job Cards: ==><br>==> ------==> \_\_\_\_\_\_\_\_\_\_\_\_\_\_\_\_\_\_\_\_\_\_\_\_\_\_\_\_\_\_\_\_\_\_\_\_ ==> \_\_\_\_\_\_\_\_\_\_\_\_\_\_\_\_\_\_\_\_\_\_\_\_\_\_\_\_\_\_\_\_\_\_\_\_  $=$ > $-$ Press PF1 for help on the Job Card fields.

#### *Figure 180. Spawned Job Options panel*

#### **Jobname Mask**

Allows the user to control the jobname used for any jobs spawned during the recovery process. This field accepts the following data:

- Literal: Any string valid for a jobname from 1-8 characters in length.
- &USER: The TSO userid of the submitter. If specified, minimal validation is done on the mask.
- &SSID: The IMS subsystem or group id associated with the job. If specified, minimal validation is done on the mask.
- &#: Substitute a single characters (A-Z) in the jobname. Can only be used once in the mask.
- &%: Substitute a single character (0-9) in the jobname. Can only be used once in the mask.

#### **Note:**

- &# and &% are mutually exclusive
- All symbols must be terminated with a period (.)

#### **Job Cards**

Allows the user to specify the a jobcard used for any jobs spawned during the recovery process. If the first line, the jobname portion of the jobcard, is left blank then the jobname is created dynamically for each spawned job using either the default method or value from the **Jobname Mask** field, otherwise the jobname will take the value from this line.

**Note:** Limited validation is done on these fields, so for the most part the specified jobcard will be used as is.

Press PF3 when you've finished, or enter CAN on the **Option** line to cancel.

# **DR preparation job history display**

If the DR\_HISTORY\_RETENTION parameter in the BSY#PARM member is set to a value greater than 0, then each time a DR preparation job executes, it will save history information in the reports repository associated with the execution. To view this information, specify H next to a disaster recovery profile and press Enter. If the DR preparation job has been executed for DR Profile and the execution time is less than the retention value, the **DR History Display** panel will be displayed. This panel displays the following fields for each DR preparation job execution:

#### **PIT Timestamp**

The recovery timestamp that was determined for use at the DR site based on available archived logs when the job executed.

## **Execution Time**

The execution time for this DR preparation job.

#### **RECON1 Dataset Name**

The name of the conditioned RECON1 data set processed by the DR preparation job.

## **DR PDS Name**

The name of the DR PDS populated by the DR preparation job.

# **Creating disaster recovery profiles**

To use the IMS Recovery Expert disaster recovery feature, you must build a disaster recovery profile and ensure that the job produced from the profile is run on a regular basis.

## **About this task**

The Archive Log options, Change Accumulation options, Image copy options, and Application Recovery options should only be customized if it is a Point-In-Time recovery. If you select to perform a recovery to backup, then these options will no longer be updatable since no recovery is needed after restoring the System Level Backup.

## **Procedure**

1. Specify 1 (System Operations) on the **Option** line of the IMS Recovery Expert main menu panel (BSY\$MAIN) and press Enter.

```
 BSY$SYMN V2R2 ------------------- System Operations Menu -------------------
 Option ===> 
                                                            2021/09/06 13:49:43 
                                                            User: PDMONA - BSY 
 -------------------------------------------------------------------------------
      1. IMS System Analysis and Configuration 
      2. System Backup Profiles 
      3. System Level Backup Operations 
      4. Disaster Recovery Profiles
```
*Figure 181. System Operations Menu panel (BSY\$SYMN)*

2. On the **System Operations Menu** panel, specify **4** (Disaster Recovery Profiles) on the **Option** line, and press Enter.

```
 Enter Disaster Recovery Profile Selection Criteria 
 BSY$XDRK 
   Profile Like *
   Creator Like
    SSID Like *
```
*Figure 182. Enter Disaster Recovery Profile Selection Criteria panel (BSY\$XDRK)*

3. On the **Enter Disaster Recovery Profile Selection Criteria** panel, specify a profile name, a creator name or mask, or a system ID name in the **Profile Like**, **Creator Like**, and **SSID Like** fields. You can also use wildcard characters such as an asterisk (\*) in any or all of these fields. Press Enter.

```
 BSY$XDRD V2R2 --- Disaster Recovery Profile Display --- 2021/06/30 14:04:43 
                                        Scroll ===> PAGE Line Commands: D - Delete U - Update B - Build P - Report H - History 
 C - Create R - Rename V - View G - Group 
         -------------------------------------------------------------------------------
Profile Like \star<br>Creator Like \starRow 1 of 109 +>
 -------------------------------------------------------------------------------
SSID/ Cmd Name Creator Group Updt 
 ABC PDBATB IBA2 U 
 ABCDEFG PDBATA IAA U 
 BAT PDBATA IAA U 
 BAT - IAA PDBAT IAA U 
BAT TRY EMC 2018 PDBAT EMC 2018
 BATTRY PDBATA I9A2 U 
 BAT5 PDBATA IAA U 
 COORDINATED DR PDBISC IBA2 U 
 CSLB TEST DR PROFILE CSTSUK TSLB U 
 EMC DR1/1 CSOSTR EMC U
```
*Figure 183. Disaster Recovery Profile Display panel (BSY\$XDRD)*

On the **Disaster Recovery Profile Display** panel, the profiles that meet your selection criteria are listed.

4. To create a new profile, specify C on the **Cmd** line and press Enter.

```
 Enter New Disaster Recovery Profile Data 
 BSY$DPRC 
   Creator PDMONA 
    Profile Name 
    Description 
   IMS SSID EMC (? for system list) 
   Update Option U (Update, View only, No access)
```
*Figure 184. Enter New Disaster Recovery Profile Data panel (BSY\$DPRC)*

5. On the **Enter New Disaster Recovery Profile Data** panel, specify information in the following fields.

#### **Creator**

This field displays your user ID as the profile creator.

#### **Profile Name**

Specify a name for the profile. This name can be up to 30 characters.

#### **Description**

(Optional) Specify descriptive information for the profile.

#### **IMS SSID**

Specify the IMS SSID or an IMS Recovery Expert group ID for the profile. If you specify an ID of an IMS SSID that is associated with an IMS Recovery Expert group, IMS Recovery Expert will automatically replace the IMS SSID with the group name. Specify ? for a list of all IMS systems registered in IMS Recovery Expert.

## **Update option**

This option controls how other users can use this recovery profile.

- Specify U to allow other users to update the profile.
- Specify V to allow other users to view but not update the profile.
- Specify N to prevent other users from viewing or updating the profile.
- 6. When you have finished specifying information on the **Enter New Disaster Recovery Profile Data** panel, press Enter.

 BSY\$DPRM V2R2 ----- Update Disaster Recovery Profile ---- 2021/08/18 15:53:03 Option ===> ------------------------------------------------------------------------------- Creator: PDBISC Name: IAA User: PDBISC Share Option: U (Upd,View,No) Description: RECOVER TO PIT IMS System/Group: IAA ------------------------------------------------------------------------------- DR Profile Options: DR Method ==> I (SLB/Image Copy) DR Site Recovery point ==> P (Backup/Point in Time) SLB Used for DR ==> R (Localsite/Recoverysite) Process Archive Logs for DR ==> Y (Yes/No/Update) Process Change Accums for DR ==> Y (Yes/No/Update) Process Image Copies for DR ==> Y (Yes/No/Update) Customize RECON dataset name ==> N (Yes/No) Run Health Check ==> N (Yes/No/Update) Use System Recovery Profiles ==> N (Yes/No) Update DR Recovery Options ==> N (Yes/No) Use Multijob for DR Restore ==> Y (Yes/No/Update) Generate DBDS Delete/Define ==> Y (Yes/No/Update) Mark DBDS Recovery Needed ==> N (Yes/No) Dump RECON to DR PDS ==> Y (Yes/No) Save DR Prep Job in DR PDS ==> N (Yes/No) Disable old backup in DR PDS ==> N (Yes/No) Archive OLDS at DR site ==> Y (Yes/No/Update) Delete all SUBSYS in RECON ==> N (Yes/No) Recover IMS catalog first  $==> N$  (Yes/No) External Subsystem ==> Db2P

*Figure 185. Update Disaster Recovery Profile panel (BSY\$DPRM)*

7. On the **Update Disaster Recovery Profile** panel, specify information for the following disaster recovery options:

## **DR Method**

Specify the type of recovery to use at the disaster recovery site. Specify S to have IMS Recovery Expert generate JCL to restore an SLB as the starting point for remote site recovery. Specify I if you want IMS Recovery Expert to generate JCL to recover IMS databases using image copies and any change accums and archive logs, if specified. An image copy disaster recovery method will not use an SLB in recovery at the remote site.

#### **DR Site Recovery Point**

Specify your Recovery Point Objective at the disaster recovery site. Specify B if you want IMS Recovery Expert to generate JCL to recover to the last System Level Backup. Specify P if you want IMS Recovery Expert to process and generate JCL for recovery to the end of existing archive logs. This option is set to P if an image copy disaster recovery method is specified.

#### **SLB Used for DR**

Specify which System Level Backups will be used as the base for disaster recovery. Specify L for local site backups or R for recovery site backups. This option is not applicable if an image copy disaster recovery method is specified.

#### **Process Archive Logs for DR**

Specify N if you do not want to process archive logs, specify Y if you want to process archive logs, or specify U to go to the archive log options panel. This option is set to Y if an External Subsystem is specified.

## **Process Change Accums for DR**

Specify N if you do not want to process Change Accumulation data sets, specify Y if you want to process Change Accumulation data sets, or specify U to go to the **Change Accumulation options** panel.

## **Process Image Copies for DR**

Specify N if you do not want to process Image Copy data sets, specify Y if you want to process Image Copy data sets, or specify U to go to the **Image Copy options** panel. This option is set to Y if an image copy disaster recovery method is specified.

## **Customize RECON data set name**

Specify if you want to update the name mask for the disaster recovery site RECON data set names. Specify Y if you want to update RECON data set names, or N if you do not want to update them.

## **Run Health Check**

Specify whether you want to execute the Health Check function against the conditioned RECON data sets after the DR preparation job has completed the conditioning. Specify Y if you want to execute Health Check, or N if you do not want to execute Health Check. Specify U to view and update the options to use when performing Health Check. For a description of the options and their values, see [Chapter 14, "Running a Health Check," on page 291.](#page-300-0)

## **Update DR Recovery Options**

Specify if you want to update the options for application recovery at the disaster recovery site. Specify Y to go to the recovery options panel, or specify N to use the existing recovery options.

## **Use System Recovery Profiles**

Specify Y if you want to use system recovery profiles at the disaster recovery site for performing database recovery. If you specify Y and no system recovery profiles exist other than the default System recovery profile, then this field will default to N and you will receive an error message. For more information about specifying system recovery profiles, see ["\(Optional\) Using system recovery](#page-266-0) [profiles to recover groups of databases" on page 257](#page-266-0).

## **Use Multijob for DR Restore**

Using multiple jobs reduces the time it takes to perform restore processes. Specify Y if you want restore processes to use multiple jobs, U to update the options, or N to use a single job. If you specify Y or U, the **Multijob Options** panel will open and you can specify Multijob options to be used for the restore job at the disaster recovery site. For more information about specifying these options, see ["Editing multijob options for restore" on page 238.](#page-247-0)

## **Generate DBDS Delete/Define**

Specify whether you want the DR preparation job to create IDCAMS delete/define cards for each DBDS defined to IMS when it executes. If you specify N, then no cards are created. If you specify Y, then the cards are created based on the **Specify Delete/Define Options** panel (BSY\$DPDD). To access the **Specify Delete/Define Options** panel, specify U for this option and press Enter. For more information about specifying these options, see ["Specifying IDCAMS Delete/Define options"](#page-289-0) [on page 280](#page-289-0).

## **Mark DBDS Recovery Needed**

The DR preparation job has the ability to mark each DBDS as recovery needed, and each AREA as unavailable in the conditioned RECON data sets to ensure that they cannot be accessed prior to recovery. If you want this process performed, specify Y. If you do not want this process performed, specify N. This option is only valid when the **DR Method** is set to Image Copy.

## **Dump RECON to DR PDS**

Specify whether you want the DR preparation job to copy the conditioned RECON data set into the disaster recovery PDS. When the conditioned RECON is dumped, jobs are built to redefine and reload the RECON data sets from this member. Specify Y if you want the conditioned RECON dumped to the disaster recovery PDS. If you have another method for sending the RECON to the DR site, specify N to bypass this process.

## **Save DR Prep Job in DR PDS**

Specify whether you want a copy of the DR in DR PDS preparation job to be saved in the DR PDS so that you can perform DR preparation and RECON conditioning at the DR site. This can be set to Y only when the options for processing archive logs, change accums, and image copies do not indicate that these resources are being copied.

#### **Disable old backup in DR PDS**

Specify whether you want to disable the previously built backup image of RECON and the IMS Recovery Expert repository in the DR PDS when the DR preparation job is executed. It updates and disables the restore job steps in JCL for the systems other than the DR preparation target system. If you have a need for this process, specify Y to have the DR preparation job perform this process when it executes or N to skip this processing.

When multiple system groups share the same RECON data set and the IMS Recovery Expert repository, those system groups must share the same DR PDS and all DR profiles must have Y specified for this option. If you specify Y for this option, all system groups sharing the same DR PDS must share the same RECON data set and the IMS Recovery Expert repository.

## **Archive OLDS at DR site**

Specify whether you want to execute OLDS archiving during the recovery process at the DR site. If you specify Y, DR preparation process generates a DBRC **GENJCL.ARCHIVE** command when the OLDS is in archive needed status. If you do not want OLDS archiving at the DR site, specify N.

If you want to specify the option for OLDS archiving, specify U. If U is specified, the **Edit Archive OLDS at DR site options** panel (BSY\$DPGA) is displayed and the **Archive OLDS at DR site** option is set to Y. For more information about specifying the option, see ["Updating Archive OLDS at DR](#page-291-0) [site options" on page 282](#page-291-0).

The default value is Y.

## **Delete all SUBSYS in RECON**

Specify whether or not to delete all subsystem (SUBSYS) records in the DR RECON. If you want to delete all subsystem records, specify Y. If you want to delete only subsystems defined in the DR profile, specify N. The default value is N.

## **Recover IMS catalog first**

Specify whether or not to recover IMS catalog database prior to other databases at the DR site. If you want to recover IMS catalog database prior to other databases, specify Y. If not, specify N. If Y is specified, application recovery job JCLs dedicated to IMS catalog databases will be created in the disaster recovery PDS.

If the system is in the IMS-managed ACBs environment, you must specify Y. The default value is N.

## **External Subsystem**

Specify a subsystem for coordinated disaster recovery. Both subsystems will be recovered to the most recent common timestamp available.

8. When you finish specifying the disaster recovery profile fields, press the PF3 key. The **Update Disaster Recovery Profile** panel closes. The **Disaster Recovery Profile Display** panel opens. A message is issued that your profile was created.

# **Updating Archive Log options**

The Archive Log options are used if you are processing the archive logs during disaster recovery.

## **Procedure**

1. On the **Update Disaster Recovery Profile** panel (BSY\$DPRM), specify U in the **Process Archive Logs for DR** field options and press Enter.

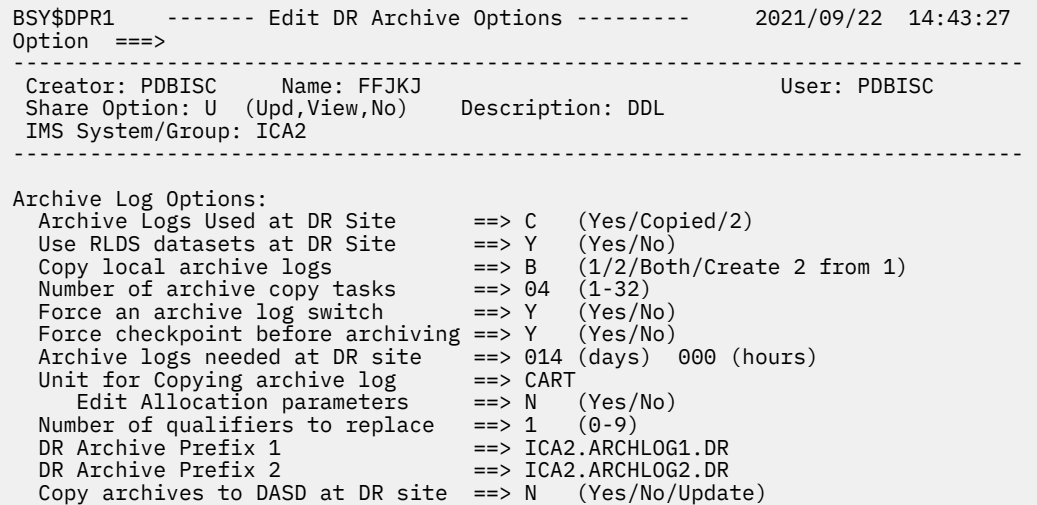

#### *Figure 186. Edit DR Archive Options panel (BSY\$DPR1)*

2. On the **Edit DR Archive Options** panel, specify information for the following archive options:

#### **Archive Logs Used at DR Site**

Specify which archive logs are to be used at the DR site. Specify C to have IMS Recovery Expert copy your local archive logs and register them in the DR RECON data set. Specify Y if you want IMS Recovery Expert to use your copy of the primary archive logs. Specify 2 if you are using dual logging and you want IMS Recovery Expert to use your copy of the secondary archive logs at DR.

#### **Use RLDS datasets at DR Site**

Specify if you want IMS to use RLDS data sets for recovery at the DR site.

## **Copy local archive logs**

If you specified to copy the local archive logs, then this field tells IMS Recovery Expert which logs to copy. Specify 1 to copy only the primary archive log. Specify 2 to copy only the secondary archive log. Specify B to copy both the primary and secondary archive logs. Specify C to create two copies from the primary log. IMS Recovery Expert will create recovery site primary and recovery site secondary logs from the local primary archive log.

#### **Number of archive copy tasks**

Specify how many tasks you want IMS Recovery Expert to assign to the archive log copy process. Specify a number between 1 and 32.

#### **Force an archive log switch**

This field allows you to force IMS Recovery Expert to issue a **/SWI OLDS** command prior to determining what archive logs exist. The current active online log is archived when this field is set to Y. For a data sharing group, each member's online logs will be switched and archived.

### **Force checkpoint before archiving**

Specify Y to force a system checkpoint before archiving the logs. This will cause the IMS restart point to be included on the last archive log to be included for disaster recovery.

#### **Archive logs needed at DR site**

Specify the number of days and/or hours of archive logs that are needed at disaster recovery. This value is computed from the time the job is built at the local site. The recommended value for this field is (the longest duration between image copies at your site)\*2. For example, if weekly image copies are the longest duration, then specify 14 in this field (7\*2).

#### **Unit for copying archive logs**

Specify the tape or DASD unit device to be used to allocate data sets to be created when copying archive logs.

#### **Edit allocation parameters**

Specify Y in this field to edit to the archive log copy allocation parameter panel.

#### **Number of qualifiers to replace**

Specify how many qualifiers of the existing archive log data set name you want to replace with the disaster recovery archive log prefix.

#### **DR Archive Prefix 1 and 2**

Specify the archive log prefix 1 and 2 that the copied archive logs will have at the disaster recovery site. You can include &SSID in the prefix to have IMS Recovery Expert replace it with the IMS system name.

## **Copy archives to DASD at DR site**

Indicate if you want IMS Recovery Expert to generate JCL to copy the archive logs from tape to DASD at the remote site as part of the remote site recovery process. Specify N if you do not want IMS Recovery Expert to generate JCL to copy any of the archive logs to DASD. Specify Y if you want IMS Recovery Expert to generate JCL to copy the archive logs from tape to DASD at the disaster recovery site. Specify U to edit the Update User Options for copying the archive logs to DASD panel.

- 3. To configure more options, specify Y in the **Edit allocation parameters** field, or specify U in the **Copy archives to DASD at the DR site** field.
	- a) If you specify Y in the **Edit allocation parameters** field and press Enter, the Local Archive copy allocation panel opens:

```
 BSY$DPR4 ------- Local Archive copy allocation ------ 2021/11/11 15:37:3 
 Option ===> 
                      ----------------------------------------------------------------------------
 Creator: PDMONA Name: TEST2
 Share Option: U (Upd, View, No) Description:
  IMS System/Group: EMC 
                            ----------------------------------------------------------------------------
 Parameters for Local Archive copy: 
 SMS Data Class ==> 
 SMS Storage Class ==> 
  SMS Management Class ==>
 Tape specific parameters: 
 Expiration Date *or* ==> (YYYYDDD/YYDDD) 
 Retention Period ==> 0100 (4 digit number)
```
*Figure 187. Local Archive copy allocation panel (BSY\$DPR4)*

Specify information for the following local archive copy allocation options:

#### **SMS Data Class**

Specify what SMS data class to use for the allocation of the copied local archive logs.

#### **SMS Storage Class**

Specify what SMS storage class to use for the allocation of the copied local archive logs.

#### **SMS Management Class**

Specify what SMS management class to use for the allocation of the copied local archive logs.

## **Expiration Date \*or\***

If you specified to use a tape unit for the copied archive logs, specify an expiration date for the data sets. You must specify either an Expiration date or a Retention Period.

## **Retention Period**

If you specified to use a tape unit for the copied archive logs, specify a retention period for the data sets. You must specify either an Expiration date or a Retention Period.

b) If you specify U for **Copy archives to DASD at DR site** and press Enter, the **DR copy to DASD allocation** panel opens.

```
BSY$DPR5 ------- DR copy to DASD allocation ------ 2021/11/11 15:39:27.4 
 Option ===> 
                             ----------------------------------------------------------------------------
Creator: PDMONA Name: TEST2 User: PDMONA
 Share Option: U (Upd,View,No) Description: 
  IMS System/Group: EMC 
                               ----------------------------------------------------------------------------
 Parameters for Remote site archive copy: 
   Number of days/hours to copy ==> 007 (days) 000 (hours) 
   Unit for Copying archives to DASD ==> CART 
 SMS Data Class ==> 
SMS Storage Class ==>
 SMS Management Class ==>
```
#### *Figure 188. DR copy to DASD allocation panel (BSY\$DPR5)*

Specify information for the following options for copying archives to DASD at the disaster recovery site:

#### **Number of days/hours to copy**

Specify how many days and hours of archive logs you want to copy from tape to DASD at the disaster recovery site.

#### **Unit for Copying archives to DASD**

Specify the unit to be used for copying archive logs from tape to DASD at the disaster recovery site.

## **SMS Data Class**

Specify what SMS data class to use when allocating archives on DASD at the disaster recovery site.

#### **SMS Storage Class**

Specify what SMS storage class to use when allocating archives on DASD at the disaster recovery site.

#### **SMS Management Class**

Specify what SMS management class to use when allocating archives on DASD at the disaster recovery site.

# **Updating Change Accumulation options**

The Change Accumulation options are used during disaster recovery when you are processing Change Accumulation data sets.

## **Procedure**

1. On the **Update Disaster Recovery Profile** panel, specify **U** in the **Process Change Accums for DR** field. Press Enter.

```
 BSY$DPR2 ------- Edit DR Change Accum Options ------ 2021/09/22 14:45:40 
0ntion == ----------------------------------------------------------------------------
 Creator: PDBISC Name: FFJKJ User: PDBISC 
 Share Option: U (Upd,View,No) Description: DDL 
  IMS System/Group: ICA2 
 ----------------------------------------------------------------------------
 Change Accum Options: 
 Change Accums used at DR ==> C (Yes/None/Copy) 
 Number of Change Accum copy tasks ==> 4 (1-32) 
 Change Accums needed at DR site ==> 030 (days) 000 (hours) 
 Unit for Copying Change Accums ==> CART 
 Edit Allocation parameters ==> N (Yes/No) 
Number of qualifiers to replace \left( = - \right) (0-9)
 DR Change Accum prefix ==> EMC.CA.DR
```
*Figure 189. Edit DR Change Accum Options panel (BSY\$DPR2)*

#### 2. On the **Edit DR Change Accum Options** panel, specify the following information:

#### **Change Accums Used at DR**

Specify which Change Accum data sets to use at the DR site. Specify C if you want IMS Recovery Expert to copy local CA data sets and register the copied data sets in the DR RECON. Specify N if you want IMS Recovery Expert to invalidate all registered CA data sets in the DR RECON. Specify Y if you do not want IMS Recovery Expert to change any registered CA data sets in the DR RECON.

#### **Number of Change Accum copy tasks**

Specify how many tasks you want IMS Recovery Expert to assign to the change accumulation copy process. Specify a number between 1 and 32.

#### **Change Accums needed at DR site**

Specify the number of days and/or hours of change accumulation data that are needed at disaster recovery.

#### **Unit for Copying Change Accums**

Specify the tape or DASD unit device to be used to allocate data sets to be created when copying change accumulation data sets.

#### **Edit allocation parameters**

Specify Y in this field to edit the change accumulation copy allocation parameter panel.

## **Number of qualifiers to replace**

Specify how many qualifiers of the existing change accumulation data set name you want to replace with the DR Change Accum Prefix.

## **DR Change Accum Prefix**

Specify the change accumulation data sets prefix that the copied change accumulation data sets will have at the disaster recovery site. You can include &SSID in the prefix to have IMS Recovery Expert replace it with the IMS system name.

#### 3. If you specify Y for **Edit allocation parameters**, the **Local CA copy allocation** panel opens:

```
 BSY$DPR6 ------- Local CA copy allocation ------ 2021/11/11 15:40:52.86 
 Option ===> 
                             ----------------------------------------------------------------------------
Creator: PDMONA Name: TEST2 User: PDMONA
 Share Option: U (Upd,View,No) Description: 
 IMS System/Group: EMC 
                     ----------------------------------------------------------------------------
 Parameters for Local Change Accum copy: 
 SMS Data Class ==> 
 SMS Storage Class ==> 
 SMS Management Class ==> 
 Tape specific parameters: 
 Expiration Date *or* ==> (YYYYDDD/YYDDD) 
 Retention Period ==> 0100 (4 digit number)
```
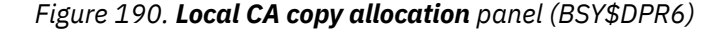

4. Specify information for the following Local CA copy allocation options:

## **SMS Data Class**

Specify what SMS data class to use for the allocation of the copied local Change Accum data sets.

## **SMS Storage Class**

Specify what SMS storage class to use for the allocation of the copied local Change Accum data sets.

#### **SMS Management Class**

Specify what SMS management class to use for the allocation of the copied local Change Accum data sets.

#### **Expiration Date**

If you specified to use a tape unit for the copied CA data sets, specify an expiration date for the data sets. You must specify either an Expiration date or a Retention Period.

## **Retention Period**

If you specified to use a tape unit for the copied CA data sets, specify a retention period for the data sets. You must specify either an Expiration date or a Retention Period.

# **Updating Image Copy options**

The Image Copy Options are used if you choose to process Image Copy data sets during disaster recovery processing.

## **Procedure**

1. On the **Update Disaster Recovery Profile** panel (BSY\$DPRM), specify **U** in the **Process Image Copies for DR** field. Press Enter.

```
 BSY$DPR3 -------- Edit DR Image Copy Options ------- 2021/09/22 14:46:19 
 Option ===> 
 ----------------------------------------------------------------------------
 Creator: PDBISC Name: FFJKJ User: PDBISC 
 Share Option: U (Upd,View,No) Description: DDL 
 IMS System/Group: ICA2 
                             ----------------------------------------------------------------------------
 Image Copy Options: 
 Image Copies used at DR ==> C (Yes/IC2/Copy/None) 
 Number of Image Copy copy tasks ==> 4 (1-32) 
 Image Copies needed at DR site ==> 030 (days) 000 (hours) 
 Unit for Copying Image Copies ==> CART 
 Edit Allocation parameters ==> N (Yes/No) 
 Number of qualifiers to replace ==> 1 (0-9) 
 DR Image Copy Prefix ==> ICA2.IC.DR
```
*Figure 191. Edit DR Image Copy Options panel (BSY\$DPR3)*

2. On the **Edit DR Image Copy Options** panel, specify information for the following Image Copy options:

#### **Image Copies Used at DR**

Specify which Image Copy data sets to use at the DR site. Specify C if you want IMS Recovery Expert to copy local IC data sets and register the copied data sets in the DR RECON. Specify Y if you want IMS Recovery Expert to leave all IC data sets in the DR RECON. Specify 2 if you want IMS Recovery Expert to leave all IC2 data sets and invalidate all IC1 data sets in the DR RECON. Specify N if you want IMS Recovery Expert to invalidate all registered IC data sets in the DR RECON.

#### **Number of Image Copy copy tasks**

Specify how many tasks you want IMS Recovery Expert to assign to the Image Copy-copy process. Specify a number between 1 and 32.

#### **Image Copies needed at DR site**

Specify the number of days and/or hours of image copy data sets that are needed at disaster recovery.

#### **Unit for Copying Image Copies**

Specify the tape or DASD unit device to be used to allocate data sets to be created when copying image copy data sets.

#### **Edit allocation parameters**

Specify Y to edit the **Image Copy-copy allocation parameter** panel.

#### **Number of qualifiers to replace**

Specify how many qualifiers of the existing Image Copy data sets name you want to replace with the DR Image Copy prefix.

#### **DR Image Copy Prefix**

Specify the Image Copy data sets prefix that the copied Image Copy data sets will have at the disaster recovery site. You can include &SSID in the prefix to have IMS Recovery Expert replace it with the IMS subsystem name.
a) If you specify Y in the **Edit allocation parameters** field, the **Local IC copy allocation** panel opens:

```
 BSY$DPR7 ------- Local IC copy allocation ------ 2021/11/11 15:42:17.46 
 Option ===> 
                ----------------------------------------------------------------------------
 Creator: PDMONA Name: TEST2
 Share Option: U (Upd, View, No) Description:
  IMS System/Group: EMC 
                             ----------------------------------------------------------------------------
 Parameters for Local IC copy: 
 SMS Data Class ==> 
 SMS Storage Class ==> 
 SMS Management Class ==> 
 Tape specific parameters: 
 Expiration Date *or* ==> (YYYYDDD/YYDDD) 
 Retention Period ==> 0100 (4 digit number)
```
*Figure 192. Local IC copy allocation panel (BSY\$DPR7)*

b) Specify the following Local IC copy allocation options:

#### **SMS Data Class**

Specify what SMS data class to use for the allocation of the copied local Image Copy data sets.

#### **SMS Storage Class**

Specify what SMS storage class to use for the allocation of the copied local Image Copy data sets.

#### **SMS Management Class**

Specify what SMS management class to use for the allocation of the copied local Image Copy data sets.

#### **Expiration Date**

If you specified to use a tape unit for the copied IC data sets, specify an expiration date for the data sets. You must specify either an Expiration date or a Retention Period.

#### **Retention Period**

If you specified to use a tape unit for the copied IC data sets, specify a retention period for the data sets. You must specify either an Expiration date or a Retention Period.

# **Updating DR Recovery options**

Update DR Recovery options from the **Update Disaster Recovery Profile** panel.

If you choose to update the DR Recovery options, see the topic ["Creating utility profiles" on page 168.](#page-177-0)

**Note:** The DR Recovery options settings are for utilities to be used at the remote site.

# **Customizing RECON data set names**

You can update the name mask for the disaster recovery site RECON data set names.

# **Procedure**

1. On the **Update Disaster Recovery Profile** panel (BSY\$DPRM), specify **Y** in the **Customize RECON data set name** field. Press Enter.

 BSY\$DPRR ---- Customize Conditioned RECON name ---- 2021/11/11 15:26:47 Option ===> ---------------------------------------------------------------------------- Creator: PDBATA Name: BAT3 User: PDMONA Share Option: U (Upd,View,No) Description: A IMS System/Group: IAA ---------------------------------------------------------------------------- DR preparation copy RECONs for conditioning ==> Y Specify the conditioned RECON data set names below. RECON Copy 1 ==> TSMXD.IEA2.RECON1 RECON Copy 2 ==> TSMXD.IEA2.RECON2 When the DR preparation job will copy the RECON data sets to be conditioned, you can use the variables below as part of the data set name. If you are making your own copy of the RECON data sets for conditioning, you must specify the fully qualified data set name. &RECON - The production RECON name &USER - The user associated with the DR preparation job &SSID - The subsystem name &DATE - Current date in format Dyyddd &TIME - Current time in format Thhmmss

*Figure 193. Customize Conditioned RECON name panel (BSY\$DPRR)*

2. On the **Customize Conditioned RECON name** panel, in the **DR Prep create conditioned RECON data sets** field, specify whether you want the DR preparation job to create the RECON data sets that will be conditioned or not. If you specify Y, then when the DR preparation job executes, it will make a copy of the production RECON data sets and use them for performing RECON conditioning. If you specify N, then you must create a copy of the RECON data sets to be conditioned and specify their names in the **RECON Copy 1** and **RECON Copy 2** fields.

**Note:** When you specify Y in the **DR Prep create conditioned RECON data sets** field, you can either specify the RECON data set names or leave these fields blank, and the DR preparation job will create the name. When you specify N in the **DR Prep create conditioned RECON data sets** field, you must specify fully qualified data set names for both **RECON Copy 1** and **RECON Copy 2**; no symbolic variables are allowed in this case.

- 3. In the **RECON Copy 1** and **RECON Copy 2** fields, customize the names of the two copies of the RECON data sets that are used for RECON conditioning. You can use the following symbols as part of the name mask:
	- &RECON: The production RECON name
	- &USER: The user associated with the DR preparation job
	- &SSID: The subsystem name
	- &DATE: The current date in format *yyddd*
	- &TIME: The current time in format *hhmmss*

# **Specifying IDCAMS Delete/Define options**

The IDCAMS Delete/Define options are used when the DR preparation job creates IDCAMS delete/define cards for each DBDS defined to IMS.

# **Procedure**

1. On the **Update Disaster Recovery Profile** panel (BSY\$DPRM), specify U in the **Generate DBDS Delete/Define** field and press Enter.

```
 BSY$DPDD V2R2 --- Specify Delete/Define Options ---- 2021/06/15 13:53:33 
 Option ===> 
                                 ----------------------------------------------------------------------------
 Creator: TSMXD Name: IDA DR
 Share Option: U (Upd, View, No) Description:
  IMS System/Group: IDA 
                                                          ----------------------------------------------------------------------------
  DBDS Delete/Define Option ==> P (None/Global/PDS)
  SMS/VOLSER Option ==> 4 (1=Gen SMS and/or VOLSER)
 (2=Gen SMS only)
(3=Gen~SMS~and~VOL(*,*,.))) (4=Do not Gen SMS or VOL)
  If DBDS Delete/Define Option is PDS:
  PDS Name ==> TSMXD.BSY.IDA.DR.DELDEF.PDS
  Delete/Define PDS Option ==> 2 (1=Override in recovery options) 
                                   (2=Pass to recovery JCL)
                                  (3=Create PDS only) 
  Key label replication ==> Y (Yes/No)
```
2. On the **Specify Delete/Define Options** panel (BSY\$DPDD), specify the following options:

# **DBDS Delete/Define Option**

Specify N to indicate that no IDCAMS delete/define cards should be created. Specify G to indicate that global IDCAMS delete/define cards should be created in the DR PDS in members ssidDBDL (delete cards) and ssidDBDF (define cards). Specify P to create a PDS that contains the delete/ define cards where a member is created by DD name.

#### **SMS/VOLSER Option**

Specify the type of SMS and/or VOLSER information you want created for each define card. Specify 1 if you want to replicate the SMS/VOLSER information from the existing data set. Specify 2 if you want only the SMS information created; if this option is selected and the data set is not SMS managed, then the VOLSER information will be created. Specify 3 if you want the SMS information created, but instead of actual VOLSERs, a VOLSER(\*,\*...\*) parameter will be created. Specify 4 if you do not want SMS or VOLSER information created.

#### **PDS Name**

If the **DBDS Delete/Define Option** is set to P, then specify the data set name of the PDS that will be created to contain the delete/define cards. Specify the fully qualified data set name with no quotes. If this exists when the DR preparation job runs, it will be deleted and reallocated.

#### **Delete/Define PDS Option**

If the **DBDS Delete/Define Option** is set to P, then specify what you want done with the IDCAMS delete/define PDS when the recovery jobs are executed at the DR site. Specify 1 if you want this PDS to be used in the recovery and index rebuild options as the IDCAMS delete/define PDS. If a data set is already specified, this data set will override the specification. Specify 2 if you want this data set to be passed to the JCL skeletons that are created at recovery time for the recovery and index rebuild jobs. Specify 3 if you only want the data set created.

#### **Key label replication**

If you are using z/OS data set encryption for DBDS, encrypted DBDS has an encryption key label. If the **DBDS Delete/Define Option** is active, you can specify the DBDS key label replication option. Specify Y if you want the existing key label information to be set on the KEYLABEL parameter of the **DEFINE CLUSTER** command. Specify N if you do not want the key label information to be set. The default value is Y.

You can assign a key label also by SMS Data Class definition. If you assign a key label by SMS Data Class definition at remote site, you should set N for the key label replication option.

3. When you are finished, press Enter.

# **Updating Archive OLDS at DR site options**

The Archive OLDS at DR site options are used during disaster recovery when you enable OLDS archiving at the DR site.

# **Procedure**

1. On the **Update Disaster Recovery Profile** panel (BSY\$DPRM), specify U in the **Archive OLDS at DR site** field and press Enter.

```
BSY$DPGA V2R2 --- Edit Archive OLDS at DR site options --- 2021/07/12 22:13:54
Option  ===>                                                                  
----------------------------------------------------------------------------
Creator: TSMXD     Name: IDA DR                             User: TSMXDA      
Share Option: U  (Upd,View,No)    Description:                              
IMS System/Group: IDA                                                        
----------------------------------------------------------------------------
 GENJCL.ARCHIVE command optional parameters: 
   ________________________________________________________________________
```
*Figure 194. Edit Archive OLDS at DR site options panel (BSY\$DPGA)*

2. On the **Edit Archive OLDS at DR site options** panel (BSY\$DPGA), specify the following option:

#### **GENJCL.ARCHIVE command optional parameters**

IMS Recovery Expert generates a DBRC command string, **GENJCL.ARCHIVE SSID(ssid)**, by default. If you want to add optional parameters for the generated command string, specify the parameters on this field. The maximum length is 72 bytes. You must specify valid parameters for the **GENJCL.ARAHIVE** command. IMS Recovery Expert does not check validity of the parameters. The default value of this field is null.

# **Building disaster recovery jobs**

After you define a disaster recovery profile, you must build from the profile a series of jobs that can be used to restore an IMS system at the remote site.

# **Procedure**

1. On the **Disaster Recovery Profile Display** panel, specify B on the **Cmd** line next to the profile you want to build, and press Enter.

```
 Build Job for PDMONA.KMONA 
 BSY$DOBD 
    Edit Generated Job Y (Yes/No) 
    Build job in Data set PDMONA.BSY.JCLLIB 
                 Member SAMPLE8 
   Job Cards: 
 ==> //OBJREST JOB PDMONA,CLASS=A,NOTIFY=&SYSUID 
\Rightarrow //*
==> //*
==> //*
    Press ENTER to process or PF3 to Cancel
```
*Figure 195. Build Job panel (BSY\$DOBD): Building DR profiles*

2. On the **Build Job** panel, specify information in the following fields:

#### <span id="page-292-0"></span>**Edit Generated Job**

Specify Y if you want to edit the job after it has been generated. The job is displayed in an edit session after it has been generated. If you specify N, the **Disaster Recovery Profile Display** panel reopens after job generation.

# **Build job in Data set**

Specify the fully qualified data set name (without quotes) where you want to save the generated job. This data set must already exist.

**Note:** Multiple systems' disaster recovery jobs can be generated to the same PDS. The IMS system or group name prefixes all recovery job members.

# **Member**

If the data set to hold the generated job is a PDS, then specify a member name for the job output. If the member does not exist, then IMS Recovery Expert will create it.

# **Job Cards**

Specify a valid job card for your site.

3. When you are finished, press Enter.

```
BSY$DBBD 
    When the job is executed, it will build control cards and JCL 
    that must be taken to the Disaster Recovery site. 
    Please specify a dataset where you would like these to be placed. 
    Build jobs in Dataset RSQA.BSY220.ICA2.GENJCL 
    Please specify a prefix to be used for system recovery jobs. 
    Jobname Prefix BORIS 
 Jobcard data for generated jobs for remote site: 
==> //DRIDA22 JOB CSTSUK,CLASS=A,NOTIFY=&SYSUID 
==> //* 
==> //* 
==> //*
```
*Figure 196. Build Job panel (BSY\$DBBD)*

On the **Build Job** panel, specify the recovery PDS data set name to hold the utility job that will be generated by the job. You must also specify a valid job card to be included in the disaster recovery jobs.

4. Press Enter to process the job.

# **Contents of the disaster recovery PDS**

When the disaster recovery job that was created is built and submitted, the following members are generated and displayed in the specified disaster recovery PDS.

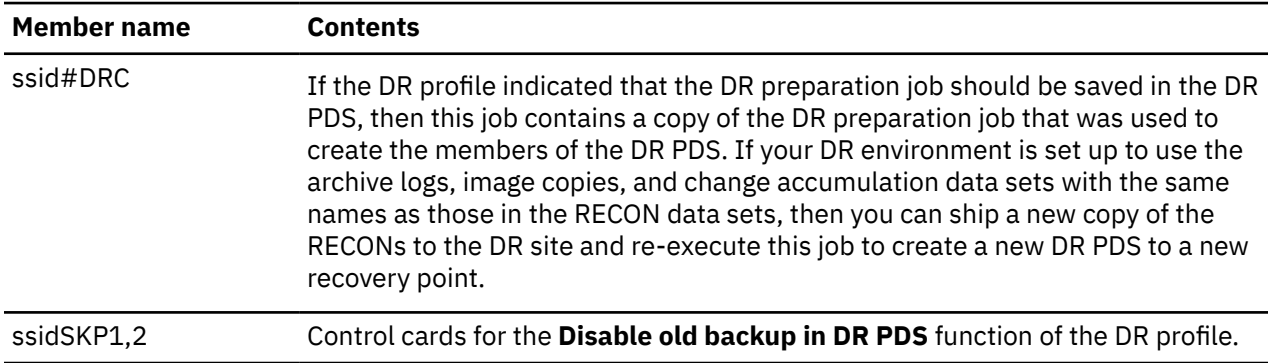

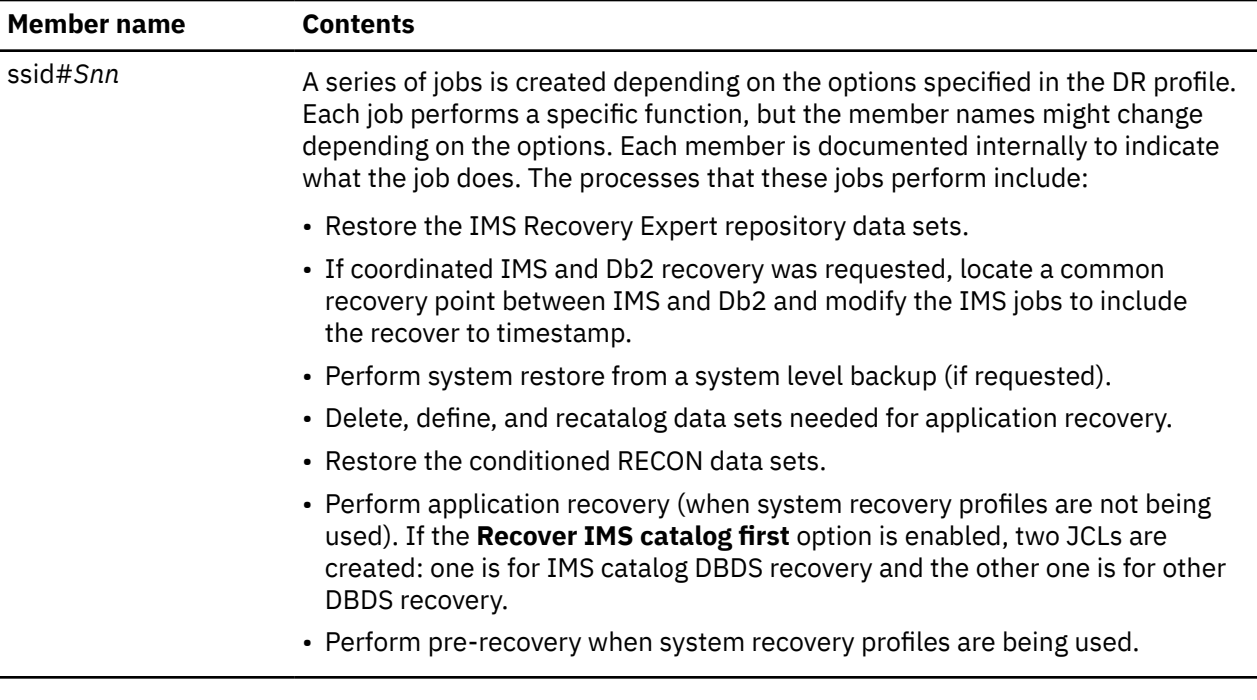

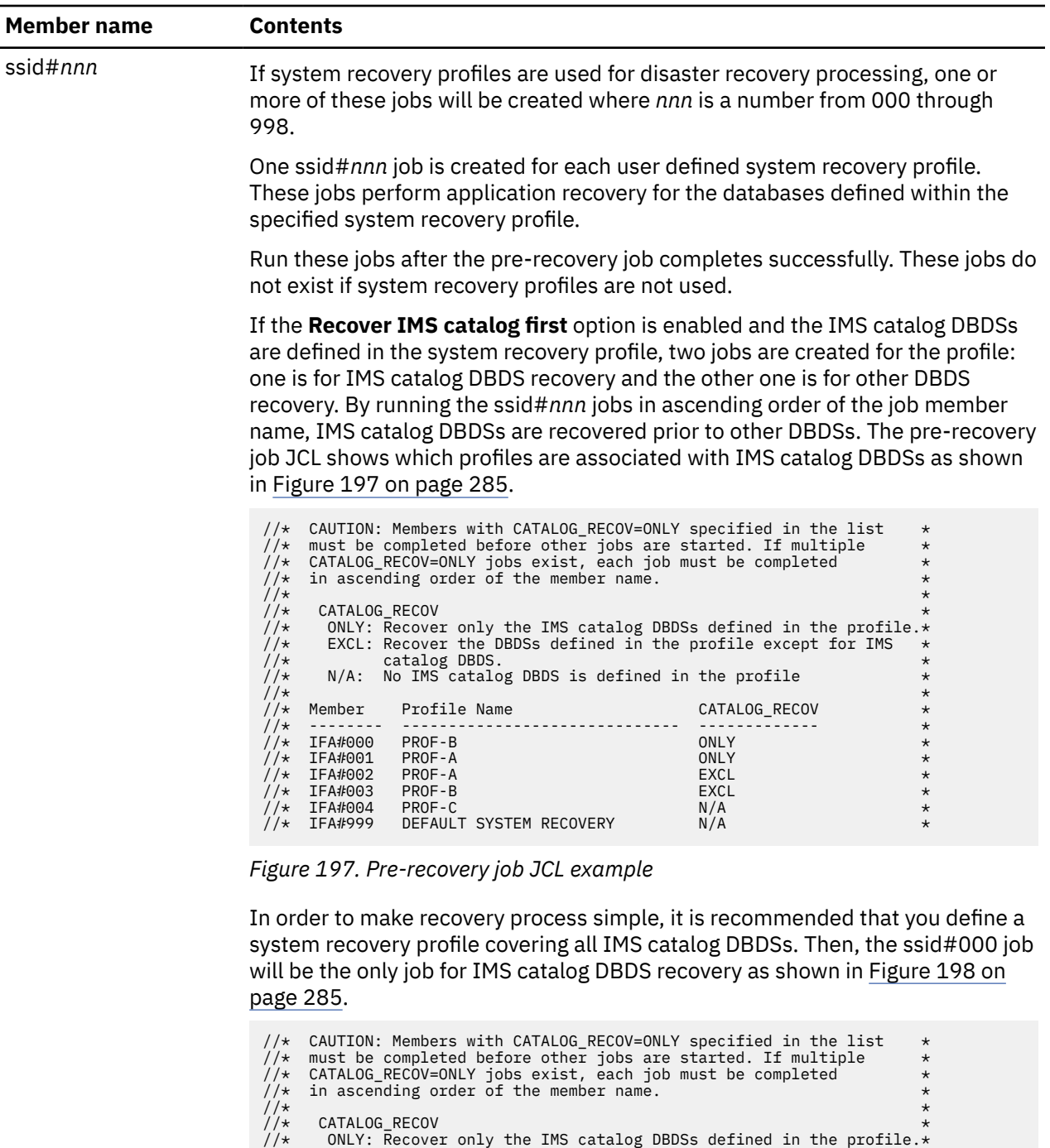

| 11 <sup>2</sup> | <b>UNINLUM ILLUV</b> |                         |                                                                          |         |
|-----------------|----------------------|-------------------------|--------------------------------------------------------------------------|---------|
| $1/\star$       |                      |                         | ONLY: Recover only the IMS catalog DBDSs defined in the profile. $\star$ |         |
| $1/\star$       |                      |                         | EXCL: Recover the DBDSs defined in the profile except for IMS            | $\star$ |
| $1/\star$       |                      | catalog DBDS.           |                                                                          | $\star$ |
| 1/x             |                      |                         | N/A: No IMS catalog DBDS is defined in the profile                       | $\star$ |
| $1/\star$       |                      |                         |                                                                          | $\star$ |
| $1/\star$       | Member               | Profile Name            | CATALOG RECOV                                                            | $\star$ |
| $1/\star$       |                      |                         |                                                                          | $\star$ |
| $1/\star$       | IFA#000              | PROF-A                  | ONLY                                                                     | $\star$ |
|                 | $1/\star$ IFA#001    | PROF-A                  | <b>EXCL</b>                                                              | $\star$ |
|                 | $1/\star$ IFA#002    | PROF-B                  | N/A                                                                      | $\star$ |
|                 | $1/\star$ IFA#003    | PROF-C                  | N/A                                                                      | $\star$ |
|                 | $1/\star$ IFA#999    | DEFAULT SYSTEM RECOVERY | N/A                                                                      | $\star$ |
|                 |                      |                         |                                                                          |         |

*Figure 198. Pre-recovery job JCL example*

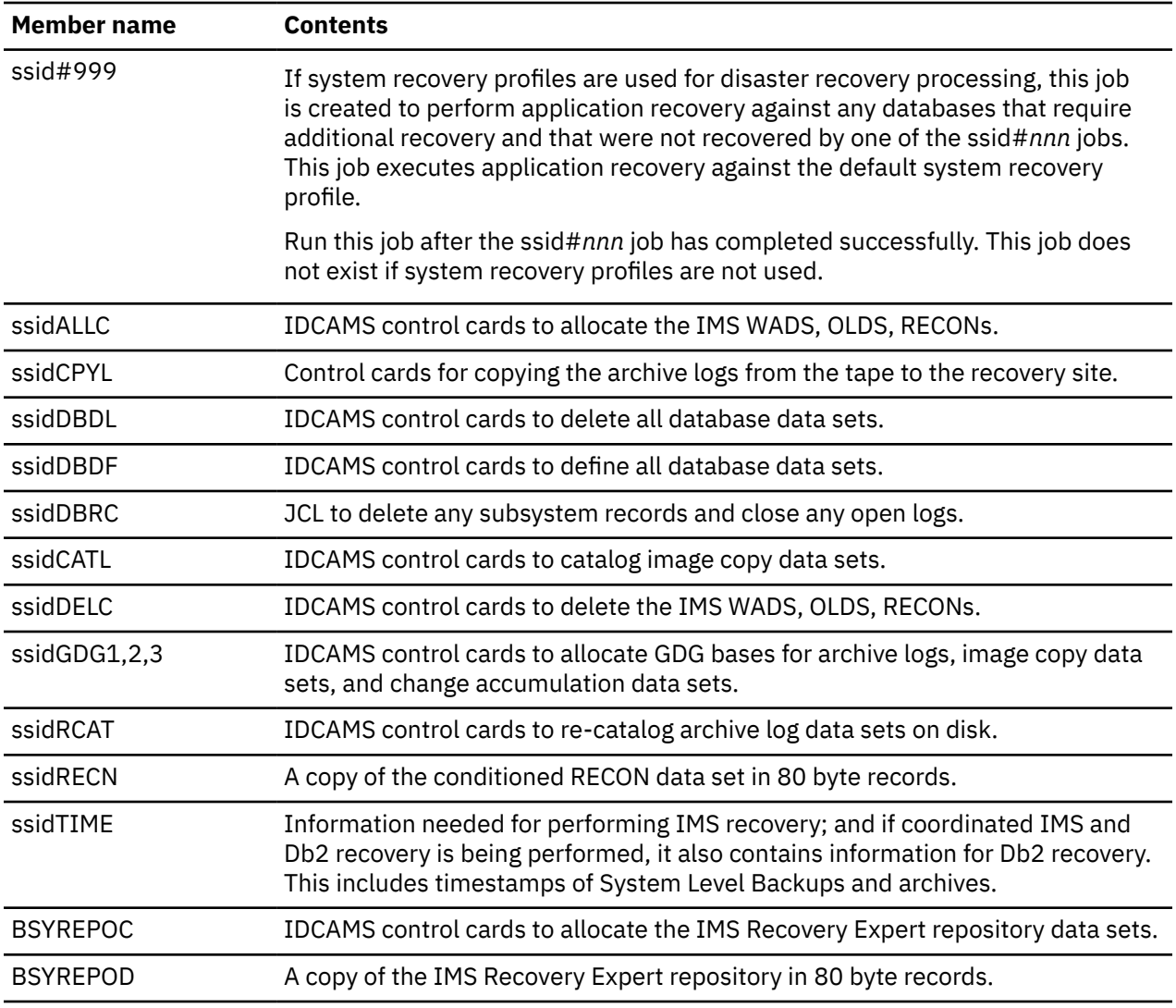

# **Running the disaster recovery preparation JCL**

After the disaster recovery preparation job is built, you must run it on a regular basis to ensure the availability of recovery assets that are needed for disaster recovery at the remote site.

# **Procedure**

- 1. Delete old JCL and control cards associated with the system from the recovery PDS.
- 2. Complete the following processing steps:
	- a) Validate the existence of an offloaded System Level Backup. The DR profile indicates whether a local or remote copy is being used for DR.
	- b) Copy archive logs, image copy data sets, and change accumulation data sets for disaster recovery dependent on user options.
	- c) Create a copy of the RECON data set and condition it to reflect the availability of archive logs, image copies and change accumulation data sets at the remote site.
	- d) Save a copy of the conditioned RECON into the recovery PDS.
	- e) Save the IMS Recovery Expert repository data into the recovery PDS.
	- f) Create control cards needed for recovery.
	- g) Generate a list of tapes to be taken to the disaster recovery site.
	- The following outputs are generated as a result of this step:
- <span id="page-296-0"></span>• BSYOPTN: List of all the profile options.
- BSYREPT: Report of tapes that should be transferred to the remote site. These include the System Level Backup tapes, tapes of copies of recovery assets (archive logs, change accumulation data sets, image copy data sets) and the name and VOLSER of the recovery PDS.
- BSYERROR: Any error messages and progress messages that are produced.
- 3. Generate JCL that is needed for the recovery of the system at the disaster recovery site. The disaster recovery preparation job must complete with RC=0.

# **Recovering your system at the remote site**

Follow these steps at the remote site to recover your system.

# **Procedure**

1. Restore the recovery PDS that was created by the disaster recovery preparation job at the local site.

The following figure is an example of the JCL used to restore this file:

| //RESTORE  | JOB |                                                     |
|------------|-----|-----------------------------------------------------|
| //COPY     |     | EXEC PGM=IEBCOPY                                    |
| //SYSPRINT | DD. | SYSOUT=A                                            |
| //SYSUT1   | DD. | DSNAME=disaster.recovery.pds.backup,                |
|            |     | $UNIT = tape, LABEL = (, SL)$ ,                     |
|            |     | VOL=SER=xxxxxx,DISP=OLD                             |
| //SYSUT2   | DD  | DSNAME=disaster.recovery.pds,                       |
|            |     | UNIT=disk, VOL=SER=xxxxxx,                          |
|            |     | $DISP = (NEW, KEEP)$ , $SPACE = (CYL, (10, 5, 10))$ |
| //SYSUT3   | DD  | DSN=TEMP1, UNIT=disk, VOL=SER=xxxxxx,               |
|            |     | $DISP = (NEW, DELETE)$ , $SPACE = (80, (15, 1))$    |
| //SYSIN    | DD  | <b>DUMMY</b>                                        |
| $/$ *      |     |                                                     |

*Figure 199. Example: JCL to Restore Recovery PDS*

- 2. Run the ssid#S01 job. This job deletes, redefines, and then reloads the repository data sets. If you are recovering multiple SSIDs that use the same repository data sets, you should only run this job once for all SSIDs. If you run this job multiple times, then active data from the DR site might be destroyed or duplicate records might be added.
- 3. Review and execute the ssid#S02 through ssid#Snn jobs to perform the steps required to restore the IMS system data sets (if requested) and IMS database data sets, and perform application recovery (if requested).

These jobs will perform the following processes, as requested:

- If recovery is being performed using a System Level Backup, the ssid#S02 job will restore the IMS system from the SLB. After this job is run, ensure that all user catalogs are connected and all aliases are defined for the IMS subsystem.
- Delete and redefine the OLDS, WADS, and RECON data sets.
- If the image copy DR method is being used, then delete and redefine all database data sets.
- Delete and redefine any GDG bases needed for archive logs, image copies, or change accumulation data sets.
- Recatalog any archive logs that are on tape.
- Rebuild the RECON data sets from the ssidRECN member of the DR PDS.
- Copy archive logs to DASD.
- 4. If System Recovery Profiles are not being used, the last ssid#Snn job will perform application recovery for all database data sets according to the recovery options that you specified in the DR profile. If System Recovery Profiles are being used, this job will perform application pre-recovery (such as running Change Accumulation if requested). After this job completes, run the ssid#nnn jobs as follows:

<span id="page-297-0"></span>a) Run the ssid#*nnn* jobs. If system recovery profiles are used, run the ssid#*nnn* jobs (where *nnn* is a number from 000 through 998) to perform application recovery. These jobs execute the user defined system recovery profiles to perform recovery on the databases specified in the profile. These jobs will not exist if system recovery profiles are not being used.

If the **Recover IMS catalog first** option is enabled, you must complete the application recovery jobs for IMS catalog database prior to other databases. See also ssid#*nnn* in ["Contents of the](#page-292-0) [disaster recovery PDS" on page 283](#page-292-0).

- b) Run the ssid#999 job. If system recovery profiles are used, run the ssid#999 job to perform application recovery against the default system recovery profile. This job will perform database recovery for all databases that require recovery and that were not included in the ssid#*nnn* jobs. This job will not exist if system recovery profiles are not being used.
- 5. When you have completed these steps, restart IMS.

# **Application recovery restart**

# **About this task**

IMS Recovery Expert provides the ability to rerun any of the application recovery jobs that failed, and only those recovery related functions that were not successful on a prior execution are rerun. No setup is required to activate this feature. If one of the application recovery jobs fails, then you can correct the problem if necessary and resubmit the same job. IMS Recovery Expert will use information that exists in the RECON data sets to determine if a recovery related action was already successful or not, to determine what processes to execute when the job is rerun.

# **Recovering both IMS and Db2 subsystems**

You can use IMS Recovery Expert along with Db2 Recovery Expert to perform a remote site disaster recovery of both IMS and Db2 subsystems to a common point in time.

To use this feature, you will create a disaster recovery profile for an IMS system using IMS Recovery Expert and a disaster recovery profile for a Db2 system using Db2 Recovery Expert. The IMS profile will specify the Db2 system name that is to be recovered to a common point in time and the Db2 profile will specify the IMS system.

When disaster recovery processing is performed at the disaster recovery site, a common recovery point will be determined depending on the availability of a system level backup (SLB) and archives of both subsystems at the disaster recovery site. IMS Recovery Expert will modify the recovery JCL to use the common timestamp.

# **Notes:**

- 1. When the disaster recovery profile specifies a Db2 external subsystem, the DR preparation job must execute on the same lpar as the Db2 subsystem so that IMS Recovery Expert can obtain information about active Db2 threads. The BSY#PARM parameter DR\_DLIBATCH\_OPTION can be set to have the DR preparation job report on and also, if desired, take action based on any DL/I batch jobs that are also attached to Db2.
- 2. When setting up for coordinated DR between IMS and Db2, if you are not sharing the repository data sets, you must ensure that your BSYV220 invocation CLIST specifies the data set name of the Db2 control information repository in the EXTCNTFL() variable. You can get this data set name from your ARYV320 Db2 CLIST in the Db2CNTFL() variable.

# **Creating IMS and Db2 disaster recovery profiles**

You create the IMS and Db2 disaster recovery profiles the same way you create a non-combined IMS or Db2 disaster recovery profile using the **Update Disaster Recovery Profile** panel, with the exception of the value you must specify in the **External Subsystem** field.

# **Procedure**

1. On the IMS Recovery Expert **Update Disaster Recovery Profile** panel (BSY\$DPRM), specify the Db2 system that will be recovered with the IMS system in the **External Subsystem** field.

```
 BSY$DPRM V2R2 ----- Update Disaster Recovery Profile ---- 2021/08/18 15:50:20 
 Option ===> 
                  -------------------------------------------------------------------------------
 Creator: PDBISC Name: IAA User: PDBISC 
 Share Option: U (Upd,View,No) Description: RECOVER TO PIT 
 IMS System/Group: IAA 
                      -------------------------------------------------------------------------------
 DR Profile Options: 
 DR Method ==> S (SLB/Image Copy) 
 DR Site Recovery point ==> P (Backup/Point in Time) 
 SLB Used for DR ==> R (Localsite/Recoverysite) 
 Process Archive Logs for DR ==> Y (Yes/No/Update) 
 Process Change Accums for DR ==> N (Yes/No/Update) 
 Process Image Copies for DR ==> N (Yes/No/Update) 
 Customize RECON dataset name ==> N (Yes/No) 
   Use System Recovery Profiles ==> N (Yes/No) 
 Update DR Recovery Options ==> N (Yes/No) 
 Use Multijob for DR Restore ==> Y (Yes/No/Update) 
 Dump RECON to DR PDS ==> Y (Yes/No) 
 Perform RECON Conditioning ==> L (Local/Remote/Both) 
 Disable old backup in DR PDS ==> N (Yes/No)
  External Subsystem ==> Db2P
```
*Figure 200. Update Disaster Recovery Profile panel (BSY\$DPRM)*

2. In the Db2 Recovery Expert **Update Disaster Recovery Profile** panel (ARY\$DPRU), you (or the administrator that is creating the profile) must specify the IMS system that will be recovered with the Db2 system in the **External Subsystem** field.

# **Recovering both IMS and Db2 subsystems at the local site**

After you have created IMS and Db2 disaster recovery profiles (see "Creating IMS and Db2 disaster recovery profiles" on page 289 to perform this step), you must provide a recovery PDS, which is a data set where all jobs and control cards generated by the preparation job will be placed. Both the IMS and the Db2 subsystem must use the same recovery PDS.

Follow steps ["3" on page 255](#page-264-0) and ["4" on page 256](#page-265-0) of ["Preparing for disaster recovery at the local site" on](#page-264-0) [page 255](#page-264-0). IMS Recovery Expert will generate additional JCL and control cards to support an IMS and Db2 coordinated disaster recovery.

# **Running the IMS and Db2 disaster recovery timestamp determination process in simulate mode**

At the local site, you can run the coordinated disaster recovery timestamp determination process in simulate mode to preview the recovery timestamp. This process of running the BSY#CDR program using the SIMULATE parameter allows you to review the timestamp, and does not result in any data set changes.

# **Procedure**

- 1. Review the ssid#Snn jobs and locate the job that executes the BSY#CDR program; the documentation in the member indicates that its purpose is to locate the timestamp for coordinated recovery.
- 2. Update the COORDDR step to run in simulate mode as follows:

//COORDDR EXEC PGM=BSY#CDR,PARM='SIMULATE',REGION=006M

- 3. Remove all other steps from the JCL.
- 4. Submit the JCL. A successful execution in simulate mode will complete with the return code RC=4. After the job has completed, a report with the recovery timestamp selection is displayed in the generated output.

# **Recovering both IMS and Db2 subsystems at the remote site**

You may run the IMS and Db2 combined recovery jobs at the remote site.

# **Procedure**

- 1. Ensure that you have restored the recovery PDS.
- 2. Locate the Db2 and IMS jobs that execute the BSY#CDR or ARY#CDR program. Execute these jobs to determine the most current timestamp that can be used for recovery, and to update the jobs in the recovery PDS jobs with the correct timestamp.

These jobs will run the coordinated disaster recovery timestamp determination process, and will then update the related recovery PDS jobs with that timestamp. The Db2 job might also have additional steps to reconstruct the BSDS data sets.

These jobs compare the highest available archive timestamp of IMS and Db2. The lowest of these timestamps can be used for coordinated recovery. The Db2 job updates the Db2-ssidCRCR member with this timestamp. The IMS job updates all application recovery jobs.

If the Db2 subsystem is a non data-sharing subsystem, then RBAs are used instead of LRSN; if this happens, then Db2 will have to identify an earlier point in time that can be matched with an RBA.

After a recovery timestamp is determined, IMS Recovery Expert must ensure that the SLB that is used for recovery is earlier than this timestamp. If it is not, an older backup will be used, and IMS and Db2 SLB recovery jobs will be modified to reflect that.

3. Follow steps ["4" on page 287](#page-296-0) through ["5" on page 288](#page-297-0) of ["Recovering your system at the remote site"](#page-296-0) [on page 287](#page-296-0) to perform the IMS system point in time recovery. Consult the *IBM Db2 Recovery Expert for z/OS User's Guide* for the recovery steps for Db2.

**Note:** If IMS Recovery Expert and Db2 Recovery Expert are sharing the same product repository, then you must consider the following points:

- IMS and Db2 both have jobs that delete, redefine, and reload the repository data sets. You only have to run one of these jobs. Run the job that was generated later to ensure that the repositories contain data for both IMS and Db2.
- It is recommended that you take a SLB of your subsystems after full recovery.

# **Chapter 14. Running a Health Check**

The Health Check is a function provided by the IMS Recovery Solution Pack Database Recovery Facility: Extended Functions (DRF/XF). It is used to identify databases that indicate problems in the RECON data sets that might make them unrecoverable.

Health Check can be run from three different locations within the IMS Recovery Expert ISPF interface:

- From the System Level Backup Display, by selecting a system level backup with the H line command.
- During the Disaster Recovery preparation job, when the Disaster Recovery profile indicates that Health Check should be run.
- From the Application Profile, by selecting a profile with the H line command.

For Health Check to run, the DRF/XF library must be specified in the BSYV220 CLIST using the IMSTOOL1, IMSTOOL2, or IMSTOOL3 variable. If this is not done, Health Check will not be available.

When executing Health Check from the System Level Backup or Application Profile display, the JCL build panel will include the **Edit Health Check Options** option. Specifying Y on this line will display the current Health Check options, which you can change. From the Disaster Recovery Profile, specify U for the **Run Health Check** option to get to this panel.

When the panels are displayed, you can individually select the options that you want to execute, as well as any time or range parameters that are required for those options. These setting are saved in your ISPF profile so that they are remembered. If you do not change these options, a default set of options is used.

Some of the Health Check options require a parameter to specify the timeframe for which to perform the health check. This parameter can be specified in one of three formats:

- DAYS The number of days from the current time backward to check. The DAYS value can be any number from 1-999.
- HOURS The number of hours from the current time backward to check. The HOURS value can be any number from 1-999.
- RANGE A range of time during which to perform the check. The RANGE consists of four different parts:
	- timestamp Any valid timestamp in the format accepted by DBRC.
	- direction Whether to check back or forward in time from the specified timestamp.
	- amount How far back or forward to check.
	- scale The scale associated with the amount. This might be 'SECS' for seconds, 'MINS' for minutes, 'HRS' for hours, or 'DAYS' for days.

For options that require a timeframe, select the type you want to use, and then specify the required values. Only one timeframe type can be selected for a given option.

The **Health Check Report Options** panels are shown in the following examples, followed by a description of the options.

```
BSY$HCOP V2R2 -------- Health Check Report Options -------- 2021/06/24 15:20:3 
Option ===> 
 -------------------------------------------------------------------------------
Enter options for the Health Check Report utility. Options will be 
saved to your ISPF profile and used to generate all Health Check jobs. 
More: +Y DBs for which no ICs exist (Y/N) ICNONE/ICFREQ<br>Days (1-999)
    Days (1-999)<br>Days (1-999)<br>Hours (1-999)
    Hours (1-999)<br>Range ( , , , , , ) (tmstmp
                         R, , , , ) (tmstmp,dir,amt,scale)
Y DBs for which no batch ICs exist (Y/N) MINBAT<br>Days 007 (1-999)
     Days 007 (1-999) 
 Hours (1-999) 
 S Range( 15123123456789000 , - , 059 , SECS ) (tmstmp,dir,amt,scale) 
Y DBs for which no online ICs exist<br>Days 007
    S for which no online ICs exist (X/N) MINONL<br>Days 007 (1-999)<br>Hours (1-999)
                                           (1-999) S Range( 15336123456789000 , + , 023 , DAYS ) (tmstmp,dir,amt,scale) 
 N DBs for which ICs are needed (Y/N) ICNEED
```
*Figure 201. Health Check Report Options (BSY\$HCOP) panel: Example 1*

BSY\$HCOP V2R2 -------- Health Check Report Options -------- 2021/06/24 15:20:3 Option ===> ------------------------------------------------------------------------------ Enter options for the Health Check Report utility. Options will be saved to your ISPF profile and used to generate all Health Check jobs.<br>More: - + More:  $-$  +  $-$  More:  $-$  +  $-$  N DBs for which ICs are needed (Y/N) ICNEED N DBs for which ICs are recommended (Y/N) ICREC N DBs not in a CA group (Y/N) DBNOTCA Y CA groups with no valid CAs (Y/N) CARUN<br>Days 007 (1-999) Days 007 (1-999)<br>Hours (1-999) (1-999) Hours (1-999) S Range( 15336123456789000 , + , 111 , DAYS ) (tmstmp,dir,amt,scale) N HALDBs with disabled partitions (Y/N) HALDBD N HALDBs with non-init partitions (Y/N) HALDBN N DEDBs that have EEQEs (Y/N) EEQE

*Figure 202. Health Check Report Options (BSY\$HCOP) panel: Example 2*

BSY\$HCOP V2R2 -------- Health Check Report Options -------- 2021/06/24 15:20:3 Option ===> ------------------------------------------------------------------------------- Enter options for the Health Check Report utility. Options will be saved to your ISPF profile and used to generate all Health Check jobs.  $(Y/N)$  EEQE More:  $-$  + N DEDBs that have EEQEs N DEDBs with no area data sets defined (Y/N) NOADS N DEDBs with no area data sets avail (Y/N) NOADSAVAIL N DBs that have backout needed (Y/N) BACKOUT N DBs with PROHIBIT AUTH on (Y/N) PROAUTH Y IC1 with no IC2 (Y/N) PISEC<br>
Days 007 (1-999) Days 007 (1-999)<br>Hours (1-999)  $(1-999)$  S Range( 15001001001001001 , - , 023 , SECS ) (tmstmp,dir,amt,scale) N Minimum CAs not available for a DB (Y/N) MINCARECS

*Figure 203. Health Check Report Options (BSY\$HCOP) panel: Example 3*

BSY\$HCOP V2R2 -------- Health Check Report Options -------- 2021/06/24 15:20:3 Option ===> ------------------------------------------------------------------------------- Enter options for the Health Check Report utility. Options will be saved to your ISPF profile and used to generate all Health Check jobs.<br>More: More: - N DBs with PROHIBIT AUTH on (Y/N) PROAUTH Y IC1 with no IC2 (Y/N) PISEC<br>Days 007 (1-999) Days 007 (1-999) Hours (1-999) S Range( 15001001001001001 , - , 023 , SECS ) (tmstmp,dir,amt,scale) N Minimum CAs not available for a DB (Y/N) MINCARECS Minimum number of CAs N PRILOG with no SECLOG (Y/N) SECLOG N PRISLDS with no SECSLDS (Y/N) SECSLD N Verify recovery assets are catalogued (Y/N) VERIFY

*Figure 204. Health Check Report Options (BSY\$HCOP) panel: Example 4*

The following Health Check options can be executed. For additional information, refer to the *IMS Recovery Solution Pack: IMS Database Recovery Facility Extended Functions User's Guide*.

#### **DBs for which no ICs exist**

This option checks for databases that either have no ICs available or no ICs available within the specified timeframe. If you do not select a timeframe, then the entire RECON is checked for the existence of an IC for the database. If a timeframe is selected, then only that timeframe is processed.

#### **DBs for which no batch ICs exist**

This option checks for databases that have no batch ICs within the specified timeframe. A timeframe specification is required.

#### **DBs for which no online ICS exist**

This option checks for databases that have no online ICs within the specified timeframe. A timeframe specification is required.

#### **DBs for which ICs are needed**

This option checks for DBs for which ICs are needed.

#### **DBs for which ICs are recommended**

This option checks for DBs for which ICs are recommended.

#### **DBs not in a CA group**

This option checks for DBs that are not in a change accumulation group.

#### **CA groups with no valid CAs**

This option checks for change accumulation groups with no valid CAs within the specified timeframe. A timeframe specification is required.

#### **HALDBs with disabled partitions**

This option checks for HALDBs that have disabled partitions.

#### **HALDBs with non-init partitions**

This option checks for HALDBs that have partitions that are not initialized.

#### **DEDBs that have EEQEs**

This option checks for DEDBs that have outstanding error queue elements (EEQEs).

# **DEDBs with no area data sets defined**

This option checks for DEDBs that do not have any area data sets defined.

# **DEDBs with no area data sets avail**

This option checks for DEDBs that do not have any area data sets marked as available.

#### **DBs that have backout needed**

This option checks for databases that have the BACKOUT NEEDED flag on.

#### **DBs with PROHIBIT AUTH on**

This option checks for databases that have the PROHIBIT AUTH flag on.

#### **IC1 with no IC2**

This option checks for databases that have an image copy 1, but no image copy 2 within the specified timeframe. A timeframe specification is required.

# **Minimum CAs not available for a DB**

This option checks for change accumulation groups that do not have the minimum number of change accumulation records. The minimum number to use must be specified.

#### **PRILOGs with no SECLOG**

This option checks for any PRILOG records that do not have a corresponding SECLOG record.

#### **PRISLDS with no SECSLDS**

This option checks for any PRISLDS records that do not have a corresponding SECSLDS record.

#### **Verify recovery assets are catalogued**

This option checks to make sure that any recovery assets that might be needed to recover the database are catalogued.

# **Chapter 15. Messages**

Use the information in these messages to help you diagnose and solve IMS Recovery Expert problems.

# **Message format**

IMS Recovery Expert messages adhere to the following format:

BSY*nnnx* BSY*cnnnx*

where:

#### **BSY**

Indicates that the message was issued by IMS Recovery Expert

*c*

Indicates the message category

#### *nnn*

Indicates the message identification number

#### *x*

Indicates the severity of the message:

**I**

Indicates that the message is informational only. No action is required.

**S**

Indicates that the message is a status message only. No action is required.

**E**

Indicates that an error occurred, which might or might not require operator intervention.

# **W**

Indicates that the message is a warning to alert you to a possible error condition.

Each message also includes the following information:

# **Explanation:**

The Explanation section explains what the message text means, why it occurred, and what its variables represent.

# **User response:**

The User response section describes whether a response is necessary, what the appropriate response is, and how the response will affect the system or program.

Messages are displayed in ascending, numerical, and alphabetical order.

**Note:** If BSY*cnnnx* message is not listed below, see the explanation for the corresponding BSY0*nnnx* message. For example, to find the explanation for the BSYI113E message, see the BSY0113E message.

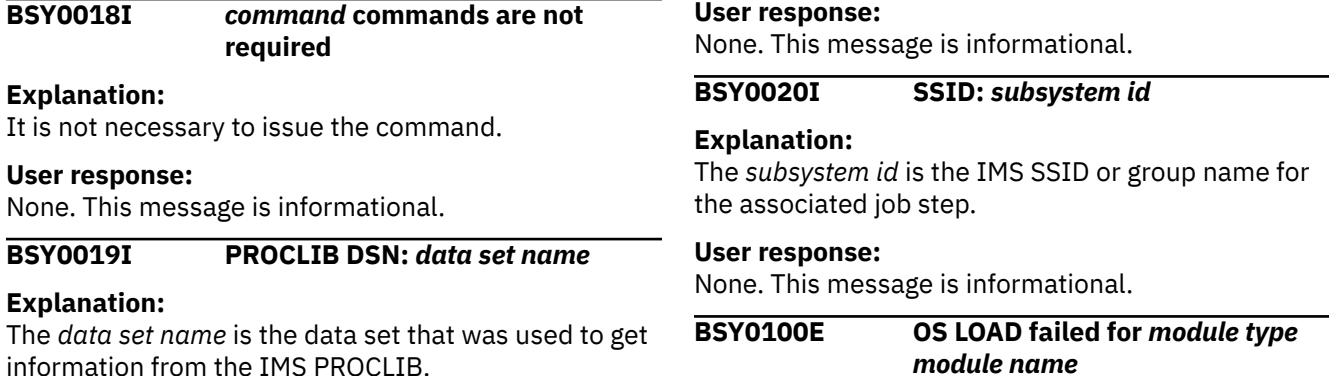

# **Explanation:**

IMS Recovery Expert was unable to locate *module name* in the libraries specified for *module type*.

# **User response:**

Verify that *module name* is a valid name of *module type*, and that the library where the module exists is specified in the job step.

# **BSY0101E** *function* **call failed for module** *module name*

# **Explanation:**

Most often, this error means that previous errors occurred or that there is a logic error.

# **User response:**

Review previous messages for other errors that could have caused this error, and try to correct them. If there are no previous errors and you cannot correct the problem, contact IBM Software Support.

# **BSY0102E** *type* **Eyecatcher is invalid (x***value***)**

# **Explanation:**

An internal control block of *type* is not valid or has been overlaid with the indicated *value*.

# **User response:**

Contact IBM Software Support.

# **BSY0103E Name/Token** *call type* **call failed in** *module* **(***token name***)**

# **Explanation:**

In an attempt to make a z/OS name token service *call type* call in module *module* for the name/token pair *token name*, an error occurred. You will receive additional messages that will indicate the return and reason codes received.

# **User response:**

Review the return and reason codes for an indication of a system or environmental error. If you cannot correct the condition, contact IBM Software Support.

# **BSY0104E CPOOL** *call type* **call failed**

# **Explanation:**

IMS Recovery Expert received a return code when attempting to issue a *call type* CPOOL request. You will receive additional messages that will indicate the return code and reason code that was received.

# **User response:**

Review the return and reason codes for an indication of a system or environmental error. If you cannot correct the condition, contact IBM Software Support.

# **BSY0105E The IMS Release of the IMS SSID requested is not supported**

# **Explanation:**

The release of the IMS System that was specified is not a release that is supported by IMS Recovery Expert.

# **User response:**

Verify that the maintenance level of IMS Recovery Expert supports the release of the IMS System.

# **BSY0106E Cannot continue; IMS Subsystem** *ssid* **is terminating**

# **Explanation:**

IMS Recovery Expert was attempting to start an IMS subsystem, but IMS is terminating before completing the startup.

# **User response:**

Contact IBM Software Support.

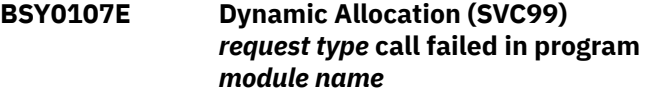

# **Explanation:**

An attempt to perform dynamic allocation *request type* request failed in module *module name*.

# **User response:**

Review the additional messages you will receive that indicate the return code and reason code from SVC 99. If you are unable to correct the condition, contact IBM Software Support.

# **BSY0108E BLDL (SVC 18) call for** *member type member name* **failed in program** *module name*

# **Explanation:**

An attempt to issue a BLDL request to locate member *member name* in the library type *member type* from module *module name* failed.

# **User response:**

Review the additional messages you will receive that indicate the return code and reason code from SVC 18. If you are unable to correct the condition, contact IBM Software Support.

# **BSY0109E** *member type member name* **is in an unknown format**

# **Explanation:**

An attempt to use *member name* from the library type *member type* failed because the member was not in a recognizable format.

# **User response:**

Verify that the member name being processed is valid and that it is at a supported IMS release level. Also, verify that the correct libraries are allocated. If you are unable to correct the condition, contact IBM Software Support.

#### **BSY0110E DEVTYPE (SVC 24) call for DD name** *ddname* **failed in program** *module name*

# **Explanation:**

An attempt to issue the DEVTYPE macro failed.

# **User response:**

Review the additional messages you will receive that indicate the return code and reason code from the DEVTYPE macro. If you are unable to correct the condition, contact IBM Software Support.

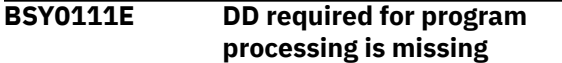

# **Explanation:**

A required DD statement was not supplied to the IMS Recovery Expert job step.

# **User response:**

Supply the necessary DD statement to the IMS Recovery Expert job step.

# **BSY0112E Unauthorized data set found in** *region type* **region STEPLIB concatenation**

# **Explanation:**

IMS Recovery Expert detected that one of the libraries in the IMS *region type* region for the specified IMS system is not APF authorized on the system IMS Recovery Expert is running on.

# **User response:**

Authorize all of the libraries in the STEPLIB concatenation of the specified region on the system where IMS Recovery Expert is running.

# **BSY0113E Started task name** *task name* **was not found in IMS PROC/JOB DSN:** *data set name*

# **Explanation:**

IMS Recovery Expert was unable to locate the started task member for *task name* in the IMS PROC/JOB DSN.

# **User response:**

Verify that the correct started task name and IMS PROC/JOB DSN were specified when the IMS system was registered to IMS Recovery Expert during product setup.

# **BSY0114E Module** *modulename* **not found in** *ddname* **concatenation**

# **Explanation:**

IMS Recovery Expert was unable to locate the specified module in the ddname libraries.

# **User response:**

Verify that the correct data sets were specified in the JCL or configuration for IMS Recovery Expert.

# **BSY0115E No STEPLIB data sets found**

**in member** *membername* **in IMS PROC/JOB DSN:** *data set name*

#### **Explanation:**

IMS Recovery Expert was unable to locate the STEPLIB DD in the PROC/JOB for the IMS control region.

#### **User response:**

Verify that the correct started task name and IMS PROC/JOB DSN were specified when the IMS system was registered to IMS Recovery Expert during product setup. If correct, report the problem to IBM Software Support.

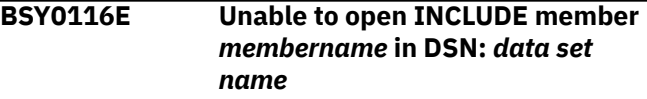

# **Explanation:**

While parsing IMS PROCs, IMS Recovery Expert was unable to open a member specified on an INCLUDE JCL statement.

# **User response:**

Verify that the correct started task name and IMS PROCLIB data set were specified when the IMS system was registered to IMS Recovery Expert during product setup. If correct, report the problem to IBM Software Support.

```
BSY0117E Member membername was not
              found in either IMS PROC/JOB
              DSN or JES PROCLIB
```
# **Explanation:**

While parsing IMS PROCs IMS Recovery Expert was unable to locate a PROC/JOB or INCLUDE member in either the IMS PROC/JOB DSN specified when the IMS subsystem was registered to IMS Recovery Expert or in any of the PROCLIBs in the JES concatenation.

#### **User response:**

Verify that the correct started task name and IMS PROC/JOB DSN were specified when the IMS system was registered to IMS Recovery Expert during product setup. If correct, report the problem to IBM Software Support.

# **BSY0200E DBRC-API** *functionservice* **failed**

# **Explanation:**

An unexpected return code was returned to IMS Recovery Expert when the specified request was issued to the DBRC-API.

# **User response:**

Review the return code and reason code in the following messages in the *IMS System Programming API Reference*. If the problem cannot be corrected, contact IBM Software Support.

# **BSY0201E Function request timed out in program** *modulename*

# **Explanation:**

A function requested from *modulename* did not complete in a reasonable amount of time.

# **User response:**

Review any additional messages that might indicate connection problems or system performance degradation. If you cannot correct the problem, contact IBM Software Support.

# **BSY0300W No OLDS records found for SSID/ RSENAME** *ssid/rsename* **in RECON DATA SETS**

# **Explanation:**

IMS Recovery Expert was unable to locate an OLDS defined in the RECON for the IMS system.

# **User response:**

Verify that the correct IMS system and RECON data sets are specified.

# **BSY0301E IMSPLEX names for SSID** *ssid* **and SSID** *ssid* **in IMSPLEX do not match**

# **Explanation:**

IMS Recovery Expert determined that two IMS systems defined in the same group do not belong to the same IMSPLEX.

# **User response:**

Verify that the IMS systems defined to an IMS group under product setup all belong to the same IMSPLEX.

# **BSY0302E RECON data sets for SSID** *ssid* **and SSID** *ssid* **in IMSPLEX do not match**

# **Explanation:**

IMS Recovery Expert determined that two IMS systems defined in the same group do not reference the same RECON data sets.

# **User response:**

Verify that the IMS systems defined to an IMS group under product setup all reference the same RECON data sets.

# **BSY0303I IMS SSID/RSENAME** *ssid/rsename*

# **is not available for command processing**

# **Explanation:**

The specified system is not available.

# **User response:**

IMS Recovery Expert will continue with the request without issuing any commands. If the IMS system is online, then verify that IMS Recovery Expert has been installed into the IMS control region.

# **BSY0304E** *call type* **call to** *ssid* **for IMSPLEX name** *imsplex name* **failed**

#### **Explanation:**

An attempt to issue an IMS command using the CSL failed.

#### **User response:**

Additional messages will provide the CSL return code and reason code, which will indicate why the request failed. If you cannot correct the CSL error, contact IBM Software Support.

# **BSY0305W IMS CHECKPOINT command did not complete for IMS SSID/ RSENAME**

# **Explanation:**

An attempt to have IMS perform a system checkpoint did not complete in an allowable amount of time.

# **User response:**

Check the IMS system to determine what might be preventing it from completing a checkpoint. If the checkpoint is required by IMS Recovery Expert to complete the requested function, you might have to retry the function at a less busy time.

# **BSY0306E Unable to process the requested IMS command as none of the participating IMS subsystems are available**

# **Explanation:**

When attempting to process the requested IMS command, IMS Recovery Expert did not detect that any of the IMS systems are active.

# **User response:**

Start one of the participating IMS systems. Verify that IMS Recovery Expert has been installed in the IMS control region.

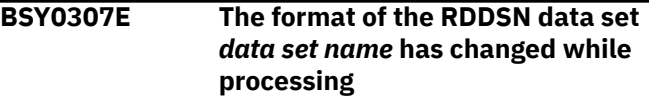

# **Explanation:**

IMS Recovery Expert detected that the RDDSN data set was updated while it was reading the data set.

# **User response:**

Retry the request when the RDDSN is not being exported to, or when Dynamic Resource Definitions are being made to the IMS system.

# **BSY0308E Module** *module name* **was not found in the data set concatenation for DD** *ddname* **when processing IMS SSID** *ssid*

# **Explanation:**

IMS Recovery Expert was unable to locate the requested member in the ddname specified.

# **User response:**

Provide the correct data set name for the DD and retry the request.

**BSY0309W Inconsistencies found between the ACBLIB DMB and DBRC definitions for database** *database*

# **Explanation:**

IMS Recovery Expert detected that the DMB member and the RECON definitions for the database are not the same.

# **User response:**

Correct either the definition in DBRC or the DMB.

# **BSY0310I** *function* **initialization completed**

# **Explanation:**

The IMS Recovery Expert function has been initialized in the address space.

# **User response:**

None. This message is informational.

#### **BSY0311I** *function* **initialization failed, reason=***reason*

# **Explanation:**

The IMS Recovery Expert function did not initialize successfully.

# **User response:**

If you cannot correct the problem, contact IBM Software Support.

# **BSY0312E IMSPLEX names do not match**

# **Explanation:**

IMS Recovery Expert determined that two IMS systems defined in the same group do not belong to the same IMSPLEX.

# **User response:**

Verify that the IMS systems defined to an IMS group under product setup all belong to the same IMSPLEX.

# **BSY0313E QSAM** *call type* **call failed for DD** *ddname* **in PROGRAM** *module name*

# **Explanation:**

The requested call to access the data set associated with the ddname failed.

# **User response:**

View QSAM SYSLOG messages to determine the reason for the failure.

# **BSY0314W There are no** *group type* **groups defined in the RECONS used by SSID** *ssid*

**Explanation:**

IMS Recovery Expert was unable to locate the requested group in the RECONs for the specified IMS system.

# **User response:**

Verify that the correct group type and IMS System was specified.

# **BSY0315I** *ssid* **suspended by** *jobname*

#### **Explanation:**

The jobname is running a function that requires I/O to be suspended for the IMS system. This message indicates that I/O has been successfully suspended.

#### **User response:**

None. This message is informational.

# **BSY0316I** *ssid* **resumed**

# **Explanation:**

This message indicates that I/O is no longer suspended for the IMS system.

# **User response:**

None. This message is informational.

# **BSY0317E** *request type* **request for** *ssid* **failed, RC=***return code*

#### **Explanation:**

A request to suspend I/O for an IMS system failed.

# **User response:**

Contact IBM Software Support.

# **BSY0318E SCI not available for issuing IMS commands**

# **Explanation:**

IMS Recovery Expert has detected that the IMS System is active on another LPAR and an SCI address space is not available on the LPAR IMS Recovery Expert is running on.

# **User response:**

Either issue the request on the same LPAR where the IMS system is running, or start an SCI address space on the LPAR IMS Recovery Expert is running on.

# **BSY0319E** *database* **still has the following subsystems authorized to it**

# **Explanation:**

IMS Recovery Expert tried to DBR a database but the DBR did not complete.

# **User response:**

Check the reason the DBR was unable to complete on the IMS Systems listed. Retry the request when the database is stopped.

# **BSY0320E** *database* **still has the DBRC Recovery Needed flag on**

**Explanation:**

IMS Recovery Expert tried to start a database but the database still needs to be recovered.

#### **User response:**

Recover the database and then retry the request.

# **BSY0321I JOINED|LEFT XCF GROUP** *groupname* **AS MEMBER** *membername*

#### **Explanation:**

The job or STC successfully joined or left the XCF group.

# **User response:**

None. This message is informational.

# **BSY0322E xcfrequest FAILED, RC=***return code* **RSN=***reason code*

#### **Explanation:**

A problem occurred when attempting an XCF service. Processing terminated.

#### **User response:**

Review the return and reason code for the XCF service that failed in the *MVS Programming: Sysplex Services Guide*. If the return and reason code do not indicate an environmental error, report the problem to IBM Software Support. Ensure that you have the output from the job that encountered this problem available.

# **BSY0323I SUSPEND REQUEST RECEIVED FROM** *jobname*

# **Explanation:**

The IMS subsystem or DLI batch job received a request to suspend update activity. The request came from the jobname indicated.

#### **User response:**

None. This message is informational.

**BSY0324E CSLOMCMD** *command* **command to IMSPLEX** *imsplex name* **failed, route=***ssid routing list*

# **Explanation:**

An attempt to issue the IMS command using the CSLOMCMD service failed. The IMSPLEX name and specific SSID(s) that the command was issued against is also listed.

# **User response:**

Additional messages will provide the return code and reason code related to the failure. If you cannot correct the error, contact IBM Software Support.

# **BSY0325E OM not available for issuing IMS commands**

# **Explanation:**

IMS Recovery Expert has detected that the IMS System is active and is attempting to issue an IMS command using the CSLOMCMD service. However, the OM address space is not currently active.

#### **User response:**

Start the OM address space and retry the process.

# **BSY0326I** *XML output*

#### **Explanation:**

This message displays the XML output from a **CSLOMCMD** command that either failed or received an error or warning.

#### **User response:**

These messages are for diagnostic purposes and might be needed for problem resolution by IBM Software Support.

# **BSY0327E** *ssid* **received an error response from CSLOMCMD** *command* **(alternatively:** *ssid* **received no response from CSLOMCMD** *command***)**

# **Explanation:**

The listed SSID received either an error response from the **CSLMOCMD** command listed, or received no response from the command.

#### **User response:**

You will receive additional messages that will provide more information related to the failure. If you cannot correct the editor, contact IBM Software Support.

# **BSY0328I Issuing CSLOMCMD** *command* **to IMSPLEX** *imsplex name***, route=***ssid routing list*

#### **Explanation:**

This message indicates that a command is being issued using the CSLOMCMD interface against the specified IMSPLEX, and it will be routed to the listed systems.

#### **User response:**

These messages are for diagnostic purposes and might be needed for problem resolution by IBM Software Support.

#### **BSY0329I Command:** *command*

# **Explanation:**

This informational message is paired with "BSY0328I" on page 300 and displays the issued command.

#### **User response:**

These messages are for diagnostic purposes and might be needed for problem resolution by IBM Software Support.

# **BSY0400W User requested termination for PROGRAM** *module name*

#### **Explanation:**

A user requested the specified program to terminate.

# **User response:**

Verify that the program termination was intentional.

# **BSY0401W PROGRAM** *program name* **is unable to complete the IMS SHUTDOWN request**

# **Explanation:**

IMS Recovery Expert was unable to shut down the IMS system.

# **User response:**

The IMS system must be shut down manually.

# **BSY0402W IMS shutdown request from PROGRAM** *program name* **has timed-out**

# **Explanation:**

The IMS system did not terminate in the specified time interval.

# **User response:**

The IMS system must be shut down manually.

# **BSY0403A Reply OK when shutdown is complete, or QUIT to terminate the request**

# **Explanation:**

IMS Recovery Expert was unable to shut down the IMS system and is waiting for the IMS system to be manually shut down.

# **User response:**

Reply **OK** when the IMS System has completed shutdown, or reply **QUIT** to terminate the IMS Recovery Expert function.

# **BSY0404W The following IMS subsystems might still be ACTIVE**

# **Explanation:**

IMS Recovery Expert was unable to determine if an IMS system is still active.

# **User response:**

Message "BSY0403A" on page 301 will follow, requesting a reply on what action to take.

# **BSY0406I IMS subsystem** *ssid* **is ACTIVE on z/OS Image** *z/OS name*

# **Explanation:**

The IMS system is active on the z/OS LPAR.

# **User response:**

None. This message is informational.

# **BSY0407I IMS subsystem** *ssid* **is INACTIVE**

# **Explanation:**

The IMS system is not active.

# **User response:**

If the IMS System is active, verify that IMS Recovery Expert has been installed in the IMS control region for the IMS System.

# **BSY0408I All requested IMS subsystems are SHUTDOWN**

# **Explanation:**

IMS Recovery Expert has completed shutdown of all requested IMS systems.

# **User response:**

None. This message is informational.

**BSY0409E Requested SSID/GROUP** *ssid/ group* **not registered in the repository defined by the** *ddname* **DD statement**

# **Explanation:**

The specified ssid or group was not found in the DBR repository.

# **User response:**

Correct the ssid or group specified, or register the IMS System or group to DBR.

# **BSY0410E Validation failed during IMS subsystem registration for SSID** *ssid*

# **Explanation:**

IMS Recovery Expert was unable to validate a component of the IMS system being registered.

# **User response:**

Verify that the correct IMS system information was provided when the IMS system was registered to IMS Recovery Expert during product setup.

# **BSY0411E Supplied and found values for** *ssid* **do not match**

# **Explanation:**

IMS Recovery Expert detected that some information provided during IMS system registration does not match actual IMS values.

# **User response:**

Verify that the correct IMS system information was provided when the IMS system was registered to IMS Recovery Expert during product setup.

# **BSY0412I Supplied value:** *supplied value* **Found value:** *found value*

# **Explanation:**

IMS Recovery Expert detected that some information provided during IMS system registration does not match actual IMS values.

# **User response:**

Verify that the correct IMS system information was provided when the IMS system was registered to IMS Recovery Expert during product setup.

# **BSY0413I IMS subsystem** *ssid* **is an XRF** *ssid* **partner within RSENAME**

# **'rsename'**

# **Explanation:**

IMS Recovery Expert has detected that the specified IMS system is an XRF partner.

# **User response:**

None. This message is informational.

# **BSY0414I PROGRAM** *program name* **starting to issue IMS** *command type* **commands**

# **Explanation:**

The specified program is starting to issue the IMS commands.

# **User response:**

None. This message is informational.

# **BSY0415I** *ims command*

# **Explanation:**

The specified program is starting to issue the IMS commands.

# **User response:**

None. This message is informational.

**BSY0416I IMS SSID** *ssid* **found ACTIVE on z/OS Image** *z/OS name* **on DATE:** *date* **(UTC)**

# **Explanation:**

IMS Recovery Expert has detected that the specified IMS system is active on the specified z/OS system.

# **User response:**

None. This message is informational.

# **BSY0417I IMS SSID** *ssid* **found INACTIVE on DATE:** *date* **(UTC)**

# **Explanation:**

The IMS system is not active.

# **User response:**

If the IMS System is active, verify that IMS Recovery Expert has been installed in the IMS control region for the IMS system.

#### **BSY0418I** *command type* **command issued for SSID** *ssid* **on z/OS IMAGE** *zOS name*

# **Explanation:**

IMS Recovery Expert has issued the *command type* command on the IMS system.

# **User response:**

None. This message is informational.

# **BSY0419I** *command*

**Explanation:**

IMS Recovery Expert has issued the *command* command on the IMS system.

# **User response:**

None. This message is informational.

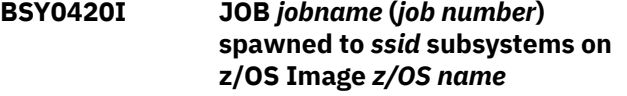

#### **Explanation:**

IMS Recovery Expert has submitted a job through the internal reader to run a command on a different LPAR.

# **User response:**

None. This message is informational.

**BSY0421I JOB** *jobname* **(***job number***) spawned to z/OS Image** *zOS name* **completed with** *return/abend code*

# **Explanation:**

A job IMS Recovery Expert submitted to run on another LPAR has completed.

# **User response:**

If the job ended with a non-zero return or abend code, review the spawned job output to determine the cause of the problem.

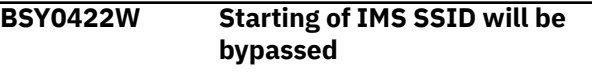

# **Explanation:**

IMS Recovery Expert was unable to start an IMS system.

# **User response:**

Start the IMS system manually and retry the IMS Recovery Expert function.

# **BSY0423I IMS SSID** *ssid* **was not stopped by the LOGFILE creation job**

# **Explanation:**

IMS Recovery Expert is trying to start any IMS systems that it had previously stopped in a prior job step, but the prior job step did not stop the IMS system. Starting of the IMS system is bypassed.

# **User response:**

Manually start the IMS system when needed.

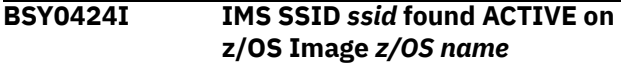

# **Explanation:**

IMS Recovery Expert has detected that the specified IMS system is active on the specified z/OS system.

# **User response:**

None. This message is informational.

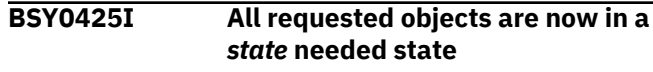

# **Explanation:**

IMS Recovery Expert has completed getting the objects into the requested state.

# **User response:**

None. This message is informational.

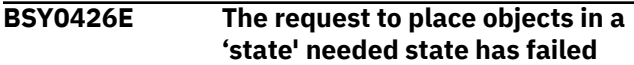

# **Explanation:**

IMS Recovery Expert was unable to get the objects into the requested state.

# **User response:**

Review additional error messages to indicate why the request was unsuccessful.

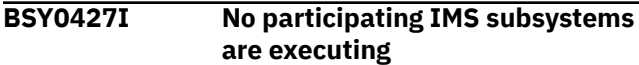

# **Explanation:**

IMS Recovery Expert did not detect that the IMS system(s) was active so the command did not have to be processed.

#### **User response:**

None. This message is informational.

# **BSY0428I 'command type' Commands complete for participating IMS subsystems**

# **Explanation:**

IMS Recovery Expert was successfully able to issue the command on the active IMS system(s).

# **User response:**

None. This message is informational.

# **BSY0429I Batch Job 'jobname' for IMS SSID 'ssid' is active on z/OS Image 'zOS name'**

# **Explanation:**

IMS Recovery Expert detected that a DLI batch job is running for the IMS System.

# **User response:**

None. This message is informational.

# **BSY0430I JOB 'jobname' ('job number') spawned to perform IMS Database Recoveries on z/OS Image 'zOS name'**

# **Explanation:**

IMS Recovery Expert has submitted a job through the internal reader to perform a recovery function.

# **User response:**

None. This message is informational.

# **BSY0431W CAGROUP 'group name' not found in RECON for DB 'database' DDN 'ddname'**

**Explanation:**

The DD for the database does not belong to a CA Group. If the DD was defined to a CA group the recovery time can be reduced when using a System Level Backup to restore the data set.

#### **User response:**

To help speed recovery times, the DD should be added to a CA group.

# **BSY0432E DDN='ddname' already allocated to DSN='data set name'**

#### **Explanation:**

IMS Recovery Expert is attempting to dynamically allocate a data set with a required ddname but the DD is already allocated to another data set.

# **User response:**

Check the JCL to make sure the correct ddname and data set name are specified.

# **BSY0433E Requested DSN='data set name'**

# **Explanation:**

IMS Recovery Expert is attempting to dynamically allocate a data set with a required ddname but the DD is already allocated to another data set.

# **User response:**

Check the JCL to make sure the correct ddname and data set name are specified.

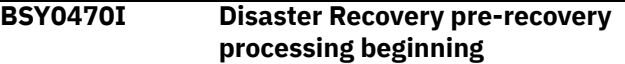

# **Explanation:**

The Disaster Recovery job executing is the prerecovery job and is performing processes needed to prepare the environment for the database recovery jobs, which will be run after this job completes.

# **User response:**

None. This message is informational.

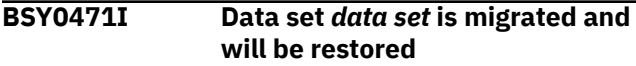

# **Explanation:**

The specified database data set is migrated and will be restored according to the DR\_RECALL\_MIGRATED\_DATA option value in the BSY#PARM options. If there are any errors encountered while restoring this data set, additional messages will be issued.

# **User response:**

None. This message is informational.

# **BSY0472W Data set** *data set* **is migrated and will be ignored**

# **Explanation:**

The specified database data set is migrated and will be ignored according to the DR\_RECALL\_MIGRATED\_DATA option value in the

BSY#PARM options. This database data set will not be included in the IDCAMS delete/define statements.

# **User response:**

None required.

**BSY0510E No Usable Image Copy records exist for the object**

# **Explanation:**

IMS Recovery Expert is unable to recover the object because it did not find an image copy not in error or System Level Backup that contained the object data set.

# **User response:**

Verify that all resources, image copies, and system level backups are specified in the application profile. If so, then the object will have to be either rebuilt with another utility like an index builder or recovered in another way.

# **BSY0511E A REORG occurred between the selected Image Copy and the recovery point**

# **Explanation:**

IMS Recovery Expert is unable to recover the object because it did not find an image copy not in error or System Level Backup that contained the object data set that was created after the reorg.

# **User response:**

Verify that all resources, image copies, and system level backups are specified in the application profile. If so, then the object will have to be either rebuilt with another utility like an index builder or recovered in another way.

# **BSY0512W No Image Copies exist for object:**

# **Explanation:**

IMS Recovery Expert is unable to recover the object because it did not find an image copy not in error or System Level Backup that contained the object data set.

# **User response:**

Verify that all resources, image copies, and system level backups are specified in the application profile. If so, then the object will have to be either rebuilt with another utility like an index builder or recovered in another way.

#### **BSY0513W A Point-In-Time recovery (PITR) was requested for Database 'database'**

# **Explanation:**

Warning message to indicate the database is being recovered to some other time than current.

# **User response:**

Verify that the recovery time is the desired recover to time.

**BSY0514W 'database type' 'database' is not included in the Object group**

# **Explanation:**

Warning message to indicate that a related database is being recovered to some other time than current and this database is not included in the group of data bases to recover.

# **User response:**

Verify that this database does not need to be recovered to the same point in time as the related database.

# **BSY0515E 'utility type' Utility GENJCL Member 'member name' not found in JCLPDS data set(s)**

# **Explanation:**

IMS Recovery Expert was unable to locate the GENJCL skeleton member in the JCLPDS data sets specified in the application profile.

# **User response:**

Check the Application Profile to make sure the correct skeleton member and the correct JCLPDS data sets are defined.

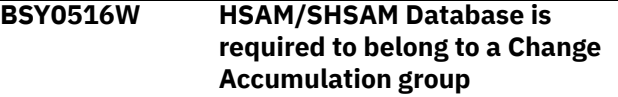

# **Explanation:**

IMS requires that change accumulation is run for HSAM and SHSAM databases if log updates need to be applied in the recovery process.

# **User response:**

Define the database to a change accumulation group and rerun the recovery job.

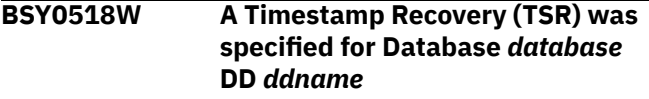

# **Explanation:**

The database is being recovered to a different time than current.

# **User response:**

Verify that the recovery time is the desired recover-to time.

# **BSY0519W The database was allocated at the time specified**

# **Explanation:**

For a timestamp recovery (TSR), the databases being recovered cannot have been in use or allocated at the timestamp specified.

Specify a timestamp when the database was not allocated.

# **BSY0526E Either a work volume or work HLQ must be specified with an input card.**

# **Explanation:**

The IMS Recovery Expert utility needs to allocate a temporary work data set. You must specify either a work volume or an SMS managed high-level qualifier in the control cards that are passed to the utility.

#### **User response:**

Correct the control cards by specifying either a work volume or a work HLQ, and then rerun the job.

# **BSY0527E WORK HLQ is non-SMS managed and work volumes were not specified with an input card.**

# **Explanation:**

The IMS Recovery Expert utility needs to allocate a temporary work data set. You must specify either an SMS managed high-level qualifier or a work volume in the control cards that are passed to the utility.

#### **User response:**

Correct the control cards by specifying either a work volume or an SMS managed work HLQ, and then rerun the job.

# **BSY0529I Task** *task number* **BSY#YCPY - Esoteric is tape but copy files was allocated on DASD**

# **Explanation:**

The esoteric unit specified for copying files was tape, but the copy files was allocated on DASD. This most likely happens when SMS ACS routines direct the data set high level qualifier to a specific SMS pool.

# **User response:**

If you need to copy files to be put on tape, contact your SMS systems support to change the rules or use a different data set high level qualifier.

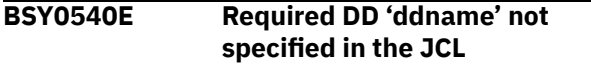

# **Explanation:**

The required DD name specified was not specified in the JCL and the job cannot continue.

# **User response:**

The JCL to run the **QUIESCE** command is built by the ISPF interface, so the JCL might have been modified and a required DD was removed. Recreate the JCL and run the job again.

# **BSY0541I 'informational QUIESCE message'**

# **Explanation:**

This message relays information associated with the **QUIESCE** command, and is strictly informational.

#### **User response:**

None. This message is informational.

# **BSY0543E Error encountered during 'module' 'function' processing**

#### **Explanation:**

An error was encountered when the listed module attempted to perform the specified function.

#### **User response:**

If the reason for the failure cannot be determined, contact IBM Software Support.

# **BSY0544W No IMS subsystems were active**

#### **Explanation:**

None of the IMS subsystems required by this function were found to be active on any of the lpars in this SYSPLEX.

# **User response:**

Make sure at least one of the target IMS subsystems are active somewhere in the SYSPLEX and resubmit the job.

# **BSY0545I IMS subsystem 'ssid' is ACTIVE on z/OS image 'lpar'**

# **Explanation:**

The listed IMS subsystem is currently active on the listed lpar.

# **User response:**

None. This message is informational.

# **BSY0546I IMS subsystem 'ssid' is INACTIVE**

# **Explanation:**

The listed IMS subsystem is currently not active within the SYSPLEX.

#### **User response:**

None. This message is informational.

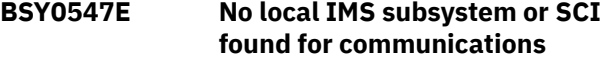

# **Explanation:**

No IMS subsystems are active on the lpar on which the job is executing, nor can an SCI be found on the lpar to communicate with the IMS. The job must be executed on an lpar which has either the IMS active or has an SCI that is associated with the IMS.

# **User response:**

Resubmit the job on an lpar that has either the active IMS or an active SCI.

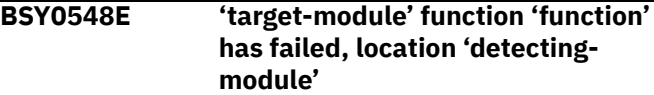

# **Explanation:**

The target module encountered an error while attempting to perform the listed function. The module that detected the error is also listed.

# **User response:**

If the reason for the failure cannot be determined, contact IBM Software Support

# **BSY0549E QUIESCE failed for DB 'database', RC='rc'**

# **Explanation:**

An undetermined error occurred while executing the **QUIESCE** command against the specified database. The return code returned by the **UPD DB** command is shown.

# **User response:**

If the reason for the failure cannot be determined, contact IBM Software Support

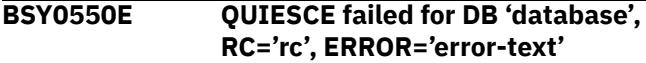

# **Explanation:**

An error occurred while running the **QUIESCE** command against the specified database. The return code and error text returned by the **UPD DB** command are shown.

# **User response:**

If the reason for the failure cannot be determined, contact IBM Software Support.

# **BSY0551E 'tablespace' cannot be quiesced because it is in 'state' status**

# **Explanation:**

The specified Db2 tablespace cannot be quiesced because it is currently in the status shown.

# **User response:**

Correct the tablespace status and resubmit the job.

# **BSY0552E 'tablespace' cannot currently be quiesced with this process**

# **Explanation:**

The specified Db2 tablespace is a restricted or system tablespace and may not be quiesced using this process.

# **User response:**

Remove the listed tablespace from the application profile and resubmit the job.

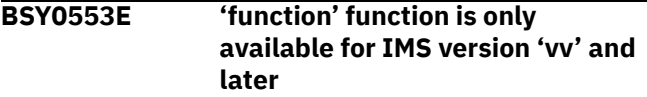

# **Explanation:**

The specified function is not available for the target IMS subsystem because the version is not supported. The supported version is shown in the message.

# **User response:**

This function cannot be performed against this IMS subsystem.

# **BSY0554E RECON MINVERS must be set at IMS version** *vv* **or later**

# **Explanation:**

The specified function is not available for the target IMS subsystem because the MINVERS setting in the RECON data sets is not supported. The supported version is displayed in the message.

# **User response:**

This function cannot be performed against this IMS subsystem.

# **BSY0560I** *message text*

# **Explanation:**

This message is issued with varying message text during the execution of the dynamic API environment utility, BSY#UTIL. The message text indicates the progress of processing as well as other information pertinent to the utility execution.

# **User response:**

None. This message is informational.

# **BSY0561I** *message text*

# **Explanation:**

This message is issued with varying message text by the dynamic API environment utility, BSY#UTIL to indicate the status of the API interface module, BSY#API. This message indicates whether the module already exists in LPA, or if it was loaded into LPA by this execution of the utility.

# **User response:**

None. This message is informational.

# **BSY0562E Unable to locate the maintenance level for BSY#API**

# **Explanation:**

During the execution of the dynamic API environment utility, BSY#UTIL, the maintenance level could not be determined for the API interface module, BSY#API. The utility terminates.

# **User response:**

Ensure that the current version of the BSY#API program is located in the //STEPLIB.

# **BSY0563E Error loading BSY#API into LPA, RC=***rc***, RSN=***rsn*

# **Explanation:**

This message is issued by the dynamic API environment utility program, BSY#UTIL, when the API interface module BSY#API cannot be loaded into LPA. The return and reason codes from the CSVDYLPA REQUEST=ADD are displayed.

Ensure that the current version of the BSY#API program is located in the //STEPLIB. If the problem persists, contact IBM Software Support.

# **BSY0564E BSY#API not found in //STEPLIB.**

# **Explanation:**

This message is issued by the dynamic API environment utility program, BSY#UTIL, when the API interface module BSY#API cannot be found in the // STEPLIB or //JOBLIB.

# **User response:**

Ensure that the current version of the BSY#API program is located in the //STEPLIB or //JOBLIB.

# **BSY0565E Error deleting BSY#API from LPA, RC=***rc***, RSN=***rsn*

# **Explanation:**

This message is issued by the dynamic API environment utility program, BSY#UTIL, when the API interface module, BSY#API cannot be deleted from LPA. The return and reason codes from the CSVDYLPA REQUEST=DELETE are displayed.

# **User response:**

Contact IBM Software Support.

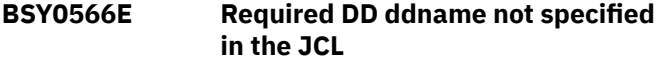

# **Explanation:**

This message is issued by the dynamic API environment utility program, BSY#UTIL. One or more required DD statements are missing from the JCL. This message displays the missing DD name.

# **User response:**

Specify the missing DD statement and resubmit the job.

# **BSY0567I** *message text*

# **Explanation:**

This message is issued with varying message text by the dynamic API environment utility program, BSY#UTIL, to display information about one or more dynamic API environments. The message text displays information about the environment such as whether it is active or inactive, as well as the DD names and data sets associated with the environment.

# **User response:**

None. This message is informational.

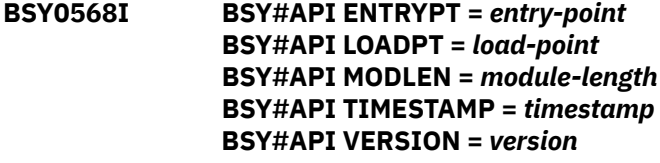

# **Explanation:**

These messages are issued by the dynamic API environment utility program, BSY#UTIL, to display information about the API interface module BSY#API, which is loaded into LPA.

# **User response:**

None. This message is informational.

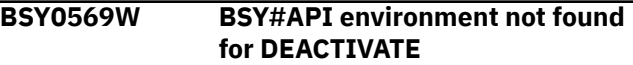

# **Explanation:**

This message is issued by the dynamic API environment utility program, BSY#UTIL, when a DEACTIVATE was performed but no environment was located that matches the DD statements specified in the JCL. No environment is deactivated.

# **User response:**

Ensure that the DD statements specified in the JCL match the environment to be deactivated, and resubmit the job.

# **BSY0570I Deleting active | inactive BSY#API environment**

# **Explanation:**

This message is issued by the dynamic API environment utility program, BSY#UTIL, when a DEACTIVATE was performed. This message indicates whether the currently active or inactive environment is being deleted.

# **User response:**

None. This message is informational.

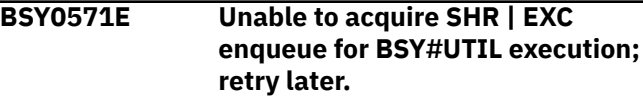

# **Explanation:**

This message is issued by the dynamic API environment utility program, BSY#UTIL, when it cannot acquire the required enqueue needed to perform work. The job terminates.

# **User response:**

The most likely cause of this error is that multiple BSY#UTIL jobs are executing at the same time. Ensure that only one BSY#UTIL job is active at a time.

```
BSY0572E There are active users of the
               API, ACTIVATE | DEACTIVATE not
               allowed at this time
```
# **Explanation:**

This message is issued by the dynamic API environment utility program, BSY#UTIL, when an ACTIVATE or DEACTIVATE is requested but it was determined that there are active users of the BSY#API API interface routine loaded into LPA. No changes can be made to the dynamic API environment while there are active users.

Wait until all active API user jobs are complete and resubmit the job.

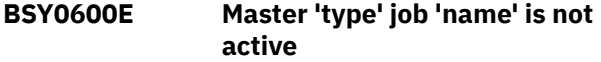

# **Explanation:**

A multijob offload or restore job (type) could not locate the active master job 'name'. The multijob will terminate. This could happen when the master job ends abnormally after it submits the multijobs.

#### **User response:**

Correct the problem and resubmit the master job.

# **BSY0601E SWAREQ failed for 'object ' RC='return code'**

# **Explanation:**

The system SWAREQ service failed for the specified object. The return code from the service is listed.

#### **User response:**

If the reason for the failure cannot be determined, contact IBM Software Support.

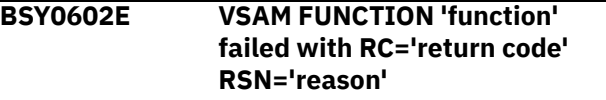

# **Explanation:**

The VSAM function listed failed with the specified return and reason codes.

#### **User response:**

If the reason for the failure cannot be determined, contact IBM Software Support.

# **BSY0604E FUNCTION 'function' failed with RC='return code' RSN='reason'**

# **Explanation:**

The system function listed failed with the specified return and reason codes.

#### **User response:**

If the reason for the failure cannot be determined, contact IBM Software Support.

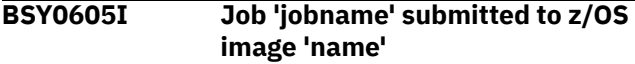

#### **Explanation:**

The master has submitted the specified jobname to run on the listed LPAR.

# **User response:**

No response is required. This message is for informational purposes only.

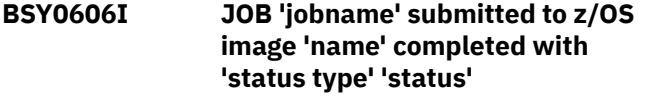

**Explanation:**

The specified multijob which was submitted to run on the listed LPAR has completed. The status will indicate whether the job completed successfully or not.

#### **User response:**

If the status indicates that the job completed with a return code of zero, no response is needed. Otherwise look at the output from the job and correct the problem. If the reason cannot be determined, contact IBM Software Support.

# **BSY0607E Error opening JCLOUT DD**

#### **Explanation:**

An error occurred trying to open the JCLOUT DD name. This DD is used to create the JCL for submitting the multijobs.

#### **User response:**

Make sure the JCLOUT DD is not specified in the JCL since it is dynamically allocated.

# **BSY0608E Error building JOBCARD**

#### **Explanation:**

An error occurred trying to build the jobcard for one of the multijobs.

#### **User response:**

Review the joblog for other messages indicating the cause of the error and correct the problem.

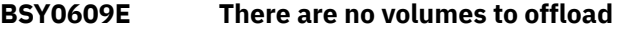

#### **Explanation:**

An attempt to offload the backup determined that there are no volumes that have not already been offloaded.

# **User response:**

If you want to reprocess the offload, specify the RE-OFFLOAD keyword in the BSYIN input and resubmit the job.

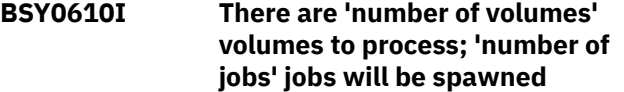

#### **Explanation:**

This is an informational message indicating how many volumes will be processed and how many multijobs will be used to process them.

# **User response:**

No response is required. This message is for informational purposes only.

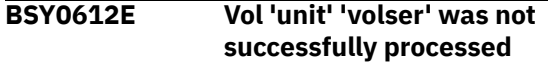

# **Explanation:**

The listed unit address and volser was not successfully processed.

Review the messages and report to determine the exact cause of the error. Correct the problem and resubmit the job.

# **BSY0620E Task 'task number' Error checking volume 'unit' 'volser'**

# **Explanation:**

The specified task encountered an error checking the listed unit address and volser for processing.

# **User response:**

Review the messages and report to determine the exact cause of the error. Correct the problem and resubmit the job.

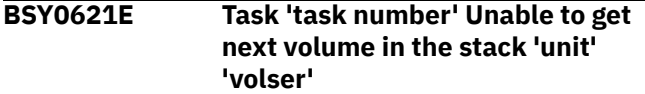

# **Explanation:**

The specified task encountered an error obtaining the listed unit address and volser for restore processing.

# **User response:**

Review the messages and report to determine the exact cause of the error. Correct the problem and resubmit the job.

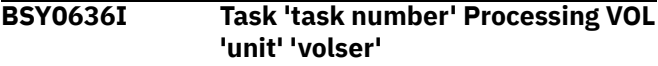

# **Explanation:**

This message indicates that the specified task number is processing the listed unit address and volser.

# **User response:**

No response is required. This message is for informational purposes only.

**BSY0640E Profile** *profile\_creator.profile\_name* **is not a Combined SLB profile**

# **Explanation:**

During BACKUP processing for a Combined SLB group, the profile being processed was not associated with a Combined SLB group. Processing was terminated.

# **User response:**

When performing BACKUP for a Combined SLB group, ensure that you select a profile that is associated with a Combined SLB group.

# **BSY0641E** *parameter* **is not supported for CSLB profiles (currently only LOG SUSPEND)**

# **Explanation:**

While processing a Combined SLB profile, it was determined that one of the parameters in the profile is not allowed for Combined SLB processing. The parameter is displayed in the message. Processing was terminated.

# **User response:**

Edit the Combined SLB profile and ensure that the listed parameter is set appropriately.

# **BSY0642E** *module* **is an invalid CSLB offset table**

# **Explanation:**

While processing a Combined SLB profile, it was determined that one of the load modules which contains offset values is not valid. Processing was terminated.

#### **User response:**

Ensure that the module listed was correctly installed.

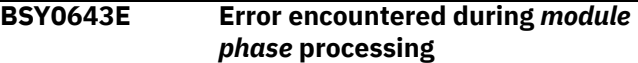

# **Explanation:**

While processing a Combined SLB profile, an error occurred in the listed module during the listed phase. Processing was terminated.

# **User response:**

Review the job log for other messages that identify the error. Correct the error and resubmit the job.

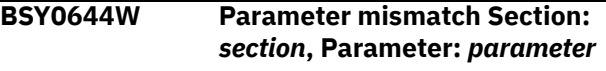

# **Explanation:**

While performing BACKUP processing for a Combined SLB group, it was determined that the parameter listed was inconsistently set between IMS Recovery Expert and Db2 Recovery Expert. Processing continues.

# **User response:**

Review the listed parameter and the values displayed in "BSY0645W" on page 309 for each product. Determine what you must do to make the parameter consistent.

# **BSY0645W BSY value:** *value1***, ARY value:** *value2*

# **Explanation:**

This message appears after message "BSY0644W" on page 309 and displays the mismatched parameter values for IMS Recovery Expert (BSY) and Db2 Recovery Expert (ARY).

# **User response:**

Review the listed parameter and the values displayed for each product. Determine what you must do to make the parameter consistent.

# **BSY0646E Error processing Combined SLB group** *group***,** *error*

# **Explanation:**

While processing a Combined SLB profile, an error was detected in the group. The group and the error are listed in the message. Processing was terminated.

Review the listed error. Correct the problem and resubmit the job.

# **BSY0647E SSID** *ssid* **was not found in the Combined SLB backup**

# **Explanation:**

While performing image copy processing against a Combined SLB, it was determined that the listed SSID is not part of the backup. Processing was terminated.

# **User response:**

Select a backup that contains the SSID for which image copy processing is being performed, and resubmit the job.

# **BSY0648E Combined SLB repository record validation failed**

# **Explanation:**

While attempting to create a Combined SLB, validation failed for the repository records that are created by the process.

# **User response:**

Contact IBM Software Support and provide them with the information displayed in this message.

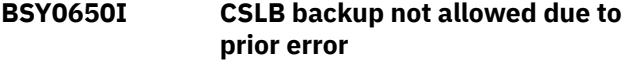

# **Explanation:**

While performing BACKUP processing for a Combined SLB group, an error occurred that prevents the backup from completing. Processing was terminated.

# **User response:**

Review the job log for other messages that identify the error. Correct the error and resubmit the job.

# **BSY0821I NEWSET | OLDEST PITCA found for CA group** *cagroup*

# **Explanation:**

This message is issued in combination with BSY0822I and lists the NEWEST or OLDEST point in time change accumulation (PITCA) for the specified change accumulation (CA) group. BSY0822I will show the actual data set name and the timestamp associated with it.

# **User response:**

None. This message is informational.

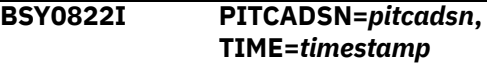

# **Explanation:**

This message is issued after BSY0821I and shows the point in time change accumulation (PITCA) data set name *pitcadsn* associated with the group in the BSY0821I message, as well as the end time of the PITCA *timestamp*.

# **User response:**

None. This message is informational.

# **BSY0823I NEWEST | OLDEST LASTIC found for DBD** *dbname* **DDN** *ddname*

# **Explanation:**

This message is issued in combination with BSY0824I and lists the NEWEST or OLDEST last image copy associated with the listed database *dbname* and DD name *ddname*. BSY0824I will show the actual data set name and the timestamp associated with it.

# **User response:**

None. This message is informational.

# **BSY0824I ICDSN=***icdsn***, TIME=***timestamp*

# **Explanation:**

This message is issued after BSY0823I and shows the image copy data set name *icdsn* associated with the database and DD listed in the BSY0823I message, as well as the run time of the IC *timestamp*.

# **User response:**

None. This message is informational.

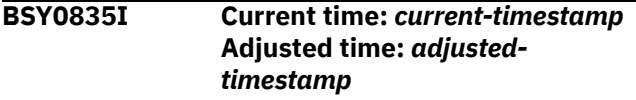

# **Explanation:**

This message is issued any time there are warnings for LASTPITCA or LASTIC processing, and will show the current time *current-timestamp* and adjusted time *adjusted-timestamp* based on the LASTPITCA\_AGE or LASTIC\_AGE parameters in BSY#PARM.

# **User response:**

None. This message is informational.

# **BSY0900E Entry number 'number' not found in Table: 'table name'**

# **Explanation:**

A module was trying to issue a message but the message number is not defined in the message table.

# **User response:**

Contact IBM Software Support.

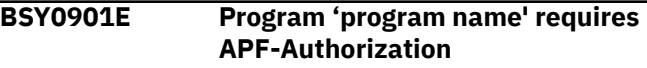

# **Explanation:**

The running program requires APF authorization to perform the requested function.

# **User response:**

APF authorize all libraries in the STEPLIB.

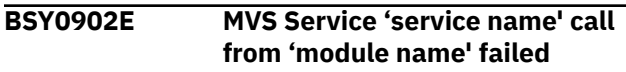

# **Explanation:**

IMS Recovery Expert received an expected return code from issuing a request for an MVS service. Additional

messages will be issued to document the return and reason code returned.

# **User response:**

If return codes for the MVS service are documented, view them to see if the problem can be corrected. Otherwise, contact IBM Software Support.

# **BSY0903E Program 'module name' was unable to find 'member type' 'member name' in data set 'data set name'**

# **Explanation:**

IMS Recovery Expert was unable to locate the member in the data set.

# **User response:**

Verify the member name is correct and that the libraries specified for the member type are valid.

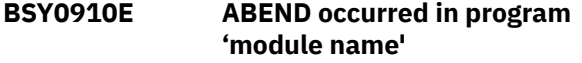

# **Explanation:**

IMS Recovery Expert detected that an abend occurred in one of its modules.

# **User response:**

Contact IBM Software Support.

# **BSY0911E Problem determining ACTIVE RDS data set for RSENAME 'rsename'**

# **Explanation:**

IMS Recovery Expert detected that it was processing an XRF-capable IMS system but it was unable to locate the RSENAME.

# **User response:**

Verify that the correct IMS System Information was provided when the IMS system was registered to IMS Recovery Expert. If the problem cannot be resolved, contact IBM Software Support.

# **BSY0912W Invalid response to message 'message number'**

# **Explanation:**

An invalid reply was issued to a WTOR.

# **User response:**

Issue a valid response to the WTOR.

# **BSY0913I Response to message 'message number'= 'reply'**

# **Explanation:**

A valid response was received from a WTOR.

# **User response:**

None. This message is informational.

**BSY0914I Invalid keyword('keyword') supplied to PROGRAM 'program name'**

# **Explanation:**

A IMS Recovery Expert job step encountered an invalid keyword.

# **User response:**

If this was a IMS Recovery Expert generated JCL, contact IBM Software Support. Otherwise, correct the control statement and rerun the job.

# **BSY0915E Keyword 'keyword' supplied an invalid parameter**

# **Explanation:**

A IMS Recovery Expert job step encountered an invalid parameter.

# **User response:**

If this was a IMS Recovery Expert generated JCL, contact IBM Software Support. Otherwise, correct the parameter and rerun the job.

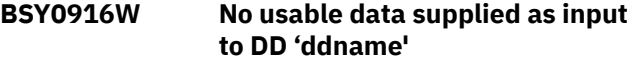

# **Explanation:**

The job step did not find any control statements in the input DD. IMS Recovery Expert will attempt to continue with default options.

# **User response:**

If control statement input is required, provide the control statements in the specified DD.

# **BSY0917E Invalid data passed to PROGRAM 'program name' via the "PARM" execution parameter**

# **Explanation:**

The job step detected that the PARM value on the EXEC statement was invalid.

# **User response:**

If this was a IMS Recovery Expert generated JCL, contact IBM Software Support. Otherwise, correct the parameter and rerun the job.

# **BSY0918I PROGRAM 'program name' Control Statement echo:**

# **Explanation:**

The program will list the control statements that were supplied to it.

# **User response:**

None. This message is informational.

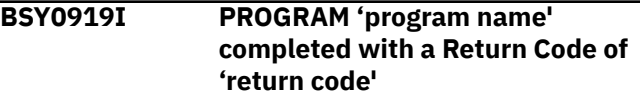

# **Explanation:**

The program is terminating and the highest encountered return code is displayed.

If the return code is not 0, review any previous error or warning messages.

# **BSY0920E VSAM 'call type' call failed**

# **Explanation:**

IMS Recovery Expert received an error return code when trying to issue the VSAM call.

# **User response:**

Review SYSLOG messages for VSAM error messages. If the problem cannot be corrected, contact IBM Software Support.

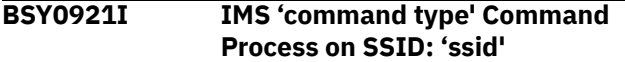

# **Explanation:**

IMS Recovery Expert issued and received a response for the IMS command.

# **User response:**

None. This message is informational.

# **BSY0922I DBR Command will not be processed for 'database' on IMS SSID 'ssid' REASON: 'reason'**

# **Explanation:**

IMS Recovery Expert will not issue the DBR command for the database because it is in a state that the DBR cannot complete.

#### **User response:**

Correct the reason listed or remove the database from the application profile being processed.

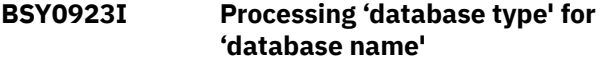

# **Explanation:**

IMS Recovery Expert is beginning to process the requested command for the database listed.

#### **User response:**

None. This message is informational.

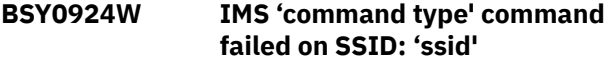

#### **Explanation:**

A command that IMS Recovery Expert issued to the IMS system failed.

# **User response:**

Review additional SYSLOG and IMS messages that may have been issued. If the problem cannot be corrected, contact IBM Software Support.

# **BSY0925W CHANGE.DBDS RECOV command will not be issued for 'database' as a DBR request failed**

**Explanation:**

Since IMS Recovery Expert could not DBR the database, it will not set the Recovery Needed flag on in DBRC.

# **User response:**

Review why the database could not be DBR'd and then rerun the recovery process.

# **BSY0926I No active subsystems when DBR request was issued, STA request bypassed**

# **Explanation:**

The job step to restart any databases that were DBR'd by a prior job step in the recovery process detected that no IMS systems were active when the DBR job step ran. The attempt to start the databases in the application profile is bypassed.

# **User response:**

None. This message is informational.

# **BSY0927I No databases processed by the DBR request, STA request bypassed**

# **Explanation:**

The job step to restart any databases that were DBR'd by a prior job step in the recovery process detected that no databases were processed when the DBR job step ran. The attempt to start the databases in the application profile is bypassed.

# **User response:**

None. This message is informational.

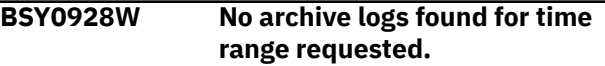

# **Explanation:**

A quiet time analysis was requested but no archive logs for the specified time range were found in DBRC.

# **User response:**

Correct the specified time range and rerun the job.

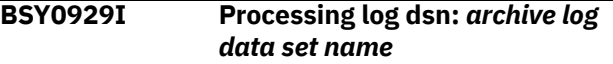

# **Explanation:**

This is an informational message. The data set name for the archive log is being processed.

# **User response:**

None. This message is informational.

# **BSY0930I Processing completed for log dsn:** *archive log data set name*

# **Explanation:**

This is an informational message. Processing has completed for the archive log data set name.

# **User response:**

None. This message is informational.

# **BSY0931W Unable to archive log for** *ims-ssid*

# **Explanation:**

An attempt to archive a required active log did not complete successfully.

# **User response:**

Review the IMS archive log utility output to determine the reason that the active log was not successfully archived.

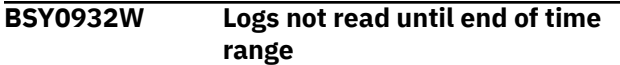

# **Explanation:**

The quiet time log analysis utility did not find archive logs for the entire time range in DBRC. Also, the IMS system is down so a **/SWI OLDS** command could not be issued to archive active logs.

# **User response:**

Quiet time reporting did not include the entire specified time range. If the entire time range is required, then you can manually submit a job to archive any active logs for the IMS.

# **BSY0933E No IMSPLEX name found**

# **Explanation:**

The requested operation requires the use of the CSL address spaces.

# **User response:**

CSL address spaces are required to be enabled for the requested function. If enabled, report the problem to IBM Software Support.

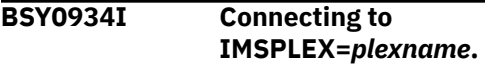

# **Explanation:**

This is an informational message. An attempt to connect to an IMSPLEX is being initiated.

# **User response:**

None. This message is informational.

# **BSY0935I Disconnected from IMSPLEX=***plexname***.**

# **Explanation:**

IMS Recovery Expert has disconnected from the IMSPLEX.

# **User response:**

None. This message is informational.

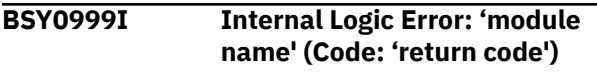

# **Explanation:**

An unexpected error occurred.

# **User response:**

Contact IBM Software Support.

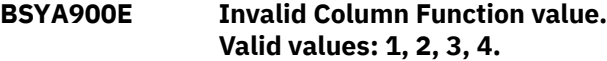

# **Explanation**

An invalid character was entered in the **Column Function** field.

# **User response**

Specify a valid character  $(1, 2, 3, 0r 4)$ .

**BSYA901E Invalid Permanent View value. Valid values: Y, N.**

# **Explanation**

An invalid value was entered in the **Permanent View** field.

# **User response**

Correct the value or cancel. Valid values are Y and N.

```
BSYA902E Invalid Reset View value. Valid
               values are Y, N.
```
# **Explanation**

An invalid character was entered in the **Reset View** field. Valid values are Y and N.

# **User response**

Specify a valid value or cancel.

**BSYA903E Invalid Stop Sorting value. Valid values: Y, N.**

# **Explanation**

An invalid character was entered in the **Reset View** field. Valid values are Y and N.

# **User response**

Specify a valid value or cancel.

# **BSYA904E Invalid FORM parameter.**

# **Explanation**

Invalid parameter to the **FORM** command. The **FORM** command has no parameters.

# **User response**

Clear the invalid parameters and re-issue the command. Or, clear the entire command.

# **BSYA906E Invalid parameter for NROW. Must be numeric.**

# **Explanation**

The parameter you specified was not numeric and is therefore invalid.

# **User response**

Specify a numeric value corresponding to the number of rows to advance. The default value for NROW is 1.

**BSYA907E Invalid parameter for PROW. Must be numeric.**

# **Explanation**

The parameter you specified was not numeric and is therefore invalid.

# **User response**

Specify a numeric value corresponding to the number of rows to scroll back. The default value for PROW is 1.

```
BSYA908E Invalid parameter for NROW. Too
              many digits.
```
# **Explanation**

An invalid parameter for the NROW keyword was specified. More than eight digits were specified. Parsing stops at eight digits.

# **User response**

A parameter of NROW must be between 1 and the number of rows in the current report display. If no parameter is specified, 1 is assumed.

**BSYA909E Invalid parameter for PROW. Too many digits.**

# **Explanation**

Invalid parameter to PROW specified. More than eight digits were specified. Parsing stops at eight digits.

# **User response**

A parameter of PROW must be between 1 and the number of rows in the current report display. If no parameter is specified, 1 is assumed.

**BSYA910E CSETUP command not supported from FORM function.**

# **Explanation**

CSETUP functions are not supported while in the FORM display. CSETUP functions include CFIX, CORDER, CSIZE, CSORT, and CSETUP (CSET).

# **User response**

Exit the current FORM function before issuing a CSETUP function.

**BSYA911E Invalid ICR command. Use RIGHT command.**

# **Explanation**

ICR is only valid with columns that are not their maximum size. You can see the column's current and maximum sizes by issuing CSIZE.

# **User response**

**RIGHT** and **LEFT** commands can be used to see all parts of this column.

```
BSYA912E Invalid ICL command. Use LEFT
             command.
```
# **Explanation**

ICL is only allowed with columns that are not their maximum size. You can see the column's current and maximum sizes by issuing CSIZE.

# **User response**

**RIGHT** and **LEFT** commands can be used to see all parts of this column.

```
BSYA913E Format mix data element not
              updated.
```
# **Explanation**

Format MIX data cannot be updated when only part of the data is displayed.

# **User response**

None required.

```
BSYA914E FORM command not supported
             from FORM function.
```
# **Explanation**

FORM was issued from within a FORM display. This is not supported.
# **User response**

None required.

# **BSYA915I FORM PF keys set; NROW = next row PROW = previous row.**

# **Explanation**

The **NROW** (next row) and **PROW** (previous row) commands are used to move the FORM display window to another row. The **UP**, **DOWN**, **LEFT**, and **RIGHT** commands move the FORM display window within the current row. Row refers to the row from the original report display, not any reformatted FORM display row. By default, **NROW** advances the FORM display to the next row. If **NROW n** is issued, the FORM display will advance n rows. Similarly, **PROW** moves the FORM display window to the immediately prior row. **PROW n** moves the current FORM display window to the nth prior row.

## **User response:**

None. This message is informational.

**BSYA916E Invalid CNUM parm. Valid parms are ON, OFF, or blank.**

# **Explanation**

CNUM was issued with an invalid parameter. Issuing CNUM with no parameter acts as an ON/OFF toggle. ON and OFF are the only parameters accepted. ON turns the CNUM display on. OFF turns the CNUM display off.

# **User response**

Use a valid CNUM parameter (ON, OFF, or blank).

# **BSYA917E Report width for print too large.**

# **Explanation**

The report width specified is too large. The maximum report width currently supported is 32,760.

# **User response**

Reduce the report width.

**BSYA918E FORM command not supported from CSET function.**

# **Explanation**

FORM was issued from within a CSET function. This is not supported. CSET functions include CFIX, CORDER, CSIZE, CSORT and CSETUP (CSET).

# **User response**

None required.

**BSYA920I Chars string found number times.**

# **Explanation**

The **FIND** command located the specified character string. The number of times the string was found is listed in the message.

# **User response:**

None. This message is informational.

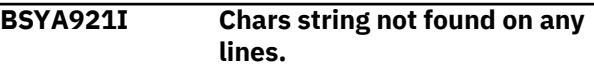

# **Explanation**

The **FIND** command could not locate the specified character string.

## **User response:**

None. This message is informational.

```
BSYA922I Search for CHARS string was
  successful.
```
# **Explanation**

The **FIND** command located the specified character string.

## **User response:**

None. This message is informational.

```
BSYA923E Parameter not recognized: Check
   for misspelled keywords or
   embedded blanks in search string.
```
# **Explanation**

An invalid parameter was entered for the **FIND** command.

# **User response**

Check the parameter spelling and syntax.

```
BSYA924E Inconsistent parameters:
   parameter 1 and parameter 2
   cannot both be specified for FIND
   command.
```
# **Explanation**

Too many parameters were specified for the **FIND** command.

# **User response**

Check the command syntax and retry.

**BSYA926E Parm too long: Maximum parameter length is 80.**

# **Explanation**

The parameter entered in the **FIND** command is too long. Maximum length is 80 characters.

# **User response**

Shorten the parameters to less than or equal to 80 characters and retry.

**BSYA927E Invalid COLS parm. Valid parms are ON, OFF, or blank.**

# **Explanation**

An invalid parameters was entered with the **COLS** command.

# **User response**

Enter a valid value as indicated in the message text.

# **BSYA930I No columns eligible for resizing.**

# **Explanation**

The displayed report does not contain any columns that can be re-sized.

# **User response:**

None. This message is informational.

**BSYA931I No columns eligible for sorting.**

# **Explanation**

The displayed report does not contain any columns that can be sorted.

# **User response:**

None. This message is informational.

# **BSYA932E TBMOD failed. RC=return code.**

# **Explanation**

An unexpected return code of (hex) return code occurred doing TBMOD.

# **User response**

See the *ISPF Services Guide* under TBMOD. Review ISPTLIB allocation. Review ISPTLIB data set characteristics. Review security controlled access to ISPTLIB data sets.

**BSYA933E Invalid column name: missing quote.**

# **Explanation**

SORT or CSORT was issued with a parameter that had an initial quotation character, but not a second closing quotation character.

# **User response**

Either clear the command line and select the desired sort column(s) from the displayed selection list or correct the command on the command line.

# **BSYA934E More than 9 columns specified.**

# **Explanation**

SORT or CSORT was issued with too many columns specified as sort columns. A maximum of 9 sort columns can be specified.

# **User response**

Either clear the command line and select the desired sort column(s) from the displayed selection list or correct the command on the command line.

**BSYA935E Invalid column name.**

# **Explanation**

SORT or CSORT was issued with a column parameter that does not match any column name. A list of the correct column names is seen in the SORT selection panel.

# **User response**

Either clear the command line and select the desired sort column(s) from the displayed selection list or correct the command on the command line.

**BSYA967E Data set not found. Data set** *datasetname* **was not found in the MVS catalog. Please enter a valid data set that is cataloged.**

# **Explanation:**

The specified data set name does not exist or is not catalogued.

# **User response:**

Specify the name of an existing, cataloged data set.

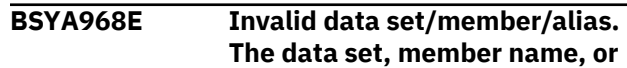

# **alias entered does not meet the MVS data set naming standards.**

## **Explanation:**

The information specified for a data set, member name, or alias is not valid.

#### **User response:**

Specify a valid data set and member name.

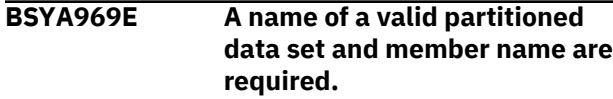

# **Explanation:**

Either the specified data set name is not a valid name, or the data set name or member name were not specified.

## **User response:**

Specify a valid data set and member name.

**BSYA970E A problem was encountered in allocating the files necessary for ISPF file tailoring. Please try again.**

## **Explanation:**

While allocating the files necessary for ISPF file tailoring, an error occurred.

## **User response:**

Retry the request to build the MEPL job. If the problem persists, contact IBM Software Support.

#### **BSYA971I Display MEPL Job** *jobname* **successfully submitted.**

#### **Explanation:**

This is an informational message indicating that a job to create the MEPL report was submitted to the internal reader.

#### **User response:**

None. This message is informational.

## **BSYA972E Command is not supported on this screen. Please enter a valid command or clear the primary command line.**

#### **Explanation:**

The command that was specified on the command line of this panel is not valid.

#### **User response:**

Specify a valid command or clear the command line.

## **BSYA973E Allocation error. An error was encountered when allocating the ISPFILE DD. Attempting to continue.**

# **Explanation:**

An attempt to allocate the ISPFILE DD in order to customize skeleton JCL failed.

## **User response:**

Determine if the ISPFILE is allocated in the TSO address space for another use, and FREE the DD if it is not needed. If this does not resolve the problem, contact IBM Software Support.

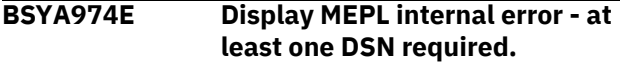

#### **Explanation:**

When a call was made to the product module that generates the job to produce the MEPL report, an error occurred.

## **User response:**

Contact IBM Software Support.

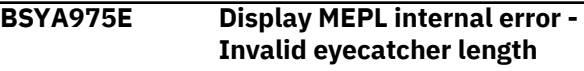

# **Explanation:**

When a call was made to the product module that generates the job to produce the MEPL report, an error occurred.

# **User response:**

Contact IBM Software Support.

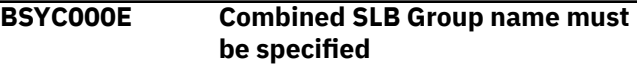

## **Explanation:**

You must specify the name of the Combined SLB group to perform this operation.

#### **User response:**

Specify the name of a valid Combined SLB group.

## **BSYC001E A description for the Combined SLB Group must be specified**

#### **Explanation:**

You must specify a valid description for the Combined SLB group definition.

#### **User response:**

Specify a valid description.

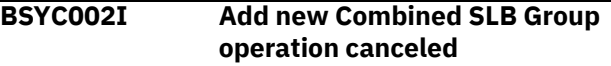

#### **Explanation:**

The operation to add a new Combined SLB group was canceled at your request.

#### **User response:**

None. This message is informational.

#### **BSYC003I Combined SLB Group** *group* **added**

#### **Explanation:**

The listed Combined SLB group was successfully added.

#### **User response:**

You can now define backup and DR profiles for this group.

# **BSYC004E Combined SLB Group** *group* **already exists**

## **Explanation:**

The listed Combined SLB group is already defined.

# **User response:**

Choose a different name for the Combined SLB group, and continue.

## **BSYC005E Subsystem** *ssid* **is already part of a Combined SLB Group**

## **Explanation:**

The listed subsystem *ssid* is already a part of a Combined SLB group and cannot be included in another group. You can only include a subsystem in one Combined SLB group.

## **User response:**

Choose a different SSID to include in this group. If the SSID must be added to this group, it must first be removed from the other group.

## **BSYC006E Error adding Combine SLB Group** *group***, RC=***rc***, RSN=***rsn*

# **Explanation:**

An internal error occurred while attempting to add the listed group to the repository.

## **User response:**

Contact IBM Software Support and provide them with the information displayed in this message.

#### **BSYC007E A Combined SLB Group must contain at least 1 member**

#### **Explanation:**

A Combined SLB group must contain at least 1 member. You cannot add a group that has no member(s), and you cannot delete all members from a group.

#### **User response:**

If you are adding a new Combined SLB group, include at least one SSID in the group. If you are deleting all SSIDs from a group, then delete the group instead of deleting the members.

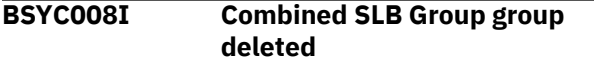

#### **Explanation:**

The listed Combined SLB group was successfully deleted.

# **User response:**

None. This message is informational.

## **BSYC009E Error deleting Combine SLB Group** *group***, RC=***rc***, RSN=***rsn*

**Explanation:**

An internal error occurred while attempting to delete the listed group from the repository.

## **User response:**

Contact IBM Software Support and provide them with the information displayed in this message.

# **BSYC010I Combined SLB Group &CSLBGRPN successfully updated**

# **Explanation:**

The listed Combined SLB group was successfully updated.

## **User response:**

None. This message is informational.

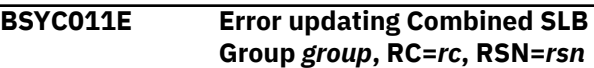

## **Explanation:**

An internal error occurred while attempting to update the listed group in the repository.

## **User response:**

Contact IBM Software Support and provide them with the information displayed in this message.

# **BSYC012E Error adding member SSID to Combined SLB Group** *group***, RC=***rc***, RSN=***rsn*

## **Explanation:**

An internal error occurred while attempting to add the listed member to the Combined SLB group in the repository.

#### **User response:**

Contact IBM Software Support and provide them with the information displayed in this message.

# **BSYC013E Error deleting member SSID from Combined SLB Group** *group***, RC=***rc***, RSN=***rsn*

## **Explanation:**

An internal error occurred while attempting to delete the listed member from the Combined SLB group in the repository.

#### **User response:**

Contact IBM Software Support and provide them with the information displayed in this message.

# **BSYC014E Error reading SYSGROUP repository, RC=***rc***, RSN=***rsn*

#### **Explanation:**

An internal error occurred while attempting to read the SYSGROUP repository.

# **User response:**

Contact IBM Software Support and provide them with the information displayed in this message.

# **BSYC015E There are no Combined SLB Groups currently defined in the SYSGROUP repository**

# **Explanation:**

While attempting to add a profile for a Combined SLB group, it was detected that there are currently no Combined SLB groups defined.

## **User response:**

Define a Combined SLB group before creating backup or DR profiles for the Combined SLB group.

# **BSYC016E Unable to read the Combined SLB Group from the SYSGROUP repository**

## **Explanation:**

An error occurred while attempting to read a Combined SLB group from the SYSGROUP repository.

## **User response:**

Ensure that a valid SYSGROUP repository is defined and specified in the invocation CLIST.

# **BSYC017E Combined SLB group delete canceled, profiles exist for the group**

## **Explanation:**

While attempting to delete a Combined SLB group, it was determined that there are profiles that still reference this group. A list of these profiles was displayed, and a confirmation to delete them was canceled.

# **User response:**

None required.

**BSYC018E View mode - updates not allowed because there are backups for this Combined SLB group**

# **Explanation:**

While attempting to update a Combined SLB group, it was determined that there are backups associated with the group. You cannot add or remove SSIDs in a Combined SLB group when there are backups for the group. As a result, you are placed in the group in view mode.

# **User response:**

To update the Combined SLB group, you must first delete any backups for the group.

**BSYC020E Specify a Combined SLB Group name or ? to display the currently defined groups**

# **Explanation:**

To add a new profile for a Combined SLB group, you must either specify an existing group name or specify ? to view a list of groups from which to choose.

## **User response:**

Specify a valid Combined SLB group name or ? to view a list of groups.

# **BSYC021E Group display allowed for**

# **Combined SLB profiles only**

#### **Explanation:**

The group display option is valid only for profiles that are associated with a Combined SLB group.

#### **User response:**

Choose a profile that is associated with a Combined SLB group for the group display option.

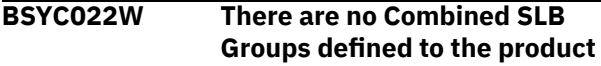

#### **Explanation:**

There are currently no Combined SLB groups defined in the SYSGROUP repository.

## **User response:**

Define one or more Combined SLB groups before attempting to create Combined SLB profiles.

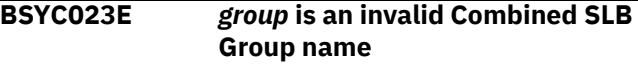

#### **Explanation:**

The listed group name is not a valid Combined SLB group name.

## **User response:**

Specify a valid Combined SLB group name and retry the operation.

**BSYC024E Only one Combined SLB Group can be selected**

# **Explanation:**

You can only select a single Combined SLB group for the operation you are attempting to perform.

#### **User response:**

Choose one Combined SLB group and continue.

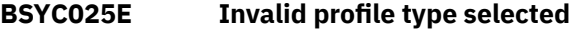

#### **Explanation:**

The profile type that you selected is not valid.

#### **User response:**

Specify one of the listed values to select a valid profile type.

## **BSYC026E Only one SSID can be selected**

# **Explanation:**

For the operation being performed, only one SSID can be selected.

#### **User response:**

Select a single SSID. If you want to perform the operation against multiple SSIDs, you must run the process multiple times.

# **BSYC027W The excluded volume could not be discovered**

# **Explanation:**

The excluded volume could not be discovered. This backup profile is for a Combined SLB group that contains Db2 SSIDs. The volume being excluded was not associated with any IMS SSID in the CSLB group and could be associated with a Db2 SSID. If this volume is associated with one of the Db2 SSIDs in the group and contains a catalog, then BACKUP will fail.

# **User response:**

Ensure that the volume being excluded does not contain any catalogs.

**BSYC028E Invalid value - the Source/Target Mapping field should be A for Auto Mapping or S for Stogroup Discover**

# **Explanation:**

In the **Source/Target mapping** field, you must specify A for Auto Mapping or S for Stogroup Discovery. No other values are allowed.

# **User response:**

Specify A for Auto Mapping or S for Stogroup Discovery in the **Source/Target mapping** field.

**BSYC030E Invalid Combined SLB group name. An SSID or data sharing group with this name already exists.**

# **Explanation:**

The Combined SLB group name duplicates an existing SSID or data sharing group. Subsystem names, data sharing group names, and Combined SLB group names must be unique.

# **User response:**

Change the name to a unique name.

# **BSYC031E Invalid subsystem name. A Combined SLB group with this name already exists.**

# **Explanation:**

The subsystem name duplicates an existing Combined SLB group name. Subsystem names, data sharing group names, and Combined SLB group names must be unique.

# **User response:**

Change the name to a unique name.

# **BSYC032E Invalid IMSPLEX name. A Combined SLB group with this name already exists.**

# **Explanation:**

The IMSPLEX name duplicates an existing Combined SLB group name. Subsystem names, data sharing

group names, and Combined SLB group names must be unique.

# **User response:**

Change the name to a unique name.

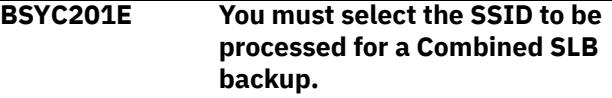

# **Explanation:**

You must select at least one SSID to be processed for the operation you are attempting to perform.

# **User response:**

Select one or more SSIDs to be processed.

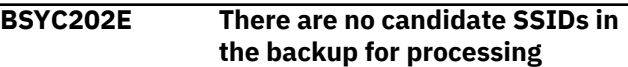

## **Explanation:**

For the operation being performed, it was determined that there are no SSIDs that are candidates for this process.

## **User response:**

None required.

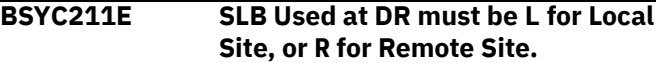

# **Explanation:**

The value specified for the SLB to be used for disaster recovery was not valid.

# **User response:**

Specify L to use the local site backups, or R to use the remote site backups.

```
BSYI220E Member membername was not
 found in IMS PROCLIB
```
# **Explanation:**

IMS Recovery Expert was not able to find the IMS PROCLIB member.

# **User response:**

Verify the member is located in the libraries defined by the PROCLIB DD statement of the IMS control region.

```
BSYI330E Neither MODBLKS DD nor
  RDDSDSN parameter is specified
```
# **Explanation:**

The IMS system has neither the MODBLKS DD statement in the start procedure nor the RDDSDSN parameter in the DYNAMIC\_RESOURCES section of the IMS PROCLIB DFSDF*xxx* member. IMS Recovery Expert requires the MODBLKS DD statement or the RDDSDSN parameter to be specified.

# **User response:**

Review the associated message and take the action necessary to complete the IMS System Analysis and Configuration.

#### **BSYI520E Image copy data set must be created for DB=***dbdname* **DDN=***ddname***.**

# **Explanation:**

A recovery job determined that a data set in an SLB for the specified database and DDN was to be used. When the SLB was created, ISSUE NOTIFY.IC was set to **Y**, and NOTIFY\_IC\_TYPE in BSY#PARM was set to **IC**. As a result, an image copy was registered to DBRC with a pseudo data set name for the specified database DDN.

# **User response**

Do one of the following. Manually delete the IC from DBRC and rerun the recovery job. IMS Recovery Expert will still use the SLB for recovery and issue a NOTIFY.UIC. Or, create an image copy data set from the SLB using the **I** – Image Copy command from the System Restore and Offload option.

If the IMS Database Recovery Facility is used to recover the DBDS, you can use the SLB API and the USESLBIC(Y) parameter to have the Image Copy created from the SLB at recovery time.

## **BSYI521W Recovery is being performed using SLB for DB=***database* **DDN=***ddname*

## **Explanation:**

The specified database and ddname is being recovered using an SLB. However, a warning or an error was encountered (BSYI521W indicates a warning and BSYI521E indicates an error). This message will be followed by an additional message that indicates the specific condition.

#### **User response:**

Review the associated message and take the action necessary to complete the recovery of the data set.

## **BSYI522W SLB is older than the oldest IC recorded in DBRC**

#### **Explanation:**

This message is preceded by message BSYI521W or BSYI521E, which identified the database and ddname that encountered this condition. The data set is being recovered using an SLB, but the oldest image copy recorded in DBRC for this data set is marked later than the SLB time. This could indicate that older allocation or image copy records have rolled off of DBRC, so it cannot be determined if logs need to be applied after the data set is restored from the SLB. If the data set was allocated at the time the SLB was created, BSYI522E is issued and this recovery is terminated because recovery is unable to determine which logs to use for recovery. If the data set is not allocated, then BSYI522W is issued and the recovery job uses

the 'Action on Warnings' setting to determine how to proceed.

## **User response:**

If BSYI522E is issued, then this data set cannot be recovered using the system level backup. If BSYI522W is issued, then the 'Action on Warnings' can be set to Cont to have IMS Recovery Expert restore the data set from the SLB. Be aware that IMS Recovery Expert cannot determine if logs will need to be applied to fully recover the data set.

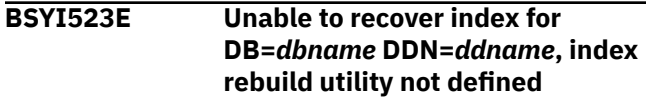

#### **Explanation:**

The index associated with the database *dbname* and DD *ddname* cannot be rebuilt because no GENJCL skeleton is specified in the recovery options for that type of database.

## **User response:**

Update the recovery options and specify and GENJCL skeleton for rebuilding the index.

# **BSYI937I IMS STA DB/AREA not processed for '***database'* **on IMS SSID '***ssid'*

# **Explanation:**

IMS Recovery Expert will not issue the START DB command (START AREA command for DEDB) because the DBR command was not issued at the beginning of the database recovery process.

#### **User response:**

After the database recovery process, issue the START DB command (START AREA command for DEDB) if necessary. If you set the FORCE\_STARTDB parameter to Y, IMS Recovery Expert issues the START DB command (START AREA command for DEDB) even if the DBR command was not issued at the beginning of the database recovery process.

# **BSYI998E Error in command XML response:** *error*

# **Explanation:**

Running the command produced an error, and the returned XML could not be fully diagnosed. The specific type of error is shown by *error*.

#### **User response:**

Review the error condition and correct the problem, and then resubmit the job.

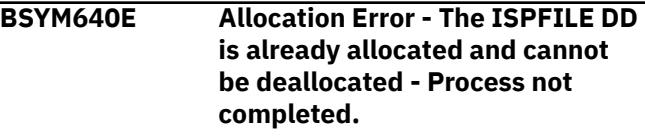

#### **Explanation:**

The ISPFILE DD allocation failed. The DD is already allocated and cannot be deallocated for this TSO session. The process did not complete successfully.

#### **User response:**

Free the ISPFILE DD. You must exit the product and re-enter, then rebuild the job.

## **BSYM641E Allocation Error - An error was encountered allocating the ISPWRK1 or ISPWRK2 DD - Process not completed.**

#### **Explanation:**

The ISPWRK1 or ISPWRK2 DD allocation failed. The process did not complete successfully.

#### **User response:**

Verify TSO session parameters are set correctly for your site prior to allocation of these DD statements.

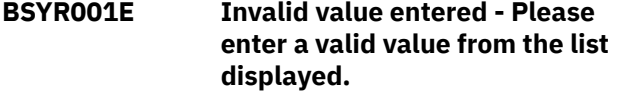

#### **Explanation:**

You entered an invalid selection in the Option line.

#### **User response:**

Correct the invalid value and retry.

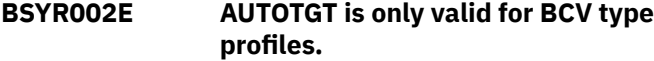

#### **Explanation:**

You used the **AUTOTGT** primary command, but the backup is a SNAP type backup. The **AUTOTGT** command searches for any BCVs that have a current relationship with the source volumes listed in the profile. If a BCV is found that is currently established to a source volume, it will be placed in the first open target UCB slot. The **AUTOTGT** command is only available for BCV type profiles.

# **User response:**

Clear the invalid command from the Option line.

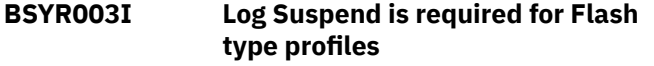

#### **Explanation:**

Log Suspend must be set to Y for Flash type backup profiles.

#### **User response:**

None. This message is informational.

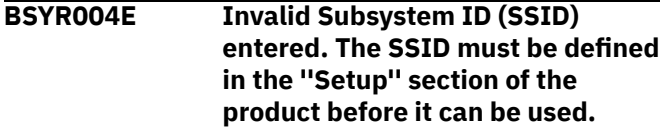

#### **Explanation:**

The subsystem listed in the message has not been configured using the product setup panel.

#### **User response:**

On the IMS Recovery Expert main menu panel (BSY\$MAIN), specify 0 (User Settings) and press Enter. On the **Backup Profile Defaults** panel, you can set up the subsystem. On the IMS Recovery Expert main menu panel (BSY\$MAIN), specify 0 (Administration) and press Enter. On the **Administration Menu** panel (BSY\$PNL0), specify 1 (Set System Backup Profile Defaults) and press Enter. On the **System Backup Profile Defaults**, you can set up the subsystem. Refer to the configuration documentation for information about the setup parameters.

**BSYR005E Invalid Command Entered. The command is not supported on this screen. Enter a ''?'' to get a list of the valid commands.**

#### **Explanation:**

An invalid command was entered in the Option line.

#### **User response:**

Clear the invalid command from the command line. Enter ? and press Enter to get a list of valid primary commands.

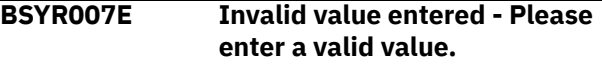

#### **Explanation:**

An invalid value was entered.

#### **User response:**

Enter Y or N and press Enter.

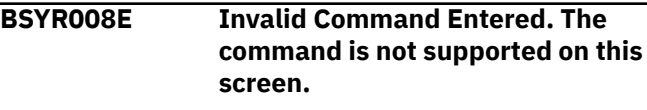

#### **Explanation:**

An invalid command was entered in the Option line.

#### **User response:**

Check the command syntax and resubmit.

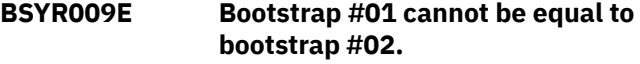

#### **Explanation:**

The IMS Bootstrap data set names must be unique.

# **User response:**

Enter a unique name for one of the boot strap data sets.

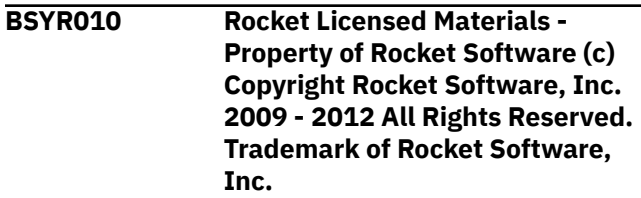

# **Explanation:**

This message is displayed upon starting the IMS Recovery Expert ISPF screens.

## **User response:**

None required.

**BSYR011E Cannot offload from a backup that is not on disk.**

# **Explanation:**

You cannot generate offload JCL for this backup because it is no longer on DASD volumes.

## **User response:**

The backup must be on DASD volumes in order to be offloaded.

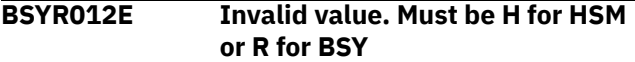

## **Explanation:**

An invalid value was entered when specifying offload options.

## **User response:**

Enter "H" to use IBM's HSM product to offload the backup to tape. In order to use HSM, you must have created the proper HSM dump classes and configured them properly. Enter "R" to have IMS Recovery Expert manage the offload process.

**BSYR014E Invalid value. Backup method should be (B)cv, (S)nap, (F)lash or (D)b2.**

## **Explanation:**

An invalid value was entered for the Backup method.

#### **User response:**

Enter B for BCV, S for Snap, F for Flash or D for IMS.

**BSYR015E Invalid value. Must be H for HSM or A for IMS Recovery Expert.**

#### **Explanation:**

#### **User response:**

Invalid value entered. Enter H to use IBM's HSM product to offload the backup to tape. In order to use HSM, you must have created the proper HSM dump classes and configured them properly. Enter A to have IMS Recovery Expert manage the offload process.

**BSYR016E Only one IMS type profile can be created for each IMS SSID. Profile profile\_creator.profile\_name already exists for this IMS SSID. Please cancel from this profile edit session.**

#### **Explanation:**

Only one profile that specifies a backup method of "IMS" can be created per IMS subsystem.

#### **User response:**

Edit and/or use the profile name specified in the message.

**BSYR018E Any volume that contains a data user catalog or active log user catalog cannot be excluded.**

# **Explanation:**

The Exclude line command was entered next to a volume that contains a data user catalog or active log user catalog. This volume cannot be excluded from a System Level Backup.

#### **User response:**

Clear the line command from the selected volume.

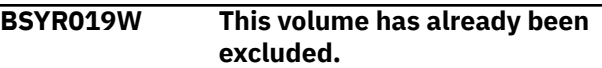

#### **Explanation:**

Since this volume has already been excluded, the exclude command cannot be performed.

# **User response:**

None required.

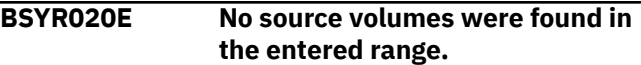

#### **Explanation:**

The entered UCB range was scanned and no valid online disk volume serials were found.

#### **User response:**

Enter another range or contact your DASD administrator.

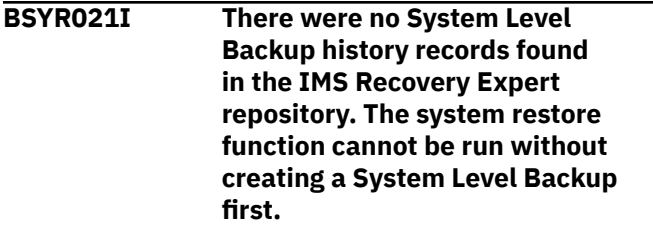

#### **Explanation:**

You specified R on the **Option** line of the IMS Recovery Expert main menu panel, but no backup history records were found.

#### **User response:**

None. This message is informational.

**BSYR022E No offload options were specified for this backup profile. Update the Backup Profile and add Offload Options before trying again**

#### **Explanation:**

No offload options were specified for this backup profile. Offload options must be set before attempting an offload.

#### **User response:**

Update the Backup Profile and add Offload Options before attempting to offload again.

# **BSYR023E Invalid Entry - The Recover RBA/LRSN field is not a valid hexadecimal string. Please enter a valid RBA / LRSN to recover to.**

#### **Explanation:**

An invalid value was entered in the **Recover to RBA/ LRSN** field.

#### **User response:**

Enter a valid value as listed in the message text, or enter Y in the **Select Timestamp Recovery Point** field to locate an appropriate RBA or LRSN.

**BSYR024E Invalid Entry - Enter a "Y" if you would like to enter a date/time and have it converted to an LRSN for you.**

#### **Explanation:**

An invalid value was entered in the **Select Timestamp Recovery Point** field.

#### **User response:**

Enter Y in the **Select Timestamp Recovery Point** field to locate an appropriate RBA or LRSN. Enter N to use the listed RBA/ LRSN as the recovery point.

# **BSYR025W This volume has not been excluded so the undo will not be performed.**

## **Explanation:**

The U(ndo) line command was entered next to a volume, but since this volume has not been excluded, the undo command will not be performed.

#### **User response:**

None required.

**BSYR026E Invalid Entry - Only one recovery point can be selected from the list for the Restore System Utility. Please select only one line or select none and enter a recovery point RBA/LRSN.**

#### **Explanation:**

Two or more recovery points were selected for restoration.

## **User response:**

Select one recovery point, or enter the **RECOVER** subsystem command to specify an RBA/LRSN.

# **BSYR027E Invalid Value - Enter "S" to choose this recovery point.**

#### **Explanation:**

An invalid line command was entered next to the recovery point.

#### **User response:**

Enter S to choose the recovery point for restoration, or enter another valid line command from the list on the screen.

# **BSYR028E Invalid Value - Please enter a "Y" if you would like to edit the generated JCL after the job has been built.**

## **Explanation:**

An invalid value was entered in the **Edit Generated Job** field.

### **User response:**

Enter Y to edit the generated JCL after the job is built. Enter N to return to the Backup Profile Display without editing the job after it is built.

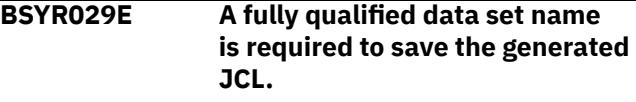

#### **Explanation:**

The data set name is missing from the **Build job in Data set** field.

#### **User response:**

Enter a fully qualified data set name in the **Build job in Data set** field to hold the generated JCL.

#### **BSYR030E Invalid Data set/Member/Alias - The Data set, Member name, or Alias entered does not meet the MVS data set naming standards.**

#### **Explanation:**

The data set name, member name, or alias entered is not valid for z/OS data set names. The first character must be capitalized alphabetic (A-Z,@,\$,#) and the remaining characters must be capitalized alphanumeric (A-Z,0-9,@,\$,#).

#### **User response:**

Correct the data set name, member name, or alias.

## **BSYR031I No Profiles were found that match your selection criteria. Press enter to create a new profile or change the selection criteria.**

#### **Explanation:**

No profiles match your selection criteria.

#### **User response:**

Press Enter to create a new profile, or change your selection criteria to get a different list.

## **BSYR032E Error opening VSAM repository data set. DSN=data set name RETCODE= return code.**

#### **Explanation:**

An error occurred upon opening the IMS Recovery Expert VSAM repository data set. The data set and return code are listed in the message. Possible cause of this message is the data set was not found.

## **User response:**

A WTO is issued for this message listing the file that is in error. Check to ensure the data set exists and is accessible.

#### **BSYR033E Error writing to VSAM repository data set. DSN =** *data set name* **RETCODE =** *return code*

## **Explanation:**

An error occurred upon attempting to write to the IMS Recovery Expert VSAM repository data set. The data set and return code are listed in the message.

# **User response:**

A WTO is issued for this message listing the file that is in error. Check to ensure the data set exists and is accessible.

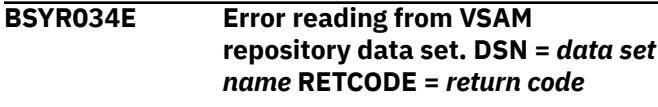

# **Explanation:**

An error occurred upon attempting to read the IMS Recovery Expert VSAM repository data set. The data set and return code are listed in the message. Possible cause is the data set was not found.

# **User response:**

A WTO is issued for this message listing the file that is in error. Check to ensure the data set exists and is accessible.

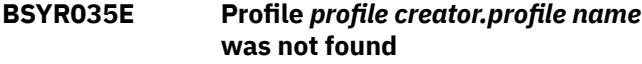

# **Explanation:**

The specified profile is not found in the IMS Recovery Expert VSAM repository.

#### **User response:**

A WTO is issued for this message listing the file that is in error. Check to ensure the repository exists and is accessible.

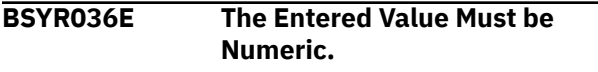

# **Explanation:**

An invalid value was entered in a numeric field.

# **User response:**

Enter a valid numeric value.

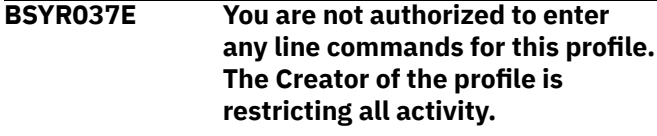

**Explanation:**

The creator of the selected profile specified that no other user is to view, update, or export the selected profile.

#### **User response:**

Choose a different profile to work with.

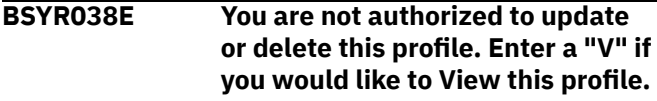

#### **Explanation:**

The creator of the selected profile specified that no other user is to update or delete the selected profile.

#### **User response:**

Enter V to view the profile, or choose a different profile to work with.

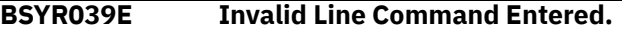

## **Explanation:**

An invalid value was entered in the line command area.

#### **User response:**

Enter one of the valid line commands listed at the bottom of the screen.

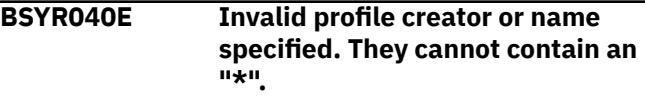

# **Explanation:**

An error occurred upon attempting to save a profile. The profile name or creator cannot contain an asterisk.

#### **User response:**

Remove the asterisk from the profile name or creator and continue.

```
BSYR041E A problem was encountered in
    allocating the files necessary for
    ISPF file tailoring. Please try again
```
## **Explanation:**

An error occurred when dynamically allocating the ISPF work files ISPFILE, ISPWRK1, or ISPWRK2.

#### **User response:**

Retry the operation. Contact IBM Software Support if the problem persists.

```
BSYR042E Invalid Data set DSORG - The job
    can only be built into a sequential
    file or a PDS/PDSE. VSAM and
    other data types are not supported
    for job generation.
```
#### **Explanation:**

The data set organization of the file you entered is not supported for job generation. The data set must be a sequential or a partitioned data set.

# **User response:**

Specify a data set of the proper type.

# **BSYR043E Data set not found - Data set data set name was not found in the MVS catalog. Please enter a valid data set that is cataloged.**

#### **Explanation:**

The data set name entered in the **Build job in Data set** field does not exist.

#### **User response:**

Enter an existing cataloged data set name in the **Build job in Data set** field.

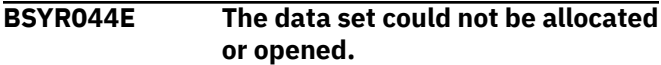

#### **Explanation:**

The dynamic allocation of the specified data set failed.

#### **User response:**

Verify that the data set exists and is available for allocation.

# **BSYR045E Field Required - The data set entered is a partitioned data set and the member name is required.**

## **Explanation:**

A required field was not specified. The data set entered is a PDS (partitioned data set) and a member in this PDS must be referenced.

#### **User response:**

Enter a valid member name for PDS access.

# **BSYR046E Data set must be a partitioned data set because multiple members will be generated.**

#### **Explanation:**

The data set entered is a sequential data set. Because multiple members will be generated, you must specify a PDS in this field.

#### **User response:**

Enter an existing cataloged PDS data set name in the **Build job in Data set** field.

**BSYR047E The member name entered for the Restore job cannot be the same as the Restore System Utility member. Please enter a different member for one of the jobs.**

#### **Explanation:**

When building a restore job, a duplicate member name was entered for one of the member names. This is not allowed.

#### **User response:**

Enter three unique member names to hold the output from the restore system job build.

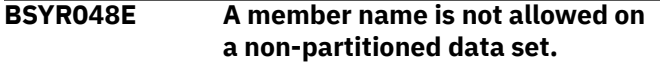

#### **Explanation:**

A member name was included for the specified data set, but the data set is sequential, not a PDS.

#### **User response:**

Remove the member name or use a PDS.

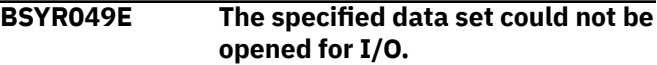

#### **Explanation:**

A VSAM open error occurred while attempting to open the IMS Recovery Expert VSAM repository.

#### **User response:**

Verify that the VSAM data set is accessible.

**BSYR050E Profile profile creator.profile name already exists in the repository. Please enter a unique profile name or creator and press enter.**

### **Explanation:**

When creating a new profile, a profile name was used that duplicates another profile name created by the same user ID.

#### **User response:**

Enter a unique profile name or creator and press Enter.

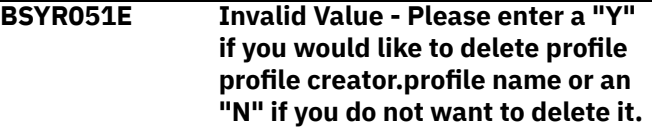

#### **Explanation:**

An invalid value was entered in the **Delete confirmation** field.

#### **User response:**

Enter a valid value as described in the message text.

## **BSYR052I Profile profile creator.profile name has been successfully deleted**

#### **Explanation:**

The profile named in the message text was successfully deleted.

#### **User response:**

None. This message is informational.

```
BSYR053I Object does not exist.
```
#### **Explanation:**

The profile does not exist. It may have already been deleted.

#### **User response:**

None. This message is informational.

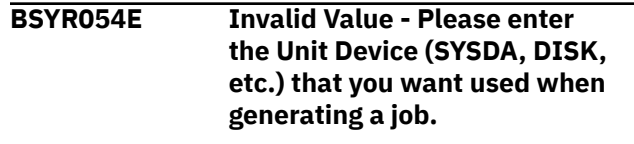

#### **Explanation:**

A value was not entered for the work file unit devices.

#### **User response:**

Specify a valid unit device that IMS Recovery Expert can use when generating utility JCL.

**BSYR055E The entered device type is not recognized by OS/390® as a valid device type.**

## **Explanation:**

An invalid device type was entered in the **Work File Unit Type** field.

#### **User response:**

Enter a valid device type or CART for tape devices.

**BSYR056E The VOLSER qualifier should always be part of the data set name to ensure that each data set name is unique.**

#### **Explanation:**

When specifying data set names for offloaded backups, the VOLSER qualifier was not selected. The VOLSER qualifier should always be part of the data set name to ensure that each data set name is unique.

#### **User response:**

Add the VOLSER qualifier to the data set name.

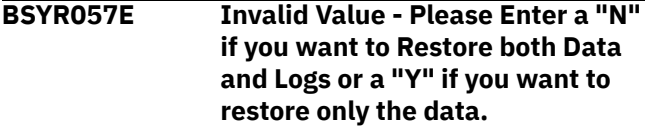

#### **Explanation:**

An invalid value was entered in the **Restore Only** field.

#### **User response:**

Enter a valid value as described in the message text.

# **BSYR058E If restoring both Data and Logs you cannot select a timestamp recovery point.**

#### **Explanation:**

You cannot select a timestamp recovery point if you have specified to restore both data and logs.

#### **User response:**

IMS Recovery Expert changes the **Select Timestamp Recovery Point** field to N and makes the field read only. To select a timestamp recovery point, change the **Restore Only Data** field to Y.

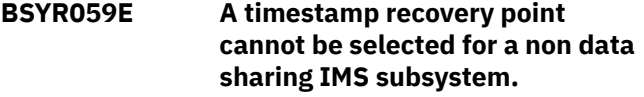

#### **Explanation:**

You cannot select a timestamp recovery point when the subsystem you are restoring is not a data sharing subsystem.

#### **User response:**

None required; IMS Recovery Expert changes the **Select Timestamp Recovery Point** field to N.

**BSYR060E Invalid Value - A valid IMS Subsystem ID must be specified.**

## **Explanation:**

The **IMS Subsystem** field is blank. You must specify a subsystem.

## **User response:**

Enter a valid IMS subsystem ID.

**BSYR061E Invalid Value - Please Enter a "F" if you would like to perform a Full Backup (Data and Logs) or a "D" if you want to perform a Data only backup.**

#### **Explanation:**

An invalid value was entered in the **Backup Type** field.

#### **User response:**

Enter a valid value as described in the message text.

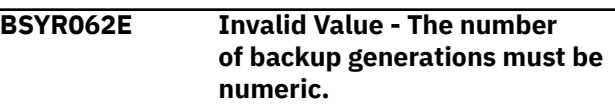

#### **Explanation:**

A non-numeric value was entered in the **Backup Generations** field.

## **User response:**

Enter a numeric value in the specified range for the backup type.

```
BSYR063E Invalid Value - Backup Method
   should be "B" for BCV volumes,
   "S" for SNAP volumes, "F" for
   Flash Volumes or "D" for IMS SLB
```
### **Explanation:**

An invalid value was entered in the **Backup Method** field.

#### **User response:**

Enter a valid value as described in the message text.

```
BSYR064E Invalid Value - Please Enter a "Y"
    if you would like to perform a Log
    Suspend or a "N" if you do not
    want to perform a Log Suspend.
```
#### **Explanation:**

An invalid value was entered in the **Issue Log Suspend** field.

## **User response:**

Enter a valid value as described in the message text.

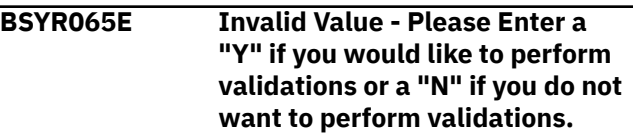

# **Explanation:**

An invalid value was entered in the **Validate IMS Volumes** field.

#### **User response:**

Enter a valid value as described in the message text.

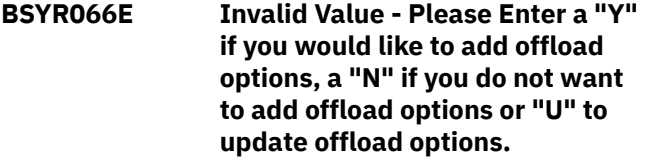

#### **Explanation:**

An invalid value was entered.

#### **User response:**

Enter Y if you want to have the DASD backups offloaded to tape. Enter N if you do not want to offload the backups to tape. U to update previous offload options.

**BSYR067E Invalid Value - The number of backup generations for a BCV target must be numeric and must be between 1 and 8.**

#### **Explanation:**

An invalid value was entered in the **Backup Generations** field.

#### **User response:**

Enter a valid value as described in the message text.

**BSYR068E Invalid Value - Enter a "U" to allow other users to Update your profile, a "V" to allow other users to just View your profile or "N" to disallow other users from viewing or updating your profile.**

#### **Explanation:**

An invalid value was entered in the **Share Option** field.

#### **User response:**

Enter a valid value as described in the message text.

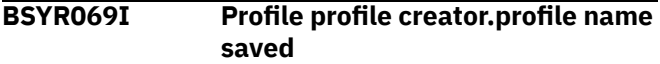

#### **Explanation:**

The profile named in the message was successfully saved.

#### **User response:**

None. This message is informational.

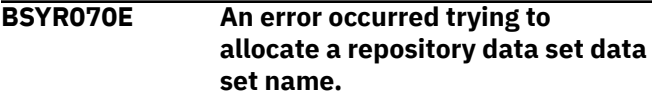

#### **Explanation:**

An error occurred when allocating the IMS Recovery Expert VSAM repository data set.

#### **User response:**

Check the system log for additional error information.

## **BSYR071E At least one Volume Mapping must be entered.**

## **Explanation:**

No volume mappings have been created for the profile. At least one volume mapping is required for successful running of the backup job.

#### **User response:**

Enter a volume mapping, or type CAN in the option line to exit the profile.

**BSYR072E The Source Volume must not be blank.**

#### **Explanation:**

The value in the **Source Volume** field was removed, but the target volumes are still in place.

## **User response:**

If you intended to remove the source volume and its mapping, use the D line command in the Cmd area. Otherwise, enter a source volume.

```
BSYR073E Invalid Value - Please Enter a
    "Y" if you would like to enable
    Database Restore or a "N" if you
    do not want to enable Database
    Restore.
```
# **Explanation:**

An invalid value was entered in the **Enable DB Restore** field.

#### **User response:**

Enter Y for Yes or N for No.

```
BSYR074E The Source Volume must start
   with an alphabetic or a national
   character.
```
#### **Explanation:**

An invalid value was entered as the first character of the **Source Volumes** field. The first character must be alphabetic or a national character, and the remaining characters must be alphabetic or numeric.

#### **User response:**

Change the first character of the source volume.

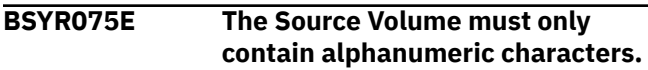

#### **Explanation:**

An invalid character was entered in the **Source Volumes** field.

#### **User response:**

The first character must be alphabetic and the remaining characters must be alphanumeric. Change the invalid value to an alphanumeric character.

**BSYR076E The Target Unit must only contain valid hexadecimal characters.**

# **Explanation:**

A non-hexadecimal value was entered in the **Target Unit** field.

#### **User response:**

Re-enter the **Target Unit** field using valid hexadecimal characters.

**BSYR077E The Profile Creator is a required field. Please enter a valid profile creator.**

#### **Explanation:**

When creating a new profile, the **Profile Creator** field was left blank.

#### **User response:**

Enter a profile creator in the **Profile Creator** field.

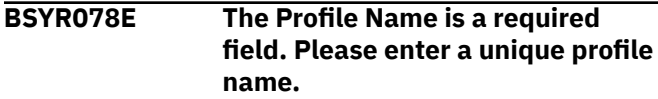

#### **Explanation:**

When creating a new profile, the **Profile Name** field was left blank.

#### **User response:**

Enter a unique profile name in the **Profile Name** field.

**BSYR079E Invalid Value - Enter a "U" to allow other users to Update your profile, a "V" to allow other users to just View your profile or "N" to disallow other users from viewing or updating your profile.**

#### **Explanation:**

When creating a new profile, an invalid value was entered the **Update Option** field.

#### **User response:**

Correct the value as described in the message text.

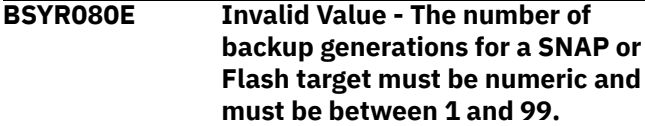

#### **Explanation:**

An invalid value was entered for the number of backup generations for a SNAP or Flash target. The value must be numeric and must be between 1 and 99.

#### **User response:**

Enter a valid value as described in the message text.

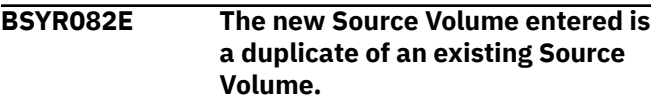

#### **Explanation:**

A source volume was added to the volume mapping, but the source volume is already listed in the volume mapping.

#### **User response:**

Remove the duplicate value or use the D line command to delete the volume mapping.

**BSYR083E The unit of the new Source Volume entered is a duplicate of an existing Target Unit.**

# **Explanation:**

A source volume is also specified as a target unit. The same device cannot be specified as both a source volume and target unit.

#### **User response:**

Change either the source volume or the target unit.

# **BSYR084E The new Target Unit entered is a duplicate of an existing Source Volume.**

# **Explanation:**

A target unit was added to the volume mapping, but the target unit is also listed as a source volume in the mapping. The same device cannot be specified as both a source volume and target unit.

## **User response:**

Change either the source volume or the target unit.

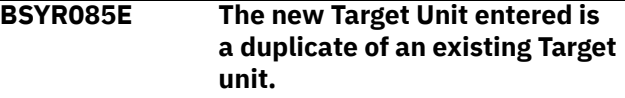

#### **Explanation:**

A target unit was added to the volume mapping, but the unit is already listed in the volume mapping as a target unit.

#### **User response:**

Remove the duplicate value or use the D line command to delete the volume mapping.

## **BSYR086E The Source Volume's device type is not the same as the Target Unit's device type.**

#### **Explanation:**

The source and target volume must be of the same volume type (such as both 3390 mod 9s).

#### **User response:**

Choose a target unit of the same volume type as the source unit.

# **BSYR087E The beginning target value must be less than the end target value.**

## **Explanation:**

The value entered in the **Beginning Target Range** field is less than the value in the **Ending Target Range** field. This is not valid.

#### **User response:**

Correct the range and retry.

#### **BSYR088E The Source Volume and the Target Unit are not on the same storage array.**

#### **Explanation:**

The source volume and its specified target unit are not located on the same storage array. The source volume and target unit must be on the same array.

#### **User response:**

Select a different target unit that is on the same array.

# **BSYR089E Invalid value - the Target Mapping field should be A for Auto Mapping or M for Manual Mapping.**

#### **Explanation:**

Invalid value - the **Target Mapping** field should be A for Auto Mapping or M for Manual Mapping.

#### **User response:**

Enter a valid value as described in the message text.

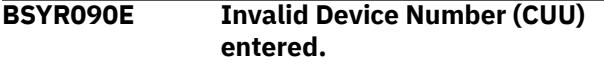

#### **Explanation:**

An invalid device number (CUU) was entered.

#### **User response:**

Check with your systems programmer for a valid list of device numbers.

#### **BSYR091E Number of BCV devices must be numeric and between 1 and 9999 inclusive.**

#### **Explanation:**

An invalid value was entered for the number of BCV devices. The number of BCV devices entered must be numeric and between 1 and 9999.

#### **User response:**

Enter a valid value as listed in the message text.

## **BSYR092E The Enter By Generation field must be "Y" or "N".**

#### **Explanation:**

An invalid value was entered in the **Enter by Generation** field.

#### **User response:**

Correct the value and press Enter.

# **BSYR093E The Setup Job field must be "Y" or "N".**

#### **Explanation:**

An invalid value was entered in the **Setup Job** field.

#### **User response:**

Enter Y to build JCL to run profile setup only. Enter N to build JCL for backing up the systems.

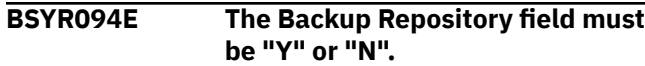

#### **Explanation:**

An invalid value was entered in the **Backup Repository** field.

#### **User response:**

Enter Y to include job steps to backup the IMS Recovery Expert VSAM repository as the last step of the job. Enter N to omit these steps.

# **BSYR095E Invalid value. Enter "Y" or "N".**

#### **Explanation:**

An invalid value was entered.

#### **User response:**

Enter Y for Yes or N for No.

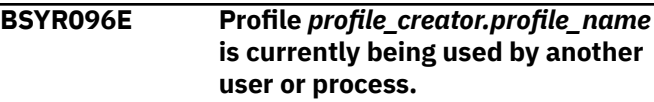

#### **Explanation:**

The profile listed in the message is being used by another user or another process.

#### **User response:**

Try again later.

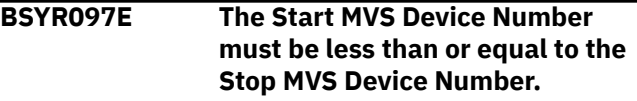

#### **Explanation:**

An invalid value was entered for the start MVS device number must be less than or equal to the stop MVS device number.

## **User response:**

Enter a valid value as listed in the message text.

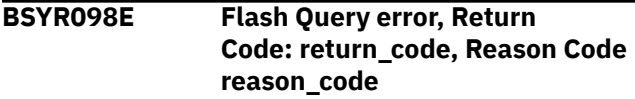

#### **Explanation:**

An error occurred doing a Flash Query.

#### **User response:**

Refer to the Flash Query manual for a description and resolution to the error.

## **BSYR100E An error occurred trying to allocate the BSY Parmlib - Check the PARMLDSN and PARMLMBR in the startup CLIST and try again.**

# **Explanation:**

The PARMLIB data set could not be allocated. There may be an error in the PARMLIB's data set name or member in the startup CLIST.

#### **User response:**

Ensure the PARMLDSN and PARMLMBR parameters are correctly specified in the CLIST. Ensure the PARMLIB data set exists and is available.

#### **BSYR101E The CUU selection field must only contain valid hexadecimal characters.**

## **Explanation:**

An invalid value was entered for the **CUU selection** field.

#### **User response:**

Enter a valid hexadecimal value.

# **BSYR102E The SYM# selection field must only contain valid hexadecimal characters.**

#### **Explanation:**

An invalid value was entered for the **CUU selection** field.

#### **User response:**

Enter a valid hexadecimal value.

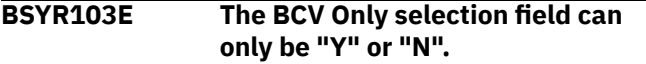

#### **Explanation:**

An invalid value was entered.

#### **User response:**

Enter a valid value as listed in the message text.

## **BSYR104E The VOLSER selection field must start with an alphabetic character or a national character.**

#### **Explanation:**

An invalid value was entered for the **VOLSER selection** field.

#### **User response:**

Enter a valid value as described in the message text.

# **BSYR105E The VOLSER selection field must only contain alphanumeric characters.**

#### **Explanation:**

An invalid value was entered for the **VOLSER selection** field.

#### **User response:**

Enter a valid value as described in the message text.

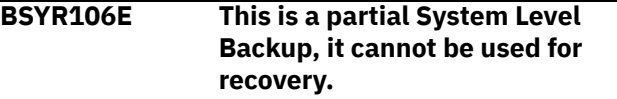

#### **Explanation:**

This is a partial System Level Backup. It cannot be used for a system level IMS recovery. It can only be used to recover individual databases or indexes.

#### **User response:**

None required.

#### **BSYR107E The source unit must only contain valid hexadecimal characters.**

## **Explanation:**

An invalid value was entered for the source unit.

#### **User response:**

Enter a valid source unit.

#### **BSYR108E The beginning source unit must be less than the end source unit.**

#### **Explanation:**

An invalid value was entered for the source and/or the end unit. The beginning source unit must be less than the ending source unit.

#### **User response:**

Correct the invalid beginning or ending source unit.

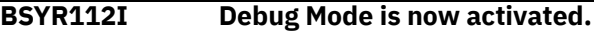

#### **Explanation:**

DEBUG mode is currently on. To turn off DEBUG mode, specify DEBUG on the **Option** line of the IMS Recovery Expert main menu panel and press Enter.

#### **User response:**

None. This message is informational.

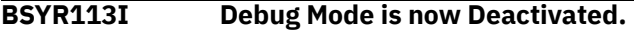

## **Explanation:**

DEBUG mode is currently off. To turn DEBUG mode on, specify DEBUG on the **Option** line of the IMS Recovery Expert main menu panel and press Enter.

#### **User response:**

None. This message is informational.

# **BSYR114I XDC Mode is now Activated.**

#### **Explanation:**

XDC mode is currently ON.

#### **User response:**

None. This message is informational.

## **BSYR115I XDC Mode is now Deactivated.**

# **Explanation:**

XDC mode is currently OFF.

#### **User response:**

None. This message is informational.

# **BSYR117E Allocation Error - The ISPFILE DD is already allocated and cannot be deallocated - Process not completed.**

### **Explanation:**

The ISPFILE DD allocation failed. The DD is already allocated and cannot be deallocated for this TSO session. The process did not complete successfully.

#### **User response:**

## **BSYR118E Allocation Error - An error was encountered allocating the ISPWRK1 or ISPWRK2 DD - Process not completed.**

#### **Explanation:**

The ISPWRK1 or ISPWRK2 DD allocation failed. The process did not complete successfully.

#### **User response:**

Verify TSO session parameters are set correctly for your site prior to allocation of these DD statements.

# **BSYR119E Field Required - The data set entered is a partitioned data set and the member name is required.**

#### **Explanation:**

A required field was not entered. The data set entered is a PDS (partitioned data set) and a member in this PDS must be referenced.

#### **User response:**

Enter a valid member name for PDS access.

**BSYR120I A repository file has not been allocated for Subsystem Setup. No information regarding setup steps taken will be logged. Enter an IMS subsystem and press enter to continue or PF3 to exit.**

#### **Explanation:**

The repository file to save information about subsystem setup has not been allocated. Refer to the documentation for installing and configuring IMS Recovery Expert for information on creating and allocating this file.

#### **User response:**

You may proceed with the setup, but no information will be saved for later use.

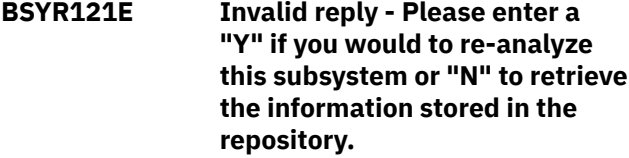

#### **Explanation:**

An invalid value was entered in the **Re-analyze IMS Subsystem Info** field.

#### **User response:**

Enter Y to re-analyze the subsystem. Enter N to view the previous history and analysis.

**BSYR122E Invalid command - Please enter a "C" to create a new MVS user catalog, "A" to add an alias to the catalog, "D" to view a list of aliases assigned to this catalog or**

## **"U" to change the name of the entered catalog, or "V" to view the aliases assigned to the catalog.**

# **Explanation:**

An invalid line command was entered.

# **User response:**

Enter C to create a new MVS user catalog. Enter A to add an alias to the listed catalog. Enter D to view the aliases for the listed catalog. Enter U to change the name of the entered user catalog. Enter V to view the aliases assigned to the catalog.

**BSYR123E Invalid command - Please enter an "V" to view all the aliases assigned to this catalog, or "D" to view all the data sets assigned to the catalog.**

## **Explanation:**

An invalid line command was entered.

#### **User response:**

Enter A to view the aliases assigned to the listed catalog. Enter D to view the data sets assigned to the listed catalog.

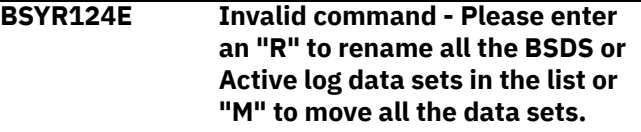

#### **Explanation:**

An invalid command was entered on the heading line.

#### **User response:**

Enter R to rename all of the BSDS or active log data sets listed. This will be done by specifying a new highlevel qualifier. Enter M to move all of the BSDS or active log data sets listed.

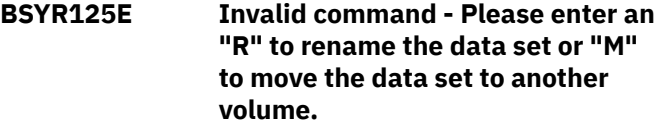

#### **Explanation:**

An invalid line command was entered.

#### **User response:**

Enter R to rename this data set or M to move it to a different MVS volume.

**BSYR127E Invalid command - Please enter "D" to display all data sets using this alias, "M" to mergecat this alias into another catalog, or "R" to rename all IMS object data sets using this alias.**

#### **Explanation:**

An invalid line command was entered.

#### **User response:**

Enter D to display all the data sets using the alias. Enter M to perform a MERGECAT to move this alias from one MVS usercat into another. Enter R to rename all the IMS database data sets using this alias.

**BSYR128E Invalid command - Please enter "D" to display all data sets on this volume, or "M" to move data sets from this volume to another.**

## **Explanation:**

An invalid line command was entered.

#### **User response:**

Enter the D line command to display all the MVS data sets on this volume, or M to move data sets from this volume to another.

**BSYR129E Invalid Entry - An MVS User Catalog has already been created for this entry.**

### **Explanation:**

The C command is not valid on this line because the MVS user catalog specified already exists and cannot be created.

#### **User response:**

None required.

**BSYR130E Invalid Entry - This option is not allowed until the MVS User Catalog has been created. Create the usercat before attempting to view the aliases or data sets.**

#### **Explanation:**

The entered command requires that you first specify the MVS user catalogs to be used for both logs and data for this IMS subsystem.

#### **User response:**

None required.

#### **BSYR131I Catalog Not Found - Press Enter to create this MVS user catalog.**

#### **Explanation:**

The entered MVS catalog was not found.

#### **User response:**

Press enter to be taken to a screen that will help you create a MVS user catalog with this name.

### **BSYR132I Subsystem Information was updated in the System Level Backup and Restore subsystem setup repository.**

#### **Explanation:**

The analysis and subsystem setup information was saved in the product repository for future use. You may leave IMS Recovery Expert and reenter this subsystem SSID when you return to continue working on the setup of this subsystem.

#### **User response:**

None. This message is informational.

**BSYR133E Option not allowed - The command you entered is not allowed until the new MVS User Catalogs to be used by this subsystem have been entered above and created. Please enter the required catalog information above before entering this command.**

## **Explanation:**

The entered command requires that you first specify the MVS user catalogs to be used for both logs and data for this IMS subsystem.

#### **User response:**

None required.

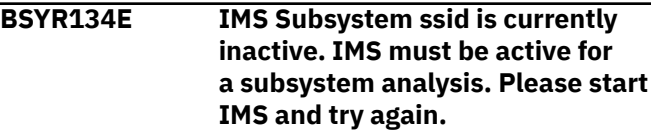

#### **Explanation:**

The IMS subsystem must be active to perform a subsystem analysis or re-analysis.

#### **User response:**

Start the IMS subsystem and try again.

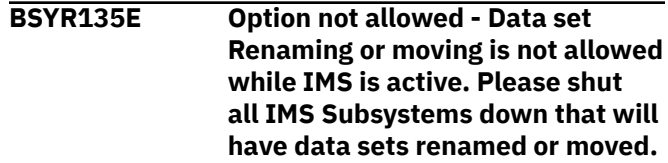

## **Explanation:**

The IMS subsystem must down to perform BSDS or active log renaming or moving.

#### **User response:**

Shut down the subsystem before renaming or moving these data sets.

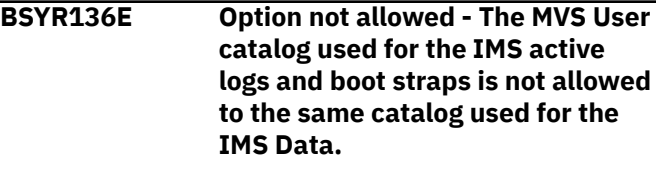

#### **Explanation:**

The specified MVS user catalogs must not be the same data set name. The active logs and BSDS data sets should use one MVS catalog, and all other IMS data sets should use another.

# **User response:**

None required.

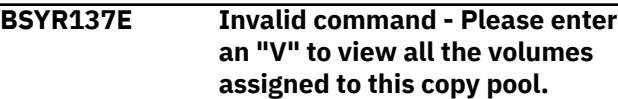

## **Explanation:**

An invalid command was entered. The only valid command is V to view all the volumes assigned to this copy pool.

#### **User response:**

Enter V to view all the volumes assigned to this copy pool.

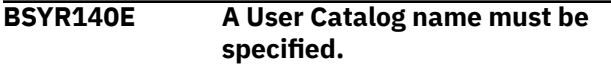

## **Explanation:**

The user catalog name must be specified in order to create a new MVS user catalog.

#### **User response:**

None required.

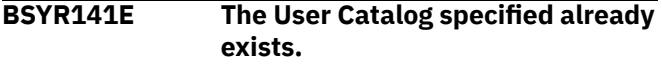

# **Explanation:**

The specified user catalog name already exists.

#### **User response:**

Specify a new data set name.

# **BSYR142E A Volume or SMSCLASS must be specified.**

#### **Explanation:**

Either the User Catalog Volume or **SMS Storage Class** field must be specified to create a MVS user catalog.

#### **User response:**

Specify one of the required fields.

## **BSYR143E The Volume must start with an alphabetic character.**

#### **Explanation:**

The specified volume is not valid. It must start with an alphabetic character.

**User response:**

Correct the invalid volume.

## **BSYR144E The Volume must only contain alphanumeric characters.**

#### **Explanation:**

The specified volume is not valid. It must contain only alphanumeric characters.

#### **User response:**

Correct the invalid volume.

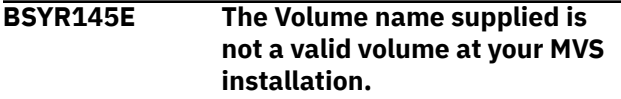

#### **Explanation:**

The volume name supplied is not a valid volume at your MVS installation.

#### **User response:**

Check with your systems programmer for a valid list.

**BSYR146E The data parameter for tracks or cylinders must be specified.**

# **Explanation:**

A parameter is missing.

#### **User response:**

Specify either C for cylinders or T for tracks.

**BSYR147E The data parameter for tracks and cylinders must be T or C.**

#### **Explanation:**

An invalid value was specified.

#### **User response:**

Specify either C for cylinders or T for tracks.

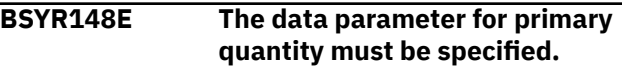

#### **Explanation:**

A parameter is missing.

#### **User response:**

The primary quantity must be specified and it must be numeric.

#### **BSYR149E The data parameter for primary quantity must be numeric.**

#### **Explanation:**

An invalid value was specified.

#### **User response:**

The primary quantity must be specified and it must be numeric.

## **BSYR150E The data parameter for secondary quantity must be specified.**

#### **Explanation:**

A parameter is missing.

#### **User response:**

The secondary quantity must be specified and it must be numeric.

**BSYR151E The data parameter for secondary quantity must be numeric.**

#### **Explanation:**

An invalid value was specified.

#### **User response:**

The secondary quantity must be specified and it must be numeric.

## **BSYR152E The data parameter for buffers must be specified.**

#### **Explanation:**

A parameter is missing.

#### **User response:**

The buffers value must be specified and it must be numeric.

# **BSYR153E The data parameter for buffers must be numeric.**

## **Explanation:**

An invalid value was specified.

#### **User response:**

The buffers value must be specified and it must be numeric.

## **BSYR154E The index parameter for tracks or cylinders must be specified.**

#### **Explanation:**

A parameter is missing.

#### **User response:**

You must specify either C for cylinders or T for tracks.

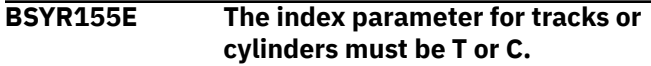

#### **Explanation:**

An invalid value was specified.

#### **User response:**

You must specify either C for cylinders or T for tracks.

## **BSYR156E The index parameter for primary quantity must be specified.**

# **Explanation:**

A parameter is missing.

#### **User response:**

The primary quantity must be specified and it must be numeric.

#### **BSYR157E The index parameter for primary quantity must be numeric.**

#### **Explanation:**

An invalid value was specified.

#### **User response:**

The primary quantity must be specified and it must be numeric.

## **BSYR158E The index parameter for secondary quantity must be specified.**

#### **Explanation:**

A parameter is missing.

#### **User response:**

The secondary quantity must be specified and it must be numeric.

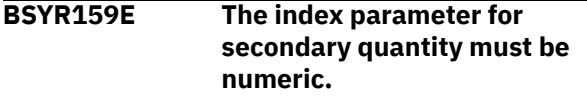

#### **Explanation:**

An invalid value was specified.

# **User response:**

The secondary quantity must be specified and it must be numeric.

## **BSYR160E The RBA/LSRN selected must be greater than or equal to the RBA/ LRSN of the Backup selected.**

## **Explanation:**

The Recover To RBA/LRSN specified is at a point prior to the RBA/LRSN of the selected backup. This is not allowed.

#### **User response:**

Specify a recovery point RBA/LRSN equal to or greater than the listed RBA/LRSN, or choose an earlier backup.

# **BSYR161E This profile's data has been corrupted. It must be re-created.**

# **Explanation:**

The profile you selected has been corrupted and is not usable.

#### **User response:**

Delete the profile and re-create it with a different name.

# **BSYR162E Subsystem** *ssid* **needs to be defined in the "SETUP" area of the product**

## **Explanation:**

The subsystem listed in the message has not been configured using the product setup panel.

#### **User response:**

On the IMS Recovery Expert main menu panel (BSY\$MAIN), specify 0 (User Settings) and press Enter. On the **Backup Profile Defaults** panel, you can set up the subsystem. On the IMS Recovery Expert main menu panel (BSY\$MAIN), specify 0 (Administration) and press Enter. On the **Administration Menu** panel (BSY\$PNL0), specify 1 (Set System Backup Profile Defaults) and press Enter. On the **System Backup Profile Defaults**, you can set up the subsystem. Refer to the configuration documentation for information about the setup parameters.

```
BSYR163E Invalid Value - Please enter a
    "Y" if you want to backup the
    repository data sets during a
    backup, or "N" if you do not want
    to backup the repository data sets
    during a backup.
```
# **Explanation:**

An invalid value was entered in the **Backup Repository** field.

#### **User response:**

Enter a valid value as described in the message text.

#### **BSYR164E Your selection of targets do not match any of the unmapped source volumes.**

#### **Explanation:**

The target range of volumes entered are not the same type as the source volumes, or the target range entered is not on the same Symmetrix array as the source volumes.

## **User response:**

Enter a target range of the same volume type and/or on the same Symmetrix array.

#### **BSYR165E An IMS subsystem ID must be specified with the Restore Command.**

## **Explanation:**

When entering the **RESTORE** primary command, an IMS subsystem ID was not specified.

#### **User response:**

Add the subsystem ID after the **RESTORE** command.

# **BSYR166E The IMS subsystem entered is not found in any recovery point.**

## **Explanation:**

The **RESTORE** primary command was entered, but the specified IMS subsystem does not have any IMS Recovery Expert recovery points. A valid IMS Recovery Expert backup has not yet been performed.

#### **User response:**

A valid IMS Recovery Expert backup must be performed before recovery is possible. If you believe this message is in error, contact IBM Software Support.

# **BSYR167I A recovery point has been selected**

### **Explanation:**

The **RESTORE** primary command was entered and IMS Recovery Expert selected a valid recovery point.

#### **User response:**

None. This message is informational.

## **BSYR168E No recovery point that matches the selection criteria was found.**

#### **Explanation:**

The **RECOVER** ssid primary command was entered, but a recovery point was not found.

#### **User response:**

Enter an RBA/LRSN greater than or equal to the recovery point listed on the display for the subsystem.

## **BSYR170E The index parameter for buffers must be specified.**

# **Explanation:**

A parameter is missing.

#### **User response:**

The buffers value must be specified and it must be numeric.

## **BSYR171E The index parameter for buffers must be numeric.**

# **Explanation:**

An invalid value was entered.

## **User response:**

The buffers value must be specified and it must be numeric.

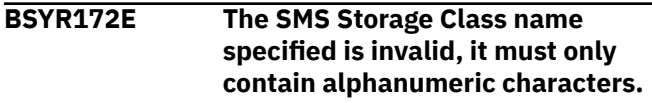

#### **Explanation:**

The SMS Storage Class specified is invalid. It must only contain alphanumeric characters. These include A-Z and 0-9.

## **User response:**

Correct the invalid value.

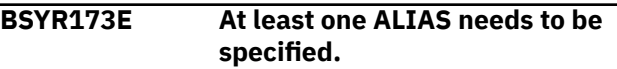

# **Explanation:**

At least one alias name needs to be specified. The alias name is a high-level that will be tracked in this user catalog data set.

## **User response:**

Specify an alias name.

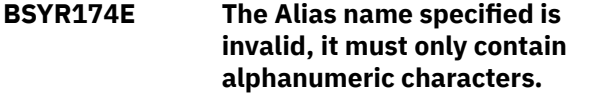

# **Explanation:**

The alias name specified is invalid. It must only contain alphanumeric characters. These include A-Z and 0-9.

## **User response:**

Correct the invalid value.

# **BSYR175E The Action field should be E - Edit, O - Online Submission or B - Batch Submission.**

## **Explanation:**

An invalid value was entered in the **Action** field.

#### **User response:**

Enter E to edit the shown information. Enter O to run the shown information online. Enter B to run the shown information in batch.

# **BSYR176E The specified alias already exists in your MVS installation.**

# **Explanation:**

The entered alias name already exists in your MVS installation.

## **User response:**

If you want to have this alias tracked by this user catalog, you must perform a MERGECAT to move the alias from another user catalog to this one.

## **BSYR177E Error allocating SYSIN data set.**

# **Explanation:**

The entered alias name already exists in your MVS installation.

## **User response:**

If you want to have this alias tracked by this user catalog, you must perform a MERGECAT to move the alias from another user catalog to this one.

## **BSYR178E Open failed for SYSIN data set**

## **Explanation:**

An error occurred opening the SYSIN data set.

## **User response:**

Check the system log for any further information.

# **BSYR179E Allocate failed for TEMPFILE**

#### **Explanation:**

An error occurred allocating the TEMPFILE data set.

#### **User response:**

Check the system log for any further information.

## **BSYR180E Open failed for TEMPFILE**

## **Explanation:**

An OPEN failed on the temporary ISPF file tailoring data set.

#### **User response:**

Retry the operation. Contact IBM Software Support if the problem persists.

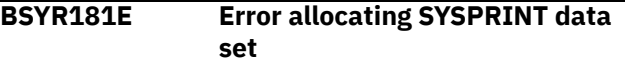

#### **Explanation:**

An error occurred trying to allocate the SYSPRINT data set.

#### **User response:**

Retry the operation. Contact IBM Software Support if the problem persists.

# **BSYR182E Open failed for SYSPRINT.**

#### **Explanation:**

An error occurred trying to open the SYSPRINT data set.

#### **User response:**

Retry the operation. Contact IBM Software Support if the problem persists.

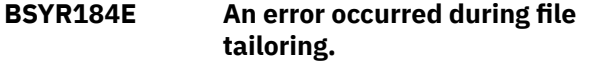

#### **Explanation:**

An error occurred during file tailoring.

# **User response:**

Retry the operation. Contact IBM Software Support if the problem persists.

## **BSYR185E Invalid Value - The number of offline generations must be numeric.**

# **Explanation:**

The number of offline generations must be numeric.

#### **User response:**

Specify offline generations as a numeric value.

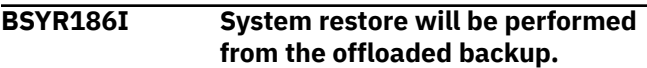

#### **Explanation:**

This backup is no longer on DASD and therefore the system restore will be performed from the backup that has been offloaded to tape.

## **User response:**

None. This message is informational.

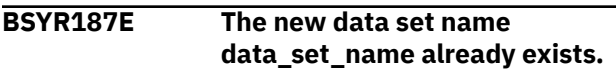

#### **Explanation:**

The alias entered will rename the data set to a data set name that already exists in your MVS installation.

#### **User response:**

Either choose another alias, or delete or rename the data set that already exists with this name.

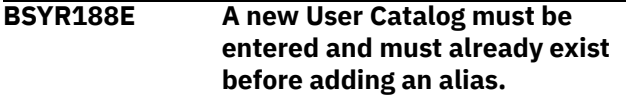

### **Explanation:**

The MVS user catalog must be specified and created before you can add an alias to it.

#### **User response:**

Create or specify the new MVS user catalog, then add the alias.

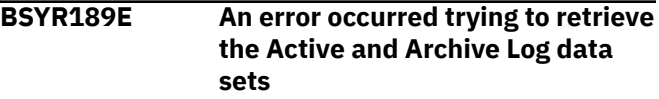

# **Explanation:**

An error occurred trying to retrieve the active and archive log data sets.

#### **User response:**

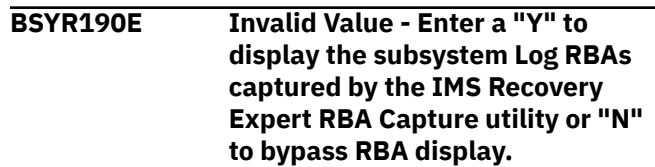

**Explanation:**

An invalid value has been entered for Display Timestamp / RBA Captured Data.

#### **User response:**

Enter Y to display the subsystem log RBAs captured by the RBA capture utility or N to bypass the RBA display.

**BSYR191E Option not allowed - The IMS Recovery Expert RBA repository file has not been allocated or the utility has not been run to capture log RBA data**

## **Explanation:**

The IMS Recovery Expert RBA repository file has not been allocated or the utility has not been run to capture log RBA data.

## **User response:**

Create the RBA repository file and run the RBA capture utility. Refer to the user documentation about configuring the RBA capture utility for more information.

# **BSYR192E Invalid Value - Enter a "Y" to display the Archive Log RBA information with their respective timestamps.**

## **Explanation:**

An invalid value has been entered for Display Archive Logs times / RBAs.

# **User response:**

Enter Y to display the Archive Log RBA information with their respective timestamps.

## **BSYR193E Invalid Value - Enter a "Y" to display the Checkpoint RBA information with their respective timestamps.**

#### **Explanation:**

An invalid value has been entered for Display Checkpoint times / RBAs.

#### **User response:**

Enter Y to display the Checkpoint RBA information with their respective timestamps.

**BSYR194E Invalid Value - Enter a "Y" to enter a recovery timestamp and have the IMS LRSN generated for you or "N" to bypass timestamp to LRSN Utility.**

#### **Explanation:**

An invalid value has been entered for **Timestamp to IMS LRSN Utility** field.

#### **User response:**

Enter Y to enter a recovery timestamp and have the IMS LRSN generated for you or N to bypass the timestamp to LRSN utility.

**BSYR195E Invalid Selection - You can enter the display timestamp screen or the Timestamp to LRSN utility, but not both. Please deselect one of the options.**

# **Explanation:**

You cannot use both utilities.

#### **User response:**

Deselect one of the options.

**BSYR196W There are no RBA capture times found in the repository for this IMS subsystem.**

#### **Explanation:**

No RBA capture times were found for the selected SSID.

#### **User response:**

Change the RBA value and retry the operation.

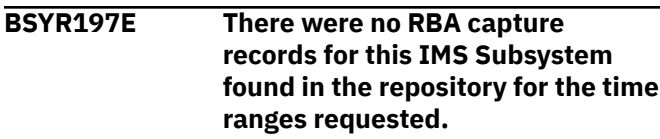

#### **Explanation:**

There were no RBA capture records for the selected IMS subsystem in the repository for the time ranges requested.

#### **User response:**

Change the time range and retry the operation.

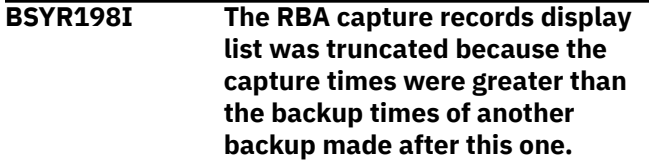

#### **Explanation:**

The RBA capture records list was truncated because the capture times were greater than the capture times of a backup taken after this one.

#### **User response:**

None. This message is informational.

**BSYR199E Invalid return code attempting to read the DSNZPARMs to acquire boot strap and checkpoint information. Check setup for this subsystem to ensure the information entered for this subsystem is correct.**

#### **Explanation:**

An invalid return code was received attempting to read the DSNZPARMs to acquire boot strap and checkpoint information.

#### **User response:**

Check setup for this subsystem to ensure the information entered for this subsystem is correct.

# **BSYR200E Invalid characters in new alias. It must be alphanumeric.**

## **Explanation:**

The Alias entered is not a valid MVS alias.

#### **User response:**

It must start with an alphabetic character and contain only letters and numbers.

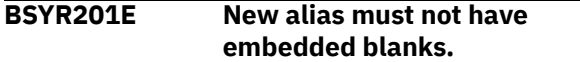

#### **Explanation:**

The alias entered must not contain any embedded blanks.

#### **User response:**

Edit the alias and remove the blank(s).

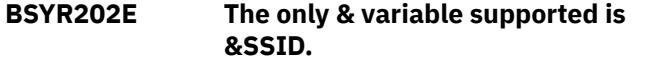

#### **Explanation:**

The only replaceable variable supported is &SSID. This variable will be replaced by the subsystem identifier to create the new alias name.

#### **User response:**

Change the variable to the supported type.

#### **BSYR203E &SSID cannot be specified twice.**

#### **Explanation:**

The variable can only be specified once.

#### **User response:**

Remove one occurrence of the variable.

## **BSYR204E Alias alias is not in the specified Usercat user\_catalog. If you want to use this alias, you need to add it to the usercat first.**

#### **Explanation:**

The specified alias must exist in the specified MVS user catalog first.

#### **User response:**

You can add the alias to the usercat by using the A command next to the usercat in the New MVS User Catalogs section of the **System Setup Information** screen.

**BSYR205E The old and new alias cannot be equal. Please specify a new alias that is different from the old alias.**

#### **Explanation:**

The old and new aliases cannot be equal.

#### **User response:**

Enter a different new alias.

**BSYR206E The alias cannot be renamed if it contains LOG data. You can rename log files in the Boot Strap and Active Log Data set sections.**

#### **Explanation:**

The alias listed cannot be renamed because it contains IMS log or boot strap data set data.

#### **User response:**

You can rename IMS log/BSDS data sets from their respective sections on the **Subsystem Setup Information** panel.

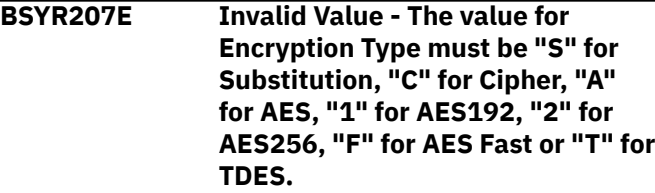

#### **Explanation:**

An invalid value was entered for the type of FDR encryption to use.

#### **User response:**

Enter a valid value as described in the message text.

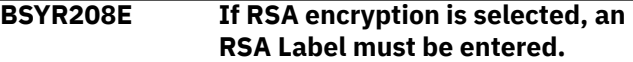

#### **Explanation:**

If RSA encryption is selected, an RSA Label must be entered. An RSA label can be defined in the Integrated Cryptographic Service Facility (ICSF).

#### **User response:**

Enter a valid value for the label. An RSA label can be from 1 to 64 characters in length and must be specified as follows: the first character must be alphabetic or a national character and the remaining characters must be alphabetic, numeric, a national character or a period.

#### **BSYR209E The first character of the Label must be alphabetic or a national character.**

#### **Explanation:**

An invalid value was entered for the first character of the RSA Label.

#### **User response:**

Enter a valid value for the label. An RSA label can be from 1 to 64 characters in length and must be specified as follows: the first character must be alphabetic or a national character and the remaining characters must be alphabetic, numeric, a national character or a period.

**BSYR210E A new MVS user catalog for data needs to be specified.**

#### **Explanation:**

The new MVS user catalog for IMS database data must be specified before you can perform this action.

#### **User response:**

Create the new MVS user catalog for IMS database data.

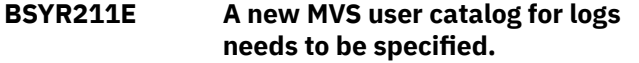

#### **Explanation:**

The new MVS user catalog for IMS logs and BSDS data must be specified before you can perform this action.

#### **User response:**

Create the new MVS user catalog for IMS log/BSDS data.

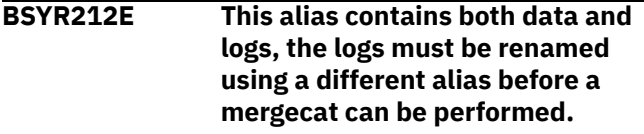

#### **Explanation:**

The selected alias contains both IMS log and database data.

#### **User response:**

The log and/or boot strap data sets using this alias must be renamed before the mergecat can be performed.

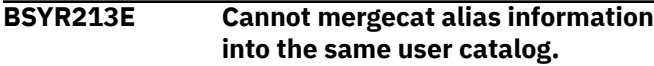

#### **Explanation:**

The current user catalog for this alias is the same user catalog specified in the New section. The mergecat function moves all data sets using an alias from one MVS user catalog to another. The target MVS user catalog is specified in the New MVS User catalog section.

#### **User response:**

Enter the correct MVS target user catalog in the New MVS User catalog section.

#### **BSYR214E The Action field should be E - Edit, or B - Batch Submission.**

#### **Explanation:**

An invalid value was entered in the **Action** field.

#### **User response:**

The valid values for Action include: "E" - Edit the control cards before running. "B" - Generate JCL to run the job in Batch.

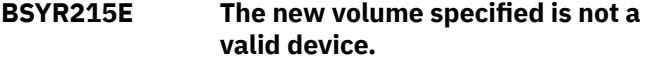

#### **Explanation:**

The new volume specified is not valid or might be offline.

#### **User response:**

Enter a valid volume name or vary the volume online.

#### **BSYR216E All characters after the first character must be alphabetic, numeric, a national character or a period.**

# **Explanation:**

An invalid value was entered for the RSA Label.

#### **User response:**

Enter a valid value for the label. An RSA label can be from 1 to 64 characters in length and must be specified as follows: the first character must be alphabetic or a national character and the remaining characters must be alphabetic, numeric, a national character, or a period.

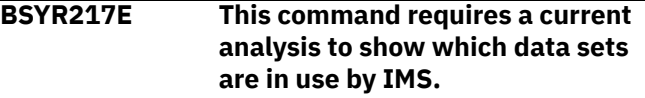

#### **Explanation:**

The command entered requires a current analysis to be performed.

#### **User response:**

Enter the **REANALYZE** command from the **System Setup Information** screen to perform the analysis.

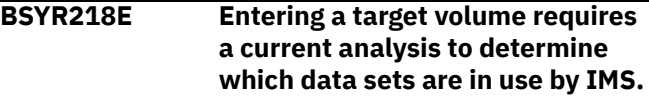

#### **Explanation:**

The command entered requires a current analysis to be performed.

#### **User response:**

Enter the **REANALYZE** command from the **System Setup Information** screen to perform the analysis.

# **BSYR219W No data sets were selected to be moved.**

#### **Explanation:**

There were no data sets that satisfied the selection criteria. No data sets will be moved.

#### **User response:**

None required.

#### **BSYR220E The Volume must start with an alphabetic character.**

#### **Explanation:**

The volume entered must start with an alphabetic character from A through Z.

#### **User response:**

Correct the invalid volume name.

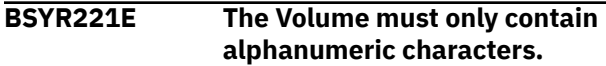

#### **Explanation:**

The volume entered must contain only alphanumeric characters, A through Z and 1 through 9.

## **User response:**

Correct the invalid volume name.

**BSYR222E The IMS Object Data field must be "Y" or "N".**

## **Explanation:**

An invalid value was entered in the **IMS Object Data** field. Valid values are Y and N. Specifying Y will move all object data sets (database and index) for the IMS subsystem being analyzed to the target volume(s).

## **User response:**

Correct the invalid value.

**BSYR223E The Other Data field must be "Y" or "N".**

## **Explanation:**

An invalid value was entered in the **Other Data** field. Valid values are Y and N. Specifying Y will move all non-IMS data sets not related to the IMS subsystem being analyzed to the target volume(s). You cannot move VSAM data sets for other IMS subsystems or MVS user catalogs via this interface.

## **User response:**

Correct the invalid value.

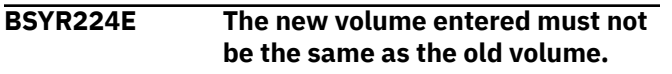

#### **Explanation:**

The entered volume is the same name as the source volume.

#### **User response:**

Enter a different target volume name.

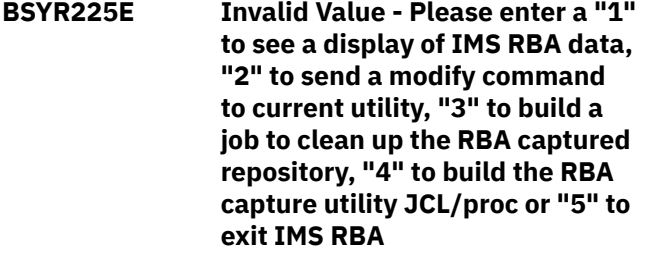

#### **Explanation:**

An invalid selection was entered.

#### **User response:**

Enter a valid selection as listed in the message text.

**BSYR226E Option not available - An RBA Capture Repository file has not been added to the startup clist. If a repository file has been created, add it to the IMS Recovery Expert startup clist and try this option again.**

#### **Explanation:**

The selection entered requires that you create the RBA capture utility repository.

#### **User response:**

Refer to the installation chapter of the user guide for more information about the RBA capture utility.

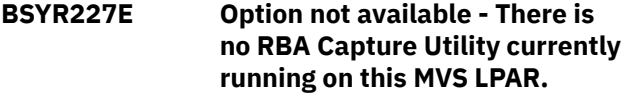

#### **Explanation:**

The RBA capture utility must be running before entering this selection.

#### **User response:**

Refer to the installation chapter of the user guide for more information about the RBA capture utility.

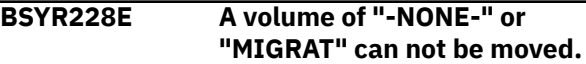

#### **Explanation:**

A volume of "-NONE-" indicates IMS data sets that could not be located. The can be viewed via the "D" command, but cannot be viewed. A volume of "MIGRAT" indicates IMS data sets that have been migrated by DFSMSHSM and cannot be moved.

## **User response:**

Clear the invalid line command.

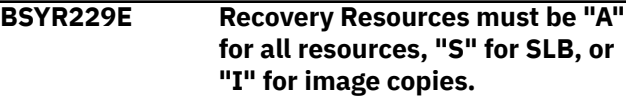

#### **Explanation:**

An invalid value was entered in the **Recover Resources** field.

#### **System action:**

#### **User response:**

Enter A for all resources (System Level Backups and image copies), S for System Level Backups only, or I for image copies only.

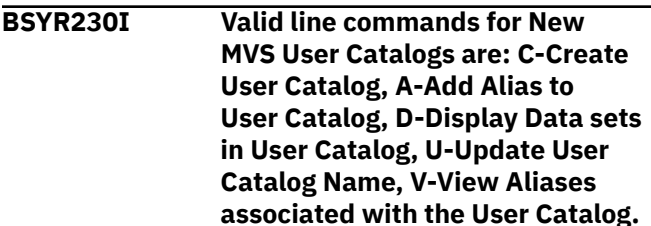

#### **Explanation:**

This message is displayed when ? is entered in the line command area to get help on valid line commands. The following line commands are valid in this line command area: Enter C to create a new MVS user catalog. Enter A to add an alias to the listed catalog. Enter D to view the aliases for the listed catalog. Enter

U to change the name of the entered user catalog. Enter V to view the aliases assigned to the catalog.

#### **User response:**

None. This message is informational.

**BSYR231I Valid line commands for Existing MVS User Catalogs are: D-Display Data sets in User Catalog, V-View Aliases associated with the User Catalog.**

#### **Explanation:**

This message is displayed when ? is entered in the line command area to get help on valid line commands. The following line commands are valid in this line command area: Enter A to view the aliases assigned to the listed catalog. Enter D to view the data sets assigned to the listed catalog.

#### **User response:**

None. This message is informational.

# **BSYR232I Valid line commands for All BSDS or Active Log Data sets are: R-Rename all the Data sets, M-Move all the Data sets.**

#### **Explanation:**

This message is displayed when ? is entered in the line command area to get help on valid line commands. The following line commands are valid in this line command area: Enter R to rename all of the BSDS or Active Log data sets listed. Enter M to move all of the BSDS or Active Log data sets listed.

#### **User response:**

None. This message is informational.

**BSYR233I Valid line commands for individual BSDS or Active Log Data sets are: R-Rename the Data set, M-Move the Data set**

#### **Explanation:**

This message is displayed when ? is entered in the line command area to get help on valid line commands. The following line commands are valid in this line command area: Enter R to rename this data set. Enter M to move it to a different MVS volume.

#### **User response:**

None. This message is informational.

**BSYR234I Valid line commands for Aliases are: D-Display Data sets associated with Alias, M-Mergecat Data sets from one User Catalog to another, R-Rename the Alias.**

#### **Explanation:**

This message is displayed when ? is entered in the line command area to get help on valid line commands. The following line commands are valid in this line

command area: Enter D to display all the data sets using the alias. Enter M to perform a MERGECAT to move this alias from one MVS usercat into another. Enter R to rename all the IMS database data sets using this alias.

## **User response:**

None. This message is informational.

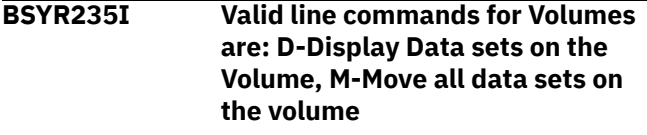

#### **Explanation:**

This message is displayed when ? is entered in the line command area to get help on valid line commands. The following line commands are valid in this line command area: Enter the D line command to display all the MVS data sets on this volume, or M to move data sets from this volume to another.

#### **User response:**

None. This message is informational.

**BSYR236E If you select a recovery point of Last Copy, Last Incremental or Last Full Copy you cannot specify a Recovery Resource of SLB.**

#### **Explanation:**

If you select a recovery point of last copy, last incremental or last full copy, you cannot specify a System Level Backup as a recovery resource.

#### **User response:**

Either change the recovery point or change the recovery resource.

```
BSYR237E You are not authorized
    to use application Profile
    profile_creator.profile_name; -
    build process aborted.
```
# **Explanation:**

The Update option for the indicated profile is either View or No, and your user ID does not match the creator ID of the profile. Your user ID must match the creator ID of the profile with an update option of View or No. The job cannot be built

## **User response:**

Examine the profile in question. If you are not authorized to use the profile, select a different profile to use.

```
BSYR238E The application profile
    profile_creator.profile_name has
    been deleted.
```
#### **Explanation:**

The application profile included in the job has been deleted. The job cannot be built.

#### **User response:**

Recreate the application profile.

# **BSYR239W Build of application profile profile\_creator.profile\_name has resulted in no selected objects.**

#### **Explanation:**

The build of application profile *profile\_creator.profile\_name* produced no selected objects.

#### **User response:**

Check the profile to make sure an object is selected or the object mask(s) specified are correct.

**BSYR250E Invalid Value - Please enter Y if you want to take a Local Primary Offload or N if you do not want to perform offload.**

#### **Explanation:**

An invalid value was entered.

#### **User response:**

Enter Y if you want to take a local primary (LP) offload or N if you do not want to perform offload.

**BSYR251E Invalid Value - Please Enter a "Y" if you want to take a Local Backup Offload or "N" if you do not want to perform offload.**

#### **Explanation:**

An invalid value was entered.

#### **User response:**

Enter a valid value as listed in the message text.

# **BSYR252E Invalid Value - Please Enter a "Y" if you want to take a Recovery Primary Offload or "N" if you do not want to perform offload.**

#### **Explanation:**

An invalid value was entered.

#### **User response:**

Enter a valid value as described in the message text.

**BSYR253E Invalid Value - Please Enter a "Y" if you want to take a Recovery Backup Offload or "N" if you do not want to perform offload.**

# **Explanation:**

An invalid value was entered.

## **User response:**

Enter a valid value as described in the message text.

**BSYR254E Invalid Value - Please enter a "Y" if you want to encrypt the offload data, "U" to update the encryption options or "N" if you do not want to perform encryption.**

#### **Explanation:**

An invalid value was entered.

#### **User response:**

Enter a valid value as described in the message text.

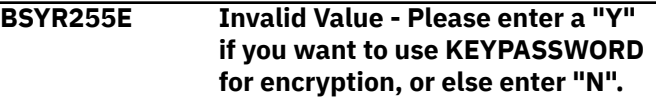

#### **Explanation:**

An invalid value was entered.

#### **User response:**

Enter a valid value as described in the message text.

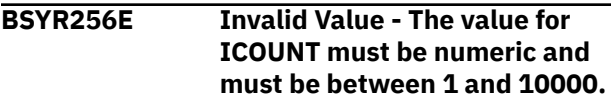

#### **Explanation:**

An invalid value was entered.

#### **User response:**

Enter a valid value as described in the message text.

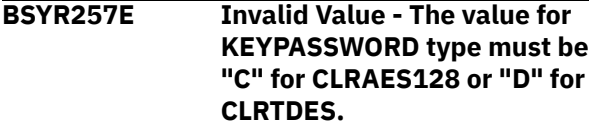

#### **Explanation:**

An invalid value was entered.

#### **User response:**

Enter a valid value as described in the message text.

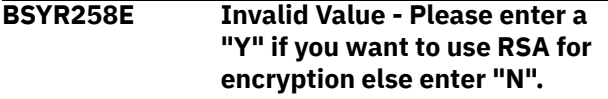

#### **Explanation:**

An invalid value was entered.

#### **User response:**

Enter a valid value as described in the message text.

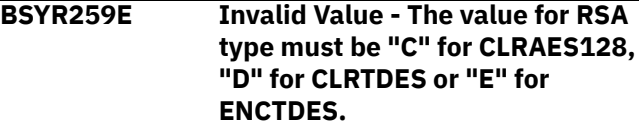

#### **Explanation:**

An invalid value was entered.

#### **User response:**

Enter a valid value as described in the message text.

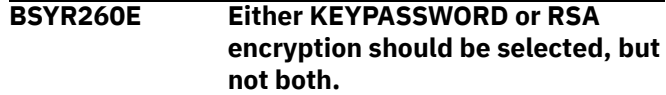

# **Explanation:**

Y was specified in both the **Keypasswd** and the **RSA** field. This combination is not allowed.

#### **User response:**

Enter Y in either the **Keypasswd** or **RSA** field.

#### **BSYR261E One encryption method, either KEYPASSWD or RSA, should be selected.**

# **Explanation:**

N was specified in both the **Keypasswd** and the **RSA** field.

## **User response:**

Enter Y in either the **Keypasswd** or **RSA** field, or type CAN in the Option line to exit.

## **BSYR262E A Local Backup offload can not be selected unless a Local Primary offload is selected.**

## **Explanation:**

A local backup offload was specified, but a local primary offload must be selected first.

#### **User response:**

Enter Y in the **Local Primary** field, then enter Y in the **Local Backup** field.

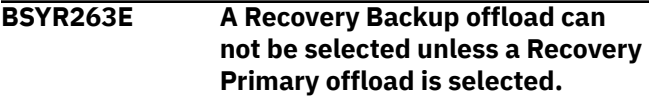

# **Explanation:**

A recovery backup offload was specified, but a recovery primary offload must be selected first.

#### **User response:**

Enter Y in the **Recovery Primary** field, then enter Y in the **Recovery Backup** field.

## **BSYR264E An offload unit and an offload symbolic data set name must be entered when selecting this type of offload.**

#### **Explanation:**

An offload unit and an offload symbolic data set name must be entered when selecting this type of offload.

#### **User response:**

Enter valid values as described in the message text.

# **BSYR265E Invalid Value - Please Enter a "Y" if you want to update the data set create specification otherwise enter "N".**

# **Explanation:**

An invalid value was entered in the **Update DSN Specification** field.

#### **User response:**

Enter a valid value as listed in the message text.

# **BSYR266E The unit type must be specified.**

**Explanation:**

In order to update the data set name specification, you must specify the unit type.

#### **User response:**

Enter a valid unit type in the **Unit Type** field.

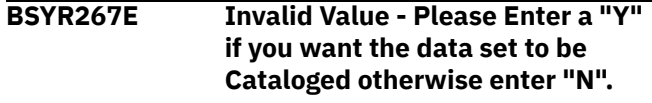

#### **Explanation:**

An invalid value was entered in the **Catalog** field.

# **User response:**

Enter a valid value as listed in the message text.

# **BSYR268E The entered device type is not recognized by OS/390 as a valid device type.**

## **Explanation:**

An invalid value was entered in the **Unit Type** field.

#### **User response:**

Enter a valid device type.

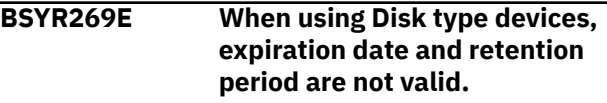

#### **Explanation:**

A disk device was specified for the unit type, but values were also entered in the **Expiration date** and/or **Retention period** fields. This is not a valid combination.

#### **User response:**

Remove the values from the **Expiration date** or **Retention period** fields, or change the unit type to a tape devices.

**BSYR270E If a Tape device is selected, either retention period or expiration date can be specified.**

## **Explanation:**

You selected a tape device without specifying retention period or expiration date.

#### **User response:**

Select either a retention period or expiration date.

# **BSYR271E The retention period and expiration date fields cannot be entered at the same time.**

#### **Explanation:**

You entered both a retention period or expiration date. Only one of those is permitted.

# **User response:**

Select either a retention period or expiration date.

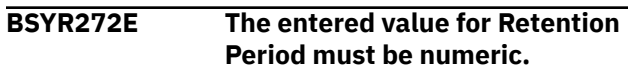

# **Explanation:**

A non-numeric value was entered for Retention Period.

#### **User response:**

Enter a numeric retention period.

#### **BSYR273E The entered value for Expiration Date must be numeric.**

#### **Explanation:**

A non-numeric value was entered for Expiration Date.

## **User response:**

Enter a numeric expiration date period.

## **BSYR274E The day in the expiration date must be in the range of 1 to 366.**

#### **Explanation:**

An invalid value was entered in the **Expiration date** field. The day portion of the value is incorrect.

### **User response:**

Enter a valid value as described in the message text.

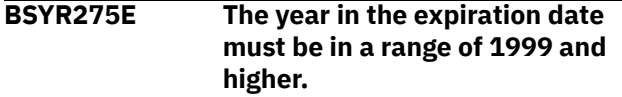

## **Explanation:**

An invalid value was entered in the **Expiration date** field. The year portion of the value is incorrect.

#### **User response:**

Enter a valid value as described in the message text.

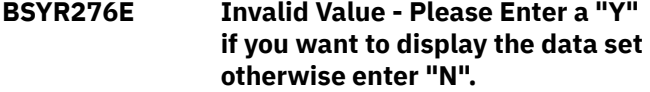

#### **Explanation:**

An invalid value was entered in the **Show DSN** field.

#### **User response:**

To display the data set name as generated using the current qualifiers, enter Y in the **Show DSN** field and press Enter.

### **BSYR277E The specified qualifier code is not a supported value.**

#### **Explanation:**

An invalid value was entered in the **Qualifier code** field.

#### **User response:**

Enter one of the valid qualifier code numbers listed at the bottom of the panel.

#### **BSYR278E The GDG limit must be numeric.**

#### **Explanation:**

The GDG limit must be numeric.

#### **User response:**

Enter a numeric value between 1 and 255 as the GDG limit.

**BSYR279E The GDG limit value must be either blank or a number in the range of 1-255.**

#### **Explanation:** An invalid value was entered in the **GDG Limit** field.

# **User response:**

Enter a numeric value between 1 and 255 as the GDG limit.

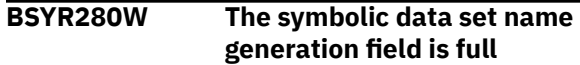

#### **Explanation:**

The symbolic input area is out of space. The maximum number of characters allowed is 159.

#### **User response:**

Reduce the number or type of symbolics in the generated data set name.

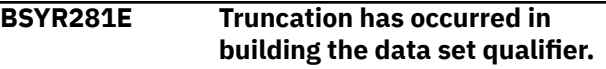

### **Explanation:**

The data set name for the image copy is too long as constructed.

#### **User response:**

Shorten the data set name by using less or shorter qualifiers.

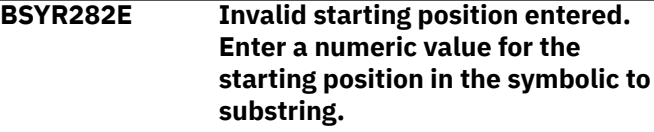

#### **Explanation:**

An invalid value was entered in the **Enter Starting Position** field.

#### **User response:**

Enter a valid numeric as specified in the message text.

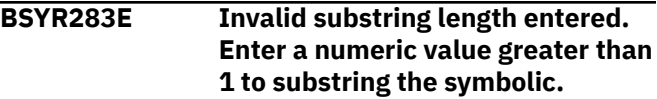

#### **Explanation:**

An invalid value was entered in the **Enter Substring Length** field.

#### **User response:**

Enter a valid numeric as specified in the message text.

#### **BSYR284E Invalid ending period detected.**

#### **Explanation:**

The data set name as resolved contains a period as the last character, which is invalid.

#### **User response:**

Correct the data set name.

#### **BSYR285E Invalid data set node detected first character not alphabetic or national.**

#### **Explanation:**

The first character of the entered substring resolved to an invalid character. Data set nodes must begin with alphabetic or national characters.

#### **User response:**

Change the starting character to a valid character.

#### **BSYR286E Data set truncation may occur.**

#### **Explanation:**

When resolved, the data set name may be too long. The maximum number of characters allowed for data set names is 44.

#### **User response:**

Shorten the data set name so it resolves to less than 44 characters.

# **BSYR287E Invalid data set node detected length greater than 8 characters.**

#### **Explanation:**

The substring entered caused a data set node to be greater than eight characters.

#### **User response:**

Shorten the substring to less than eight characters.

#### **BSYR288E Invalid data set node detected - 2 consecutive periods.**

#### **Explanation:**

The qualifier string contains two consecutive periods as resolved. Data set names cannot contain two consecutive periods.

#### **User response:**

Change the qualifier string so that two periods are not displayed consecutively.

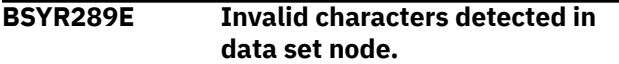

#### **Explanation:**

The first character must be alphabetic or national and the remaining seven characters must be alphabetic, numeric, national, or a hyphen.

#### **User response:**

Correct the data set name.

# **BSYR290E Invalid starting position entered. Enter a numeric value for the starting position in the symbolic to substring.**

#### **Explanation:**

An invalid starting position was entered.

#### **User response:**

Enter a numeric value for the starting position in the symbolic to substring.

# **BSYR291E Invalid substring length entered. Enter a numeric value greater than 1 to substring the symbolic**

# **Explanation:**

An invalid value was entered for the substring length.

#### **User response:**

Enter a numeric value greater than 1 to substring the symbolic.

**BSYR292E Invalid substring starting position entered. Enter a starting position that is within the range of generated symbolic.**

#### **Explanation:**

An invalid value was entered for the substring starting position.

#### **User response:**

Enter a starting position that is within the range of the generated symbolic.

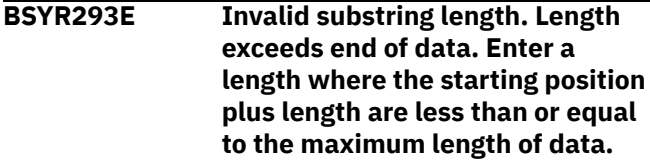

#### **Explanation:**

An invalid value was entered in the **Enter Substring Length** field.

#### **User response:**

Enter a length where the starting position plus length are less than or equal to the maximum length of data.

# **BSYR294E Recovery point must be a value from 1 through 6**

#### **Explanation:**

An invalid value was entered in the **Recovery Point** field.

#### **User response:**

Enter a valid recovery point as listed in the message text.

#### **BSYR295E Site must be "Z", "L", or "R"**

#### **Explanation:**

An invalid value was entered for the **Site** field.

#### **User response:**

Enter L for local site, R for recovery site, or Z to use the site specified in the ZPARM member for this IMS subsystem.

#### **BSYR296E Reuse must be "Y" or "N"**

## **Explanation:**

An invalid value was entered for the **Reuse** field.

## **User response:**

Enter Y to specify that the IBM RECOVER utility is to logically reset and reuse IMS-managed data sets without deleting and redefining them. If you enter N, IMS-managed data sets are deleted and redefined.

#### **BSYR297E Edit Rebuild Indexes Options must be "Y" or "N"**

## **Explanation:**

An invalid value was entered in the **Edit Rebuild IX Options** field.

#### **User response:**

Enter Y in this field to set options for REBUILD INDEX.

#### **BSYR298E Value must be between 01 and 99**

## **Explanation:**

An invalid value was entered.

## **User response:**

Enter a numeric between 01 and 99.

# **BSYR299E Reuse must be "Y" or "N"**

## **Explanation:**

An invalid value was entered in the **Reuse existing data sets** field.

#### **User response:**

Enter Y in this field to specify that IMS-managed data sets will be logically reset and reused without deleting and redefining them. Enter N to specify that IMS-managed data sets will be deleted and redefined to reset them.

#### **BSYR310W Line commands were cleared for a cursor sensitive screen command.**

#### **Explanation:**

Line commands were cleared for a cursor sensitive screen command.

#### **User response:**

None required.

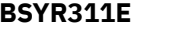

**BSYR311E An invalid line command was entered.**

# **Explanation:**

An invalid line command was entered.

#### **User response:**

Enter a valid line command.

# **BSYR312E You are not authorized to enter any line commands for this profile. The creator of the profile is restricting all activity.**

#### **Explanation:**

The creator of the selected profile specified that no other user is to view or update the selected profile.

#### **User response:**

Choose a different profile to work with.

### **BSYR313E You are not authorized to update or delete this profile. Enter a "V" if you would like to view this profile.**

## **Explanation:**

A profile was selected that has restricted access. The creator of the selected profile specified that no other user is to update or delete the selected profile.

## **User response:**

Enter V if you would like the view the profile.

**BSYR314E If RSA encryption is not selected the RSA label should not be specified.**

#### **Explanation:**

Keypassword was selected for the encryption type, but a value was entered in the **Label** field for RSA.

## **User response:**

Enter Y in the **RSA** field to specify RSA, or remove the value from the **Label** field.

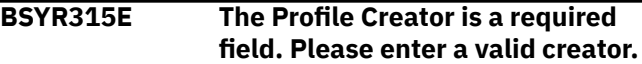

#### **Explanation:**

When creating a new profile, the **Profile Creator** field was left blank.

## **User response:**

Enter a profile creator in the **Profile Creator** field.

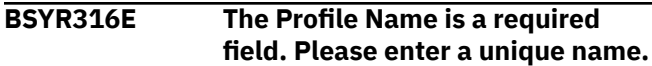

#### **Explanation:**

When creating a new profile, the **Profile Name** field was left blank.

#### **User response:**

Enter a unique profile name in the **Profile Name** field.

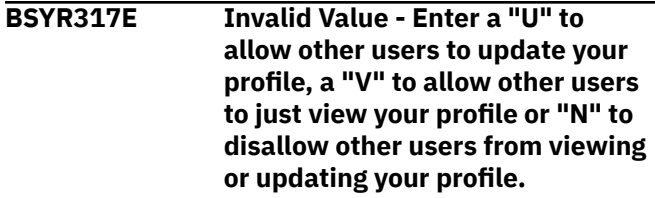

#### **Explanation:**

When creating a new profile, an invalid value was entered the **Update Option** field.

#### **User response:**

Correct the value as described in the message text.

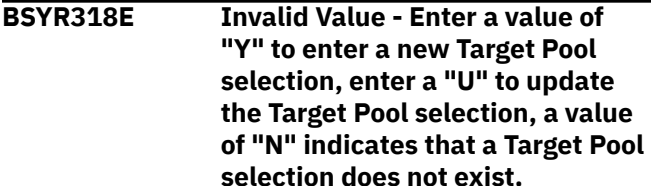

# **Explanation:**

An invalid value was entered for the **Target Pool** field. If a target pool already exists, this value will be set to Y.

# **User response:**

Correct the value as described in the message text.

**Profile** 

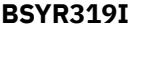

**"profile\_creator.profile\_name" saved.**

# **Explanation:**

The profile named in the message was successfully saved.

## **User response:**

None. This message is informational.

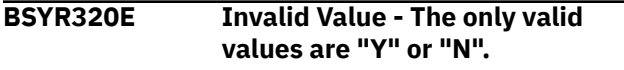

# **Explanation:**

An invalid value was entered in the **Process RI** field.

## **User response:**

Enter a valid value as described in the message text.

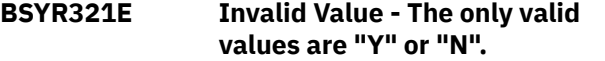

# **Explanation:**

An invalid value was entered in the **Process Indexes** field.

#### **User response:**

Enter a valid value as described in the message text.

# **BSYR322E Invalid Value - Please enter a "Y" if you would like to delete profile "profile\_creator.profile\_name" or an "N" if you do not want to delete it.**

# **Explanation:**

An invalid value was entered in the **Delete** field.

#### **User response:**

Enter a valid value as described in the message text.

# **BSYR323I Profile "profile\_creator.profile\_name" has been successfully deleted.**

#### **Explanation:**

The profile named in the message text was successfully deleted.

## **User response:**

None. This message is informational.

# **BSYR324E Required Field - Please enter a Profile Creator.**

#### **Explanation:**

When renaming a profile, the new profile creator was not specified.

## **User response:**

Enter the new profile creator in the **Creator** field.

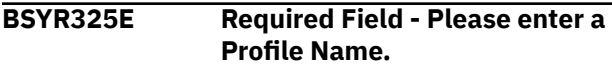

## **Explanation:**

When renaming a profile, the new profile name was not specified.

## **User response:**

Enter the new profile name in the **Profile Name** field.

# **BSYR326E Duplicate Profile - Please change the Profile Creator or Profile Name to make it unique.**

#### **Explanation:**

The combination of profile name and profile creator entered is identical to another profile.

## **User response:**

Enter a different profile creator or name to make the profile unique.

# **BSYR327I Profile was successfully renamed.**

## **Explanation:**

The profile was successfully renamed.

# **User response:**

None. This message is informational.

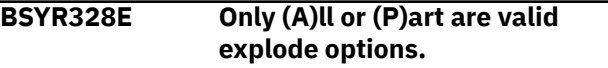

## **Explanation:**

An invalid value was entered in the **Explode** field.

#### **User response:**

Only (A)ll or (P)art are valid explode options.

# **BSYR329E Invalid value - Enter "Y" to add databases or "N" to not add databases.**

## **Explanation:**

An invalid value was added in the **Add Databases** field.

# **User response:**

Enter a valid value as described in the message text.

## **BSYR330E Invalid value - Enter "Y" to add indexes or "N" to not add indexes.**

# **Explanation:**

An invalid value was added in the **Add Indexes** field.

#### **User response:**

Enter a valid value as described in the message text.

# **BSYR331E Invalid line command entered.**

# **Explanation:**

An invalid line command was entered.

#### **User response:**

Enter A to add objects to the profile, D to delete objects from the profile, or E to explode a list of all objects in a detail line.

#### **BSYR332E Invalid Value - The only valid values are "Y", "N" or "B".**

#### **Explanation:**

An invalid value was entered.

#### **User response:**

Enter a valid value listed in the message text.

# **BSYR333E Application profile contains no objects to view.**

#### **Explanation:**

This application profile is empty; there is nothing to view.

#### **User response:**

Press PF3 to exit the profile.

## **BSYR334E Requested object not found.**

#### **Explanation:**

The selected object was not found in this IMS subsystem.

#### **User response:**

Check to see if it has since been dropped.

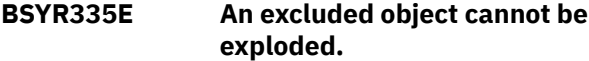

#### **Explanation:**

This object has been explicitly excluded from the profile. The Explode operation cannot be performed upon it.

#### **User response:**

To continue, clear the line command from the excluded object.

**BSYR336W There are no databases that meet the wildcard selection criteria. Press Enter to accept the wildcard anyway or change the selection criteria.**

#### **Explanation:**

There are currently no databases or indexes in this IMS system that meet the specified wildcard that you have entered. This might be acceptable if you know there will be objects that match it in the future.

#### **User response:**

Press Enter to accept the wildcard as is, or change your selection criteria.

# **BSYR337E Requested object not found.**

#### **Explanation:**

The requested object was not found.

#### **User response:**

Change the selection criteria and retry the process.

## **BSYR338I Object queue has been modified.**

#### **Explanation:**

The selected objects have been added to the queue of objects to be restored.

# **User response:**

None. This message is informational.

#### **BSYR339E Invalid line command entered.**

#### **Explanation:**

Invalid line command has been entered.

#### **User response:**

Check the list of valid line commands.

#### **BSYR340W Object already exists.**

#### **Explanation:**

The selected object already has been included in this application profile.

#### **User response:**

Select a different object.

**BSYR341E Cannot specify both Process RI and Process Clones, change one of the values to "N".**

#### **Explanation:**

A Y was entered in both the **Process RI** and **Process Clones** field; this is an invalid combination. RI is not allowed on clone objects.

#### **User response:**

Change one or both values to N.

## **BSYR342E No objects meet wildcard criteria.**

#### **Explanation:**

You entered the Explode line command next to an object detail line that contains wildcard selection criteria. However, no databases exist on the IMS system that meet the wildcard criteria. The object or objects may have been dropped.

#### **User response:**

Press Enter to continue.

#### **BSYR343E Object already excluded.**

#### **Explanation:**

The specified object has already been excluded in a previous exclude selection.

#### **User response:**

To continue, clear the line command from the excluded object.

# **BSYR345E Invalid line command entered.**

#### **Explanation:**

An invalid line command has been detected.

#### **User response:**

Enter one of the listed values.

## **BSYR346E An encryption type of key must be specified when selecting offloads to be encrypted.**

# **Explanation:**

'Encrypt Data' = Y was specified for the Offload options and an attempt to save the backup profile was made prior to specifying encryption values.

## **User response:**

Either change 'Encrypt Data' to N or specify the encryption options by pressing Enter on the **Offload options** panel.

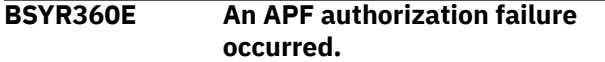

## **Explanation:**

IMS Recovery Expert requires that all the load libraries in the start up CLIST for ISPLLIB LIBDEF be APF authorized. Certain product functions will not work without this requirement. If a data set name is listed in this message help, it is the first one in the ISPLLIB LIBDEF concatenation detected as not being APF authorized.

#### **User response:**

Refer to the installation instructions for more information. If additional assistance is needed, contact IBM Software Support.

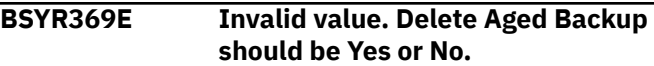

#### **Explanation:**

An invalid value was entered in the **Delete Aged Backup** field.

#### **User response:**

Enter Y to have the product automatically delete any offload files when it is removed from the IMS Recovery Expert repository. For example, if you specify two offload generations and the third backup is offloaded, the first (or oldest) offloaded backup would be removed from the IMS Recovery Expert repository. If this option is Y, then IMS Recovery Expert will also delete the offload files from the MVS catalog.

# **BSYR370E Invalid value - Enter "D" to select DFSMSDSS as the offload vendor, enter a "F" to select FDR as the offload vendor or "I" to use FDRInstant.**

#### **Explanation:**

An invalid value was entered in the **Data Mover** field.

#### **User response:**

Enter D to use DFSMSdss to perform the offload of volumes. Enter F to use FDR to perform the offload of volumes. Enter I to use FDRInstant to perform the offload of volumes. You must have a license for FDR to use it as the data mover.

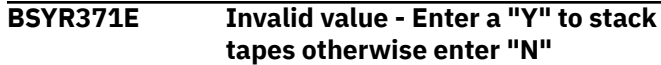

#### **Explanation:**

An invalid value was entered in the **Stack Backups on Tape** field.

#### **User response:**

Enter Y to direct IMS Recovery Expert to stack multiple volume backups (or offloads) onto one tape. Most tape cartridges will hold multiple volume backups. You can specify how many volume backups to stack on each tape under the options for each backup type (local primary, local backup, remote primary, and remote backup).

```
BSYR372E The RBA/LRSN entered must be
   greater than or equal to the RBA/
   LRSN of the Backup selected.
```
# **Explanation:**

The value in the **Roll Forward to RBA/LRSN** field is at a point prior to the RBA/LRSN of the selected backup. This is not allowed.

#### **User response:**

Specify a roll forward RBA/LRSN equal to or greater than the listed RBA/LRSN.

## **BSYR373E Invalid value - The tape stack limit must be numeric.**

# **Explanation:**

An invalid value was entered in the **Tape Stack Limit** field. The tape stack limit controls how many volume offloads will be stacked onto one tape before the next tape mount is requested.

#### **User response:**

Calculate approximately how many volume backups will fit onto one tape. There are performance concerns also. When performing data set restore from offloaded backups that have been stacked to tape, there will be a time delay while the tape is forwarded to the correct location to perform the restore.

```
BSYR374E Invalid value - the Perform Offload
   field must be "Y" or "N".
```
#### **Explanation:**

An invalid value was entered in the **Perform Offload** field.

#### **User response:**

Enter Y if you want to make this type of backup. You may want to make multiple backups for use at a disaster recovery site. If each backup is going to disk, make sure you have enough tape units to satisfy the request. If you take all four backup types, and have specified Max Tasks of 1, then you will need FOUR tape units.
# **BSYR375E No mapping information found for this IMS subsystem.**

## **Explanation:**

No volume information was found for this IMS environment.

## **User response:**

Enter the **VOLUME** command or make sure the IMS environment has been properly configured for the IMS system backup utility within SMS and HSM.

## **BSYR376E Invalid Value - Enter an "O" to generate the job online or "B" to build the job in Batch.**

## **Explanation:**

An invalid value was entered.

## **User response:**

Enter O to build the JCL online. Enter B to generate JCL that will build the recovery job in batch.

**BSYR377E The member name selected for the generated job cannot be the same as the member name used for the generation job (which was specified in the data set shown at the text at the beginning of this window)**

## **Explanation:**

The same member name was used for the output of the job to build the JCL as for the built JCL.

# **User response:**

You must enter different member names for location of the JCL to perform the batch job generation and the location where the batch job will place its generated JCL.

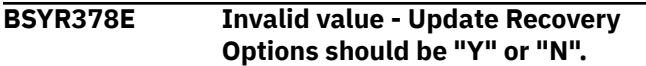

# **Explanation:**

An invalid value was entered in the **Update Recovery Options** field.

## **User response:**

Enter Y to update recovery options.

## **BSYR379E Invalid value - Compress Data should be Yes or No.**

# **Explanation:**

An invalid value was entered in the **Compress Data** field.

## **User response:**

Enter Y to have DFSMSdss or FDR compress the volume backup while it is being copied to tape. If you have hardware tape compression, you should set this value to N.

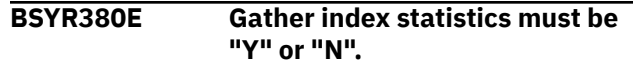

### **Explanation:**

An invalid value was entered in the **Gather Index Statistics** field.

#### **User response:**

Enter Y to have the index rebuild utility collect inline object statistics (RUNSTATS values).

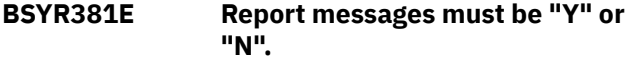

## **Explanation:**

An invalid value was entered in the **Report Messages** field.

## **User response:**

Enter Y to have the index rebuild utility generate a report on the collected statistics values.

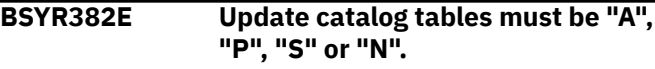

## **Explanation:**

An invalid value was entered in the **Update catalog tables** field.

## **User response:**

Enter these values to have the REBUILD INDEX utility record the following values in the Statistics tables: A - All values; P - Access path values; S - Space-related values; N - Update none of the values (Only valid when  $Report = Y$ 

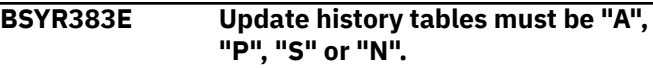

# **Explanation:**

An invalid value was entered in the **Update history tables** field.

## **User response:**

Enter these values to have the REBUILD INDEX utility record the following values in the Statistics history tables: A - All values; P - Access path values; S - Space-related values; N - Update none of the values (Only valid when Report = Y)

## **BSYR384E Collect all distinct values must be "Y" or "N".**

## **Explanation:**

An invalid value was entered in the **Collect all distinct values** field.

## **User response:**

Enter Y to have the REBUILD INDEX utility collect distinct counts for each index key.

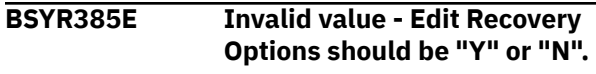

## **Explanation:**

An invalid value was entered in the **Edit Recovery Options** field.

# **User response**

Enter Y to update the recovery options for this application profile.

**Note:** All recovery options changed here will automatically be saved into the application profile.

## **BSYR386E At least one DUMP Class needs to be specified.**

## **Explanation:**

No dump classes were specified for an HSM offload.

## **User response:**

You must specify at least one HSM dump class in order to perform an offload. The HSM dump class is a construct that can be created in the HSM setup panel.

## **BSYR387E This volume is offline. You cannot move data sets from it while it is offline.**

## **Explanation:**

The specified volume is offline. Data sets cannot be moved from offline volumes.

## **User response:**

Bring the volume online before attempting to move the listed data sets to different volumes.

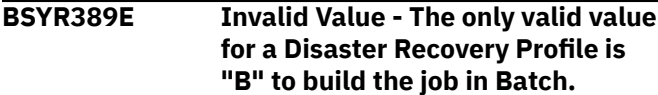

## **Explanation:**

An invalid value was entered in the **Build Online or Batch** field.

## **User response:**

Enter B to build the job in batch.

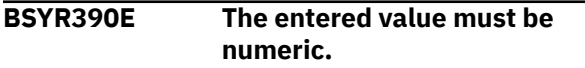

## **Explanation:**

A non-numeric value was entered in a numeric field.

## **User response:**

Enter a numeric value.

# **BSYR391E This field cannot be left blank.**

## **Explanation:**

A value must be specified for this field.

## **User response:**

Enter a valid value.

## **BSYR392E The maximum value for the drain wait is 1800 seconds.**

## **Explanation:**

An invalid value was entered in the **Drain Wait** field.

#### **User response:**

Enter a valid value that is less than or equal to the maximum of 1800 seconds.

## **BSYR393E The maximum value for the number of retries is 255.**

# **Explanation:**

An invalid value was entered in the **Retry** field.

#### **User response:**

Enter a valid value that is less than or equal to the maximum of 255.

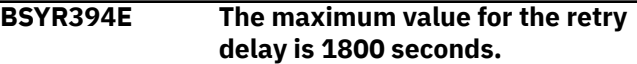

#### **Explanation:**

An invalid value was entered in the **Retry Delay** field.

## **User response:**

Enter a valid value that is the range of 1 to 1800 seconds.

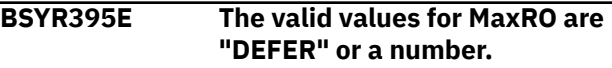

## **Explanation:**

An invalid value was entered for the **Maxro** field.

# **User response:**

Enter a valid value as specified in the message text.

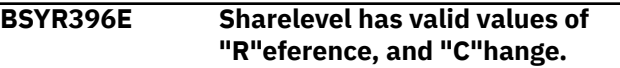

#### **Explanation:**

An invalid value was entered in the **Sharelevel** field.

## **User response:**

Enter a valid value as specified in the message text.

#### **BSYR397E The valid values for Long Log are "C"ontinue, "T"erm, and "D"rain.**

## **Explanation:**

An invalid value was entered for the **Longlog** field.

## **User response:**

Enter a valid value as specified in the message text.

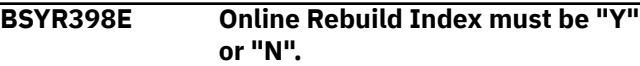

## **Explanation:**

An invalid value was entered in the **Online Rebuild Index** field.

## **User response:**

Enter Y to specify an online REBUILD INDEX.

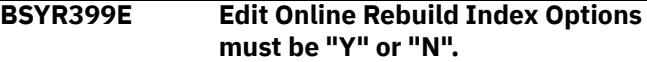

## **Explanation:**

An invalid value was entered in the **Edit Online Rebuild Index Options** field.

Enter Y to edit options for an online REBUILD INDEX utility.

**BSYR400E Invalid Value - Enter a "C" if you would like System Level Backup to copy your archive logs, "1" if you will be using Local Archive Log 1, or "2" if you will be using Local Archive Log 2 logs at the DR.**

## **Explanation:**

An invalid value was entered in the **Archive Logs used at DR** field.

## **User response:**

Enter a valid value as listed in the message text.

**BSYR401E Invalid Value - Enter a "1" if you want to copy only Archive Log 1, "2" if you want to copy only Archive Log 2, "B" if you want to copy both Archive Log 1 and 2, or "C" to create both Archive Log 1 and 2 from Local Archive Log 1.**

## **Explanation:**

An invalid value was entered in the **Copy Localsite Logs** field.

## **User response:**

Enter a valid value as listed in the message text.

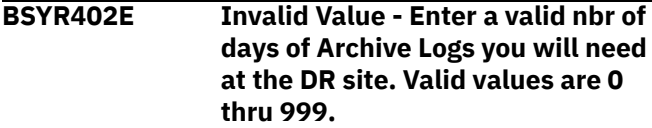

## **Explanation:**

An invalid value was entered in the **Archive Logs needed at DR (days)** field.

## **User response:**

Enter a valid value as listed in the message text.

**BSYR403E Invalid Value - Enter a valid nbr of hours back of Archive Logs you will need at the DR site. This field can be added to the nbr of days needed. Valid Values are 0 thru 999.**

## **Explanation:**

An invalid value was entered in the **Archive Logs needed at DR (hours)** field.

## **User response:**

Enter a valid value as listed in the message text.

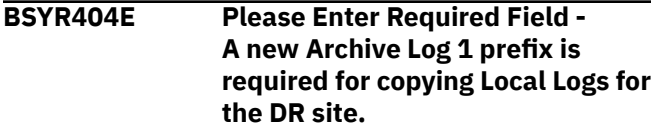

**Explanation:**

No archive log prefix was entered in the **DR Archive Log Prefix 1** field. This field is required.

### **User response:**

Enter the archive log prefix that the new archive logs will have at the recovery site.

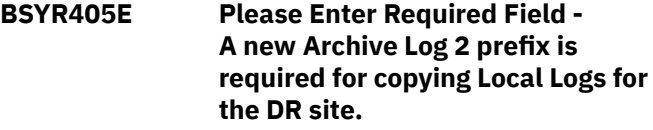

#### **Explanation:**

No archive log prefix was entered in the **DR Archive Log Prefix 2** field. This field is required.

#### **User response:**

Enter the archive log prefix that the new archive logs will have at the recovery site.

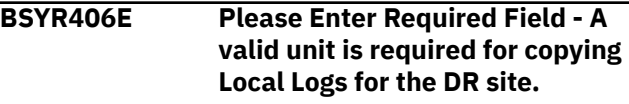

#### **Explanation:**

No unit device was entered in the **Unit for copying Archive Logs** field. This field is required.

#### **User response:**

Enter a valid unit device to be used to copy the archive logs.

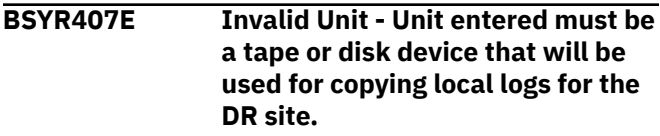

## **Explanation:**

An invalid unit device was entered in the **Unit for copying Archive Logs** field.

#### **User response:**

Enter a valid unit device to be used to copy the archive logs.

```
BSYR408E Invalid Value - Please enter the
    nbr of days back that you would
    like your image copies cataloged
    at the DR site.
```
## **Explanation:**

An invalid value was entered in the **Catalog x days of Image Copies at DR** field.

## **User response:**

Enter a valid numeric that specifies how many days of image copies back from current are to be cataloged at the recovery site.

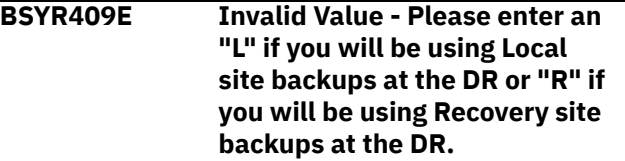

## **Explanation:**

An invalid value was entered in the **Image Copies (or SLB) used at DR** field.

# **User response:**

Enter a valid value as described in the message text.

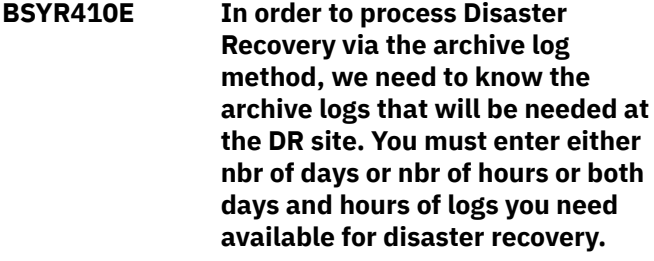

## **Explanation:**

An invalid value was entered in the **Archive Logs needed at DR** field.

## **User response:**

Enter a valid value as described in the message text.

# **BSYR411E This IMS subsystem is a member of a Datasharing group. A symbolic of &SSID is required in the Archive Log Prefix in order for the new logs symbolic to be unique across subsystems.**

## **Explanation:**

If the subsystem is a member of a data sharing group, you must have &SSID somewhere in the archive log prefix.

## **User response:**

Enter &SSID in the archive log prefix.

**BSYR412E Invalid Value - Please Enter a "Y" if you would like to force a check point before issuing the archive log command - It is recommended that you check point if the current active logs contain the information from the last image copy of the IMS catalog and directory. Enter an "N" to bypass this step.**

## **Explanation:**

An invalid value was entered in the **Force a checkpoint before Archiving** field.

## **User response:**

Enter a valid value as described in the message text.

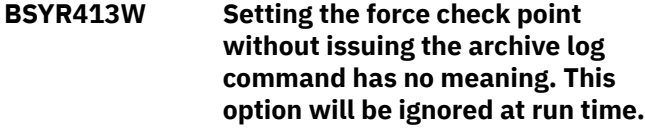

## **Explanation:**

A Y was entered in the **Force a checkpoint before Archiving** field, but the **Force the Active Log to Archive** field was set to N. This combination is not allowed; the checkpoint cannot be generated without an archive log process.

### **User response:**

If you want to force a checkpoint, make sure the **Force the Active log to Archive** field is set to Y.

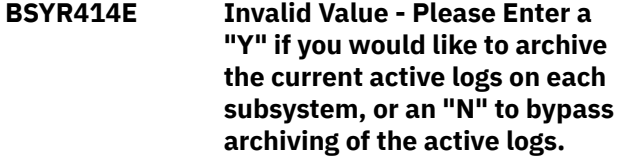

## **Explanation:**

An invalid value was entered in the **Force the Active log to Archive** field.

## **User response:**

Enter a valid value as described in the message text.

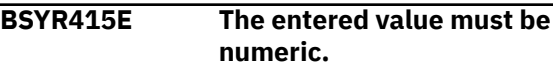

## **Explanation:**

An invalid value was entered in a numeric field.

## **User response:**

Enter a valid numeric value.

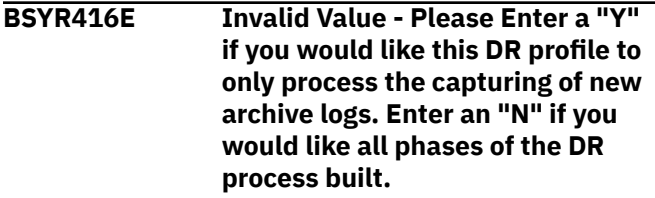

## **Explanation:**

An invalid value was entered in the **Only run Archive Log Update Process** field.

## **User response:**

Enter a valid value as described in the message text.

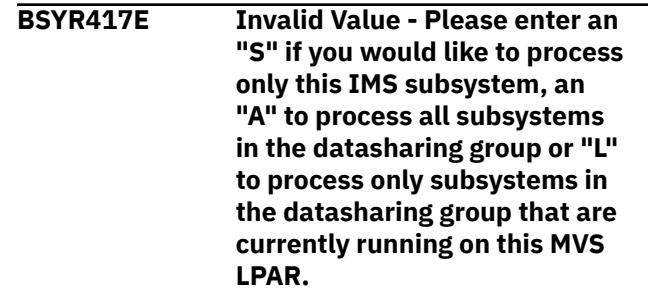

## **Explanation:**

An invalid value was entered in the **Process Datasharing Subsystems** field.

# **User response:**

Enter a valid value as described in the message text.

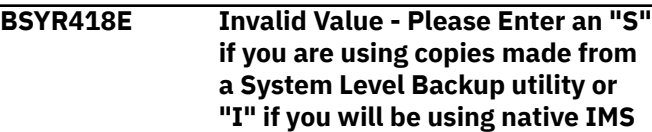

## **image copies to recover your data at the DR site.**

# **Explanation:**

An invalid value was entered in the **Recovery Method** field.

# **User response:**

Enter an "S" if you have backups made with IMS Recovery Expert that have offloaded dumps or "I" if the environment will be recovered with native IMS image copies.

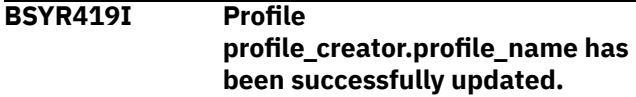

## **Explanation:**

The profile listed in the message has been successfully updated in the repository with the changes you made.

## **User response:**

None. This message is informational.

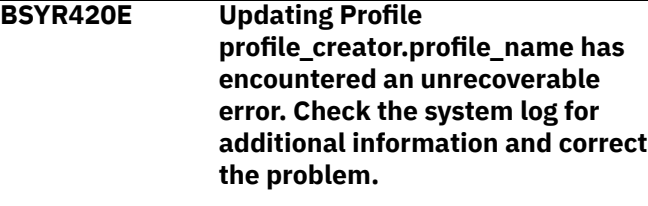

## **Explanation:**

An unexpected error was encountered updating your profile in the VSAM repository data set.

## **User response:**

Check the system log for additional MVS messages related to this error. Correct the error and try the update again.

**BSYR421E A DASD device is only allowed if Copy Archive Logs to DASD option is set to 0 days/hours.**

## **Explanation:**

A DASD device is entered in the **Unit for Copying Archive Logs** field, and a value greater than 0 has been specified for the number of days in the **Copy Archive Logs to DASD** field. This combination is not valid; the **Copy Archive Logs** field specifies the number of days to be copied *from tape* at the recovery site.

# **User response:**

Either change the **Copy Archive Logs to DASD** field to 0, or enter a tape device in the **Unit for Copying Archive Logs** field.

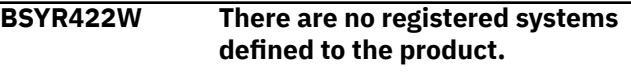

## **Explanation:**

A list of subsystems that were defined in setup was requested, however there are no registered systems defined to the product.

### **User response:**

Subsystems must be defined in setup to use System Backup and Restore Services. Refer to the user documentation for information on subsystem setup.

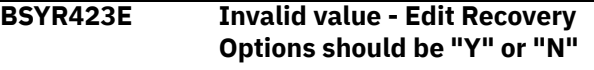

#### **Explanation:**

An invalid value was entered in the **Edit Recovery Options** field.

## **User response:**

Enter Y in this field to update the recovery options to be used for the Recover Pending and Rebuild Pending job.

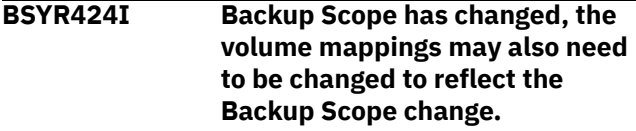

## **Explanation:**

The backup scope has been changed; therefore, the volume mappings may also need to be changed.

## **User response:**

You can change the volume mappings in several ways. If the scope changed from Full to Data only, the log volumes may need to be removed. One method of removing volumes is to clear out all the mappings using the **CLEAR** primary command, and then enter the **VOLUME** primary command to bring in only data volumes. If the scope changed from Data Only to Full, you may need to add the log volumes. One method is to enter the **VOLUME** primary command, which will add the log volumes.

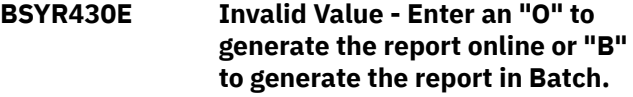

## **Explanation:**

An invalid value was entered in the **Build Online or Batch** field.

## **User response:**

Enter a valid value as described in the message text.

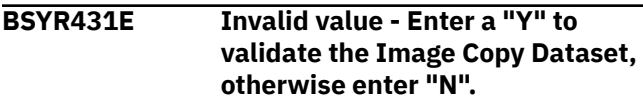

## **Explanation:**

An invalid value was entered in the **Validate IC Datasets** field.

## **User response:**

Enter a valid value as described in the message text.

## **BSYR432E The Image Copy Dataset can only be validated when building the report in batch.**

## **Explanation:**

A Y was entered in the **Validate IC Datasets** field, but the **Build Online or Batch** field contains O for online build. Image copy data sets can only be validated when building the health check report in batch.

## **User response:**

If you want to validate image copy data sets, enter B in the **Build Online or Batch** field and Y in the **Validate IC Datasets** field.

**BSYR433E This backup does not support object restore. You must set the option to support object restore in the backup profile before creating the backup.**

## **Explanation:**

The selected backup does not support the restoring of individual objects from the backup.

## **User response:**

Objects cannot be recovered from this backup. You must specify Y for **Enable DB Restore** in the backup profile before creating the backup to enable this support.

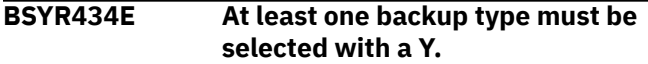

# **Explanation:**

No backup type is selected. At least one backup type is required.

# **User response:**

At least one backup type must be selected with a Y. Select the Local Primary, Local Backup, Remote Primary or Remote Backup with a Y.

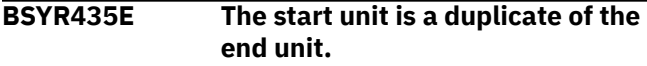

# **Explanation:**

The start unit is a duplicate of the end unit.

# **User response:**

Change either the start unit or the end unit.

## **BSYR436E A target pool must be specified.**

**Explanation:** A target pool must be specified to use automapping.

# **User response:**

Enter a Y in the **Update Target Pool** field; then enter either ranges of target units or stogroups.

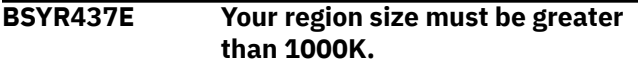

# **Explanation:**

Your region size must be greater than 1000K.

### **User response:**

Increase your region size and try again.

# **BSYR438E The SSID of the object profile selected does not match the SSID of the backup profile selected.**

## **Explanation:**

You selected an object profile that has a different SSID then the System Level Backup you selected. The object profile must have the same SSID as the backup selected.

## **User response:**

Select a different object profile that has the same SSID as the System Level Backup.

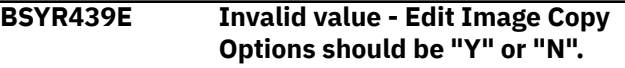

## **Explanation:**

An invalid value was entered in the **Edit Image Copy Options** field.

## **User response:**

Enter Y in this field to update the image copy options to be used when creating image copies from the selected System Level Backup.

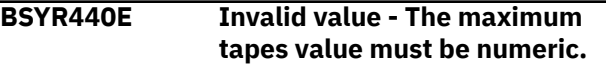

## **Explanation:**

The maximum tapes value must be numeric.

## **User response:**

Enter a numeric value.

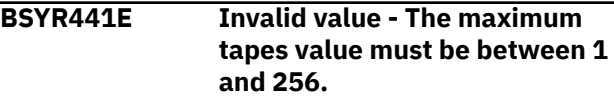

## **Explanation:**

The maximum tapes value must be between 1 and 256.

## **User response:**

Enter a valid value as listed in the message text.

```
BSYR442E Invalid Entry - The Date entered is
   invalid.
```
# **Explanation:**

An invalid date was entered.

## **User response:**

Enter a valid date in the form of CCYYMMDD.

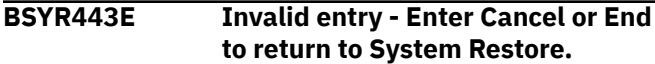

## **Explanation:**

The specified primary command is not valid.

## **BSYR444E Invalid value - The tape stack limit must be between 1 and 999.**

## **Explanation:**

The tape stack limit must be between 1 and 999.

## **User response:**

Enter a valid value as listed in the message text.

## **BSYR445E Invalid Value - Enter a "G" if the time you are entering is machine time (GMT) or enter an "L" if you are entering a Local Time.**

## **Explanation:**

An invalid value was entered in the **Timestamp is in GMT or Local Time** field.

## **User response:**

Enter a valid value as listed in the message text.

# **BSYR446E Invalid Value - The number of offload generations must be numeric and must be between 1 and 99.**

## **Explanation:**

An invalid value was entered for the number of offload generations.

## **User response:**

Enter a valid value.

## **BSYR447E Invalid Value - The number of tasks must be numeric and must be between 1 and 99.**

## **Explanation:**

An invalid value was entered for the number of tasks. The number of tasks controls how many tasks IMS Recovery Expert will run simultaneously to offload the backup to tape. It will control how quickly the offload operation completes.

# **User response**

Enter a valid value for the number of tasks.

**Note:** You must have enough tape units to satisfy the mount requests that will result. For example, if you specify 4 tasks, and are making both Local Primary and Remote Primary copies, you must have EIGHT tape units available. If you specify 2 tasks and are making Local Primary and Remote Primary copies, you must have FOUR tape units available.

**BSYR449E "From Offload" is only valid when recovering an object from a System Level Backup.**

**Explanation:**

An I was entered in the **Recovery Resources** field to select image copies as a recovery resource, and Y was entered in the **From Offload** field.

#### **User response:**

Change the **Recovery Resources** field to A(ll) or S(LB), or change the **From Offload** field to N.

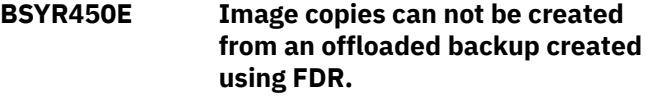

## **Explanation:**

Image copies cannot be created from an offloaded backup when the backup was created using FDR.

#### **User response:**

Select a different backup from which to make image copies.

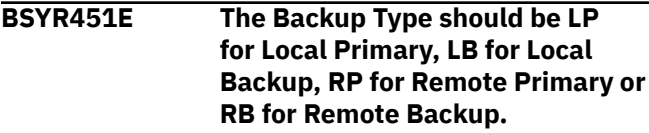

## **Explanation:**

An invalid backup type was entered in the **Backup Type** field.

## **User response:**

Enter a valid value as described in the message text.

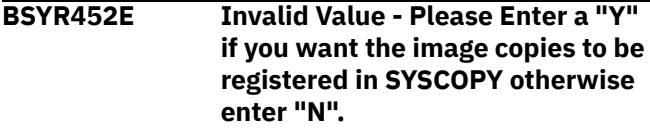

## **Explanation:**

An invalid value was entered in the **Register in SYSCOPY** field.

## **User response:**

If you want the image copies created by IMS Recovery Expert to be registered in SYSCOPY, enter Y.

# **BSYR453E A work volume must be specified.**

## **Explanation:**

No value was entered in the **Work Volume** field.

## **User response:**

A work volume must be specified. Enter the volume serial number of a volume that can be used as a work volume.

**BSYR454E Image copies cannot be created from a System Level Backup that did not have Object Collection set to Yes.**

# **Explanation:**

An "I" was entered next to a System Level Backup that did not have object restore enabled when the backup was taken. No image copies can be created from this System Level Backup.

Select a different backup with object restore enabled.

## **BSYR455E JCL generation failed.**

## **Explanation:**

Object restore job generation failed.

## **User response:**

There are several possible reasons that the object restore job might fail. There may be no objects found in object profile. Verify that the job profile contains objects. The object profile is not found in the repository. Verify that the object profile is listed on the Object Profile Display. If it is listed, contact IBM Software Support. The user is not authorized to use the object profile. You must ensure that the share option for the object profile allows access. An error occurred connecting to IMS. In this case you must ensure that the IMS subsystem is up, the plan is bound, and that you have authority to run the plan.

# **BSYR456E The work volume is invalid or not online.**

## **Explanation:**

The work volume that was entered is either invalid or not online.

## **User response:**

Ensure that the correct work volume is entered and that the volume is online.

# **BSYR457E If the work volume(s) are SMSmanaged an SMS storage class must also be specified.**

## **Explanation:**

The work volume(s) entered are SMS-managed work volumes.

## **User response:**

Enter the SMS storage class for the work volume(s) in the **Work Storage Class** field(s).

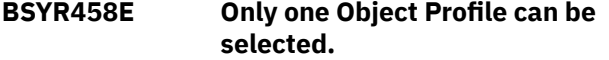

## **Explanation:**

An S was entered next to more than one object profile. Only object profile can be selected at a time.

## **User response:**

Enter S next to the profile you want to use to make image copies, and deselect the other profiles.

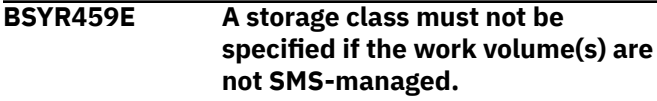

## **Explanation:**

A non SMS-managed work volume(s) were entered in the **Work Volume** field(s).

## **User response:**

Remove SMS storage classes from the **Work Storage Class** field(s).

# **BSYR460E A duplicate volume was entered.**

## **Explanation:**

The same volume serial was entered more than once in the **Work Volume** fields.

## **User response:**

Ensure that each work volume is only specified once in the **Work Storage Class** fields.

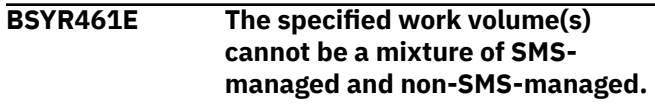

## **Explanation:**

A mixture of SMS-managed and non-SMS managed volumes was entered in the **Work Volume** fields.

## **User response:**

Ensure that the work volumes are either all SMSmanaged or all non-SMS managed.

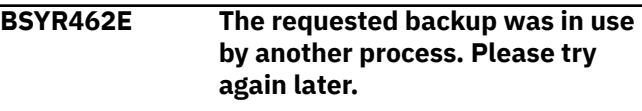

## **Explanation:**

The backup was not available for rename or delete processing.

# **User response:**

Retry the process again later.

**BSYR464E The first character of the IMS subsystem id must be alphabetic or a national character.**

## **Explanation:**

The backup was not available for rename or delete processing. An invalid value was entered for the IMS subsystem ID. A IMS subsystem ID can be from 1 to 4 characters in length and must be specified as follows: the first character must be must be an alphabetic or a national character and the remaining characters must be alphabetic, numeric or a national character.

## **User response:**

Correct the invalid value.

**BSYR465E All characters after the first**

**character must be alphabetic, numeric or a national character.**

# **Explanation:**

An invalid value was entered for the IMS subsystem ID. A IMS subsystem ID can be from 1 to 4 characters in length and must be specified as follows: the first character must be an alphabetic or a national character and the remaining characters must be alphabetic, numeric or a national character.

# **BSYR466E From Offload must be "Y" or "N".**

# **Explanation:**

An invalid value was entered for the **From Offload** field.

# **User response:**

Enter Y to indicate that any data sets that need to be restored from a System Level Backup should be done using an offload copy of the System Level Backup. Enter N to have the data sets restored using the System Level Backup on disk.

## **BSYR467E Update catalog tables None is not valid with Report messages No.**

# **Explanation:**

Update catalog tables = None is not valid when Report messages is set to No.

# **User response:**

You can change the Update catalog tables option to another value, such as All, Path, or Space, or you can change the Report messages option to Yes.

# **BSYR469E The Recover to RBA/LRSN must be equal to the RBA/LRSN of the Backup which is backup\_RBA.**

# **Explanation:**

The Recover to RBA/LRSN must be equal to the RBA/LRSN of the backup RBA, which is listed in the messages.

# **User response:**

Change the Recover to RBA/LRSN.

# **BSYR470E The GDG symbolic can only be used once in a data set mask.**

# **Explanation:**

The GDG symbolic can only be used once in a data set mask. The second GDG symbolic is removed from the mask.

# **User response:**

Enter a different symbolic.

# **BSYR471E When a GDG symbolic is used it must be the last symbolic specified.**

# **Explanation:**

The GDG symbolic must be the last symbolic in the data set mask.

# **User response:**

Ensure that the GDG symbolic is the last symbolic in the string.

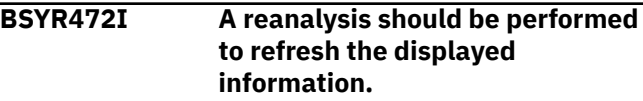

# **Explanation:**

A reanalyze should be performed to update the displayed information. One of the following functions was selected: Rename/Move Boot Strap Datasets; Rename/Move Active Log; Datasets; Merge Catalog entries; Rename an Alias; Moved datasets.

# **User response:**

If the batch job for this function has been submitted, once the batch job has completed, a reanalyze should be performed to reflect the recent changes. If IMS is not started, it must be started before performing the reanalyze.

```
BSYR473E No alias with this name was found
    on this system. The data set with
    this high level may be cataloged in
    the master catalog.
```
# **Explanation:**

No alias with the specified name was found on this system.

# **User response:**

Check the master catalog to see if data sets starting with the high level qualifier are already cataloged in the master catalog. If so, determine if the data sets exist.

## **BSYR474E This command is not supported for data sets with no alias or data sets cataloged in the master catalog.**

# **Explanation:**

There is no alias entry for this data set. The entered command is not supported in this case.

# **User response:**

Clear the command from the line command area.

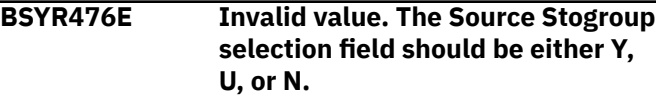

# **Explanation:**

The value entered in the **Source Stogroup selection** field is invalid. You must specify either a Y to enter a new Source Stogroup selection, a U to update the Source Stogroup selection, or an N to specify that a Source Stogroup selection does not exist.

# **User response:**

Enter a valid value.

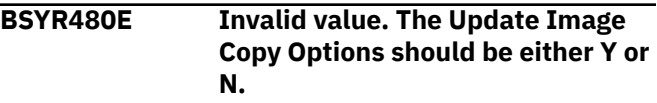

# **Explanation:**

The value entered in the **Update Image Copy Options** field is invalid. You must specify either a Y to update the image copy options or a N which indicates that you will not update the image copy options.

Enter a valid value.

## **BSYR481E Invalid value. Valid values for the Local Primary Image Copy field are Y or N.**

## **Explanation:**

The value entered in the **Local Primary Image Copy** field is invalid. You must specify either a Y to take a local primary image copy or a N if you do not want to take an image copy.

## **User response:**

Enter a valid value.

## **BSYR482E Invalid value. Valid values for the Local Backup Image Copy field are Y or N.**

# **Explanation:**

The value entered in the **Local Backup Image Copy** field is invalid. You must specify either a Y to take a local backup image copy or a N if you do not want to take an image copy.

## **User response:**

Enter a valid value.

**BSYR483E Invalid value. Valid values for the Recovery Primary Image Copy field are Y or N.**

## **Explanation:**

The value entered in the **Recovery Primary Image Copy** field is invalid. You must specify either a Y to take a recovery primary image copy or a N if you do not want to take an image copy.

## **User response:**

Enter a valid value.

**BSYR484E Invalid value. Valid values for the Recovery Backup Image Copy field are Y or N.**

## **Explanation:**

The value entered in the **Recovery Backup Image Copy** field is invalid. You must specify either a Y to take a recovery backup image copy or a N if you do not want to take an image copy.

## **User response:**

Enter a valid value.

**BSYR485E A Local Backup Image Copy cannot be selected unless a Local Primary Image Copy is selected.**

## **Explanation:**

You cannot create a local backup image copy without also creating a local primary image copy.

# **User response:**

In addition to the Y specified in the **Local Backup Image Copy** field, specify a Y in the **Local Primary Image Copy** field.

**BSYR486E A Recovery Backup Image Copy cannot be selected unless a Recovery Primary Image Copy is selected.**

## **Explanation:**

You cannot create a recovery backup image copy without also creating a recovery primary image copy.

### **User response:**

In addition to the Y specified in the **Recovery Backup Image Copy** field, specify a Y in the **Recovery Primary Image Copy** field.

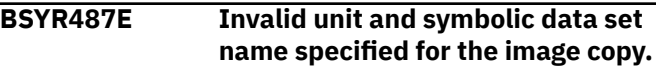

## **Explanation:**

The unit and symbolic data set name specified for the image copy are invalid.

## **User response:**

Specify a valid unit and symbolic data set name for the image copy.

## **BSYR488E Invalid value has been specified for the fast replication method.**

## **Explanation:**

You have specified an invalid fast replication method. Valid fast replication methods can be either an S for EMC Snap fast replication or a D for DFSMSdss fast replication.

## **User response:**

Specify a valid fast replication method. You can specify an S for EMC Snap fast replication or a D for DFSMSdss fast replication.

## **BSYR489E Invalid value has been specified for the fast replication update option.**

## **Explanation:**

You have specified an invalid fast replication update option. You can specify a Y to update using fast replication or N if you do not want to do a fast replication update.

## **User response:**

Specify a valid fast replication update value.

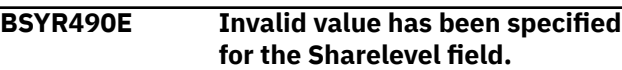

## **Explanation:**

You have specified an invalid value for the sharelevel. You can specify a R for sharelevel reference or C for sharelevel change.

# **BSYR491E Invalid value has been specified for the Scope field.**

# **Explanation:**

You have specified an invalid value for the scope. You can specify an A for all or a P for pending.

# **User response:**

Specify a valid value for scope.

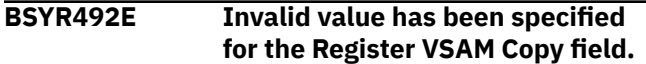

# **Explanation:**

You have specified an invalid value for the **Register VSAM Copy** field. You can specify a Y to register a VSAM copy or an N to not register the VSAM copy.

# **User response:**

Specify a valid value.

## **BSYR493E Invalid value has been specified for the Stack tapes field.**

# **Explanation:**

You have specified an invalid value for the **Stack tapes** field. You can specify a Y to stack tapes or an N to not stack the tapes.

# **User response:**

Specify a valid value.

## **BSYR494E Invalid value has been specified for the stack limit.**

# **Explanation:**

You have specified a value that is not numeric for the stack limit.

# **User response:**

Specify a valid numeric value.

## **BSYR495E Invalid value has been specified for the Number of tasks field.**

# **Explanation:**

You have specified an invalid value for the **Number of tasks** field. The value that you specify must be numeric and must be between 1 and 99.

# **User response:**

Specify a valid value.

## **BSYR496E Invalid value - All parts in one copy should be Y or N.**

# **Explanation:**

You have specified an invalid value for the **All parts in one copy** field. You can specify a value of Y to include all parts in one copy or an N to indicate separate copies.

# **User response:**

Specify a valid value.

## **BSYR497E Invalid value has been specified for the Edit Image Copy Options field.**

# **Explanation:**

You have specified an invalid value for the **Edit Image Copy Options** field. You can specify a value of Y to edit the image copy options or an N to not edit the image copy options.

## **User response:**

Specify a valid value.

## **BSYR498E At least one image copy type must be selected.**

## **Explanation:**

You must select at least one image copy type. The types that are available are Local Primary Image Copy or Remote Primary Image Copy.

# **User response:**

Select at least one image copy type.

# **BSYR499E An invalid value has been specified for the number of VSAM generations.**

## **Explanation:**

The value specified for the **Number of VSAM generations** field is invalid. The value specified must be numeric and be between the numeric values of 1 and 9999.

# **User response:**

Specify a valid value for the number of VSAM generations.

# **BSYR500E An invalid value has been specified for the Use SLBs for recovery field.**

# **Explanation:**

The value specified for the **Use SLBs for recovery** field is invalid. The value specified must be a Y to specify that a system level backup will be used for recovery or an N to specify that a system level backup is not available for use as a backup.

# **User response:**

Specify a valid value.

**BSYR501E An invalid value has been specified for the Use ICs for recovery field.**

# **Explanation:**

The value specified for the **Use ICs for recovery** field is invalid. The value specified must be a Y to specify that an image copy will be used for recovery or an N to specify that an image copy is not available for use as a backup.

# **BSYR502E An invalid value has been specified for the Use VSAM ICs for recovery field.**

# **Explanation:**

The value specified for the **Use VSAM ICs for recovery** field is invalid. The value specified must be a Y to specify that a VSAM image copy will be used for recovery or an N to specify that a VSAM image copy is not available for use as a backup.

# **User response:**

Specify a valid value.

## **BSYR503E At least one of the types of recovery resources must be selected.**

# **Explanation:**

You must select at least one of the types of recovery resources. The recovery resource fields from which you can select are the **Use SLBs for recovery**, the **Use ICs for recovery**, and the **Use VSAM ICs for recovery** fields. You may select all three if they are available to use for recovery.

# **User response:**

Select one or more of the types of recovery resources.

# **BSYR504E At least one object could not be recovered.**

# **Explanation:**

At least one object could not be recovered.

## **User response:**

Recreate the recovery resource.

## **BSYR507E Source stogroups must be specified.**

# **Explanation:**

When creating this type of automap profile, at least one source storage group must be specified.

# **User response:**

Update the profile and add at least one source storage group.

# **BSYR508E Stogroup mapping is not valid for IMS type targets, BCV type targets, or phased SNAP type targets.**

# **Explanation:**

The Source/Target mapping option Stogroup discover/ auto mapping is not valid when creating IMS, BCV, or phased SNAP backup profiles.

# **User response:**

Change the value of the **Source/Target mapping** field to M when creating IMS, BCV, or phased SNAP backup profiles.

**BSYR600E Invalid Value - Enter "Y" if you want to use Multiple jobs for performing offload and restore, or "N" if you want to use a single job.**

## **Explanation:**

An invalid value was specified for the **Use Multiple Jobs** option.

## **User response:**

You must specify Y (Yes) to use Multiple Jobs during the OFFLOAD process, or N (No) if you do not want to use Multiple Jobs.

## **BSYR601E Invalid Value – The number of jobs must be numeric**

# **Explanation:**

The value specified for maximum number of jobs to be submitted on this LPAR for Multijob Processing is not valid.

## **User response:**

You must specify a number between 01 and 99.

**BSYR602E Invalid Value – The number of jobs must be between 1 and 99**

## **Explanation:**

The value specified for maximum number of jobs to be submitted on this LPAR for Multijob Processing is not valid.

# **User response:**

You must specify a number between 01 and 99.

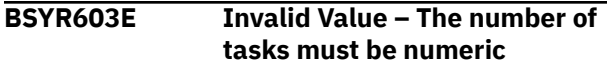

# **Explanation:**

The value specified for maximum number of tasks to be used per job on this LPAR for Multijob Processing is not valid.

# **User response:**

You must specify a number between 01 and 99.

**BSYR604E Invalid Value – The number of**

```
tasks must be between 1 and 99.
```
# **Explanation:**

The value specified for maximum number of tasks to be used per job on this LPAR for Multijob Processing is not valid.

# **User response:**

You must specify a number between 01 and 99.

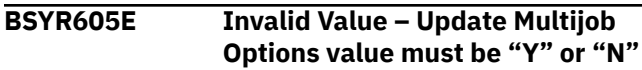

# **Explanation:**

The value specified for the **Update Multijob** option is not valid.

You must specify Y (Yes) to update the Multijob options or N (No) if you do not want to update them.

# **BSYR606E You must specify both RECON Copy 1 and RECON Copy 2**

## **Explanation:**

No value was specified for the **RECON Copy 1** field or the **RECON Copy 2** field, or both.

## **User response:**

You must specify valid data set names for both **RECON Copy 1** and **RECON Copy 2**.

**BSYR607E Invalid Value – The value for the Use Multijob for DR Restore option must be "Y", "N", or "U"**

## **Explanation:**

The value specified for the **Use Multijob for DR Restore** option is not valid.

## **User response:**

You must specify Y (Yes) to use Multiple Jobs for performing the DR Restore, N (No) if you do not want to use Multiple Jobs, or U (Update) to update the options.

**BSYR608E The first character of the Multijob Prefix must be an alphabetic or national character.**

## **Explanation:**

The value specified for the Multijob Prefix must be a valid z/OS job name and must begin with either an alphabetic character or a national symbol  $(\#,\,\,\oplus,\,\,$  or \$).

## **User response:**

Specify a valid z/OS job name.

## **BSYR610E Invalid Value – Specify Y if you want to have DBs for which no ICs exist reported on, or N if you do not.**

#### **Explanation:**

The specified value is not valid.

## **User response:**

Specify either Y or N.

## **BSYR611E Invalid value - The number of days must be numeric.**

## **Explanation:**

The specified value is not valid.

#### **User response:**

Specify a numeric value.

# **BSYR612E Invalid value - The number of days must be between 1 and 999.**

## **Explanation:**

The specified value is not valid.

## **User response:**

Specify a value between 1 and 999.

**BSYR613E Invalid Value – Specify Y to include DBs for which ICs are required in the report. Otherwise, specify N.**

# **Explanation:**

The specified value is not valid.

#### **User response:**

Specify either Y or N.

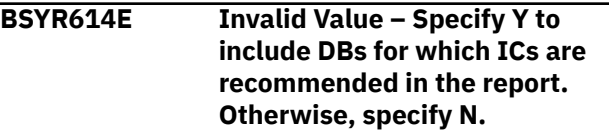

#### **Explanation:**

The specified value is not valid.

## **User response:**

Specify either Y or N.

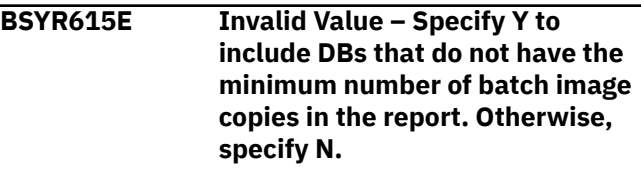

## **Explanation:**

The specified value is not valid.

## **User response:**

Specify either Y or N.

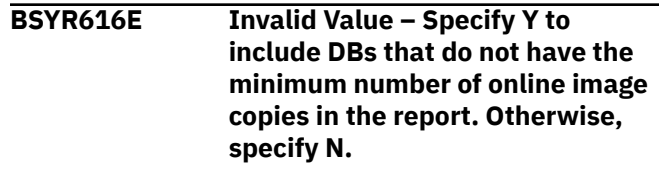

# **Explanation:**

The specified value is not valid.

# **User response:**

Specify either Y or N.

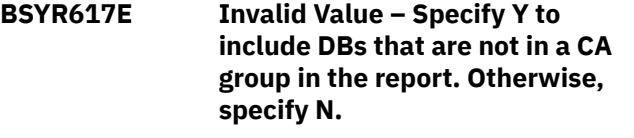

## **Explanation:**

The specified value is not valid.

#### **User response:**

Specify either Y or N.

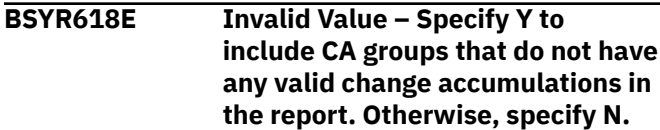

## **Explanation:**

The specified value is not valid.

Specify either Y or N.

## **BSYR619E Invalid Value – Specify Y to include HALDBs that have a disabled partition in the report. Otherwise, specify N.**

## **Explanation:**

The specified value is not valid.

## **User response:**

Specify either Y or N.

**BSYR620E Invalid Value - Specify Y to include HALDBs that have a partition with initialization needed in the report. Otherwise, specify N.**

#### **Explanation:**

The specified value is not valid.

#### **User response:**

Specify either Y or N.

## **BSYR621E Invalid Value - Specify Y to include DEDBs that have an error queue element (EEQE) in the report. Otherwise, specify N.**

## **Explanation:**

The specified value is not valid.

## **User response:**

Specify either Y or N.

# **BSYR622E Invalid Value - Specify Y to include DEDBs that do not have any AREA data sets defined in the report. Otherwise, specify N.**

## **Explanation:**

The specified value is not valid.

#### **User response:**

Specify either Y or N.

**BSYR623E Invalid Value - Specify Y to include in the report DEDBs that do not have any AREA data sets available. Otherwise, specify N.**

#### **Explanation:**

The specified value is not valid.

# **User response:**

Specify either Y or N.

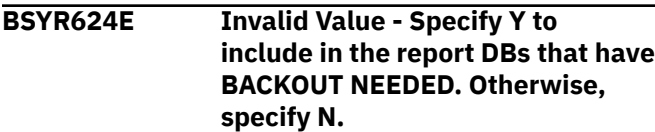

## **Explanation:**

The specified value is not valid.

## **User response:**

Specify either Y or N.

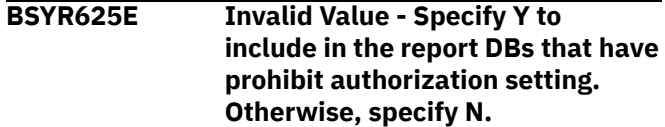

# **Explanation:**

The specified value is not valid.

#### **User response:**

Specify either Y or N.

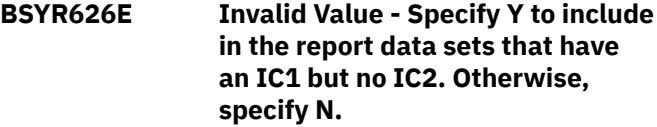

#### **Explanation:**

The specified value is not valid.

## **User response:**

Specify either Y or N.

**BSYR627E Invalid Value - Specify Y to include in the report PRILOGs that have no SECLOGs. Otherwise, specify N.**

#### **Explanation:**

The specified value is not valid.

#### **User response:**

Specify either Y or N.

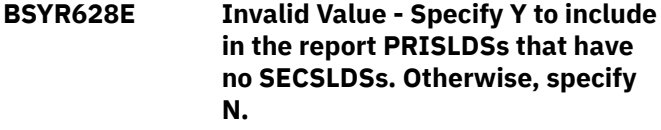

#### **Explanation:**

The specified value is not valid.

#### **User response:**

Specify either Y or N.

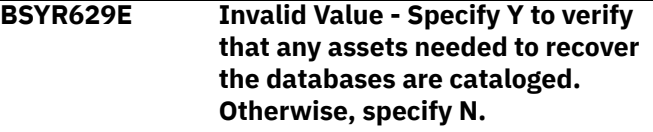

#### **Explanation:**

The specified value is not valid.

#### **User response:**

Specify either Y or N.

## **BSYR630E Invalid Value - Specify Y to include in the report DBs that do not have a minimum number of CA data sets. Otherwise, specify N.**

## **Explanation:**

The specified value is not valid.

#### **User response:**

Specify either Y or N.

# **BSYR631E Invalid value - The number**

**specified must be numeric.**

#### **Explanation:**

The specified value is not valid.

## **User response:**

Specify a numeric value.

# **BSYR632E Invalid value - The number specified must be between 1 and 999.**

## **Explanation:**

The specified value is not valid.

#### **User response:**

Specify a numeric value between 1 and 999.

#### **BSYR700E The specified data set could not be found in the MVS catalog.**

#### **Explanation:**

The specified data set could not be found in the MVS catalog.

#### **User response:**

Ensure that the data set name is correct.

**BSYR701E An unexpected return code from VSAM was encountered while doing an add operation to the control file. RC1=return\_code RC2=return\_code\_2.**

## **Explanation:**

A VSAM error occurred while attempting to perform an add operation to the specified IMS control data set.

#### **User response:**

The RC1 and RC2 (VSAM return codes) are provided for investigation. Refer to the z/OS DFSMS Macro Instructions for Data Sets documentation for more information.

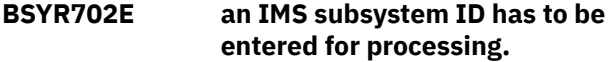

## **Explanation:**

There was no valid value entered for IMS subsystem ID.

## **User response:**

Enter a valid subsystem ID and continue.

## **BSYR704E The specified data set could not be opened for I/O.**

## **Explanation:**

A VSAM open error occurred while attempting to open the data set specified for the IMS control data set.

## **User response:**

Verify that the VSAM data set is accessible and continue.

**BSYR705E An unexpected return code from VSAM was encountered while doing a read of the control file. RC=return code.**

#### **Explanation:**

A VSAM READ error occurred while attempting to access the data set specified for the IMS control data set.

#### **User response:**

The return code (VSAM return code) is provided for investigation. Refer to the z/OS DFSMS Macro Instructions for Data Sets documentation for more information.

# **BSYR706I The control file record for**

# **IMS subsystem** *ssid* **has been successfully updated.**

# **Explanation:**

The control file named in the **IMS control data set** field has been successfully updated to include the specified changes and definitions for the specified IMS subsystem.

## **User response:**

None. This message is informational.

## **BSYR707E An unexpected return code from VSAM was encountered while doing an update operation of the control file. RC1=***return\_code\_1* **RC2=***return\_code\_2*

## **Explanation:**

A VSAM update error occurred while attempting to update the data set specified for the IMS control data set.

#### **User response:**

The RC1 and RC2 (VSAM return codes) are provided for investigation. Refer to the z/OS DFSMS Macro Instructions for Data Sets documentation for more information.

```
BSYR708I The control file record for
   IMS subsystem ssid has been
   successfully added.
```
# **Explanation:**

The control file named in the **IMS control data set** field has been successfully updated to include the new record, based on the specified definitions for the specified IMS subsystem.

# **User response:**

None. This message is informational.

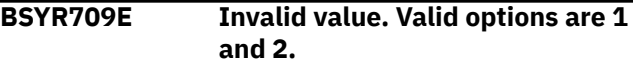

## **Explanation:**

The specified panel option is not valid.

Valid options are 1 and 2.

# **BSYR711E Duplicate mask data set. Enter a unique data set mask.**

## **Explanation:**

The specified mask data set name already exists in the include/exclude list.

## **User response:**

Specify a different, unique data set mask.

## **BSYR712E Abend during MVS catalog lookup process, ABEND=***abendcode***-***reasoncode*

## **Explanation:**

An ABEND occurred while processing the MVS catalog entry for the specified data set. The data set cannot be added at this time.

## **User response:**

Look up the abend code and reason code, correct the problem, and retry the process.

**BSYR720E File tailoring open returned a file tailoring already in progress condition.**

## **Explanation:**

An attempt to perform file tailoring for utility customization failed. There was file tailoring session already in progress. File tailoring sessions cannot be performed concurrently.

## **User response:**

None required.

## **BSYR721E File tailoring open returned the output file already in use condition -- ENQ failed.**

## **Explanation:**

An attempt to open the IMS control data set failed with an ENQ error. The data set is already open for output.

## **User response:**

Verify that you are the only user attempting to access this file.

# **BSYR722E File tailoring open returned the skeletal file or output file not allocated condition.**

# **Explanation:**

An attempt to perform file tailoring failed because either the tailoring skeleton file or output file is not allocated.

# **User response:**

Verify that all required files are allocated prior to performing file tailoring.

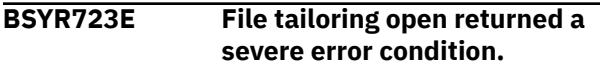

## **Explanation:**

An attempt to perform file tailoring failed because a severe error condition was encountered on open.

## **User response:**

Verify that all required files are allocated and accessible prior to performing file tailoring.

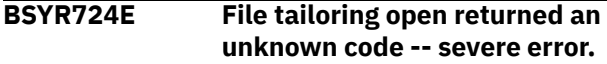

## **Explanation:**

An attempt to perform file tailoring failed because a severe error condition was encountered on open.

#### **User response:**

Verify that all required files are allocated and accessible prior to performing file tailoring.

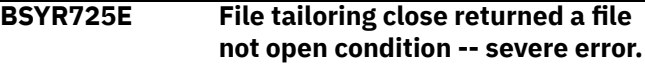

## **Explanation:**

An attempt to perform file tailoring failed because a file-not-open condition was encountered on close.

## **User response:**

Verify that all required files are allocated and accessible, and that there are no other tailoring sessions running concurrently with your session.

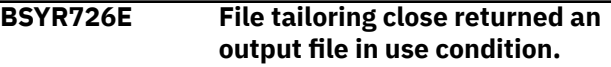

## **Explanation:**

An attempt to perform file tailoring failed because an output-file-in-use condition was encountered on close.

## **User response:**

Verify that all required files are allocated and accessible, and that there are no other tailoring sessions running concurrently with your session.

# **BSYR727E File tailoring close returned a skeletal file or output file not allocated condition**

## **Explanation:**

An attempt to close file tailoring failed because either a tailoring skeleton file or output file was not allocated.

## **User response:**

Verify that all required files are allocated and accessible, and that there are no other tailoring sessions running concurrently with your session.

## **BSYR728E File tailoring close returned a severe error.**

## **Explanation:**

An attempt to perform file tailoring failed because a severe error condition was encountered on close.

## **User response:**

Verify that all required files are allocated and accessible prior to performing file tailoring.

# **BSYR729E File tailoring close returned an unknown code -- severe error.**

# **Explanation:**

An attempt to perform file tailoring failed because a severe error condition was encountered on close.

## **User response:**

Verify that all required files are allocated and accessible prior to performing file tailoring.

## **BSYR730E File tailoring close returned a output member exists in the output library and NOREPL was specified.**

## **Explanation:**

An attempt to perform file tailoring failed because the close process could not replace the pre-existing tailored member in the output file.

## **User response:**

Change the output member name to a new name or ensure that the output library allows for member replacement.

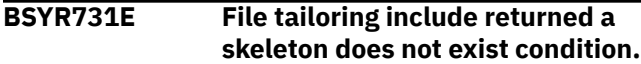

## **Explanation:**

An attempt to perform file tailoring failed because the tailoring process could not locate a required tailoring skeleton.

## **User response:**

Ensure that all required files are allocated to perform file tailoring.

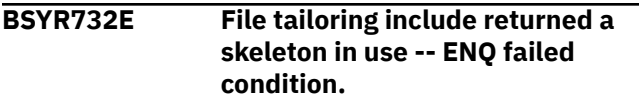

# **Explanation:**

An attempt to access a tailoring skeleton failed with an ENQ error (member in use).

## **User response:**

Verify that all required tailoring files are allocated, and that there are no other tailoring sessions running concurrently.

# **BSYR733E File tailoring include returned a data truncation or skeleton library or output file not allocated condition.**

# **Explanation:**

An attempt to perform file tailoring failed because either the tailoring skeleton file or output file is not allocated.

# **User response:**

Verify that all required files are allocated prior to performing file tailoring.

# **BSYR734E File tailoring include returned a severe error condition.**

## **Explanation:**

An attempt to perform file tailoring failed because a severe error condition was encountered on an include operation.

# **User response:**

Verify that all required files are allocated and accessible prior to performing file tailoring.

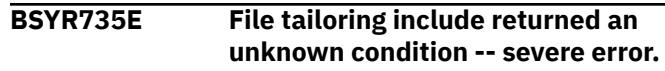

## **Explanation:**

An attempt to perform file tailoring failed because a severe error condition was encountered on an include operation.

## **User response:**

Verify that all required files are allocated and accessible prior to performing file tailoring.

```
BSYR736E No matching data sets were found
  in the MVS catalog.
```
## **Explanation:**

No matching data sets were found in the MVS catalog.

## **User response:**

Ensure that the specified data set mask is valid.

# **BSYR737I Profile saved for system ssid.**

## **Explanation:**

The profile was saved for the system SSID.

# **User response:**

None. This message is informational.

## **BSYR739E Error reading the MVS catalog for the specified data set.**

## **Explanation:**

An error occurred while processing the MVS catalog entry for the specified data set. The data set cannot be added at this time.

## **User response:**

Use the ISPF data set list utility option 3.4 to obtain further details about the error, and correct the problem.

**BSYR753W IBM IMS Recovery Expert for z/OS is not currently set up to use Coordinated Application Profiles. PF1 for more information.**

# **Explanation:**

IMS Recovery Expert is not set up to use Coordinated Application Profiles.

## **User response:**

In **User Settings**, under IMS Recovery Expert connection, verify that the required CLIST information for IMS Recovery Expert is specified. You can also specify information in the CLIST with the **CLISTLIB** and **CLISTNAM** parameters.

## **BSYR754E Coordinated Application Profiles VSAM data set not found in CLIST.**

#### **Explanation:**

The Coordinated Application Profiles VSAM data set was not found in CLIST.

#### **User response:**

Verify that the CLIST parameter **BSYBCPRF** specifies the VSAM data set that is used to save Coordinated Application Profile information.

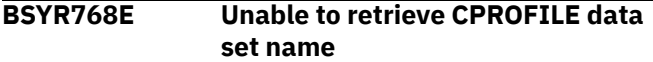

#### **Explanation:**

The attempt to retrieve the name of the Coordinated Application Profiles VSAM data set failed due to a prior error.

#### **User response:**

Verify that the CLIST parameter **BSYBCPRF** specifies the VSAM data set used to save Coordinated Application Profile information, and ensure that the data set name is valid. This error can also occur if the execution load library is not APF authorized.

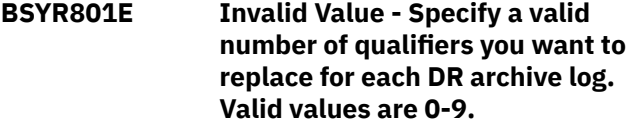

## **Explanation:**

The value that you specified in the **Number of qualifiers to replace** field is not valid.

#### **User response:**

Specify a value from 0-9 in this field.

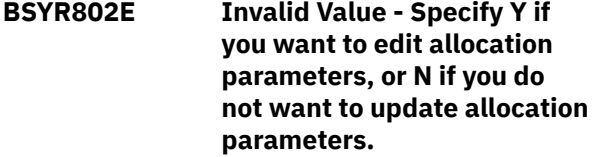

#### **Explanation:**

The value you specified in the **Edit Allocation Parameters** field is not valid.

#### **User response:**

Specify Y or N in this field.

**BSYR803E Please Enter Required Field - A valid unit is required for copying Image Copies for the DR site**

## **Explanation:**

No unit device was specified in the **Unit for copying Image Copies** field. This field is required.

## **User response:**

Specify a valid unit device to use to copy the Image Copies.

# **BSYR804E Could not find any registered subsystems. Register IMS subsystems before defining the BSY group.**

## **Explanation:**

There are no registered IMS subsystems.

#### **User response:**

Register your IMS subsystems before creating a BSY group.

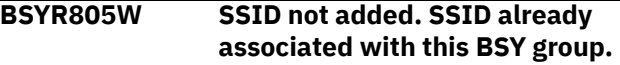

#### **Explanation:**

A SSID is already associated with this BSY group.

#### **User response:**

Specify a different SSID to associate with this group.

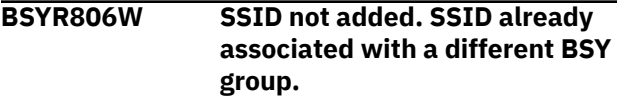

## **Explanation:**

The selected IMS system was not added because it is already associated with a different group.

#### **User response:**

Choose a different system and continue.

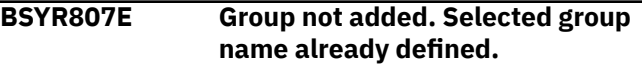

#### **Explanation:**

The selected IMS system was not added because it is already associated with this group.

#### **User response:**

Specify a different group name.

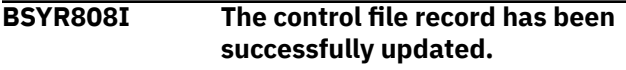

#### **Explanation:**

The Control File Record has been successfully updated.

#### **User response:**

None. This message is informational.

# **BSYR809E Error encountered while writing the control file record. Look for SYSLOG messages.**

# **Explanation:**

An error occurred while writing the control file record.

#### **User response:**

Inspect the system log for any informational messages related to the problem. Fix the problem and then try again.

**BSYR810E Invalid Value - Specify Y if you want to copy archives to DASD at DR site, N if you do not want to copy archives to DASD at the DR site, or U to update the copy options.**

## **Explanation:**

The value that you specified in the **Copy Archives to DASD at DR site** field was not valid.

#### **User response:**

Specify Y, N, or U in this field.

**BSYR811E Invalid Unit - Specified unit must be a Disk unit that will be used for copying archives to DASD at the DR site**

#### **Explanation:**

The value that you specified in the **Unit for Copying Archives to DASD** field was not valid. The unit must be of a Disk unit.

## **User response:**

Specify a valid disk unit type.

**BSYR812E Invalid Value - Specify S if you want to process only this IMS system, or A to process all systems in the BSY group.**

## **Explanation:**

The value you specified in the **Process Datasharing Subsystems** field is not valid.

#### **User response:**

Specify S or A in this field.

**BSYR813E Invalid Value - Specify a valid number of tasks for archive log copy. Valid values are 1 - 32.**

## **Explanation:**

The value that you specified in the **Number of Copy Tasks** field was not valid.

## **User response:**

Specify a valid number between 1-32.

**BSYR814E Invalid Value - Specify C if you want DR Prep to copy your IC, Y if all ICs will be available at DR site, 2 if you want to use IC2 at DR site, or N if you want DR Prep to invalidate all registered ICs for DR.**

## **Explanation:**

The value you specified in the **Image Copied Used at DR** field is not valid.

#### **User response:**

Specify a valid value: C, Y, 2, or N.

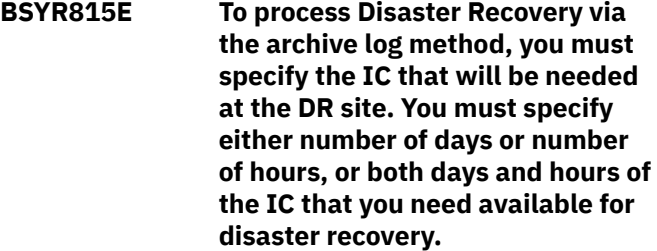

#### **Explanation:**

You specified 0 for **days and hours** in the **Image Copies Needed at DR** field. This value is not valid.

#### **User response:**

Specify either the number of days or the number of hours, or both days and hours in this field.

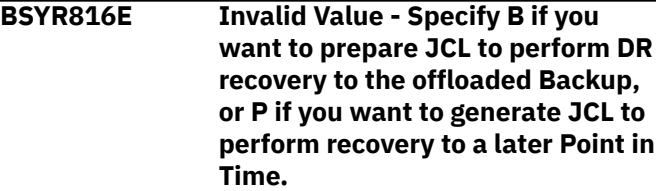

## **Explanation:**

The value you specified in the **DR Site Recovery Point** field is not valid.

#### **User response:**

Specify a valid value: B or P.

```
BSYR817E Invalid Value - Specify Y if you
    want to process *type*, N if you do
    not want to process *type*, or U to
    update *type* options.
```
## **Explanation:**

The value you specified in the **Process** *\*type\** **for DR** field is not valid. The *\*type\** value can be either Archive Logs, Change Accums, or Image Copies.

#### **User response:**

Specify a valid value: Archive Logs, Change Accums, or Image Copies.

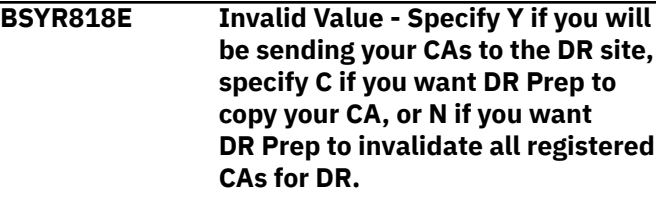

## **Explanation:**

The value you specified in the **Change Accums Used at DR** field is not valid.

#### **User response:**

Specify a valid value: Y, C, or N.

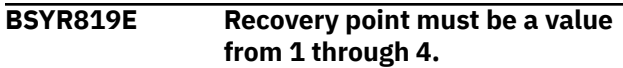

## **Explanation:**

The value you specified in the **Recovery Point** field was not valid.

#### **User response:**

Specify a valid number between 1 - 4.

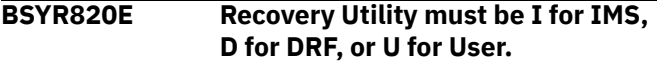

#### **Explanation:**

The value you specified in the **Recovery utility** field is not valid.

#### **User response:**

Specify a valid value: I, D, or U.

## **BSYR821E Invalid Value for Edit Options, valid values are Y to edit Recovery Utility options, or N.**

#### **Explanation:**

The value you specified in the **Edit Options** field is not valid.

#### **User response:**

Specify a valid value: Y or N.

**BSYR822E Invalid Value. Specify a member name.**

#### **Explanation:**

No value was specified in the **GENJCL member name** field.

#### **User response:**

Specify a valid member name in this field.

# **BSYR823E Invalid Value, a minimum of 12 numeric characters in the format** *yydddhhmmsst* **must be specified.**

#### **Explanation:**

The value that you specified in the **Timestamp** field is not valid.

#### **User response:**

Specify a valid value in *yydddhhmmsst* format.

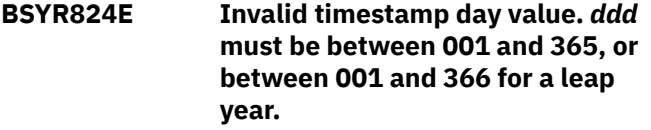

## **Explanation:**

The value that you specified in the **Timestamp** field is not valid.

#### **User response:**

Specify a valid value between 001 and 366.

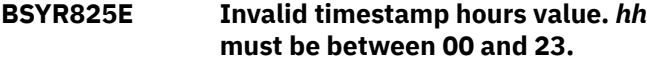

#### **Explanation:**

The value that you specified in the **Timestamp** field is not valid.

#### **User response:**

Specify a valid value between 00 and 23.

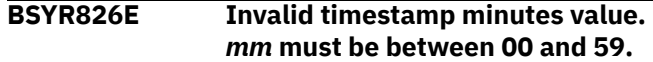

#### **Explanation:**

The value that you specified in the **Timestamp** field is not valid.

#### **User response:**

Specify a valid value between 00 and 59.

**BSYR827E Invalid timestamp seconds value.** *ss* **must be between 00 and 59.**

#### **Explanation:**

The value that you specified in the **Timestamp** field is not valid.

#### **User response:**

Specify a valid value between 00 and 59.

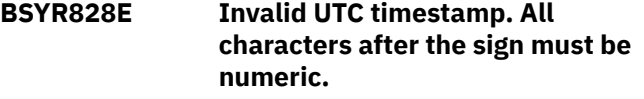

# **Explanation:**

The value that you specified in the **Timestamp** field is not valid.

#### **User response:**

Specify a valid numeric value.

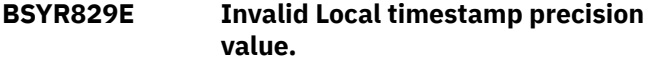

#### **Explanation:**

The value that you specified in the **Timestamp** field is not valid.

## **User response:**

Specify a valid value.

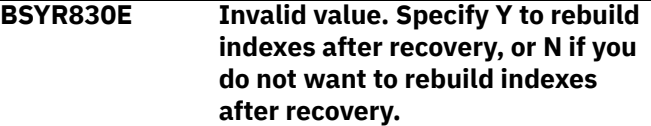

#### **Explanation:**

The value that you specified in the **Always Rebuild Indexes** field is not valid.

## **User response:**

Specify a valid value: Y or N.

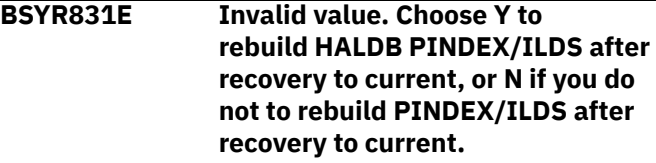

#### **Explanation:**

The value that you specified in the **Rebuild PINDEX/ ILDS on recovery to current** field is not valid.

## **BSYR832E Index Rebuild Utility must be I for IIB, U for User, or N for None.**

## **Explanation:**

The value that you specified in the **Index Rebuild Utility** field is not valid.

## **User response:**

Specify a valid value: I, U, or N.

## **BSYR833E HALDB PINDEX/ILDS Rebuild Utility must be I for IMS, U for User, or N for None.**

## **Explanation:**

The value that you specified in the **HALDB PINDEX/ ILDS rebuild** field is not valid.

## **User response:**

Specify a valid value: I, U, or N.

## **BSYR834E Change Accum Utility must be I for IMS, H for HPCA, U for User, or N for None.**

## **Explanation:**

The value that you specified in the **Change Accum Utility** field is not valid.

## **User response:**

Specify a valid value: I, H, U, or N.

## **BSYR835E Invalid Value - The only valid value for an Object Recovery Profile is B to build the job in Batch.**

## **Explanation:**

The value that you specified in the **Build Online or Batch** field is not valid.

## **User response:**

Specify a valid value: B.

# **BSYR836E Error while reading from repository.**

## **Explanation:**

An error occurred while reading the repository.

## **User response:**

Inspect the system log for any informational messages related to the problem. Fix the problem and then try again.

# **BSYR837E Profiles found for this group. Group cannot be renamed.**

# **Explanation:**

The BSY group cannot be renamed. Backup profiles exist for this group.

# **User response:**

To rename the group, you must delete all the profiles that are associated with it.

**BSYR838I System removed from BSY group. Restoring to an existing backup will still restore the removed SSID. A full System Level Backup is recommended.**

## **Explanation:**

The IMS subsystem was removed from the BSY group and is not associated with any groups. Any system restores from existing backups will still restore the removed subsystem.

## **User response:**

It is highly recommended that you run a new system backup.

```
BSYR839E Invalid Value - Specify Y if you
    want to delete profiles, or N if you
    do not want to delete them.
```
# **Explanation:**

The value that you specified in the **Confirm Delete** field is not valid.

# **User response:**

Specify a valid value: Y or N.

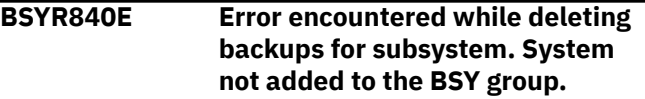

## **Explanation:**

An error encountered while deleting backups for the IMS subsystem. The system was not added to the BSY group.

## **User response:**

Inspect the system log for any informational messages related to the problem. Fix the problem and then try again.

```
BSYR841I New system added to group. Any
   recovery from existing backups
   will not recover the newly
   added systems. Run System Level
   Backup.
```
## **Explanation:**

A new IMS subsystem was added to the BSY group, but any recovery from existing backups still will not recover the newly added subsystem.

## **User response:**

It is highly recommended that you run a full system backup for the BSY group.

## **BSYR842I Profile cleanup canceled.**

## **Explanation:**

Profile cleanup was canceled by the user.

## **User response:**

None. This message is informational.

## **BSYR843E Error encountered while deleting backups for BSY group. Group not deleted.**

## **Explanation:**

An error was encountered while deleting backups or profiles for the BSY group.

# **User response:**

Inspect the system log for any informational messages related to the problem. Fix the problem and then try again.

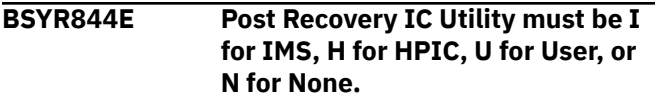

# **Explanation:**

The value that you specified in the **Post Recovery IC** field is not valid.

## **User response:**

Specify a valid value: I, H, U, or N.

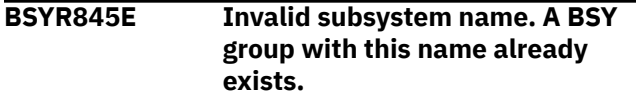

## **Explanation:**

The subsystem name that you specified is not valid because a BSY group with that name already exists.

## **User response:**

Specify a different group name.

## **BSYR846E Error encountered while retrieving information for the IMS subsystem.**

## **Explanation:**

An error occurred while trying to retrieve information about the IMS subsystem from the Control File.

## **User response:**

Inspect the system log for any informational messages related to the problem. Fix the problem and then try again.

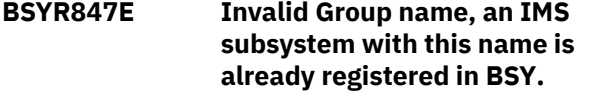

# **Explanation:**

The group name that you specified is not valid because an IMS subsystem with that name is already registered in BSY.

# **User response:**

Specify a different group name.

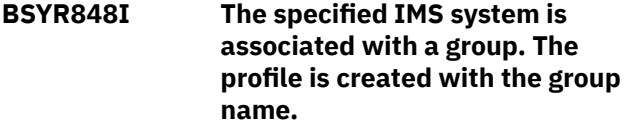

## **Explanation:**

You specified an IMS subsystem that is part of a BSY group. The SSID was substituted with the group name.

## **User response:**

None. This message is informational.

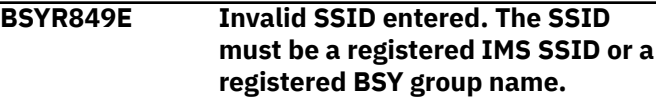

## **Explanation:**

The SSID you specified is not valid. The SSID must be registered in the SETUP section of BSY, or can be a BSY group name.

## **User response:**

Register the SSID, or specify a different SSID.

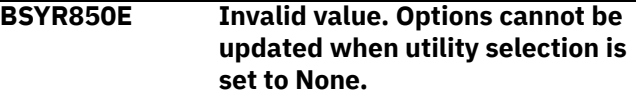

## **Explanation:**

Utility options cannot be updated when you specify None in the utility selection.

## **User response:**

Change the utility selection.

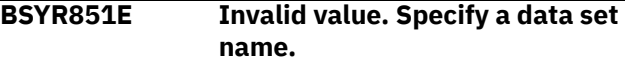

## **Explanation:**

The value that you specified in the **Delete/Define PDS DSN** field is not valid.

## **User response:**

Specify a data set name.

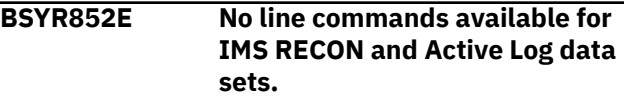

# **Explanation:**

There are no supported line commands for IMS RECON and Active Log data sets.

## **User response:**

None required.

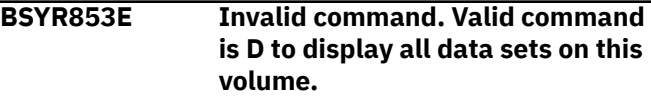

# **Explanation:**

The command you specified is not valid.

# **User response:**

Specify D to display all data sets on this volume.

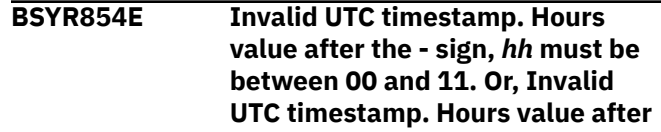

## **the + sign,** *hh* **must be between 00 and 14.**

## **Explanation:**

Invalid UTC timestamp. The format of a UTC timestamp is *yydddHHMMSStshhmm*. After the - sign, the *hh* value must be between 00 and 11. After the + sign, the *hh* value must be between 00 and 14.

## **User response:**

Specify a valid value for *hh*.

## **BSYR855E Invalid UTC timestamp minutes value after the sign.** *mm* **must be 00, 15, 30, or 45.**

## **Explanation:**

Invalid UTC timestamp. The format of a UTC timestamp is *yydddHHMMSStshhmm*. For the *mm* after the sign, you must specify a value of 00, 15, 30, or 45.

## **User response:**

For the *mm* after the sign, specify a value of 00, 15, 30, or 45.

# **BSYR856E Invalid value. Specify C to continue, W to issue a WTOR, or A to abort.**

## **Explanation:**

The value you specified in the **Action on Warnings** field is not valid.

## **User response:**

Specify a valid value: C, W, or A.

# **BSYR857I The control file record for IMS subsystem** *\*ssid\** **has been successfully added.**

## **Explanation:**

The Control File Record has been successfully updated.

## **User response:**

None. This message is informational.

# **BSYR858E Creation of profile failed.**

## **Explanation:**

The Creation of a profile failed. Look for JOBLOG messages.

## **User response:**

Inspect the system log for any informational messages related to the problem. Fix the problem and then try again.

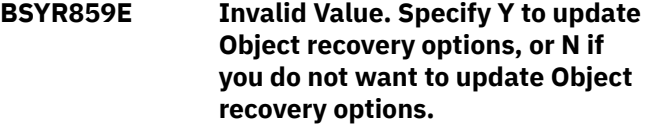

## **Explanation:**

The value you specified in the **Update Recovery options** field is not valid.

## **User response:**

Specify a valid value: Y or N.

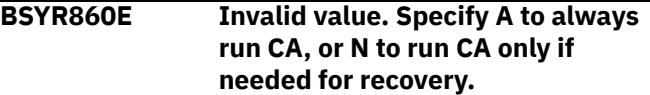

## **Explanation:**

The value you specified in the **Run CA** field is not valid.

## **User response:**

Specify a valid value: A or N.

# **BSYR861E Invalid Value. Specify Y to display the Archive Log Timestamp information.**

## **Explanation:**

The value that you specified for **Display Archive Logs times** is not valid.

## **User response:**

Specify Y to display the Archive Log Timestamp information.

```
BSYR862E Invalid Value. Specify Y to
   display the Checkpoint Timestamp
   information.
```
#### **Explanation:**

The value that you specified for **Display Checkpoint times** is not valid.

## **User response:**

Specify Y to display the Checkpoint Timestamp information.

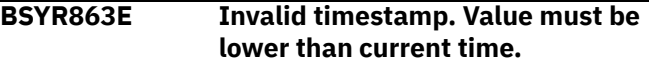

## **Explanation:**

The timestamp that you specified is not valid. The timestamp cannot be later than the current timestamp.

## **User response:**

Specify a timestamp that is earlier than the current time.

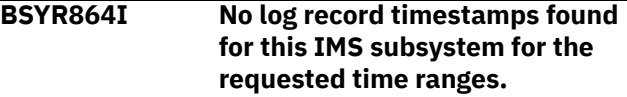

## **Explanation:**

No archive log records were found for this IMS subsystem for the requested time range.

## **User response:**

Specify a different time range.

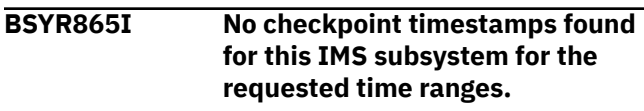

**Explanation:**

No checkpoints were found for this IMS subsystem for the requested time range.

#### **User response:**

Specify a different time range.

**BSYR866I No log records found for this IMS subsystem for the requested time ranges.**

#### **Explanation:**

No log records were found for this IMS subsystem for the requested time ranges.

## **User response:**

Specify a different time range.

**BSYR867E Invalid value. Specify Y to use VSAM load mode, or N if you do not want to use VSAM load mode.**

## **Explanation:**

The value that you specified in the **Use VSAM Load Mode** field is not valid.

#### **User response:**

Specify a valid value: Y or N.

# **BSYR868E Invalid value. Specify C to continue if an error is encountered, or S to stop.**

#### **Explanation:**

The value that you specified in the **Action on Error** field is not valid.

#### **User response:**

Specify a valid value: C or S.

# **BSYR869E Invalid value. Specify P for DISP(PDS), O for DISP(OLD), or N for DISP(NEW).**

## **Explanation:**

The value that you specified in the **Database Dataset Characteristics Error** field is not valid.

#### **User response:**

Specify a valid value: P, O, or N.

## **BSYR870E Invalid character. DBSL***xxx* **field must be alphanumeric with no spaces.**

## **Explanation:**

The value that you specified in the **DBSL***xxx* field is not valid.

# **User response:**

Specify an alphanumeric value.

# **BSYR871E From Offload must be Y or N.**

## **Explanation:**

The value that you specified in the **From Offload** field is not valid.

## **User response:**

Specify Y to indicate that any data sets that need to be restored from a System Level Backup should be done using an offload copy of the System Level Backup. Specify N to have the data sets restored using the System Level Backup on disk.

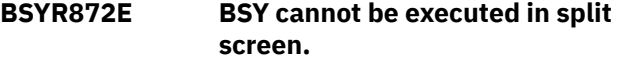

## **Explanation:**

BSY is already active. It cannot be invoked again in a split screen.

## **User response:**

None required.

```
BSYR873I Recovery information saved for
  subsystem.
```
## **Explanation:**

Recovery information was saved for the IMS subsystem.

#### **User response:**

None. This message is informational.

# **BSYR874E Updating recovery information for the IMS subsystem encountered an unrecoverable error.**

#### **Explanation:**

An unexpected error was encountered while updating your profile in the VSAM repository data set.

#### **User response:**

Inspect the system log for any informational messages related to the problem. Fix the problem and then try again.

## **BSYR875E The IDCAMS DELDEF data set must be a PDS.**

## **Explanation:**

The IDCAMS DELDEF data set must be a partitioned data set and contain all delete/define statements for the restored objects.

# **User response:**

Specify a valid PDS.

## **BSYR876W ACBLIB member could not be found for one or more DBD. Indexes/Logicals might not be included.**

## **Explanation:**

The ACBLIB member for one or more DBDs was not found. Indexes or Logical relationships for these databases could not be resolved and will not be included for recovery.

## **User response:**

Ensure that the ACBLIB member is in the IMS ACBLIB data set.

### **BSYR877W ACBLIB member could not be found for the DBD. Indexes/ Logicals might not be included.**

## **Explanation:**

The ACBLIB member for the DBD was not found. Indexes or Logical relationships for this database could not be resolved and will not be included for recovery.

# **User response:**

Ensure that the ACBLIB member is in the IMS ACBLIB data set.

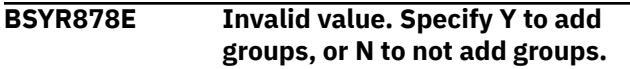

# **Explanation:**

The value that you specified in the **Add Group** field is not valid.

# **User response:**

Specify Y to add a DBRC group, or N if you do not want to add a group.

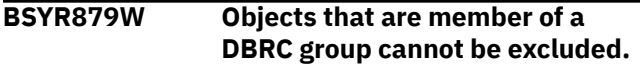

# **Explanation:**

An object that is a member of an included DBRC group was excluded from recovery.

# **User response:**

Group objects cannot be excluded. To exclude a group object, the object must be removed from the group.

## **BSYR880E Invalid value. A value must be specified for DBDSL***xxx* **if DBSL DISP is selected.**

# **Explanation:**

The value that you specified for **DBSL***xxx* is not valid. If a DBSP DISP is selected, then you must specify a value for **DBSL***xxx*.

# **User response:**

Specify a valid value for **DBSL***xxx*.

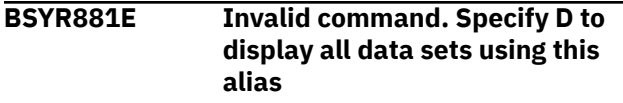

# **Explanation:**

The line command that you specified was not valid. D is the only valid command. This command will display all data sets using this alias.

# **User response:**

Specify D to display all data sets using this alias.

**BSYR882E No line commands available for user included/excluded data sets.**

# **Explanation:**

The line command that you specified is not valid. There are no line commands that are supported for this type.

## **User response:**

None required.

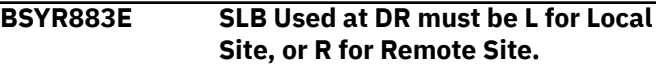

## **Explanation:**

The value that you specified for the **SLB Used for DR** field is not valid. Valid values are L for Local Site Backups, or R for Recovery Site Backups.

## **User response:**

Specify a valid value: L or R.

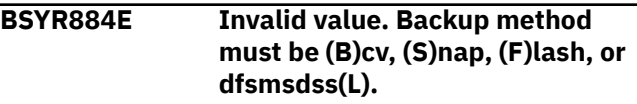

# **Explanation:**

The value that you specified for **Backup Method** is not valid. Valid values are (B)cv, (S)nap, (F)lash, or dfsmsdss(L).

# **User response:**

Specify a valid value: B, S, F, or L.

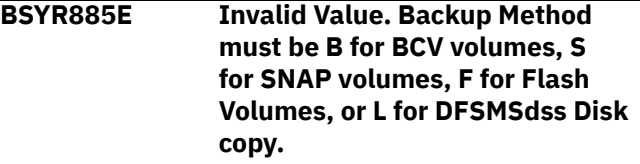

# **Explanation:**

The value that you specified in the **Backup Method** field is not valid.

# **User response:**

Specify a valid value: B, S, F, or L.

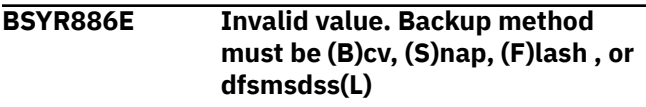

# **Explanation:**

The value that you specified in the **Backup Method** field is not valid.

# **User response:**

Specify a valid value: B, S, F, or L.

# **BSYR887E Invalid value. Specify Y to add databases, or N to not add databases.**

# **Explanation:**

The value that you specified to add databases is not valid.

# **User response:**

Specify Y to add databases, or N to not add databases.

## **BSYR888E Auto mapping and Stogroup discover are not valid for BCV type targets or phased SNAP type targets.**

# **Explanation:**

Auto mapping and Stogroup discover are not valid for BCV type targets or phased SNAP type targets.

# **User response:**

Specify a different discovery method.

**BSYR889E Invalid Value. Specify Y to process RLDS data sets for DR, or N if you do not want to process RLDS data sets for DR.**

## **Explanation:**

The value that you specified in the **Use RLDS data sets at DR Site** field is not valid.

## **User response:**

Specify a valid value: Y or N.

# **BSYR890E Invalid Value. Specify Y to customize conditioned RECON data set names, or N if you do not want to update conditioned RECON data set names.**

## **Explanation:**

The value that you specified in the **Customize RECON data set name** field is not valid.

## **User response:**

Specify a valid value: Y or N.

## **BSYR891W No groups found in DBRC.**

## **Explanation:**

No groups are defined in DBRC.

## **User response:**

You cannot specify DBRC groups.

## **BSYR892E No Objects Meet Wildcard Criteria, or DBRC group not found or empty.**

## **Explanation:**

When performing the explode operation, no objects were found in the IMS subsystem that matched the specified object mask, a DBRC group was not found in DBRC, or a specified DBRC group was empty.

## **User response:**

Specify a valid value.

## **BSYR893E Excluded objects cannot be exploded.**

# **Explanation:**

All the items in the application profile are for excluded objects, and cannot be exploded.

## **User response:**

None required.

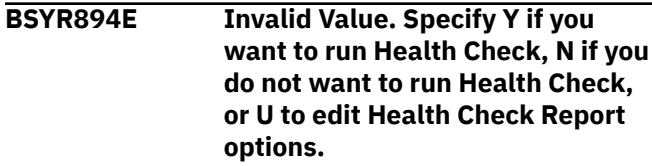

## **Explanation:**

The specified value in the **Run Health Check** field is not valid.

## **User response:**

Specify a valid value: Y, N, or U.

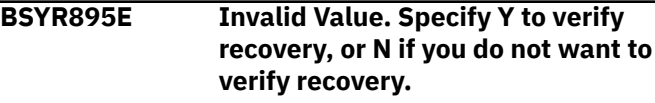

## **Explanation:**

The value that you specified in the **Verify before Recovery** field is not valid.

## **User response:**

Specify a valid value: Y or N.

#### **BSYR896E Recovery Utility must be D for DRF, or U for User.**

## **Explanation:**

The value that you specified in the **Recovery utility** field is not valid.

# **User response:**

Specify a valid value: D or U.

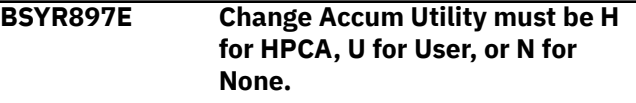

## **Explanation:**

The value that you specified in the **Change Accum Utility** field is not valid.

# **User response:**

Specify a valid value: H, U, or N.

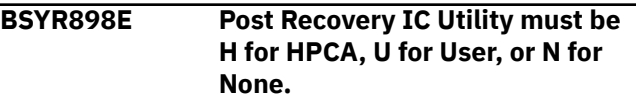

## **Explanation:**

The value that you specified in the **Post Recovery IC** field is not valid.

## **User response:**

Specify a valid value: H, U, or N.

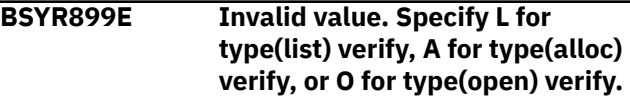

# **Explanation:**

The value that you specified in the **Verification Level** field is not valid.

#### **BSYR900E Invalid Value. Specify Y to invoke Pointer Checker, or N to not invoke it.**

# **Explanation:**

The value that you specified in the **Invoke Pointer Checker** field is not valid.

## **User response:**

Specify a valid value: Y or N.

**BSYR901E Invalid entry. Only one recovery range can be selected for the Application Recovery utility. Select only one line, or select none and specify a recovery timestamp.**

## **Explanation:**

Only one recovery range can be selected for the Application Recovery utility.

## **User response:**

Select only one line, or select none and specify a recovery timestamp.

**BSYR902E Invalid Value. Specify Y to display the Valid Recovery Point information.**

## **Explanation:**

The value that you specified in the **Display Valid Recovery Points** field is not valid.

## **User response:**

Specify Y to display the Valid Recovery Points information.

## **BSYR903I No Valid Recovery Points found for this IMS subsystem for the time ranges requested.**

## **Explanation:**

No valid recovery points were found for this IMS subsystem for the requested time range.

## **User response:**

Specify a different time range.

# **BSYR904E Invalid value. Specify Y to use the Index Rebuild utility, or N to use the standard IMS utility.**

## **Explanation:**

The value that you specified in the **Use Index Utility** field is not valid.

# **User response:**

Specify a valid value: Y or N.

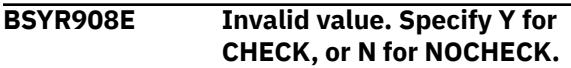

## **Explanation:**

The value that you specified in the **CHECK** field is not valid.

### **User response:**

Specify a valid value: Y or N. This field can also be left blank.

## **BSYR909E Invalid value. PIT recovery is only allowed for Recovery Utility DRF.**

## **Explanation:**

PIT recovery is only allowed with the DRF recovery utility.

# **User response:**

Choose a different recovery point.

**BSYR910E Invalid Value – Archive Logs must be processed when External Subsystem is selected.**

# **Explanation:**

Coordinated disaster recovery with an external subsystem requires remote site recovery to include archive logs.

## **User response:**

Specify either Y or U for **Archive Logs Processed at DR** so that disaster recovery preparation and remote site recovery will include archive logs. If you do not want coordinated disaster recovery with an external subsystem, ensure that the **External Subsystem** field is blank.

```
BSYR912E Invalid Value - Enter a "Y" to
    enable issuing NOTIFY.ICs or "N"
    if you do not want to enable using
    NOTIFY.ICs.
```
## **Explanation:**

An invalid value was entered for **Issue NOTIFY.IC**.

## **User response:**

Specify either Y or N for the **Issue NOTIFY.IC** option.

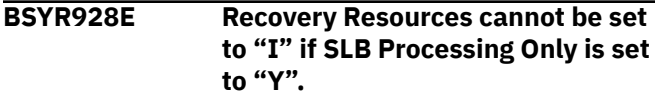

## **Explanation:**

Recovery Resources cannot be set to I - Image Copy only, if SLB Processing only is set to Y.

## **User response:**

Either change SLB Processing Only to N or include SLBs in the Recovery Resources.

## **BSYR929E End timestamp must be later than Start timestamp.**

# **Explanation:**

If the End Timestamp is specified, it cannot be a time that precedes the Start Timestamp.

Correct either the Start or End Timestamp, and press PF3 for a list of quiet times.

## **BSYR931E Invalid Value - Specify "B" if you want to prepare JCL to perform DR recovery using an SLB, or "I" if you want to generate JCL to perform recovery using image copies.**

## **Explanation:**

The value specified for DR Method is not valid.

## **User response:**

Specify B if SLBs will be sent offsite and are to be included in the remote site recovery. Or, specify I if IMS database recovery should be done with image copies, and any available change accums and archive logs.

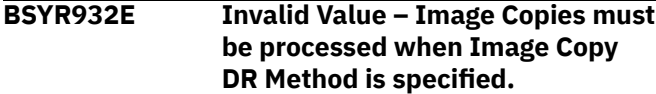

## **Explanation:**

An image copy DR method requires remote site recovery to include image copies.

## **User response:**

Specify either Y or U for **Image Copies Processed at DR** so that disaster recovery preparation and remote site recovery will include image copies. If you do not want to use the Image Copy DR Method, change the DR method to B.

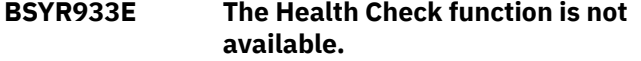

## **Explanation:**

If the IBM IMS Recovery Solution Pack is not available, then the Health Check function is not available.

## **User response:**

The library where the IBM Recovery Solution Pack is installed must be specified in the IMSTOOL*x* variables in the BSYV220 CLIST. Update the CLIST and then restart IMS Recovery Expert.

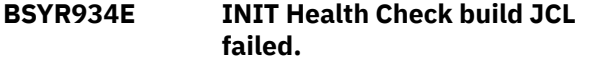

## **Explanation:**

An error occurred while initializing the function to create the JCL required to create the Health Check Report.

# **User response:**

The library where the IBM Recovery Solution Pack is installed must be specified in the IMSTOOL*x* variables in the BSYV220 CLIST. Update the CLIST and then restart IMS Recovery Expert.

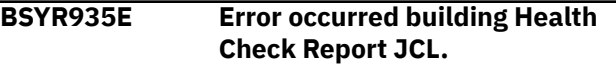

# **Explanation:**

An error occurred while creating the JCL required to create the Health Check Report.

## **User response:**

The library where the IBM Recovery Solution Pack is installed must be specified in the IMSTOOL*x* variables in the BSYV220 CLIST. If this is configured correctly, review any additional WTOs that were issued that indicate a problem.

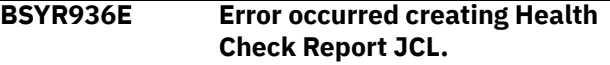

## **Explanation:**

An error occurred while creating the JCL required to create the Health Check Report.

## **User response:**

The library where the IBM Recovery Solution Pack is installed must be specified in the IMSTOOL*x* variables in the BSYV220 CLIST. If this is configured correctly, review any additional WTOs that were issued that indicate a problem.

# **BSYR937E Invalid value - Edit Health Check Options should be Y or N.**

## **Explanation:**

The specified value is not valid.

## **User response:**

Specify Y if you want to edit the Health Check Report options. Otherwise, specify N.

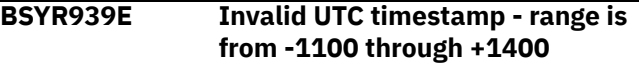

## **Explanation:**

The specified timezone offset portion of the UTC timestamp is not valid. You must specify an offset between -1100 and +1400.

## **User response:**

Specify a valid timestamp and retry the operation.

**BSYR960E Invalid value - Disable old backup in DR PDS must be set to "Y" or "N".**

## **Explanation:**

An invalid value was specified for the **Disable old backup in DR PDS** option.

## **User response:**

Enter Y if you want to disable the previously built backup of RECON and the IMS Recovery Expert repository. If not, enter N.

## **BSYR961E Invalid value - Key label replication must be set to "Y" or "N".**

## **Explanation:**

An invalid value was specified for the **Key label replication** option.

Enter Y if you want the existing key label information to be set on the KEYLABEL parameter of the **DEFINE CLUSTER** command. If not, enter N.

## **BSYR962E Invalid value - Archive OLDS at DR site must be set to "Y" or "N".**

# **Explanation:**

An invalid value was specified for the **Archive OLDS at DR site** option.

## **User response:**

Enter Y if you want OLDS archiving at the DR site. If not, enter N. Enter U if you want to update OLDS archiving options.

**BSYR963E Invalid value - Delete all SUBSYS in RECON must be set to "Y" or "N".**

## **Explanation:**

An invalid value was specified for the **Delete all SUBSYS in RECON** option.

## **User response:**

Enter Y if you want to delete all SUBSYS records in the DR RECON. Enter N if you want to delete only SUBSYS records for the subsystems defined in the DR profile.

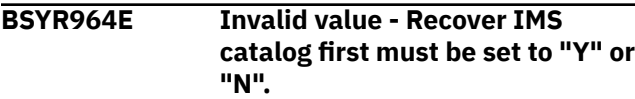

## **Explanation:**

An invalid value was specified for the **Recover IMS catalog first** option.

## **User response:**

Enter Y if you want to recover IMS catalog database prior to other databases. If not, enter N.

# **BSYS530I Repository backup starting**

## **Explanation:**

The repository backup utility has started processing.

## **User response:**

None. This message is informational.

# **BSYS531I Repository backup has ended. Return code =** *nnnnnnnn*

## **Explanation:**

The repository backup utility has ended. The return code is displayed.

## **User response:**

None. This message is informational.

# **BSYS532E Unable to locate REPRO INFILE DD** *ddname*

# **Explanation:**

The repository backup utility could not locate the specified DD name for processing.

## **User response:**

Ensure that the specified ddname is allocated in the JCL.

## **BSY901E The default load library could not be located**

## **Explanation:**

The data set name entered for the load library was not found.

## **User response:**

Enter a valid load library data set name and continue.

# **BSY902E an IMS subsystem ID has to be entered for processing**

## **Explanation:**

There was no valid value entered for IMS subsystem ID.

## **User response:**

Enter a valid IMS subsystem name.

# **BSY904E The specified data set could not be opened for I/O**

## **Explanation:**

A VSAM open error occurred while attempting to open the data set specified for the IMS control data set.

## **User response:**

Verify that the VSAM data set is accessible.

## **BSY905E An unexpected return code from VSAM was encountered while doing a read of the control file. RC=***return code*

## **Explanation:**

A VSAM read error occurred while attempting to access the data set specified for the IMS control data set. The VSAM return code is provided for diagnostic purposes.

## **User response:**

Use the return code to resolve the VSAM read error before continuing.

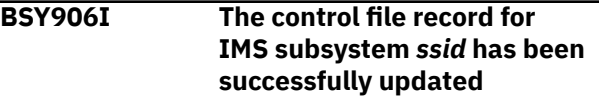

# **Explanation:**

The control file named in the **IMS control data set** field has been successfully updated to include the specified changes and definitions for the listed IMS subsystem.

## **User response:**

None. This message is informational.

## **BSY907E An unexpected return code from VSAM was encountered while doing an update operation of the**

## **control file. RC1=***return code 1* **RC2=***return code 2*

# **Explanation:**

A VSAM update error occurred while attempting to update the data set specified for the IMS control data set. The RC1 and RC2 (VSAM return codes) are provided for diagnostic purposes.

## **User response:**

Use the return codes to resolve the VSAM errors before continuing.

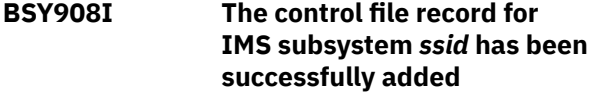

## **Explanation:**

The control file named in the **IMS control data set** field has been successfully updated to include the new record, based on the specified definitions for the listed IMS subsystem.

## **User response:**

None. This message is informational.

## **BSY909E Invalid value. Valid options are 1 and 2.**

## **Explanation:**

The value you specified is not valid. Valid values are 1 and 2.

## **User response:**

Enter a valid value.

## **BSY910E An unexpected return code from VSAM was encountered while doing an add operation to the control file. RC1= return code 1 RC2=return code 2**

## **Explanation:**

A VSAM error occurred while attempting to perform an add operation to the specified IMS control data set. The RC1 and RC2 (VSAM return codes) are provided for diagnostic purposes.

## **User response:**

Use the return codes to resolve the VSAM errors before continuing.

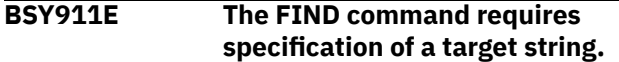

## **Explanation:**

No parameters were specified with the **F(ind)** command. No match can be made unless you specify a string to find.

## **User response:**

Enter a FIND parameter.

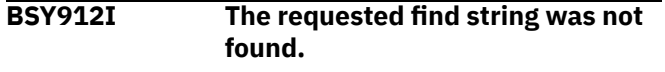

## **Explanation:**

No matches were found for the string you specified with the **FIND** command.

#### **User response:**

None. This message is informational.

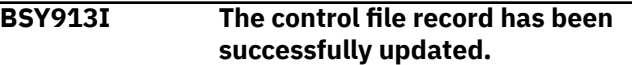

#### **Explanation:**

The control file was updated successfully.

#### **User response:**

None. This message is informational.

## **BSY914E An unknown column was specified using the SORT command.**

## **Explanation:**

The column you specified with the **SORT** command is not known.

## **User response:**

Verify that you correctly typed the name of the column or select another column.

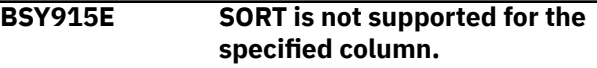

## **Explanation:**

The column you attempted to SORT is not supported as a column on which to sort.

## **User response:**

Refer to the sort columns listed on the **Define Sort Columns** panel for a list of valid columns on which the sort can be based and redefine the sort.

```
BSY916E Sort column not entered. Column
  name or number must be
  specified.
```
## **Explanation:**

A column was not specified with the **SORT**. A column name or number must be specified for the **SORT** command.

## **User response:**

Ensure that if the column name is used, that all spaces in the name are replaced with an underscore.

# **BSY917E Incomplete string: Put an ending quote at the end of the string.**

# **Explanation:**

The ending quote was omitted from the string.

## **User response:**

Put an ending quote at the end of the string.

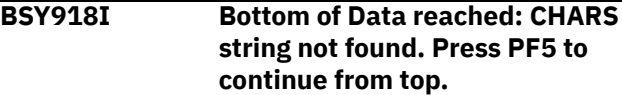

## **Explanation:**

The indicated character string was not found.

To continue searching for the character string from the top of the dialog, press PF5.

**BSY919I Top of data reached: CHARS string not found. Press PF5 to continue from bottom.**

## **Explanation:**

The indicated character string was not found.

#### **User response:**

To continue searching for the character string from the bottom of the dialog, press PF5.

**BSY920E File tailoring open returned a file tailoring already in progress condition.**

## **Explanation:**

An attempt to perform file tailoring for utility customization failed. There was a file tailoring session already in progress. File tailoring sessions cannot be performed concurrently.

## **User response:**

None required.

## **BSY921E File tailoring open returned the output file already in use condition -- ENQ failed.**

## **Explanation:**

An attempt to open the IMS control data set failed with an ENQ error. The data set is already open for output.

## **User response:**

Verify that you are the only user attempting to access this file.

# **BSY922E File tailoring open returned the skeletal file or output file not allocated condition.**

## **Explanation:**

An attempt to perform file tailoring failed because either the tailoring skeleton file or output file is not allocated.

## **User response:**

Verify that all required files are allocated prior to performing file tailoring.

# **BSY923E File tailoring open returned a severe error condition.**

## **Explanation:**

An attempt to perform file tailoring failed because a severe error condition was encountered on open.

## **User response:**

Verify that all required files are allocated and accessible prior to performing file tailoring.

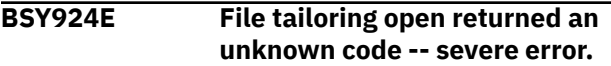

## **Explanation:**

An attempt to perform file tailoring failed because a severe error condition was encountered on open.

## **User response:**

Verify that all required files are allocated and accessible prior to performing file tailoring.

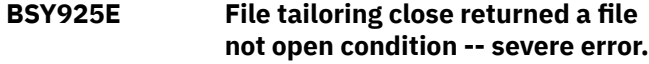

#### **Explanation:**

An attempt to perform file tailoring failed because a file-not open condition was encountered on close.

#### **User response:**

Verify that all required files are allocated and accessible and that there are no other tailoring sessions running concurrently with your session.

## **BSY926E File tailoring close returned an output file in use condition.**

#### **Explanation:**

An attempt to perform file tailoring failed because an output file- in use condition was encountered on close.

## **User response:**

Verify that all required files are allocated and accessible and that there are no other tailoring sessions running concurrently with your session.

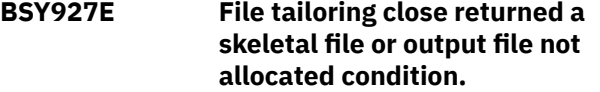

## **Explanation:**

An attempt to close file tailoring failed because either a tailoring skeleton file or output file was not allocated.

## **User response:**

Verify that all required files are allocated and accessible and that there are no other tailoring sessions running concurrently with your session.

## **BSY928E File tailoring close returned a severe error.**

#### **Explanation:**

An attempt to perform file tailoring failed because a severe error condition was encountered on close.

## **User response:**

Verify that all required files are allocated and accessible prior to performing file tailoring.

## **BSY929E File tailoring close returned an unknown code -- severe error.**

## **Explanation:**

An attempt to perform file tailoring failed because a severe error condition was encountered on close.

#### **User response:**

Verify that all required files are allocated and accessible prior to performing file tailoring.

## **BSY930E File tailoring close returned a output member exists in the output library and NOREPL was specified.**

## **Explanation:**

An attempt to perform file tailoring failed because the close process could not replace the pre-existing tailored member in the output file.

#### **User response:**

Change the output member name to a new name or ensure that the output library allows for member replacement.

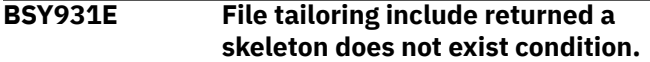

## **Explanation:**

An attempt to perform file tailoring failed because the tailoring process could not locate a required tailoring skeleton.

#### **User response:**

Assure that all required files are allocated to perform file tailoring.

**BSY932E File tailoring include returned a skeleton in use -- ENQ failed condition.**

#### **Explanation:**

An attempt to access a tailoring skeleton failed with an ENQ error (member-in-use).

#### **User response:**

Verify that all required tailoring files are allocated and that there are no other tailoring sessions running concurrently.

## **BSY933E File tailoring include returned a data truncation or skeleton library or output file not allocated condition.**

## **Explanation:**

An attempt to perform file tailoring failed because either the tailoring skeleton file or output file is not allocated.

#### **User response:**

Verify that all required files are allocated prior to performing file tailoring.

## **BSY934E File tailoring include returned a severe error condition.**

## **Explanation:**

An attempt to perform file tailoring failed because a severe error condition was encountered on an include operation.

#### **User response:**

Verify that all required files are allocated and accessible prior to performing file tailoring.

**BSY935E File tailoring include returned an unknown condition -- severe error.**

#### **Explanation:**

An attempt to perform file tailoring failed because a severe error condition was encountered on an include operation.

#### **User response:**

Verify that all required files are allocated and accessible prior to performing file tailoring.

**BSY936E Allocation Error - The ISPFILE DD is already allocated and cannot be deallocated - Process not completed.**

## **Explanation:**

The ISPFILE DD allocation failed. The DD is already allocated and cannot be deallocated for this TSO session. The process did not complete successfully.

#### **User response:**

None required.

```
BSY937E Allocation Error - An error
   was encountered allocating the
   ISPWRK1 or ISPWRK2 DD -
   Process not complete.
```
## **Explanation:**

The ISPWRK1 or ISPWRK2 DD allocation failed.

#### **User response:**

Verify TSO session parameters are set correctly for your site prior to allocation of these DD statements. The process did not complete successfully.

```
BSY938E Field Required - The data set
   entered is a partitioned data set
   and the member name is required.
```
# **Explanation:**

A required field was not specified. The data set entered is a PDS (partitioned data set) and a member in this PDS must be referenced.

#### **User response:**

Enter a valid member name for PDS access.

**BSY940E The specified data set could not be found in the MVS catalog.**

## **Explanation:**

The specified data set could not be found in the z/OS (MVS) catalog.

## **User response:**

Ensure that the data set name is correct.

#### **BSY941 The RFIND key works only after a FIND character string is entered.**

## **Explanation:**

A repeat **FIND (RFIND)** was issued before a **FIND** command was issued. You must issue **FIND** before **RFIND** will work.

#### **User response:**

Issue **FIND** prior to attempting to issue **RFIND**.

## **BSY942E Invalid Sort number. Enter a valid digit.**

## **Explanation:**

An invalid character was entered in the Srt column. Valid characters are the digits 1, 2, 3,... up to 9, or the number of sortable columns, whichever is less.

#### **User response:**

Specify a valid sort number.

## **BSY943E Same Sort number entered twice.**

## **Explanation:**

The same sort number was entered for more than one column. The screen is positioned to the second instance. Sort sequence numbers must be unique.

## **User response:**

Specify a valid sort number.

## **BSY944E Sort sequence skips a number.**

## **Explanation:**

The selected sorting sequence skips a number. This is not allowed. The screen is positioned to a selection whose number is lacking an immediate predecessor. The sort sequence is completely rebuilt from the Cmd (and Dir) information. Any previously existing sort sequence is entirely replaced. It is not added to or extended by the new entries.

## **User response:**

Specify a valid sort sequence that does not skip a number.

**BSY945E Invalid Dir entered. Must be A or D (ascending/descending).**

## **Explanation:**

The selected sorting direction is invalid. Only A (ascending) or D (descending) can be specified. A blank indicates ascending (default).

## **User response:**

Specify a valid sorting direction.

## **BSY946E Dir not valid without Ord.**

## **Explanation:**

A sorting direction was selected for a column that was not selected to be sorted. Sorting direction is only a valid choice for selected columns.

## **User response:**

Select a sorting direction and order.

# **BSY947E Max Sort Columns exceeded. Sorting first 10 columns.**

#### **Explanation:**

More columns were selected for sorting than are supported. Nine columns can be selected. Under certain circumstances the limit is less than nine, due to internal constraints. For example, sorting a date field can be implemented by three sorts of partial column fields. In that case, the column would count as three toward the maximum of nine, not one.

#### **User response:**

Specify the appropriate allowable maximum number of sort columns.

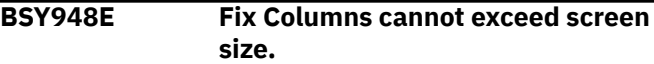

## **Explanation:**

More columns were selected to be fixed than will fit on the screen.

#### **User response:**

Remove the (F) selection character from one or more columns.

```
BSY950E Invalid selection character. "F"
   and "U" are valid.
```
#### **Explanation:**

An invalid Cmd character was entered. Valid characters are F (fix) and U (unfix). Fix causes the column to move to the fixed area on the left side of the screen. Fixed columns do not scroll horizontally when **LEFT** or **RIGHT** scrolling commands are issued. Unfix moves the column out of the fixed area, and allows it to scroll horizontally when **LEFT** and **RIGHT** scroll commands are issued.

#### **User response:**

Either remove the invalid character or enter a valid one.

```
BSY951E Invalid entry. Must be numeric.
```
## **Explanation:**

An invalid Cmd value was entered. Cmd values must be numeric. If the column is fixed, the number must be in the fixed range. If the column is not fixed, the number must be in the unfixed range.

## **User response:**

Either remove the invalid number or enter a valid one.

## **BSY952E Invalid entry for fixed column.**

# **Explanation:**

An invalid Cmd value was entered for a fixed column. Valid selections for fixed column are up to the number of fixed columns.

#### **User response:**

Either remove the invalid number or enter a valid one.

## **BSY953E Invalid entry for unfixed column.**

# **Explanation:**

An invalid Cmd value was entered for an unfixed column. The number must be less than the number of columns, and greater than the number of fixed columns.

# **User response:**

Either remove the invalid number or enter a valid one.

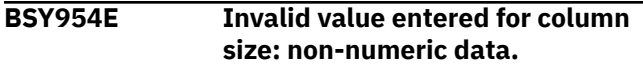

# **Explanation:**

An invalid Cmd value was entered. This must be a number between the values in the **MIN** and **MAX** fields.

# **User response:**

Either remove the invalid number or enter a valid one.

# **BSY955E Invalid value entered for column size: out of range.**

# **Explanation:**

An invalid Cmd value was entered. This must be a number between the values in the **MIN** and **MAX** fields. MIN is the smallest acceptable value. MAX is the largest acceptable value.

# **User response:**

Either remove the invalid number or enter a valid one.

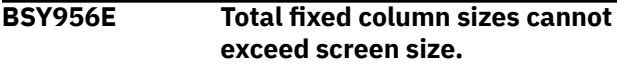

# **Explanation:**

The Cmd values entered would result in the sum of the fixed column sizes to exceed the screen size. This is not allowed. The fixed columns are those with an or in the Fix column. Fixed columns are always displayed, and so must fit on the screen.

# **User response:**

Either change the fixed column sizes so that the total is less than the screen size or cancel to return to the previous panel.

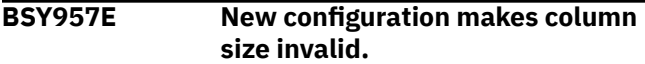

# **Explanation:**

The requested column sizes make at least one unfixed column undisplayable. The cursor is positioned on the value where the problem was detected. The unfixed area on the screen would be too small to show the column where the cursor is placed.

# **User response**

Do one of the following:

• Make the column where the cursor is smaller so that it can fit in the available unfixed area

- Set it to its maximum size (width)
- Make the fixed area smaller
- Cancel to return to the previous panel

# **BSY958E Column does not fit in unfixed area in new configuration.**

# **Explanation:**

The requested column sizes would make the unfixed column where the cursor is positioned undisplayable. The unfixed area on the screen would be too small to show this column.

## **User response:**

Shrink the fixed area by either unfixing columns or making fixed columns smaller. The column where the cursor is cannot be partially displayed (min-max) so its size cannot be changed.

# **BSY959E New configuration makes this column size invalid.**

# **Explanation:**

Fixing the requested columns would shrink the available area for unfixed columns unacceptably. One or more unfixed columns would not fit in the remaining unfixed area of the screen. The cursor is placed on a row that represents one such column. Therefore, the requested configuration is not allowed.

# **User response:**

To change column sizes, cancel out of the CFIX function and invoke the CSIZE function. Either cancel to exit CFIX with no change or blank out one or more FIX selections until an allowable fixed size is reached.

# **BSY960E Invalid fixed selections. Would not leave enough space for this column.**

# **Explanation:**

Fixing the columns requested would make at least one unfixed column undisplayable. The cursor is positioned on the row that represents one such unfixed column, whose minimum displayable size would not fit in the available screen area.

# **User response**

Shrink the requested fixed area by either:

- Requesting fewer fixed columns
- Unfixing one or more fixed columns
- Cancel out of CFIX and invoke CSIZE in order to shrink one or more fixed columns enough so that all unfixed columns have the space they require

# **BSY962E Duplicate Cmd values entered.**

# **Explanation:**

Duplicate Cmd numbers were entered. The cursor points to the second instance of a Cmd value.

Either change this value, clear it, or exit the CORDER function.

# **BSY963E Cursor not on data element.**

# **Explanation:**

**CEXPAND** was issued and the cursor was not located on a valid (expandable) area. **CEXPAND** requires the cursor to be positioned on a data element (nonheading area) in the dynamic area of the display. Or **CEXPAND** can be issued specifying the row and column of the data element to expand.

## **User response:**

Ensure the cursor is located on a valid (expandable) area prior to issuing the **CEXPAND** command.

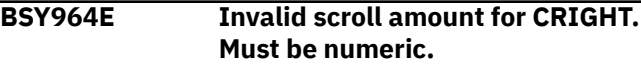

## **Explanation:**

Invalid (non-numeric) parameter to **CRIGHT** specified. **CRIGHT** accepts one numeric parameter: the number of columns to scroll right. If no parameter is entered a value of 1 is assumed.

## **User response:**

Specify a numeric parameter to the **CRIGHT** command.

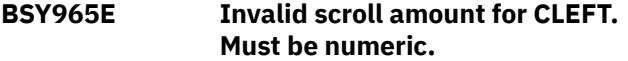

## **Explanation:**

Invalid (non-numeric) parameter to **CLEFT** specified. **CLEFT** accepts one numeric parameter: the number of columns to scroll left. If no parameter is entered, a value of 1 is assumed.

## **User response:**

Specify a numeric parameter to the **CLEFT** command.

## **BSY966E Invalid parameter to ICRIGHT; Must be numeric.**

## **Explanation:**

A parameter to ICRIGHT is not numeric. ICRIGHT (inner column scroll right) accepts either zero, one, or two numeric parameters. ICRIGHT can be abbreviated as ICR.

## **User response:**

Specify a valid, numeric parameter for ICRIGHT.

## **BSY967E Parameter to ICRIGHT too long. Invalid.**

# **Explanation:**

A parameter to ICRIGHT is too long. ICRIGHT does not process more than eight digits in a parameter, which is more than double any reasonable value.

## **User response:**

Specify a valid parameter for ICRIGHT.

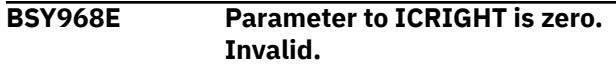

#### **Explanation:**

A parameter to ICRIGHT has the value zero. This is not supported.

#### **User response:**

Specify non-zero parameters to ICRIGHT.

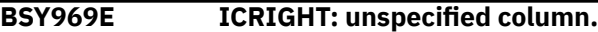

#### **Explanation:**

ICRIGHT was invoked with no parameters and the cursor is not positioned in the dynamic panel area.

#### **User response:**

Either put the cursor in the column that should be scrolled or specify the column by number. Column numbers can refer to visible columns (in the current display window) only. Number starts at 1, on the left side.

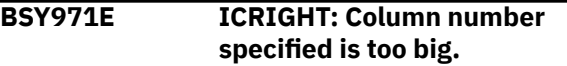

## **Explanation:**

A column number parameter to ICRIGHT must be between 1 and the number of columns currently on the display screen.

## **User response:**

To refer to a column by number, you must first position the display window so that the desired column is visible.

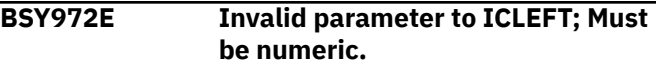

## **Explanation:**

A parameter to ICLEFT is not numeric. ICLEFT (inner column scroll left) accepts either zero, one, or two numeric parameters. ICLEFT can be abbreviated as ICL.

## **User response:**

Specify a valid parameter for ICLEFT.

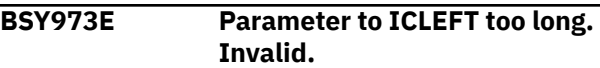

## **Explanation:**

A parameter to ICLEFT is too long. ICLEFT does not process more than eight digits in a parameter which is more than double reasonable value.

## **User response:**

Specify a parameter less than or equal to eight digits for ICLEFT.

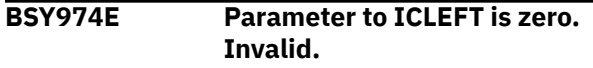

## **Explanation:**

A parameter to ICLEFT has the value zero. This is not supported.

#### **User response:**

Specify a non-zero number for ICLEFT.

#### **BSY975E ICLEFT: unspecified column.**

#### **Explanation:**

ICLEFT was invoked with no parameters and the cursor is not positioned in the dynamic panel area.

#### **User response:**

Either put the cursor in the column that should be scrolled or specify the column by number. Column numbers can refer to visible columns (in the current display window) only. Numbering starts at 1 on the left side.

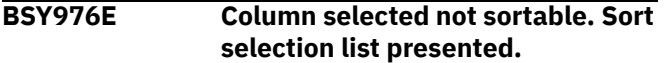

#### **Explanation:**

You cannot preform a SORT on the column you selected. Valid sort columns are displayed in the sort selection list.

#### **User response:**

Sort on one of the valid columns displayed in the selection list.

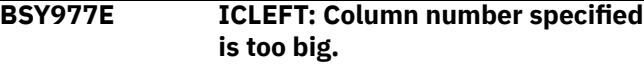

#### **Explanation:**

A column number parameter to ICLEFT must be between 1 and the number of columns currently on the display screen.

## **User response:**

To refer to a column by number, you must first position the display window so that the desired column is visible.

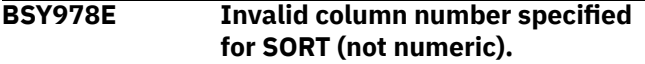

## **Explanation:**

Invalid column number parameter to CSORT specified (non-numeric).

#### **User response:**

Specify a column number parameter to CSORT that is between 1 and the number of columns currently on the display screen. This can be followed by a direction value A or D (ascending/ descending).

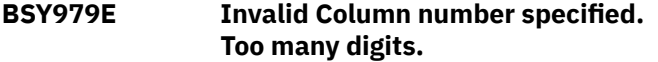

## **Explanation:**

Invalid parameter to CSORT specified. More than eight digits were specified. Parsing stops at eight digits.

#### **User response:**

Specify a column number parameter between 1 and the number of columns currently on the display screen. This can be followed by a direction value A or D (ascending/descending).

## **BSY980E Invalid Column number specified: zero.**

## **Explanation:**

Invalid parameter to CSORT was specified (zero)

#### **User response:**

Specify a column number parameter to CSORT that is between 1 and the number of columns currently on the display screen. This can be followed by a direction value A or D (ascending/ descending).

## **BSY981E Invalid Column number specified: out of range.**

## **Explanation:**

Invalid parameter to CSORT was specified (zero).

#### **User response:**

Specify a column number parameter to CSORT that is between 1 and the number of columns currently on the display screen. This can be followed by a direction value A or D (ascending/ descending).

## **BSY982E Invalid View. View adjusted.**

## **Explanation:**

The current view was adjusted but not deleted. The saved view did not match the report requirements. This could be caused by the report changing or the view file getting corrupted.

## **User response:**

The adjusted view will be used. You can issue CSET to modify the view.

# **BSY983E Invalid View. View deleted.**

## **Explanation:**

Invalid data was found in a view for this report. The view was deleted and contents ignored. This could be caused by the report changing or the view file getting corrupted.

#### **User response:**

You can issue CSET to create a view that will match the current report.

**BSY984E Unexpected return code from TBSTATS: return code**

## **Explanation:**

An unexpected failure issuing TBSTATS was received.

## **User response:**

Refer to the *ISPF Services Guide* for (hex) return code descriptions. Also, review the ISPTLIB and ISPTABL allocations. For information about ISPTLIB and ISPBABL, see ISPF manuals.

**BSY985E View Library not allocated.**
## **Explanation:**

A view input library has not been allocated. In order for a user to save and use report customizations that are created via the **CSET** command, ISPTABL and ISPTLIB must be allocated.

## **User response:**

Refer to ISPF manuals for information on ISPTLIB and ISPTABL.

## **BSY986E TBCREATE failed. RC=return code**

## **Explanation:**

TBCREATE was issued to create a view. It failed with a (hex) return code as indicated in the message.

## **User response:**

Review ISPTLIB allocation and data set characteristics. Review security controlled access to ISPTLIB data sets. For information about return codes, refer to the *ISPF Services Guide*.

## **BSY987E TBOPEN failed. RC=return code**

## **Explanation:**

TBOPEN was issued to open a view. It failed with a (hex) return code as indicated in the message.

## **User response:**

Review ISPTLIB allocation and data set characteristics. Review security controlled access to ISPTLIB data sets. For information about return codes, refer to the *ISPF Services Guide*.

## **BSY988E TBGET failed. RC=return code**

## **Explanation:**

A TBGET produced a return code (as indicated in the message).

## **User response:**

Review ISPTLIB allocation and data set characteristics. Review security controlled access to ISPTLIB data sets. For information about return codes, refer to the *ISPF Services Guide*.

## **BSY989E TBMOD failed. RC=return code**

## **Explanation:**

A TBMOD produced an error and return code (as indicated in the message).

## **User response:**

Review ISPTLIB allocation and data set characteristics. Review security controlled access to ISPTLIB data sets. For information about return codes, refer to the *ISPF Services Guide*.

## **BSY990E TBCLOSE failed. RC=return code**

## **Explanation:**

TBCLOSE failed with a (hex) return code as indicated in the message.

## **User response:**

Review ISPTLIB allocation and data set characteristics. Review security controlled access to ISPTLIB data sets. For information about return codes, refer to the *ISPF Services Guide*.

## **BSY991E TBDELETE failed. RC=return code**

## **Explanation:**

TBDELETE failed with a (hex) return code as indicated in the message.

### **User response:**

Review ISPTLIB allocation and data set characteristics. Review security controlled access to ISPTLIB data sets. For information about return codes, refer to the *ISPF Services Guide*.

## **BSY992E Invalid selection.**

## **Explanation:**

A command that is not supported on this panel was selected.

## **User response:**

Issue a valid command for the panel.

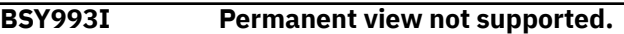

## **Explanation:**

IMS Recovery Expert has detected something that prevents views from being saved. The permanent view flag cannot be set to Y. The most likely cause of this is that either ISPTLIB or ISPTABL (or both) have not been properly allocated.

#### **User response:**

Review ISPTLIB allocation and data set characteristics. Review security controlled access to ISPTLIB data sets. For information about return codes, refer to the *ISPF Services Guide*.

## **BSY994E Invalid row number.**

## **Explanation:**

CEXPAND was issued with an invalid parameter of zero. CEXPAND can be issued with no parameters and the cursor on a data field, or with two parameters. The two parameters are the row number, followed by the column number of the data element to be expanded. The row number is counted down from the top, starting with the first scrollable row (heading not counted). The column number is counted from left to right, starting with the left column in the current display window.

#### **User response:**

Specify a valid parameter count for use with CEXPAND.

## **BSY995E Invalid column number.**

## **Explanation:**

CEXPAND was issued with an invalid parameter of zero. CEXPAND can be issued with no parameters and the cursor on a data field, or with two parameters. The two parameters are the row number, followed

by the column number of the data element to be expanded. The row number is counted down from the top, starting with the first scrollable row (heading not counted). The column number is counted from left to right, starting with the left column in the current display window.

## **User response:**

Specify a valid parameter count for use with CEXPAND.

## **BSY996E Invalid digits.**

## **Explanation:**

CEXPAND was issued with an invalid parameter of zero. CEXPAND can be issued with no parameters and the cursor on a data field, or with two parameters. The two parameters are the row number, followed by the column number of the data element to be expanded. The row number is counted down from the top, starting with the first scrollable row (heading not counted). The column number is counted from left to right, starting with the left column in the current display window.

## **User response:**

Specify a valid parameter count for use with CEXPAND.

## **BSY997E Too many digits.**

## **Explanation:**

CEXPAND was issued with an invalid parameter of zero. CEXPAND can be issued with no parameters and the cursor on a data field, or with two parameters. The two parameters are the row number, followed by the column number of the data element to be expanded. The row number is counted down from the top, starting with the first scrollable row (heading not counted). The column number is counted from left to right, starting with the left column in the current display window.

#### **User response:**

Specify a valid parameter count for use with CEXPAND.

## **BSY998E Zero parameter invalid.**

#### **Explanation:**

CEXPAND was issued with an invalid parameter of zero. CEXPAND can be issued with no parameters and the cursor on a data field, or with two parameters. The two parameters are the row number, followed by the column number of the data element to be expanded. The row number is counted down from the top, starting with the first scrollable row (heading not counted). The column number is counted from left to right, starting with the left column in the current display window.

#### **User response:**

Specify a non-zero parameter.

**BSY999E Invalid parameter count: must be either two or zero parms.**

## **Explanation:**

CEXPAND was issued with an invalid number of parameters. CEXPAND can be issued with no parameters and the cursor on a data field, or with two parameters. The two parameters are the row number, followed by the column number of the data element to be expanded. The row number is counted down from the top, starting with the first scrollable row (heading not counted). The column number is counted from left to right, starting with the left column in the current display window.

## **User response:**

Specify a valid parameter count for use with CEXPAND.

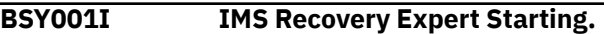

#### **Explanation:**

The IMS Recovery Expert job has been started.

#### **User response:**

None. This message is informational.

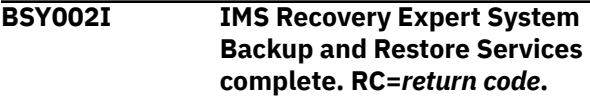

#### **Explanation:**

The IMS Recovery Expert job has completed. The highest return code is listed in the message.

#### **User response:**

The response depends on the return code:  $RC = 0$ -- Successful completion RC = 4 -- Successful with warnings. The warning messages will end in "W" and can be reviewed in the SYSPRINT DD. RC > 4 -- Error. The error messages will end in "E" and can be reviewed in the SYSPRINT DD.

## **BSY003I Control Cards:**

#### **Explanation:**

This message is a header message used to indicate that the successive messages list the control cards.

#### **User response:**

None. This message is informational.

#### **BSY004I** *control card*

#### **Explanation:**

This message follows BSY003I and contains the control card for the backup or restore job.

#### **User response:**

None. This message is informational.

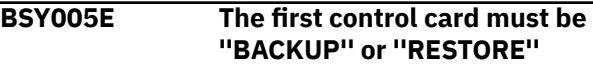

#### **Explanation:**

An error occurred when validating the control card. The first control card must be the BACKUP or RESTORE control card.

#### **User response:**

Ensure that the first control card on the SYSIN DD begins with either BACKUP or RESTORE.

## **BSY007E Error opening SYSIN DD.**

### **Explanation:**

An attempt to open the data set defined for the SYSIN DD failed. A WTO is also issued with this message.

## **User response:**

The JCL must specify a SYSIN DD. Check the JCL for the presence of the SYSIN DD. Rebuild the job if necessary.

## **BSY008E Invalid profile creator creator name specified. Profile creator must be 8 bytes or less.**

## **Explanation:**

The profile creator name is more than 8 characters.

## **User response:**

Correct the profile creator name and retry.

## **BSY009E Invalid profile name profile name specified. Profile name must be 30 bytes or less.**

#### **Explanation:**

The profile name is more than 30 characters.

#### **User response:**

Correct the profile name and retry.

## **BSY010E Invalid profile name specified. It must be in the format "CREATOR. NAME".**

#### **Explanation:**

The profile name and/or creator name specified is invalid. The profile must be in the format profile creator.profile name.

#### **User response:**

Correct the profile name.

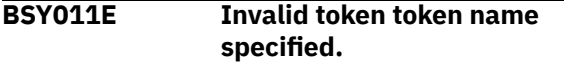

#### **Explanation:**

One of the options on the backup control cards is invalid. The option is listed in the message.

#### **User response:**

Correct the invalid option and resubmit.

#### **BSY012E Unmatched quotes found in input.**

#### **Explanation:**

A control card is missing a quote from a required set of quotes.

#### **User response:**

Correct the control cards to add a matching quote and resubmit.

#### **BSY013I Backup profile** *profile creator.profile name* **was read from the repository.**

## **Explanation:**

The backup profile listed in the message was successfully read.

#### **User response:**

None. This message is informational.

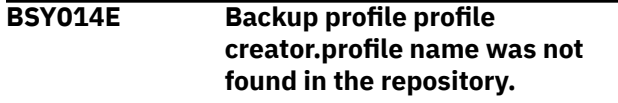

#### **Explanation:**

The backup profile listed in the message probably has been renamed or deleted.

#### **User response:**

Check for the presence of the profile. Rename or recreate the backup profile if necessary.

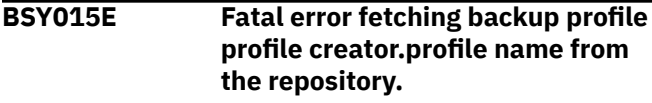

## **Explanation:**

An internal error occurred when attempting to retrieve the backup profile from the IMS Recovery Expert repository.

#### **User response:**

Contact IBM Software Support.

## **BSY016E Call attach error connecting to IMS SSID ssid. Check installation and authorization.**

#### **Explanation:**

IMS Recovery Expert cannot connect to the specified subsystem. The call attach facility has failed.

#### **User response:**

Confirm that the IMS subsystem is active and that authorizations are properly granted.

## **BSY017E IMS SSID** *ssid* **was not found in the Backup/Recovery control file.**

## **Explanation:**

The subsystem ID listed in the message was not found in the IMS Recovery Expert control file.

#### **User response:**

Ensure that the subsystem was defined. On the IMS Recovery Expert main menu panel (BSY\$MAIN), specify 0 (User Settings) and press Enter. On the **Backup Profile Defaults** panel, you can set up the subsystem. On the IMS Recovery Expert main menu panel (BSY\$MAIN), specify 0 (Administration) and press Enter. On the **Administration Menu** panel (BSY\$PNL0), specify 1 (Set System Backup Profile Defaults) and press Enter. On the **System Backup**

**Profile Defaults**, you can set up the subsystem. Refer to the configuration documentation for information about the setup parameters.

## **BSY018E IMS SSID ssid will not be backed up in this execution.**

#### **Explanation:**

There was an error with the listed subsystem ID. IMS Recovery Expert cannot backup the subsystem.

#### **User response:**

Check the SYSPRINT DD for error messages explaining why the SSID could not be backed up.

## **BSY019E You are not authorized to run backup profile profile creator.profile name.**

## **Explanation:**

The user ID under which the backup job is being built does not have sufficient RACF authority.

## **User response:**

Check with your systems administrator to ensure the proper authorizations. Refer to the installation documentation for information about configuring RACF authority for IMS Recovery Expert.

## **BSY021E The following volumes are being used by Subsystem ssid but are not being backed up:**

## **Explanation:**

IMS Recovery Expert validation processing found volumes that are in use by the specified subsystem that were not included in the backup profile. The backup will not be taken.

## **User response:**

Update the profile and use the **VOLUME** command to find all volumes associated with the subsystem.

**BSY022E Profile profile creator.profile name is currently being used by another user or process.**

#### **Explanation:**

The profile is being used by someone else. IMS Recovery Expert must have exclusive use of the profile during the backup and restore processes.

#### **User response:**

Clear the contention on the backup profile and resubmit the job.

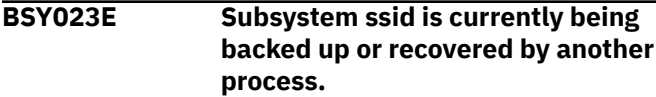

#### **Explanation:**

Another backup of this subsystem is running. Only one IMS Recovery Expert backup can be running at a time.

#### **User response:**

You can resubmit the job when the other backup has completed.

**BSY024E Failed to initialize BSY Command processor.**

## **Explanation:**

An internal error occurred when attempting to start the IMS Recovery Expert command processor.

#### **User response:**

Contact IBM Software Support.

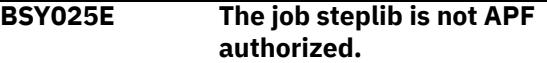

## **Explanation:**

The IMS Recovery Expert step libraries are not APF authorized. APF authorization for the step libraries is required.

## **User response:**

APF authorize the step libraries. Refer to the installation documentation for more information.

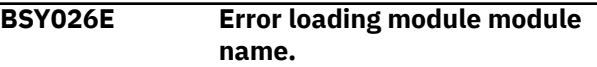

## **Explanation:**

An internal error occurred when attempting to load the listed module.

#### **User response:**

Contact IBM Software Support.

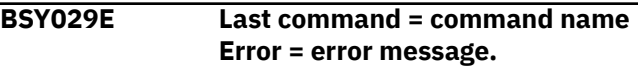

#### **Explanation:**

An error occurred in the IMS Recovery Expert command processor. The errant command and any associated message are listed in the message.

#### **User response:**

Contact IBM Software Support.

**BSY030E Source volser volume serial is not a valid online MVS volume.**

#### **Explanation:**

The source volume listed in the message is now offline. IMS Recovery Expert requires the source volume to be online to perform the backup.

#### **User response:**

Contact your systems programmer for help bringing the volume online.

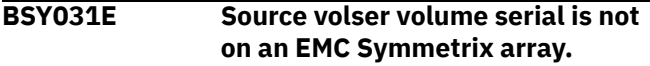

## **Explanation:**

The listed source volume is not on an EMC Symmetrix array. The source volume cannot be backed up or restored.

## **User response:**

Move the data on the volume to a EMC Symmetrix array and update the profile.

## **BSY032E Target unit target unit is not a valid MVS UCB unit.**

### **Explanation:**

The target unit specified is not valid on this z/OS system.

#### **User response:**

Contact your systems programmer to determine the resolution.

## **BSY033E Target unit target unit is not on an EMC Symmetrix array.**

## **Explanation:**

The listed target unit does not reside on an EMC Symmetrix.

## **User response:**

Move the target unit to a Symmetrix or change the profile to specify a target unit located on the Symmetrix.

## **BSY034E Source volser volume serial is not on the same EMC Symmetrix array as target unit target unit.**

## **Explanation:**

The source volume and its specified target unit are not located on the same Symmetrix array. The source volume and target unit must be on the same array.

#### **User response:**

Edit the backup profile and select a different target unit that is on the same array.

**BSY035E Source volser volume serial is not on the same device type as target unit target unit.**

#### **Explanation:**

The listed source volume is not the same device type as its associated target unit. The source volume and target unit must be of the same device type.

#### **User response:**

Update the profile and specify a target unit of the same device type.

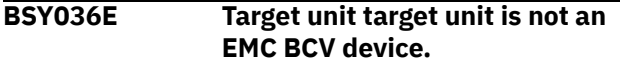

#### **Explanation:**

The backup profile specified a BCV type backup, but the target unit is not a BCV device.

#### **User response:**

Edit the backup profile and select a different target unit that is a BCV device.

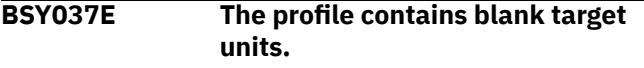

### **Explanation:**

The backup profile contains source volumes that do not have target volumes mapped to them.

#### **User response:**

Update the backup profile and specify a target volume for each source volume.

## **BSY038I Performing profile setup...**

#### **Explanation:**

This informational message states that profile setup is under way.

## **User response:**

None. This message is informational.

#### **BSY039I Volume map validation complete.**

#### **Explanation:**

This informational message states that the volume validation has completed.

## **User response:**

None. This message is informational.

## **BSY041W BCV Establish Bypassed due to previous error.**

#### **Explanation:**

No more establishes will be performed due to the previous error.

## **User response:**

None required.

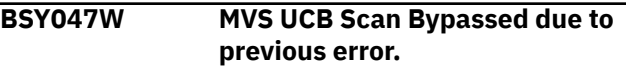

## **Explanation:**

No more UCB scans of source or target units will be performed due to the previous error.

#### **User response:**

None required.

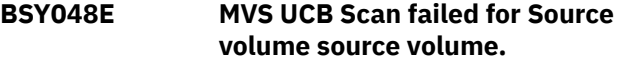

## **Explanation:**

An internal error occurred.

#### **User response:**

Contact IBM Software Support.

## **BSY052E MVS UCB Scan failed for BCV Unit unit name.**

#### **Explanation:**

An internal error occurred.

#### **User response:**

Contact IBM Software Support.

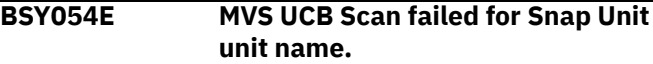

#### **Explanation:**

An internal error occurred.

#### **User response:**

Contact IBM Software Support.

#### **BSY057I MVS UCBSCAN will continue because Continue on Errors Flag has been set.**

#### **Explanation:**

A UCB scan failed for a unit, but IMS Recovery Expert has determined the information through another means.

#### **User response:**

None. This message is informational.

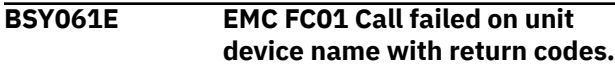

#### **Explanation:**

An internal error occurred.

#### **User response:**

Contact IBM Software Support.

#### **BSY065W BCV Re-Establish Bypassed due to previous error.**

#### **Explanation:**

No more BCV re-establishes will be performed due to the previous error.

#### **User response:**

None required.

#### **BSY072W Target Unit target unit is also being used in backup profile profile creator. profile name.**

#### **Explanation:**

The listed target unit is also being used as a target unit in the listed profile name. At backup time, if this target unit has been used by the other profile, the backup will fail.

#### **User response:**

Select a different target unit.

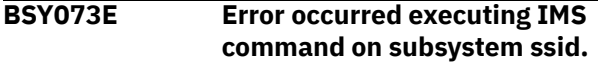

#### **Explanation:**

An error occurred while running the listed IMS command on the subsystem. The command and the IMS error associated with running it will be displayed.

#### **User response:**

Check that the user who submitted the job has the proper IMS authority to issue the listed command.

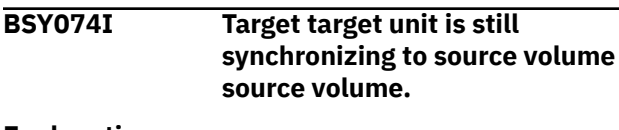

#### **Explanation:**

The listed target unit has been established to the listed source volume, but the target volume is still in the process of synchronizing. A backup cannot be taken until this process is completed.

#### **User response:**

None. This message is informational.

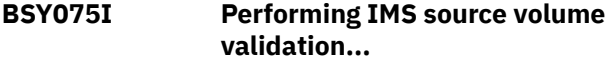

#### **Explanation:**

IMS Recovery Expert is in the process of ensuring all the volumes in the IMS system are included in the backup profile.

#### **User response:**

None. This message is informational.

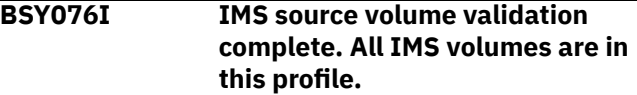

#### **Explanation:**

IMS Recovery Expert validated all volumes in the IMS system and all have been included in the backup profile.

#### **User response:**

None. This message is informational.

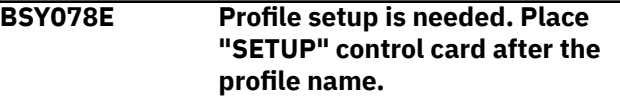

#### **Explanation:**

The profile requires profile setup before a backup can be taken.

#### **User response:**

Add the SETUP card to the job as follows and resubmit the job: //SYSIN DD \* BACKUP profile creator."profile name" SETUP

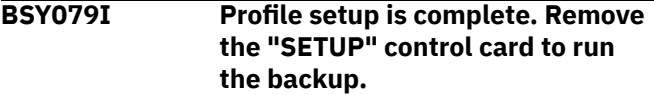

#### **Explanation:**

The profile has been successfully set up.

#### **User response:**

Remove the SETUP control card and run the backup.

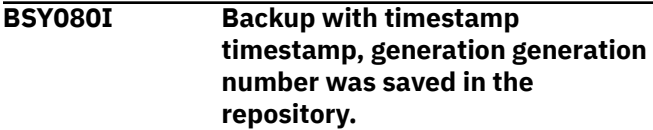

#### **Explanation:**

The information from the backup listed in the message has been successfully saved in the IMS Recovery Expert repository.

#### **User response:**

None. This message is informational.

## **BSY081I Backup with timestamp timestamp, generation generation number was removed from the repository.**

#### **Explanation:**

The listed backup has been removed from the IMS Recovery Expert repository.

#### **User response:**

None. This message is informational.

**BSY082I Performing BCV splits to create backup...**

#### **Explanation:**

IMS Recovery Expert is splitting the BCVs required to create the backup.

#### **User response:**

None. This message is informational.

#### **BSY083I Performing Snap Volumes to create backup...**

#### **Explanation:**

IMS Recovery Expert is snapping the volumes to create the backup.

#### **User response:**

None. This message is informational.

#### **BSY084I Backup of profile profile creator.profile name has been created.**

#### **Explanation:**

The backup based on the information in the listed profile has been successfully created.

#### **User response:**

None. This message is informational.

#### **BSY085I Performing BCV establish on next generation of BCVs.**

#### **Explanation:**

The backup has been successfully created.

## **User response:**

None. This message is informational.

## **BSY089E An Error has occurred obtaining ZPARM information from IMS Subsystem ssid.**

#### **Explanation:**

An error occurred when attempting to obtain the DSNZPARMS load module for the listed SSID.

#### **User response:**

Check that the SETUP information was entered correctly for the SSID you are attempting to backup.

# **BSY091E Error splitting BCV BCV device**

**name from Standard unit standard unit.**

## **Explanation:**

An error occurred when splitting the BCV device from the standard unit. This message is displayed with BSY0141E, which provides the reason for the failure.

#### **User response:**

Refer to the *EMC TimeFinder OS/390 and z/OS Product Set Message and Code Guide* to resolve the error.

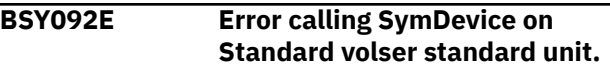

#### **Explanation:**

An error occurred when attempting to access the listed Symmetrix device.

#### **User response:**

Refer to the *EMC TimeFinder OS/390 and z/OS Product Set Message and Code Guide* to resolve the error.

#### **BSY093E Standard Volser volser (Unit unit name) has an active file level snap session.**

#### **Explanation:**

The SNAP session must complete or be stopped before completing the operation.

#### **User response:**

Refer to the configuration instructions for information about how to configure IMS Recovery Expert to automatically clean old SNAP sessions.

### **BSY094I Volser volser is still online|offline.**

#### **Explanation:**

This informational message is displayed while IMS Recovery Expert is checking the volume status. The volume listed in the message is either online or offline. IMS Recovery Expert will continue to check the volume status until the required status is set.

#### **User response:**

None. This message is informational.

**BSY095I Waiting seconds seconds for volumes to go online|offline...**

#### **Explanation:**

This informational message is displayed while IMS Recovery Expert is checking the volume status. IMS Recovery Expert is waiting the specified amount of time for the volume to go online or offline. The amount of seconds (listed in the message) that IMS Recovery Expert will wait is set in the IMS Recovery Expert PARMLIB.

#### **User response:**

None. This message is informational.

#### **BSY096E Volumes are pending online| offline. Make sure they are not in use on any MVS system.**

#### **Explanation:**

IMS Recovery Expert has been waiting for a volume to go online or offline. The amount of wait time has exceeded the wait time specified in the IMS Recovery Expert PARMLIB.

## **User response:**

If IMS Recovery Expert is waiting for the volume to go offline, it may be in use by some other z/OS or VM system; check with your systems programmer. You might need to configure IMS Recovery Expert to route the offline/online commands to all members of the sysplex. This is controlled by the ROUTE\_ALL\_ON\_CONSOLE\_CMDS parameter in the PARMLIB member. Refer to documentation for configuring the PARMLIB member for information about the parameter.

## **BSY097W At least one SYM device in this backup does not support "Consistency" commands.**

## **Explanation:**

One or more of the devices in the backup is not at the required code level to support Enginuity Consistency Assist (ECA). To use ECA, certain microcode levels are required; refer to software and hardware requirements.

#### **User response:**

None required; IMS Recovery Expert will manage log suspends without using ECA.

#### **BSY098E Repository data set data set name cannot reside on source volume volser.**

## **Explanation:**

During validation checking, IMS Recovery Expert determined that its repository is located on one of the volumes that is being backed up. This is not allowed. The backup will not be taken.

#### **User response:**

Move the repository data sets to a volume that is not being backed up, and retry the backup.

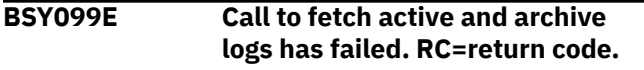

#### **Explanation:**

An error occurred while reading the RECON for the IMS system being backed up.

## **User response:**

Ensure that the information entered for the IMS system is correct in the IMS Recovery Expert setup section of the ISPF interface.

**BSY100E BCV Query command failed. R15 = register contents. Return code = return code. Reason Code = reason code.**

#### **Explanation:**

An internal error occurred.

### **User response:**

Contact IMS Recovery Expert.

**BSY102W Source volume volume contains both object|object usercat data and active log|active log usercat data.**

#### **Explanation:**

IMS Recovery Expert detected log data sets on the same volume as database data sets. The backup will continue but the backup will be marked as "Mixed Data", and any restores done from this backup must include data and logs. The message lists the type of mixed data found on the volume.

## **User response:**

None required.

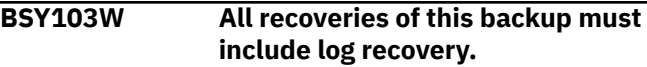

## **Explanation:**

IMS Recovery Expert detected log data sets on the same volume as database data sets. The backup will continue but the backup will be marked as "Mixed Data", and any restores done from this backup must include data and logs.

#### **User response:**

None required.

```
BSY104E Source volser is currently
    established to BCV unit target unit
    which is not in this profile.
```
#### **Explanation:**

This listed source volume is established to the listed target unit. However, the target unit is not included in the backup profile. IMS Recovery Expert cannot establish another BCV to this source unit until the currently established BCV has been split. Since the currently established BCV is not specified in this profile, it cannot be split. The backup will not be taken.

#### **User response:**

Use EMC TimeFinder utilities to split this BCV from the source volume if you still want to backup the source volume.

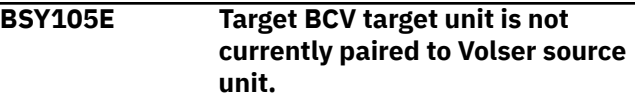

**Explanation:**

The target unit listed in the message is not paired to the source unit that is in the profile. The backup will not be taken.

### **User response:**

Run the setup process on this profile to correct the error.

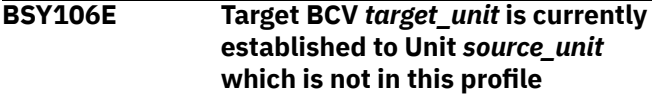

### **Explanation:**

The BCV target unit specified is currently established to a source volume that is not included in this profile.

## **User response:**

Use the EMC TimeFinder utilities to split this BCV from its currently established standard unit.

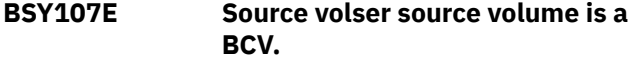

## **Explanation:**

The source volume listed in the message is a BCV. For a BCV backup profile, the source volume cannot reside on a BCV volume.

## **User response:**

Either use a SNAP backup profile or copy the data to a non-BCV volume and update the profile.

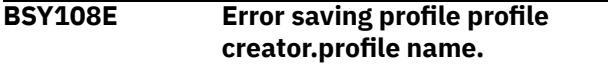

## **Explanation:**

An internal error occurred when attempting to save the backup profile.

#### **User response:**

Contact IMS Recovery Expert.

**BSY109E Target BCV target unit is expected to be split from source volume source volume and is not.**

## **Explanation:**

IMS Recovery Expert expected to find a different BCV established to the specified source volume specified. The current generation is out of sync.

#### **User response:**

Run profile setup on the profile.

#### **BSY110E Target BCV target unit is expected to be established to source volume source volume and is not.**

#### **Explanation:**

IMS Recovery Expert expected the listed target BCV to be established to the source unit.

#### **User response:**

Run profile setup on the profile.

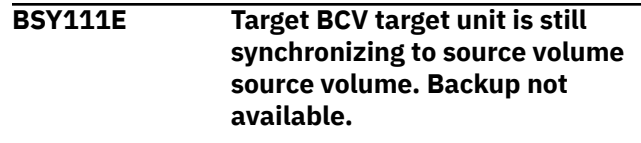

### **Explanation:**

The specified BCV generation has not fully synchronized with the listed source volume. The backup will not be taken.

### **User response:**

You might want to configure IMS Recovery Expert to retry the synchronization or to issue a WTOR. This is controlled by the WAIT\_FOR\_VOLUME\_SYNC parameter in the PARMLIB member. Refer to configuration instructions for the PARMLIB member for information about the parameter.

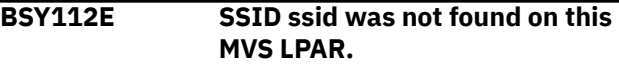

## **Explanation:**

The IMS subsystem ID listed in the message is not found.

#### **User response:**

Contact IBM Software Support.

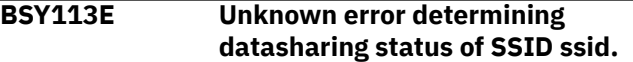

## **Explanation:**

An internal error occurred.

#### **User response:**

Contact IBM Software Support.

**BSY116E Abnormal termination has been detected. Resuming log activity on SSID ssid.**

## **Explanation:**

An internal error occurred while the IMS logs were suspended. Logging will be resumed.

## **User response:**

Contact IBM Software Support.

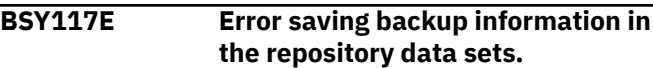

#### **Explanation:**

An internal error occurred.

#### **User response:**

Contact IBM Software Support.

**BSY118E message text.**

## **Explanation:**

This message is used to display various message text associated with errors.

## **User response:**

Review the message text and other related messages to determine the problem.

## **BSY119E BCV hold|release|establish|reestablish failed on unit target unit. Additional information.**

## **Explanation:**

The BCV process failed on the listed target unit. Additional information is provided in the message text as to the cause of the error.

### **User response:**

Note the error message contents and contact IBM Software Support.

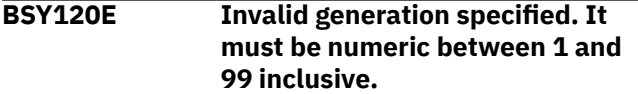

## **Explanation:**

An invalid generation number was found in the control card for the restore.

#### **User response:**

Correct the control card and resubmit.

## **BSY121E Backup profile creator.profile name generation generation was not found in the repository.**

## **Explanation:**

The profile and/or its backups were not found in the repository. Either the profile name was typed wrong or the backups have been deleted.

#### **User response:**

Ensure the profile creator and name are correct. Contact IBM Software Support if necessary.

## **BSY122E Fatal error fetching backup profile creator.profile name generation generation from the repository.**

#### **Explanation:**

An internal error occurred.

#### **User response:**

Contact IBM Software Support.

## **BSY123I Backup profile creator.profile name generation generation was read from the repository.**

## **Explanation:**

The backup information for the listed generation was successfully read.

## **User response:**

None. This message is informational.

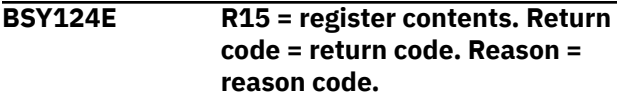

**Explanation:**

This message is used in conjunction with other messages to report return code, reason code, and register contents for debugging purposes.

#### **User response:**

None required.

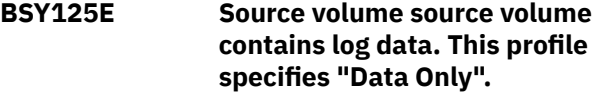

### **Explanation:**

IMS Recovery Expert detected that the specified source volume contains log data, but the backup profile specified data only.

#### **User response:**

Either separate the log and database data or change the profile to a full backup to include all data and log volumes.

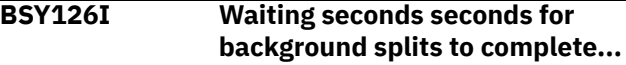

#### **Explanation:**

The BCV volumes are still in the process of being split. IMS Recovery Expert will wait the number of seconds specified in the PARMLIB for the split to complete.

#### **User response:**

None. This message is informational.

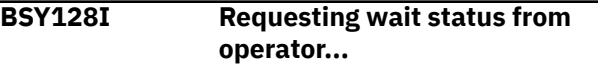

## **Explanation:**

The target BCV is still synchronizing to the source volume. The WAIT\_FOR\_VOLUME\_SYNC parameter in the IMS Recovery Expert PARMLIB is set to prompt with a WTOR if any BCVs are not fully synchronized to their standard volumes. IMS Recovery Expert is issuing a WTOR to ask if it should continue waiting or quit.

## **User response:**

Reply to the WTOR.

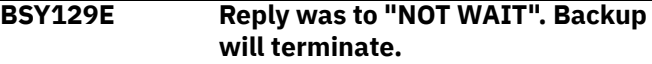

#### **Explanation:**

The target BCV was synchronizing to the source volume. IMS Recovery Expert issued a WTOR to ask if it should continue waiting or quit. The reply was N to not wait. The backup will be terminated.

#### **User response:**

None required.

## **BSY130I Reply was to "WAIT". Waiting 30 seconds for BCVs to synchronize.**

## **Explanation:**

The target BCV was synchronizing to the source volume. IMS Recovery Expert issued a WTOR to ask if it should continue waiting or quit. The reply was Y

to wait. IMS Recovery Expert will wait 30 seconds and re-issue the WTOR if necessary.

#### **User response:**

None. This message is informational.

**BSY132E User is not authorized to run a System Level Backup Utility| Restore System Utility for IMS SSID ssid.**

## **Explanation:**

The TSO user ID attempting to run an IMS Recovery Expert system backup or system restore does not have sufficient authority to do so.

## **User response:**

Refer to the installation instructions for information about how to set up RACF authority for a TSO user ID.

## **BSY133I BCV|Snap unit device name is still online.**

## **Explanation:**

The listed volume is still online. IMS Recovery Expert will continue attempting to take the volume offline.

#### **User response:**

None. This message is informational.

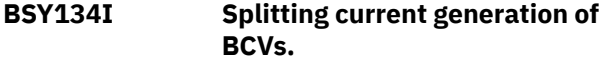

## **Explanation:**

IMS Recovery Expert is in the process of splitting the current generation of BCVs.

#### **User response:**

None. This message is informational.

#### **BSY135I Profile profile creator.profile name has been marked as "Setup Needed".**

#### **Explanation:**

This message is displayed after a BCV restore is complete. The setup process must be re-run in order to re-establish a generation of BCVs.

#### **User response:**

Run profile setup on the profile.

## **BSY136I Disconnecting user catalogs.**

#### **Explanation:**

In preparation for a restore, IMS Recovery Expert is disconnecting the user catalogs.

## **User response:**

None. This message is informational.

## **BSY137I Varying volumes online|offline.**

## **Explanation:**

IMS Recovery Expert is in the process of varying volumes online or offline.

#### **User response:**

None. This message is informational.

### **BSY138I Restoring volumes.**

## **Explanation:**

IMS Recovery Expert is in the process of varying volumes online or offline.

#### **User response:**

None. This message is informational.

**BSY140E SYM of volume volume serial is lower than 5x67. It must be at least 5x67.**

#### **Explanation:**

The device listed in the message is not at the appropriate microcode level. IMS Recovery Expert requires all devices to be at microcode 5x67 or higher. Refer to software and hardware requirements for specifics.

#### **User response:**

Contact EMC to update your Symmetrix devices to the latest microcode version.

## **BSY141E EMC ECA\_Qry|ECA\_SET| BCV\_InSplit failed. Error message text.**

## **Explanation:**

An EMC command failed. Additional information is provided in the message text as to the cause of the error.

#### **User response:**

Note the error message contents and contact IMS Recovery Expert.

## **BSY142E EMC ECA\_Clr failed on unit volume serial. Error message text.**

#### **Explanation:**

An EMC command failed on the listed unit. Additional information is provided in the message text as to the cause of the error.

## **User response:**

Note the error message contents and contact IMS Recovery Expert.

## **BSY143E Open|Closed ECA window already exists on volser volume serial.**

## **Explanation:**

One of the source volumes has an existing hold on the I/O (ECA window).

## **User response:**

If the window is closed, you can set CLEAN\_OLD\_CONSIST\_WINDOWS to Y in the IMS Recovery Expert PARMLIB member and resubmit the job.

## **BSY144E Target Unit target unit is a volume in an existing backup for profile profile creator.profile name.**

#### **Explanation:**

The target unit listed in the message is listed in another profile as a backup volume. Therefore, this unit cannot be used as a target unit.

## **User response:**

Update the profile and select a different target unit.

## **BSY145E IMS Subsystem ssid is still online. The Subsystem must be taken offline before running this job.**

## **Explanation:**

IMS Recovery Expert has detected that the IMS subsystem you are attempting to restore is online. The subsystem must be offline before running the restore.

## **User response:**

Issue the **/CHE** command to take the subsystem offline.

## **BSY146I Removing volser volume serial from this restore. It contains only log data.**

## **Explanation:**

The volume being restored contains only log data, but you specified to restore data only. This volume will not be restored.

#### **User response:**

None. This message is informational.

## **BSY148I Sym Device volume serial does not support "Consistency" functionality.**

#### **Explanation:**

The device listed in the message is not at the proper microcode level to support ECA. Refer to the software and hardware requirements section for software requirements for ECA support.

## **User response:**

None. This message is informational.

## **BSY149E EMC ECA\_Clr failed on SYM Device volume serial. Error message text.**

#### **Explanation:**

An EMC command failed. Additional information is provided in the message text as to the cause of the error.

## **User response:**

Note the error message contents and contact IBM Software Support.

**BSY151E Snap target target unit is an established BCV.**

## **Explanation:**

The target unit associated with the SNAP source volume is an established BCV.

#### **User response:**

Choose a different target unit of the same device type.

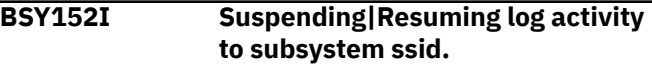

#### **Explanation:**

IMS Recovery Expert is issuing either the **SET LOG SUSPEND** or **SET LOG RESUME** command to manage log activity.

#### **User response:**

None. This message is informational.

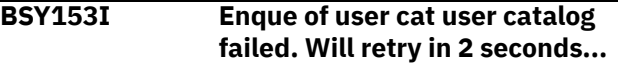

## **Explanation:**

IMS Recovery Expert requires exclusive use of the listed user catalog while performing the restore. It will wait again and retry in 2 seconds.

#### **User response:**

None. This message is informational.

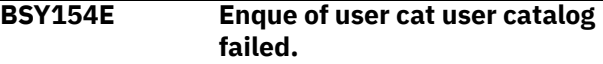

## **Explanation:**

IMS Recovery Expert requires exclusive use of the listed user catalog while performing the backup. Another z/OS system might be accessing this catalog.

#### **User response:**

You might need to set ROUTE\_ALL\_ON\_CONSOLSE\_CMDS to Y in the IMS Recovery Expert PARMLIB member. This setting will disconnect the catalog from the master catalog on all z/OS systems in the sysplex.

## **BSY155E BCV target unit is still restoring to standard unit volume serial.**

#### **Explanation:**

IMS Recovery Expert needs to wait for the restore to complete before continuing with the next process.

#### **User response:**

None required.

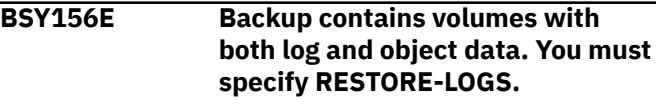

## **Explanation:**

The control card is missing the RESTORE-LOGS keyword.

#### **User response:**

Add the RESTORE-LOGS keyword to the control cards for this restore.

## **BSY157I Release of unit device name bypassed. Unit is not held.**

## **Explanation:**

Because the unit is not being held, the BCV or standard volume listed in the message does not need to be released.

## **User response:**

None. This message is informational.

## **BSY158I Hold of unit device name bypassed. Unit is already held.**

## **Explanation:**

The BCV or standard volume listed in the message is already being held.

#### **User response:**

None. This message is informational.

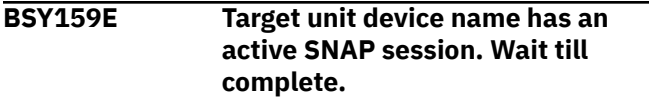

## **Explanation:**

The listed target unit has either a current active SNAP session or too many old completed SNAP sessions to start a new one.

## **User response:**

You might need to set CLEAN\_OLD\_SNAP\_SESSIONS to Y in the IMS Recovery Expert PARMLIB member to remove the old SNAP sessions.

### **BSY160E Source volser volume serial has an active SNAP session. Wait till complete.**

#### **Explanation:**

The listed source volume has either a current active SNAP session or too many old completed SNAP sessions to start a new one.

#### **User response:**

You might need to set CLEAN\_OLD\_SNAP\_SESSIONS to Y in the IBM Software Support PARMLIB member to remove the old SNAP sessions.

## **BSY161E EMC PathGroups call failed for unit device name.**

## **Explanation:**

An internal error occurred.

#### **User response:**

Contact IBM Software Support.

## **BSY162I Parmlib used for this execution.**

## **Explanation:**

This informational message states that the IMS Recovery Expert PARMLIB member will be utilized in setting default values for the job.

## **User response:**

None. This message is informational.

#### **BSY163I Closed ECA Window is being cleared from Volser volume serial.**

## **Explanation:**

An Enginuity Consistency Assist (ECA) window was found on this volume but was not active (no I/O is being held). The ECA window was cleared.

### **User response:**

None. This message is informational.

**BSY165E ECA Window has timed out. Backup is not consistent.**

## **Explanation:**

The backup operation could not complete in the specified time to hold the I/O on the volumes. The IMS Recovery Expert PARMLIB member setting of CONSIST\_TIME\_OUT\_SECONDS controls how long the I/O can be held before this error occurs.

## **User response:**

Try making the value for CONSIST\_TIME\_OUT\_SECONDS higher.

## **BSY168E Background splits wait limit exceeded.**

## **Explanation:**

The number of times IMS Recovery Expert has checked to see if a background split has completed has exceeded the WAIT\_RETRIES wait limit specified in the PARMLIB member.

#### **User response:**

Increase either the BCV\_WAIT\_SECONDS or WAIT\_RETRIES in the BCV\_SPLIT\_PARAMETERS section of the IMS Recovery Expert PARMLIB member.

## **BSY169I BCV unit unit name is not ready. Waiting 2 seconds to retry BCV Establish|Re-establish.**

## **Explanation:**

IMS Recovery Expert is attempting to establish or reestablish the unit listed in the message, but the device is not ready. IMS Recovery Expert will retry until the BCV is established or the number of retries exceeds the wait limit.

#### **User response:**

None. This message is informational.

**BSY170I Standard unit volume serial is not ready. Waiting 2 seconds to retry BCV restore.**

## **Explanation:**

IMS Recovery Expert is restoring a BCV, but the standard device is not ready. IMS Recovery Expert will retry until the BCV is established or the number of retries exceeds the wait limit.

### **User response:**

None. This message is informational.

## **BSY171E Restore failed on unit volume serial. Error message text.**

## **Explanation:**

The restore command failed. Additional information is provided in the message text as to the cause of the error.

## **User response:**

Note the error message text and contact IBM Software Support.

## **BSY172E Error obtaining last checkpoint RBA for subsystem ssid.**

## **Explanation:**

IMS Recovery Expert could not find the last checkpoint RBA for the listed subsystem.

## **User response:**

Contact IBM Software Support.

## **BSY173E Allocate failed for data set name.**

## **Explanation:**

Dynamic allocation of the specified file has failed. IMS Recovery Expert needs to allocate the specified file to complete the operation. This message will be followed by additional messages stating the reason the file could not be allocated.

#### **User response:**

Use the issued message to determine why the allocate failed and the appropriate remedy.

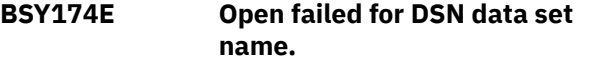

#### **Explanation:**

The specified data set could not be opened. A z/OS error message on the open failure will also be issued.

#### **User response:**

Use the z/OS error message to determine the error and the appropriate Response.

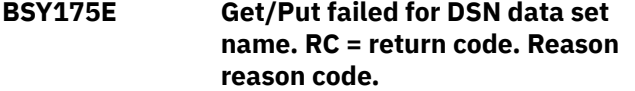

#### **Explanation:**

An error occurred attempting to read or update the header page of DSNDB01 database during restore.

#### **User response:**

Contact IBM Software Support.

## **BSY176I HPGRBLP has been updated with RBA/LRSN rba/lrsn.**

## **Explanation:**

This message informs you the RBA that was placed in the HPGRBLP area of database DSNDB01. This RBA

tells the IBM RESTORE SYSTEM utility where to start the log restore process.

### **User response:**

None. This message is informational.

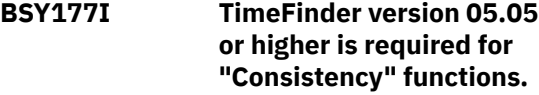

## **Explanation:**

The listed version of EMC TimeFinder software is required to hold the I/O on the source volumes during backup. Log suspend will be issued instead.

#### **User response:**

If you do not want to have IMS logging suspended during a backup, upgrade to the required level of EMC TimeFinder software.

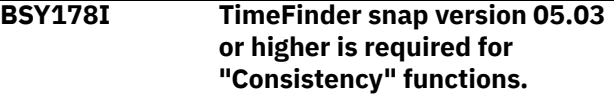

## **Explanation:**

The listed version of EMC TimeFinder software is required to hold the I/O on the source volumes during backup. Log suspend will be issued instead.

#### **User response:**

If you do not want to have IMS logging suspended during a backup, upgrade to the required level of EMC TimeFinder software.

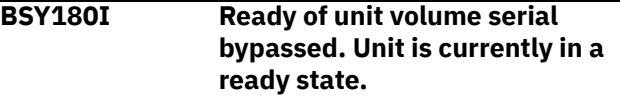

#### **Explanation:**

IMS Recovery Expert was preparing to place the BCV device in a ready state, but has detected that the unit is currently in the ready state.

#### **User response:**

None. This message is informational.

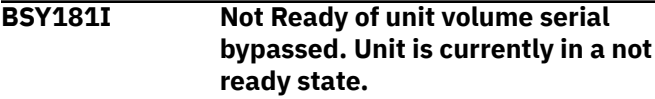

#### **Explanation:**

IMS Recovery Expert was preparing to place the BCV device in a not ready state, but has detected that the unit is currently in the not ready state.

#### **User response:**

None. This message is informational.

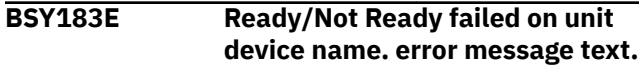

## **Explanation:**

An error occurred during a call to the EMC API.

#### **User response:**

Contact IBM Software Support.

## **BSY184I Microcode does not support Protected Restore. Snap restore will be performed.**

## **Explanation:**

All EMC Symmetrix arrays involved in the restore must be at microcode level 5x70 or higher to support a protected BCV restore. This type of restore preserves the backup on the BCV. A SNAP restore will be performed instead. IMS Recovery Expert will issue SNAP commands to copy the BCV devices back to their respective source volumes to complete the restore.

## **User response:**

None. This message is informational.

## **BSY185E Bad return code from EMC Snap API. RC = return code**

## **Explanation:**

IMS Recovery Expert invoked the EMC SNAP API but the SNAP API issued a return code of 8. There may be several reasons for this return code.

## **User response:**

The EMC SNAP messages are written to the BSYNAPO DD. Examine the messages to determine the error. Contact IBM Software Support if necessary.

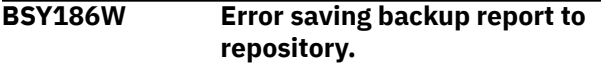

## **Explanation:**

After completing the backup, IMS Recovery Expert attempted to save a backup report to its repository. The backup is still valid.

## **User response:**

Examine the z/OS error messages issued to determine the reason the backup report could not be saved.

## **BSY187W Profile profile creator.profile name has been marked "Setup Needed".**

## **Explanation:**

IMS Recovery Expert determined that listed profile is not in the expected state. Possible causes may be that BCVs are not established to the expected standard volumes, or there was an error during a backup and the BCV profile needs to undergo profile setup.

## **User response:**

Add the SETUP control card to the backup job and resubmit the job.

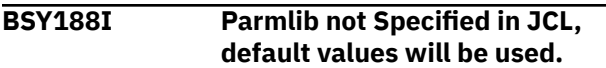

## **Explanation:**

No PARMLIB library was specified in the PARMLDSN variable of the startup CLIST. IMS Recovery Expert will use the default values for the variables that are listed in the PARMLIB member.

## **User response:**

None. This message is informational.

## **BSY189E Parmlib parsing produced errors. Utility cannot continue with Parmlib Errors.**

## **Explanation:**

An error occurred when processing the IMS Recovery Expert PARMLIB member. The backup or restore cannot proceed. A possible reason for this error is an invalid keyword was encountered.

## **User response:**

Check the job output for the error encountered.

## **BSY190W Volume volume serial is not included in this backup. It contains only ARCHIVE log data.**

## **Explanation:**

The listed volume contains archive logs for this IMS SSID, but is not included in the backup. This condition is acceptable if you do not want to backup the archive logs of this IMS system.

## **User response:**

If you want to backup the archive logs, add the listed volume to the backup profile and resubmit the job.

## **BSY191E Target unit target unit is on hold. Parmlib option RELEASE\_HELD\_VOLUMES is N.**

## **Explanation:**

During volume validation, IMS Recovery Expert determined that the target unit listed in the message is being held. Due to the setting in the PARMLIB member, the volume will not be released for use and the job has been terminated.

## **User response:**

Either release the hold on this volume or change the setting of RELEASE\_HELD\_VOLUMES to Y in the IMS Recovery Expert PARMLIB member and resubmit the job.

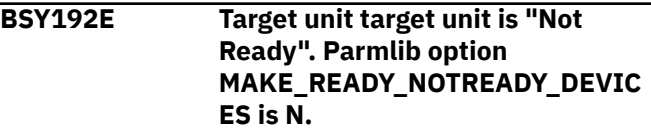

## **Explanation:**

During volume validation, IMS Recovery Expert determined that the target unit listed in the message is in a not ready state. Due to the setting in the PARMLIB member, the volume will not be made ready for use and the job has been terminated.

## **User response:**

Either release the hold on this volume or change the setting of MAKE\_READY\_NOTREADY\_DEVICES to Y in the IMS Recovery Expert PARMLIB member and resubmit the job.

## **BSY193E Target BCV target unit is still synchronizing to source volume volume serial. Use "FORCE-SPLIT" option.**

## **Explanation:**

The listed unit is still synchronizing from the last submitted restore job.

## **User response:**

Either wait for the synchronization to complete, or change the setting of FORCE\_SPLIT to Y in the IMS Recovery Expert PARMLIB member and resubmit the job. This will force the split of the BCV pair established by the previous restore job.

## **BSY194I Background splits are complete.**

## **Explanation:**

This message is displayed when a BCV split has completed.

## **User response:**

None. This message is informational.

## **BSY195I Establishing current generation of BCVs...**

## **Explanation:**

This message is displayed at the beginning of the process of establishing a current generation of BCVs.

### **User response:**

None. This message is informational.

## **BSY197W Make sure DSNZPARM DSVCI is "NO" and reorganize the above list of databases**

#### **Explanation:**

This message is used with BSY0196W to provide further information about the issue.

#### **User response:**

Refer to the IMS 32KB database requirements for further information.

## **BSY198I Backup via Snap Volume Std Vol volume serial Dev standard device to Dev SNAP device.**

#### **Explanation:**

This informational message indicates that the standard device listed has been backed up to the SNAP device.

## **User response:**

None. This message is informational.

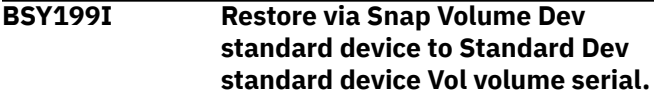

**Explanation:**

This informational message indicates that the SNAP device listed has been restored to the standard device.

### **User response:**

None. This message is informational.

## **BSY200E** *message text*

## **Explanation:**

This message is used to display various message text associated with errors.

#### **User response:**

Review the message text and other related messages to determine the problem.

**BSY201I Parmlib Override on** *command\_name* **command -** *parameter\_name* **Value:** *parameter\_value*

## **Explanation:**

The designated PARMLIB value was specified in the PARMLIB member and has been used to override the default value when calling EMC Snap.

## **User response:**

None. This message is informational.

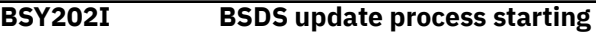

## **Explanation:**

The BSDS for the specifying IMS SSID is being updated with the new Active log data set names that have been renamed.

## **User response:**

None. This message is informational.

**BSY203I ------SSID** *ssid* **- BSDS** *bsds* **Opened---**

#### **Explanation:**

The BSDS named for the SSID specified has been opened for update.

## **User response:**

None. This message is informational.

**BSY204I ------SSID** *ssid* **- BSDS** *bsds* **Closed---**

#### **Explanation:**

The BSDS named for the SSID specified has been closed.

## **User response:**

None. This message is informational.

## **BSY205I** *dsn* **record updated.**

## **Explanation:**

The specified record has been updated

## **User response:**

None. This message is informational.

**BSY206I Old Name =** *old\_name*

## **Explanation:**

The specified data set name has been updated

#### **User response:**

None. This message is informational.

#### **BSY207I New Name =** *new\_name*

#### **Explanation:**

The specified old data set name has been changed to this name

#### **User response:**

None. This message is informational.

#### **BSY208I BSDS update process ended. Return code =** *return\_code***.**

#### **Explanation:**

The BSDS update process is complete with the specified return code.

#### **User response:**

None. This message is informational.

#### **BSY209E Keyword NEWHIGHLEVEL must follow the BSDSNAME and ACTIVENAME keywords**

#### **Explanation:**

The keywords passed to the BSDS update process must be in a specific order. The NEWHIGHLEVEL keyword must not precede a BSDSNAME or ACTIVENAME keyword.

#### **User response:**

Change the order of the keywords and rerun the job.

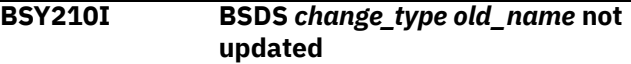

#### **Explanation:**

The specified BSDS data set name was not changed.

#### **User response:**

None. This message is informational.

#### **BSY211I IMS Volume validation will not be bypassed because setup has never been run**

#### **Explanation:**

IMS Volume validation must be run at least one time for each backup profile.

#### **User response:**

None. This message is informational.

## **BSY212I IMS Volume validation is being by passed.**

#### **Explanation:**

As requested. The process to validate that all IMS volumes are included in the backup will be bypassed.

#### **User response:**

None. This message is informational.

#### **BSY213I ------SSID** *ssid* **- IMS Recovery Expert Control File Opened------**

#### **Explanation:**

The specified control file has been opened for update

## **User response:**

None. This message is informational.

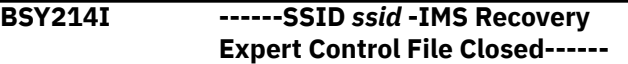

#### **Explanation:**

The specified control file has been closed.

#### **User response:**

None. This message is informational.

```
BSY215I SSID ssid is not data sharing.
   No group BSDS records will be
   updated
```
#### **Explanation:**

The SSID specified is not a member of a data sharing group. No updates are needed to rename the BSDS names for other members.

## **User response:**

None. This message is informational.

## **BSY216I Offloaded Backup with timestamp** *timestamp* **was removed from the repository**

#### **Explanation:**

The specified offloaded backup has been removed from the repository. This is a normal process when a new offload is taken. Only a user specified number of offloaded backups is maintained in the repository.

#### **User response:**

None. This message is informational.

**BSY217I User catalog** *user\_catalog* **disconnected**

## **Explanation:**

The specified user catalog has been disconnected. This is a required process during a system restore. The ICF catalog data sets will be automatically reconnected after the system restore is complete.

#### **User response:**

None. This message is informational.

## **BSY218E Source Unit** *unit\_name* **is a volume in an existing backup for profile** *profile\_creator.profile.name*

## **Explanation:**

The specified source unit is being used as a backup unit in a System Level Backup.

#### **User response:**

If the unit is now being used as a source unit, you must delete the backup specified on the system restore screen before proceeding.

## **BSY219E Bad date specified. Date must be in format MM/DD/YYYY**

### **Explanation:**

An invalid date has been specified.

#### **User response:**

Change the control cards to specify the date in the format MM/DD/YYYY.

#### **BSY220E Bad time specified. Time must be in format HH:MM:SS**

## **Explanation:**

An invalid time has been specified.

#### **User response:**

Change the control cards to specify the time in the format HH:MM:SS.

#### **BSY221I IMS Alias Rename Process starting...**

## **Explanation:**

The process to rename the IMS alias has started.

## **User response:**

None. This message is informational.

## **BSY222E IMS Alias Rename Process complete. RC =** *return\_code*

#### **Explanation:**

The process to rename the IMS alias has completed with the specified return code.

#### **User response:**

None required.

## **BSY223I Rename of data set** *data\_set\_name* **complete.**

#### **Explanation:**

The specified data set has been successfully renamed.

#### **User response:**

None. This message is informational.

## **BSY224I Rename of data set** *data\_set\_name* **failed. Messages follow:**

#### **Explanation:**

The process to rename the specified data set has failed. This message will be followed by addition diagnostic information indicating why the data set rename has failed.

#### **User response:**

The additional information specified should identify why the process has failed. The user ID used to submit the job might not have the MVS authorities needed to perform the rename.

## **BSY225I Database** *database.database* **partition** *partition* **has been** *stopped|started*

#### **Explanation:**

The specified database has been either stopped or started. The database needs to be stopped before it can be restored. It will be started automatically after a successful restore process.

#### **User response:**

None. This message is informational.

**BSY226I Indexspace** *index\_creator.index\_name* **partition** *partition* **has been** *stopped|started*

### **Explanation:**

The specified index space has been either stopped or started. The index space needs to be stopped before it can be restored. It will be started automatically after a successful restore process.

## **User response:**

None. This message is informational.

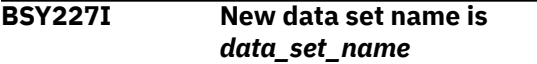

#### **Explanation:**

The new name of the renamed IMS data set name is specified in this message.

#### **User response:**

None. This message is informational.

**BSY228I Processing** *database|index database\_name.database\_name |index\_creator.indexspace\_name* **partition number** *partition***...**

#### **Explanation:**

The process to restore the specified IMS object is starting.

#### **User response:**

None. This message is informational.

```
BSY229I database|index
   database_name.database_name
   |index_creator.indexspace_name
   partition partition has been
   successfully renamed.
```
#### **Explanation:**

The specified IMS object has been successfully renamed.

#### **User response:**

None. This message is informational.

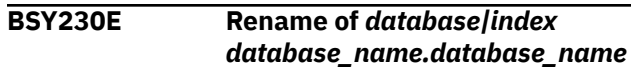

## *|index\_creator.indexspace\_name* **partition** *partition* **has failed**

## **Explanation:**

The rename process of the specified IMS object has failed. Messages indicating the reason for the failure will precede this message.

## **User response:**

None required.

## **BSY231I Stogroup** *stogroup\_name* **has been updated to new vcat** *vcat\_name*

#### **Explanation:**

The specified storage group has been updated with the VCAT specified.

#### **User response:**

None. This message is informational.

**BSY232W Data set** *data\_set\_name* **could not be located. Rename will be bypassed**

#### **Explanation:**

The data set specified could not be located to be renamed. This could be normal if the IMS object was created with the DEFER option.

## **User response:**

None required.

#### **BSY233W Data set** *data\_set\_name* **is migrated and will be bypassed**

#### **Explanation:**

The specified data set was migrated and will not be renamed.

#### **User response:**

Recall the data set and rerun the process.

## **BSY234I Volser** *volume\_serial* **was removed from Stogroup** *stogroup\_name*

## **Explanation:**

The specified volume serial was removed from the storage group.

#### **User response:**

None. This message is informational.

## **BSY235I Volser** *volume\_serial* **was added to Stogroup** *stogroup\_name*

#### **Explanation:**

The specified volume serial was added to the storage group.

#### **User response:**

None. This message is informational.

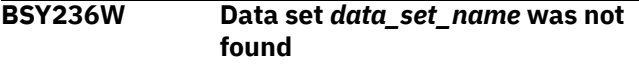

#### **Explanation:**

The specified data set was not found in the MVS catalog. It will not be processed.

#### **User response:**

This could be normal if the object was created with the DEFER option.

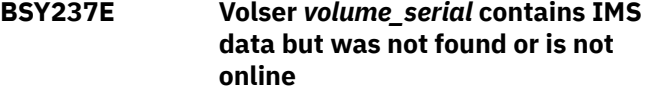

#### **Explanation:**

The specified VOLSER contains a data set for the analyzed IMS but is not online to the MVS system.

#### **User response:**

Have a systems operator vary the specified VOLSER online.

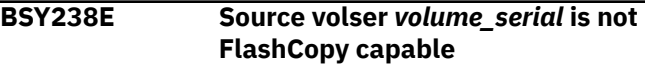

## **Explanation:**

The specified volser is not capable of FlashCopy operations.

#### **User response:**

Make sure the specified volser is a unit that resides in an array that is capable of running FlashCopy commands.

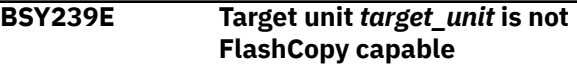

#### **Explanation:**

The specified target unit is not capable of FlashCopy operations.

#### **User response:**

Make sure the specified target unit resides in an array that is capable of running FlashCopy commands.

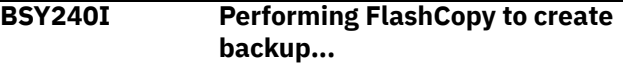

## **Explanation:**

The FlashCopy process to create a System Level Backup is commencing.

#### **User response:**

None. This message is informational.

**BSY241I Backup via flash volume from source volser** *volume\_serial* **to unit** *target\_unit* **has completed**

#### **Explanation:**

The specified source volser is being flashed (copied) to the specified target unit.

#### **User response:**

None. This message is informational.

**BSY242I Restore via flash volume from backup unit** *target\_unit* **to volser** *volume\_serial* **has completed**

## **Explanation:**

The specified volser is being restored from a FlashCopy backup.

#### **User response:**

None. This message is informational.

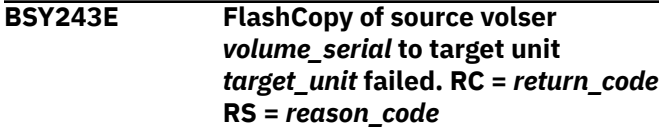

#### **Explanation:**

The specified FlashCopy operation failed. This message will be followed by additional diagnostic information.

#### **User response:**

The source and target volumes of a FlashCopy operation must be equal in size.

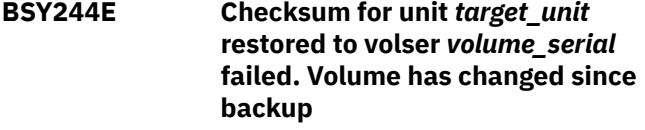

## **Explanation:**

The checksum operation for the specified backup unit has failed. This indicates the backup unit has been possibly changed outside of the product.

#### **User response:**

If you still want to perform the system restore, change the PERFORM\_CHECKSUM PARMLIB value to N.

## **BSY245E FCQUERY call failed for unit** *target\_unit* **RC =** *return\_code* **RS =** *reason\_code*

#### **Explanation:**

The command to query the FlashCopy relationships for the specified unit has failed.

#### **User response:**

Make sure the TSO ID used to submit the job has the appropriate MVS authorities to perform the query command.

## **BSY248E Task** *task\_name* **- Error invoking** *program***. Please check file** *DD\_name* **for problem determination**

#### **Explanation:**

An error has occurred invoking either DFSMSdss or FDR to perform a volume backup or a data set restore.

## **User response:**

Check the indicated DD (file) for more information on the failure.

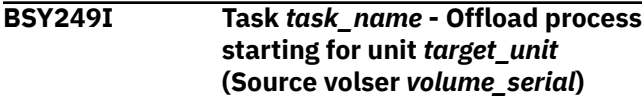

## **Explanation:**

The process to offload the specified unit has started.

#### **User response:**

None. This message is informational.

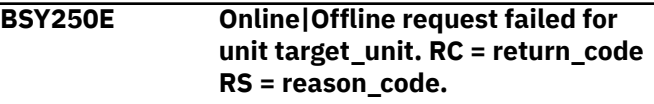

## **Explanation:**

Offline or Online request failed for the specified unit.

#### **User response:**

Make sure the specified unit is not in use by any other MVS process.

**BSY251E** *Online|Offline* **request failed for unit** *target\_unit***. RC =** *return\_code* **RS =** *reason\_code*

## **Explanation:**

Offline or Online request failed for the specified unit.

#### **User response:**

Make sure the specified unit is not in use by any other MVS process.

```
BSY254I Task task - Offload process for
    unit target_unit (Source volser
    volume_serial) is complete
```
## **Explanation:**

The volume offload process for the specified volume is complete.

#### **User response:**

None. This message is informational.

**BSY255E Check sum type: type - Old = old\_value - New = new\_value**

#### **Explanation:**

This message is produced if a check sum fails at system restore time. This means that the backup disk has changed since the backup was performed.

#### **User response:**

Determine if the change made to the backup disk is acceptable. If the backup is valid, the check sum function can be turned off using the PARMLIB entry PERFORM\_CHECKSUM.

```
BSY256E Task task - message
  data_set_name hex_value
```
#### **Explanation:**

Dynamic allocation has failed for the specified data set.

## **User response:**

Make sure the unit specified for DASD\_ALLOCATION\_UNIT in the PARMLIB is valid for your site.

## **BSY257E Task** *task* **- Process abended. PSW =***program\_status\_word* **- Return Code =** *return\_code* **- Reason Code =** *reason\_code*

#### **Explanation:**

The process has ended abnormally.

#### **User response:**

Contact IBM Software Support.

#### **BSY258I SSID** *ssid* **checkpointed at RBA/ LRSN** *rba|lrsn*

#### **Explanation:**

an IMS checkpoint process has completed for the specified IMS subsystem.

#### **User response:**

None. This message is informational.

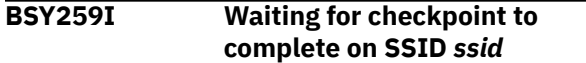

#### **Explanation:**

The product is waiting for an IMS system checkpoint process to complete.

#### **User response:**

None. This message is informational.

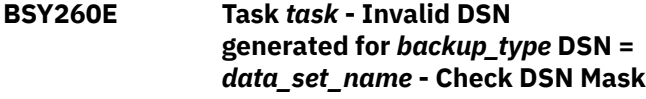

#### **Explanation:**

The data set mask to offload a volume is invalid.

### **User response:**

The data set mask in the offload options should generate a unique name for each volume serial. It should have the &VOLSER variable in it and some other time or date variable to make it unique for each offload process.

## **BSY262E Task** *task* **-** *message\_text*

#### **Explanation:**

This message is used to display various message text associated with errors.

#### **User response:**

Review the message text and other related messages to determine the problem.

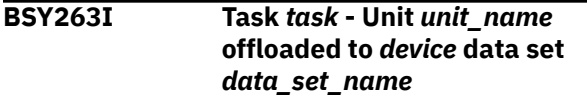

## **Explanation:**

The specified unit was offloaded to the specified data set name.

## **User response:**

None. This message is informational.

## **BSY264I Unit** *unit\_name* **was offloaded by a previous offload job. Use RE-OFFLOAD card to offload again**

#### **Explanation:**

The specified backup unit was already offloaded by a previous offload job.

## **User response:**

If you want to replace that previous offload with a new offload backup, rerun the job with the RE-OFFLOAD keyword.

**BSY265E Generation** *generation* **has not been offloaded. Offload it or run with the BYPASS-OFFLOAD keyword**

#### **Explanation:**

This backup process will replace a System Level Backup on disk that has not been offloaded to tape yet.

#### **User response:**

Since you have specified offload options in the System Level Backup profile, it is assumed each System Level Backup should be offloaded to tape before it is replaced. You can offload the backup by going to the system restore screen and selecting to offload it from there, or you can specify the BYPASS-OFFLOAD keyword if you do not want to offload the backup.

## **BSY266E No Databases found for this Pattern. Type** *TS|IX* **Database** *database\_name***, Database** *table\_space\_name* **Creator** *creator\_name*

#### **Explanation:**

The wildcard mask specified in an application profile did not result in any matches during the JCL build process.

#### **User response:**

None required.

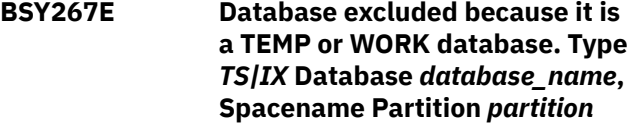

#### **Explanation:**

The specified database has been excluded from the application restore JCL because it is a temporary work space.

## **User response:**

None required.

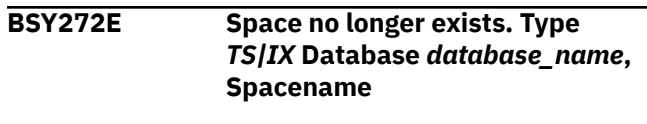

#### **Explanation:**

The specified object no longer exists. It will not be processed.

#### **User response:**

The object might have existed when the application profile was created. Remove it from the profile.

#### **BSY275I message\_text**

#### **Explanation:**

This message is used to display informational text generated during processing.

#### **User response:**

None. This message is informational.

## **BSY277I Task** *task* **- Volser** *volume\_serial* **was restored from** *file\_name* **file seq nbr** *file\_sequence\_number*

#### **Explanation:**

The specified volume serial was restored from an offloaded backup.

#### **User response:**

None. This message is informational.

## **BSY278I Task** *task* **- Unit** *unit\_name* **was initialized with volser** *volume\_serial*

#### **Explanation:**

The specified unit was initialized with the specified volume serial.

#### **User response:**

None. This message is informational.

## **BSY279I Task** *task* **- Unit** *unit\_name* **with old volser** *volume\_serial* **was clipped to volser** *volume\_serial*

#### **Explanation:**

The specified unit was clipped to a new volume serial name.

#### **User response:**

None. This message is informational.

## **BSY280E An error has occurred obtaining SMS information for** *copy\_pool| storage\_group copy\_pool\_name| storage\_group\_name***%Z.**

#### **Explanation:**

An error has occurred trying to obtain SMS information for the specified object.

#### **User response:**

Either the object no longer exists or its SMS definition is invalid. Check with your systems programmer.

## **BSY281E Requested storage needed for SMS call is not available**

## **Explanation:**

The MVS storage requested was not available.

#### **User response:**

Increase the region size on the job and rerun.

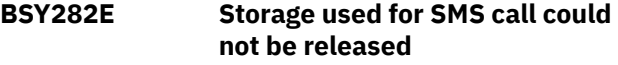

#### **Explanation:**

The MVS storage used for SMS calls could not be released.

#### **User response:**

Contact IBM Software Support.

#### **BSY283I HSM backup with token** *token\_name message*

#### **Explanation:**

The message indicates a HSM backup (by its token) and states if it is on DASD or tape.

## **User response:**

None. This message is informational.

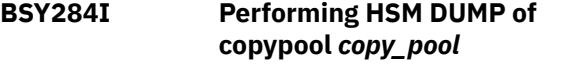

#### **Explanation:**

The specified SMS copy pool is being offloaded (dumped) to tape.

#### **User response:**

None. This message is informational.

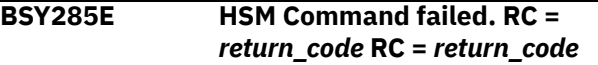

#### **Explanation:**

The specified HSM command has failed.

#### **User response:**

Check the system or DFSMSHSM job log for more information.

## **BSY286E Source volser** *volume\_serial* **is in an active FlashCopy relationship**

## **Explanation:**

The specified source volume serial is in a current FlashCopy relationship. This message is issued on a restore when a backup of the source unit has not completed.

#### **User response:**

Re-submit the job when the FlashCopy session is complete.

## **BSY287E Target unit** *target\_name* **is in an active FlashCopy relationship**

## **Explanation:**

The specified target unit is in a current FlashCopy relationship. This message is issued when the previous backup to this unit has not completed.

#### **User response:**

Resubmit the job when the FlashCopy session is complete.

#### **BSY288E Data set for** *object* **did not exist at the time of System Level Backup**

#### **Explanation:**

The data set for the specified object did not exist at the time of the System Level Backup. The object could be defined DEFER YES.

## **User response:**

None required.

### **BSY291I** *object* **was successfully restored.**

### **Explanation:**

The specified object was successfully restored from the System Level Backup.

## **User response:**

None. This message is informational.

## **BSY292E No backups for profile** *profile\_creator.profile\_name* **were found in repository**

## **Explanation:**

No System Level Backups for the specified profile were found.

## **User response:**

It is possible they were deleted or replaced by a more recent backup since the JCL was generated. Generate the application recovery JCL again.

## **BSY293E** *object* **no longer exists or was dropped and re-created since the backup**

## **Explanation:**

The specified object no longer exists in this IMS subsystem or it was dropped and re-created since the backup.

## **User response:**

A dropped object (or a re-created object) cannot be restored.

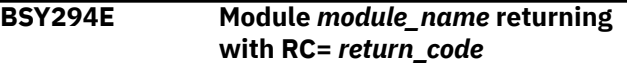

## **Explanation:**

The specified module has completed with the specified return code.

#### **User response:**

A previous error message gives more detail on the specific error that occurred.

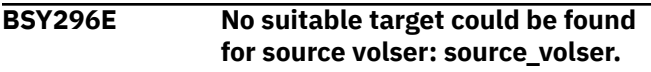

## **Explanation:**

A target cannot be found for the listed source volume.

## **User response:**

Update the backup profile and ensure the source volume is mapped to a valid target volume.

# **BSY298E No objects were found in Profile**

# *profile\_creator.profile\_name* **IMS subsystem** *ssid*

## **Explanation:**

The object profile was empty or resulted in no objects being resolved from the wildcard characters.

## **User response:**

Add objects to the application profile.

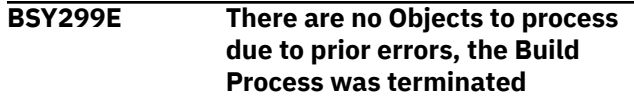

#### **Explanation:**

The JCL build process has been terminated because no objects can be successfully restored.

#### **User response:**

None required.

**BSY303E File tailoring** *open|close|include* **error, RC=***return\_code*

## **Explanation:**

A file tailoring error has occurred.

## **User response:**

Make sure there is enough space on the target data set to hold the JCL being generated.

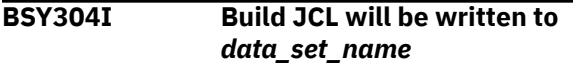

#### **Explanation:**

Object recovery JCL will be written to the specified data set.

#### **User response:**

None. This message is informational.

**BSY305I Build JCL member** *member\_name* **successfully written**

#### **Explanation:**

The application recovery JCL was successfully written to the specified member.

#### **User response:**

None. This message is informational.

**BSY306E No recovery information was found in SYSCOPY for object:**

#### **Explanation:**

No recovery information was found in SYSCOPY for the specified object and no System Level Backup was found that is capable of restoring the object.

#### **User response:**

No recovery resources exist for the object. It is recommended you backup the system on which this object resides, or take an image copy of this object.

## **BSY307E Required full image copy** *IC\_data\_set* **could not be found for object:**

## **Explanation:**

The specified image copy was not found in the MVS catalog for the specified object. The object will not be recoverable using this image copy.

## **User response:**

Recovery to the specified point may not be possible. Either choose a different recovery point or catalog the missing image copy.

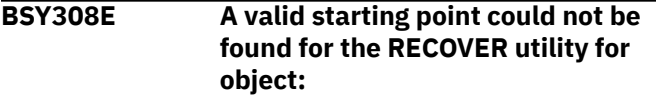

## **Explanation:**

Recovery of IMS objects requires finding an appropriate copy or appropriate log records to recover the object. A starting point might be a System Level Backup, and image copy, or log records used to recreate the object. If a "non-logged" event is found at a certain point in time before a starting point is found, the object cannot be restored to the point in time requested.

## **User response:**

Either backup the object or choose a different restore point.

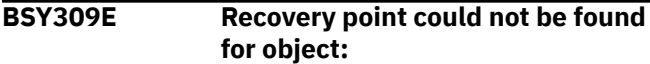

## **Explanation:**

The recovery point is the stopping point of a recovery. If you chose to restore the object to the latest image copy, and none was found, this error could occur.

#### **User response:**

Chose a different recovery point.

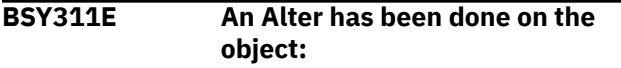

## **Explanation:**

A DDL ALTER has been performed against the specified object. It cannot be restored.

#### **User response:**

It is recommended that you take another System Level Backup or an image copy of this object.

## **BSY312W This index has been rebuilt which prohibits recovery. Index will be rebuilt for object:**

#### **Explanation:**

The specified index has been rebuilt since its last copy. It will be rebuilt again since it cannot be restored from the previous System Level Backup or image copy.

#### **User response:**

None required.

## **BSY313E Space is not recoverable to desired point. A CHECK DATA with LOG NO prohibits recovery for object:**

## **Explanation:**

The specified object cannot be recovered because a LOG NO utility has been run since the last System Level Backup or image copy.

## **User response:**

It is recommended that you take another System Level Backup or an image copy of this object.

## **BSY315E Space is not recoverable to desired point. A LOAD REPLACE with LOG NO prohibits recovery for object:**

## **Explanation:**

The specified object cannot be recovered because a LOAD REPLACE utility with LOG NO has been run since the last system backup or image copy.

## **User response:**

It is recommended that you take another System Level Backup or an image copy of this object.

## **BSY316E Space is not recoverable to desired point. A REORG with LOG NO prohibits recovery for object:**

## **Explanation:**

The specified object cannot be recovered because a REORG utility with LOG NO has been run since the last System Level Backup or image copy.

#### **User response:**

It is recommended that you take another System Level Backup or an image copy of this object.

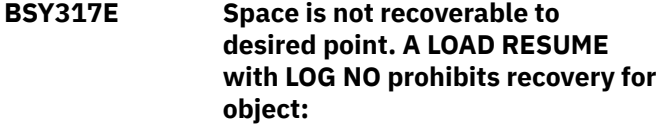

## **Explanation:**

The specified object cannot be recovered because a LOAD RESUME utility with LOG NO has been run since the last system backup or image copy.

#### **User response:**

It is recommended that you take another System Level Backup or an image copy of this object

## **BSY319W The following Index has been excluded due to the exclusion of the associated database:**

## **Explanation:**

The specified index will not be recovered in the JCL stream because its associated database could not be recovered.

## **User response:**

None required.

## **BSY320I** *Database|Indexspace* **has been** *stopped|started*

## **Explanation:**

The specified IMS object has been either stopped or started.

## **User response:**

None. This message is informational.

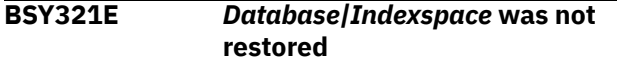

#### **Explanation:**

The specified IMS object was not restored. A previous error will detail why this object could not be restored.

#### **User response:**

None required.

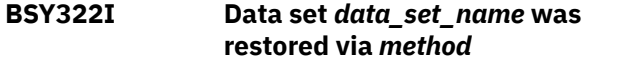

## **Explanation:**

The specified data set was restored via DFDSS, FDR, or SNAP data set.

#### **User response:**

None. This message is informational.

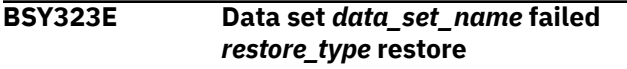

#### **Explanation:**

The specified data set failed restore using the specified method.

#### **User response:**

A previous error message will indicate the reason for the failure.

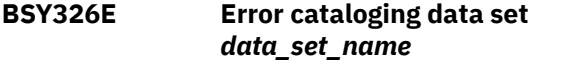

## **Explanation:**

The specified data set has been restored to the specified volumes, but the MVS catalog operation has failed.

#### **User response:**

Review the IDCAMS catalog output shown to determine the cause of the error.

## **BSY327E Task** *task* **- Generated DSN** *data\_set\_name* **already exists**

## **Explanation:**

The data set mask specified in the offload options has been resolved to a data set name that already exists.

## **User response:**

Change the data set mask in the offload options so each generated data set name will be unique. A suggestion is to add the timestamp variable.

**BSY329E Task** *task* **- No space for data set** *data\_set\_name* **Needs** *number\_of\_tracks* **tracks**

### **Explanation:**

No space could be found on a source volume to restore the specified data set. The amount of space needed is shown.

#### **User response:**

Either add volumes to the target storage group, compress the volumes to free up space, or delete some unneeded data sets from the volume.

**BSY330I Volume:** *volume* **Tracks:** *number\_of\_tracks*

## **Explanation:**

The specified data set has been restored to this volume. The amount of space the data set is on this volume is also displayed.

## **User response:**

None. This message is informational.

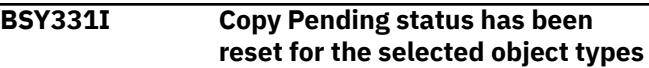

#### **Explanation:**

COPY PENDING status has been reset for the listed objects.

## **User response:**

None. This message is informational.

```
BSY332I Resetting copy pending status for
  TABLESPACE|INDEXSPACE|INDEX
  object_name
```
#### **Explanation:**

COPY PENDING will be reset for the listed object.

## **User response:**

None. This message is informational.

```
BSY333E function failed for member
  member_name RC = return_code
```
#### **Explanation:**

VDEFINE or VDELETE has failed for the ISPF member listed in the message.

#### **User response:**

The necessary ISPF libraries are missing from the agent JCL.

## **BSY335I Data set** *data\_set\_name* **has been renamed to** *data\_set\_name*

## **Explanation:**

The specified data set has been renamed.

#### **User response:**

None. This message is informational.

## **BSY336E Backup** *backup\_name* **timestamp** *timestamp* **has not been offloaded**

## **Explanation:**

The specified backup has not yet been offloaded.

## **User response:**

The target units of this backup cannot be reused until it has been offloaded.

#### **BSY337E Offload it or run with the BYPASS-OFFLOAD keyword**

#### **Explanation:**

This is a continuation of message BSY336E.

#### **User response:**

You can also choose to specify the BYPASS-OFFLOAD keyword and rerun the job.

## **BSY338W Backup** *backup* **timestamp** *timestamp* **will be replaced by this backup**

## **Explanation:**

The target units for the specified backup will be replaced by this backup. The specified backup will be removed from the repository.

#### **User response:**

None required.

## **BSY339I Backup** *backup* **timestamp** *timestamp* **was marked as no longer on disk**

#### **Explanation:**

The specified backup has been offloaded to disk and will be replaced by this backup. It will be marked as no longer on disk in the repository.

#### **User response:**

None. This message is informational.

## **BSY340E message\_text**

#### **Explanation:**

This message is used to display various message text associated with errors.

#### **User response:**

Review the message text and other related messages to determine the problem.

## **BSY341E Error fetching System Level Backup information. Check the agent JCL**

#### **Explanation:**

The System Level Backup could not be fetched from the repository.

## **User response**

Check the agent JCL to make sure all the required data sets have been specified. These libraries are:

//BSYBPROF DD DISP=SHR,DSN=datalevel.PROFILES<br>//BSYBACK DD DISP=SHR,DSN=datalevel.SYSBACK<br>//BSYBOBJ DD DISP=SHR,DSN=datalevel.SYSBACK.OBJS<br>//BSYBVOL DD DISP=SHR,DSN=datalevel.SYSBACK.VOLS<br>//BSYBSSD DD DISP=SHR,DSN=dataleve

Where *datalevel* is the high level used to create these data sets during install.

## **BSY342E BSY System Backup and Restore control record not found**

#### **Explanation:**

The control record for the IMS Recovery Expert system backup and restore utility was not found.

#### **User response:**

Refer to the installation section on how to create this record.

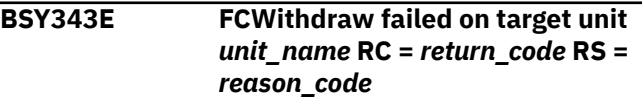

#### **Explanation:**

The FCWithdraw operation failed on the specified target unit.

#### **User response:**

Make sure the TSO ID that submitted the job has the authority necessary to run the FCWithdraw command.

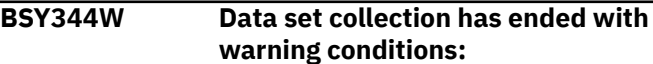

#### **Explanation:**

The process to collect information about where data sets resided at the time of the System Level Backup has completed with warning conditions. These will be listed after this message.

#### **User response:**

None required.

```
BSY345W Error creating catalog entry for
   data_set_name. FDRInstant will
   not be used
```
## **Explanation:**

An error has occurred creating a data set required by FDRInstant. FDRInstant will not be used. FDR will be used to perform the volume offload.

#### **User response:**

Make sure the appropriate steps have been taken at your shop to create data sets that start with FDR.USE.\*

## **BSY346I Source Volser:** *volume\_serial* **Target Unit:** *target\_unit* **Remaining Tracks:** *number\_of\_tracks*

## **Explanation:**

This is an informational message showing the total number of tracks that need to be copied inside the array from source to target volumes.

#### **User response:**

<span id="page-422-0"></span>None. This message is informational.

#### **BSY348I These IMS data sets reside on this volume:**

## **Explanation:**

The specified IMS data sets reside on a volume that has not been included in the System Level Backup.

## **User response:**

You must include the specified volume in the system backup profile.

## **BSY349I Data set:** *data\_set\_name*

## **Explanation:**

This is a continuation of BSY348I and will list a data set.

## **User response:**

None. This message is informational.

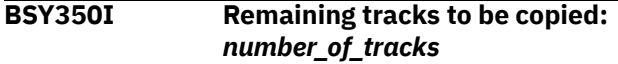

## **Explanation:**

This is an informational message showing the total number of tracks that need to be copied inside the array from source to target volumes

## **User response:**

None. This message is informational.

## **BSY351E An error has occurred obtaining IMS location for subsystem** *ssid***. Make sure the correct BSDS files are specified**

## **Explanation:**

The IMS location is needed to construct the HSM copy pool names for the IMS subsystem.

#### **User response:**

The BSDS names for the IMS SSID are most likely incorrect. Enter the Setup section of the product and check the BSDS names there.

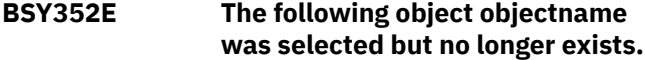

#### **Explanation:**

The object no longer exists. It will not be processed.

#### **User response:**

The object might have existed when the object profile was created but it now no longer exists. The object should be removed from the profile.

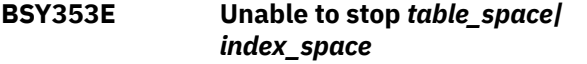

## **Explanation:**

The product was unable to stop the specified IMS object.

#### **User response:**

Make sure the IMS object is not being used by any IMS process.

**BSY354I Waiting for** *table\_space| index\_space* **to stop...**

## **Explanation:**

The product is waiting for the specified object to enter the STOPPED state.

### **User response:**

None. This message is informational.

#### **BSY355W Build of object profile has resulted in no selected objects.**

#### **Explanation:**

The build of the object profile produced no selected objects.

## **User response:**

Check the profile to make sure an object is selected or the object mask(s) specified are correct.

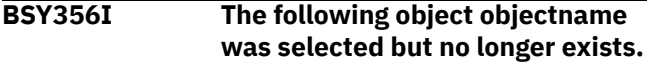

#### **Explanation:**

The DFSMSdss copy from the source volume to the target volume is being performed by the specified subtask.

## **User response:**

None. This message is informational.

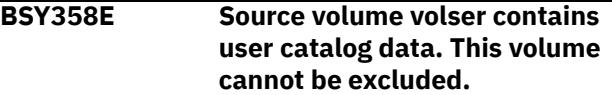

#### **Explanation:**

The source volume that you selected for exclusion contains user catalog data that needs to be included in the backup. The volume must be included in the backup.

#### **User response:**

Edit the backup profile and ensure the volume is not excluded.

## **BSY359E SNAP group operation failed.**

#### **Explanation:**

The listed SNAP operation failed. The error messages from the SNAP operation will follow this message.

#### **User response:**

Examine the error messages from the SNAP. Make sure that the user who submitted the job has the proper authority to issue the SNAP command.

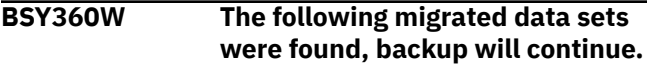

## **Explanation:**

This message is used with message "BSY361I" on page 414 and describes HSM migrated data sets that were encountered during the backup.

#### **User response:**

None required; depending on the settings in the PARMLIB member, IMS Recovery Expert might either recall the data sets or not recall the data sets and mark the backup as partial.

## **BSY361I message\_text.**

#### **Explanation:**

This message is used with message ["BSY360W" on](#page-422-0) [page 413](#page-422-0) and lists HSM migrated data sets that were encountered during the backup.

#### **User response:**

None. This message is informational.

#### **BSY362W Backup marked as partial, and can only be used for object restore.**

#### **Explanation:**

The settings in the PARMLIB member dictate that migrated data sets will not be recalled. However, object restore was enabled; therefore the backup will be saved and marked as partial.

#### **User response:**

None required.

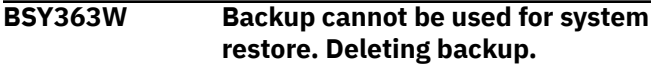

#### **Explanation:**

The settings in the PARMLIB member dictate that migrated data sets will not be recalled. In addition, object restore was not enabled for this profile. Since the backup cannot be used for system restore or object restore, the backup is stopped and deleted.

#### **User response:**

None required.

#### **BSY364I Recalling migrated data sets.**

#### **Explanation:**

IMS data sets that have been migrated by DFSMShsm are being recalled.

#### **User response:**

None. This message is informational.

#### **BSY365I Waiting for recalled data sets.**

#### **Explanation:**

The backup is waiting for data sets to be recalled.

#### **User response:**

None. This message is informational.

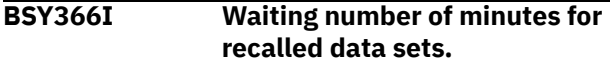

#### **Explanation:**

The backup is waiting the specified number of minutes for data sets to be recalled.

#### **User response:**

None. This message is informational.

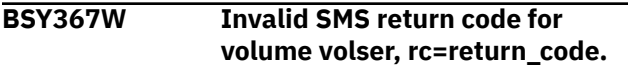

#### **Explanation:**

An error occurred when attempting to determine the SMS storage group for a volume.

#### **User response:**

Make sure the volume serial is online, is included in an SMS storage group, and is properly configured in SMS.

**BSY368I Volser** *volume\_serial* **was restored in a previous restore job. It will be bypassed.**

## **Explanation:**

This message may be displayed when a restore job is re-run using the RESTART parameter. The volume listed in the message was successfully restored during the previous run and will not be restored again.

#### **User response:**

None. This message is informational.

## **BSY369E Volser volume\_serial was restored in a previous restore job. It will be bypassed.**

#### **Explanation:**

This message may be displayed when a restore job is re-run using the RESTART parameter. The volume listed in the message was successfully restored during the previous run and will not be restored again.

#### **User response:**

None required.

**BSY370I Performing target volume validation...**

## **Explanation:**

This informational message indicates that target volume validation is in progress.

#### **User response:**

None. This message is informational.

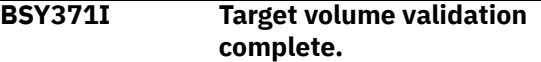

#### **Explanation:**

This informational message indicates that target volume validation is complete.

#### **User response:**

None. This message is informational.

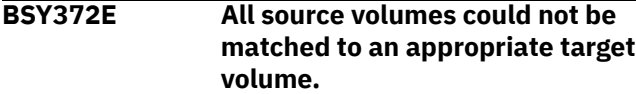

## **Explanation:**

One or more of the source volumes could not be matched to a target volume. The backup is stopped.

#### **User response:**

Ensure that there are enough targets specified for the desired number of backup generations. The target units/volumes must match the size of the source volumes. Also, make sure the specified target units are not in use for a System Level Backup of another subsystem. This will make them ineligible for pairing with volumes in this profile.

## **BSY373E No target volumes were found, check the target pool volumes entered for this profile.**

## **Explanation:**

The target volumes were not specified in the profile, or the storage groups specified did not contain any valid volumes.

## **User response:**

Ensure that valid ranges of target units or storage groups are specified in the backup profile.

## **BSY374I Task task\_name - Restoring source volser source\_volser from backup volser backup\_volser.**

## **Explanation:**

This informational message lists the source volume being restored and the backup volume being used to restore it.

#### **User response:**

None. This message is informational.

## **BSY375E ShadowImage action mode of source volser source\_volser to target unit target\_unit failed.**

#### **Explanation:**

The specified Shadow Image operation has failed.

## **User response:**

Ensure the user ID has the proper authorization to run the command. Also, make sure the specified volumes reside on a storage array that is capable of running ShadowImage commands and is properly licensed.

## **BSY376E Return Code = return\_code - Reason Code = reason\_code**

## **Explanation:**

This message displays the return and reason codes affiliated with a prior message.

#### **User response:**

Examine the return and reason codes. Determine and correct the source of the problem.

**BSY377E ShadowImage delete of pair source volser and target volser**

### **Explanation:**

The specified ShadowImage operation has failed.

### **User response:**

Ensure the user ID has the proper authorization to run the command. Also, make sure the specified volumes reside on a storage array that is capable of running ShadowImage commands and is properly licensed.

```
BSY378E Invalid Subsystem ID
   subsystem_ID entered. The SSID
   must be defined in the Setup
   section of the product.
```
## **Explanation:**

The subsystem listed in the message has not been configured using the product setup panel.

## **User response:**

On the IMS Recovery Expert main menu panel (BSY\$MAIN), specify 0 (User Settings) and press Enter. On the **Backup Profile Defaults** panel, you can set up the subsystem.On the IMS Recovery Expert main menu panel (BSY\$MAIN), specify 0 (Administration) and press Enter. On the **Administration Menu** panel (BSY\$PNL0), specify 1 (Set System Backup Profile Defaults) and press Enter. On the **System Backup Profile Defaults**, you can set up the subsystem. Refer to the configuration documentation for information about the setup parameters.

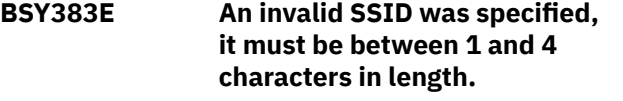

## **Explanation:**

An invalid IMS subsystem ID was specified.

#### **User response:**

Verify that the subsystem ID selected is a valid SSID and is online.

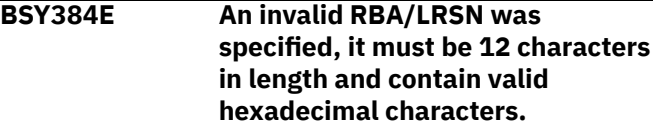

#### **Explanation:**

An invalid RBA or LRSN was specified.

## **User response:**

Correct the starting or ending RBA or LRSN.

## **BSY386E An invalid Image Copy Check option was specified, the valid options are "Y" or "N"**

## **Explanation:**

The image copy check option is invalid.

#### **User response:**

Enter Y or N for the IC-CHECK parameter in the control cards.

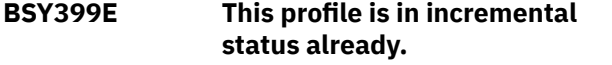

## **Explanation:**

The backup profile contains the START-INCREMENTAL keyword, but the backup profile has previously been submitted and an incremental relationship established.

#### **User response:**

Remove the START-INCREMENTAL keyword from the backup profile.

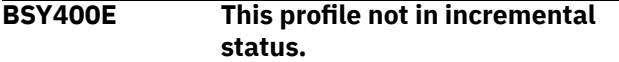

## **Explanation:**

The backup profile contains the END-INCREMENTAL keyword, but the backup profile has not previously been submitted with a START-INCREMENTAL keyword. No incremental relationship has been established.

## **User response:**

Remove the END-INCREMENTAL keyword from the backup profile.

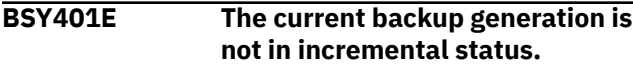

## **Explanation:**

For a System Level Backup that has enough target volumes for multiple generations, only one generation can be in incremental status. This message is produced when END-INCREMENTAL was specified when the next backup generation is not for a generation that is in incremental status.

#### **User response:**

You can only enter the END-INCREMENTAL card when the backup generation you are about to replace is in incremental status.

#### **BSY402E There are not enough target volumes specified based on the number of source volumes and generations.**

#### **Explanation:**

There are not enough target volumes specified in the profile to backup all source volumes for the specified number of generations.

## **User response:**

Edit the backup profile and either add more target volumes or specify less backup generations.

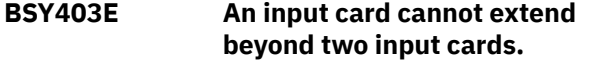

**Explanation:**

An input control card contains a continuation character on the second line of the card. This is not allowed. Only 2 lines are allowed for a control card.

#### **User response:**

Ensure the control card does not extend past two lines. Remove the continuation character from the second line.

## **BSY404I message\_text.**

#### **Explanation:**

This informational message indicates that a process is starting or completing.

#### **User response:**

None. This message is informational.

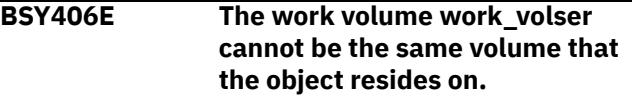

#### **Explanation:**

The object being copied is located on the volume that is also specified as a work volume. This is not allowed.

#### **User response:**

Edit the object profile and change the work volume(s) to different work volume(s).

## **BSY407E A work volume must be specified with an input card.**

## **Explanation:**

No work volume was found in the control cards.

#### **User response:**

Add a work volume(s) by updating the Edit Image Copy Options from the **Build Image Copy Job** panel.

```
BSY408E Task subtask_name - Image copy
  of object object_name has failed
```
#### **Explanation:**

The subtask named in the message failed. The image copy for the specified object was not created. There will be one or more additional messages that provide more detail about the error.

#### **User response:**

Review additional error messages to determine course of action.

```
BSY409I Task task_name - Image copy
  created for object_name.
```
#### **Explanation:**

This informational message states that the image copy for the listed object has been successfully created.

## **User response:**

None. This message is informational.

**BSY410I Task subtask\_name- Type: image\_copy\_type DSN: data\_set\_name.**

## **Explanation:**

This informational message indicates that the image copy was successfully created. It lists the image copy type as local primary (LP), local backup (LB), remote primary (RP), or remote backup (RB), and displays the associated data set name.

## **User response:**

None. This message is informational.

## **BSY411I Task task\_name- Unit: unit Fileseq: file\_sequence\_num Cataloged: Yes|No.**

## **Explanation:**

This informational message indicates that the image copy was successfully created. It lists the type of device the image copy was written to; if the image copy was written to tape, the file sequence number of the image copy on the tape volser; and indicates whether the image copy data set was cataloged.

## **User response:**

None. This message is informational.

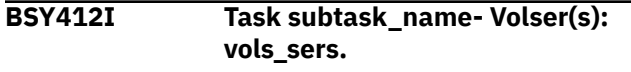

## **Explanation:**

This informational message indicates that the image copy was successfully created. If the image copy was not cataloged, this message displays the volume serial name(s) where the image copy resides.

#### **User response:**

None. This message is informational.

## **BSY413I Task subtask\_name- Start\_RBA: starting\_rba Pit\_RBA: ending\_rba.**

## **Explanation:**

This informational message indicates that the image copy was successfully created. It lists the starting RBA and the ending RBA of the image copy.

## **User response:**

None. This message is informational.

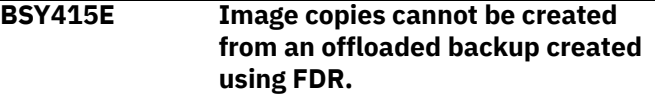

#### **Explanation:**

The offloaded backup from which the image copies were to be made was created using FDR. Image copies cannot be created from FDR offloaded backups.

## **User response:**

If you want to create image copies from a system backup on tape, you must use DFSMSdss to create the tape copy of the System Level Backup. You can also try selecting an another offloaded backup that was not created using FDR, or use a backup that is still on disk.

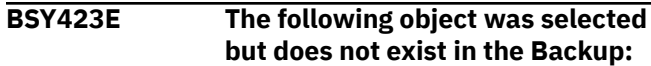

## **Explanation:**

The specified object was in the object profile, but the selected System Level Backup did not contain information for it. An image copy will not be created for this object.

### **User response:**

Take a new System Level Backup that includes the object, then select the new System Level Backup for image copy processing.

```
BSY424E The following object was dropped
  and recreated after the Backup:
```
## **Explanation:**

The object was dropped after the System Level Backup was taken and then recreated; therefore, the object cannot be recovered using the SLB selected.

## **User response:**

None required.

**BSY426E message text RC=return code, RS=reason code.**

#### **Explanation:**

This message is used to provide additional error message explanation. It contains the message text, return code and reason code.

#### **User response:**

None required.

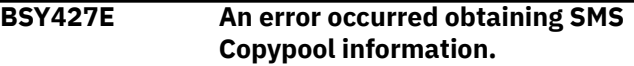

#### **Explanation:**

When configuring a IMS subsystem to work with the BACKUP SYSTEM utility, an error occurred attempting to obtain information about the SMS copypools.

#### **User response:**

Contact IBM Software Support.

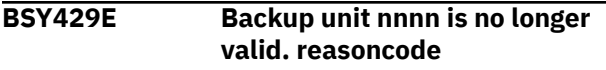

#### **Explanation:**

The specified space efficient backup volume is no longer valid. The reason is stated in the message.

#### **User response:**

One of the several instances caused this message to be issued. 1. The space efficient pool filled up. 2. After a system backup is taken on a SE volume, when IMS updates a track, the original version of that track is written to the pool of disk space that is associated with the SE volumes. If this pool of disk space becomes filled, the System Level Backup on the space efficient volumes will become invalided. To free up space in the pool, users can either delete the System Level

Backup or take another backup using the same set of space efficient volumes. Each time the volumes are used, the space used to hold the original version of changed tracks from the previous backup will be freed. 3. Some other process cleared the relationship between this volume and the source volume. The SE volumes may need to be re-initialized before being reused by System Level Backup and Restore Services.

## **BSY432E inputcardvariable is invalid in combination with LAST-BACKUP card.**

#### **Explanation:**

You cannot specify TIME, DATE, or GENERATION if LAST-BACKUP follows the IMAGE-COPY card. You also cannot specify TIME or DATE if LAST-BACKUP follows the GENERATION card.

## **User response:**

Remove the invalid TIME, DATE, or GENERATION parameters from the control cards.

## **BSY433E The LAST-BACKUP card must follow IMAGE-COPY or GENERATION card.**

## **Explanation:**

The LAST-BACKUP card must follow either the IMAGE-COPY card or the GENERATION card.

#### **User response:**

Correct the order of the control cards.

## **BSY434I Temporary data set datasetname has been deleted.**

#### **Explanation:**

The listed VSAM data set is no longer needed and has been deleted. Since the user chose not to register VSAM copy, it is no longer needed and was deleted.

#### **User response:**

None. This message is informational.

## **BSY435I Task taskname - Registered in datasetname Total Tracks: numberoftracks**

#### **Explanation:**

This message provides information about the image copy data set that is produced.

#### **User response:**

None. This message is informational.

#### **BSY436I Task taskname - DSN: datasetname to DSN: datasetname**

#### **Explanation:**

This message will provide information about the image copy data set produced.

#### **User response:**

None. This message is informational.

## **BSY441W Image copy datasetname not found. Searching for prior recovery asset for object: objectname.**

## **Explanation:**

While generating recovery JCL for the specified object, the specified image copy data set was not found in the ICF catalog. A recovery for the specified object might still be possible using a prior recovery asset.

### **User response:**

Check to see if the image copy data set was specified correctly and saved in the ICF catalog.

## **BSY443E Fast replication failed for data set datasetname.**

## **Explanation:**

Fast replication (either SNAP or Flash) has failed for the specified data set.

#### **User response:**

Check the output for other specific message that indicate the reason for the failure.

## **BSY444E No image copy options have been set for this object profile.**

## **Explanation:**

The object profile did not contain any valid options to produce image copies.

#### **User response:**

Update the object profile and specify the image copy options that you want to be used.

## **BSY446I The objectname was image copied from this System Level Backup on a previous job.**

#### **Explanation:**

This message indicates that restart processing is occurring and the specified object name already has an image copy created for it. As a result the object will be bypassed and not copied in the current job.

## **User response:**

None. This message is informational.

## **BSY448E Object was in a restricted state at the time of the system backup. It will not be included recovery.**

## **Explanation:**

The object was in a restricted state at the time of the System Level Backup. It will not be included in the recovery and it will be listed in the Restricted Objects Report. An object is considered in a restricted state if its status is CHKP, GRECP, LPL, RBDP, RECP, UTUT, or WEPR.

#### **User response:**

Change the status of the object to a non-restricted state.

#### **BSY451I Volume volname was found in storage group but has been excluded in the profile.**

## **Explanation:**

The specified volume was found in a source storage group but it will not be copied because it has been specifically entered as a volume to be excluded from the System Level Backup.

#### **User response:**

If you do not want this volume excluded, update the backup profile and remove the volume from the list of excluded volumes.

**BSY452I IMS volume validation is turned off. Volumes discovered on the last SETUP run will be backed up.**

## **Explanation:**

This System Level Backup profile has Validate IMS Volumes set to N. This means that IMS volumes discovered when the profile was first setup will be backed up.

## **User response:**

You can either add the SETUP control card or update the profile and change Validate IMS Volumes to Y if you want System Level Backup and Restore Services to discover the IMS volumes.

## **BSY455E JCL generation failed.**

## **Explanation:**

Object restore job generation failed.

## **User response:**

Possible reasons and responses are: 1. No objects found in object profile: Verify that the job profile contains objects. 2. The object profile not found in repository. Verify that the object profile is listed on the Object Profile Display. If it is listed, contact IBM Software Support. 3. User is not authorized to use the object profile. Ensure that the share option for the object profile allows access. 4. An error occurred connecting to IMS. Ensure that the IMS subsystem is up, the plan is bound, and that you have authority to issue the plan.

**BSY9902E BSY@ZTGT Processing Ended - RC=***n***.**

## **Explanation:**

An internal error occurred. Processing ended with the listed return code.

#### **User response:**

Contact IBM Software Support.

#### **BSY9918E At least one USERCAT statement is REQUIRED.**

#### **Explanation:**

An internal error occurred. At least one USERCAT statement is required.

### **User response:**

Contact IBM Software Support.

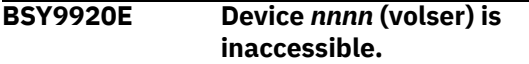

#### **Explanation:**

An internal error occurred. The device listed in the message is not accessible.

#### **User response:**

Contact IBM Software Support.

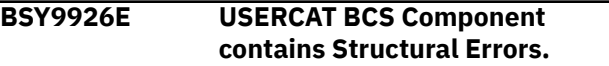

#### **Explanation:**

An internal error occurred. The user catalog BCS component contains structural errors.

#### **User response:**

Contact IBM Software Support.

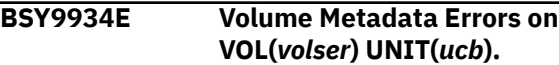

## **Explanation:**

An internal error occurred. The volume and unit listed in the message encountered errors.

#### **User response:**

Contact IBM Software Support.

IMS Recovery Solution Pack: IMS Recovery Expert User's Guide

# **Chapter 16. How to look up message explanations**

You can use several methods to search for messages and codes.

## **Searching an information center**

In the search box that is located in the top left toolbar of any Eclipse help system, such as the IBM Information Management Software for z/OS Solutions Information Center, enter the number of the message that you want to locate. For example, you can enter DFS1065A in the search field.

Use the following tips to improve your message searches:

- You can search for information on codes by entering the code; for example, enter -327.
- Enter the complete or partial message number. You can use the asterisk wildcard character (\*) to represent multiple characters, and you can use the question mark wildcard character (?) to represent a single character.

The information center contains the latest message information for all of the Information Management products that are included in the information center.

## **Searching for messages on the web**

You can use any of the popular search engines that are available on the web to search for message explanations. When you type the specific message number or code into the search engine, you are presented with links to the message information in IBM information centers.

IMS Recovery Solution Pack: IMS Recovery Expert User's Guide
# <span id="page-432-0"></span>**Chapter 17. Gathering diagnostic information**

Before you report a problem with IMS Recovery Expert to IBM Software Support, you need to gather the appropriate diagnostic information.

Provide the following information for all IMS Recovery Expert problems:

- A clear description of the problem and the steps that are required to re-create the problem
- All messages that were issued as a result of the problem
- Product release number and the number of the last program temporary fix (PTF) that was installed
- The version of Db2/IMS that you are using and the type and version of the operating system that you are using

IMS Recovery Solution Pack: IMS Recovery Expert User's Guide

# <span id="page-434-0"></span>**Chapter 18. References**

The following reference topics provide technical reference information for using IMS Recovery Expert.

#### **Topics:**

- "Recovery job statistics report" on page 425
- • ["The ACB repository" on page 427](#page-436-0)

## **Recovery job statistics report**

The recovery job statistics report is a stand-alone batch job that can process system management facility (SMF) records and produce a report showing the elapsed time, CPU time, and I/O counts for an IMS Database Recovery Facility (DRF) recovery.

This report includes not only the DRF master job but also all associated address spaces that are spawned by DRF or any of the auxiliary utilities driven by DRF. This report lists each individual address space (jobs and started tasks) that is involved in the recovery, and also provides: 1) overall totals, and 2) totals by address space type.

### **Setting up and running the report job**

The JCL to produce this report can be found in SBSYSAMP(BSY#RSRP). The job includes comments on how to provide the input and other job customization. After a successful DRF recovery has been completed, you can run this job to produce the report.

The first time this report is run, you must specify a valid SMF data set for the //SMFIN DD statement that contains the SMF records encompassing the DRF recovery job and associated tasks.

You must also specify input parameter EXTRACT-SMF Y to tell the utility to read the records from the // SMFIN DD.

If you code the //SMFDATA DD on this run and specify a permanent data set to be created (for example, DISP=(NEW,CATLG)), then the SMF records that are needed are written to the SMFDATA data set and saved for subsequent runs. This action allows you to:

- Comment out the //SMFIN DD,
- Code the //SMFDATA DD to the data set created in the prior run (for example, DISP=SHR), and
- Set EXTACT-SMF N on subsequent runs.

This adjustment saves time because the job now reads only those records needed from the SMFDATA data set, and avoids the re-reading of all records in the SMFIN data set.

#### **Parameter reference for job statistics report**

The following parameters are used by the report.

#### **EXTRACT-SMF**

This parameter indicates whether you want the job to extract the SMF records from either a live SMF data set or an offloaded data set, and then place the needed records in the data sets specified by the SMFDATA DD.

If EXTRACT-SMF=Y, then SMFDATA can specify either a temporary or permanent data set.

If SMFDATA specifies a temporary data set, any re-run of this job must specify EXTRACT-SMF=Y and must specify the SMFIN DD.

If you specify EXTRACT-SMF=Y and specify a new, permanent data set for SMFDATA, the records needed by this job are saved in the SMFDATA data set. Subsequent job runs can specify EXTRACT-SMF=N and the permanent data set for SMFDATA, and avoid re-reading the original SMF data.

#### **START-TIMESTAMP**

This parameter specifies the starting range that the utility uses to locate the start of the DRF master recovery job, and must be specified.

This parameter limits the records used in the report and can prevent accumulating incorrect jobs when the same DRF job name is used by multiple runs.

Set this parameter to a date/time that is just prior to the DRF master job start time.

Timestamp format:

YYYY-MM-DD-HH.MM.SS.HHHHHH

#### **END-TIMESTAMP**

This parameter specifies the ending range that the utility uses to locate the end of the DRF master recovery job, and must be specified.

This parameter limits the records used in the report and can prevent accumulating incorrect jobs when the same DRF job name is used by multiple runs.

Set this parameter to a date/time that is just after the DRF master job end time.

Timestamp format:

YYYY-MM-DD-HH.MM.SS.HHHHHH

#### **DRF-JOBNAME**

This parameter specifies the fully qualified job name of the DRF master job, and is required.

The following parameters are optional but should have the same value specified by the DRF Master job. Otherwise all associated recovery jobs will not be reported and accumulated.

#### **ASPREF**

This parameter specifies the ASPREF() value, which is used as the prefix for the Recovery Sort Subordinate (RSS) address spaces.

#### **FSPREF**

This parameter specifies the FSPREF() value, which is used as the prefix for the Fast Path Secondary Index address spaces.

#### **PRPREF**

This parameter specifies the PRPREF() value, which is used as the prefix for the IMS DFSPREC0 utility HALDB index rebuild address spaces.

#### **IBPREF**

This parameter specifies the IBPREF() value, which is used as the prefix for the IMS Index Builder index rebuild address spaces.

#### **PCPREF**

This parameter specifies the PCPREF() value, which is used as the prefix for the IMS High Performance Pointer Checker (full function) address spaces.

#### **IBSORT**

This parameter specifies the name of the sort started task used by the IMS Index Builder when rebuilding indexes.

This value is specified either in the IMS Index Builder IIURPRMS module, or if not specified, IIUSORTS is used by IMS Index builder.

#### **IBAPI**

This parameter specifies the name of the API started task used by the IMS Index Builder when rebuilding indexes.

This value is specified either in the IMS Index Builder IIURPRMS module, or if not specified, IIUAPIFC is used by IMS Index builder.

#### <span id="page-436-0"></span>**Sample report output**

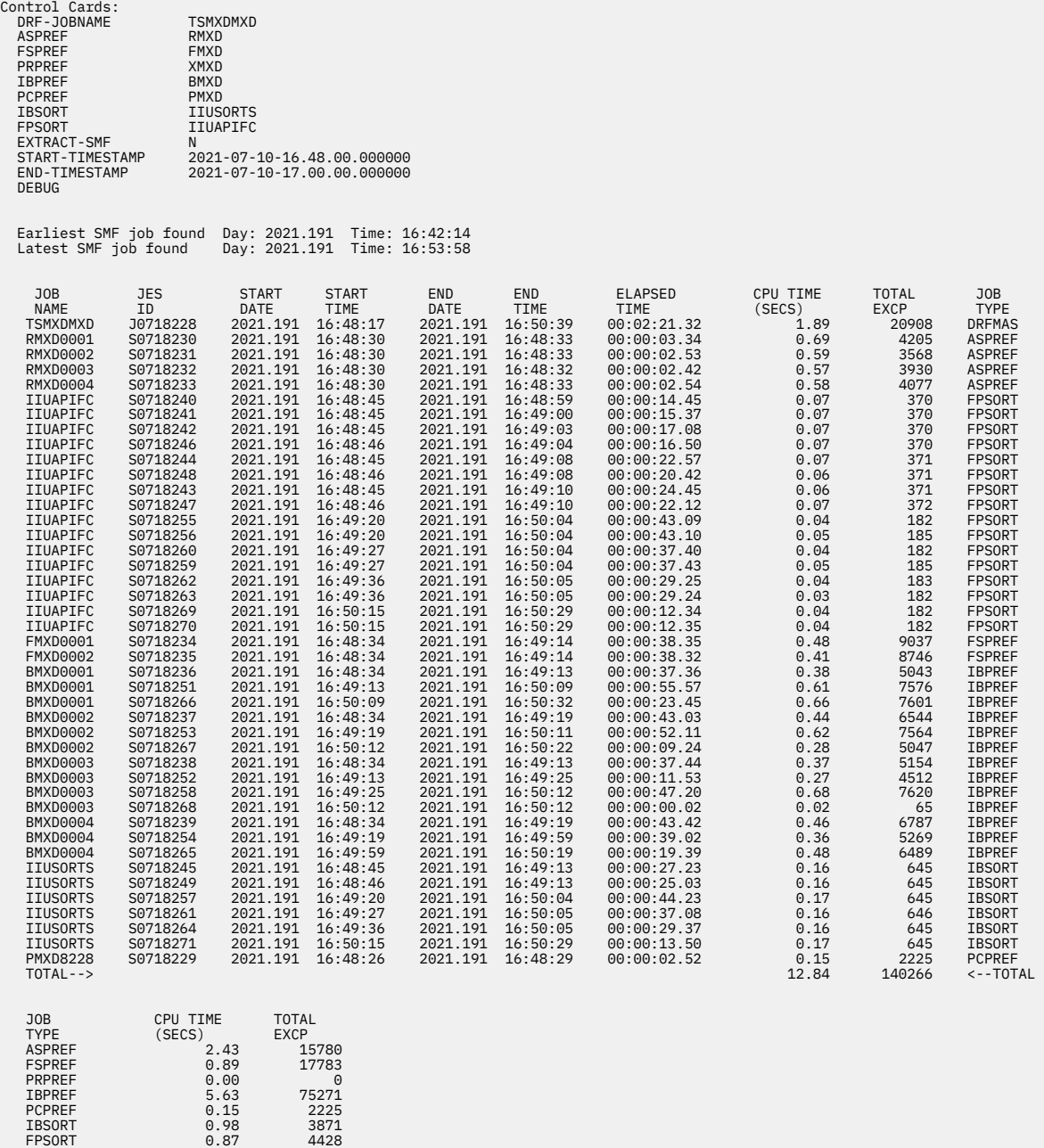

## **The ACB repository**

The ACB repository is a VSAM KSDS that contains ACBs as loaded and/or updated from the active ACB library (ACBLIB).

Implementation of the ACB repository improves the performance of IMS Recovery Expert functions that access the ACB libraries of large systems. For example, the creation of application profiles might require the reading of a significant portion of the active ACB library. Use of the ACB repository will substantially reduce response times.

The ACB repository is utilized by running the BSYACBRU utility for a given SSID, which compares the ACB repository to the active ACBLIB. When an ACB member in the repository has a different *date*+*time* value from that of its ACBLIB counterpart, the utility will replace the repository member with the ACBLIB member. If a member exists in the ACBLIB but not in the ACB repository, the utility will add it to the ACB repository.

**Note:** If the supplied SSID is a single-system IMS ID that is part of an IMS Recovery Expert Control File's IMS Group Name, then the IMS Group Name is used.

Each unique KSDS key contains the ACB name, type (DBD or PSB), SSID or Group IMS ID, and sequence number of each ACB's records. An ACB's record contains a *date*+*time* value representing when the ACB was last changed in the ACBLIB. This information is used by BSYACBRU for comparison to the ACB repository.

#### **Notes:**

- At this time IMS Recovery Expert does not require PSBs for functions related to the ACB repository. As such, the ACB repository will only contain DBDs.
- If the IMS system is in the IMS-managed ACBs environment, the ACB repository function is disabled even if the ACB repository is configured.

### **Using the ACB repository**

#### **About this task**

For more information on the utilities discussed in this topic, refer to the sample library (SAMPLIB) members BSY#ACBI and BSY#ACBU.

#### **Procedure**

1. Using the BSYACBRI utility, define the repository with IDCAMS.

The SHAREOPTIONS (3 3), RECORDSIZE (4096 4096), and KEYS (26 0) settings in DEFINE CLUSTER control statement may not be changed.

2. Using the BSYACBRU utility, load the ACB repository from the active ACBLIB.

The active ACBLIB is specified by the SSID parameter in the JCL. This causes the active ACBLIB to be dynamically discovered. In order to load the repository from a specific ACBLIB, dynamic discovery may be overridden using the ACBLIB parameter and ACBLIB DD statement.

3. In the BSYV220 CLIST, define the variable RBRACBRE to point to the ACB repository loaded by the BSYACBRU utility.

To stop using the ACB repository, define the variable as BSYACBRE().

4. Run an IMS Recovery Expert function.

#### **Results**

The TSO User ID or batch JOB log will report the following message if the ACB repository is successfully used for the IMS Recovery Expert function:

BSYI999I ACB Repository is being used for IMSID P5AI BSY#RACB

If the performance of the IMS Recovery Expert function is not improved as it should be, it may be the case that the function has continued without the use of the ACB repository. This may occur due to a failed ENQ (see [the following topic](#page-438-0)). Check the JOB log for an indication of whether this has occurred, as seen in the following messages:

BSYI999I ACB Repository shared ENQ failed for IMSID IDA2 BSY#AREP BSYI999I ACB Repository is not being used for function BSY#RACB

If it is found that an ACB member from ACBLIB is missing from the ACB repository, the following messages are issued in the JOB log the first time the missing member is encountered. The IMS Recovery Expert function will read relevant members from the ACBLIB instead of the ACB repository, however for

<span id="page-438-0"></span>performance improvement it is recommended that the BSYACBRU utility be run to add the member to the ACB repository.

BSYI999I ACB Repository is being used for IMSID P5AI BSY#RACB BSYI999I IMS ACB Repository member DBDAEG1 missing BSY#RACB BSYI999I ACB Repository Utility would need to be run BSY#RACB

If it is found that an ACB member in the ACB repository has a different *date*+*time* value from its ACBLIB counterpart, the following messages are issued in the JOB log the first time the discrepancy is encountered. The IMS Recovery Expert function will read relevant members from the ACBLIB instead of the ACB repository, however for performance improvement it is recommended that the BSYACBRU utility be run to update the member in the ACB repository.

```
BSYI999I ACB Repository is being used for IMSID IEA BSY#RACB 
BSYI999I ACB Repository does not match ACBLIB Directory BSY#RACB 
BSYI999I ACB Repository Utility would need to be run BSY#RACB
```
### **The BSYACBRU utility**

The ACB repository is utilized by running the BSYACBRU utility for a given SSID, which compares the ACB repository to the active ACBLIB. When an ACB member in the repository has a different *date*+*time* value from that of its ACBLIB counterpart, the utility will replace the repository member with the ACBLIB member. If a member exists in the ACBLIB but not in the ACB repository, the utility will add it to the ACB repository.

#### **The BSYACBRU utility report**

The BSYACBRU utility requires exclusive access to the repository resource, which is administered by a z/OS ENQ command. The resource is qualified by SSID or IMS Group ID, but not by DSN. This means that two different utility jobs can share use of the repository if they are running for different SSIDs. Conversely, two different utility jobs running for different ACB repositories but for the same SSID or IMS Group ID will result in failure of the second utility job.

The BSYACBRU Utility Report can be found in BSYACBRP. Messages may also be found on the JOB log.

The following messages indicate that none of the members in the active ACBLIB existed in the ACB repository. All ACBs were added to the repository. In this case, the messages also reports that the utility has determined SSID IDA2 to be part of IMS GROUP IDA, and has changed to reflect such:

```
IMS RE ACB Repository Update Utility Running for SSID = IDA2 
---------------------------------------------------------------------
IMS RE ACB Repository Update Utility Using IMS Group = IDA 
                               --------------------------------------------------------------------
IMS ACBLIB ACB Members Checked
IMS RE ACB Repository ACBs Updated = 00000000
IMS RE ACB Repository ACBs Added = 00000252 
IMS RE ACB Repository Utility RC = 00000000
```
The following messages indicate that all ACBs in the ACB repository matched those in the ACBLIB:

IMS RE ACB Repository Update Utility Running for SSID = IDA2 ----------------------------------------------------------------  $IMS ACBLIB ACBs Checked =  $00000252$$ IMS RE ACB Repository ACBs Updated = 00000000 IMS RE ACB Repository ACBs Added = 00000000 IMS RE ACB Repository Utility RC = 00000000

The following messages indicate that some of the ACBs in the ACB repository did not match those in the ACBLIB and were therefore updated:

IMS RE ACB Repository Update Utility Running For IMSID/SSID = IDA2 ------------------------------------------------------------------ IMS ACBLIB ACB Members Checked = 00000250 IMS RE ACB Repository ACBs Updated = 00000005 IMS RE ACB Repository ACBs Added = 00000000 IMS RE ACB Repository Utility RC = 00000000

The following messages indicate that the active ACBLIB has concatenated data sets. All ACBLIBs are listed in order of concatenation:

IMS RE ACB Repository Update Utility Running for SSID = IER ------------------------------------------------------------- IMS ACBLIB Dynamically Discovered = IMSTL.MODEL.ACBLIBA IMS ACBLIB Concatenated = IMS.IER8.ACBLIBA IMS ACBLIB ACB Members Checked = 00000000 IMS RE ACB Repository ACBs Updated = 00000000 IMS RE ACB Repository ACBs Added = 00043763 IMS RE ACB Repository Utility RC = 00000000

#### **Utility report error messages**

The BSYACBRU Utility Report will also report errors that might occur when running the utility.

The following messages indicate an error in the API for the BSYACBIF Fast Cache Facility:

```
IMS RE ACB Repository Update Utility Running For SSID = IDA2 
------------------------------------------------------------------
BSYACBIF FUNC=INIT ERROR RC=0000000C<br>IMS ACBLIB ACB Members Checked = 00000000
IMS ACBLIB ACB Members Checked
IMS RE ACB Repository ACBs Updated = 00000000 
IMS RE ACB Repository ACBs Added = 00000000 
IMS RE ACB Repository Utility RC = 00000012
```
The following messages indicate that the ACB repository was in use by another process:

```
IMS RE ACB Repository Update Utility Running For IMSID/SSID = IDA2 
--------------------------------------------------------------------------------
IMS RE ACB Repository exclusive ENQ error RC=00000004 
IMS RE ACB Repository exclusive ENQ error RC=4 or RC=14 means Repository in use. 
IMS ACBLIB ACB Members Checked = 00000000
IMS RE ACB Repository ACBs Updated = 00000000
IMS RE ACB Repository ACBs Added = 00000000 
IMS RE ACB Repository Utility RC = 00000012
```
The following message indicates that the specified SSID was not found in the IMS Recovery Expert Control File:

IMS RE ACB Repository Update Utility Running for SSID = IEAX ----------------------------------------------------------------- IMS ACBLIB Discovery failed RC = 00000008 IMS ACBLIB ACB Members Checked = 00000000 IMS RE ACB Repository ACBs Updated = 00000000 IMS RE ACB Repository ACBs Added = 00000000 IMS RE ACB Repository Utility RC = 00000012

#### **Note:**

If the SSID is not found, the BSYPRINT SYSOUT data set will report the following error messages to further indicate this problem:

BSYI409E - Requested SSID/GROUP (IEAX) not registered in the BSYREPOS repository BSYI919I - PROGRAM BSYACBRA completed with a Return Code of 8

## <span id="page-440-0"></span>**Notices**

This information was developed for products and services offered in the U.S.A.

This material may be available from IBM in other languages. However, you may be required to own a copy of the product or product version in that language in order to access it.

IBM may not offer the products, services, or features discussed in this document in other countries. Consult your local IBM representative for information on the products and services currently available in your area. Any reference to an IBM product, program, or service is not intended to state or imply that only that IBM product, program, or service may be used. Any functionally equivalent product, program, or service that does not infringe any IBM intellectual property right may be used instead. However, it is the user's responsibility to evaluate and verify the operation of any non-IBM product, program, or service.

IBM may have patents or pending patent applications covering subject matter described in this document. The furnishing of this document does not give you any license to these patents. You can send license inquiries, in writing, to:

IBM Director of Licensing IBM Corporation North Castle Drive Armonk, NY 10504-1785 U.S.A.

For license inquiries regarding double-byte (DBCS) information, contact the IBM Intellectual Property Department in your country or send inquiries, in writing, to:

Intellectual Property Licensing Legal and Intellectual Property Law IBM Japan Ltd. 19-21, Nihonbashi-Hakozakicho, Chuo-ku Tokyo 103-8510, Japan

**The following paragraph does not apply to the United Kingdom or any other country where such provisions are inconsistent with local law:** INTERNATIONAL BUSINESS MACHINES CORPORATION PROVIDES THIS PUBLICATION "AS IS" WITHOUT WARRANTY OF ANY KIND, EITHER EXPRESS OR IMPLIED, INCLUDING, BUT NOT LIMITED TO, THE IMPLIED WARRANTIES OF NON-INFRINGEMENT, MERCHANTABILITY OR FITNESS FOR A PARTICULAR PURPOSE. Some states do not allow disclaimer of express or implied warranties in certain transactions, therefore, this statement may not apply to you.

This information could include technical inaccuracies or typographical errors. Changes are periodically made to the information herein; these changes will be incorporated in new editions of the publication. IBM may make improvements and/or changes in the product(s) and/or the program(s) described in this publication at any time without notice.

Any references in this information to non-IBM Web sites are provided for convenience only and do not in any manner serve as an endorsement of those Web sites. The materials at those Web sites are not part of the materials for this IBM product and use of those Web sites is at your own risk.

IBM may use or distribute any of the information you supply in any way it believes appropriate without incurring any obligation to you.

Licensees of this program who wish to have information about it for the purpose of enabling: (i) the exchange of information between independently created programs and other programs (including this one) and (ii) the mutual use of the information which has been exchanged, should contact:

IBM Director of Licensing IBM Corporation North Castle Drive

Armonk, NY 10504-1785 U.S.A.

Such information may be available, subject to appropriate terms and conditions, including in some cases, payment of a fee.

The licensed program described in this information and all licensed material available for it are provided by IBM under terms of the IBM Customer Agreement, IBM International Program License Agreement, or any equivalent agreement between us.

Any performance data contained herein was determined in a controlled environment. Therefore, the results obtained in other operating environments may vary significantly. Some measurements may have been made on development-level systems and there is no guarantee that these measurements will be the same on generally available systems. Furthermore, some measurements may have been estimated through extrapolation. Actual results may vary. Users of this document should verify the applicable data for their specific environment.

#### COPYRIGHT LICENSE:

This information contains sample application programs in source language, which illustrate programming techniques on various operating platforms. You may copy, modify, and distribute these sample programs in any form without payment to IBM, for the purposes of developing, using, marketing or distributing application programs conforming to the application programming interface for the operating platform for which the sample programs are written. These examples have not been thoroughly tested under all conditions. IBM, therefore, cannot guarantee or imply reliability, serviceability, or function of these programs. The sample programs are provided "AS IS", without warranty of any kind. IBM shall not be liable for any damages arising out of your use of the sample programs.

### **Trademarks**

IBM, the IBM logo, and ibm.com® are trademarks or registered trademarks of International Business Machines Corp., registered in many jurisdictions worldwide. Other product and service names might be trademarks of IBM or other companies. A current list of IBM trademarks is available on the web at "Copyright and trademark information" at [http://www.ibm.com/legal/copytrade.shtml.](http://www.ibm.com/legal/copytrade.shtml)

Other company, product, and service names may be trademarks or service marks of others.

### **Terms and conditions for product documentation**

Permissions for the use of these publications are granted subject to the following terms and conditions:

**Applicability:** These terms and conditions are in addition to any terms of use for the IBM website.

**Personal use:** You may reproduce these publications for your personal, noncommercial use provided that all proprietary notices are preserved. You may not distribute, display or make derivative work of these publications, or any portion thereof, without the express consent of IBM.

**Commercial use:** You may reproduce, distribute and display these publications solely within your enterprise provided that all proprietary notices are preserved. You may not make derivative works of these publications, or reproduce, distribute or display these publications or any portion thereof outside your enterprise, without the express consent of IBM.

**Rights:** Except as expressly granted in this permission, no other permissions, licenses or rights are granted, either express or implied, to the publications or any information, data, software or other intellectual property contained therein.

IBM reserves the right to withdraw the permissions granted herein whenever, in its discretion, the use of the publications is detrimental to its interest or, as determined by IBM, the above instructions are not being properly followed.

You may not download, export or re-export this information except in full compliance with all applicable laws and regulations, including all United States export laws and regulations.

IBM MAKES NO GUARANTEE ABOUT THE CONTENT OF THESE PUBLICATIONS. THE PUBLICATIONS ARE PROVIDED "AS-IS" AND WITHOUT WARRANTY OF ANY KIND, EITHER EXPRESSED OR IMPLIED, INCLUDING BUT NOT LIMITED TO IMPLIED WARRANTIES OF MERCHANTABILITY, NON-INFRINGEMENT, AND FITNESS FOR A PARTICULAR PURPOSE.

### **Privacy policy considerations**

IBM Software products, including software as a service solutions, ("Software Offerings") may use cookies or other technologies to collect product usage information, to help improve the end user experience, to tailor interactions with the end user or for other purposes. In many cases no personally identifiable information is collected by the Software Offerings. Some of our Software Offerings can help enable you to collect personally identifiable information. If this Software Offering uses cookies to collect personally identifiable information, specific information about this offering's use of cookies is set forth below.

This Software Offering does not use cookies or other technologies to collect personally identifiable information.

If the configurations deployed for this Software Offering provide you as customer the ability to collect personally identifiable information from end users via cookies and other technologies, you should seek your own legal advice about any laws applicable to such data collection, including any requirements for notice and consent.

For more information about the use of various technologies, including cookies, for these purposes, see IBM's Privacy Policy at<http://www.ibm.com/privacy> and the section titled "Cookies, Web Beacons, and Other Technologies" in IBM's Online Privacy Statement at [http://www.ibm.com/privacy/details.](http://www.ibm.com/privacy/details) Also, see the "IBM Software Products and Software-as-a-Service Privacy Statement" at [http://www.ibm.com/](http://www.ibm.com/software/info/product-privacy) [software/info/product-privacy.](http://www.ibm.com/software/info/product-privacy)

IMS Recovery Solution Pack: IMS Recovery Expert User's Guide

# **Index**

### **A**

accessibility overview [15](#page-24-0) adding alphanumeric or symbol [253](#page-262-0) aliases data sets [108](#page-117-0) MVS user catalogs [108](#page-117-0) APF authorization requirements [14](#page-23-0) application profiles selecting or creating [247](#page-256-0) application recovery IMS and Db2 coordinated [201](#page-210-0) architecture [10](#page-19-0) Archive Log options updating [273](#page-282-0) Archive OLDS at DR site options updating [282](#page-291-0) authorization requirements APF [14](#page-23-0)

#### **B**

backup comprehensive solutions [12](#page-21-0) recovery comprehensive solutions [12](#page-21-0) backup and recovery methodology [7](#page-16-0) backup profiles accessing [112](#page-121-0) BCV [119](#page-128-0) DFSMSdss [124](#page-133-0) FlashCopy [114](#page-123-0) setting default values [35](#page-44-0) SNAP [114](#page-123-0) backups building [147](#page-156-0) configuring [23](#page-32-0) creating [23](#page-32-0) creating system level [147](#page-156-0) deleting [236](#page-245-0) offloading [235](#page-244-0) submitting [147](#page-156-0) viewing list [233](#page-242-0) viewing summary report [235](#page-244-0) backups, frequency [19](#page-28-0) batch environment [56](#page-65-0) **BCV** backup output [154](#page-163-0) backup requirements [29](#page-38-0) creating backup profiles [119](#page-128-0) BSY#REPT DD [244](#page-253-0) BSYOUT DD [244](#page-253-0) BSYSNAPO [244](#page-253-0)

### **C**

Change Accumulation options updating [276](#page-285-0) CLISTs Db2 Recovery Expert [41](#page-50-0) columns display [86](#page-95-0) expanding [96](#page-105-0) fixing [87](#page-96-0) numbering [95](#page-104-0) repositioning [89](#page-98-0) resizing [90](#page-99-0) ruler display [95](#page-104-0) scrolling [95](#page-104-0) sorting [91](#page-100-0) combined SLB configuring [220](#page-229-0) creating disaster recovery profiles [229](#page-238-0) creating groups [222](#page-231-0) creating shared repositories [221](#page-230-0) creating system level backup profiles [224](#page-233-0) performing IMS system analysis and configuration [231](#page-240-0) prerequisites [219](#page-228-0) using application profiles [229](#page-238-0) using coordinated application profiles [231](#page-240-0) using system restore and offload [228](#page-237-0) Command Limiting table adding TSO commands [34](#page-43-0) commands DISPLAY MEPL [96](#page-105-0) Fast path SORT [93](#page-102-0) commands, TSO [34](#page-43-0) cookie policy [431](#page-440-0) coordinated application recovery [201](#page-210-0) coordinated disaster recovery preparing for at local site [289](#page-298-0) copy blades considerations [144](#page-153-0) DFSMSdss [32](#page-41-0) features [27](#page-36-0) HDS ShadowImage [31](#page-40-0) IBM FlashCopy [29](#page-38-0) interfaces [27](#page-36-0) CSET removing [94](#page-103-0) resetting [94](#page-103-0) restrictions [96](#page-105-0) CSETUP [86](#page-95-0)

#### **D**

data backup and recovery solutions [12](#page-21-0) data set isolation [20](#page-29-0) data set options setting [133](#page-142-0)

data set options *(continued)* specifying naming conventions [134](#page-143-0) using substring function [136](#page-145-0) using symbolic string [137](#page-146-0) viewing sample string [137](#page-146-0) data set placement analyzing for system level backup [80](#page-89-0) data sets displaying [105](#page-114-0) specifying naming conventions [250](#page-259-0) viewing allocated [106](#page-115-0) data sharing environments defining groups [34](#page-43-0) Data sharing environments defining groups [39](#page-48-0) Db2 and IMS coordinated DR [288](#page-297-0) Db2 and IMS applications combined system level backup [219](#page-228-0), [220](#page-229-0) recovering [201](#page-210-0) Db2 and IMS disaster recovery profiles [289](#page-298-0) Db2 Recovery Expert CLISTs [41](#page-50-0) default parameters setting [34](#page-43-0) default settings backup profiles [35](#page-44-0) deleting a backup [236](#page-245-0) DFSMSdss backup output [159](#page-168-0) copy blades [32](#page-41-0) creating backup profiles [124](#page-133-0) diagnostic information gathering [423](#page-432-0) disaster recovery building jobs remote site [282](#page-291-0) customizing RECON data set names [279](#page-288-0) local site [255](#page-264-0) remote site creating profiles [269](#page-278-0) preparation JCL [286](#page-295-0) recovery PDS [283](#page-292-0) recovery steps [287](#page-296-0) setting options post recovery image copy [267](#page-276-0) updating Archive Log options [273](#page-282-0) updating Archive OLDS at DR site options [282](#page-291-0) updating Change Accumulation options [276](#page-285-0) updating DR Recovery options [279](#page-288-0) updating Image Copy options [278](#page-287-0) disaster recovery profiles IMS and Db2 [289](#page-298-0) disaster restart, tape-based [26](#page-35-0) DISPLAY MEPL command [96](#page-105-0) documentation accessing [14](#page-23-0) sending feedback [14](#page-23-0) documentation changes [1](#page-10-0) DR Recovery options updating [279](#page-288-0) DSN name validating [253](#page-262-0)

### **E**

EMC backup requirements [29](#page-38-0) environments batch [56](#page-65-0) online [56](#page-65-0) errors, reporting software [96](#page-105-0)

### **F**

failed restore job, restarting [243](#page-252-0) Fast path SORT [93](#page-102-0) FlashCopy backup output [152](#page-161-0) backup requirements [29](#page-38-0) creating backup profiles [114](#page-123-0) functions substring [252](#page-261-0)

### **G**

groups defining [39](#page-48-0)

### **H**

hardware requirements [13](#page-22-0) HDS ShadowImage copy blades [31](#page-40-0) header fields [85](#page-94-0) health check, performing SLB [236](#page-245-0) health check, running [291](#page-300-0) help [86](#page-95-0) Hitachi storage systems [129](#page-138-0)

### **I**

IBM FlashCopy copy blades [29](#page-38-0) image copies creating from system level backups [247](#page-256-0) image copy options setting [249](#page-258-0) Image Copy options updating [278](#page-287-0) IMS and Db2 coordinated DR [288](#page-297-0) IMS and Db2 applications combined system level backup [219](#page-228-0), [220](#page-229-0) recovering [201](#page-210-0) IMS and Db2 disaster recovery profiles [289](#page-298-0) IMS recovery utilities [11](#page-20-0) isolation, data set [20](#page-29-0) ISPF interface header fields [85](#page-94-0)

### **J**

**JCL** backup [149](#page-158-0) disaster recovery preparation [286](#page-295-0) perform offload [152](#page-161-0)

JCL *(continued)* profile setup [148](#page-157-0)

### **K**

keywords, adding to system level backup job [150](#page-159-0)

#### **L**

legal notices cookie policy [431](#page-440-0) notices [431](#page-440-0) programming interface information [431](#page-440-0) trademarks [431](#page-440-0) local site disaster recovery [255](#page-264-0) local site, IMS and Db2 disaster recovery timestamp determination, simulate [289](#page-298-0)

#### **M**

Message Area messages [140](#page-149-0) messages methods for accessing [421](#page-430-0) overview [295](#page-304-0) MVS user catalogs aliases [108](#page-117-0) displaying data sets [105](#page-114-0) existing [104](#page-113-0) separating [104](#page-113-0) viewing user catalog aliases [104](#page-113-0)

### **N**

naming conventions data set [250](#page-259-0) naming conventions, data set [134](#page-143-0) notices [431](#page-440-0)

### **O**

offload backup output [161](#page-170-0) backups [235](#page-244-0) JCL [152](#page-161-0) offload options setting [130](#page-139-0) online environment [56](#page-65-0) options CSET restrictions [96](#page-105-0) output BCV backup [154](#page-163-0) DFSMSdss backup [159](#page-168-0) FlashCopy backup [152](#page-161-0) offloading a backup [161](#page-170-0) SNAP backup [155](#page-164-0) overview [1](#page-10-0)

#### **P**

parameters RESTART [243](#page-252-0) setting default [34](#page-43-0)

PARMLIB member configuring [41](#page-50-0) post recovery image copy options [267](#page-276-0) problems diagnostic information about [423](#page-432-0) profiles deleting [143](#page-152-0) managing [142](#page-151-0) profile setup JCL [148](#page-157-0) renaming [142](#page-151-0) setup [111](#page-120-0) updating [142](#page-151-0) viewing [142](#page-151-0) programming interface information [431](#page-440-0)

### **R**

reader comment form [14](#page-23-0) RECON data set names customizing [279](#page-288-0) recovery application [24](#page-33-0) selecting timestamp [242](#page-251-0) setting defaults [58](#page-67-0) setup [57](#page-66-0) system [24](#page-33-0) recovery profiles, system [257](#page-266-0), [259](#page-268-0) recovery steps remote site, coordinated disaster recovery [290](#page-299-0) remote site building disaster recovery jobs [282](#page-291-0) remote site disaster recovery creating profiles [269](#page-278-0) preparation JCL [286](#page-295-0) recovery PDS [283](#page-292-0) recovery steps [287](#page-296-0) report, recovery job statistics [425](#page-434-0) requirements BCV backups [29](#page-38-0) copy blades EMC [29](#page-38-0) DFSMSdss [32](#page-41-0) EMC copy blades [29](#page-38-0) FlashCopy backups [29](#page-38-0) hardware [13](#page-22-0) HDS ShadowImage [31](#page-40-0) SNAP backups [29](#page-38-0) software [13](#page-22-0) restart failed restore job [243](#page-252-0) RESTART parameter [243](#page-252-0) restore reports sample jobs [244](#page-253-0) restoring subsystems data and logs [240](#page-249-0) restoring systems data and logs [239](#page-248-0) data only [236](#page-245-0), [237](#page-246-0)

### **S**

sample string [137](#page-146-0) sample strings

sample strings *(continued)* viewing [253](#page-262-0) screen readers and magnifiers [15](#page-24-0) service information [14](#page-23-0) settings PARMLIB [41](#page-50-0) simulate mode timestamp determination process [289](#page-298-0) SNAP backup output [155](#page-164-0) backup requirements [29](#page-38-0) creating backup profiles [114](#page-123-0) software requirements [13](#page-22-0) SORT [93](#page-102-0) sorting [91](#page-100-0) space utilization [19](#page-28-0) statistics report, recovery job [425](#page-434-0) strings, sample viewing [253](#page-262-0) substring function [136](#page-145-0), [252](#page-261-0) substrings [253](#page-262-0) subsystems aliases in MVS user catalogs [108](#page-117-0) backup summary report [235](#page-244-0) deleting backups [236](#page-245-0) offloading a backup [235](#page-244-0) restoring data and logs [240](#page-249-0) selecting a recovery timestamp [242](#page-251-0) viewing backup list [233](#page-242-0) separating MVS user catalogs viewing user catalog aliases [104](#page-113-0) summary of changes [1](#page-10-0) summary reports [235](#page-244-0) support required information [423](#page-432-0) support information [14](#page-23-0) symbolic string [137](#page-146-0) SYSPRINT DD [244](#page-253-0) system level backup IMS and Db2 [219,](#page-228-0) [220](#page-229-0) system level backups configuring [23](#page-32-0) creating [23,](#page-32-0) [147](#page-156-0) creating image copies from [247](#page-256-0) data set placement [80](#page-89-0) Hitachi storage systems [129](#page-138-0) profiles [111](#page-120-0) system recovery [24](#page-33-0) system recovery profiles creating [259](#page-268-0) defining [257](#page-266-0) systems alias data sets [108](#page-117-0) analyzing [100](#page-109-0) configuring for system level backup and restore [99](#page-108-0) data sets allocated on volume [106](#page-115-0) defining [34](#page-43-0) optimizing volumes [109](#page-118-0) restoring data and logs [239](#page-248-0) data only [236](#page-245-0), [237](#page-246-0) preparing to restore [233](#page-242-0) restarting failed restore job [243](#page-252-0)

systems *(continued)* restoring *(continued)* restore reports [244](#page-253-0) sample job reports [244](#page-253-0) reviewing setup information [102](#page-111-0) separating MVS user catalogs displaying data sets [105](#page-114-0) existing [104](#page-113-0) setup facility configuration summary [99](#page-108-0) specifying configuration information [36](#page-45-0)

### **T**

```
tape-based disaster restart 26
target pool 139
technotes 14
timestamp determination process
    simulate mode 289
trademarks 431
TSO commands 34
```
### **V**

volumes, optimizing [109](#page-118-0)

#### **W**

what's new [1](#page-10-0)

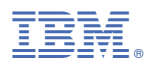

Product Number: 5655-S98

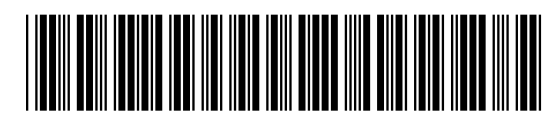

SC19-4368-13